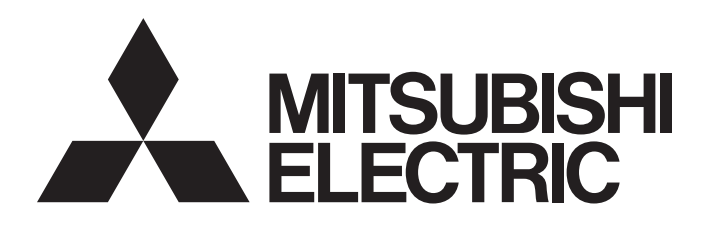

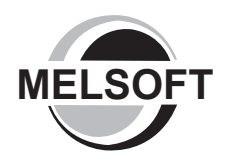

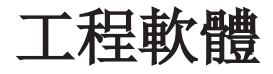

# GX Works2 Version 1 操作手冊(簡單工程篇)

-SW1DNC-GXW2

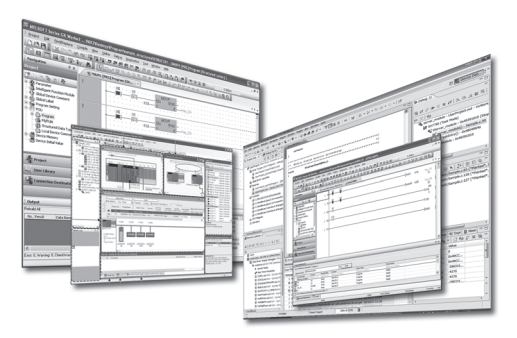

<span id="page-2-0"></span>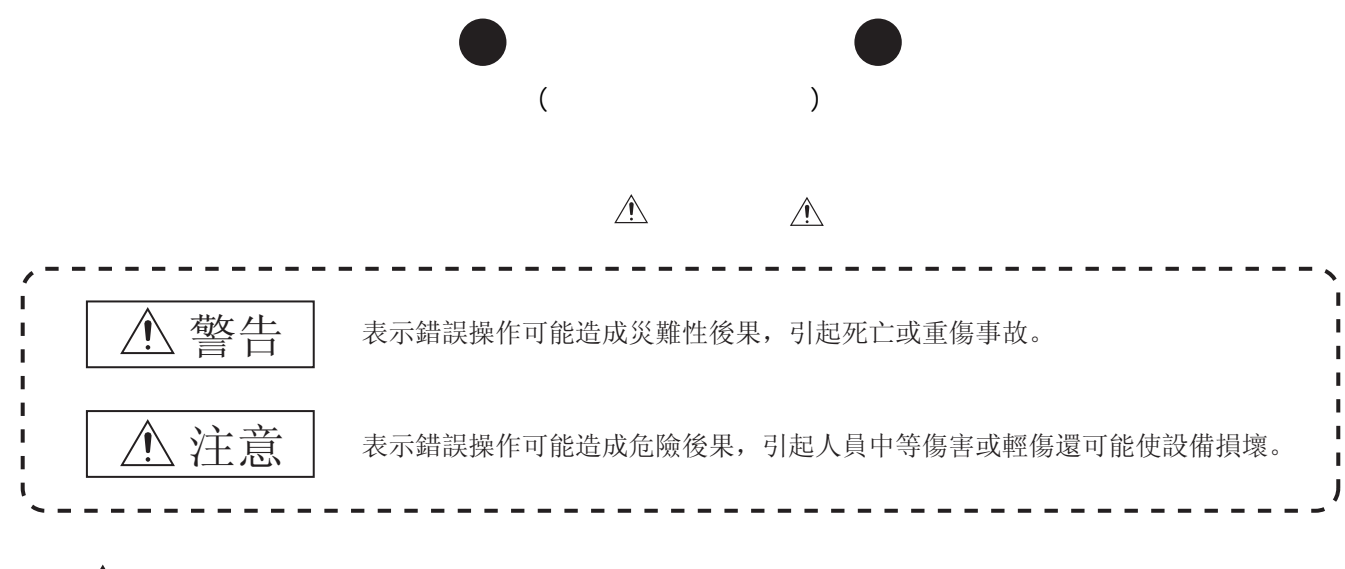

 $\angle$  1.

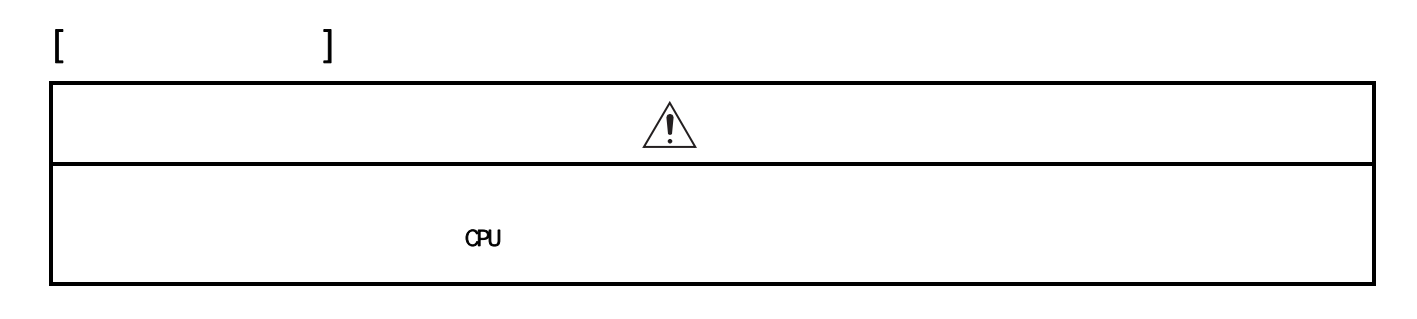

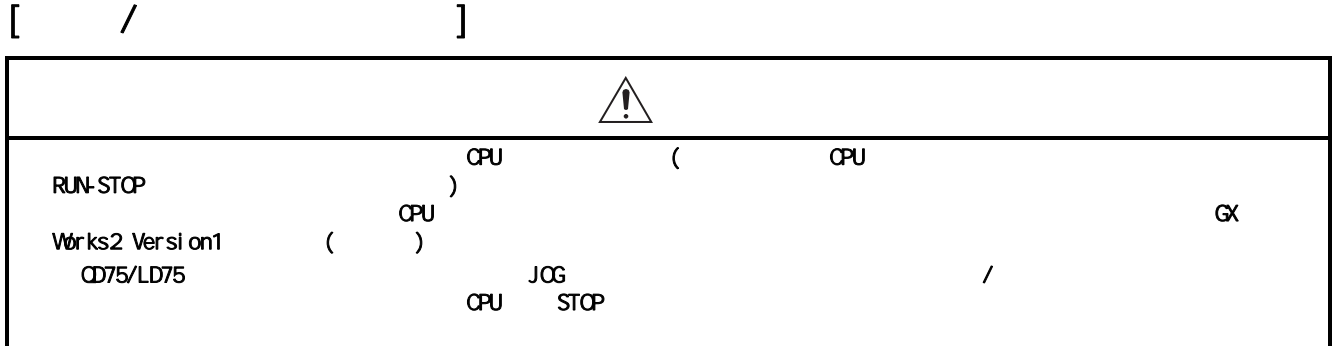

<span id="page-3-0"></span>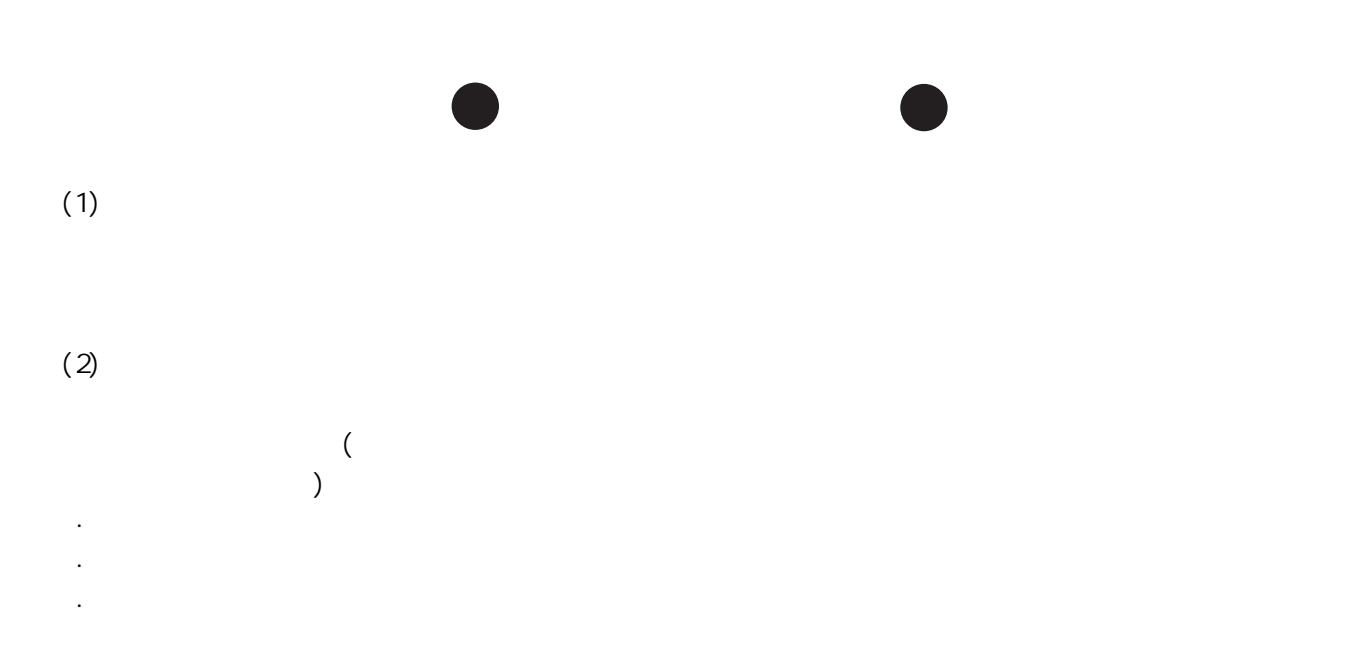

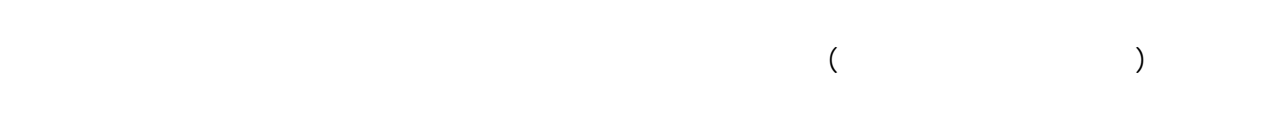

<span id="page-4-0"></span>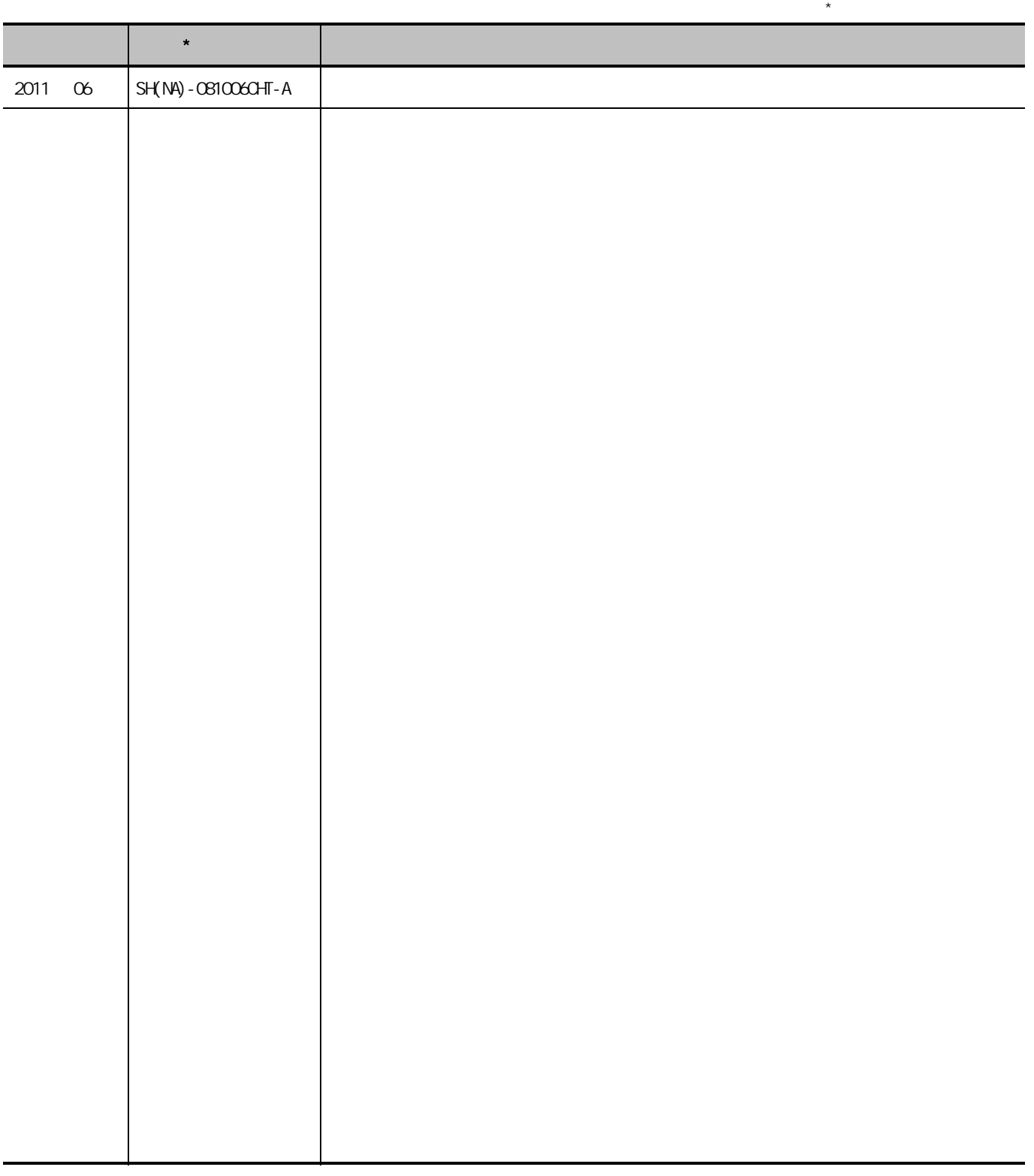

: SH-080731-M

## © 2011 MITSUBISHI ELECTRIC CORPORATION

#### FA **MELSOFT**

**MELSEC**  $\sim$  .

<span id="page-5-1"></span><span id="page-5-0"></span>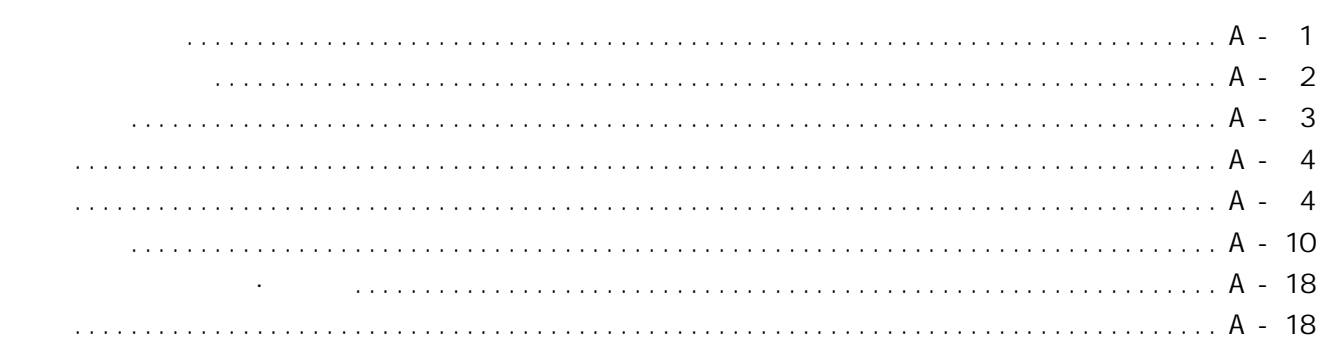

#### $1 - 1$  $1 - 18$

 $1.1$  $1 - 2$  $1.2$  $1 - 2$  $1 - 3$  $1.3$  $1.3.1$  $1.3.2$  $1.3.3$  ${\rm SFC}$  $1.34$ **SFC**  $1.3.5$ 

#### $2 - 1$  $2 - 20$

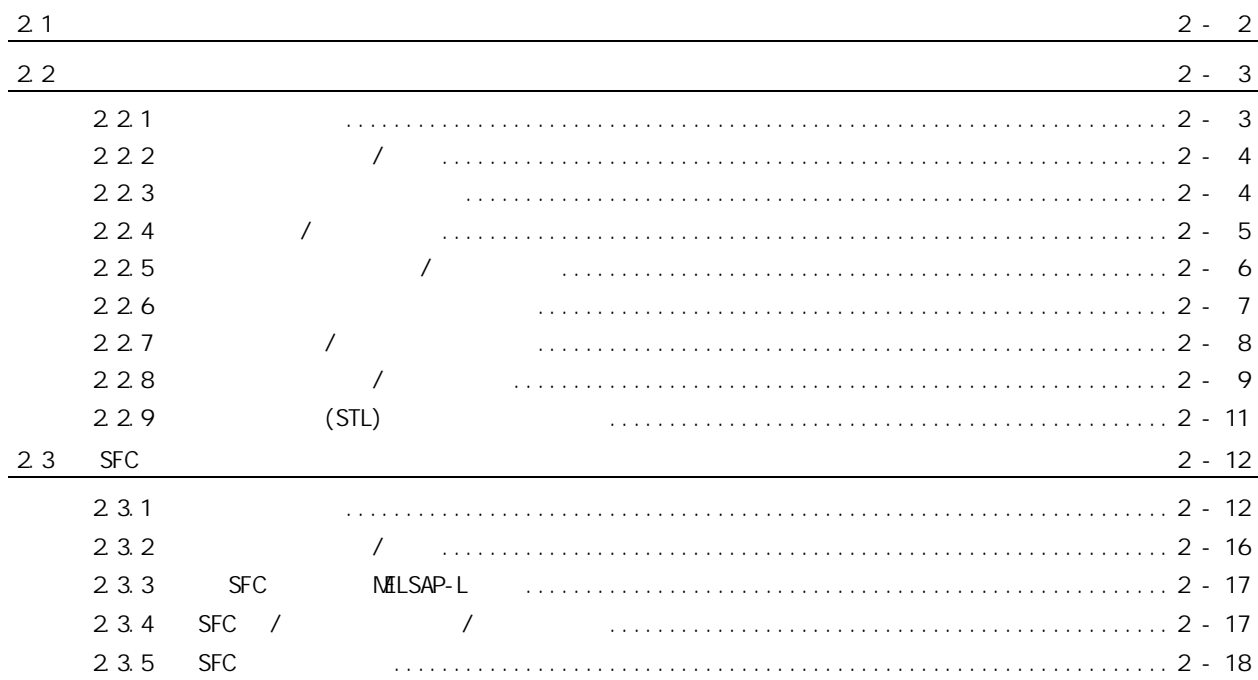

 $\mathbf{1}$ 

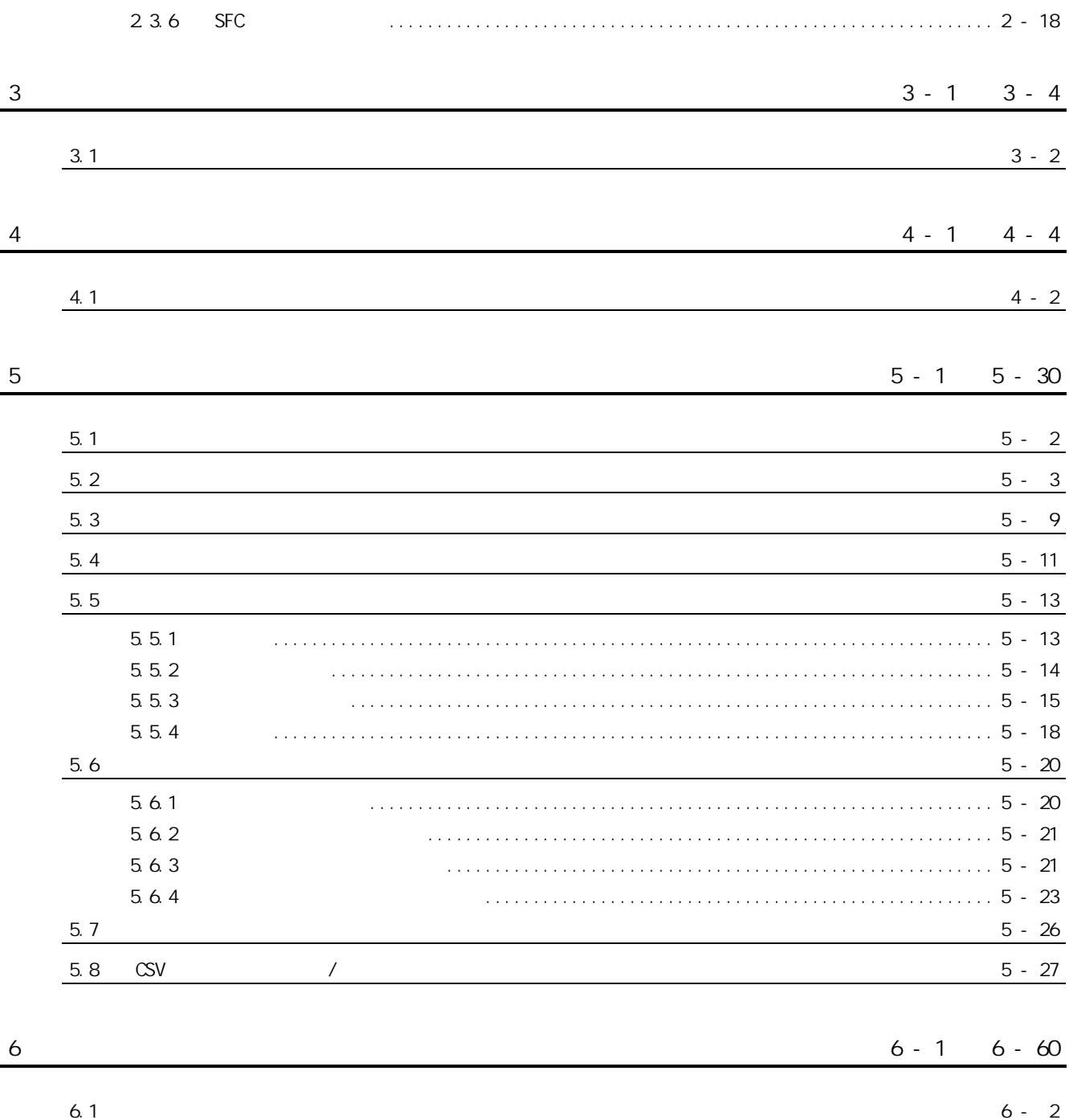

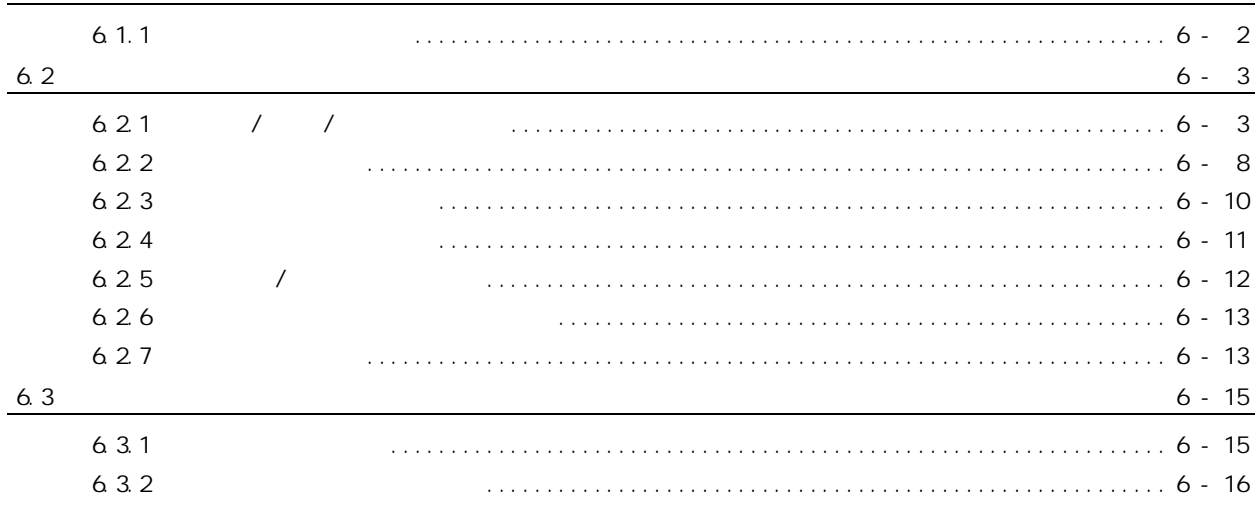

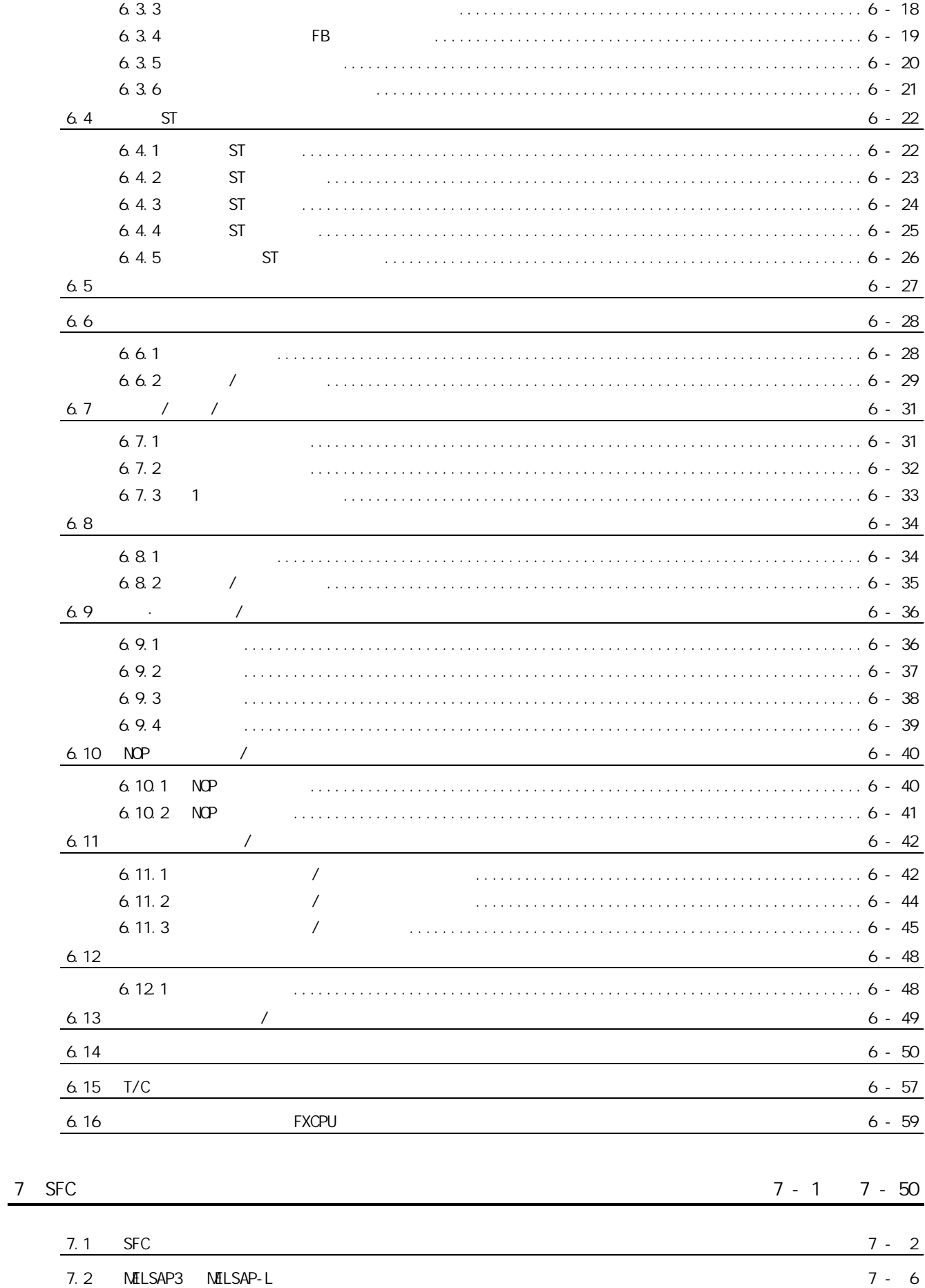

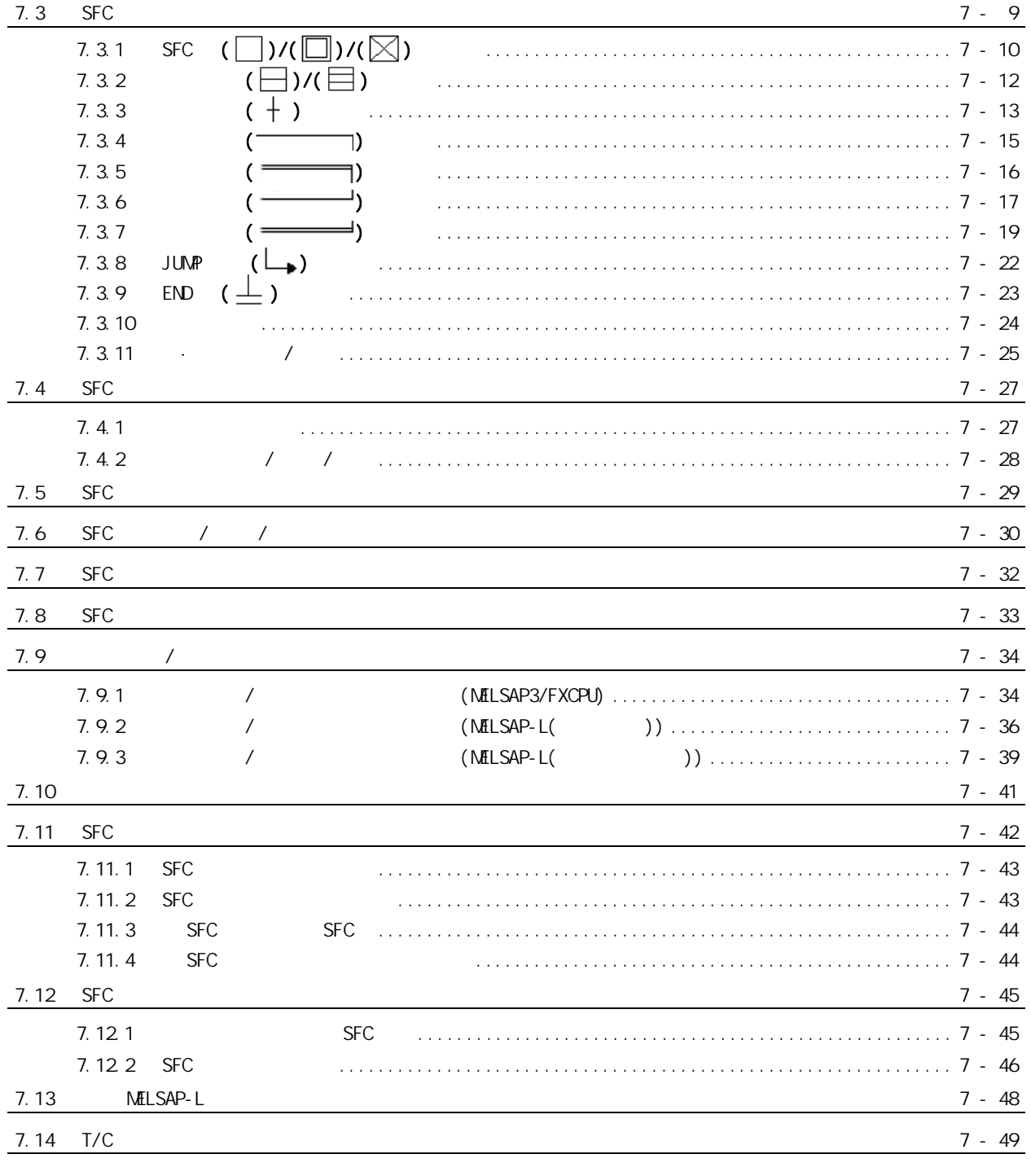

 $8$  /

 $8 - 1$   $8 - 10$ 

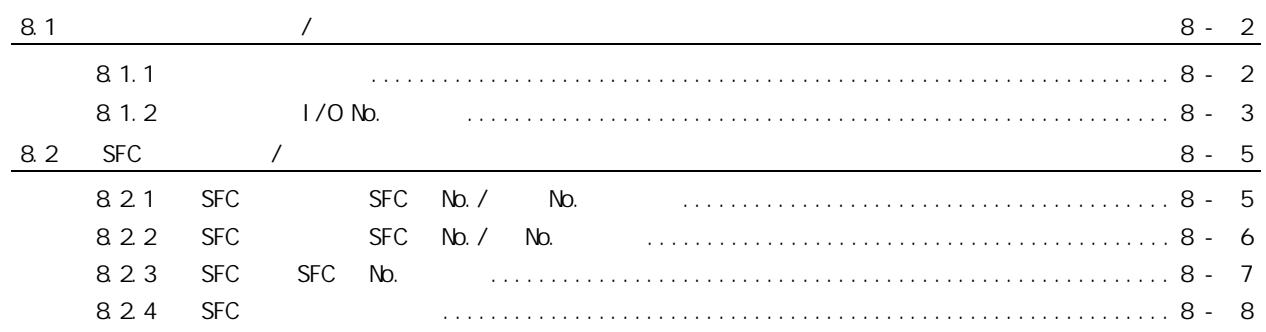

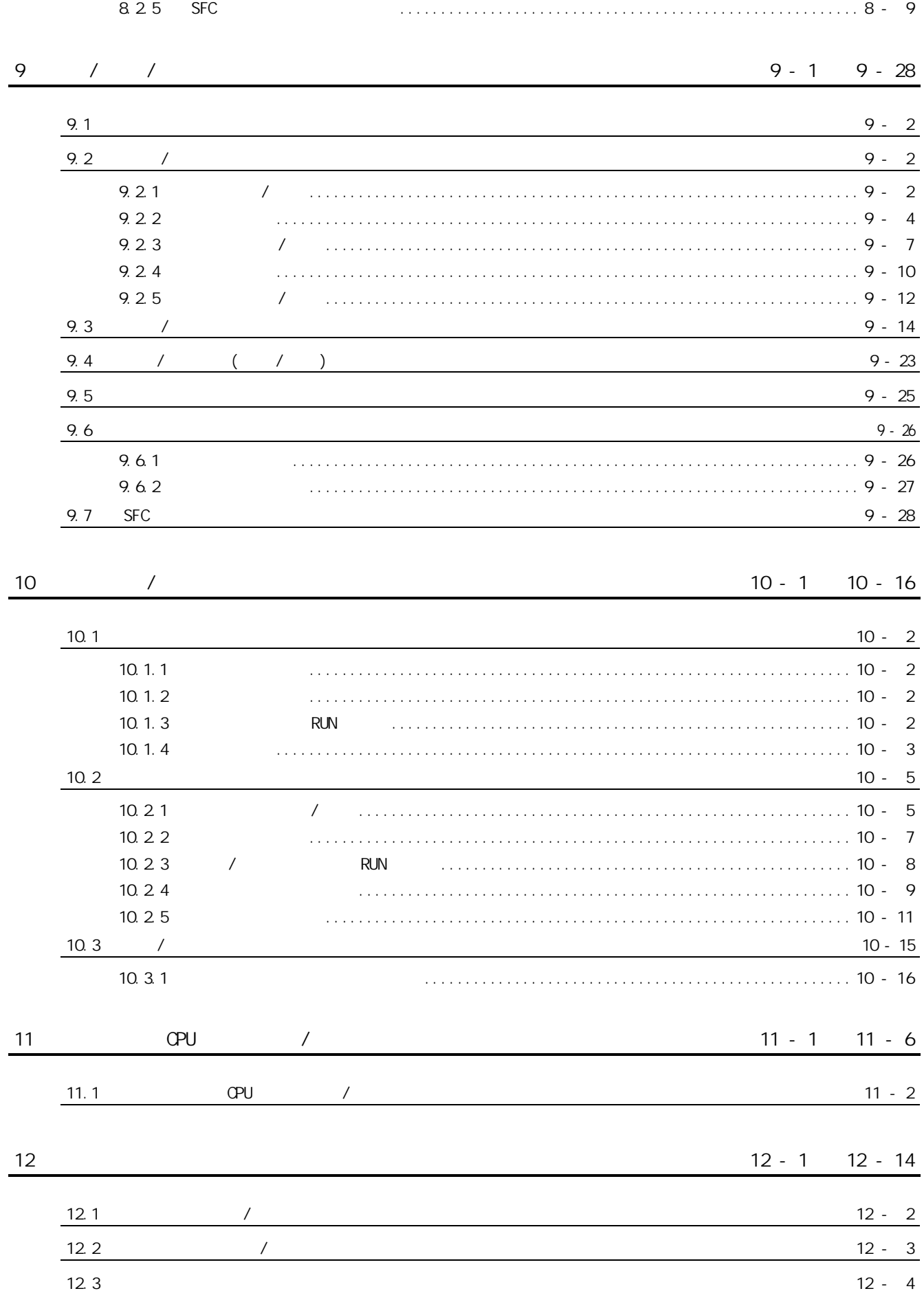

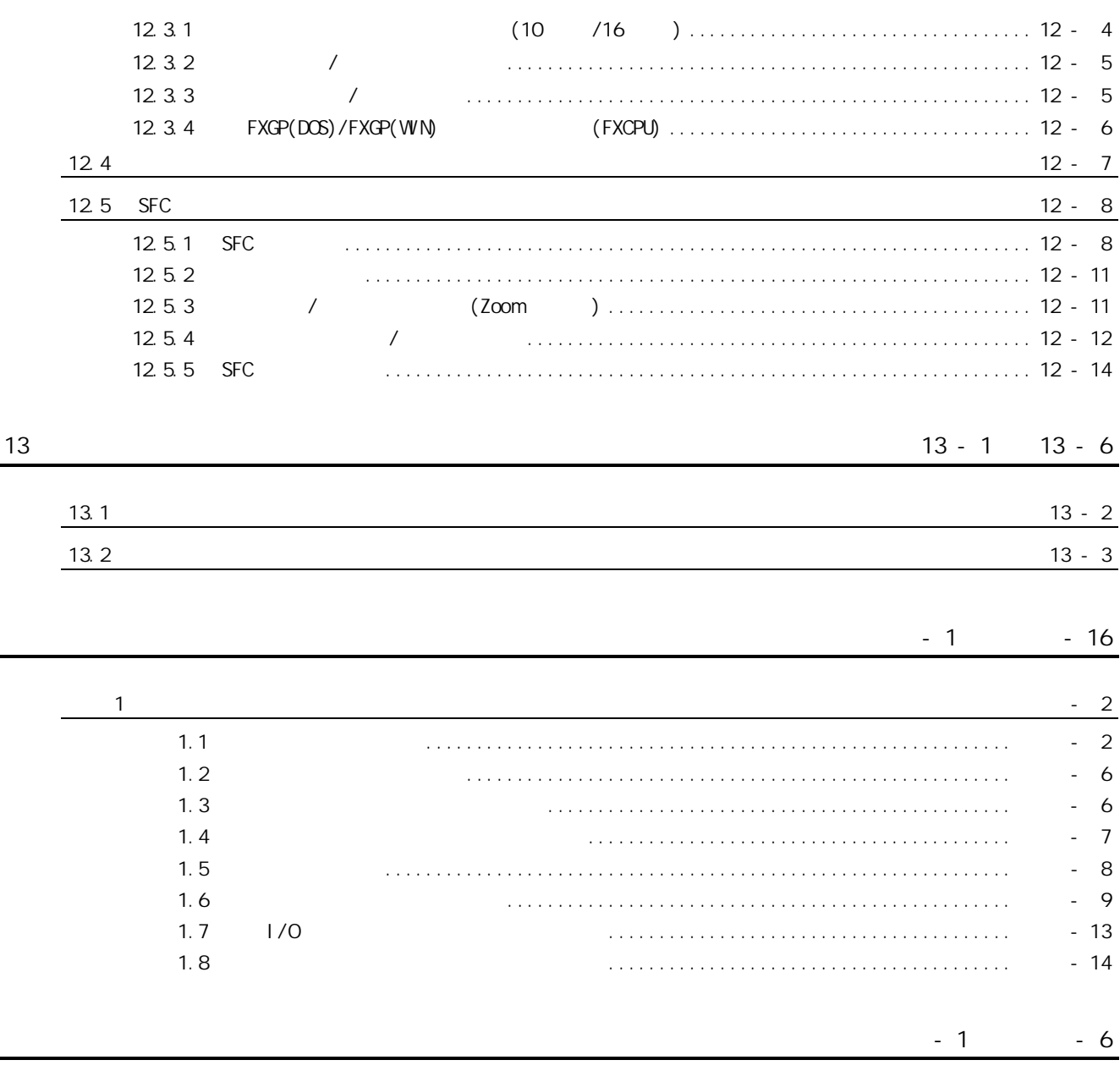

### <span id="page-11-0"></span>GX Works2

#### 1) GX Works2

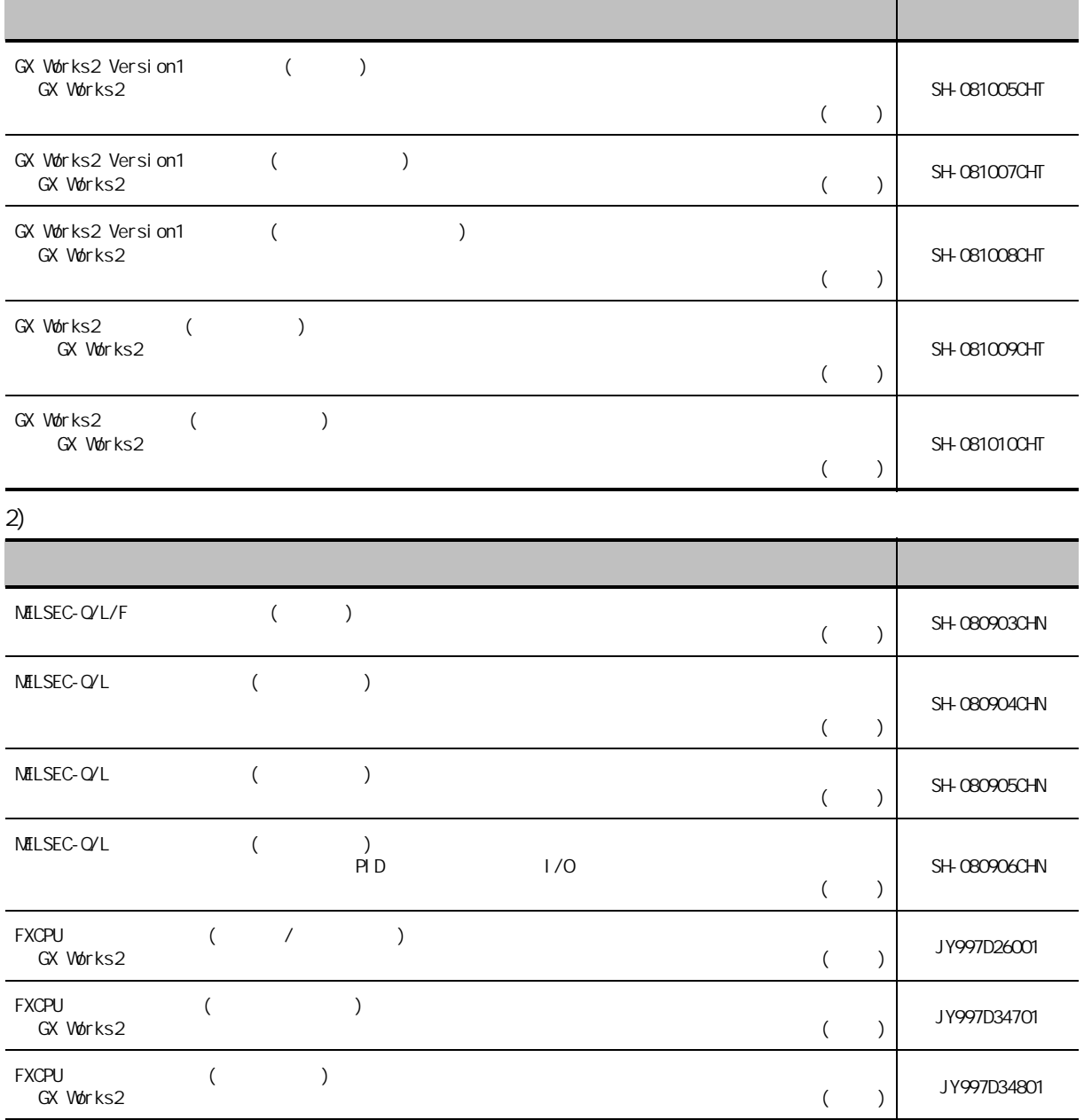

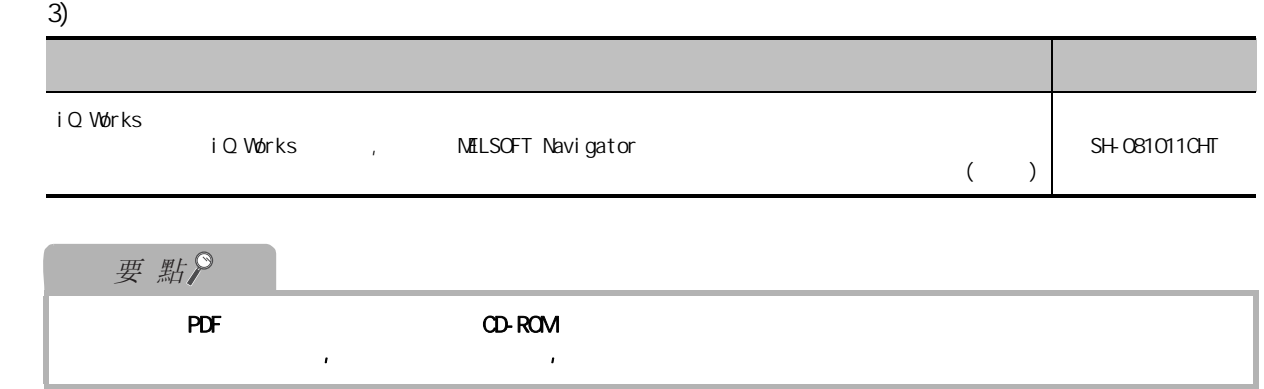

, GX Works2

1) GX Works2

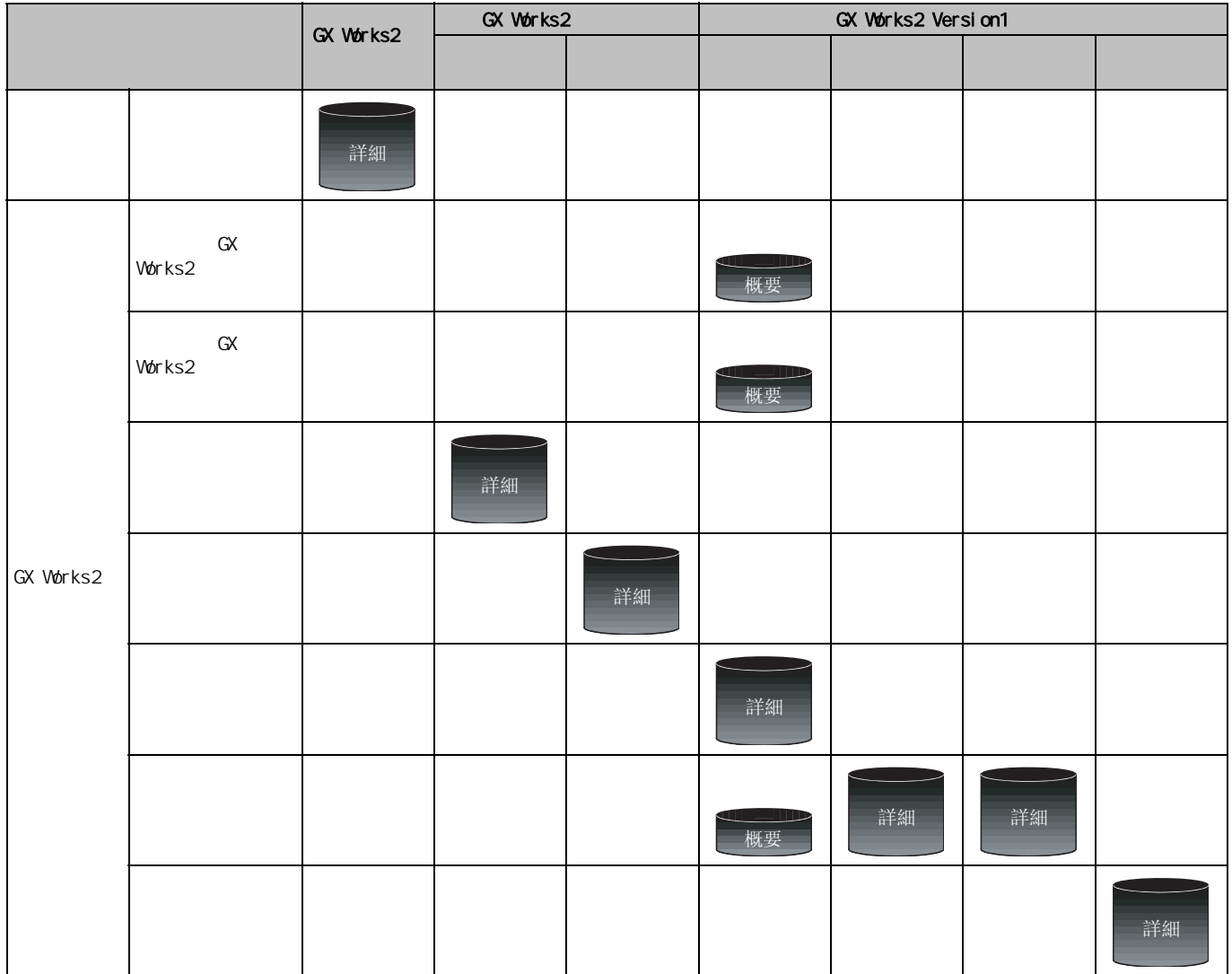

 $\| \cdot \|$ 

 $2)$ 

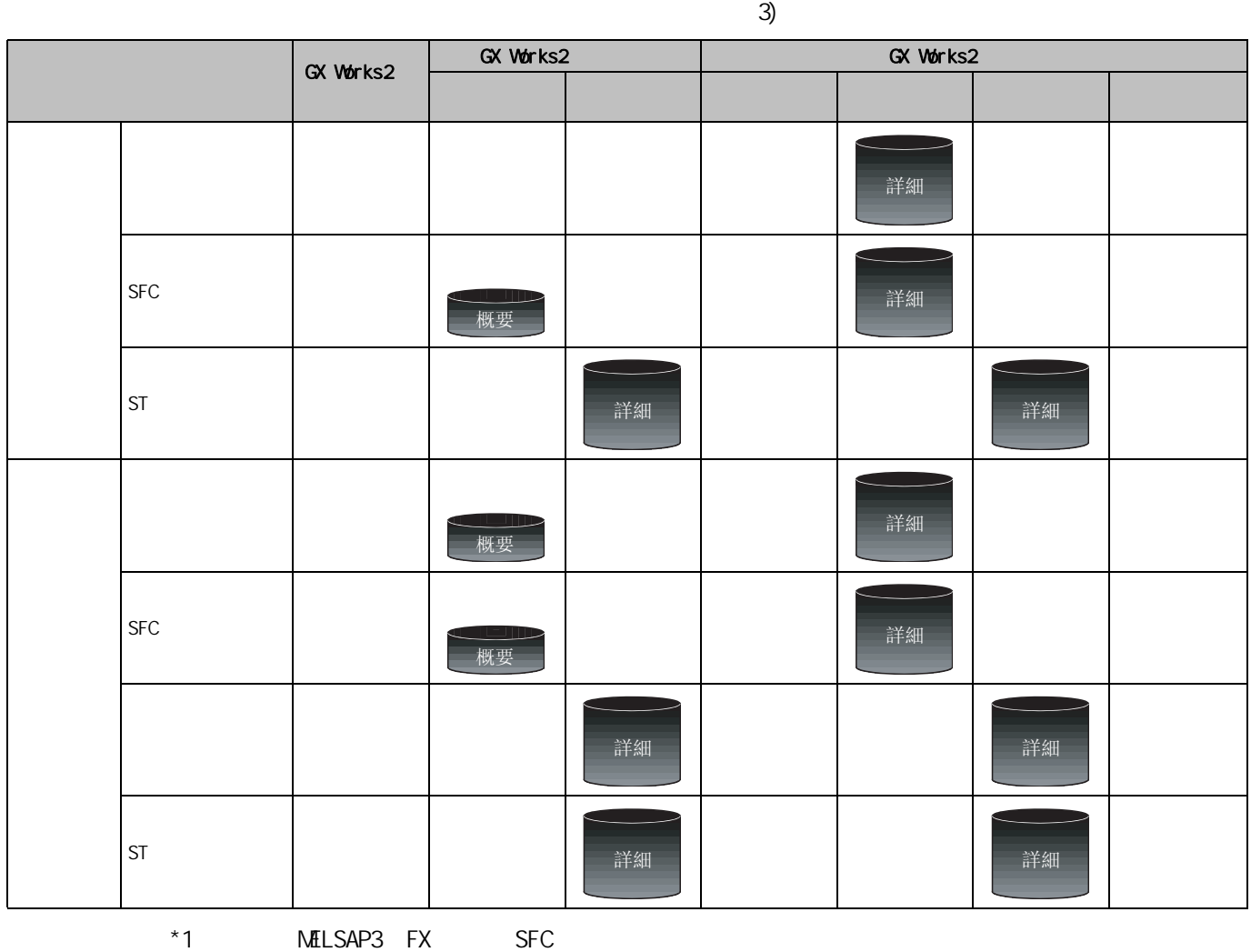

<span id="page-15-0"></span>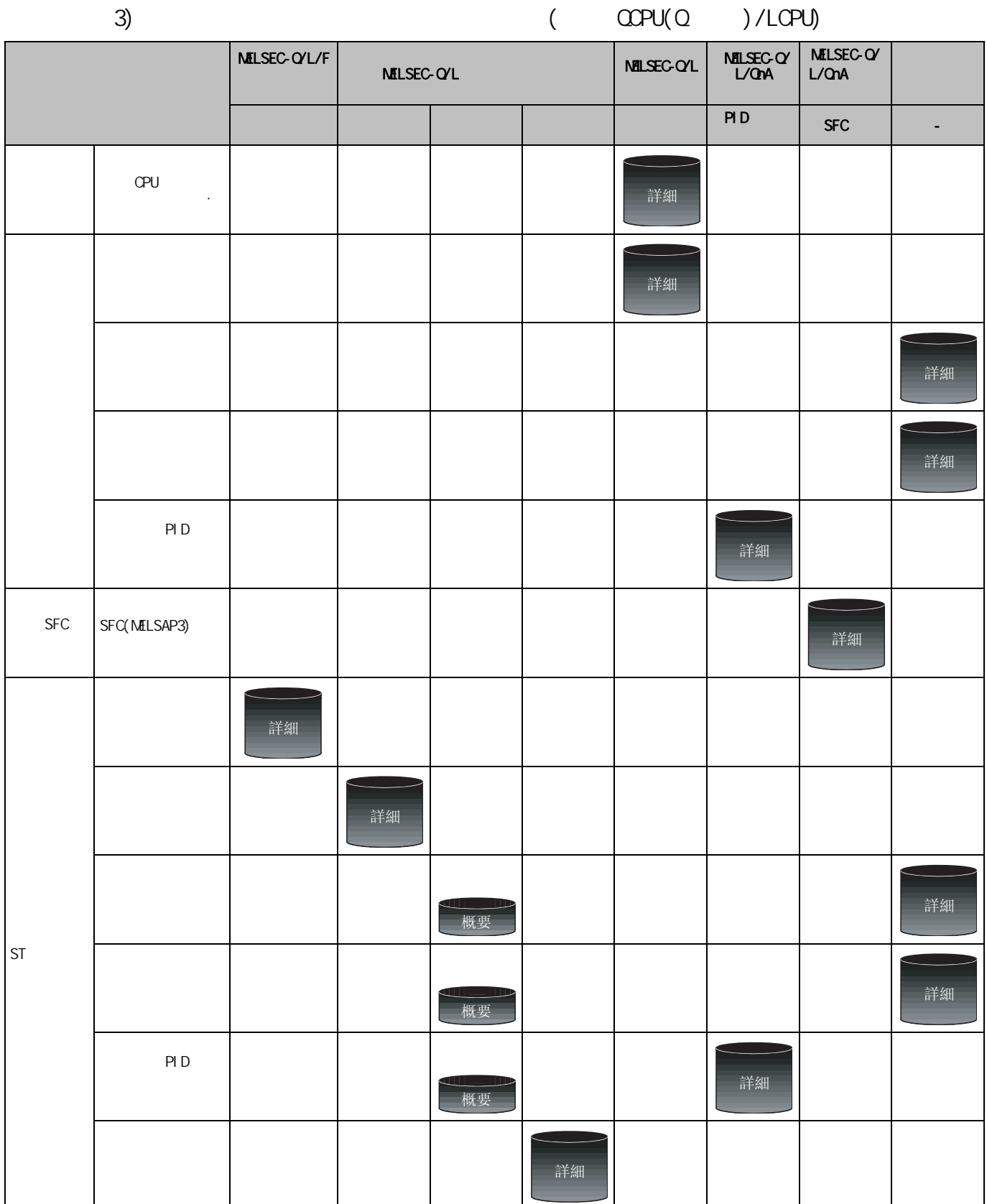

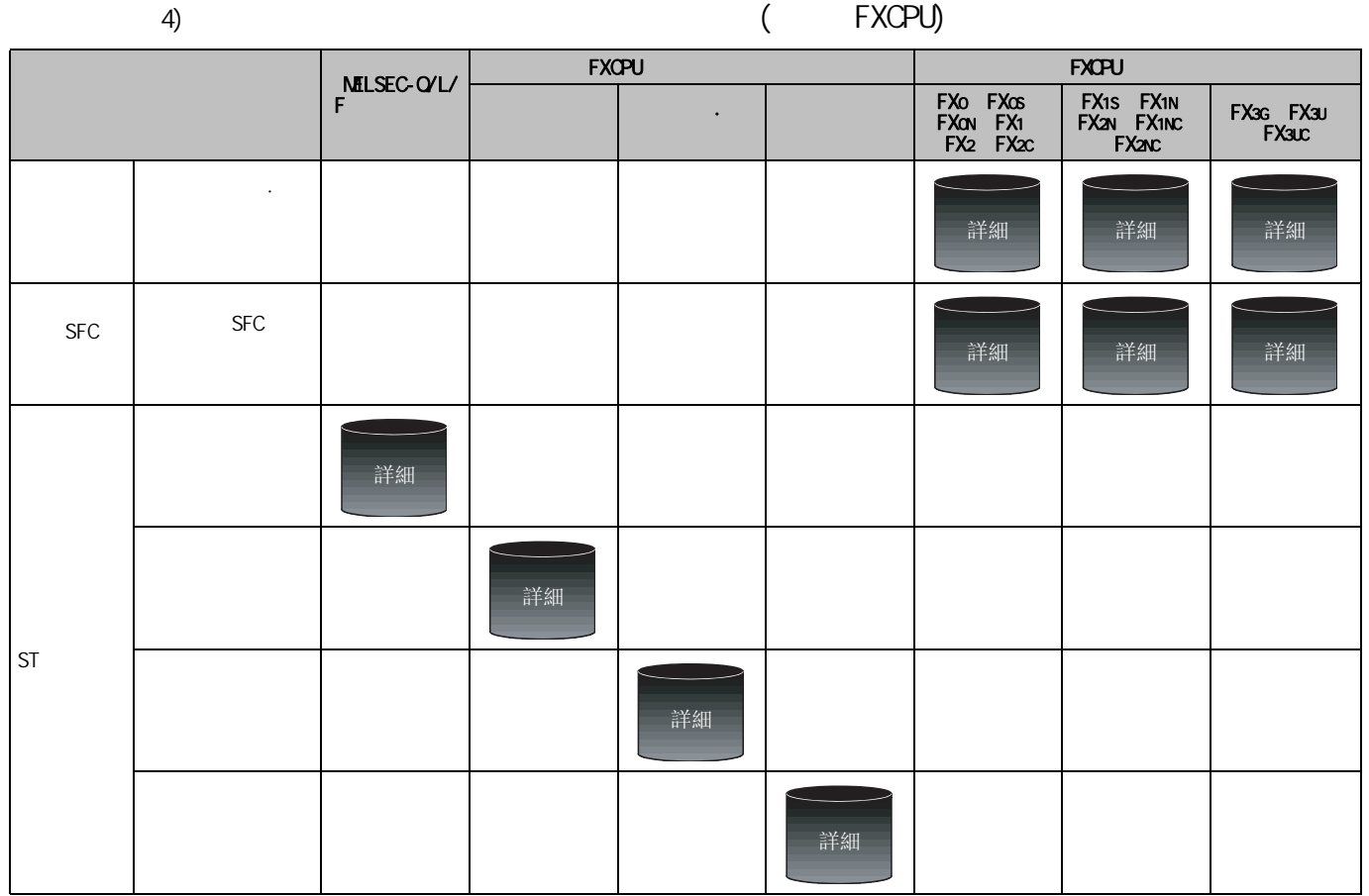

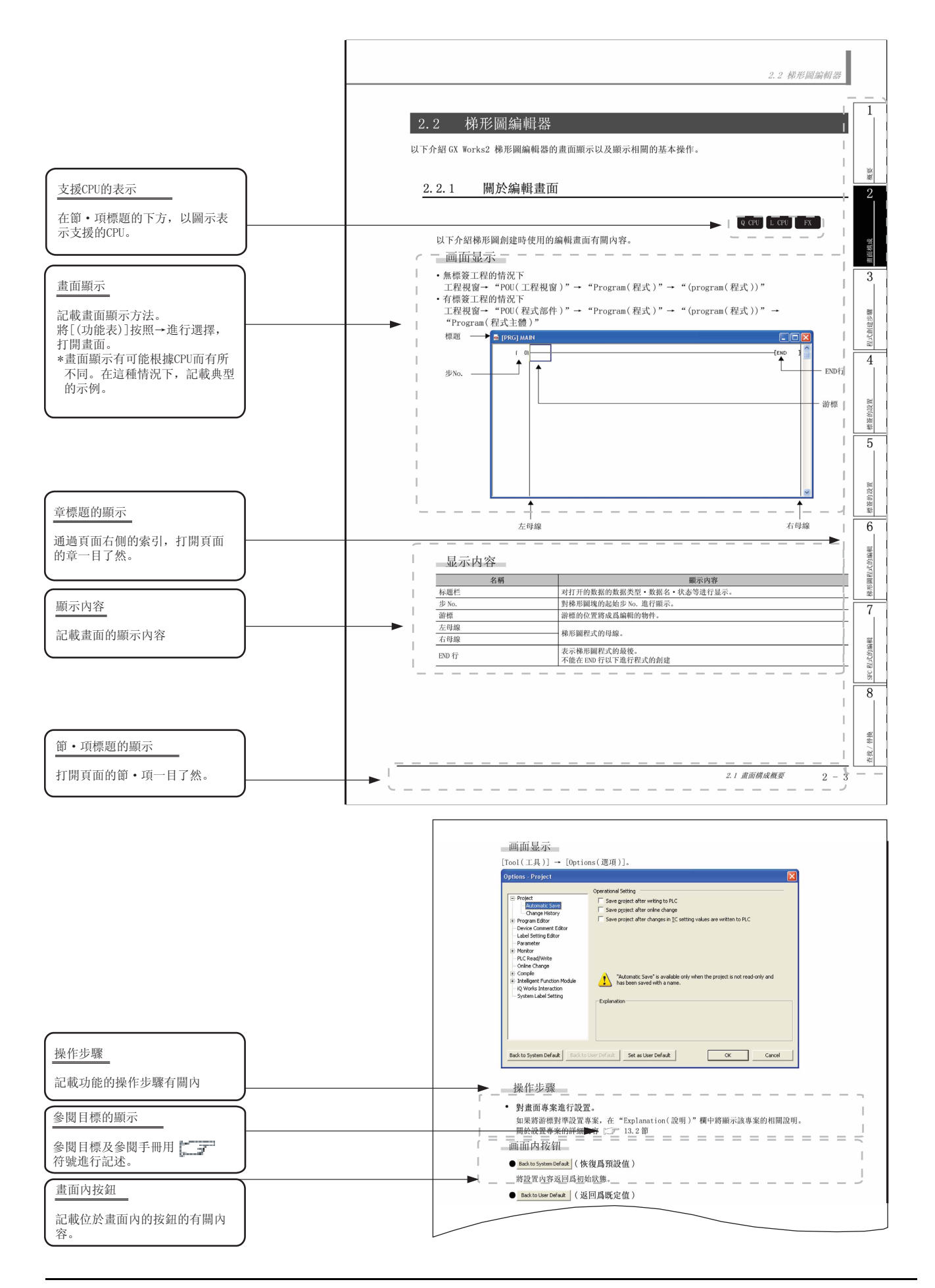

## 關於可使用各功能的 CPU 模組的圖示,如下所示。

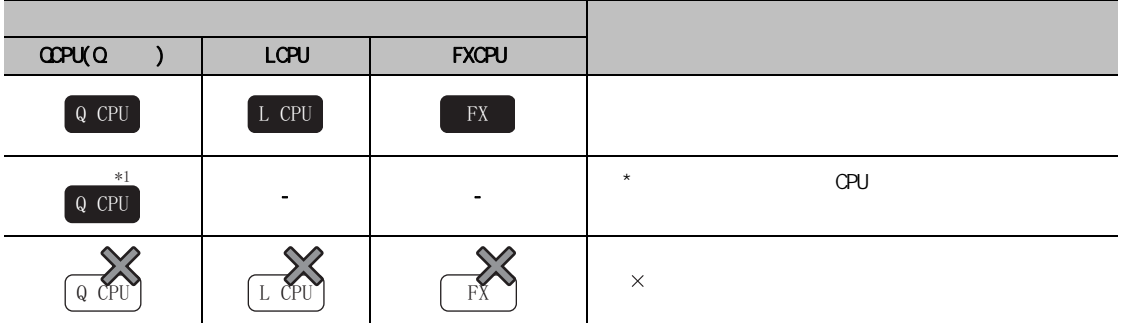

## 要點

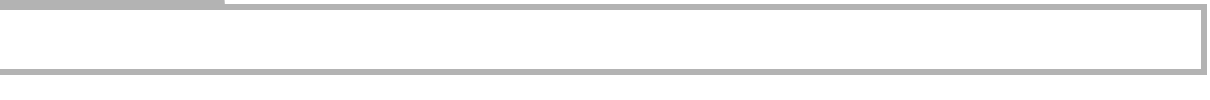

# 限制事項

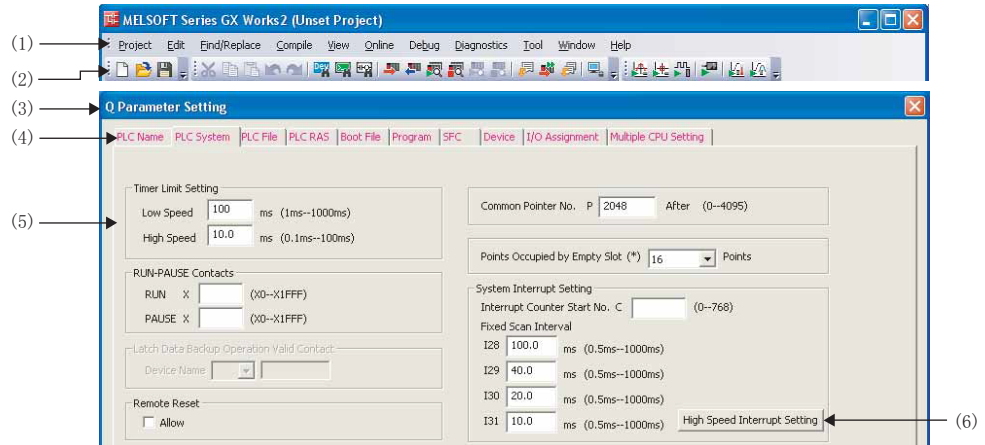

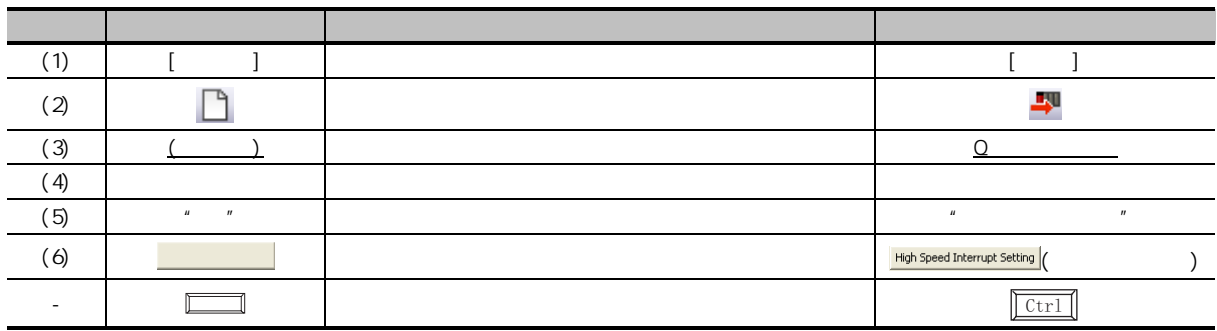

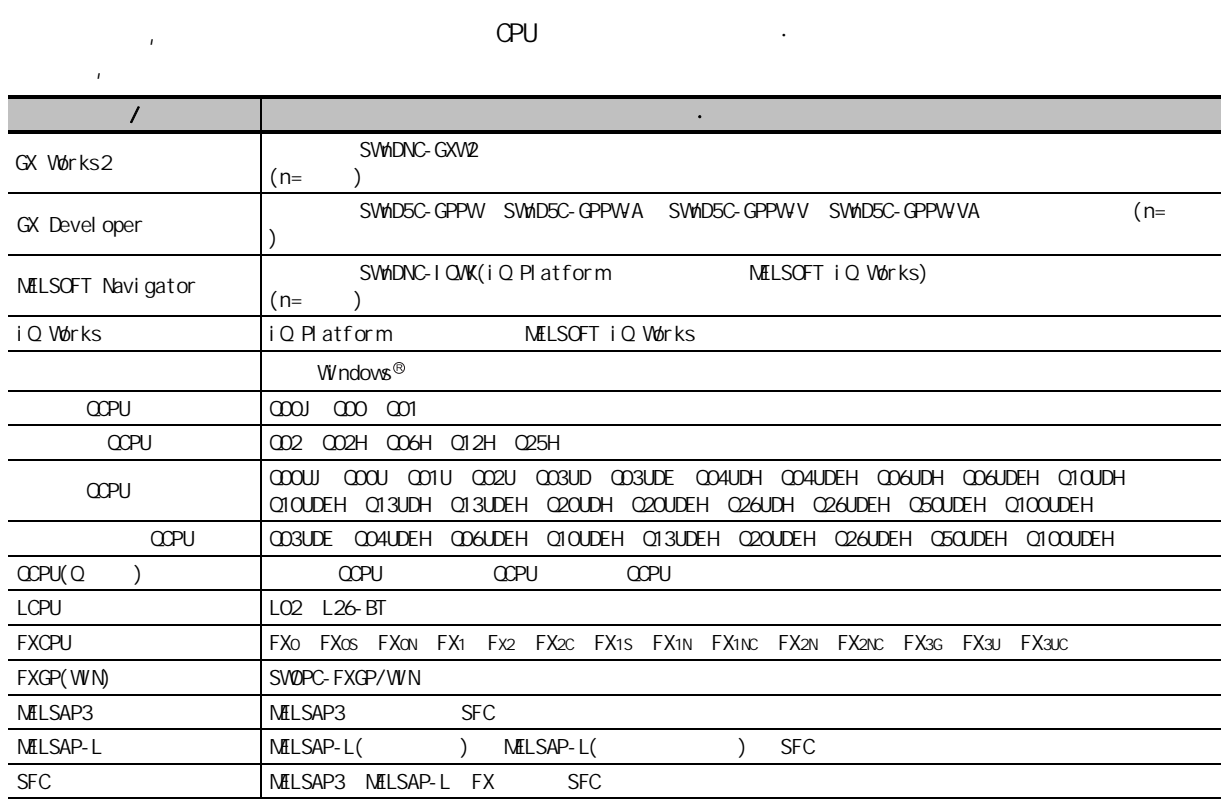

<span id="page-19-0"></span>■ 本手冊中使用的總稱·略稱

<span id="page-19-1"></span>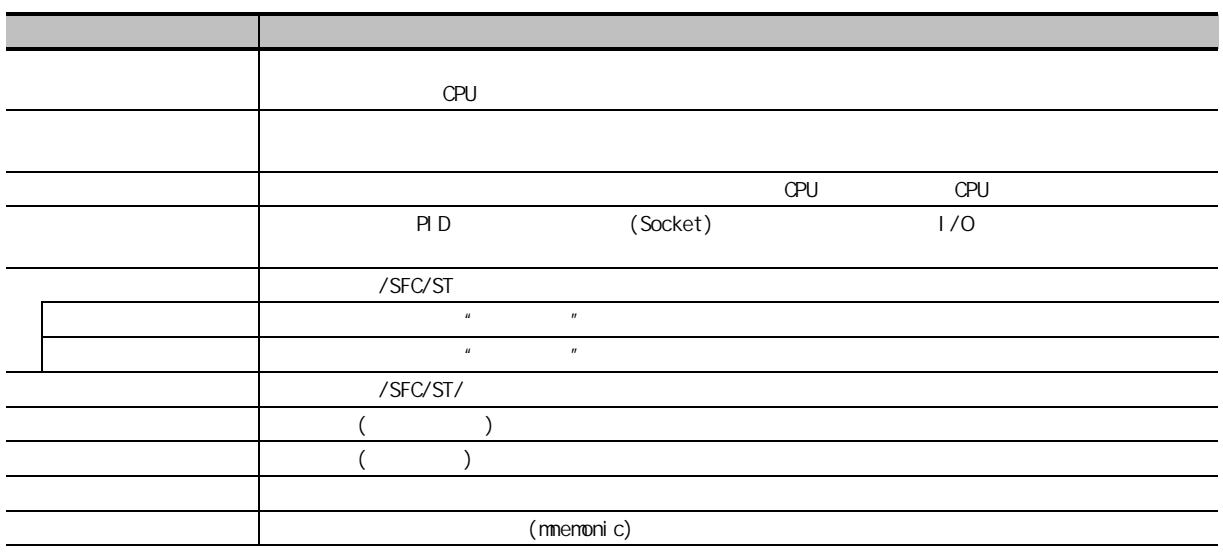

<span id="page-20-0"></span>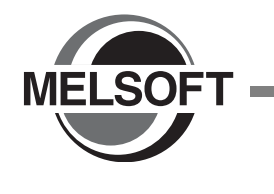

GX Works2  $\sqrt{3}$  GX Works2 Version1 ( )

1

[1.1 關於簡單工程 . . . . . . . . . . . . . . . . . . . . . 1-2](#page-21-0) 1.2 簡單工程的特點 [. . . . . . . . . . . . . . . . . . . . 1-2](#page-21-1) [1.3 功能列表 . . . . . . . . . . . . . . . . . . . . . . . 1-3](#page-22-0)

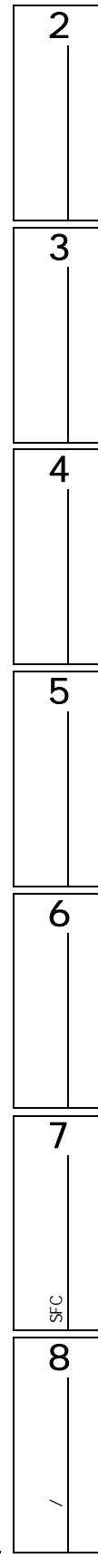

<span id="page-21-1"></span><span id="page-21-0"></span>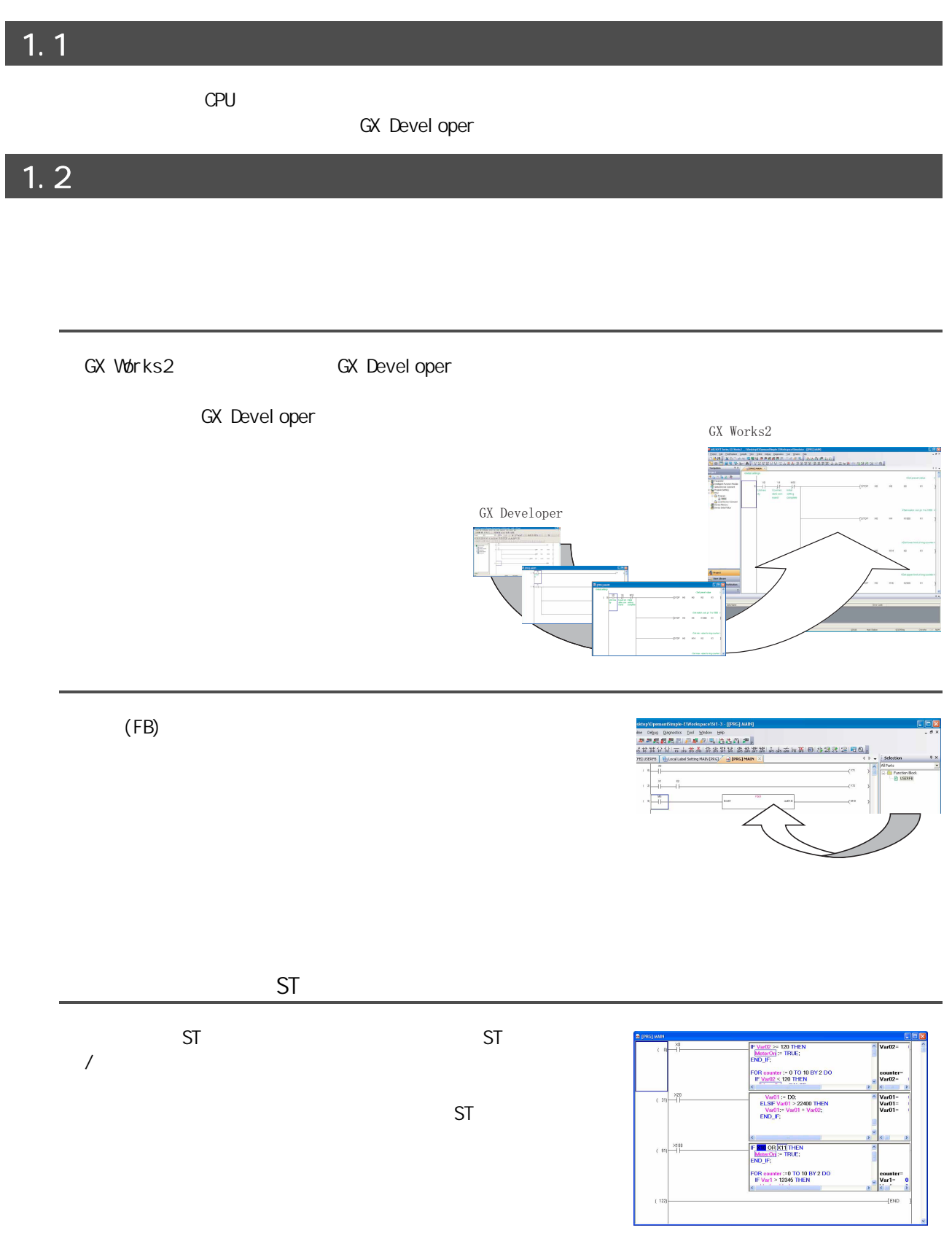

<span id="page-22-1"></span><span id="page-22-0"></span>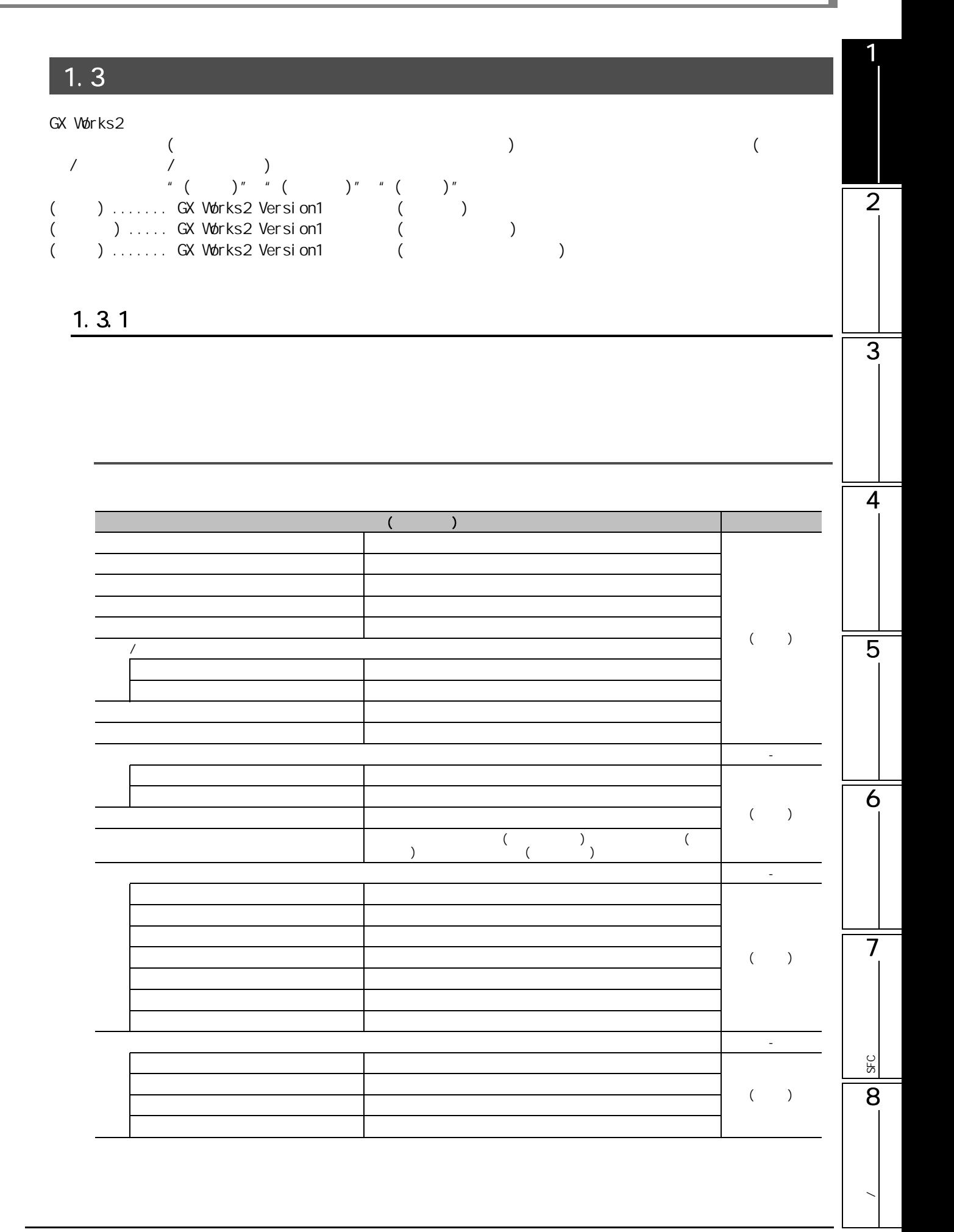

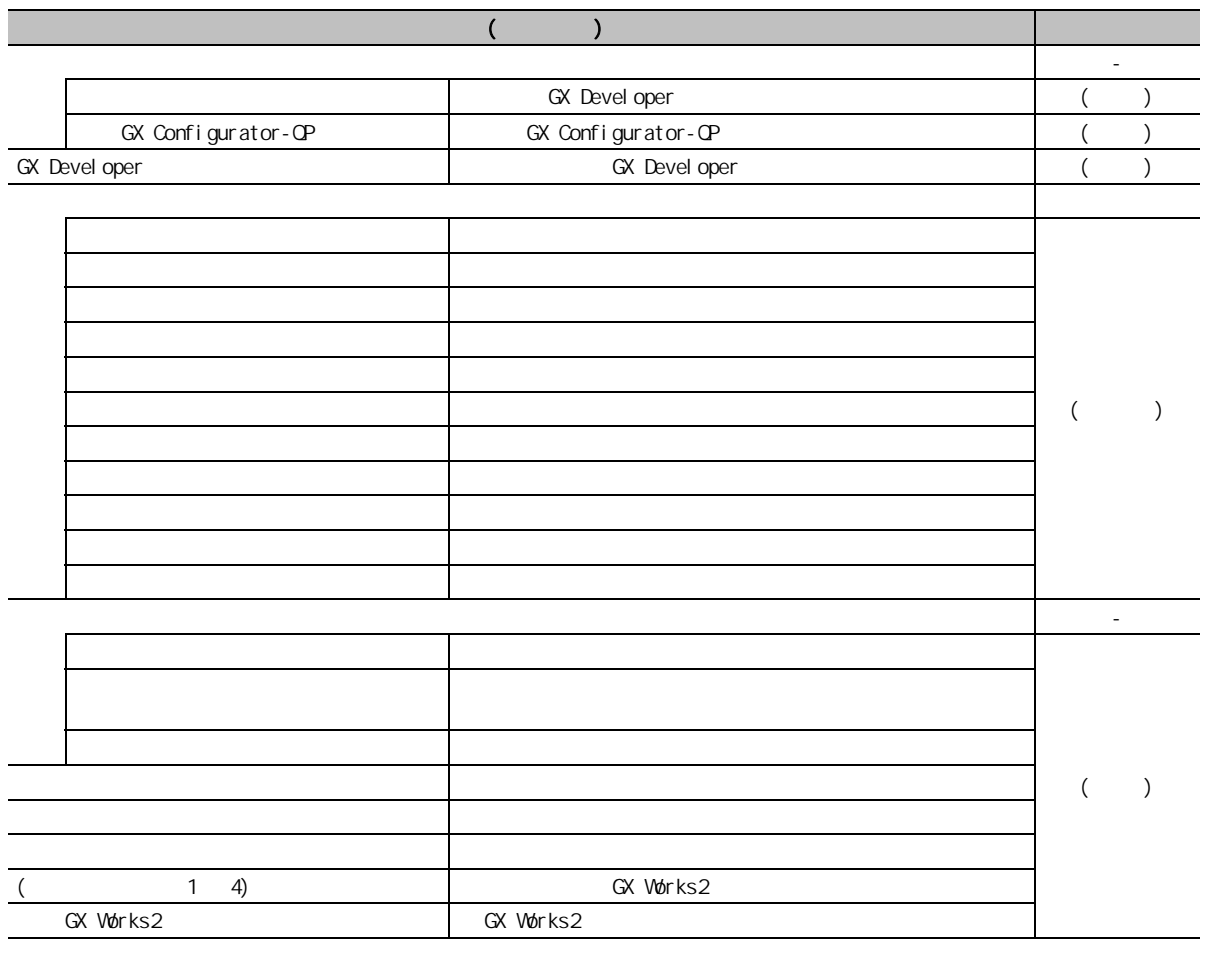

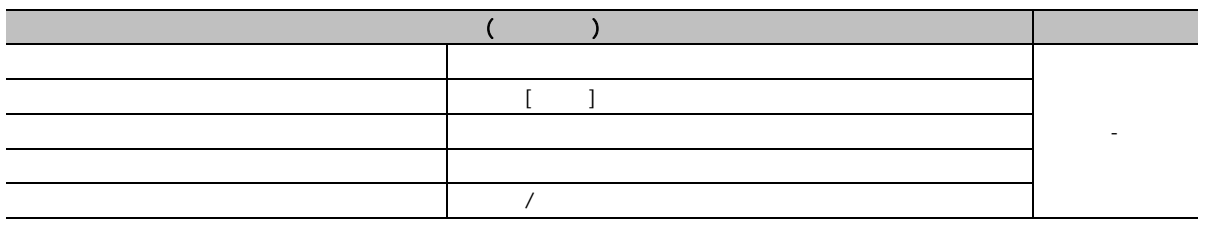

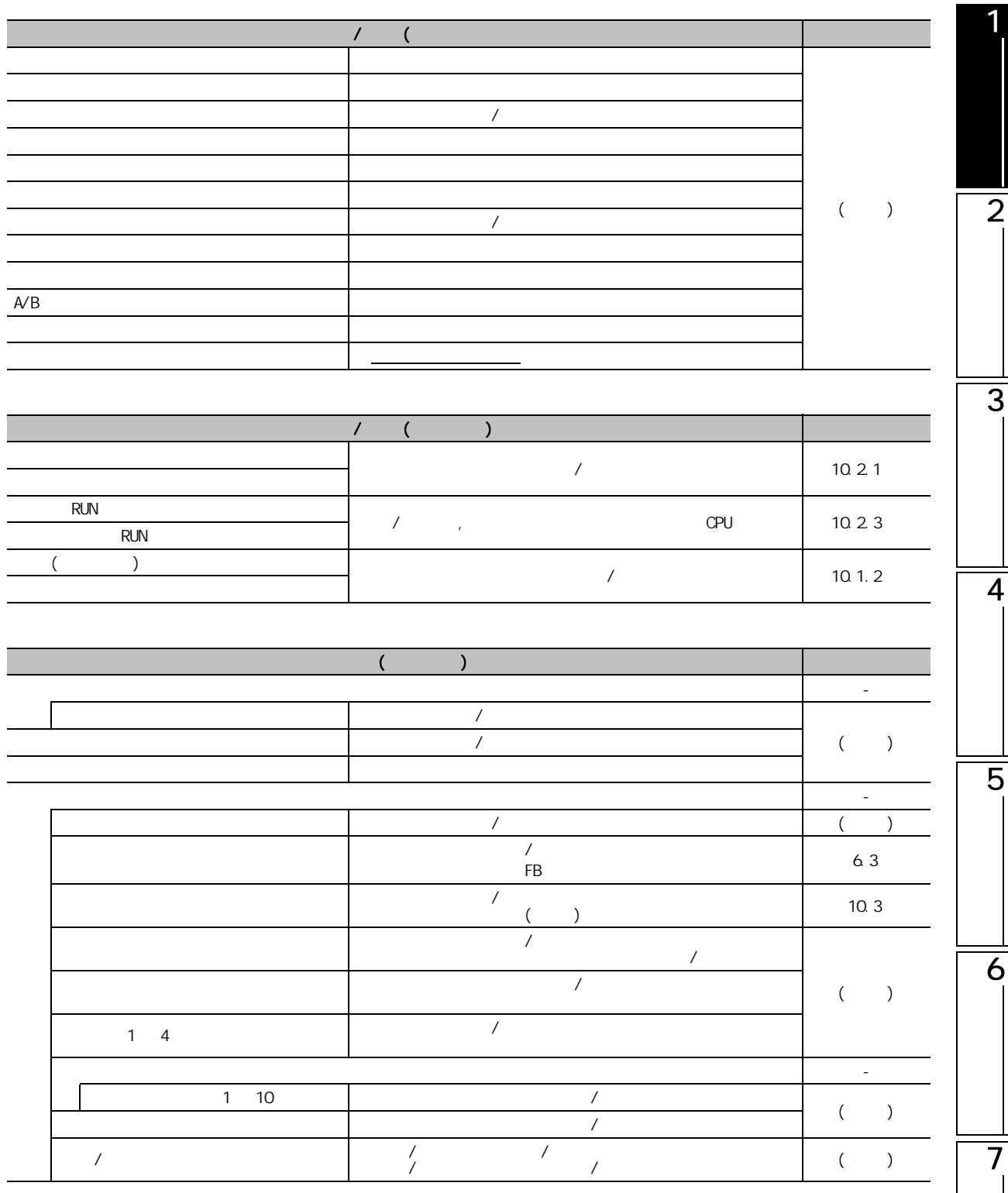

SFC<br>2점

**SEC** 

8

**/** 

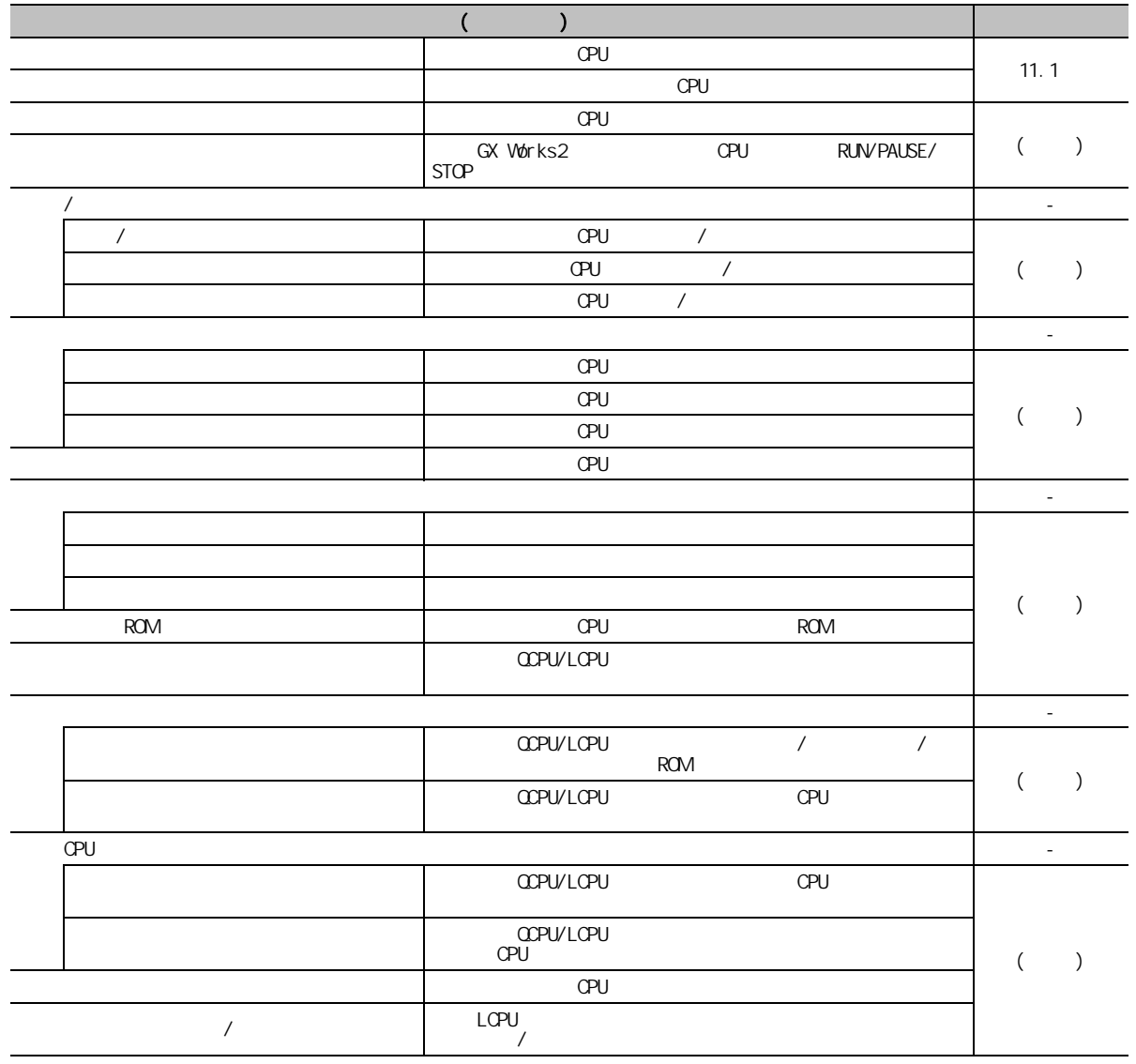

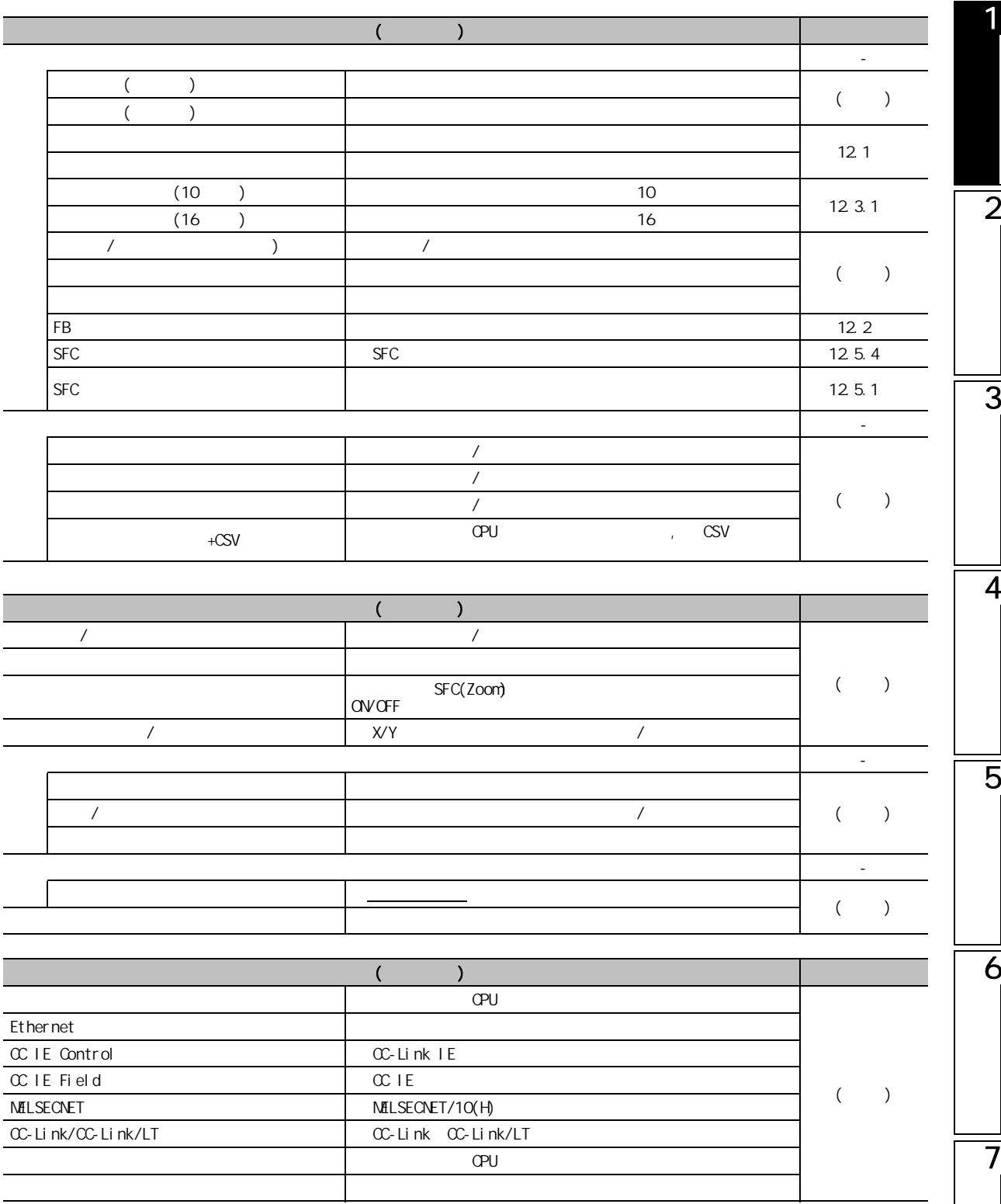

SFC<br>2점

**SEC** 

8

**/** 

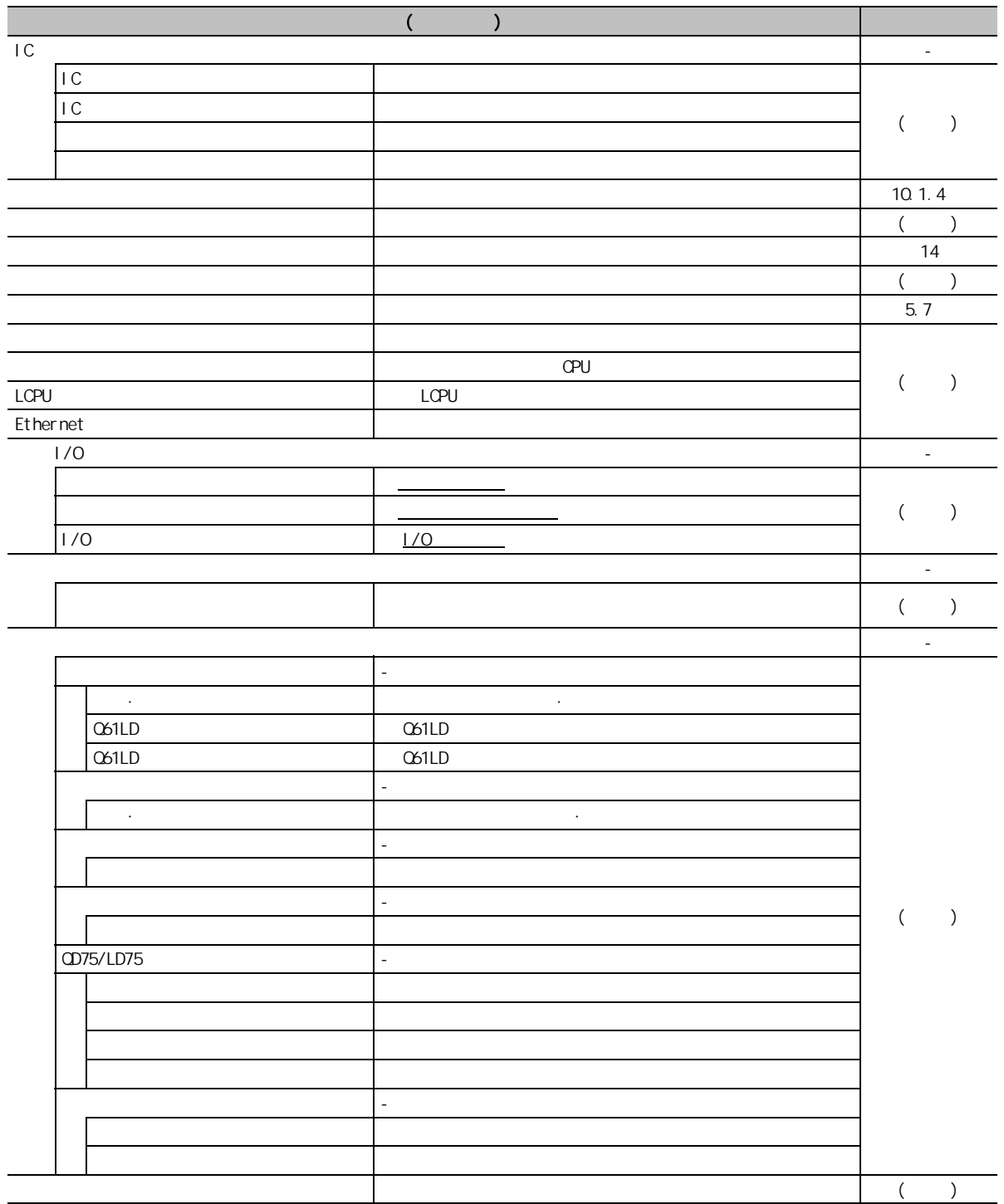

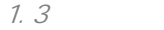

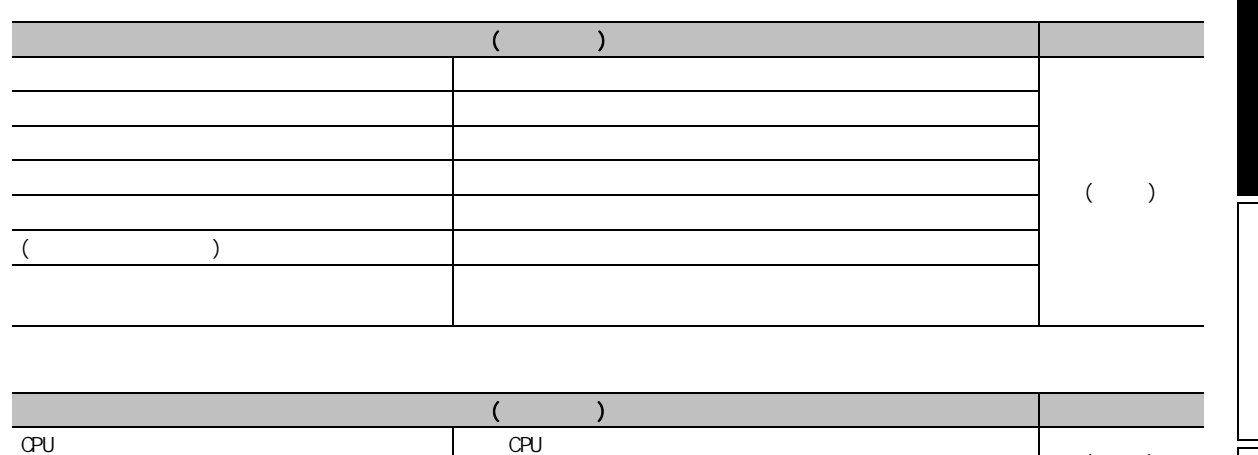

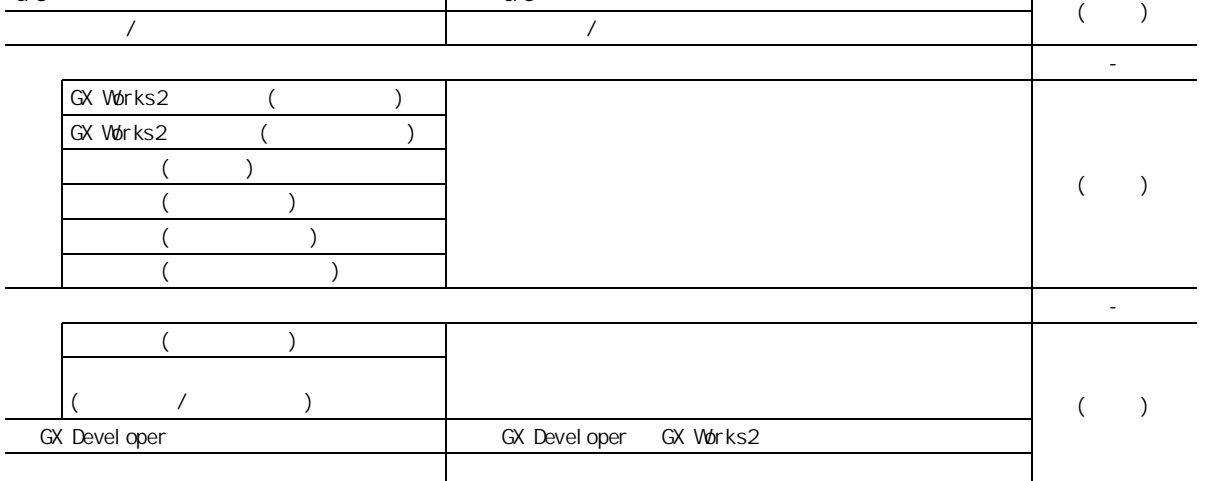

5

6

7

SFC<br>2점

**SFC** 

8

**/** 

1

2

 $\overline{\overline{3}}$ 

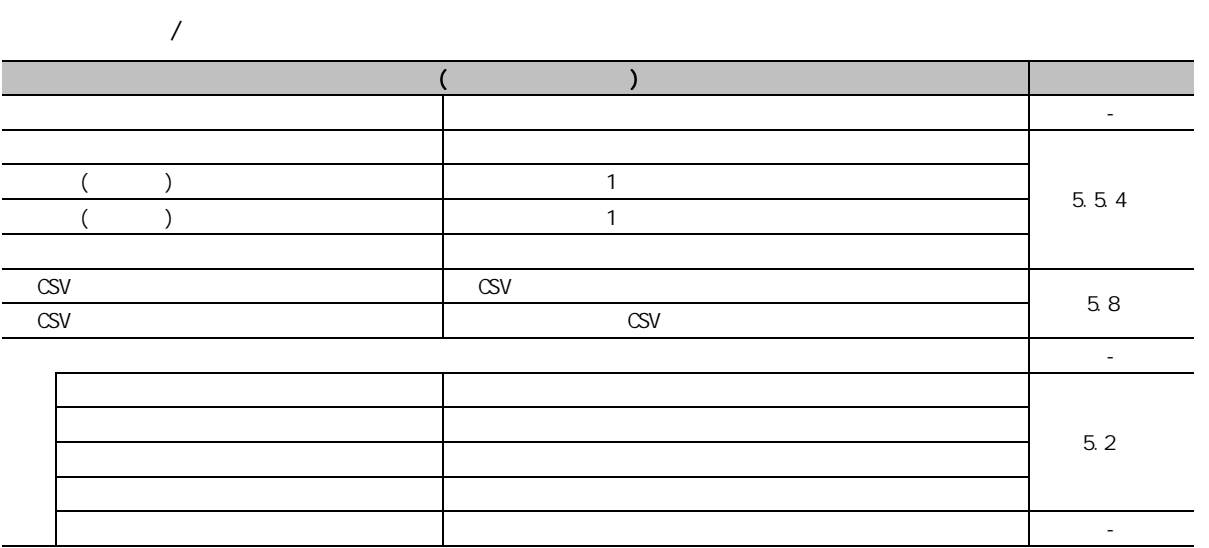

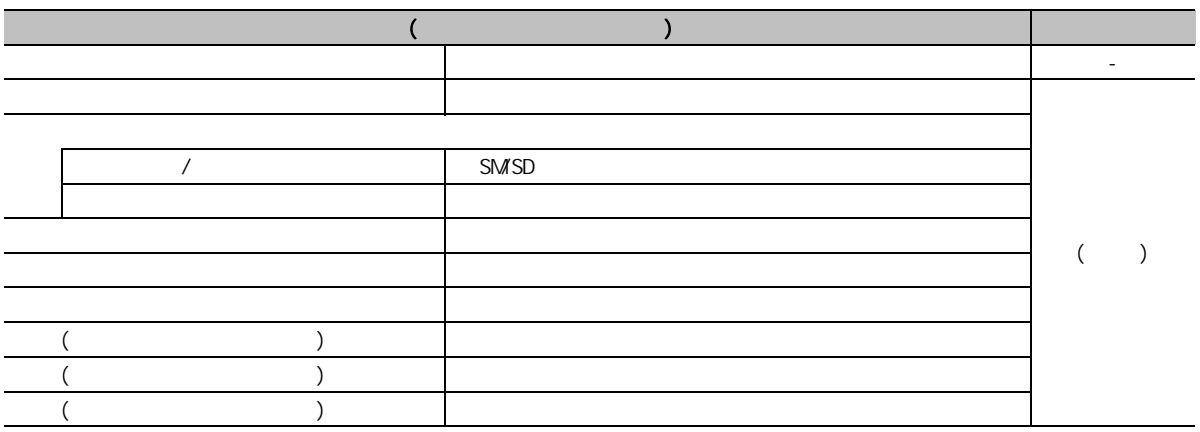

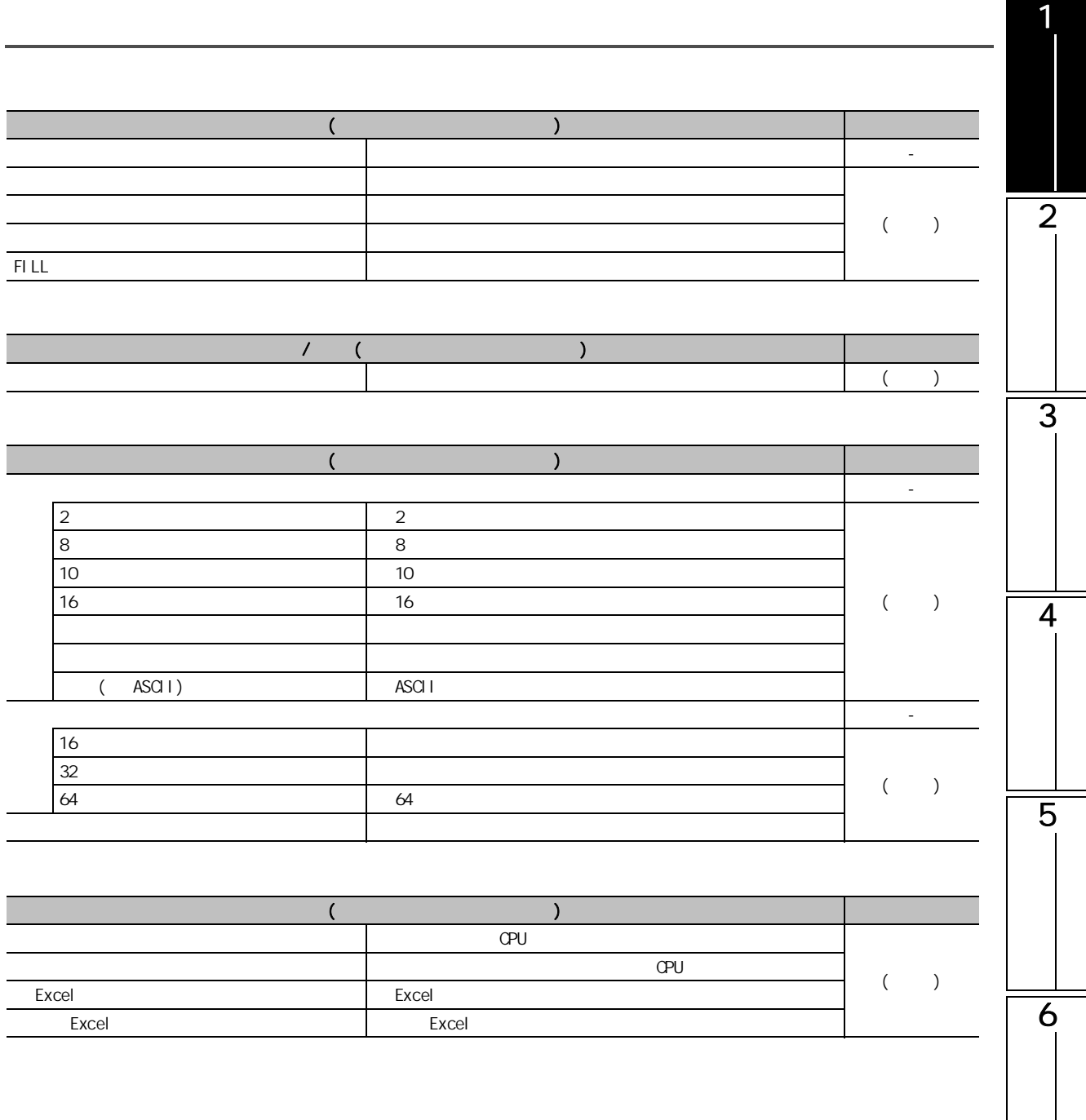

7

SFC<br>2점

**SFC** 

8

**/** 

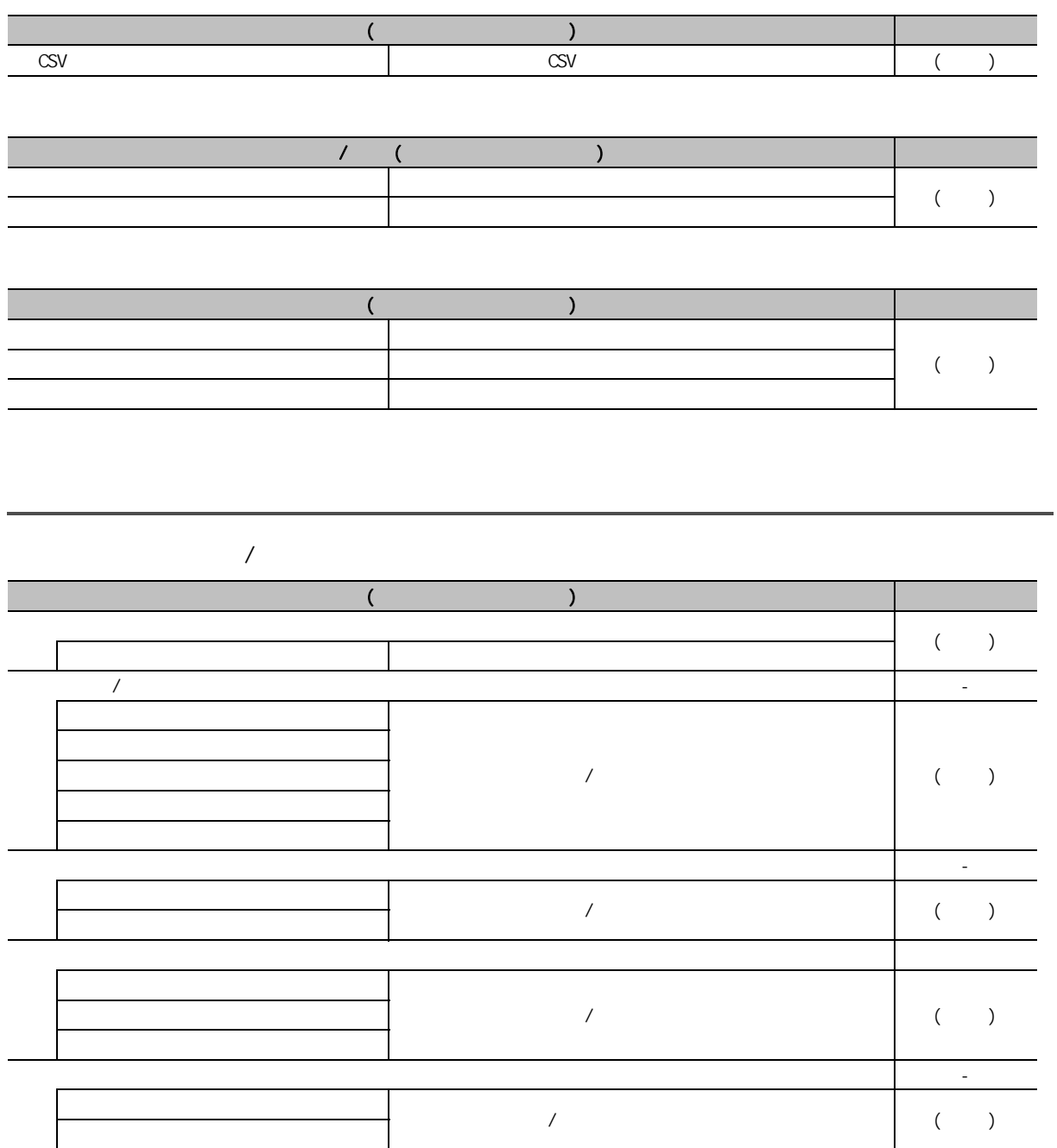

1

2

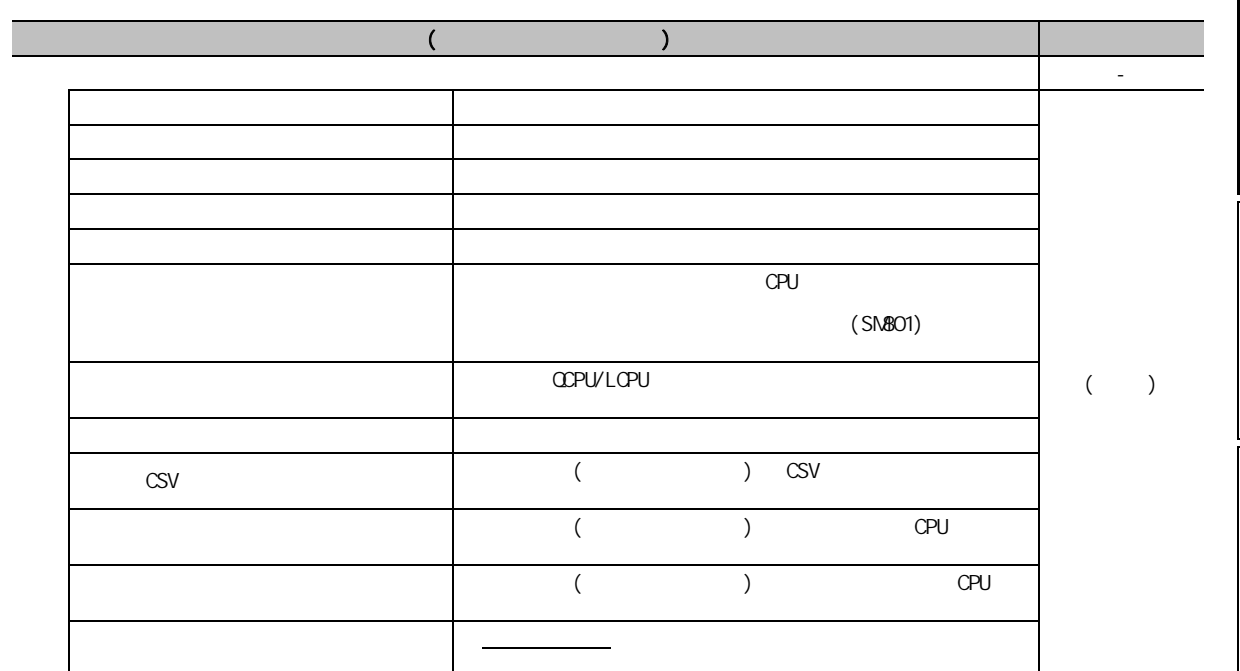

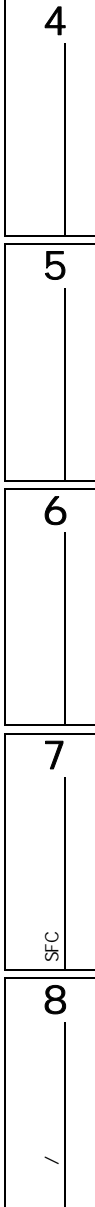

<span id="page-33-0"></span>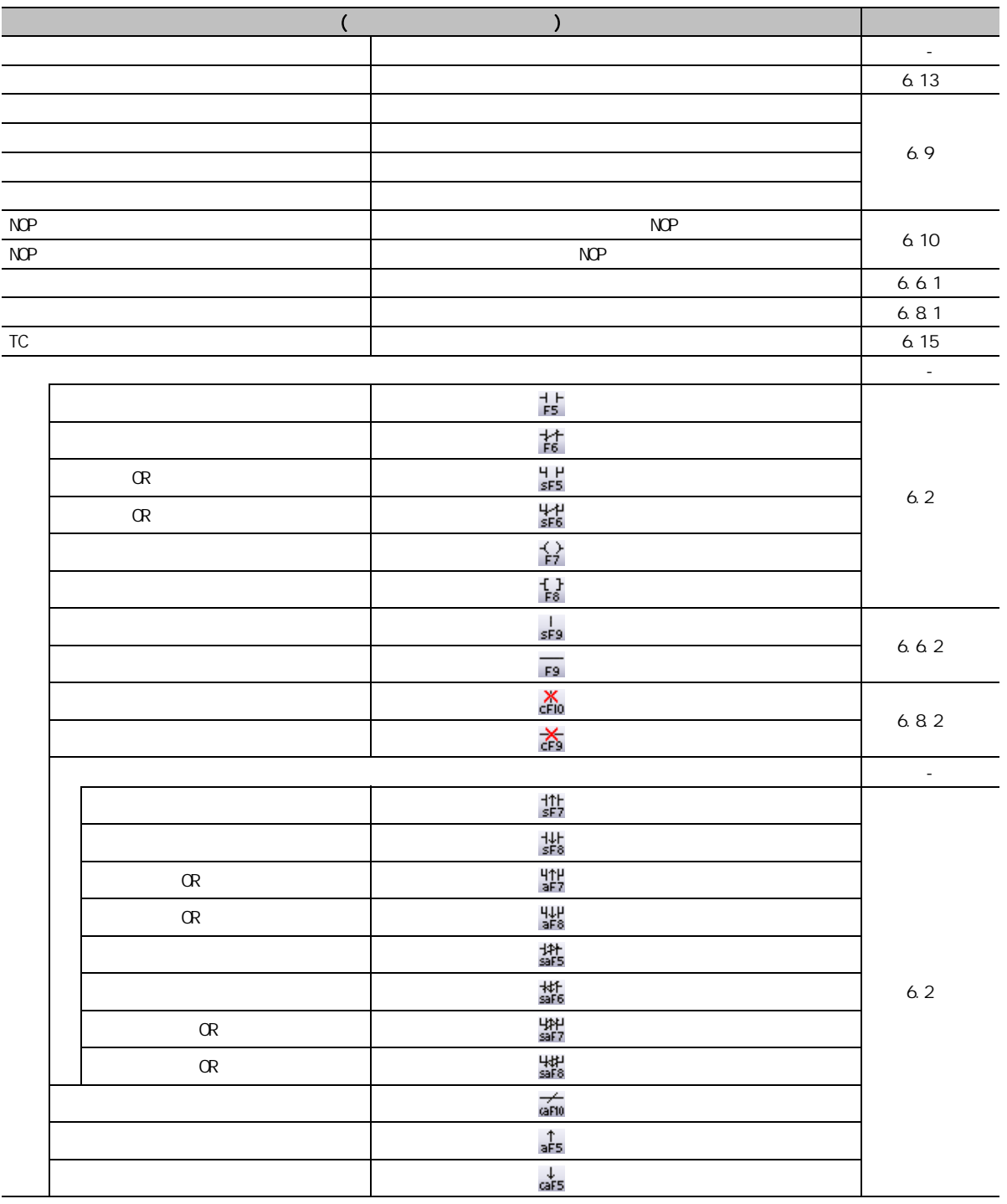

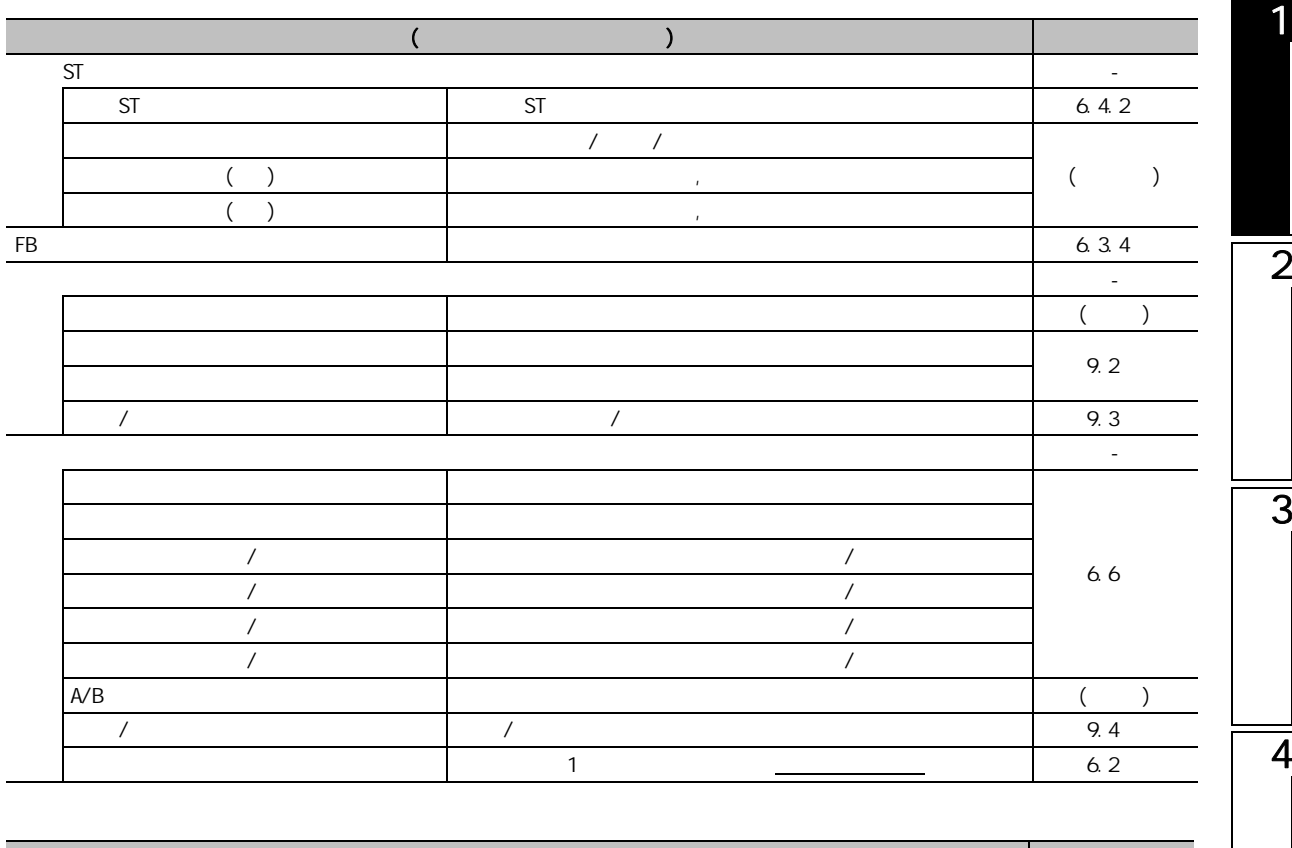

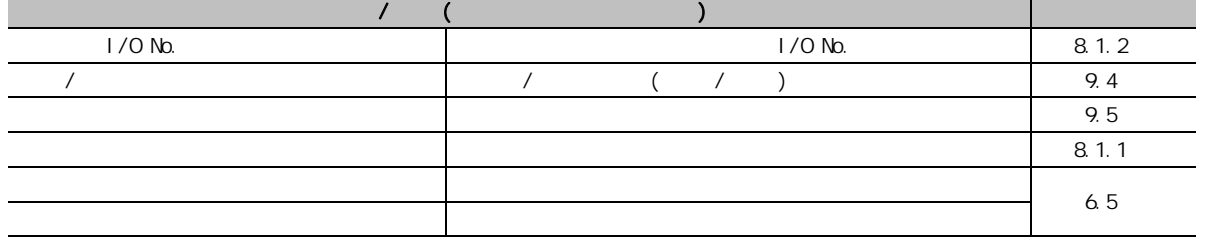

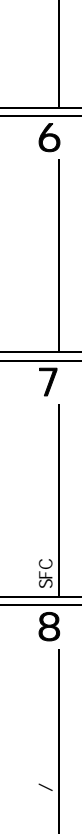

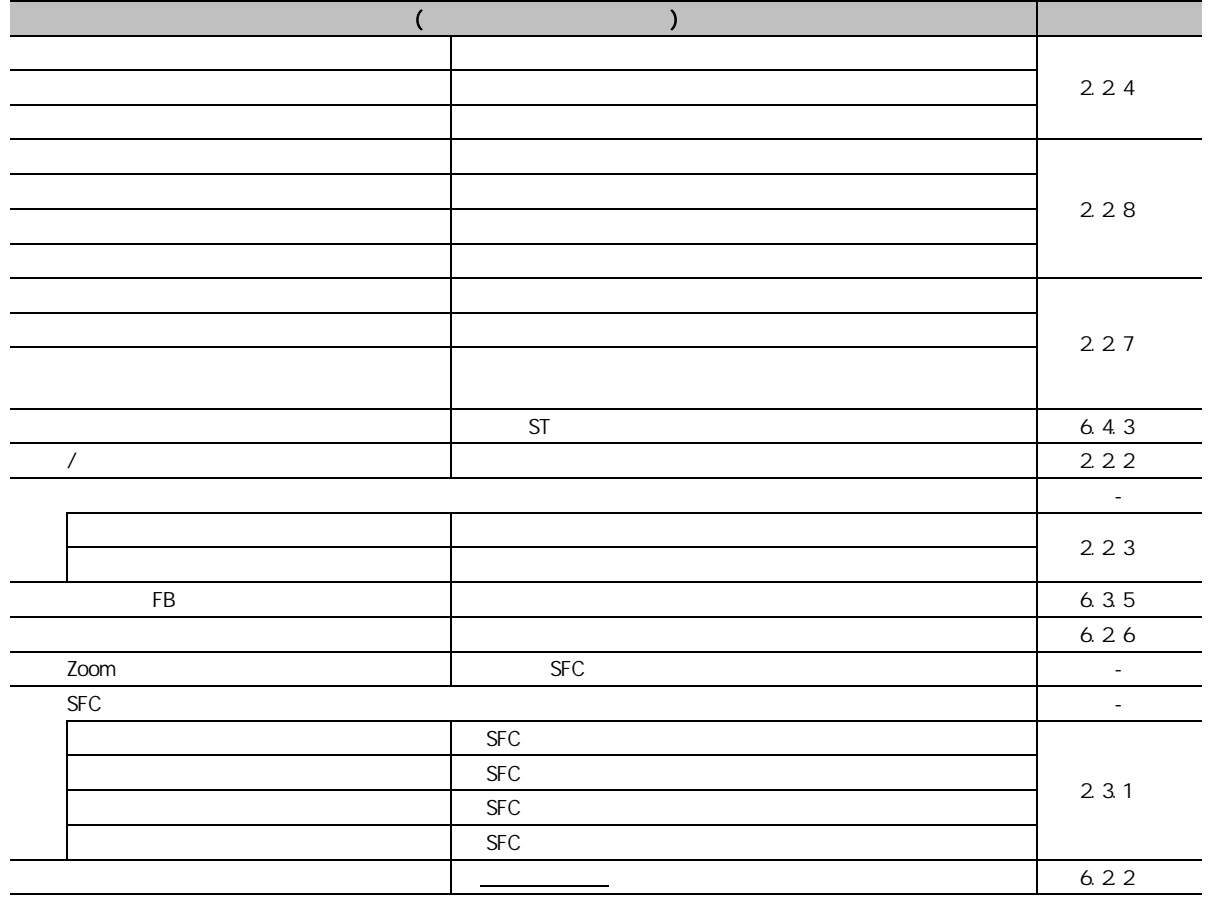
# 1.3.3 SFC

 $SFC$ 

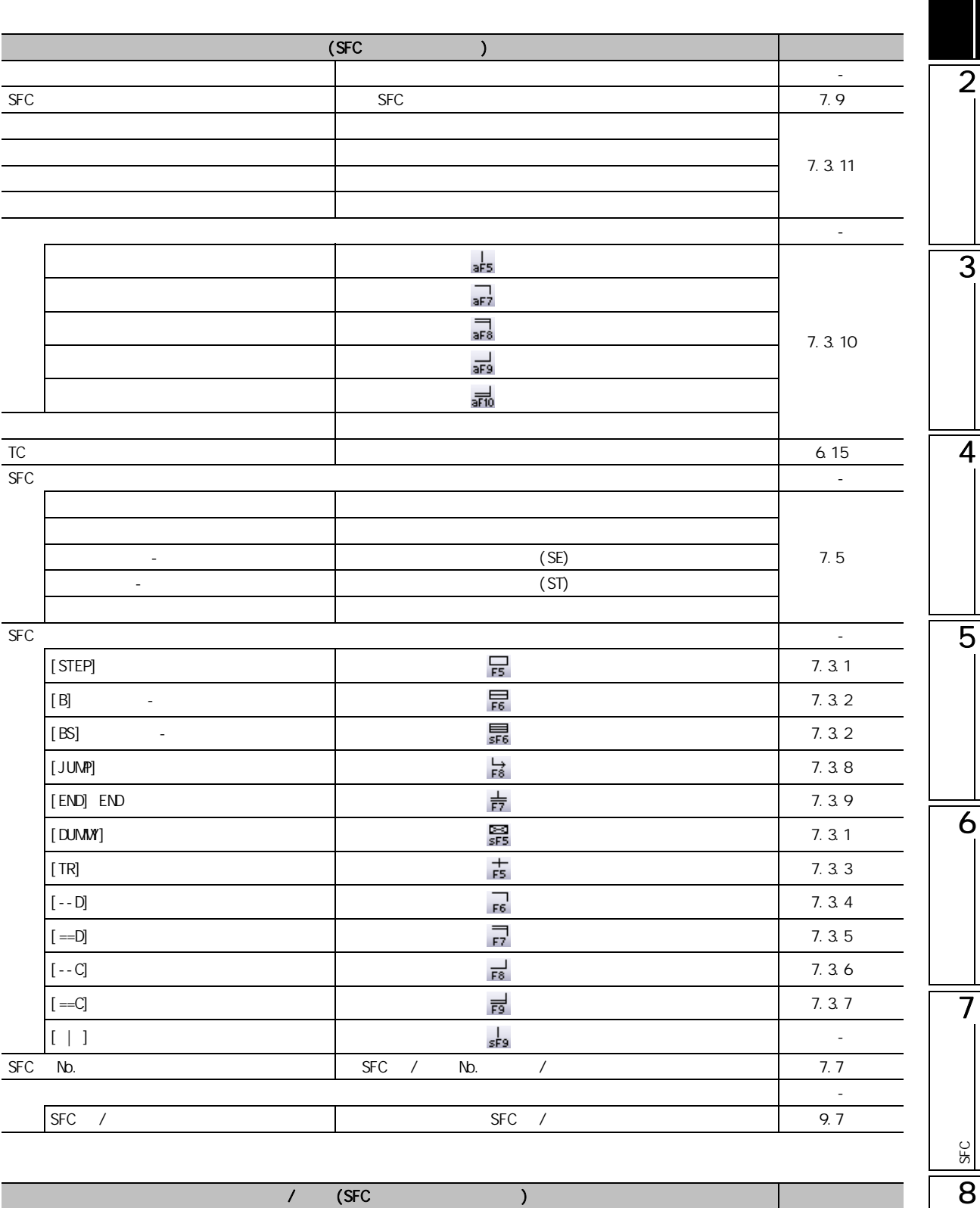

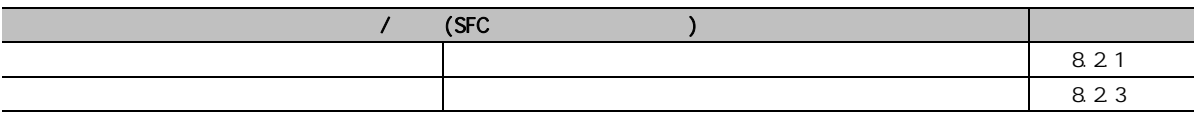

1

**/** 

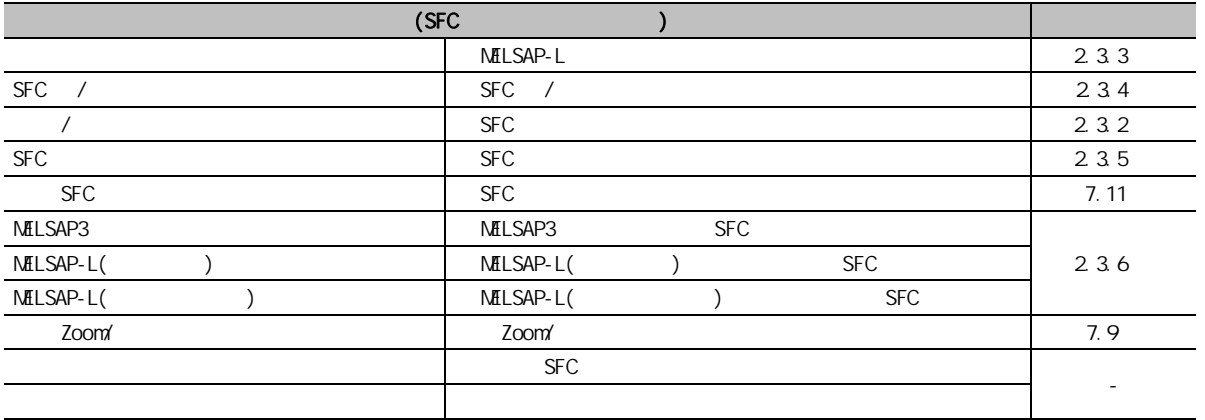

# 1.3.4 SFC

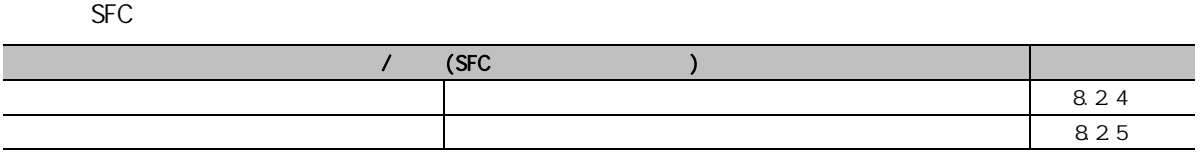

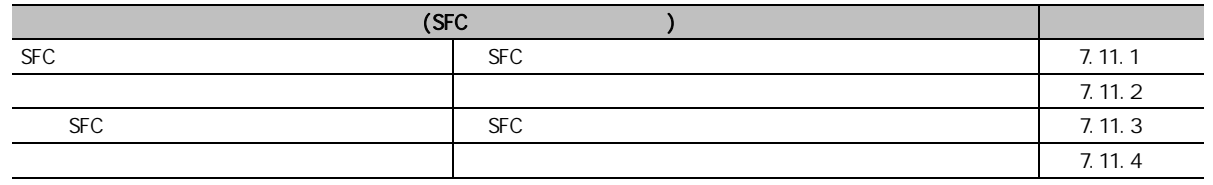

# $1.3.5$

 $ST/$  $\sqrt{F}$  GX Works2 Version1 (  $\sqrt{2}$ 

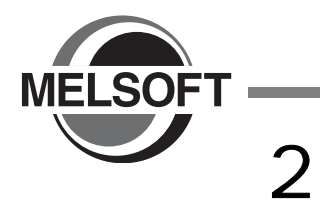

GX Works2

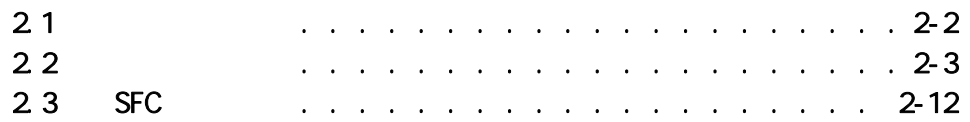

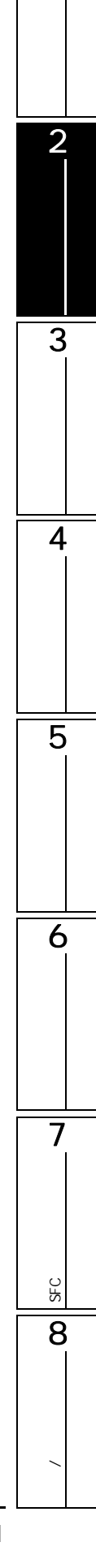

1

<span id="page-39-0"></span>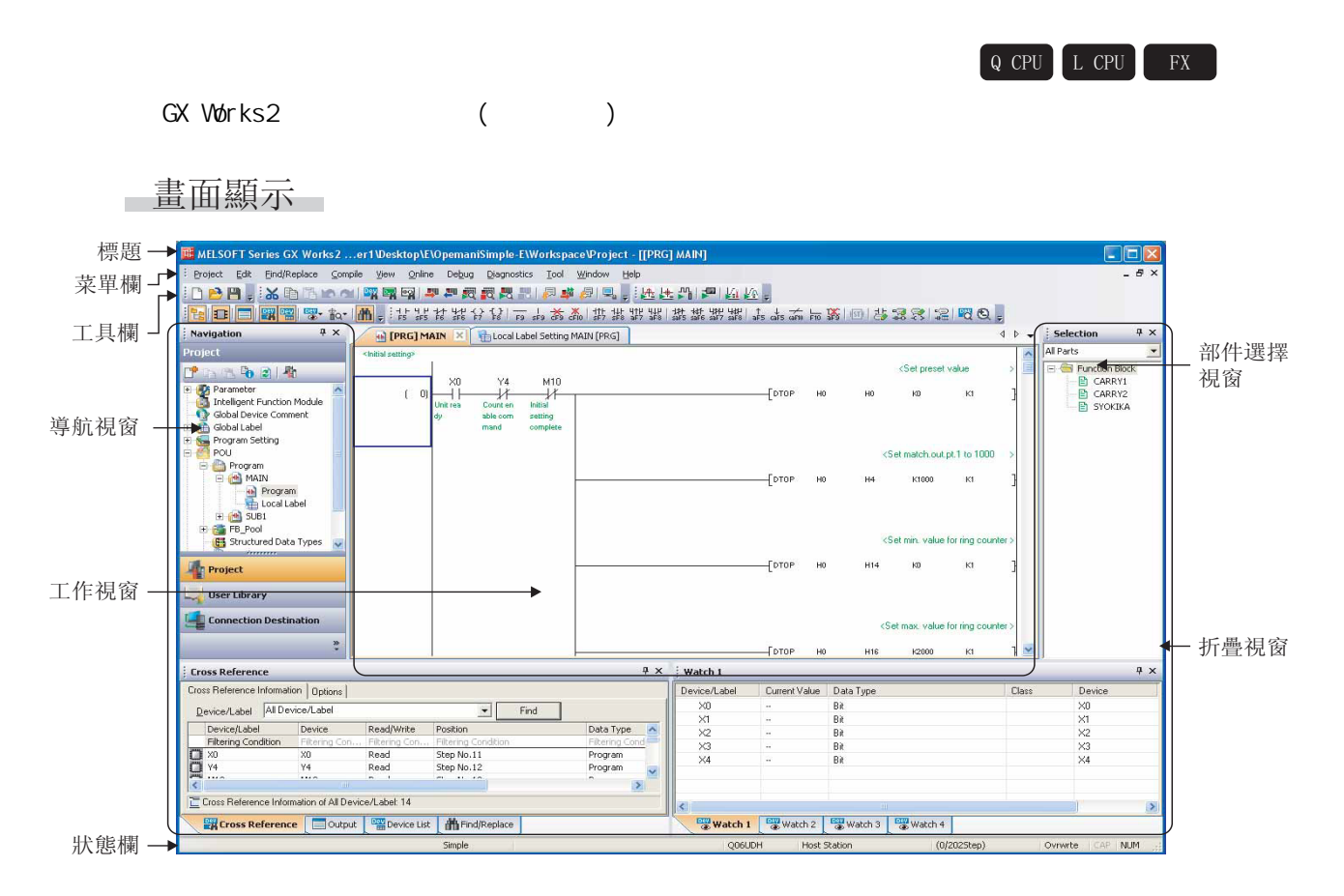

顯示內容

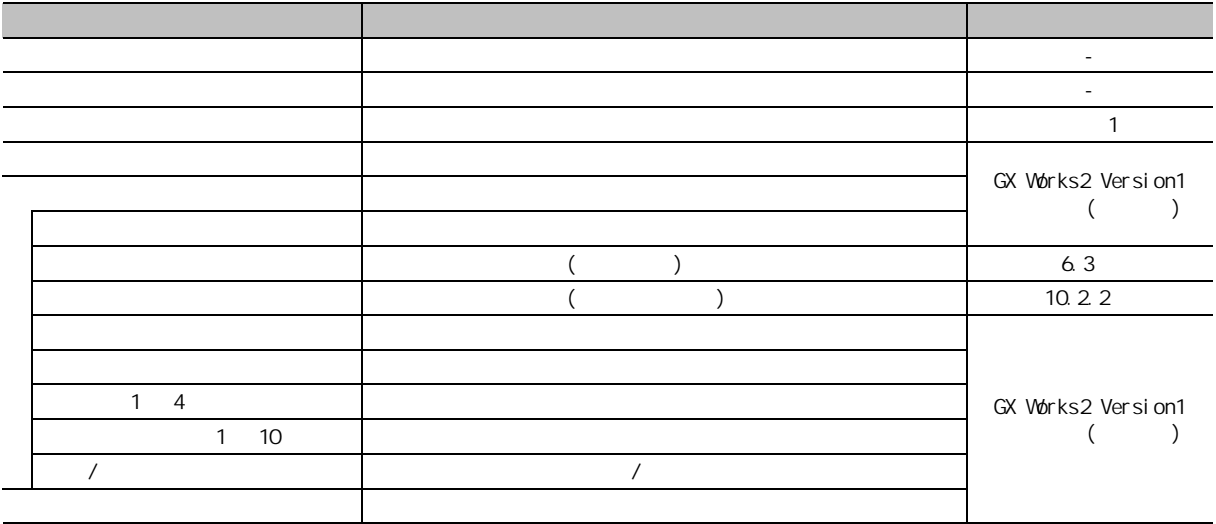

<span id="page-40-0"></span>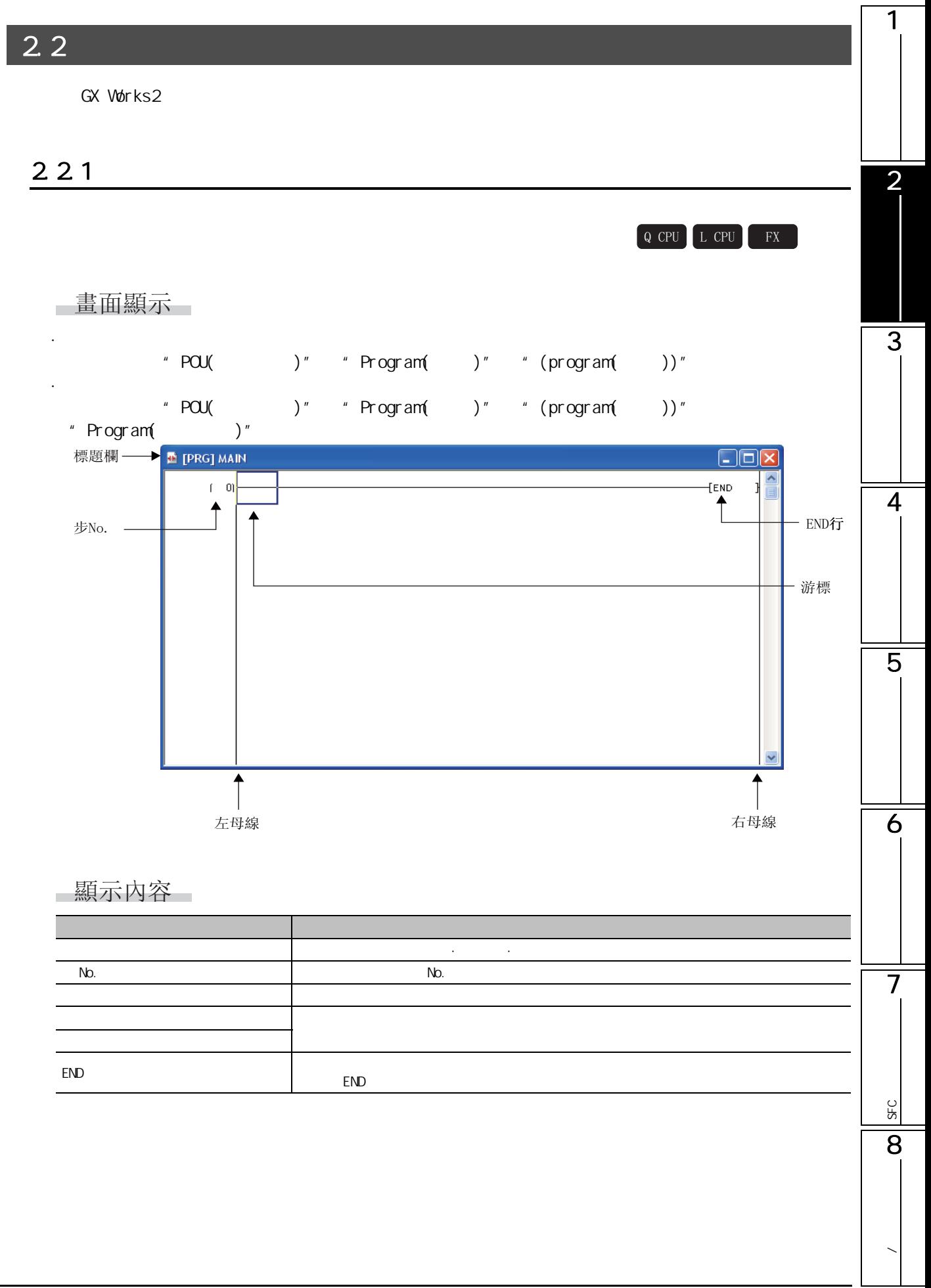

## $2.2.2$  /

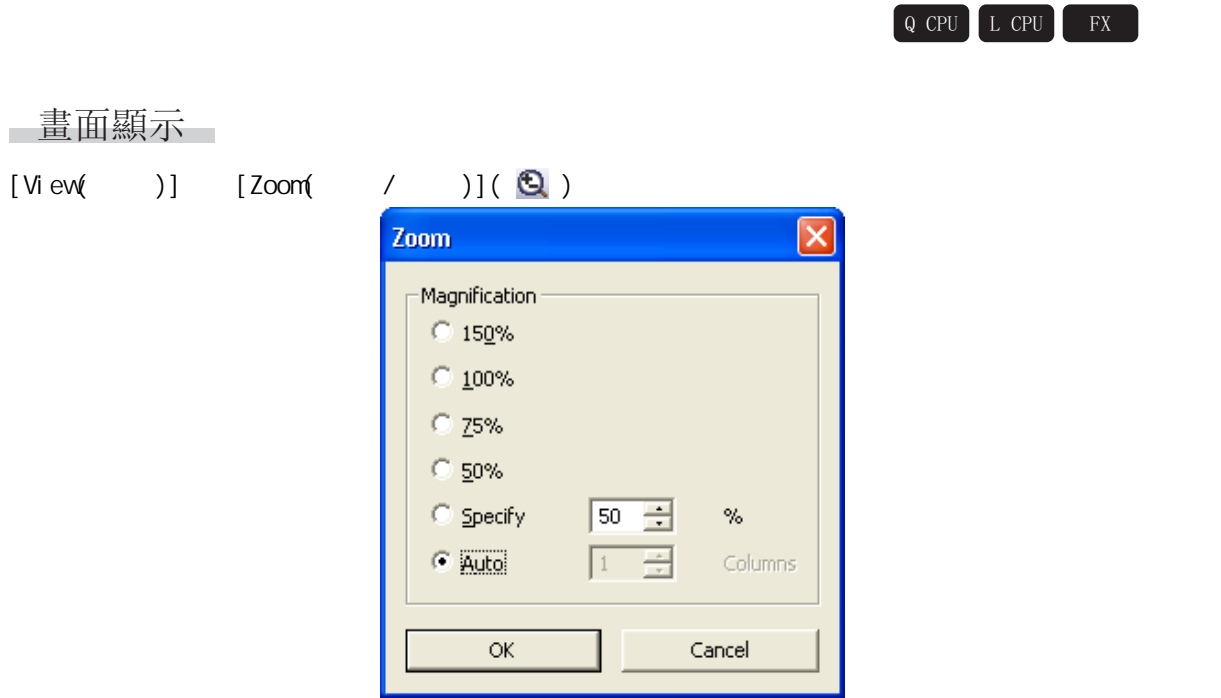

## ■顯示內容

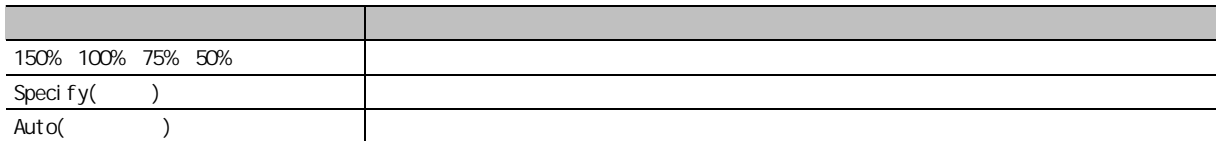

## $2.2.3$

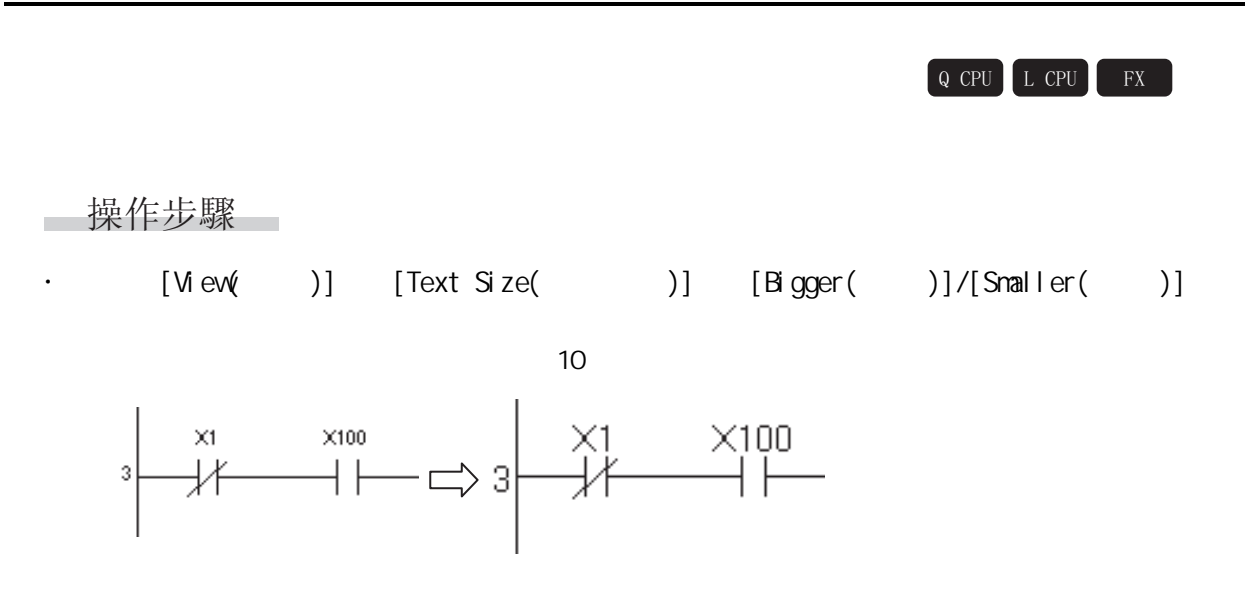

1

5

6

7

SFC<br>2점

**SFC** 

8

**/** 

<span id="page-42-0"></span> $2.2.4$  /

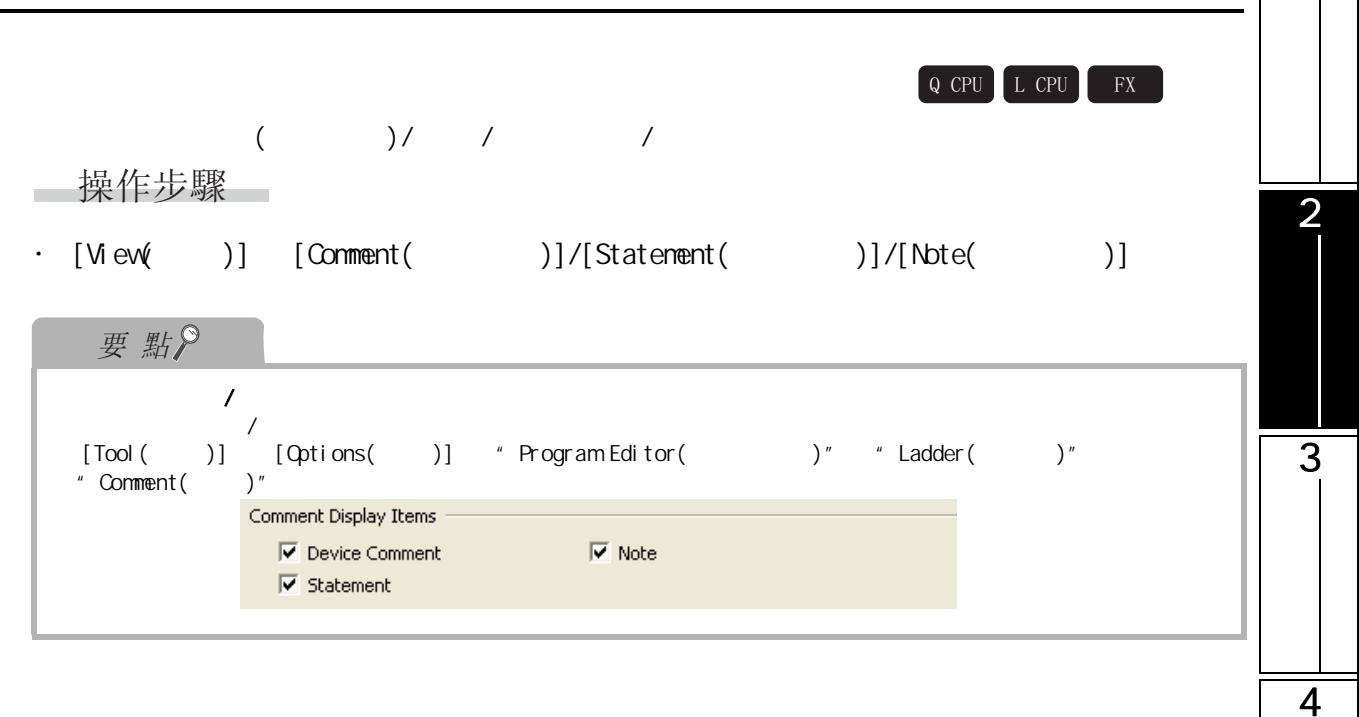

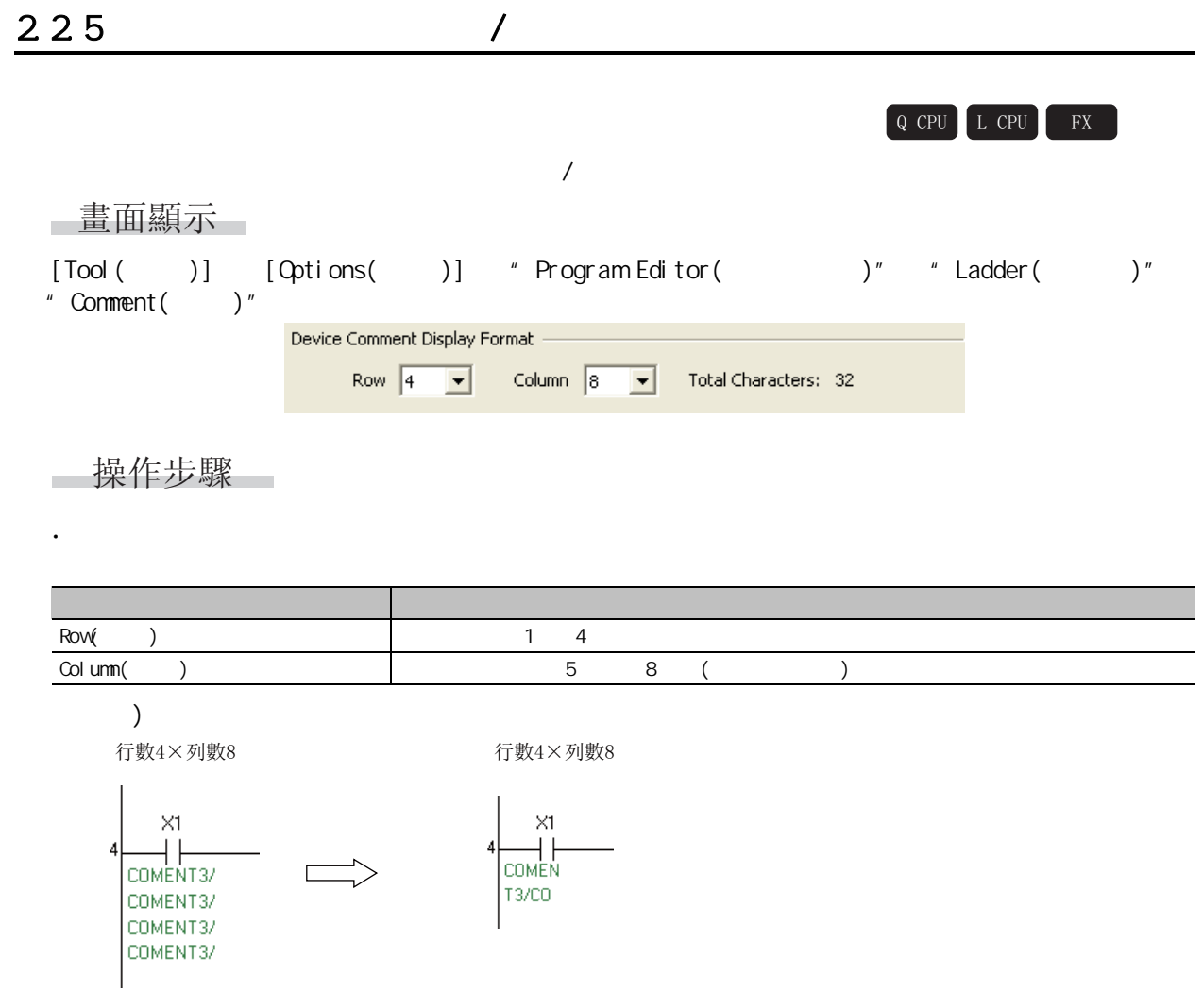

 $\overline{1}$ 

226

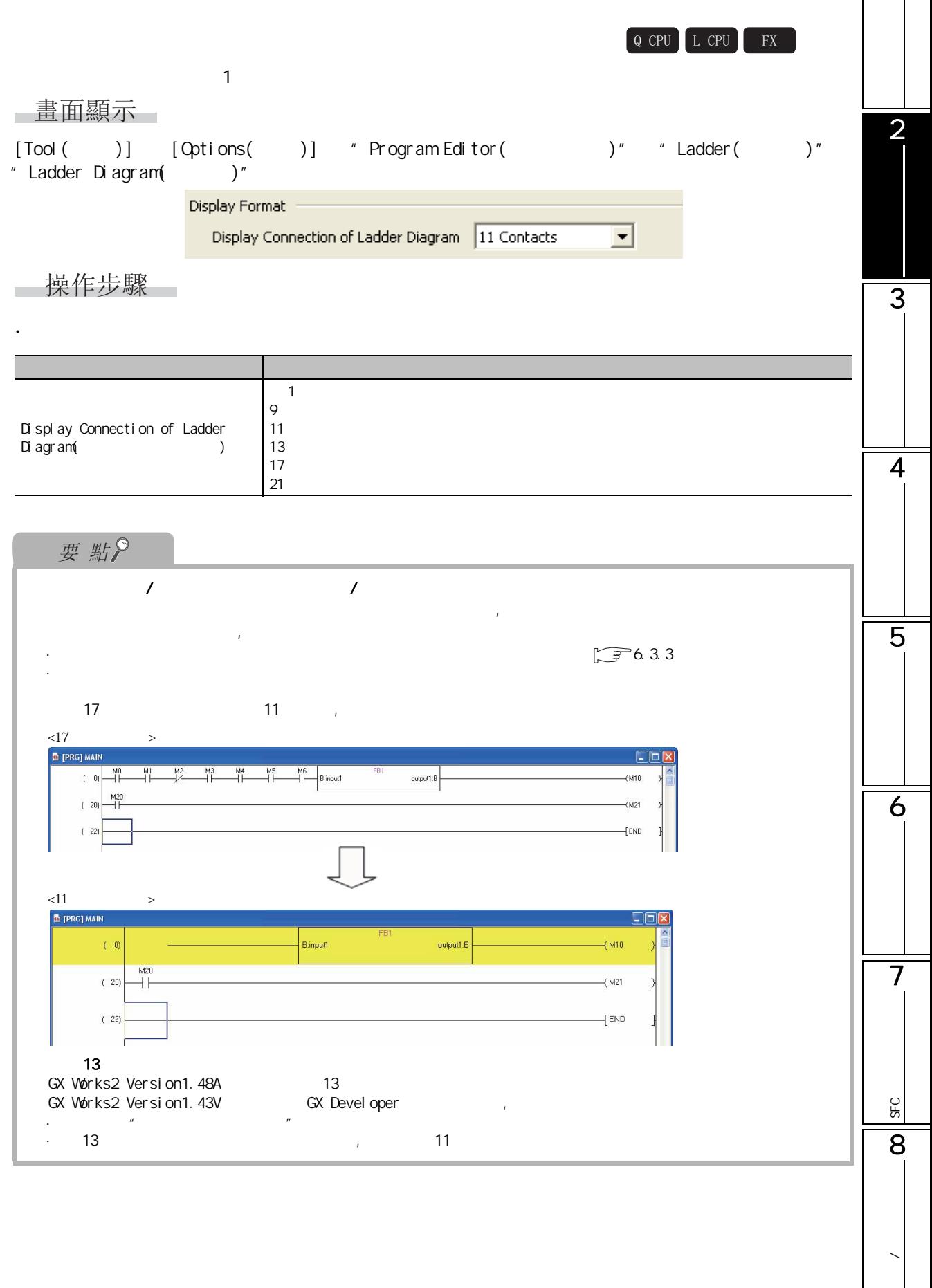

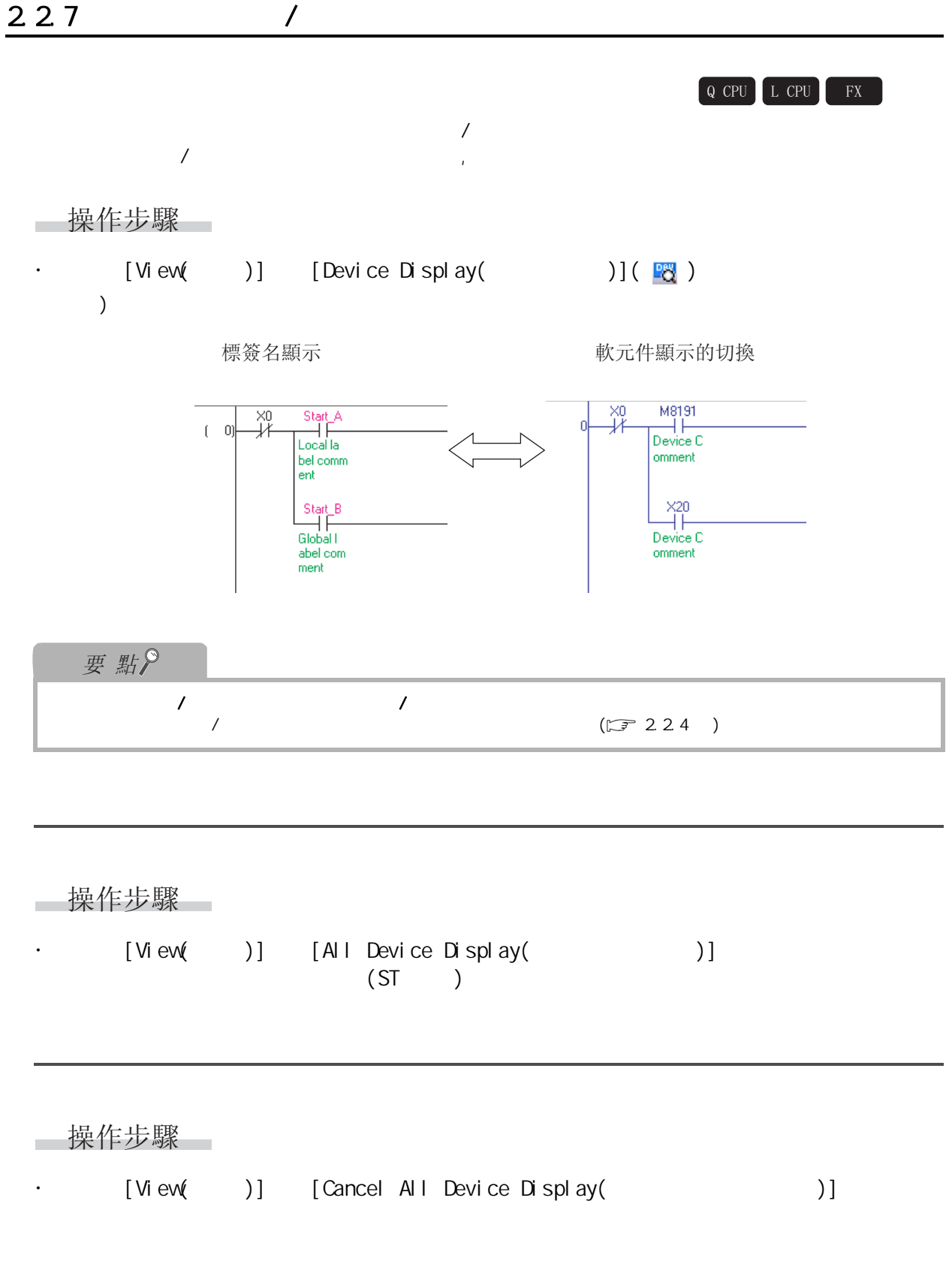

 $\begin{array}{|c|c|c|c|c|c|c|c|c|} \hline \text{Q CPU} & \text{L CPU} & \text{FX} \\\hline \end{array}$ 

1

2

3

4

5

6

7

SFC<br>2점

SFC

8

**/** 

2.2.8 梯形圖塊的顯示 / 隱藏的切換

PRG] M. <Set pres  $\begin{picture}(120,115) \put(0,0){\line(1,0){155}} \put(15,0){\line(1,0){155}} \put(15,0){\line(1,0){155}} \put(15,0){\line(1,0){155}} \put(15,0){\line(1,0){155}} \put(15,0){\line(1,0){155}} \put(15,0){\line(1,0){155}} \put(15,0){\line(1,0){155}} \put(15,0){\line(1,0){155}} \put(15,0){\line(1,0){155}} \put(15,0){\line(1,0){155$  $H_{\text{DTOP}}$  $H0$   $K0$  $K1$ stch, out pt. 1 to 10 <Set -<br>OTOP HO  $H4$ K1000 K1 **[DTOP**  $H14$  $\kappa$  $K1$  $na \alpha$ -<br>OTOP HO H16 K2000 K1 <Set initial set co olete fl  $-$ [SET M10  $(139)$   $(139)$   $(139)$  $-$  DFRO  $+$ 0  $H<sub>2</sub>$  $\mathsf{D}0$  $K1$ 

操作步驟

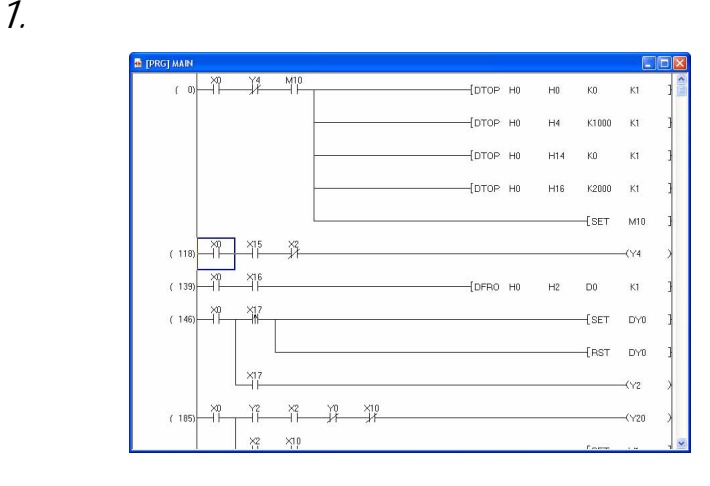

 $2$  [View( )] [Non-Display Ladder Block( )]

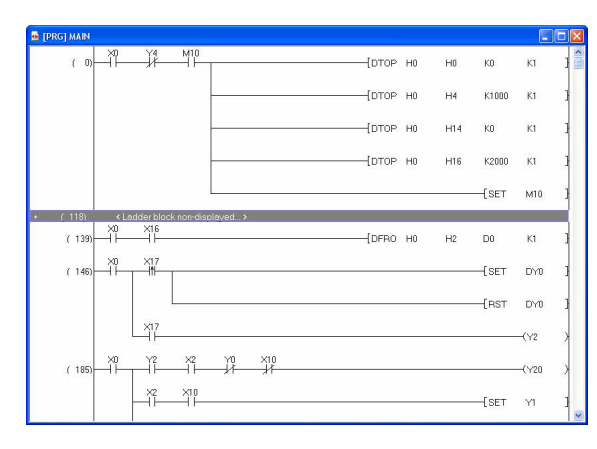

■操作步驟

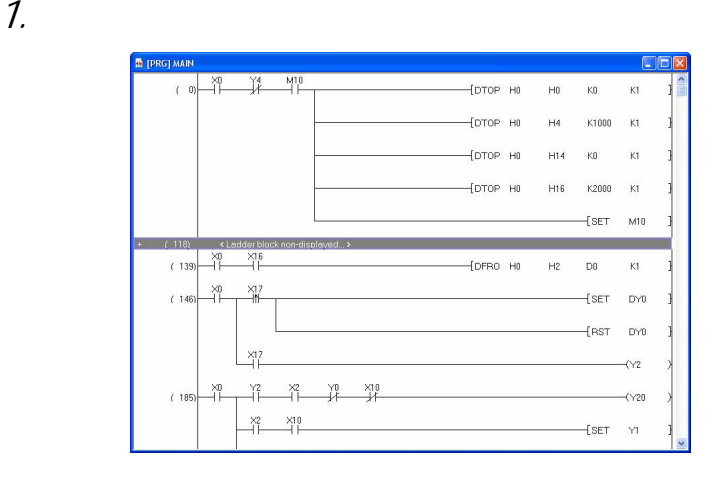

 $2$  [View( )] [Display Ladder Block( )]

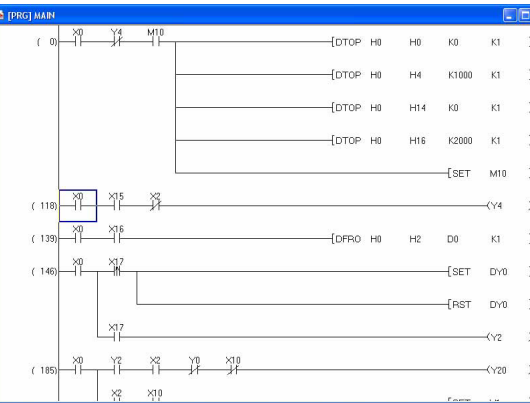

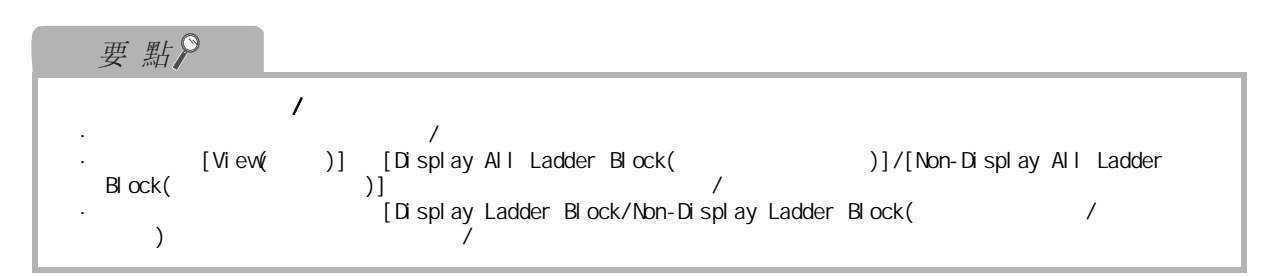

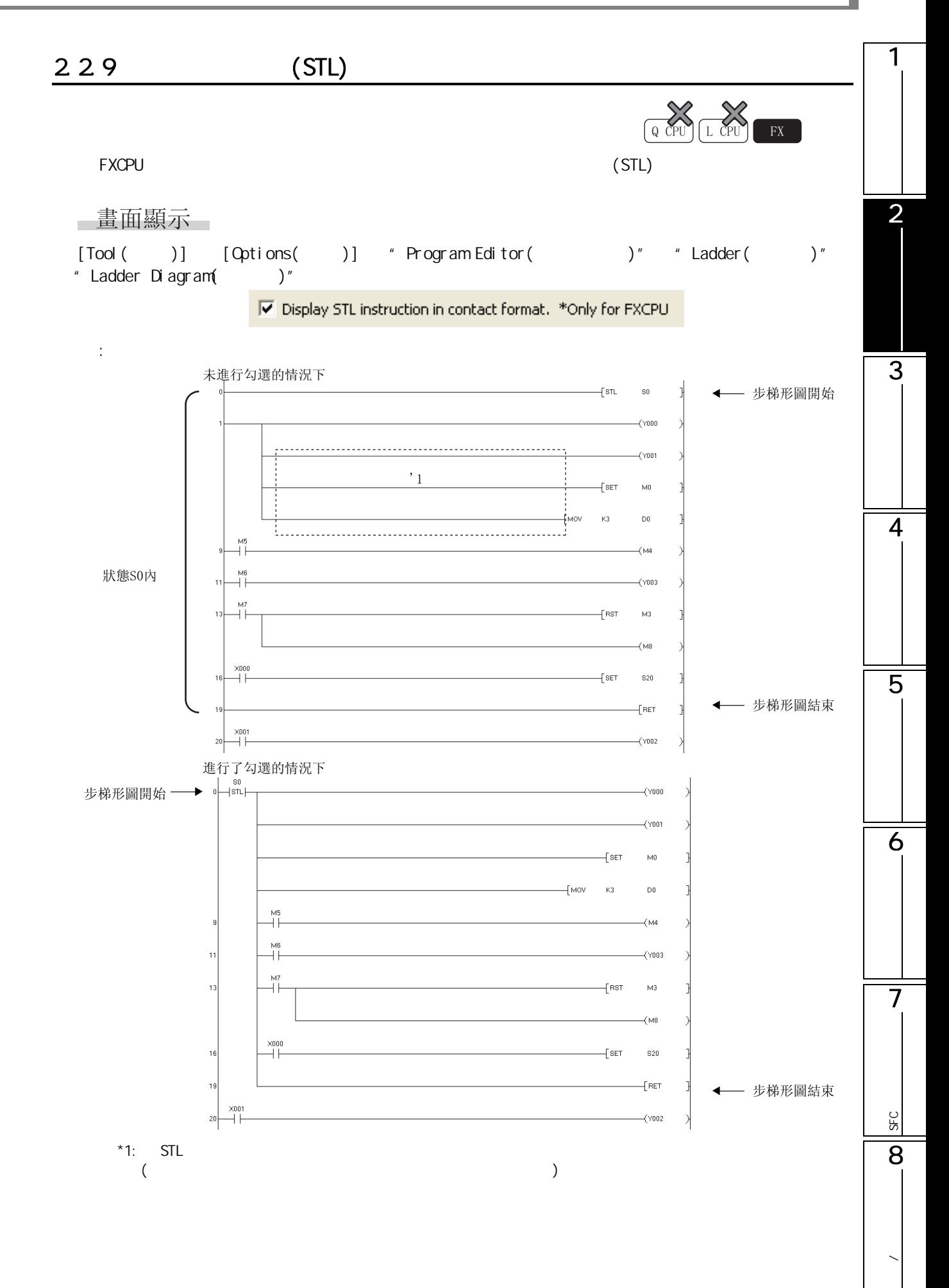

# <span id="page-49-0"></span> $2.3$  SFC

4&38 /&38 );

 $SFC$ 

#### $2.3.1$

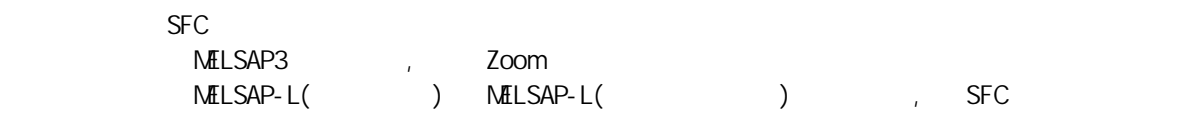

 $\,^{\prime}$  2.3.6

### □畫面顯示

Project view( ) + POU( ) " + Program( ) " + (program( ))"<br>" (block( )) " + Program(  $\qquad$ ) " + "Program(  $\qquad$ ) "  $\frac{1}{2}$  (block( ))" + Program(

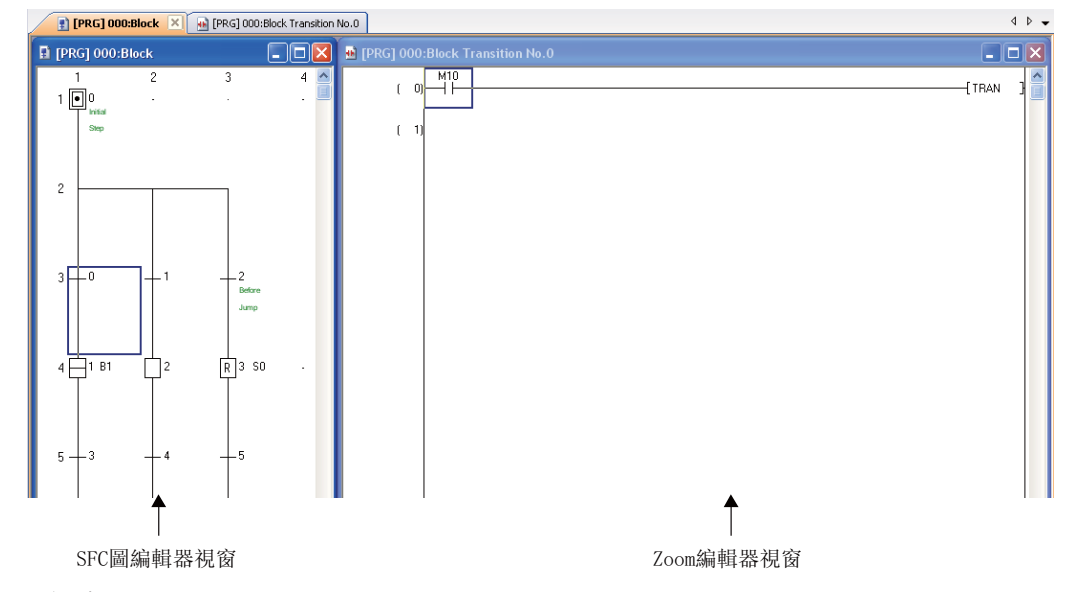

## 顯示內容

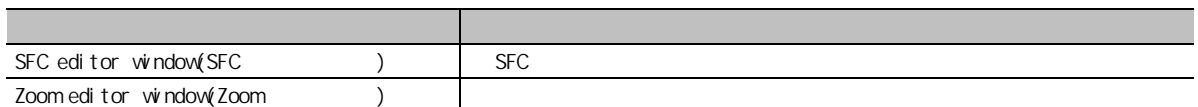

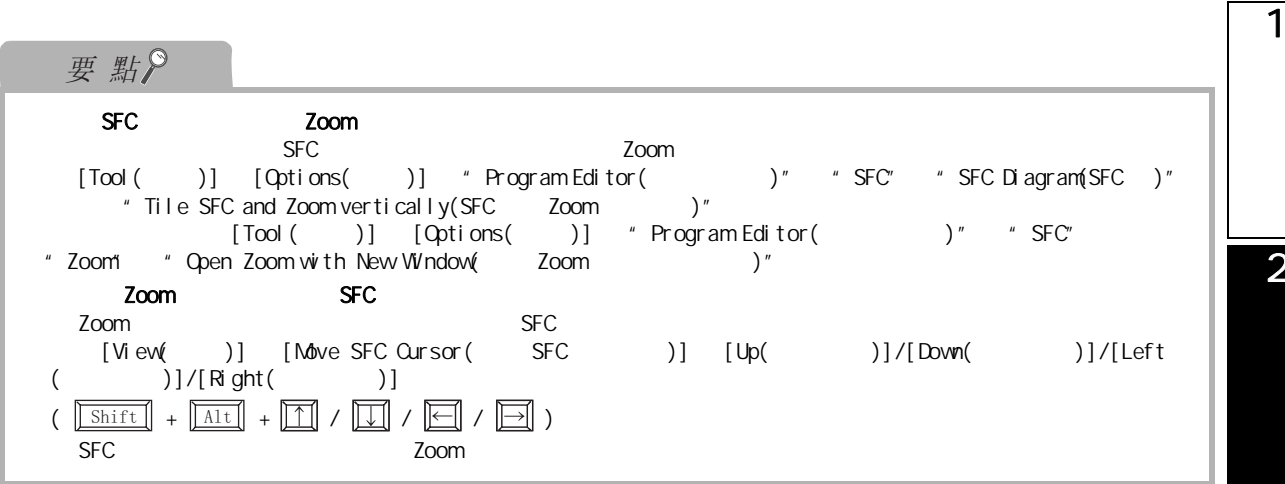

■關於 SFC 圖編輯器視窗

以下介紹 SFC 圖的編輯畫面有關內容。 · MELSAP3/FXCPU

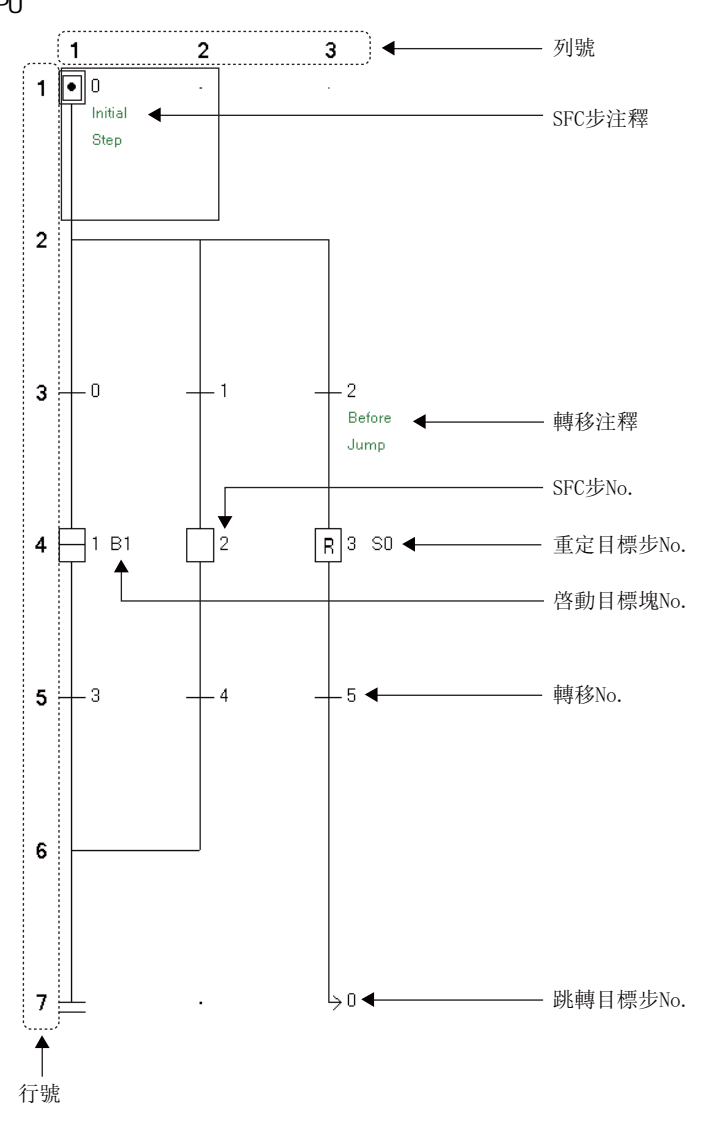

**/** 

3

 $\sqrt{ }$ 

4

5

6

7

SFC<br>2점

**SFC** 

 $\cdot$  MELSAP-L( )

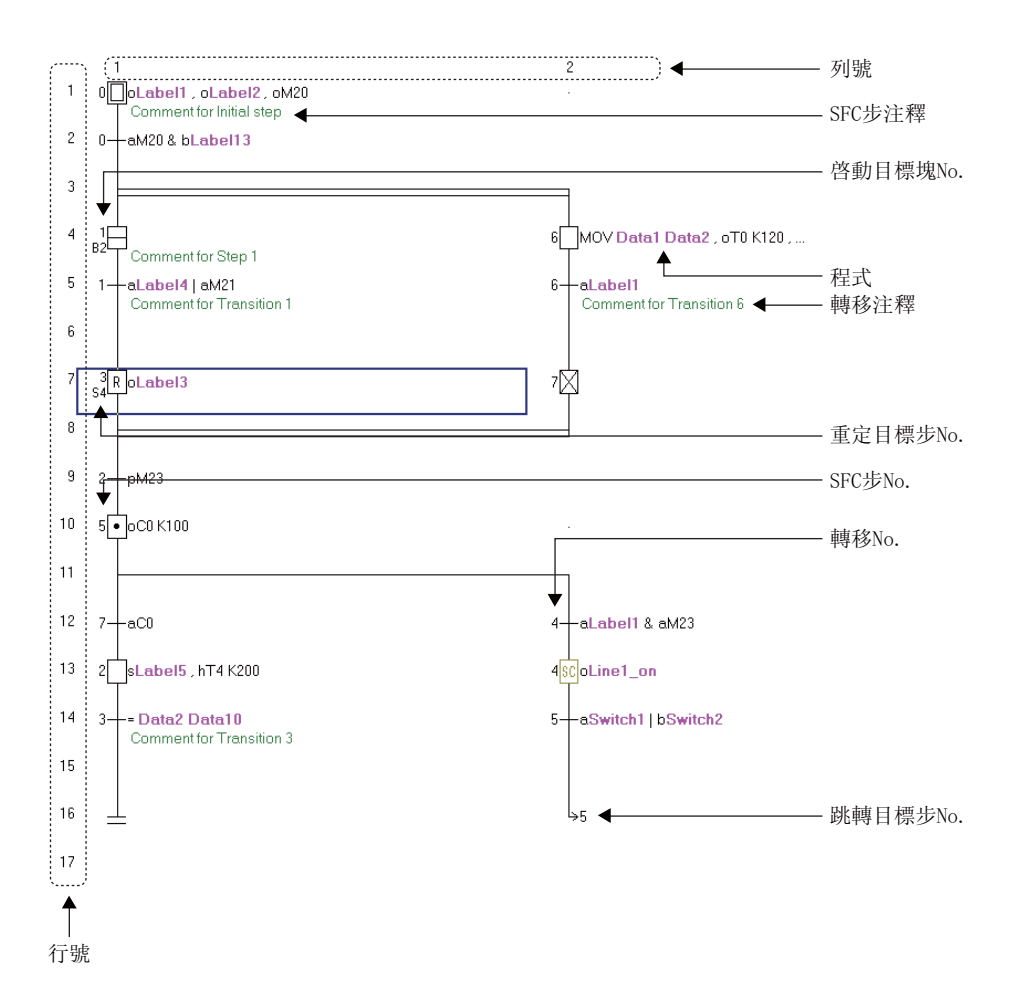

 $2.3$  SFC

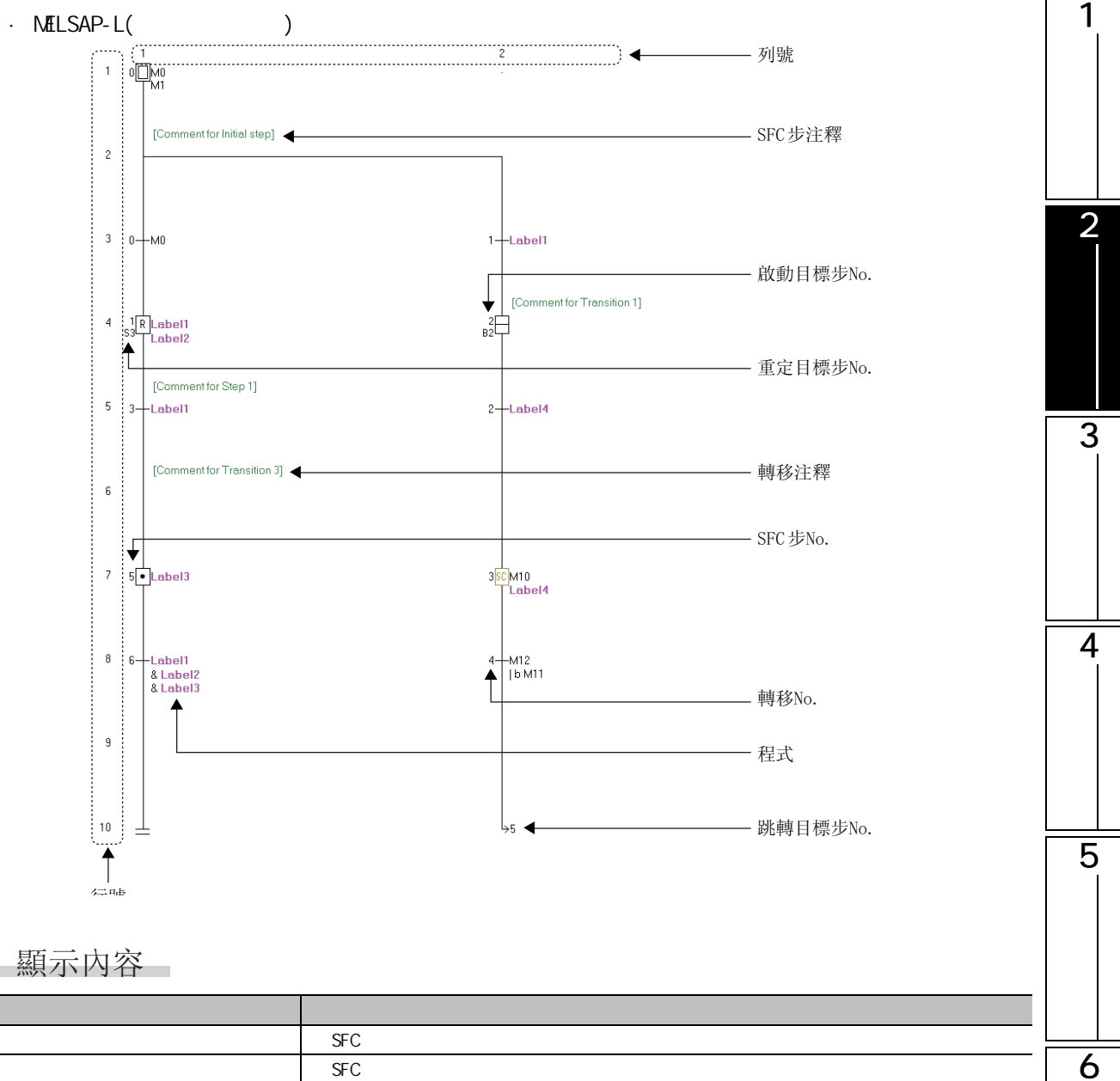

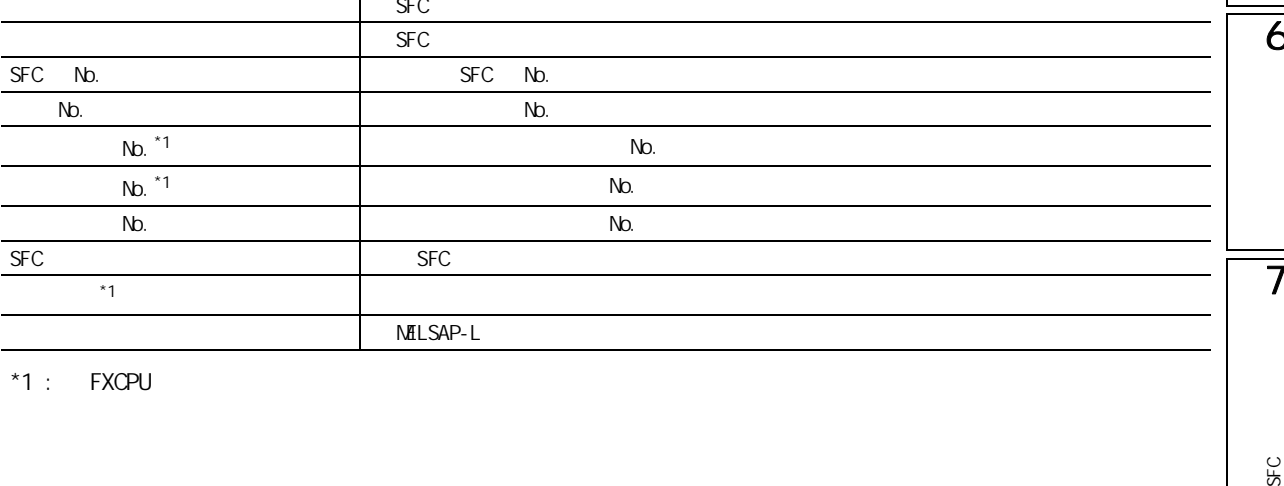

 $*1$  : FXCPU

8

SFC

**/** 

# $2.3.2$  /

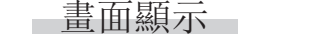

 $[View( ) ]$   $[ Zoom( ) ]$ 

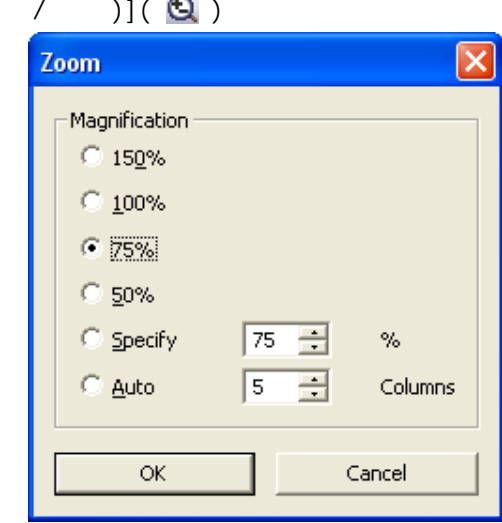

# ■顯示內容

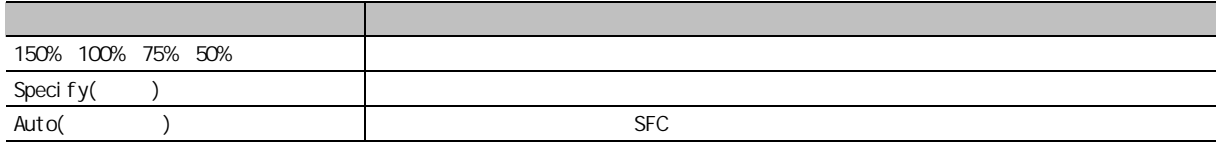

#### $2.3$  SFC

1

2

3

4

5

6

7

SFC<br>2점

**SFC** 

8

**/** 

#### 2.3.3 SFC MELSAP-L MELSAP-L , SFC 操作步驟 |  $\cdot$  [ ] [ ]  $\left[\begin{array}{c|c} \end{array}\right]$   $\left[\begin{array}{c|c} \end{array}\right]$  +  $\overline{\text{[Ctr1]}}$  +  $\overline{\text{[Fe]}}$  $\mathcal{L}$  $MELSAP-L$   $''$  $\overline{\mathbf{2}}$  $\bar{z}$  $1 \Box 0$  $1 \qquad 0$  om  $\qquad 0$  $\overline{2}$  $\overline{c}$  $3+$  $\frac{1}{\Box^2}$  B1  $3 - 0 +$  aM0 & aout01  $\overline{\mathcal{L}}$ -aline1  $4$ <sup>1</sup>  $\overrightarrow{E}_{\rm rs}$  $5 - 1$  $2 - \text{aM10}$  $5+1$  $\mathbb{I}_2$ -aswitch2  $6$  $\sqrt{6}$  $\overline{z}$  $7 \overline{\phantom{a}}$  $_{\rm 8}$ 234 SFC / / SFC SFC / 操作步驟  $\sim$ · [View( )] [SFC Step/Transition Comment(SFC / )]  $\left(\begin{array}{|c|c|c|}\n\hline \text{Ctrl} & + \text{ F5}\n\end{array}\right)$ SFC /  $\overline{\mathbf{2}}$  $\overline{2}$  $1 \n\prod_{\text{Fabriost}}^{\text{I}} 0$  $1 \Box 0$  $\overline{2}$   $\overline{+}$  0 ed parts .<br>insert<br>pusher  $\overline{3}$  $4\sqrt{80}$ - ()<br>Fabricat<br>ed parts  $\overline{c}$ 5 6  $inset$ complete 7 白 B2  $\overline{\Box}$ в в2  $\overline{3}$ -<br>- ?2 Į.,  $_{\rm 8}$  $\overline{9}$  $10$   $\Box$ <sup>2</sup> ि?  $4 \overline{8C}$  1<br>Fabricat ed parts

## 2.3.5 SFC

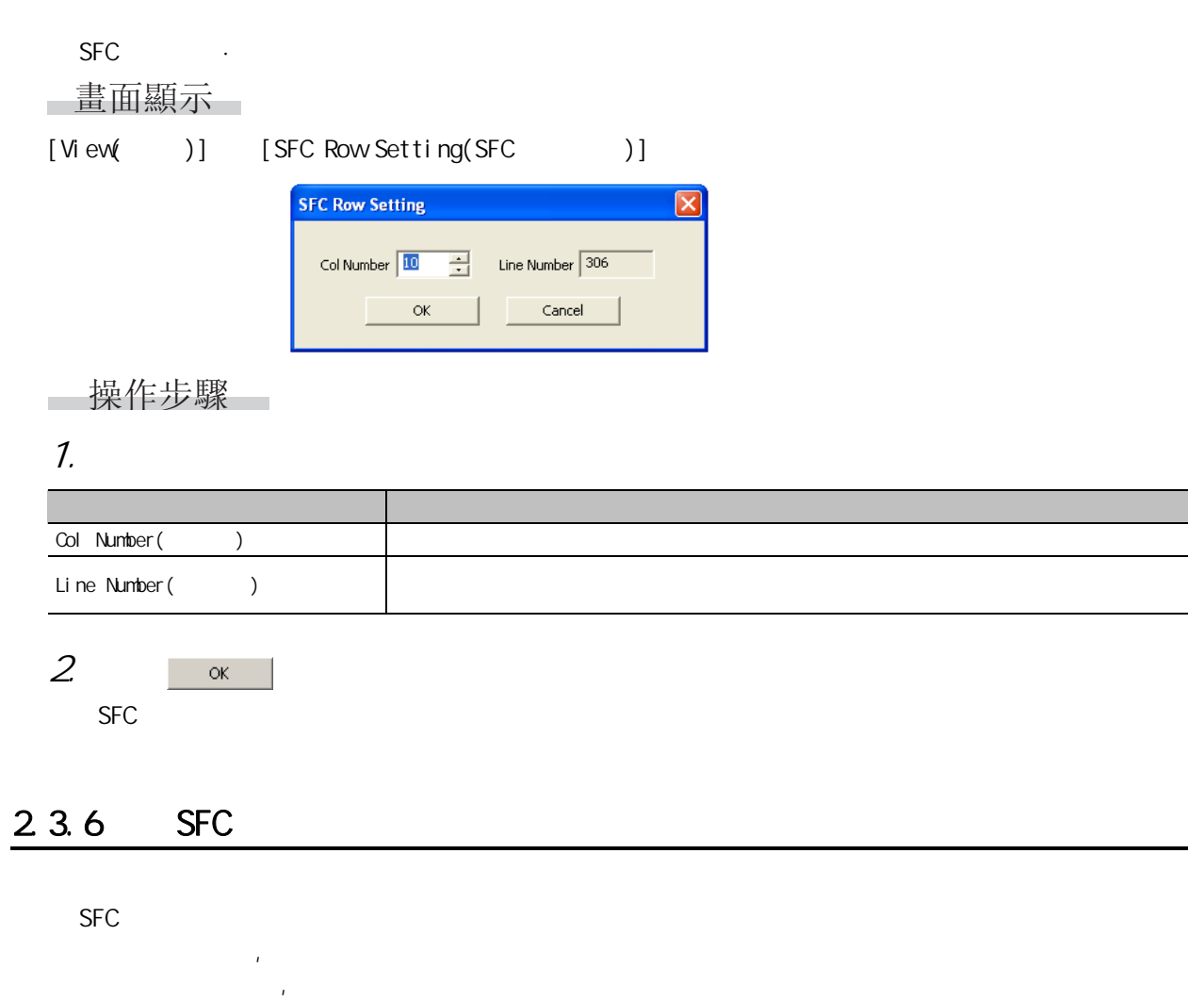

**FXCPU** 

#### NELSAP3

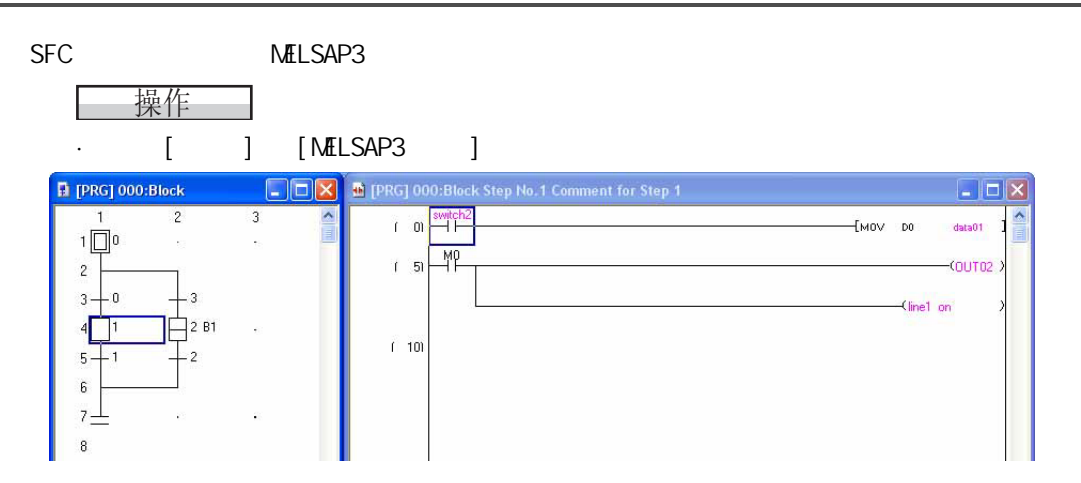

#### $2.3$  SFC

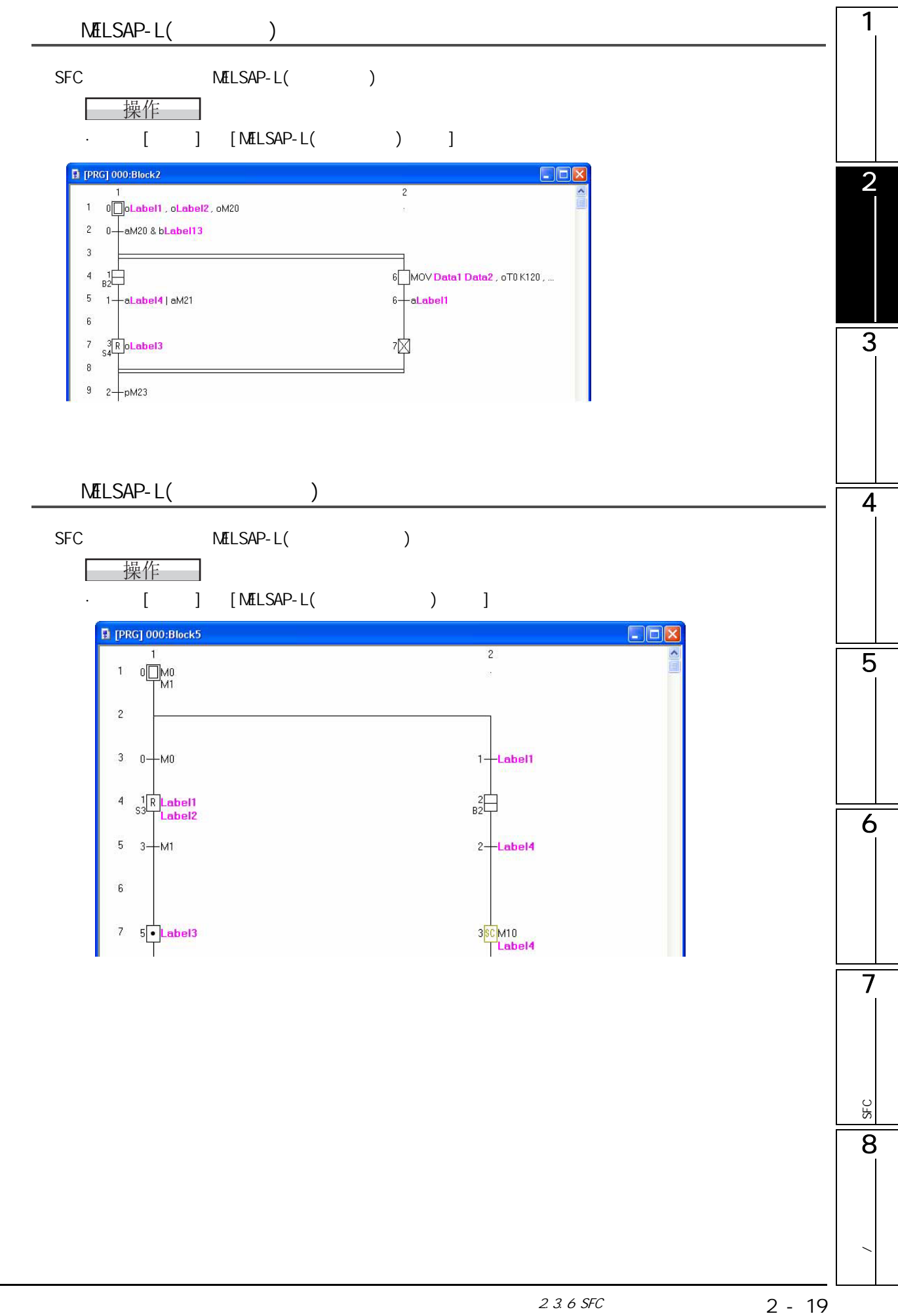

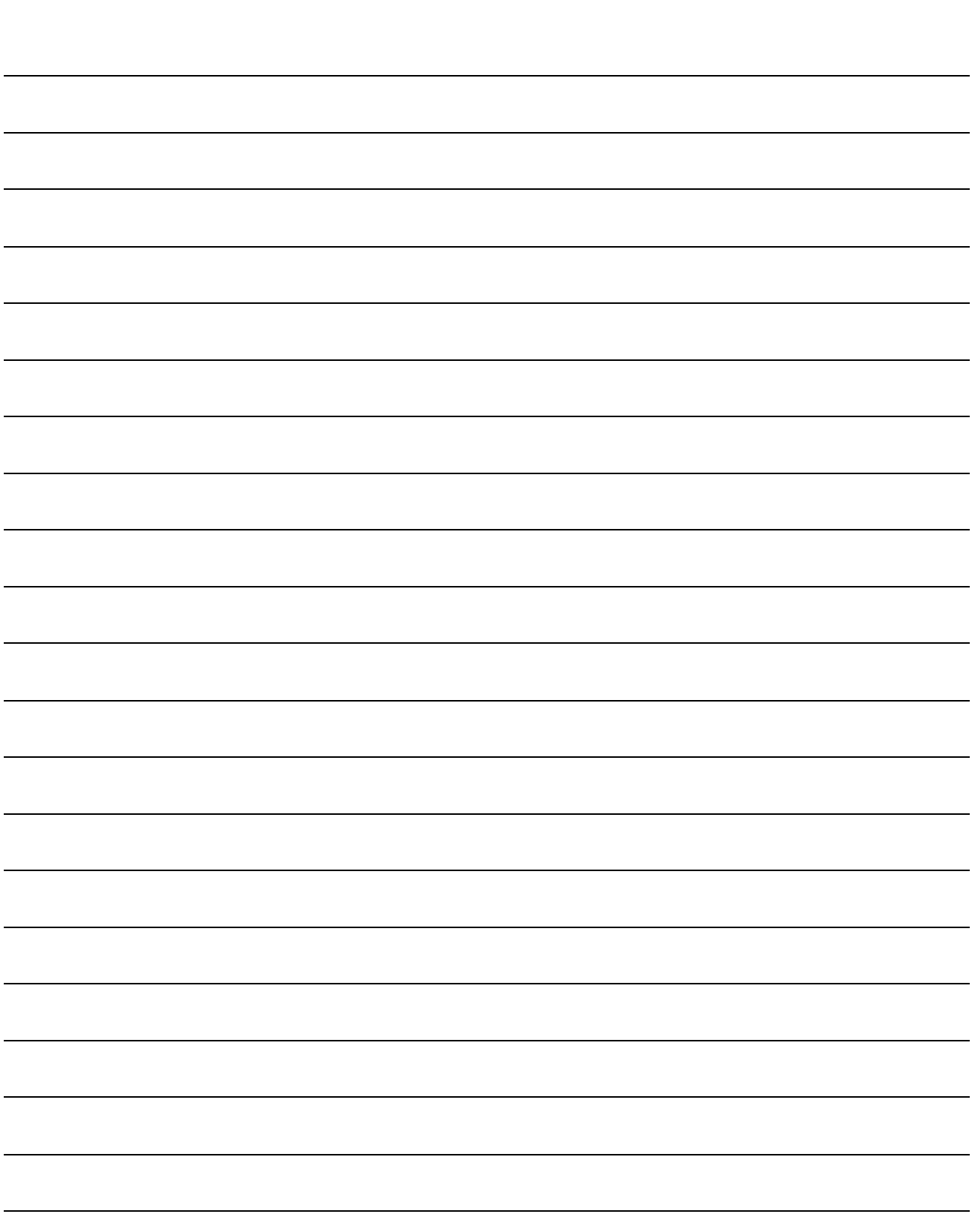

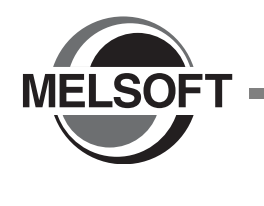

[3.1 程式的創建 . . . . . . . . . . . . . . . . . . . . . . 3-2](#page-59-0)

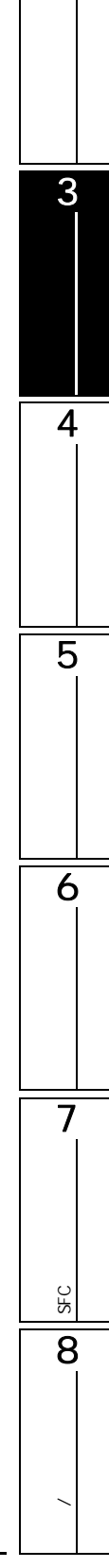

<span id="page-59-0"></span> $3.1$  $\begin{bmatrix} Q & CPU \end{bmatrix}$  L CPU  $\begin{bmatrix} FX \end{bmatrix}$  $\mathsf{CPU}$ 1. 創建新工程 步驟 參照 啓動 GX Works2。 GX Works2 Version1 對簡單工程進行新建。 操作手冊 ( 公共篇 )  $\begin{picture}(220,20) \put(0,0){\dashbox{0.5}(5,0){ }} \put(15,0){\dashbox{0.5}(5,0){ }} \put(15,0){\dashbox{0.5}(5,0){ }} \put(15,0){\dashbox{0.5}(5,0){ }} \put(15,0){\dashbox{0.5}(5,0){ }} \put(15,0){\dashbox{0.5}(5,0){ }} \put(15,0){\dashbox{0.5}(5,0){ }} \put(15,0){\dashbox{0.5}(5,0){ }} \put(15,0){\dashbox{0.5}(5,0){ }} \put(15,0){\dashbox{0.5}(5,0){$ 2. 參數的設置 步驟 參照 對參數進行設置。 GX Works2 Version1  $($  )  $\begin{picture}(20,20) \put(0,0){\dashbox{0.5}(5,0){ }} \put(15,0){\dashbox{0.5}(5,0){ }} \put(25,0){\dashbox{0.5}(5,0){ }} \put(35,0){\dashbox{0.5}(5,0){ }} \put(45,0){\dashbox{0.5}(5,0){ }} \put(55,0){\dashbox{0.5}(5,0){ }} \put(65,0){\dashbox{0.5}(5,0){ }} \put(65,0){\dashbox{0.5}(5,0){ }} \put(65,0){\dashbox{0.5}(5,0){ }} \put(65,0){\dashbox{0.5}(5,0){ }}$  $3 \t\t\t ( \t\t )^{*1}$ 步驟 參照  $\sim$  [5](#page-66-0)  $\sim$  5  $\sim$  5  $\sim$  $*1:$  FXCPU SFC  $\Box$ 4. 程式的編輯及轉換 / 編譯 ( 梯形圖程式的情況下 ) 步驟 參照  $\sim$  [6](#page-96-0)  $\sim$  6  $\sim$  6  $\sim$  $($  $($  ) [10](#page-244-0)  $)$ 轉換+編譯 / 轉換+全部編譯。( 有標簽工程的情況 )  $($ 

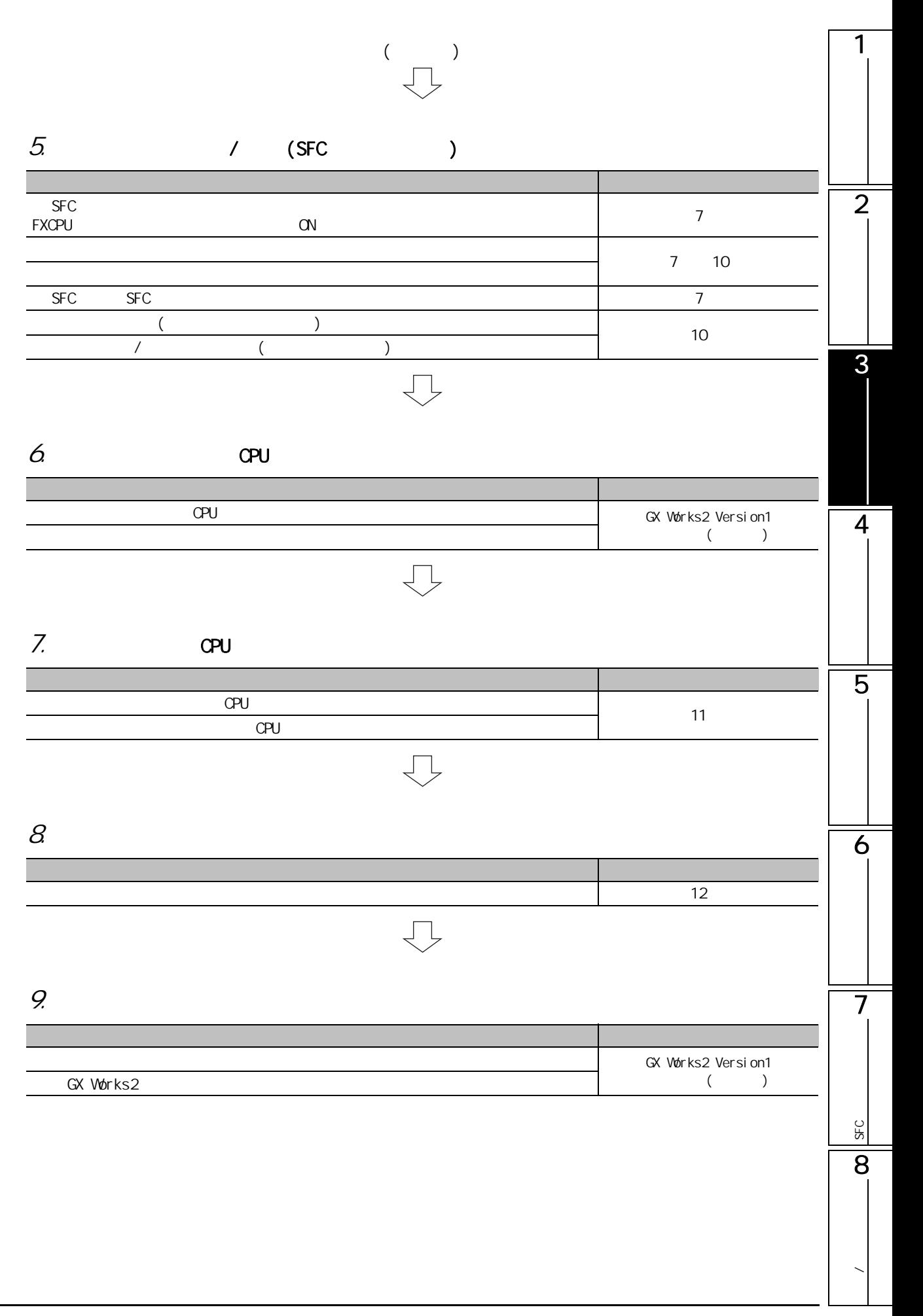

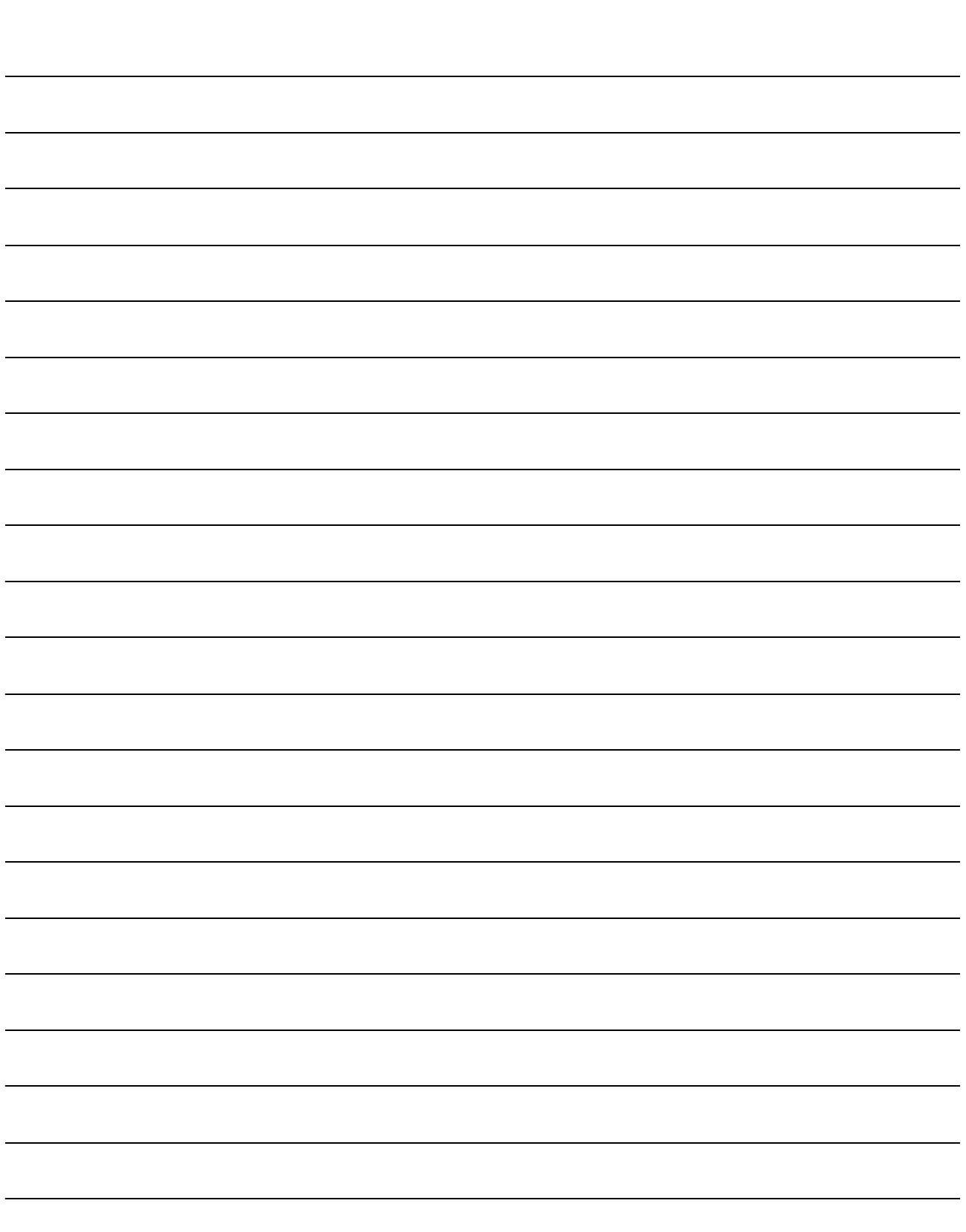

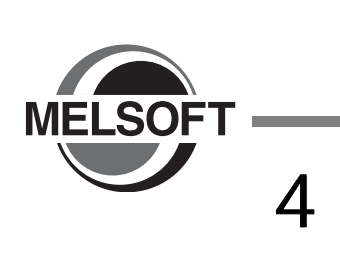

4.1 簡單工程的程式結構 [. . . . . . . . . . . . . . . . . . 4-2](#page-63-0)

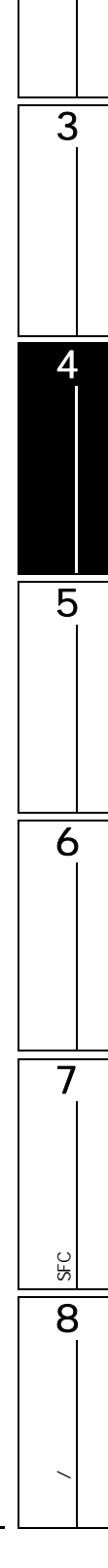

1

 $\overline{2}$ 

4.1 簡單工程的程式結構

<span id="page-63-0"></span>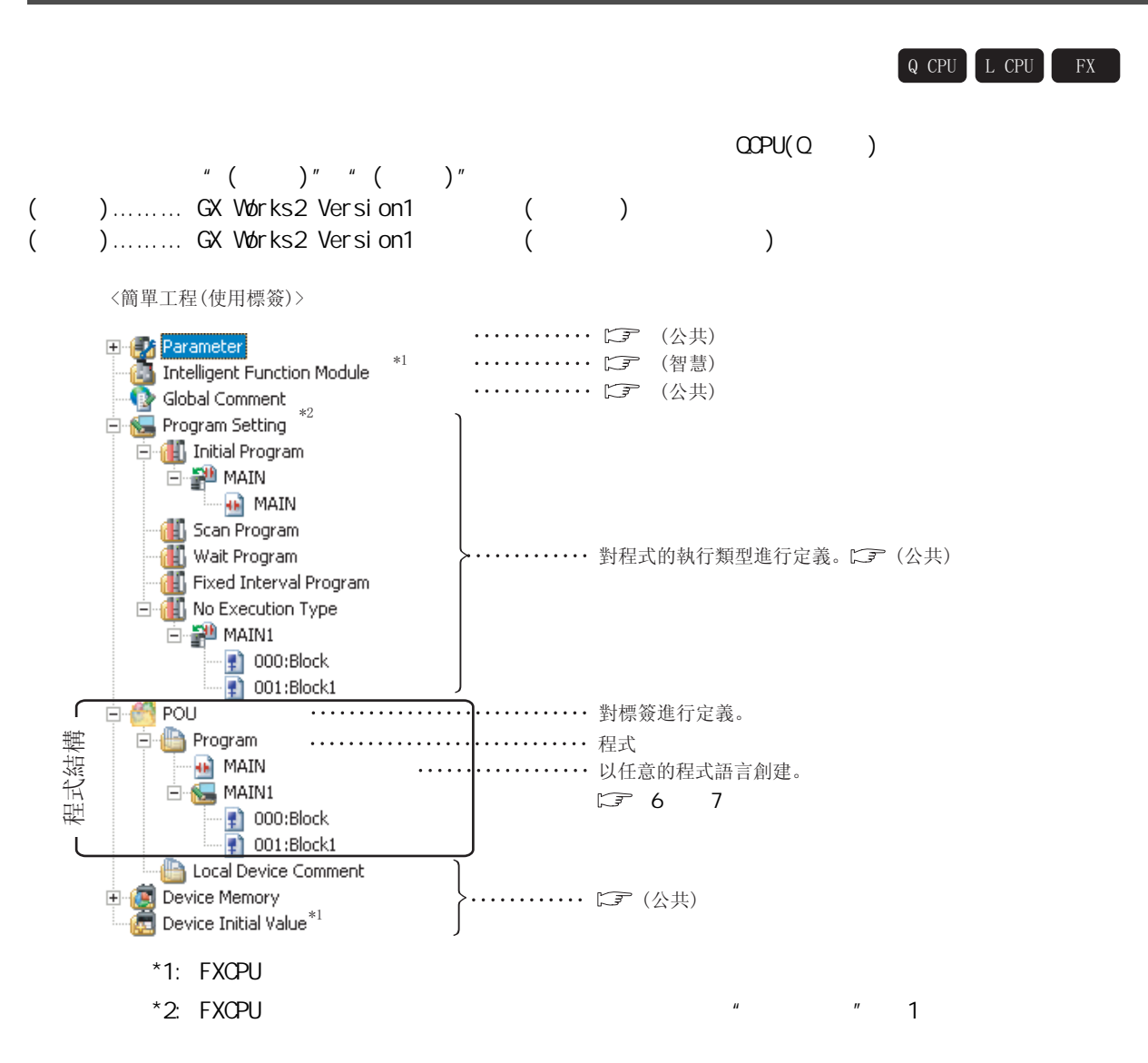

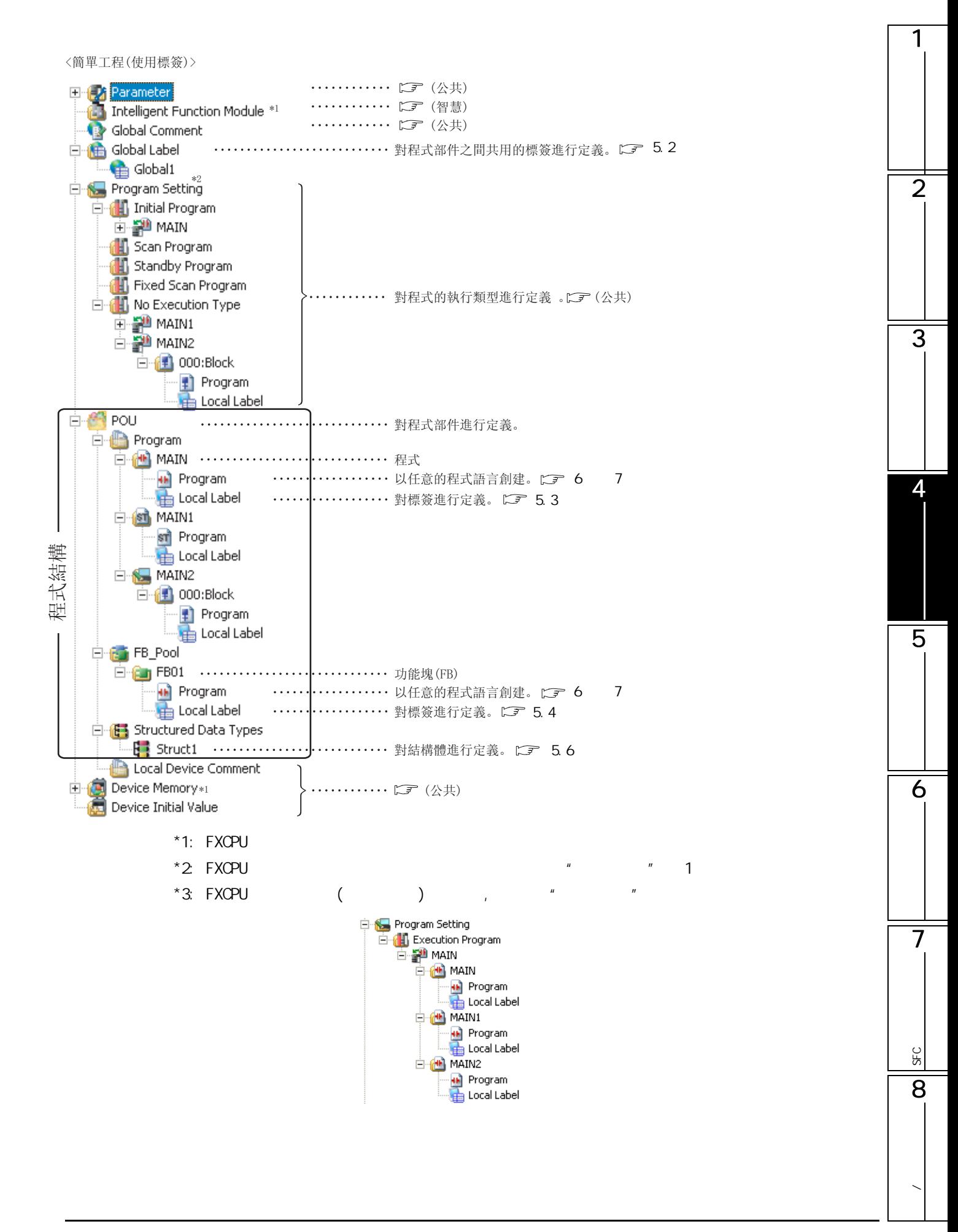

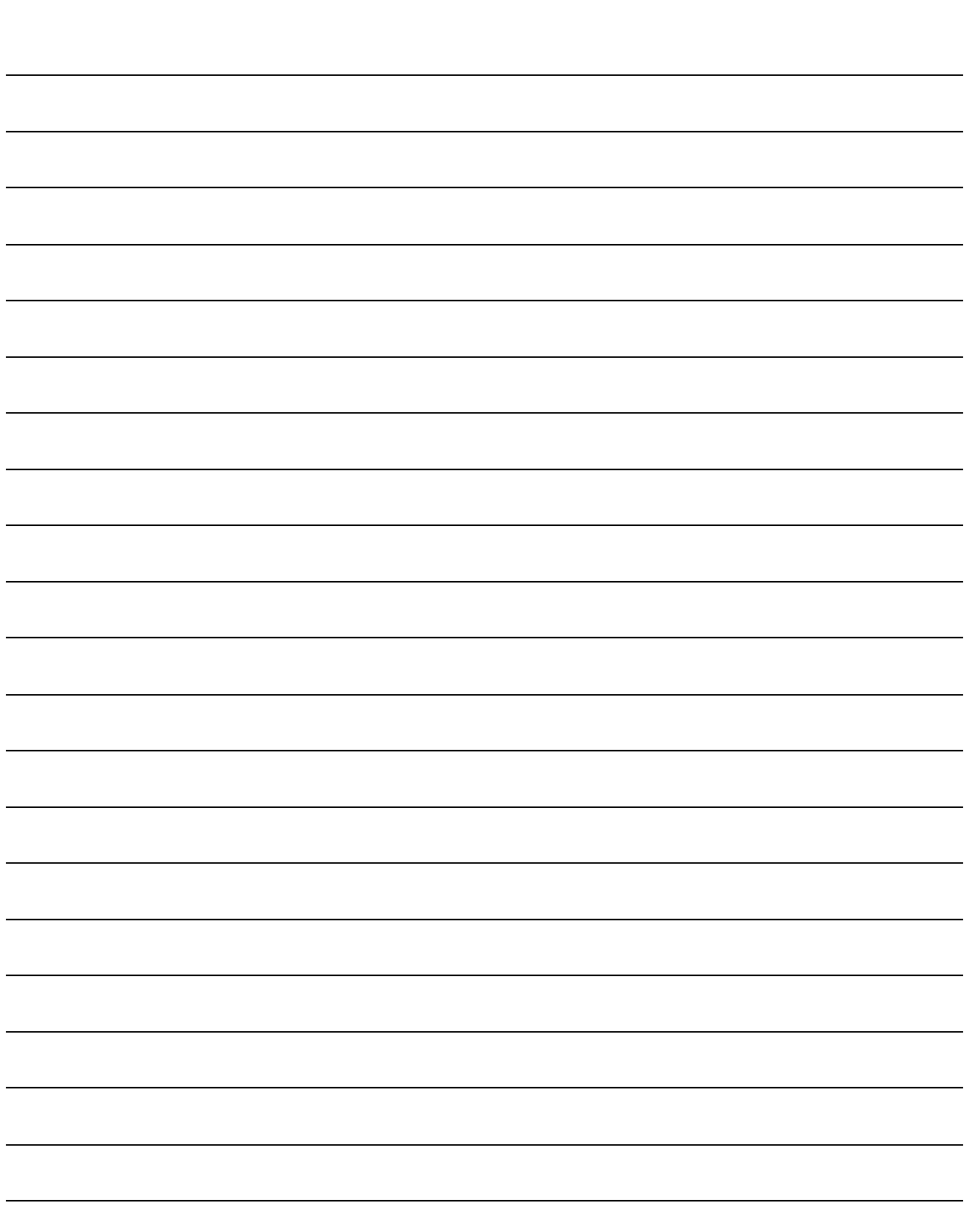

<span id="page-66-0"></span>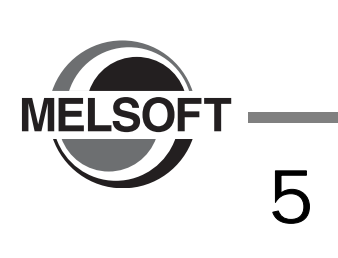

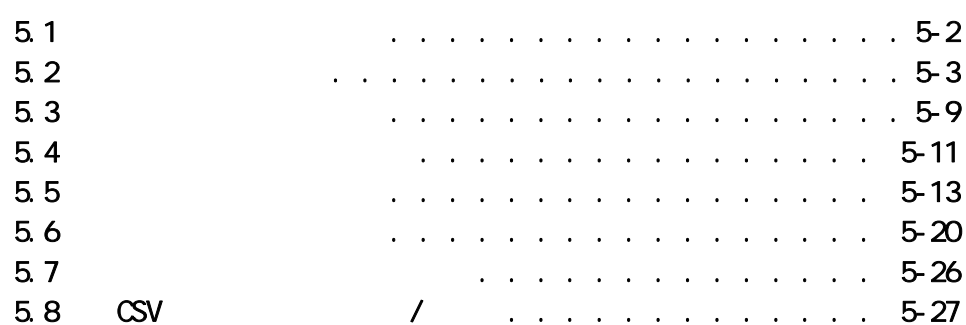

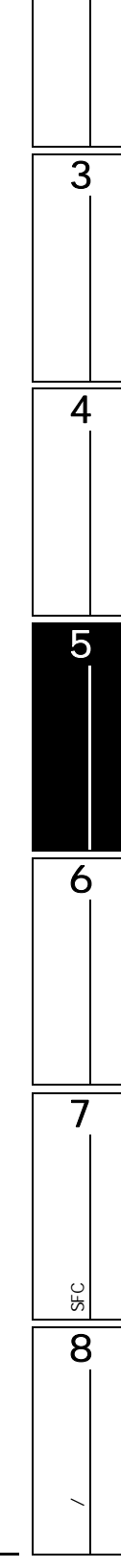

1

 $\overline{2}$ 

 $\frac{1}{\sqrt{2}}$ 

<span id="page-67-0"></span>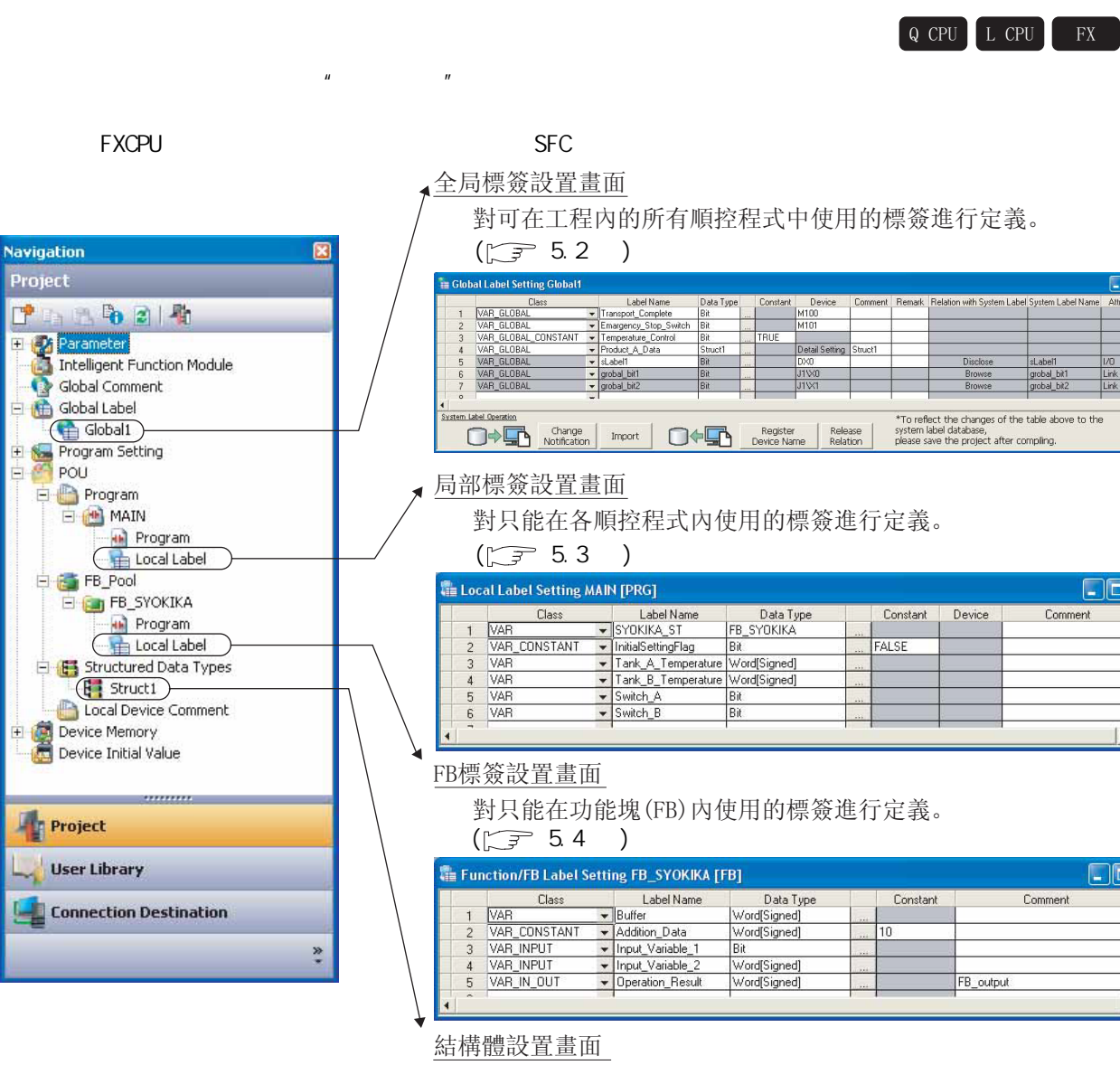

對標簽設置中使用的結構體的類型進行定義。

#### $(\sqrt{3} \cdot 5.61)$

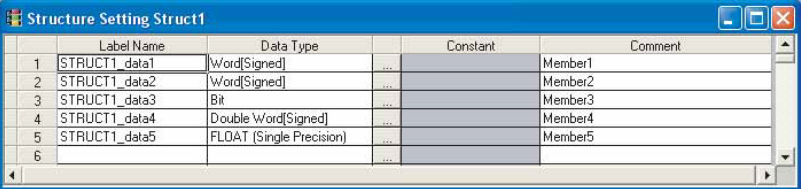

ges of the table above to the

 $\Box$ ox

 $| \cdot |$ 

 $\boxed{\square\boxtimes\mathbf{X}}$ 

 $\mathbf{F}$ 

 $\overline{\phantom{0}}$ 

Comment

Comment

<span id="page-68-1"></span><span id="page-68-0"></span>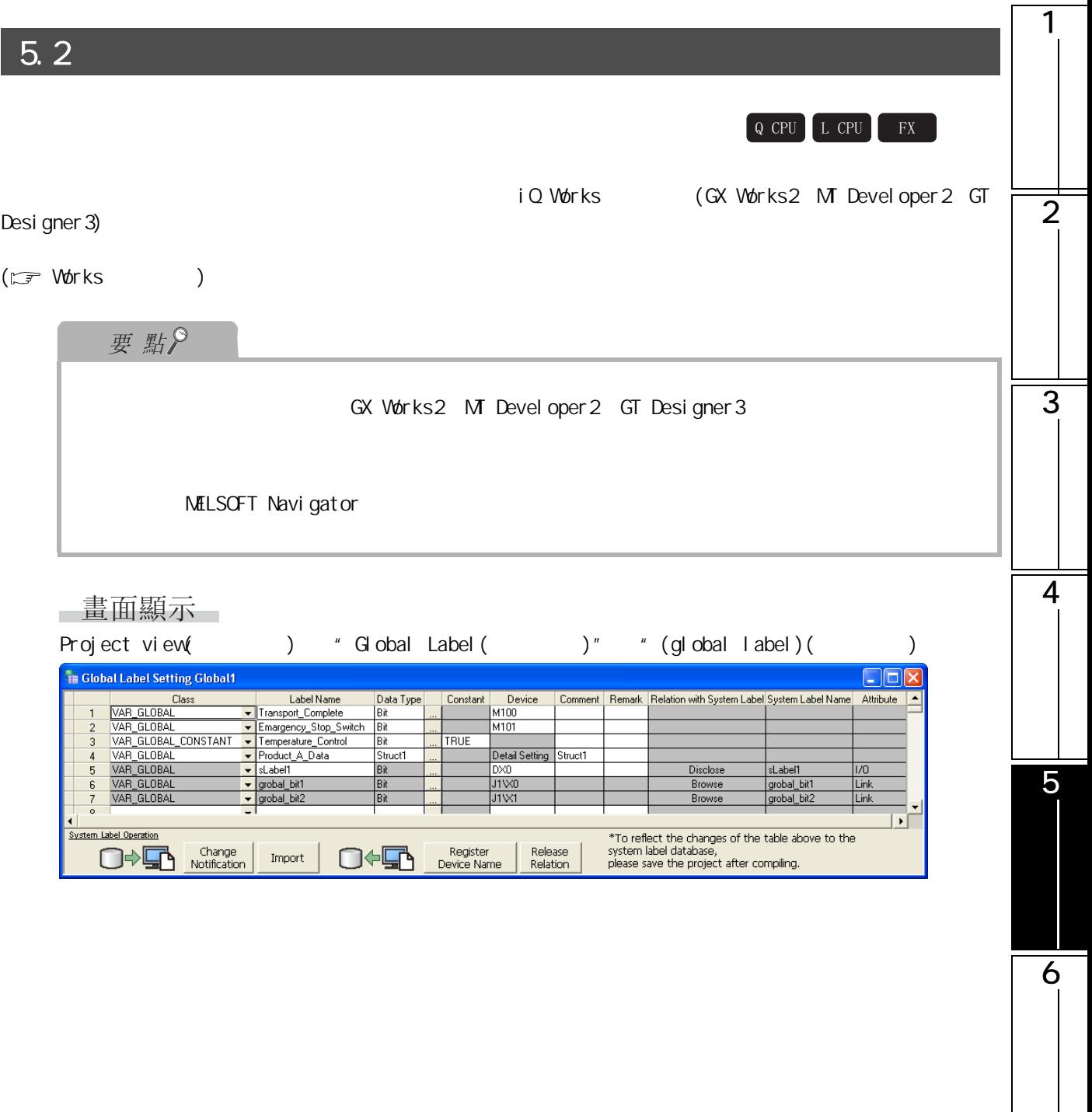

7

SFC<br>2점

**SEC** 

8

**/** 

操作步驟

 $\cdot$ 

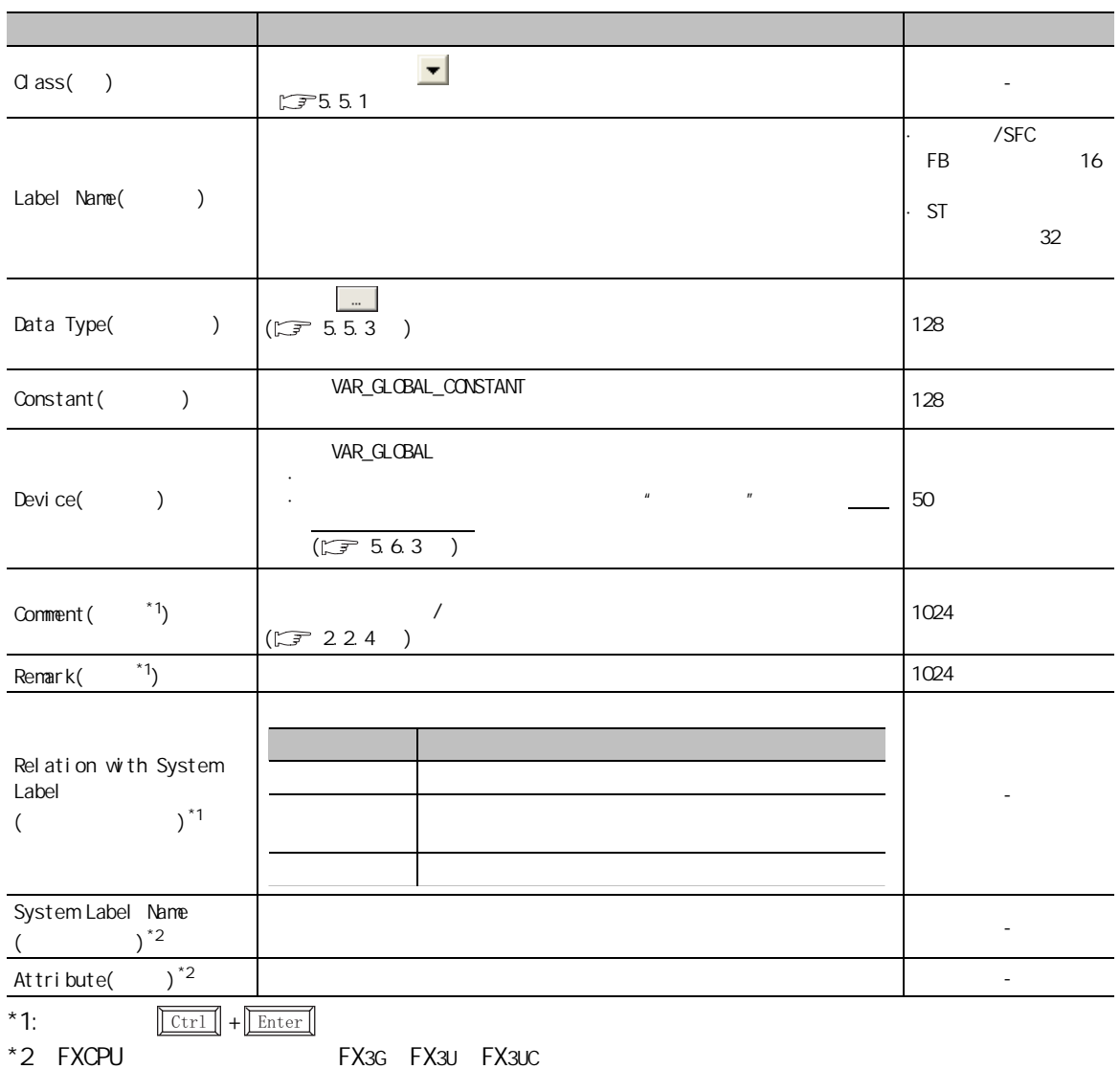

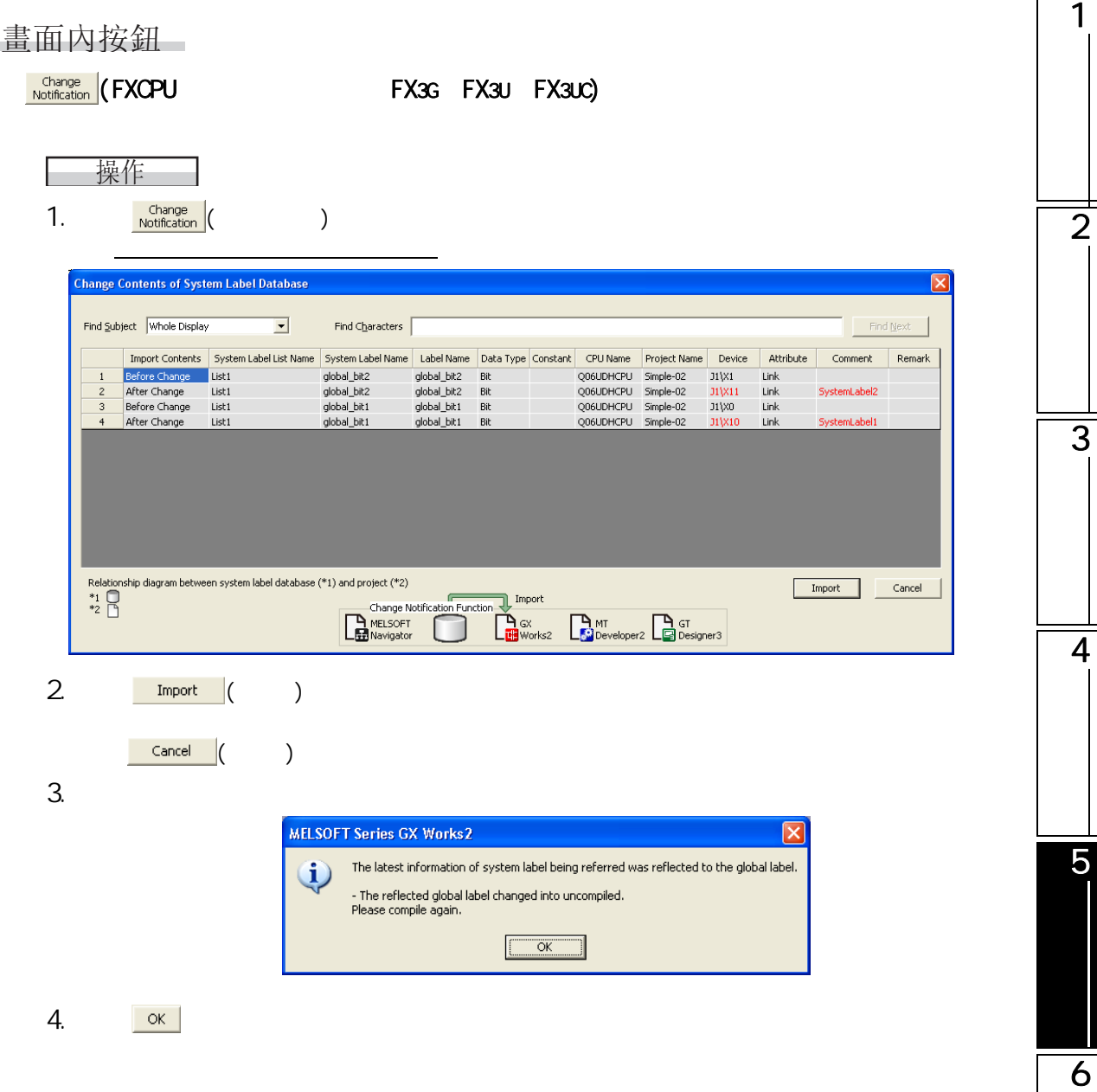

7

SFC<br>2점

**SEC** 

8

**/** 

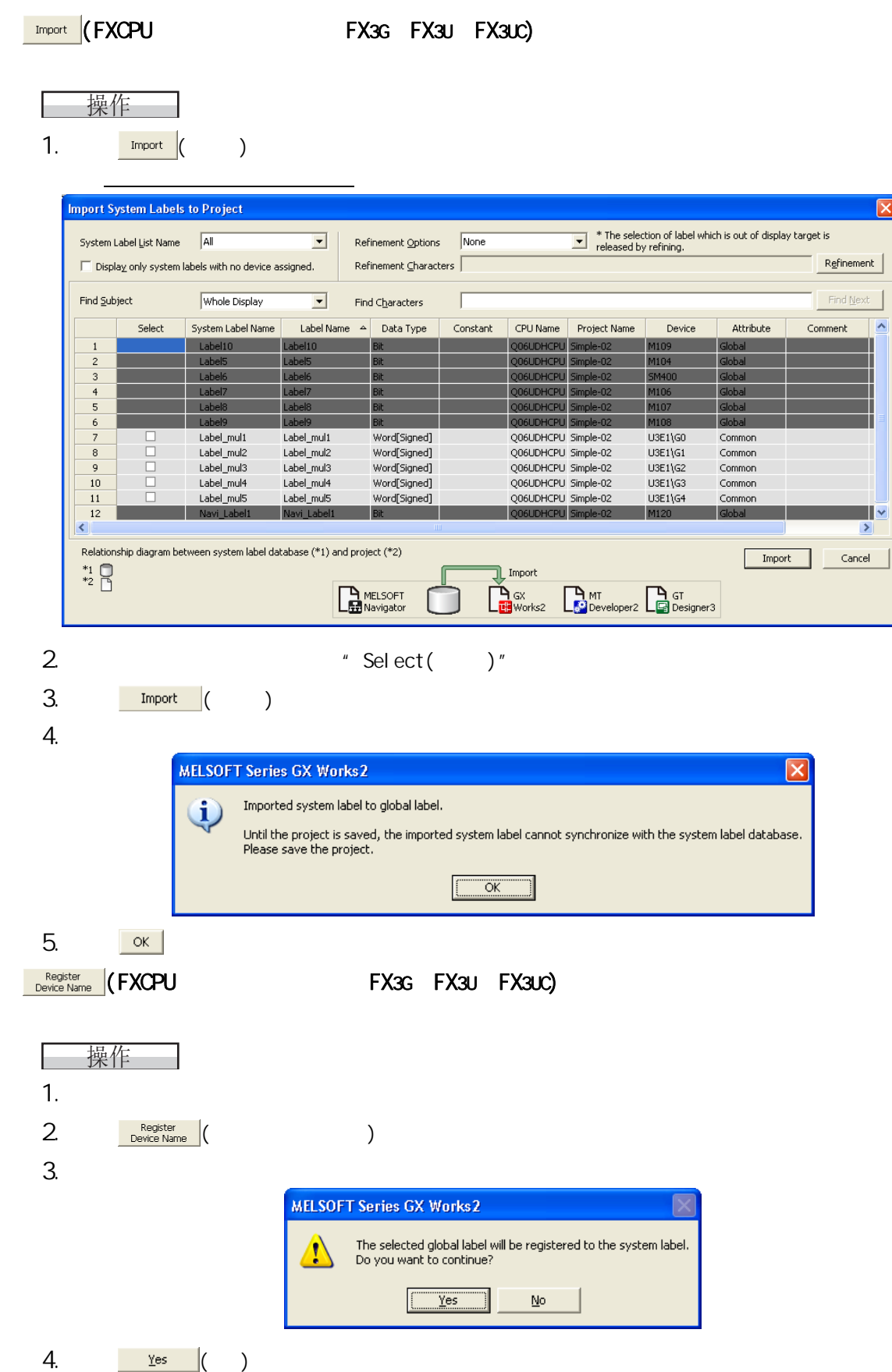
$\overline{2}$ 

3

4

5

6

7

SFC<br>2점

**SEC** 

8

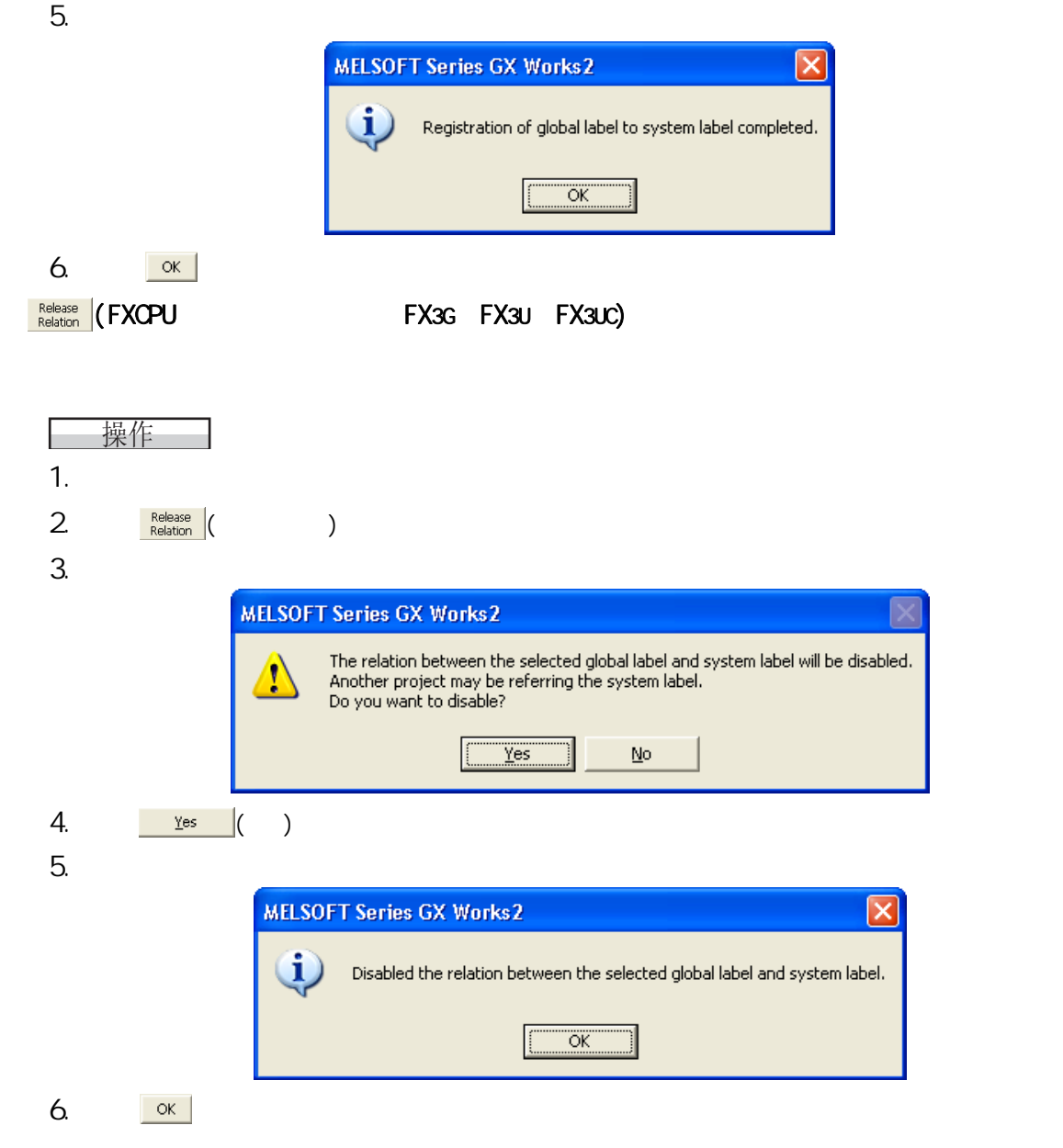

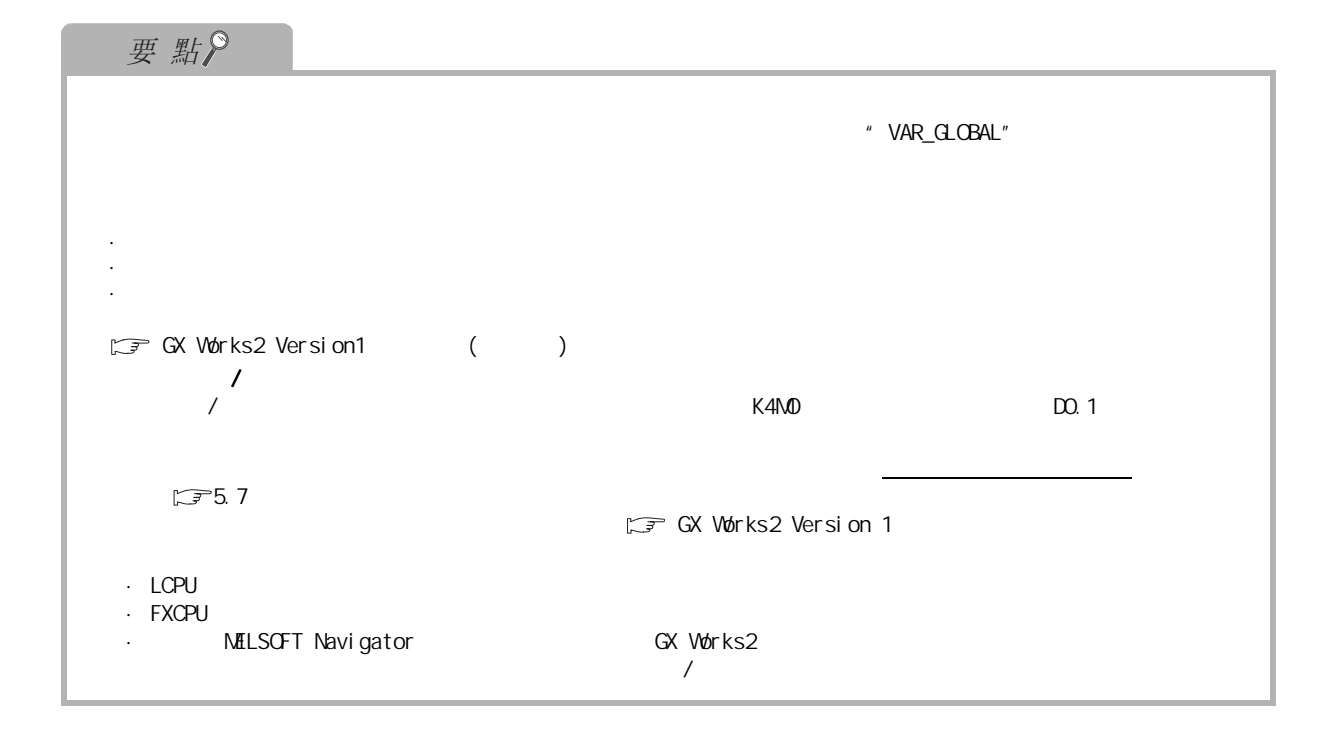

1 5.3  $Q$  CPU  $L$  CPU  $R$ 畫面顯示  $\overline{2}$ Project view( ) + POU( )" + Program( )" + (program)( )" " Local Label  $($   $)$ " The Local Label Setting<br>
1 VAR<br>
2 VAR\_CONSTANT<br>
3 VAR<br>
4 VAR<br>
5 VAR<br>
6 VAR<br>
1 **Concrete Label Setting MAIN [PRG]**  $\Box$ Label Name<br>Label Name<br>VSYOKIKA\_ST Device Constant Comment Tank\_A\_Temperature Word(Signed)<br>Tank\_A\_Temperature Word(Signed)<br>Tank\_B\_Temperature Word(Signed) FALSE 3  $\overline{\phantom{a}}$ Switch\_A  $Bit$  $\sqrt{\frac{1}{2}}$  Switch\_B  $Bit$  $\vdash$ 操作步驟  $\cdot$ 4 專案 內容 最大字元數 Class( )  $\sqrt{3}$  5.5.1  $\sqrt{3}$  5.5.1  $\sqrt{3}$  5.5 ·梯形圖 /SFC 半形 32 個字元 (FB 16 Label Name() 5·ST 全形或者半形 32 個字  $\begin{array}{|c|c|c|c|}\n \hline \text{Data Type(} & \hspace{1.3cm} & \hspace{1.3cm} & \textcolor{red}{\text{A}}\n \end{array} \qquad \qquad \begin{array}{|c|c|c|c|c|}\n \hline \text{Data Type(} & \hspace{1.3cm} & \hspace{1.3cm} & \hspace{1.3cm} & \textcolor{red}{\text{A}}\n \end{array} \qquad \qquad \begin{array}{|c|c|c|c|c|c|}\n \hline \text{Data Type(} & \hspace{1.3cm} & \hspace{1.3cm} & \hspace{1.3cm} & \hspace{1$ 也可直接輸入。 128 個字元 Constant( ) WAR\_GLOBAL\_CONSTANT  $\frac{128}{128}$ 6  $\frac{H}{\sqrt{1-\frac{1}{2}}$ Device() - 置畫面  $(\sqrt{3} \cdot 5.6.3)$  $(\sqrt{3} \cdot 5.6.3)$  $(\sqrt{3} \cdot 5.6.3)$ Comment  $($ <sup> $*1)$ </sup> 1024  $/$  $(\sqrt{37} 224)$  $*1$  +  $\boxed{\text{Ctr1}}$  +  $\boxed{\text{Enter}}$ 7SFC<br>2점

8

SEC

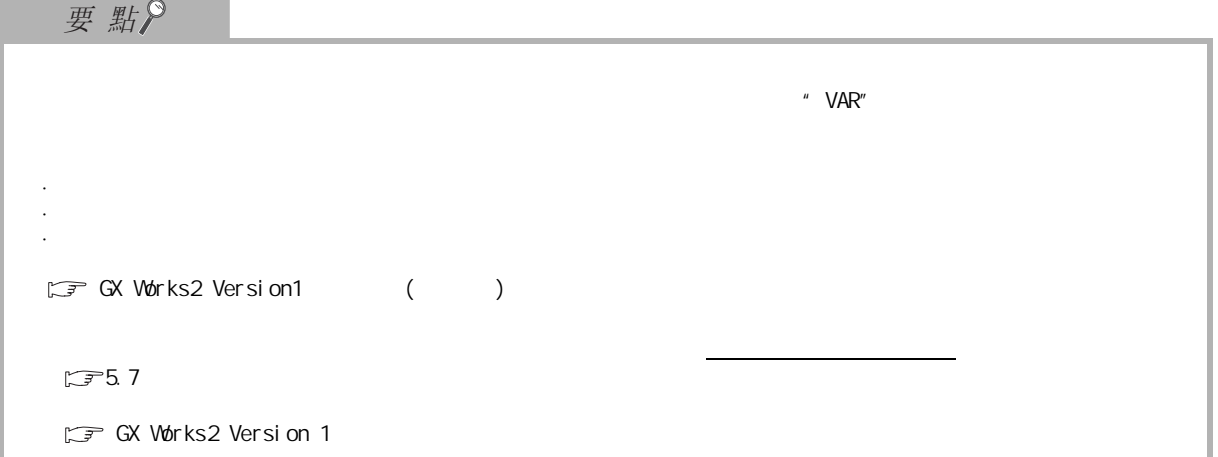

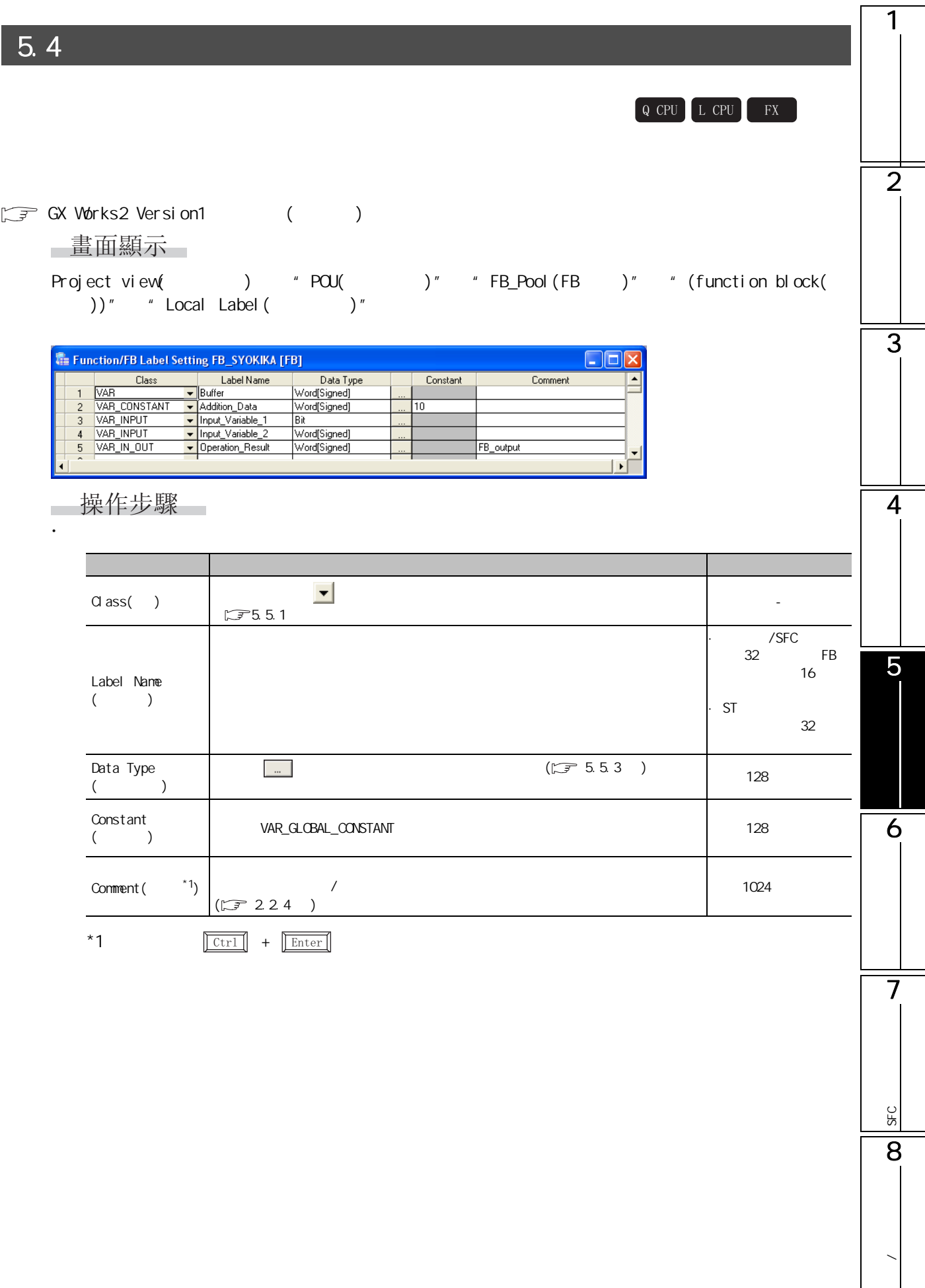

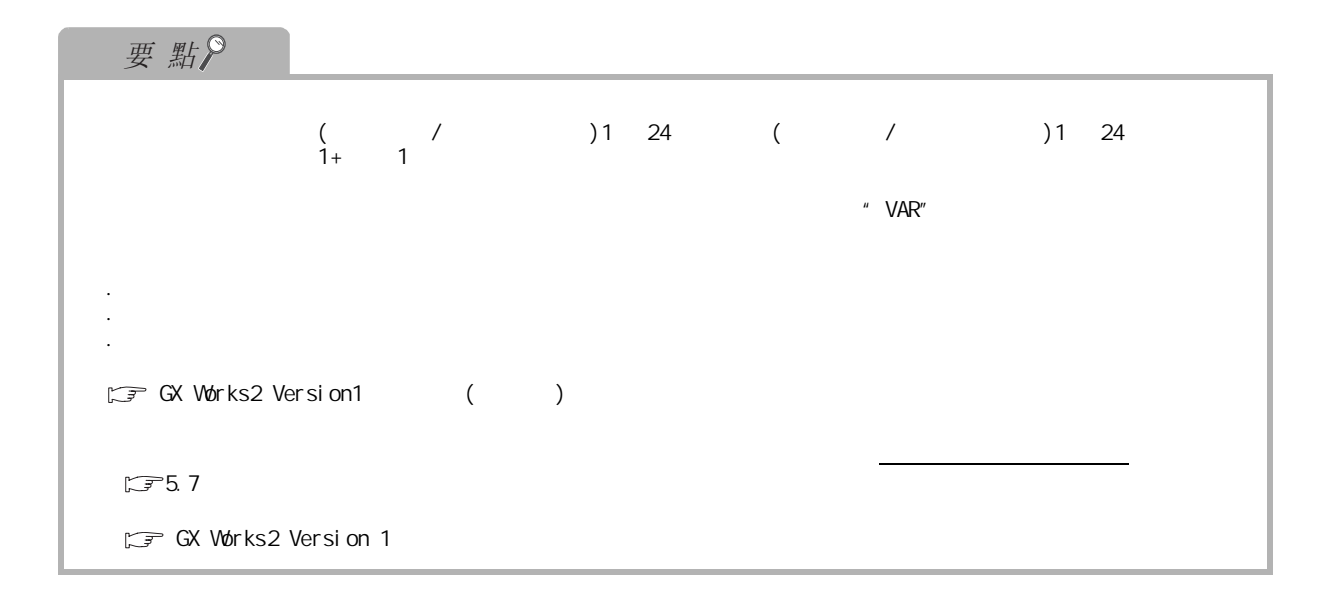

1  $\overline{5.5}$  $Q$  CPU  $L$  CPU  $R$  $\overline{2}$  $5.5.1$ 3  $\bigcirc$  $\times$ 全局標簽 局部 標簽 功能塊 4  $V$ AR\_GLOBAL  $\qquad$   $\qquad$ VAR\_GLOBAL\_  $\begin{array}{|c|c|c|c|c|}\n\hline\n\circ & \circ & \circ & \circ & \circ\n\end{array}$ CONSTANT VAR  $\qquad$  $\bigcirc$  $\bigcirc$ VAR\_CONSTANT  $\qquad \qquad \times$  $\circ$  $\bigcirc$ 5VAR\_RETAI $N^*$ <sup>1</sup>  $\bigcirc$  $\bigcirc$  $\times$ VAR\_INPUT  $\bigcirc$ 不能在程式部件內對值進行更改。 × × VAR\_OUTPUT  $\qquad \qquad \qquad \qquad \qquad \times$   $\qquad \qquad \times$  $\bigcirc$ 6 VAR\_IN\_OUT  $\bigcirc$ 可以對程式部件內的值進行更改。 × ×

 $*1$  : FXCPU

5.5

7

SFC<br>2점

**SFC** 

8

# $5.5.2$

 $\sqrt{f}$ MELSEC-Q/L/F  $\Box$  MELSEC-Q/L  $\Box$ SFC ST

 $\mathbf{r} = \mathbf{r} \times \mathbf{r}$ 資料類型 程式語言  $/$ SFC  $\Big|$  ST/ 位 ○○  $\lceil$   $\rceil$   $\rceil$ 雙字 [ 帶符號 ] ○ ○  $[$   $]$ /  $[16]$   $]$   $\times$  $\begin{array}{|c|c|c|c|c|c|c|c|c|}\n\hline\n\text{1} & & \text{1} & & \text{1} & & \text{1} & \text{1} & \$ 單精度實數 \*1 ○ ○  $\overline{2}$  \*2  $*3$  $\mathsf{x}$  $*5$   $\times$  $\frac{1}{10}$  \*5  $\frac{1}{10}$  x  $*4$   $*5$   $\times$  $\frac{1}{10}$  \*5  $\frac{1}{10}$  x \*1 : FXCPU 的情況下,僅對應於 FX2N、FX2NC、FX3G、FX3U、FX3UC

 $*2$  :  $\qquad \qquad \text{QCPU/LCPU}$ \*3 : FXCPU FX3U FX3U FX3UC \*4 : FXCPU 的情況下,僅對應於 FX1N、FX1NC、FX2N、FX2NC、FX3G、FX3U、FX3UC

 $*5:$  ST

# <span id="page-80-0"></span> $5.5.3$

# 資料類型可直接通過文本進行輸入,此外也可在資料類型選擇畫面中進行選擇。 ■畫面顯示  $\overline{2}$  $\mathbb{R}$ Data Type Selection Libraries<br>CALL > Data Type Data Type<br>
Six Graphed<br>
Word[Signed]<br>
Double Word[Signed]<br>
String(32)<br>
String(32)<br>
Timer<br>
Counter<br>
Retentive Timer<br>
Pointer<br>
Pointer 3 -<br>Type Class ∴<br>
⊙ Simple Types Structured Data Types C Eunction Blocks -<br>Array Element - $\begin{tabular}{|c|c|c|} \hline \multicolumn{3}{|c|}{\textbf{Element}} & $\multicolumn{3}{|c|}{\textbf{Element}}\\ \hline \multicolumn{3}{|c|}{\textbf{Element}} & $\multicolumn{3}{|c|}{\textbf{Client}}\\ \hline \multicolumn{3}{|c|}{\textbf{Element}} & $\multicolumn{3}{|c|}{\textbf{Client}}\\ \hline \multicolumn{3}{|c|}{\textbf{Element}} & $\multicolumn{3}{|c|}{\textbf{Client}}\\ \hline \multicolumn{3}{|c|}{\textbf{Center}} & $\multicolumn{3}{|c|}{\textbf{Client}}\\ \hline \multicolumn{3}{|$  $\Box$  <br> <br> <u>A</u>RRAY OK Cancel 4 操作步驟 1.  $*$  Type Class( $*$ ) 專案 內容 5Simple Types( ) Structured Data Types  $($   $)$  $($ Function Blocks(  $\bigcup_{\text{FB}}$  (FB  $\bigcup$  $FB$  $2$  'Libraries( )" 6 專案 内容  $\langle \mathsf{ALL>}(\hspace{-.08in}) \hspace{.1in} \rangle$  $\langle$  Project>( )  $\begin{pmatrix} 1 & 1 & 1 \ 1 & 1 & 1 \end{pmatrix}$  $($   $\frac{u}{v}$   $)$  $3$  "Data Type(  $)$ " / 7 $4.$  Second  $\alpha$  $\ddot{u}$  " $\ddot{u}$ "  $\ddot{u}$ SFC<br>2점 SFC 8

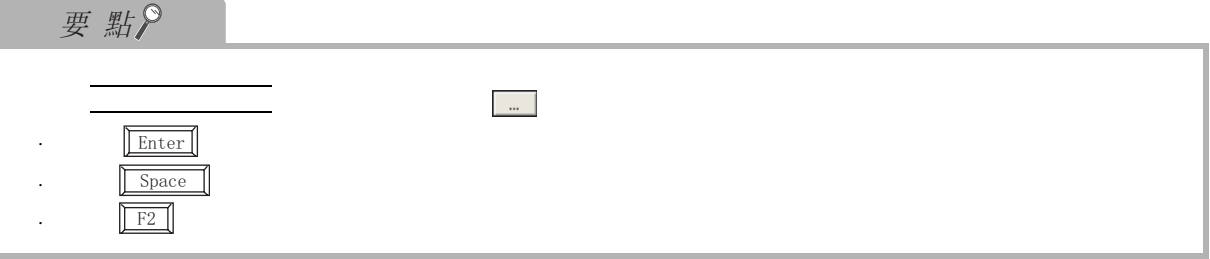

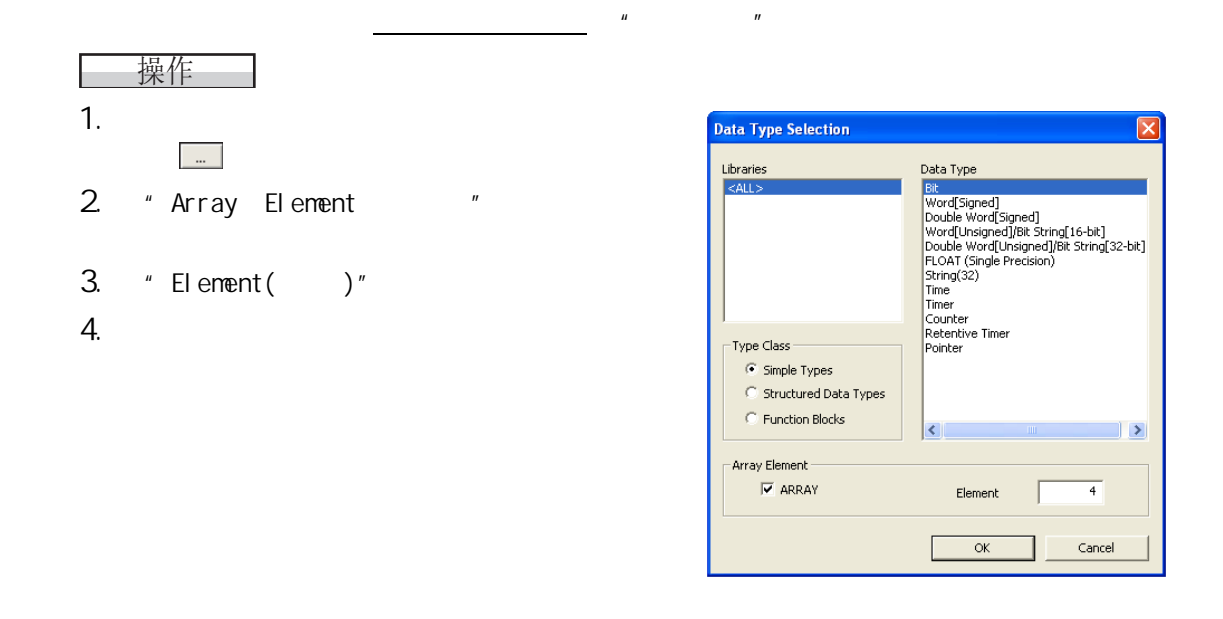

### $([$   $] . [$   $] )$  0

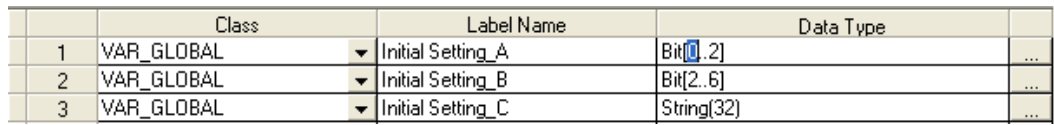

 $\overline{2}$ 

4

5

6

7

SFC<br>2점

**SEC** 

8

**/** 

●更改爲 2、3 維陣列的情況下  $2 \quad 3$ 

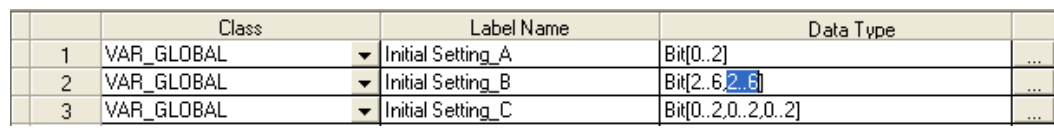

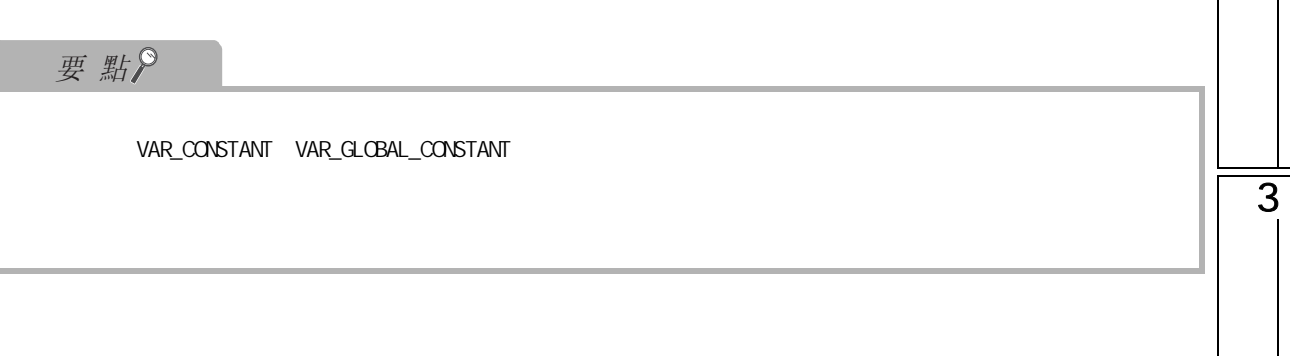

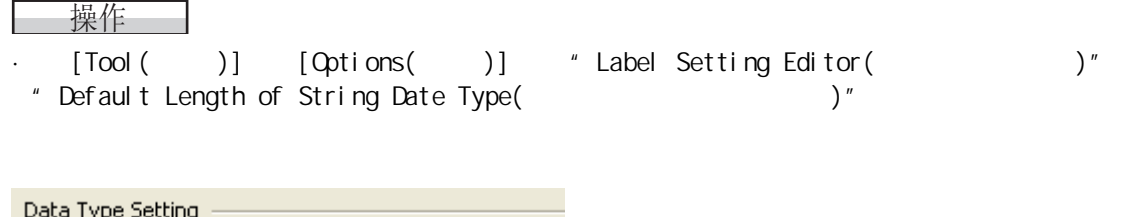

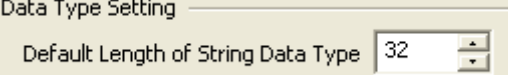

# 5.5.4

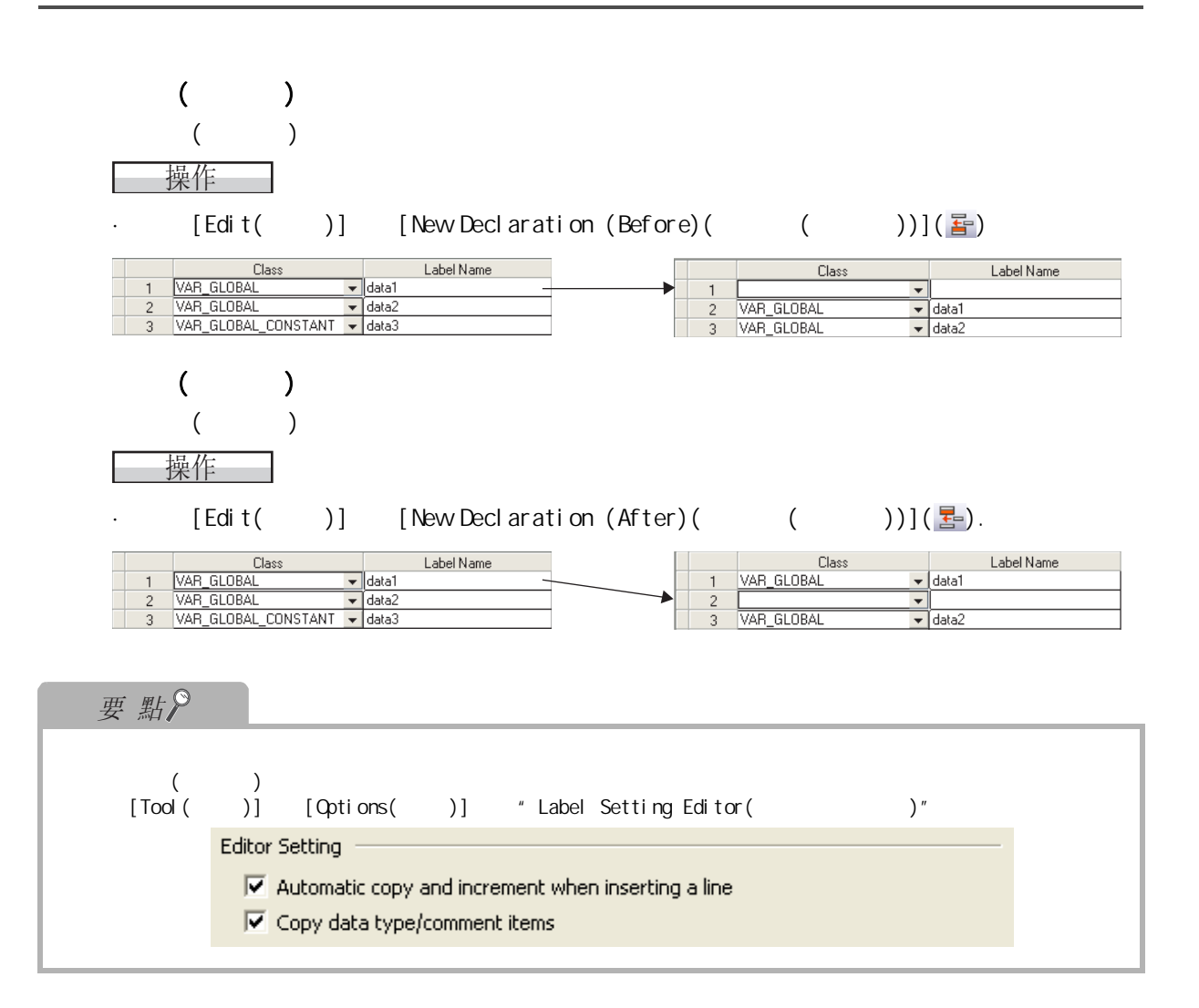

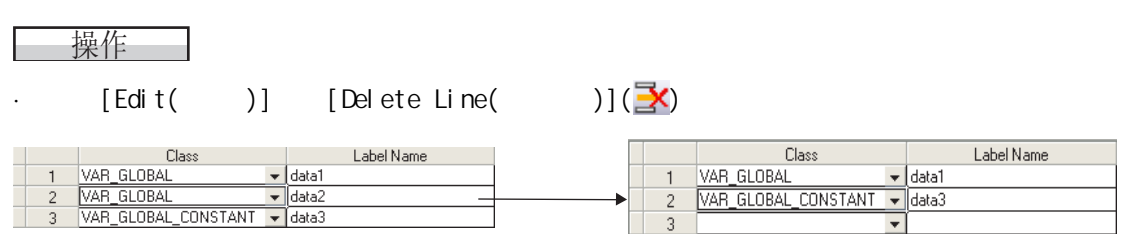

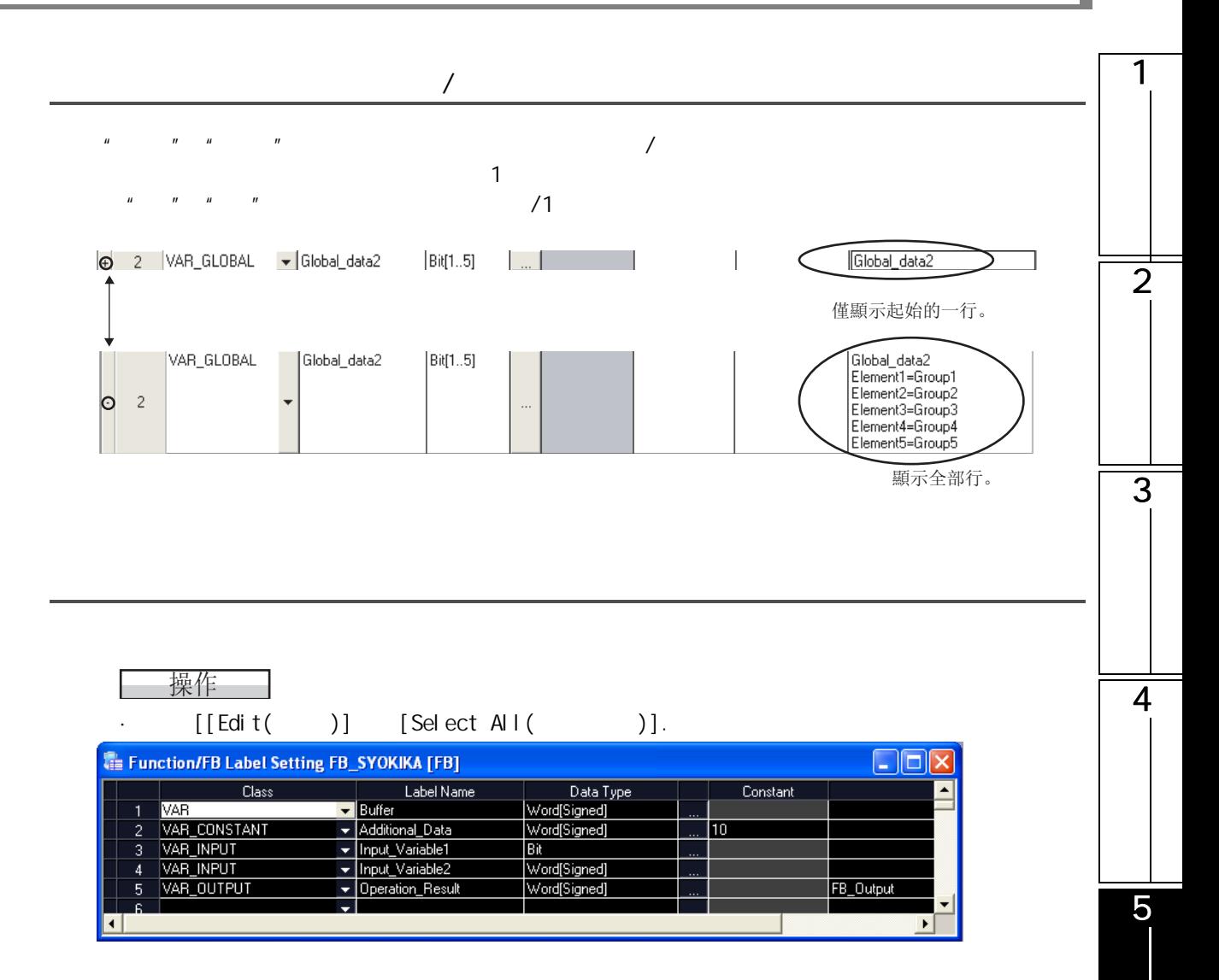

7

SFC<br>2점

**SFC** 

8

 $5.6$ 4&38 /&38 );  $5.6.1$ 結構體的構成要素的設置是在結構體設置畫面中進行。 ■畫面顯示 Project view(  $)$  + POU(  $)$ " + Structured Data Types(  $)$ " "  $(structure( ) )$ " Structure Setting Struct1  $\Box$ ek Label Name<br>
STRUCT1\_data1<br>
STRUCT1\_data2<br>
STRUCT1\_data3<br>
STRUCT1\_data4 **Sales Data Type**<br>Word[Signed] Constant Comment  $\blacktriangle$ Member1 Word[Signed] Member<sub>2</sub>  $\overline{c}$  $\frac{3}{4}$ TBit Member3 Bit<br>|Double Word[Signed]<br>|FLOAT (Single Precision) Member4 STRUCT1\_data5 Member5  $\overline{\phantom{a}}$  $\overline{6}$ Б 操作步驟 ÷. ·對畫面專案進行設置。 專案 內容 最大字元數 Label Name $($ ) and  $\frac{1}{2}$  and  $\frac{32}{4}$  $(\sqrt{37} \ 5.5.3)$  $(\sqrt{37} \ 5.5.3)$  $(\sqrt{37} \ 5.5.3)$  128 Data Type( 資料類型 ) 在通過 顯示的資料類型選擇畫面中對資料類型進行設置。

 $\text{Constant}(\hspace{1cm})$   $\hspace{1.5cm}$  128  $\hspace{1.5cm}$ 

 $\boxed{\text{Ctrl}}$  +  $\boxed{\text{Enter}}$  1024

Comment ( internal state of

要點

 $(\Box \equiv \Box$  GX Works2 Version1 ( )

<span id="page-86-0"></span>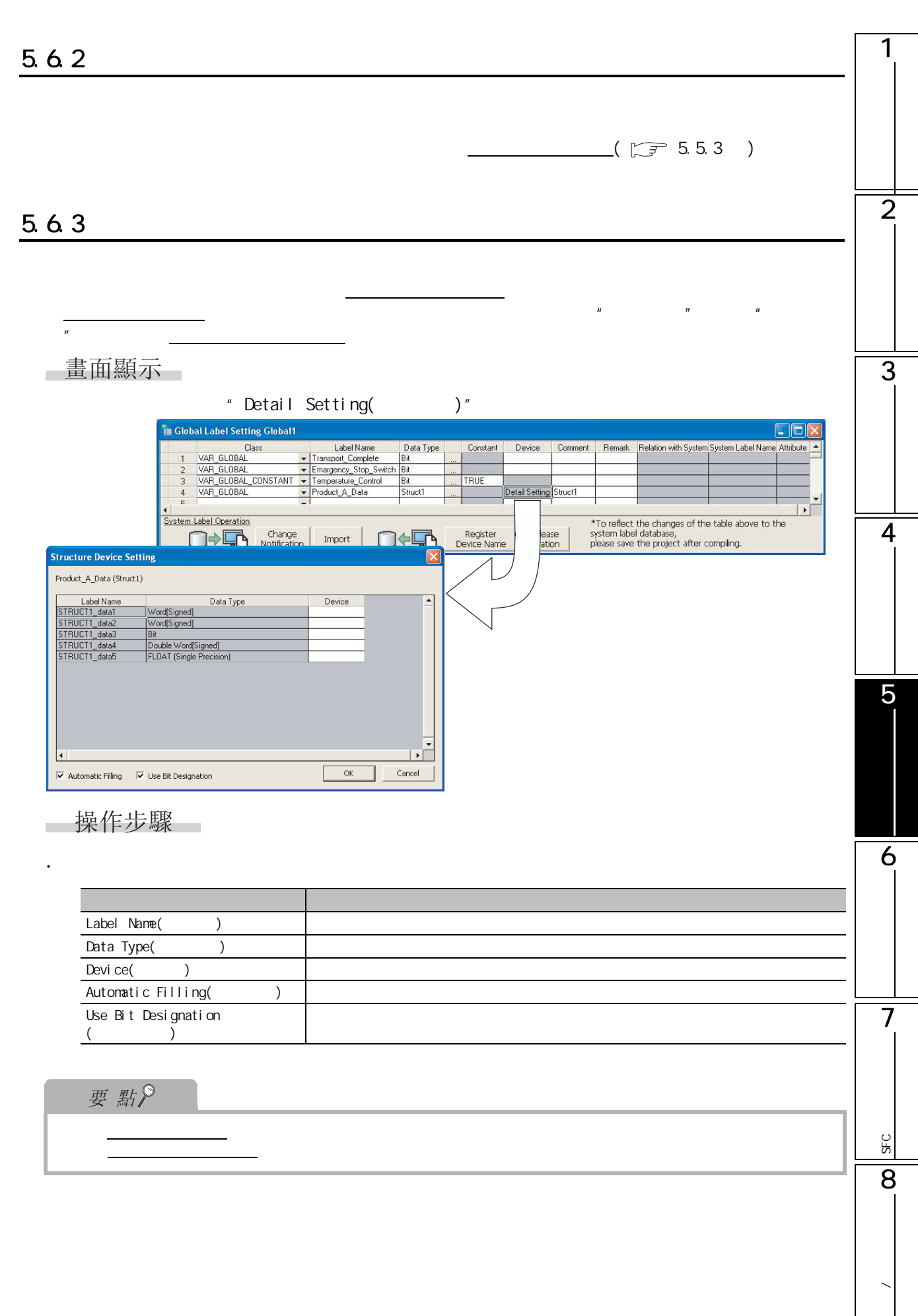

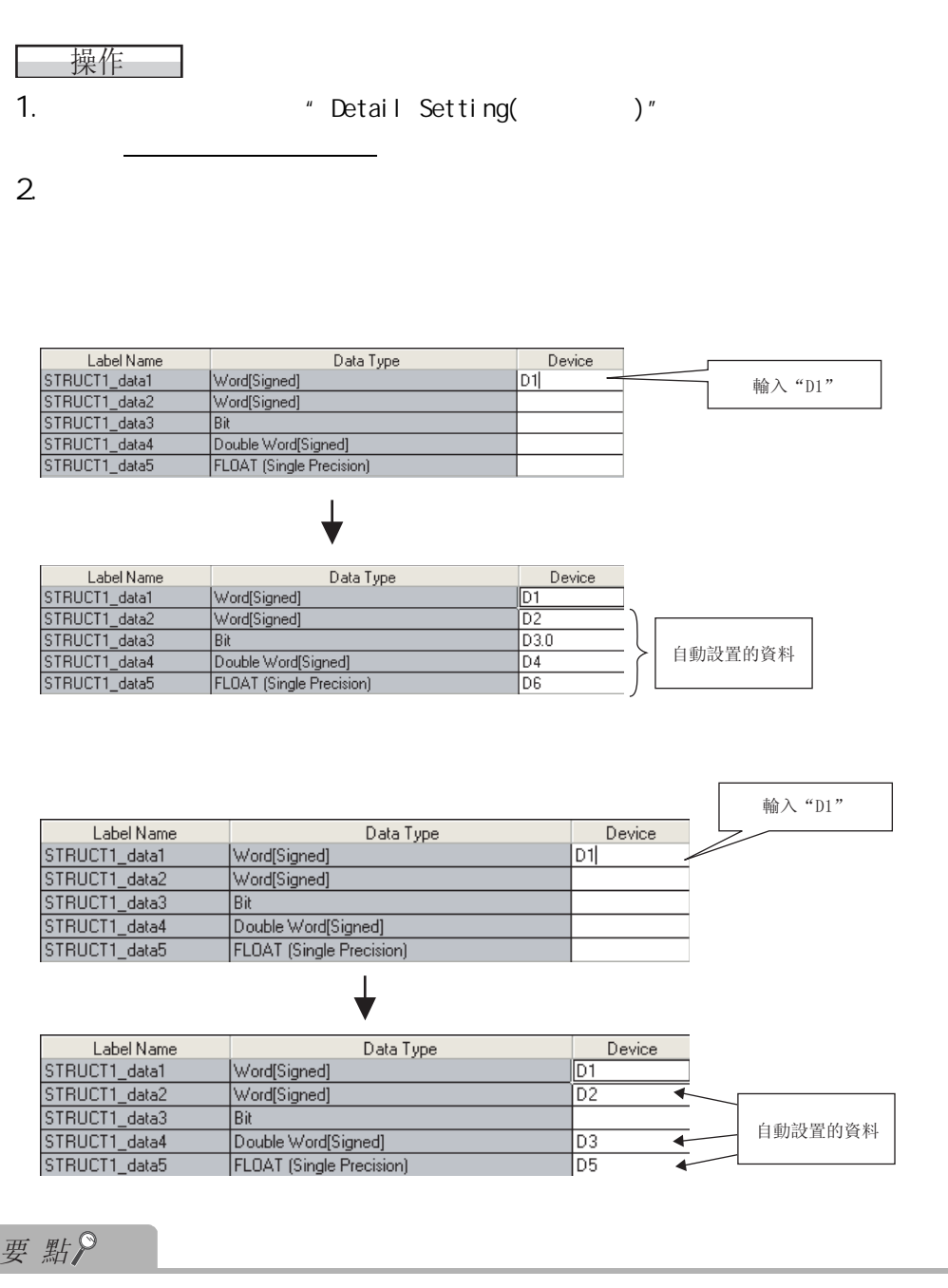

 $\mu$  expansion of the system of the system of the system of the system of the system of the system of the system of the system of the system of the system of the system of the system of the system of the system of the sys

在結構體軟元件設置畫面中,希望將同一資料類型的資料進行連號的軟元件設置的情況下,可以進行自

#### 1 5.64 對於結構體陣列型的全局標簽的軟元件設置,是在結構體軟元件設置畫面中進行。 VAR\_GLOBAL  $H$   $H$   $H$ 畫面顯示  $\overline{2}$ " Detail Setting(  $'$  )" Global Label Setting Global1 CE Charles County<br>
Class Class - Transpero\_Stop\_Switch Bik<br>
VAR\_GLOBAL - Transpero\_Stop\_Switch Bik<br>
VAR\_GLOBAL CONSTANT - Temperature\_Contol Bik<br>
VAR\_GLOBAL - Product\_A\_Data Struct1<br>
VAR\_GLOBAL - Product\_A\_Data Struct1(0..9) Constant Device Comment Remark Relation with System System Label Name Attribute TRUE |<br>|Detail Setting||Struct1<br>|Detail Setting|<br>|- $\overline{\mathbf{E}}$ 3 System Label Operation \*To reflect the changes of the table above to the<br>system label database,<br>please save the project after compiling.  $\overline{1}$ Register<br>Device Name ase<br>tion -<br>Structure Device Setti Product\_B\_Data (Struct1[10]) Structure Array Label Name<br>STRUCT1\_data1<br>STRUCT1\_data2<br>STRUCT1\_data4<br>STRUCT1\_data5<br>STRUCT1\_data5 Data Type Device (0) [1] [2] [3] [4] [5] [6] [7] [8] Word(Signed)<br>Word(Signed) wordsigned<br>Bit<br>Double Word[Signed]<br>FLOAT (Single Precision 4 Structure Array Offset Value  $\sqrt{2}$ E Honest Deci  $Cancel$ 操作步驟 5· 對畫面專案進行設置。 專案 內容 Structure Array(
) Label Name() Data Type() 6 Device() Word Device/Bit Structure Array Device( Offset Value  $\left(\begin{array}{ccc} \overline{\phantom{a}} & \overline{\phantom{a}} & \overline{\phantom{a}} \end{array}\right)$  $($ Use Bit  $\overline{)}$ Designation 7 $($ 要點 SFC<br>2점 ● 關於局部標簽設置畫面中的顯示  $\mathcal{L}=\frac{1}{\sqrt{2\pi}}\sum_{i=1}^{n} \frac{1}{\sqrt{2\pi}}\sum_{i=1}^{n} \frac{1}{\sqrt{2\pi}}\sum_{i=1}^{n} \frac{1}{\sqrt{2\pi}}\sum_{i=1}^{n} \frac{1}{\sqrt{2\pi}}\sum_{i=1}^{n} \frac{1}{\sqrt{2\pi}}\sum_{i=1}^{n} \frac{1}{\sqrt{2\pi}}\sum_{i=1}^{n} \frac{1}{\sqrt{2\pi}}\sum_{i=1}^{n} \frac{1}{\sqrt{2\pi}}\sum_{i=1}^{n} \frac{1}{\sqrt{2\pi}}\sum_{i$ SEC 8**/**

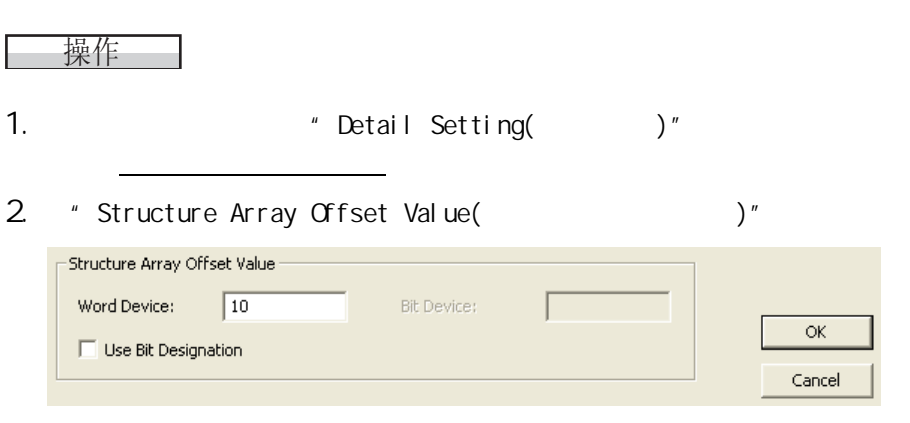

在結構體軟元件設置畫面中,可以將自動輸入的軟元件號在結構體陣列的各陣列要素中設置一定的間

 $3.$ 

· 未指定偏置值的情況下

〈陣列[0]>

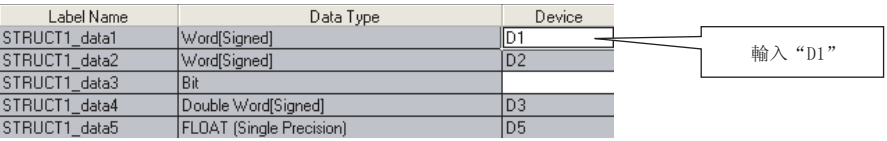

〈随列「1]〉

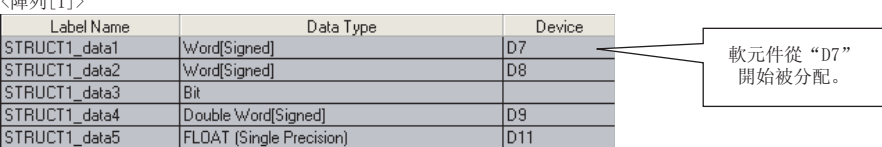

↓

#### • 偏置值爲10的情況下

〈陣列[0]>

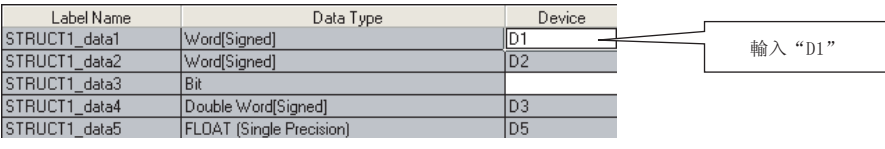

〈陣列[1]>

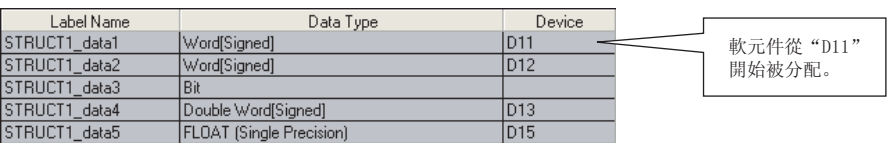

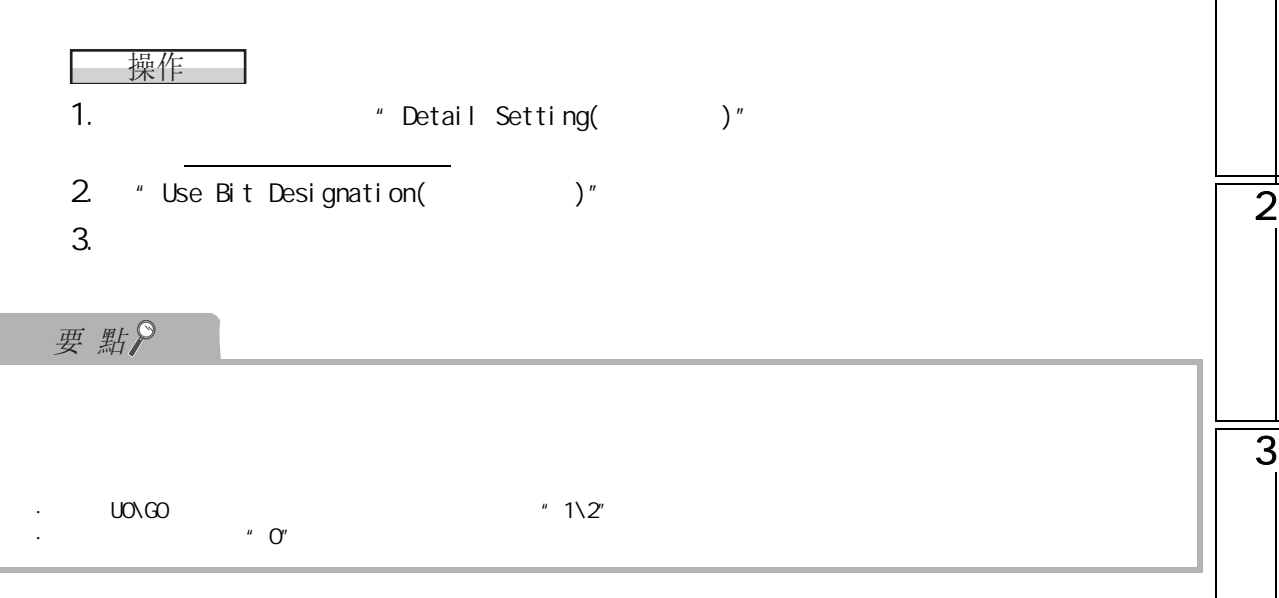

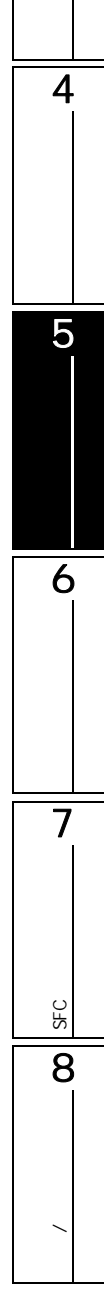

 $5.7$  and  $6.7$ 

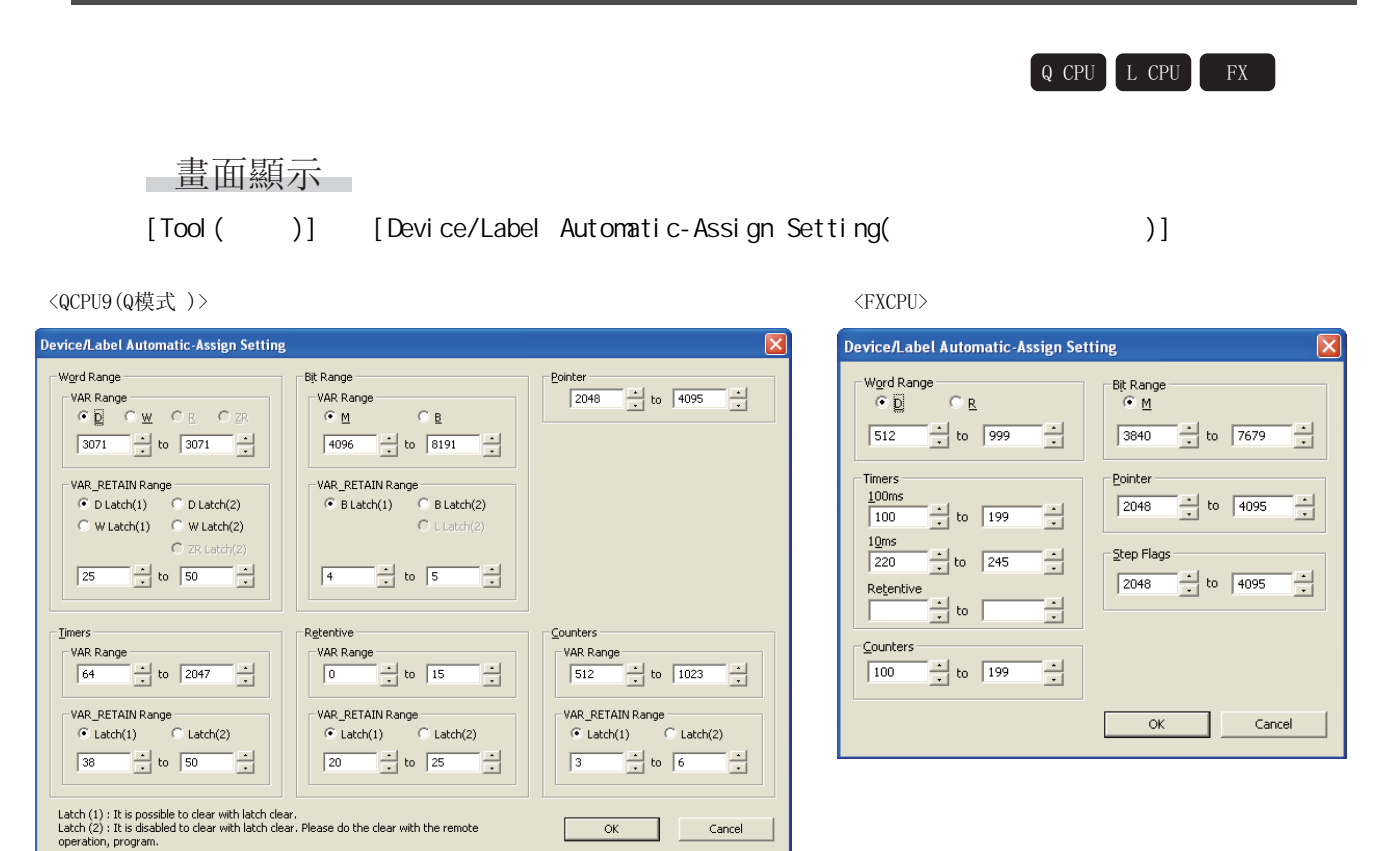

·選擇軟元件的類型後,對分配開始、結束地址進行設置。

□操作步驟 □

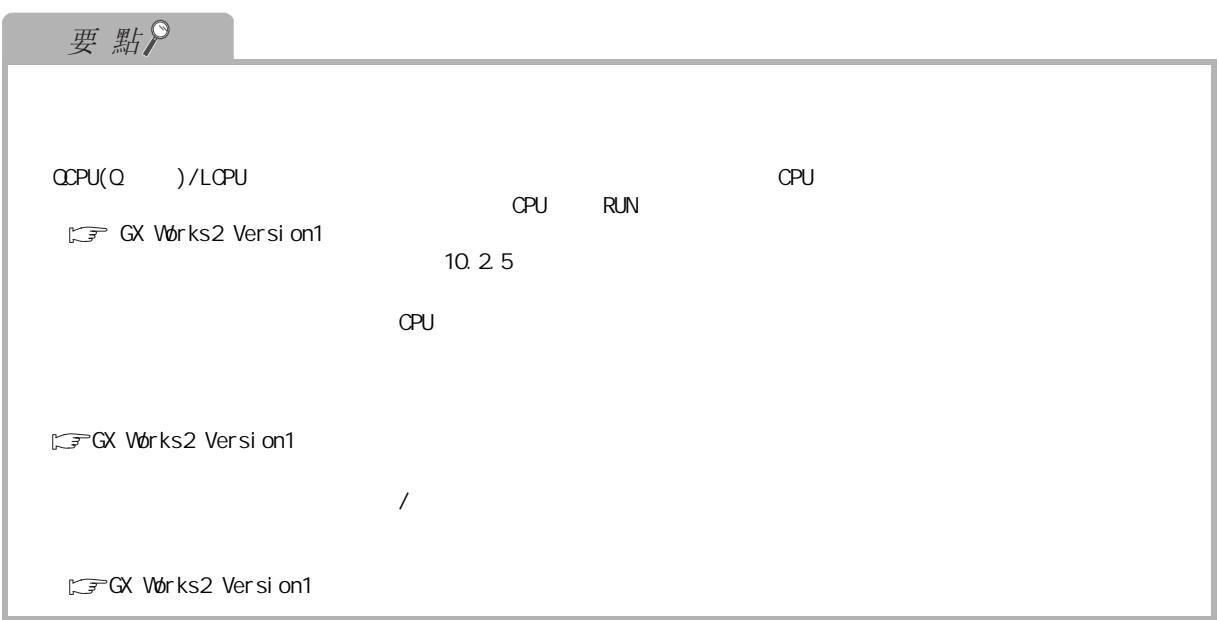

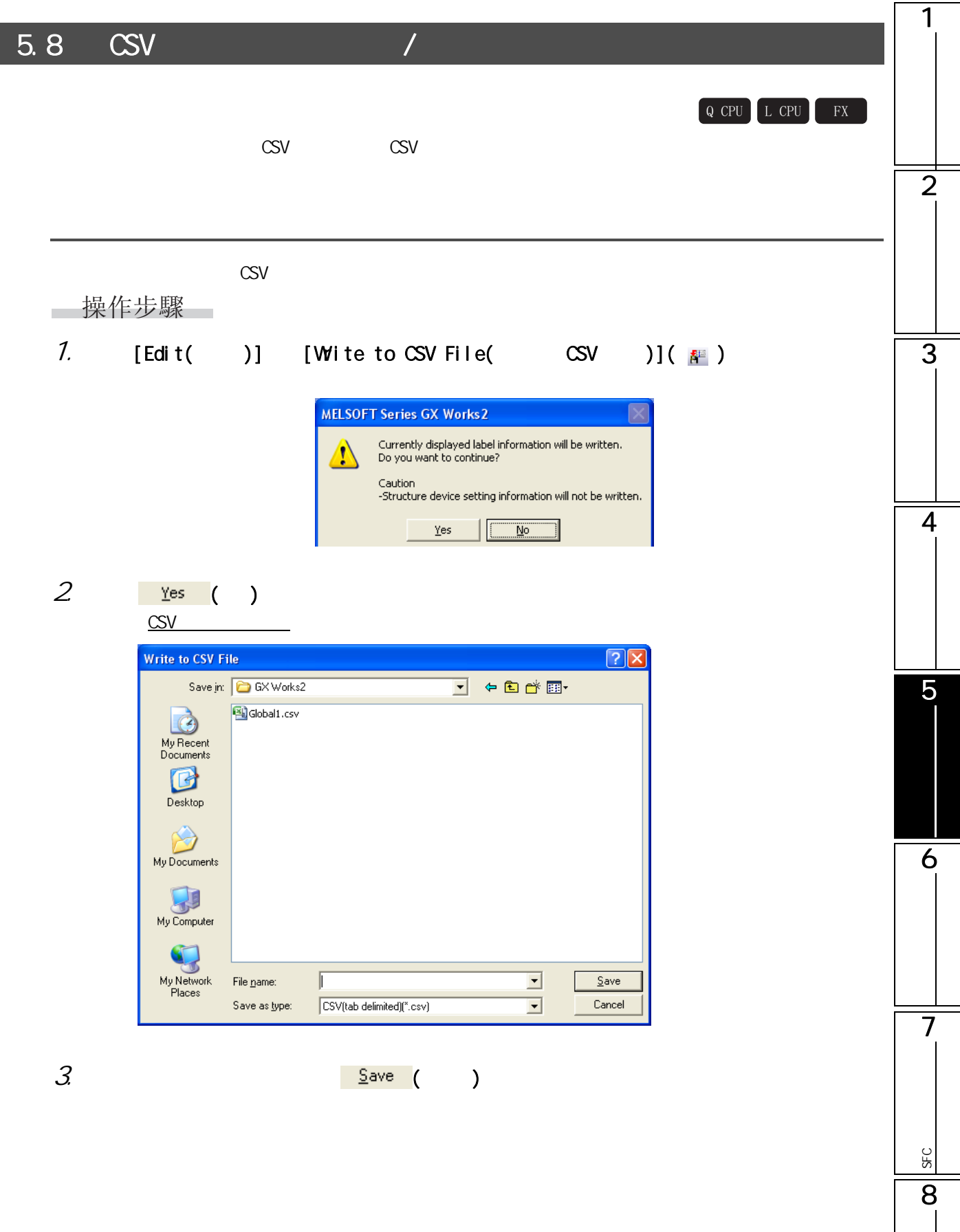

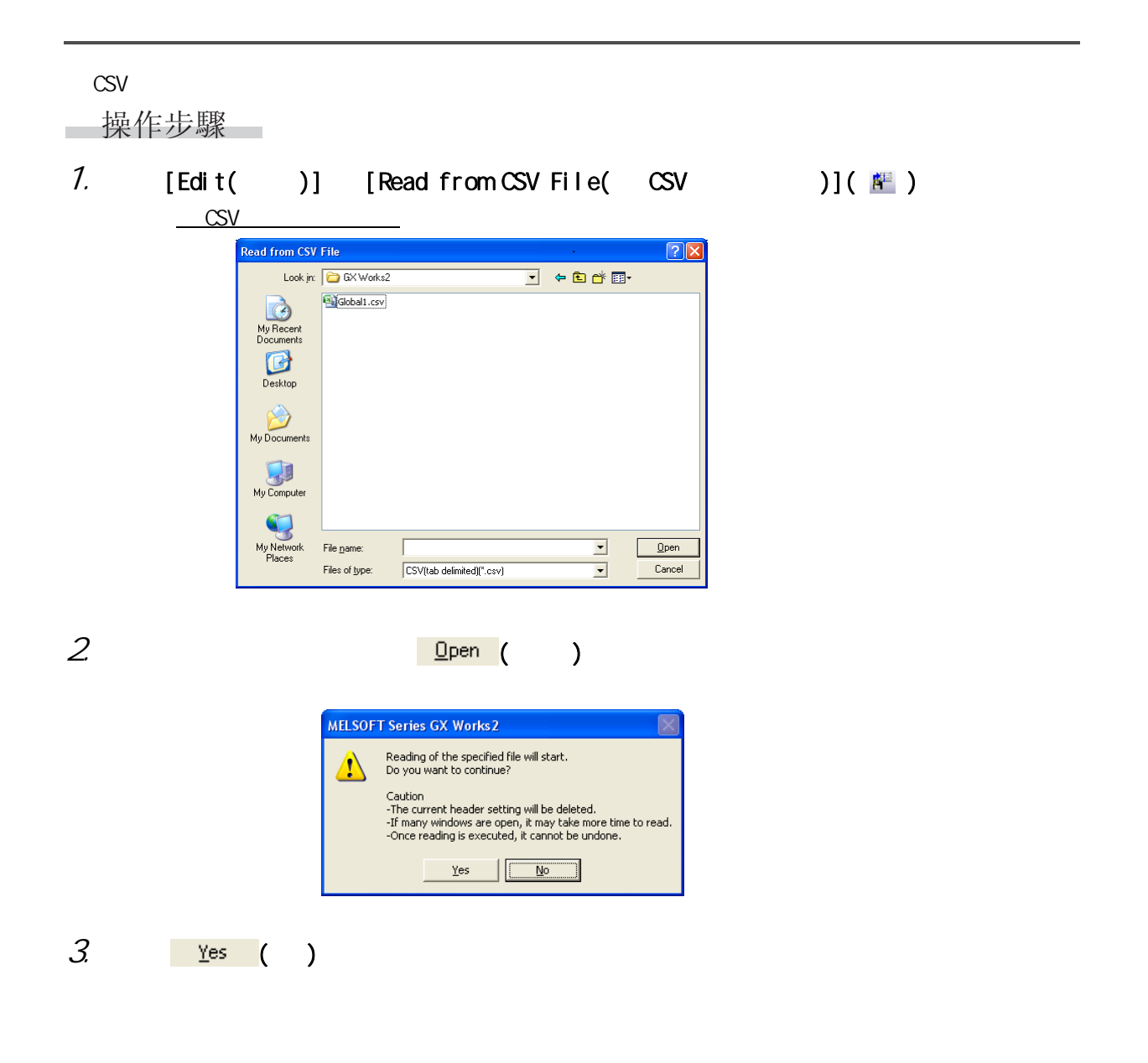

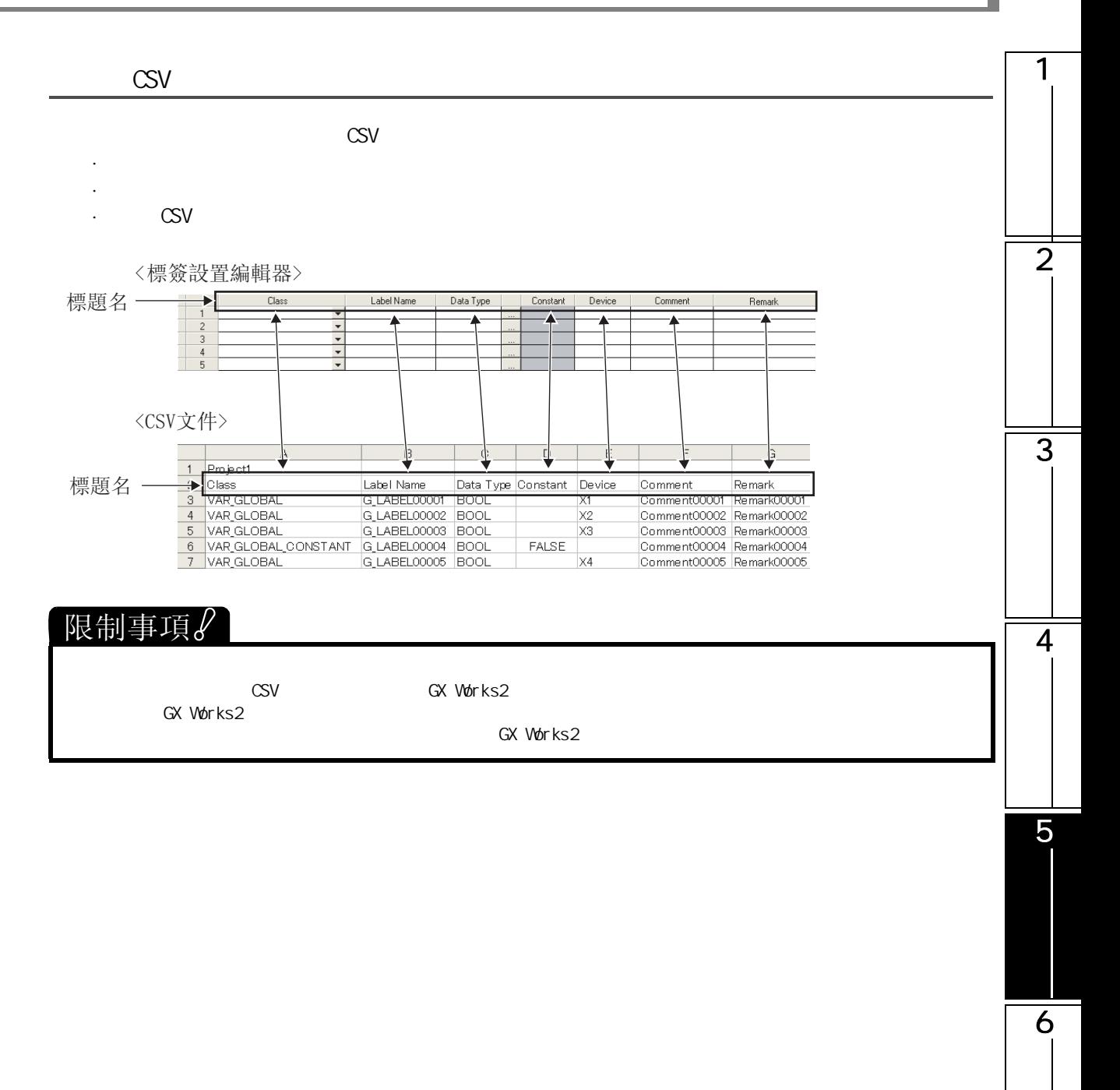

SFC<br>2점

SFC

8

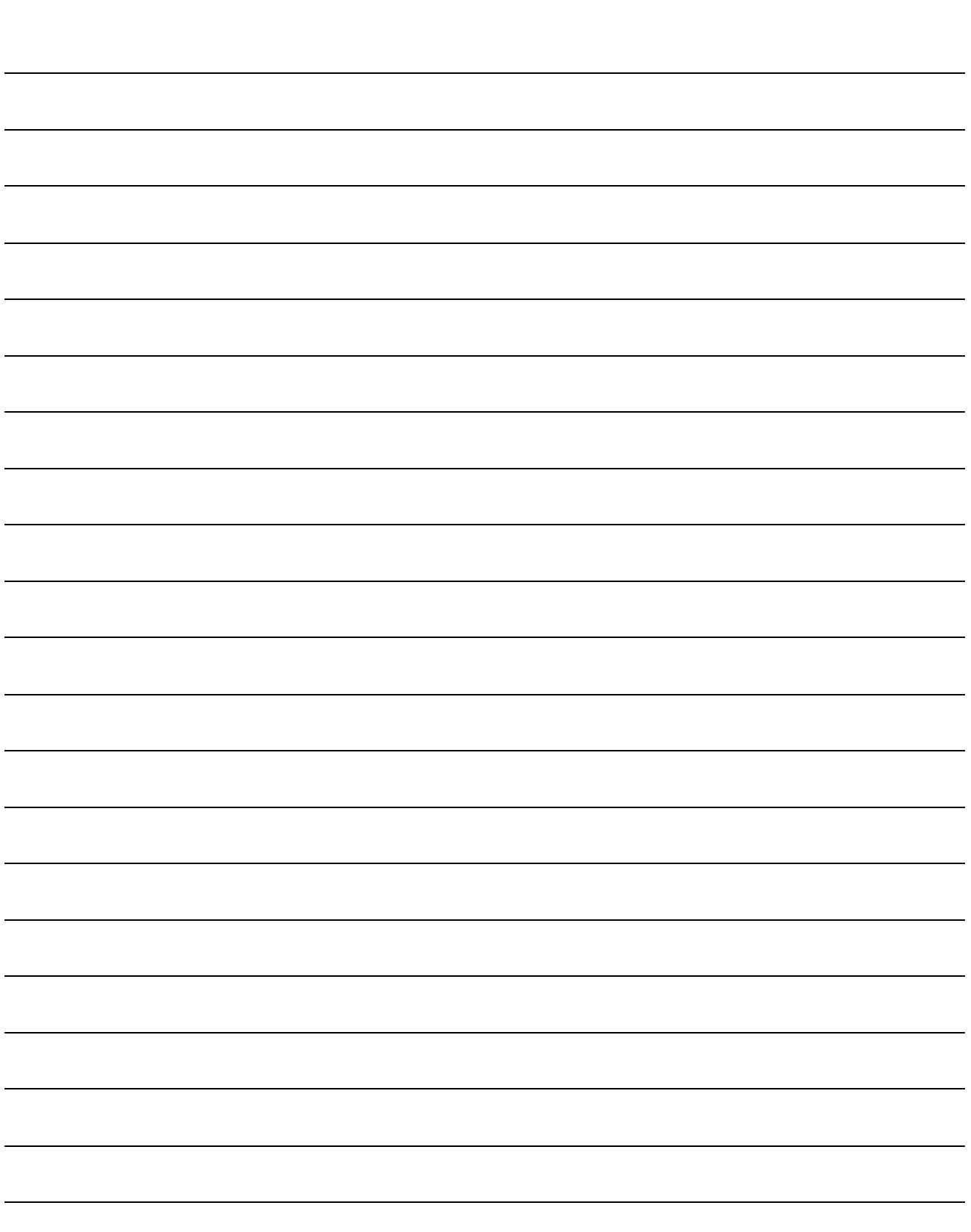

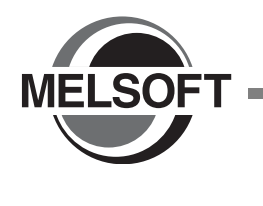

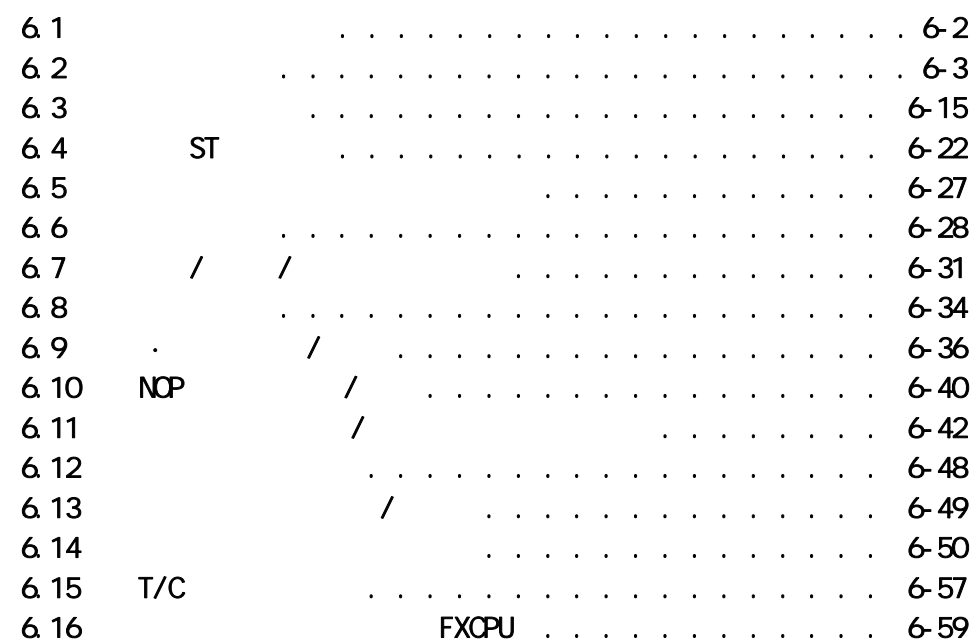

6 梯形圖程式的編輯

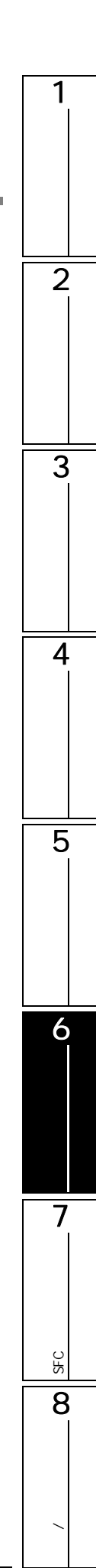

<span id="page-97-0"></span>6.1 關於梯形圖創建

 $6.1.1$ 

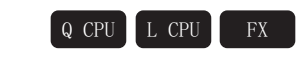

 $\sqrt{END}$ 

### $\mu$  and  $\mu$  and  $\mu$  and  $\mu$ " Overwrite mode( )" □操作步驟□ • **Insert** " Overwrite $($  )" + Insert $($  )"  $\sqrt{\frac{1}{2}}$  Insert  $\sqrt{\sqrt{2\pi n}}$  NUM (Ovrwrte AP NUM experiment is mode (and )" and  $\ell$  and  $\ell$  /  $\ell$ ) "Overwrite mode( )" X20  $\frac{x}{1}$  $(Y100)$  $\mathbf{L}$  $\overline{f}$  END  $\overline{1}$ - 游標位置  $\overline{\times}30$  $\times 10$  $(1100)$  $1/2$  $+$  $+$  $[END]$  $f - \theta$  $\blacksquare$  Insert mode( )" / / en and the terms of the contract of the contract of the contract of the contract of the contract of the contract of the contract of the contract of the contract of the contract of the contract of the contract of the contra  $\times 10$  $\times 20$  $\times$ 30  $\sqrt{2}$  $\sqrt{100}$  $+1$  $\overline{+}$  $(-6)$  $\overline{f}$  END - 游標位置  $\overline{120}$  $\overset{\times 30}{\rightarrow}$  $\frac{1}{1}$  $(1100)$

 $(-6)$ 

<span id="page-98-1"></span><span id="page-98-0"></span>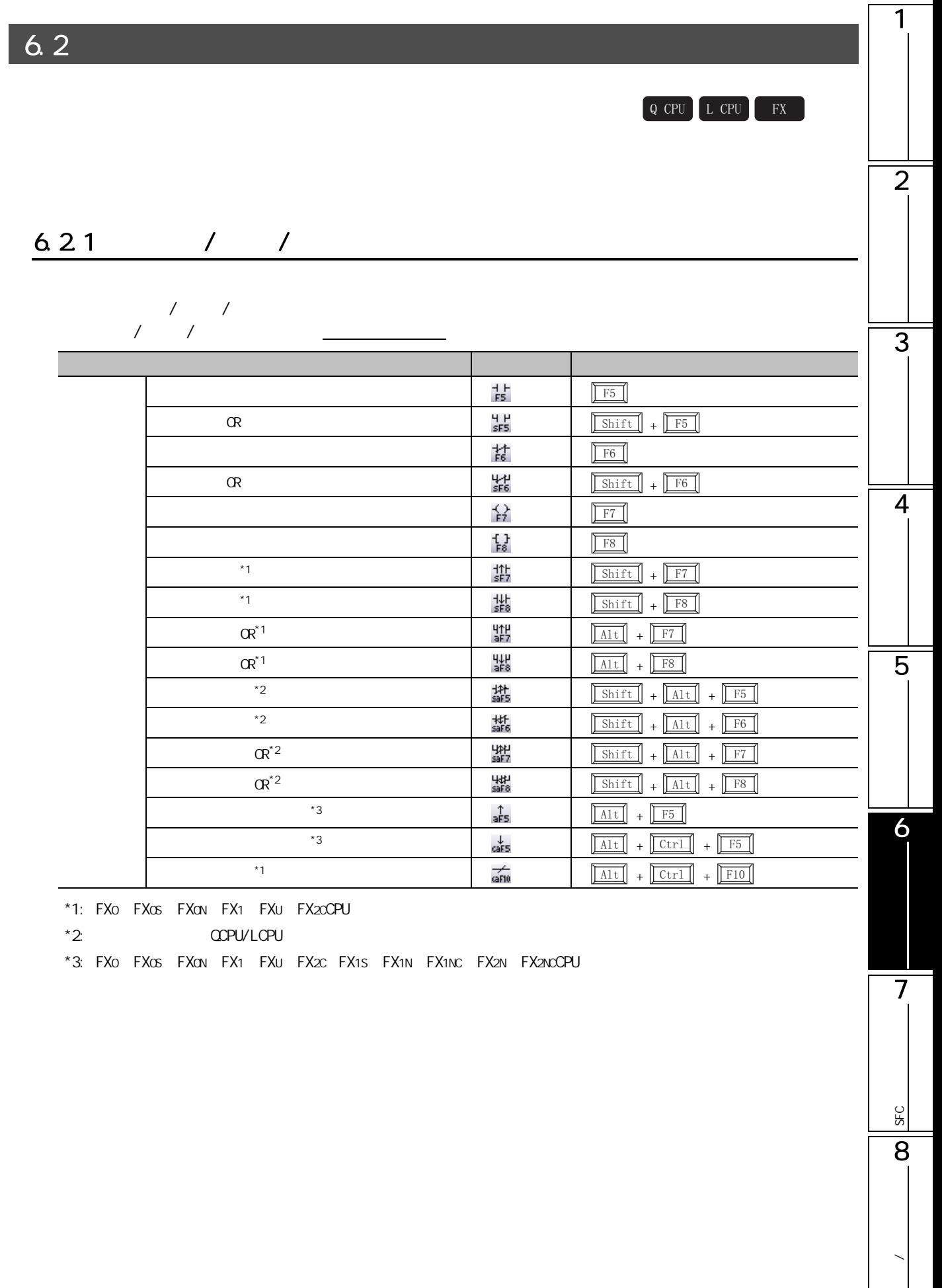

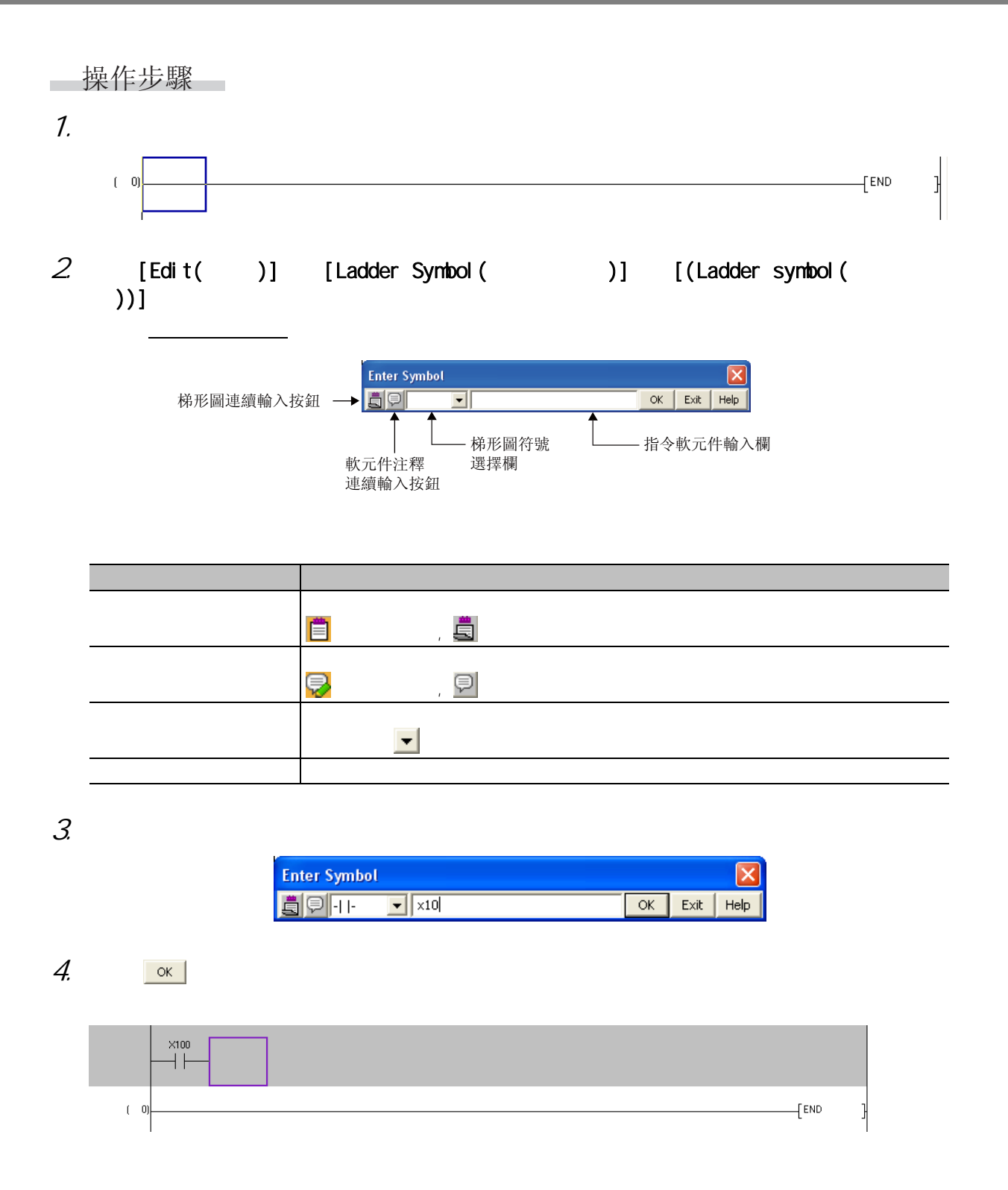

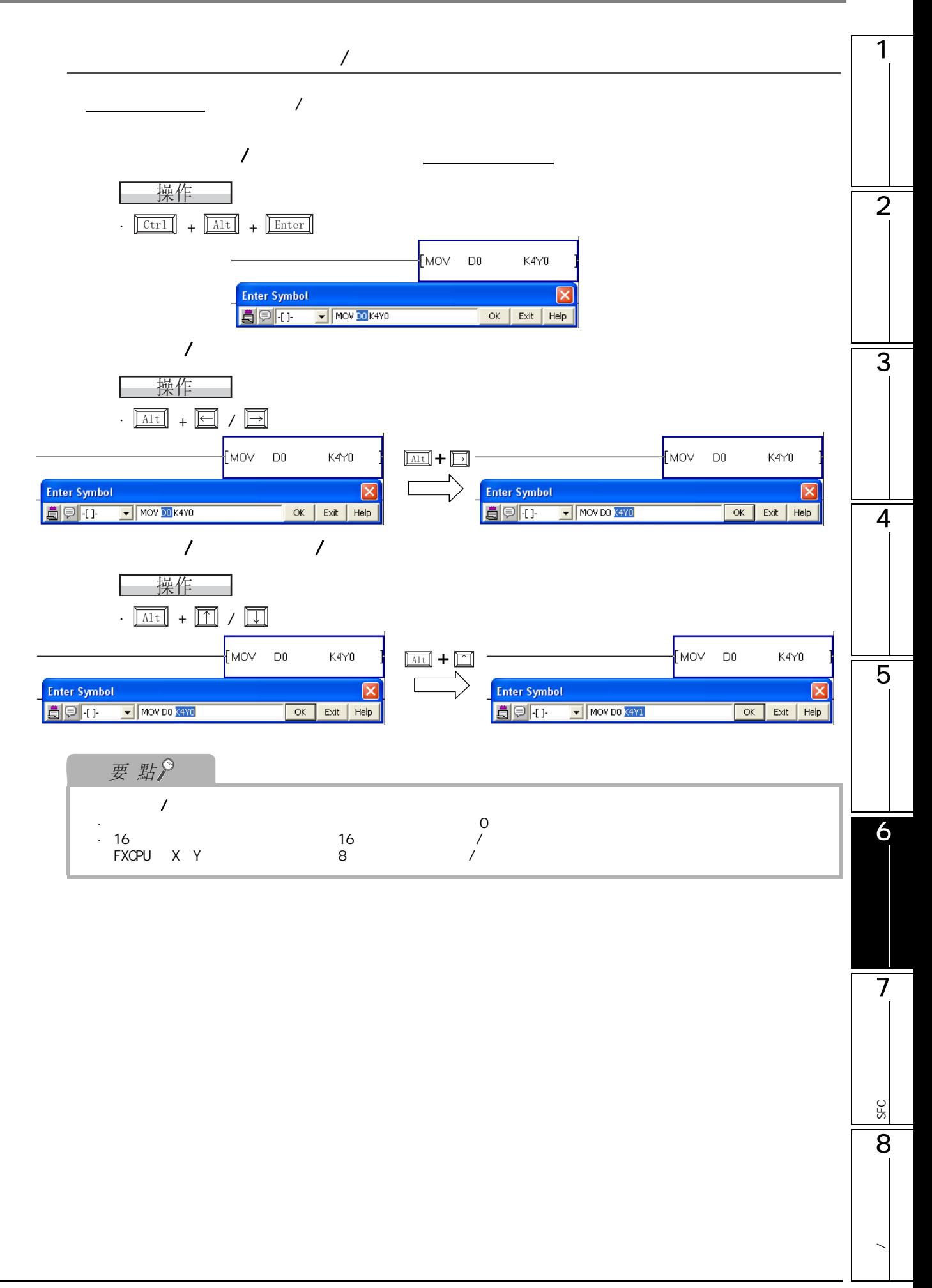

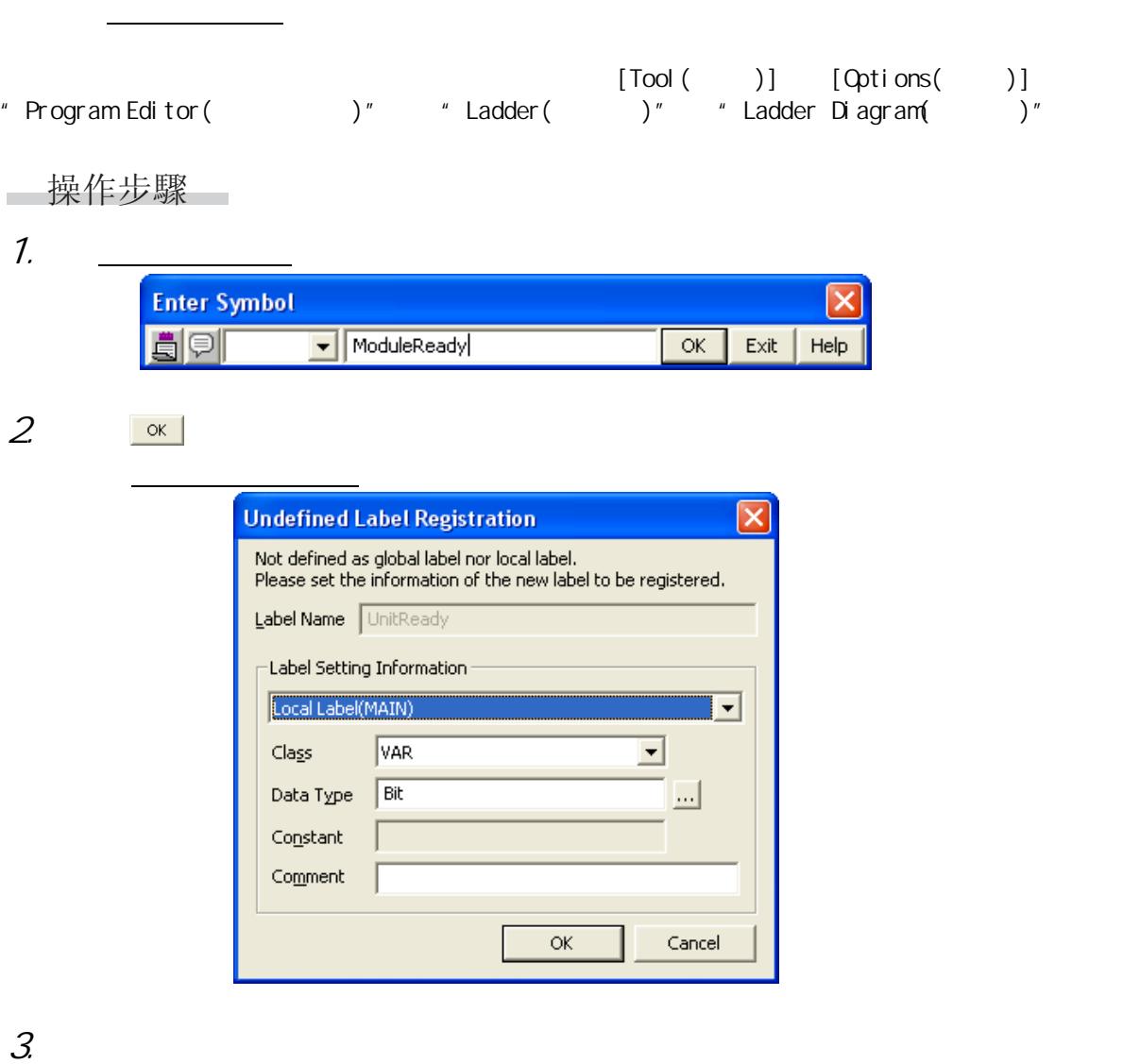

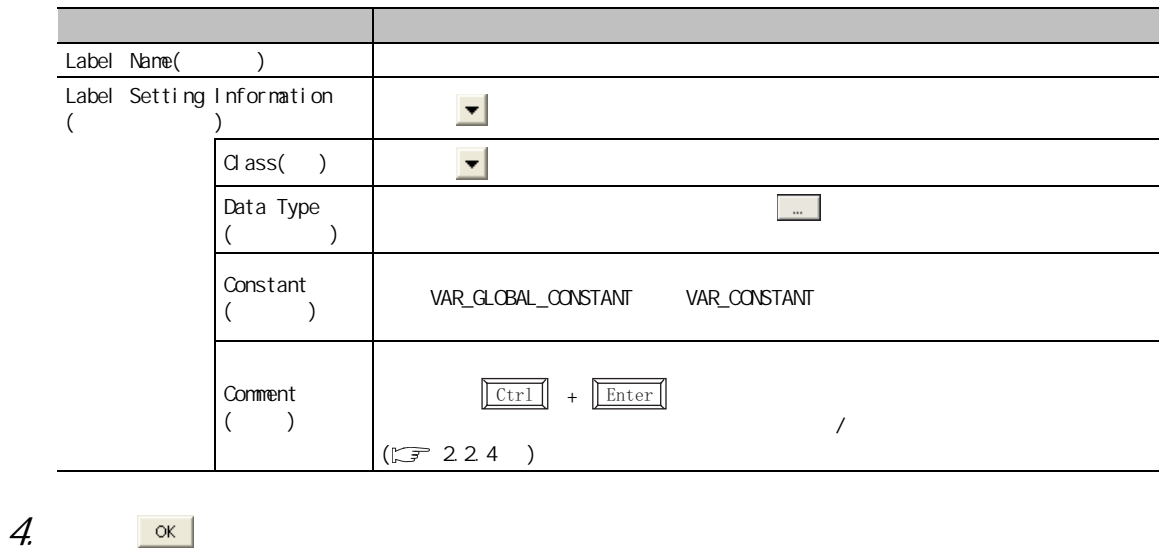

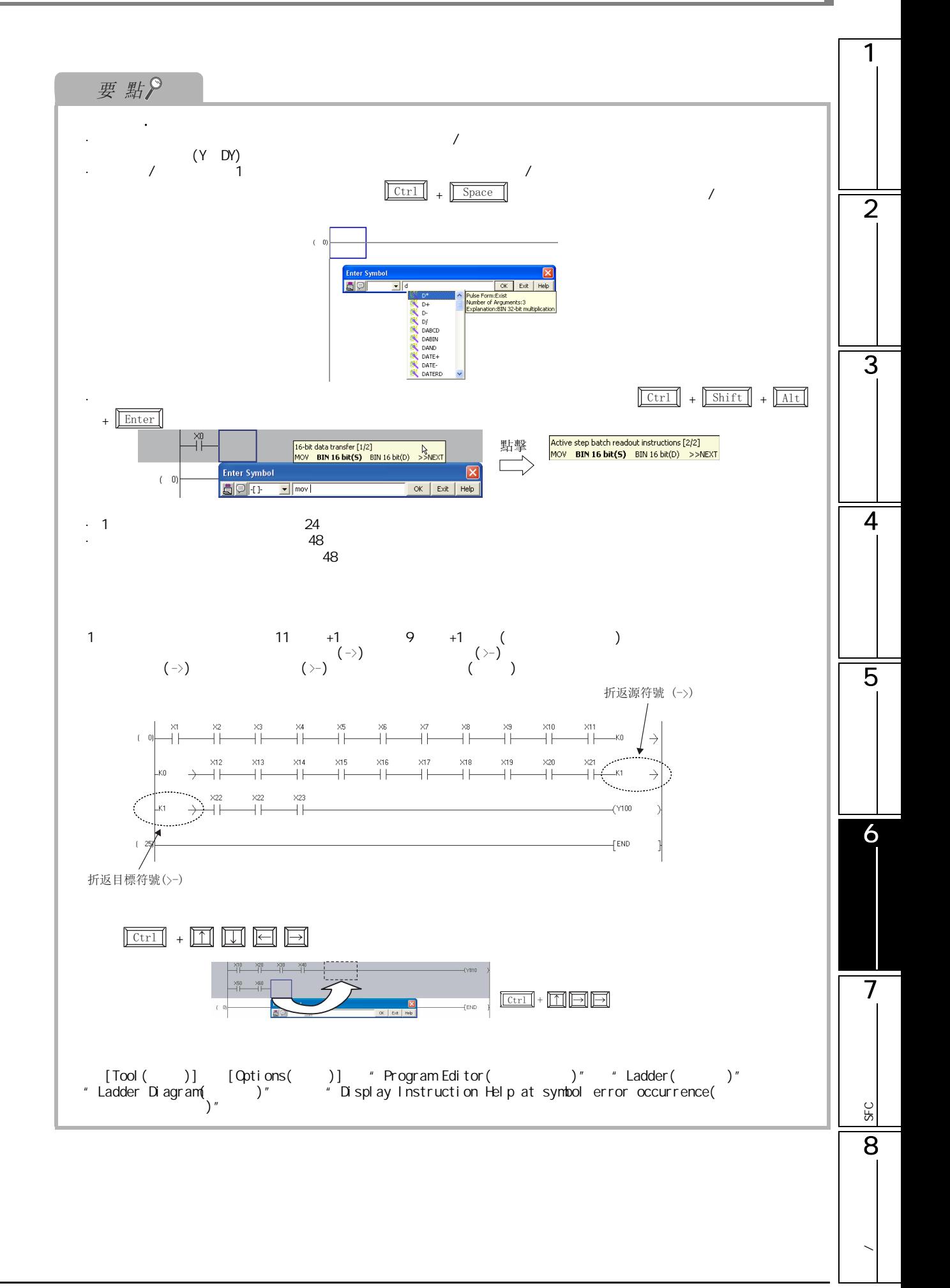

# $6.2.2$

□操作步驟□

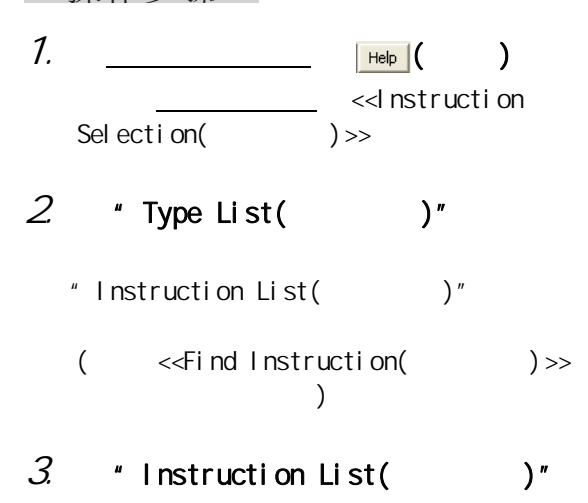

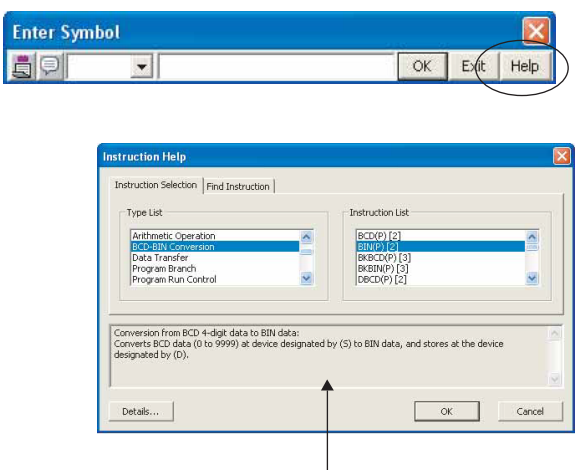

指令詳細欄

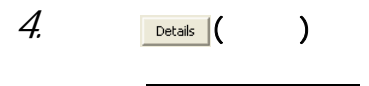

 $5.$ 

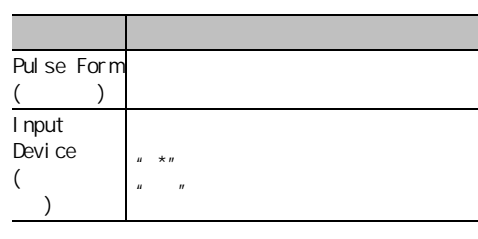

6. 對指令幫助詳細畫面的 進行

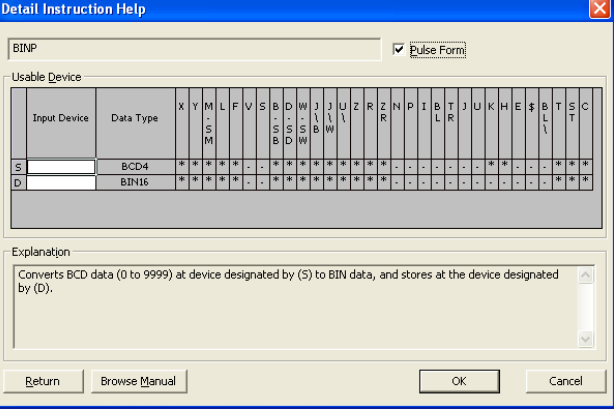

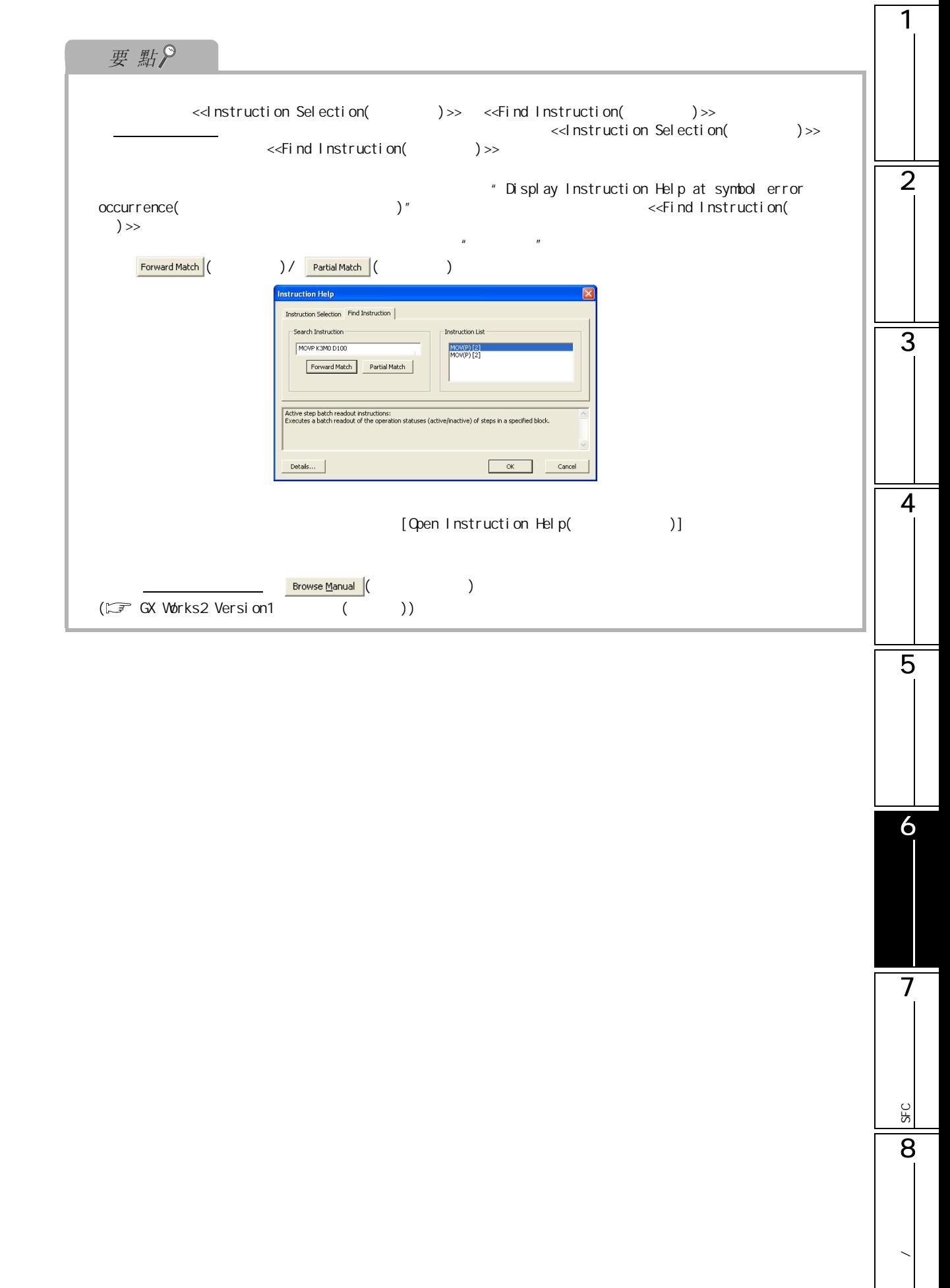

# $6.2.3$

#### **ON/OFF**

### □畫面顯示 [Tool( )] [Options( )] + Program Editor( ) + + Ladder( /<br>SFC) + "Device( )" Tool ( )] [ Qoti on<br>SFC)" + " Devi ce( Operational Setting -

Check duplicated coil

 $\Box$  Enter label comment and device comment

### 一操作步驟

" Check duplicated coil (

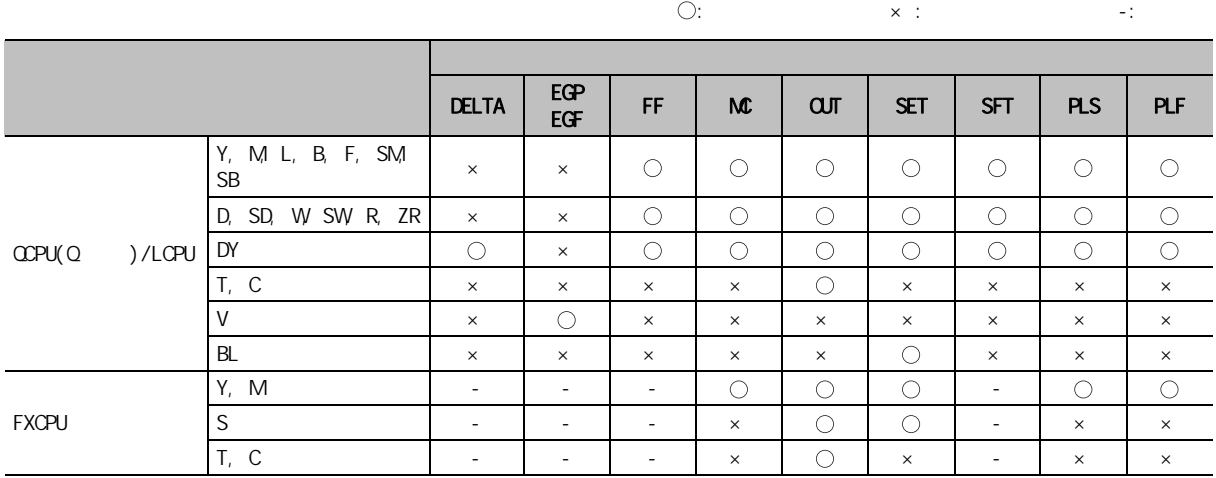

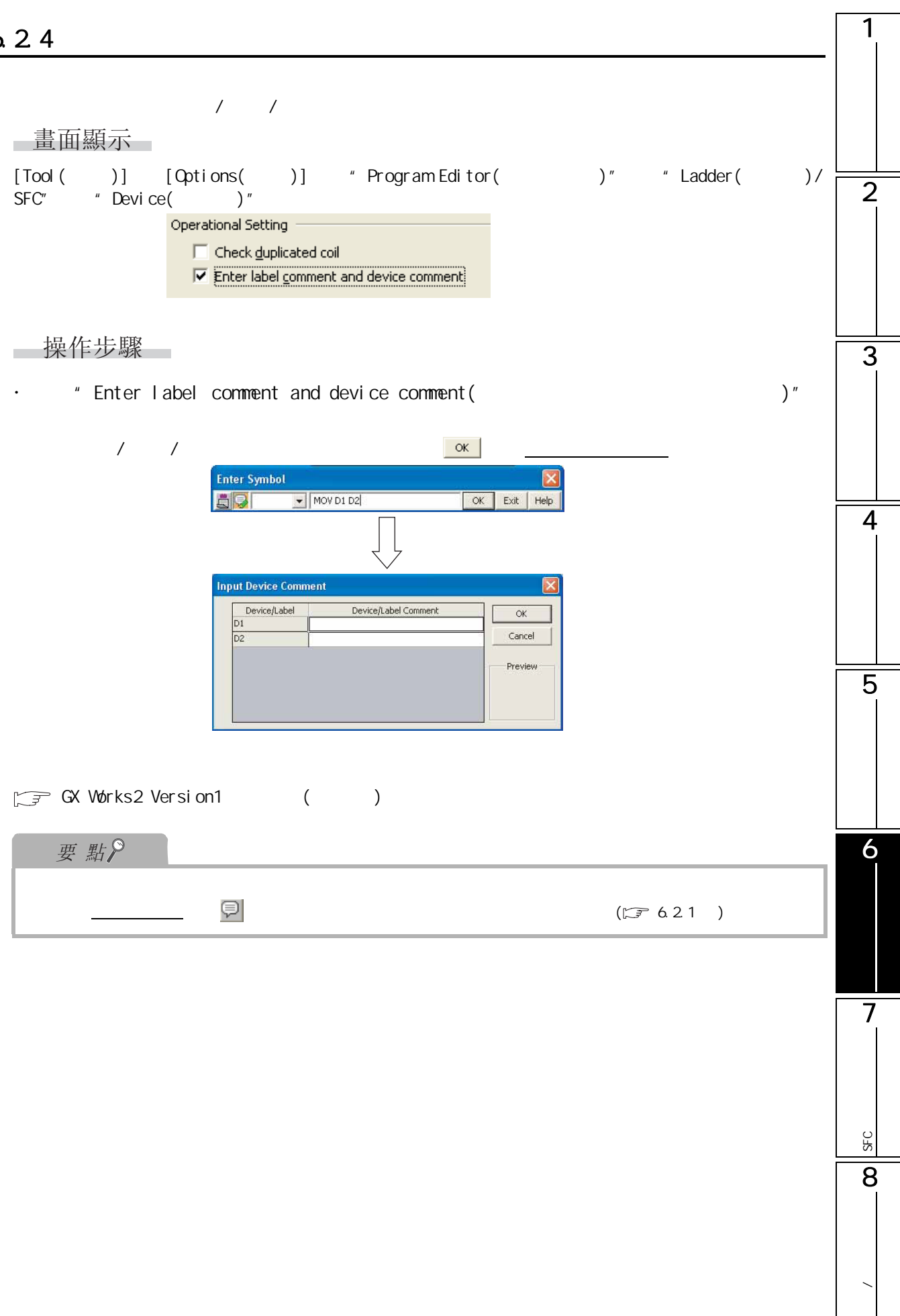

 $6.25$  /

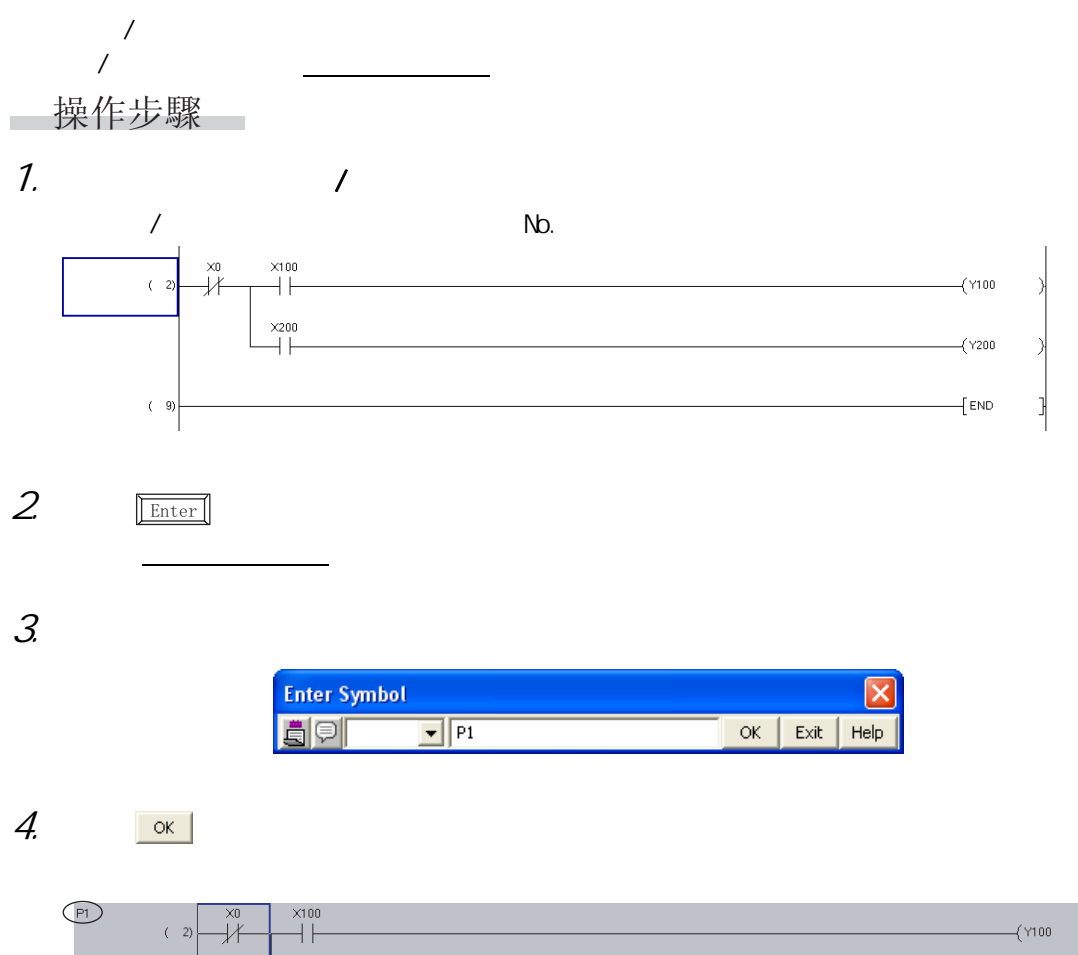

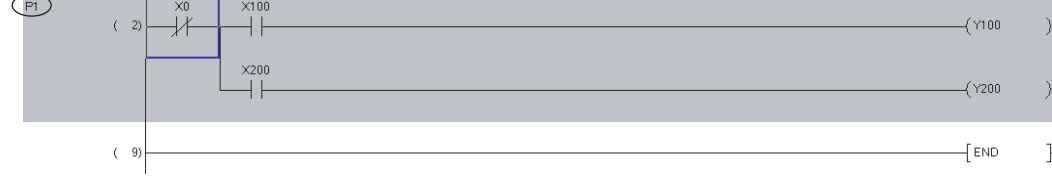
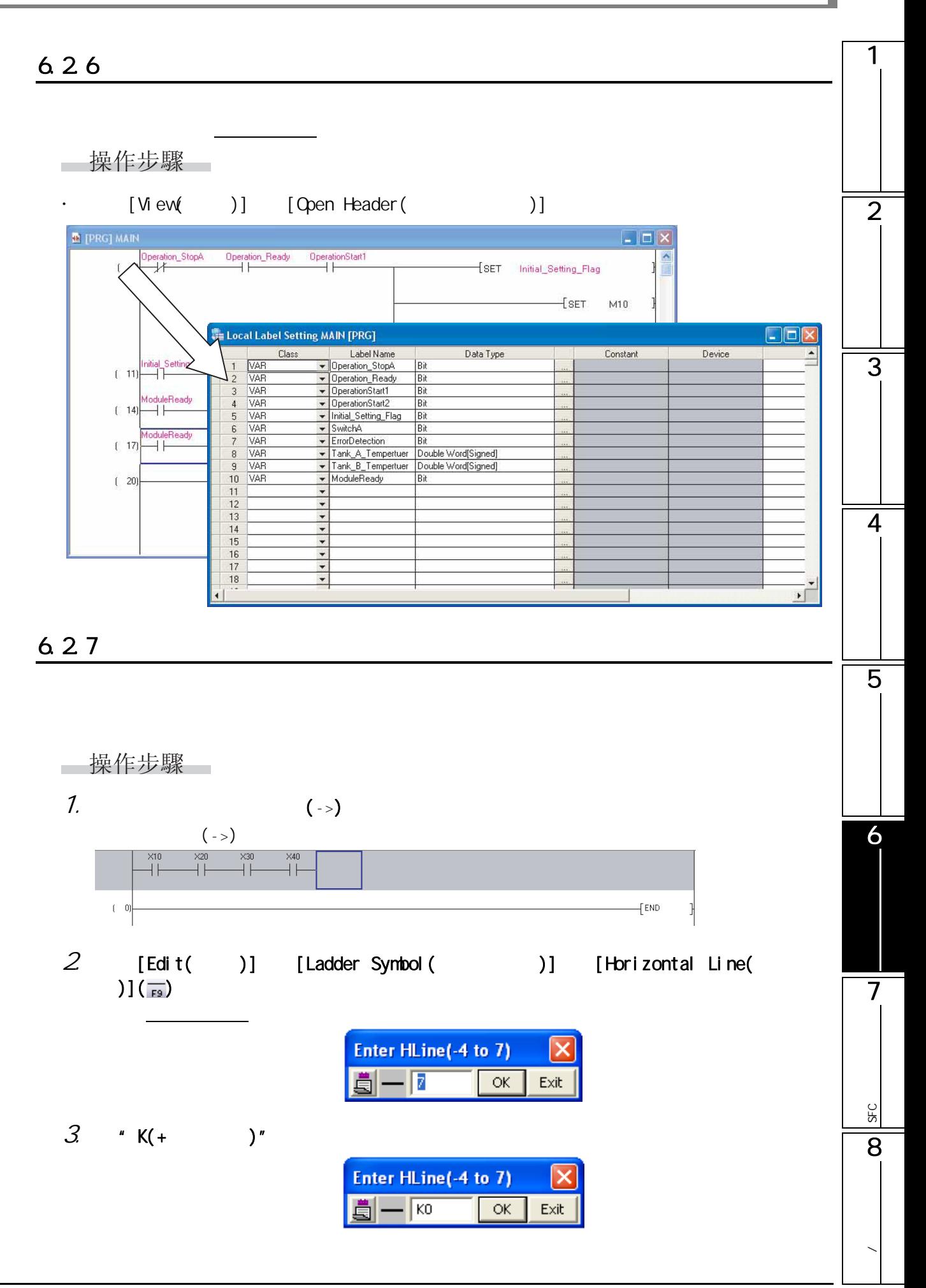

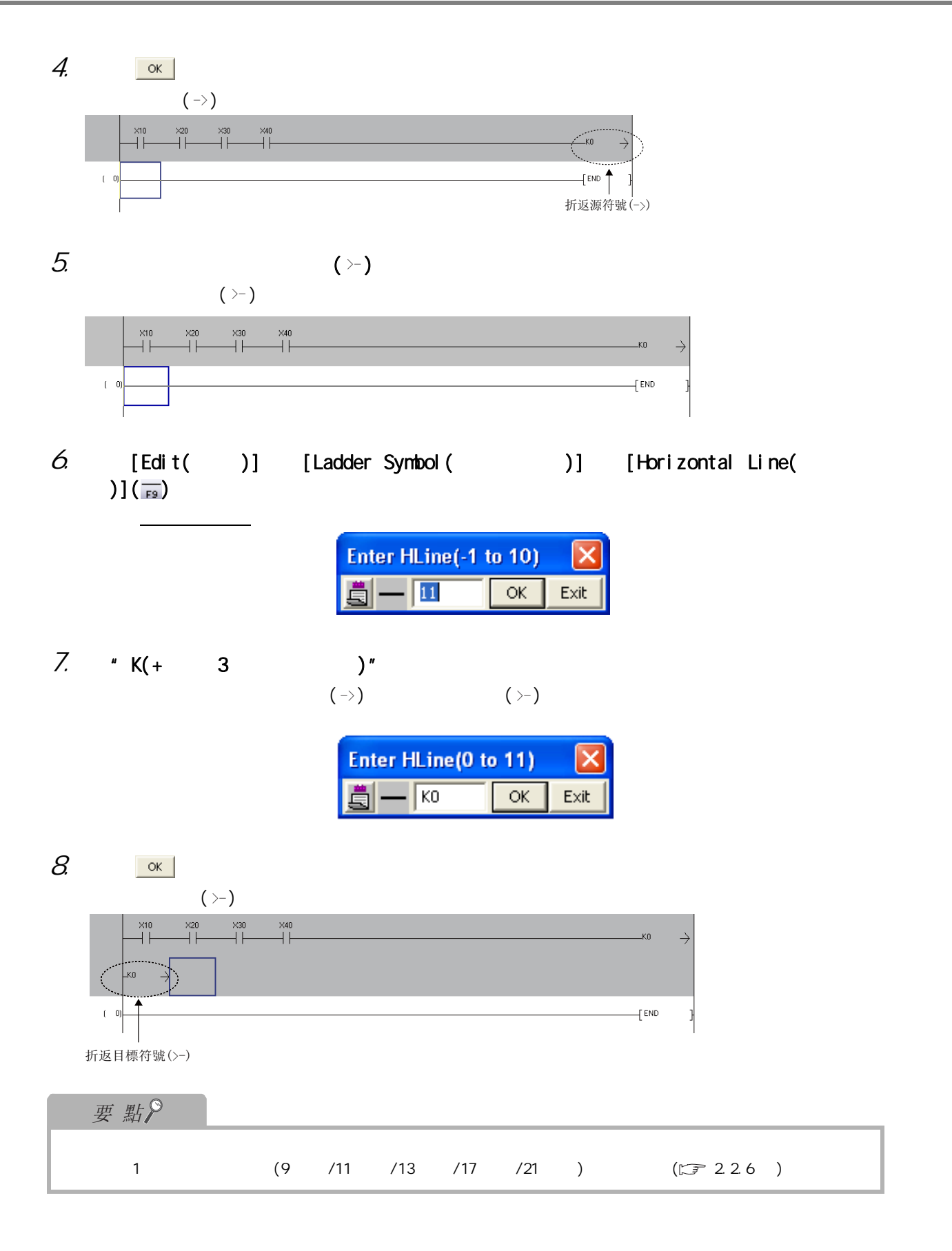

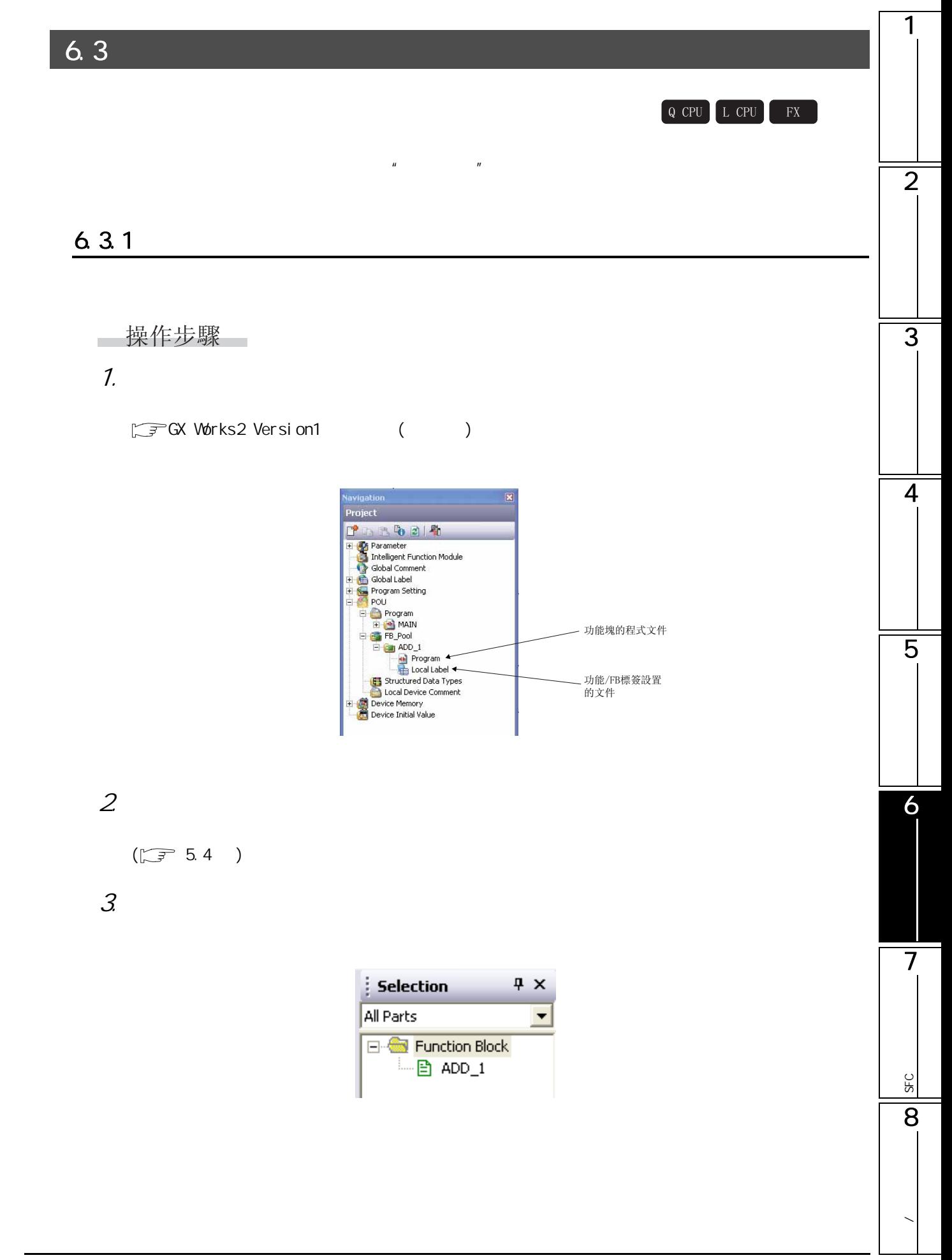

#### $6.3.2$

操作步驟  $\overline{\phantom{a}}$ 

將顯示 FB 實例名輸入畫面

1.  $\blacksquare$ 

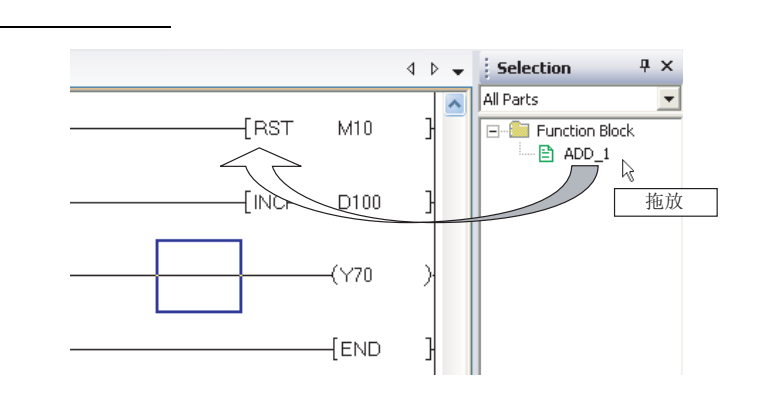

 $2 \t/$ 

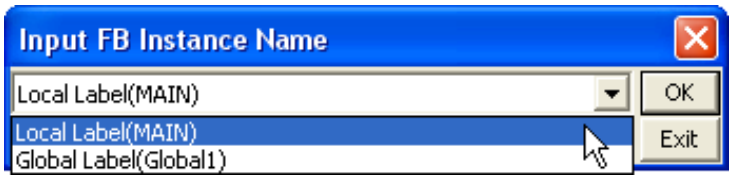

 $\beta$  FB  $\alpha$ 

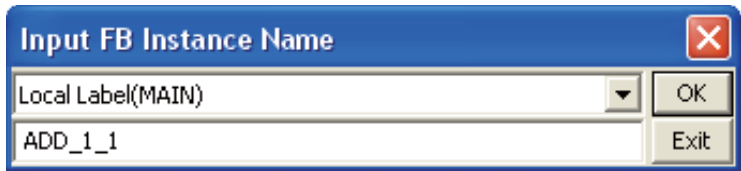

輸入的FB實例名將被自動插入到 選擇的標簽中。

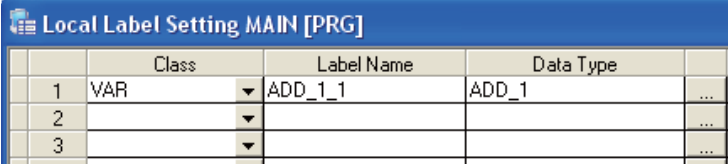

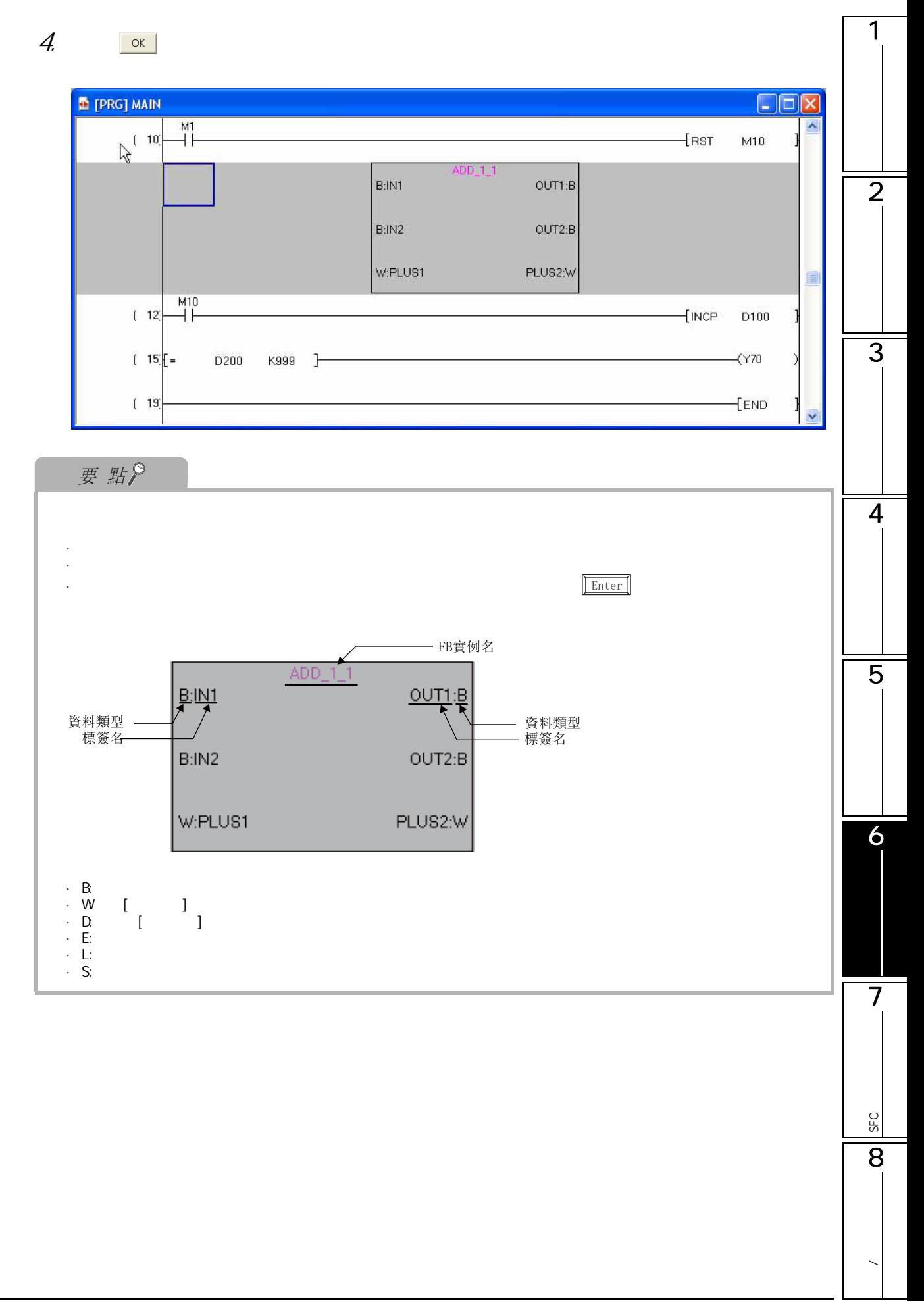

6.3 3

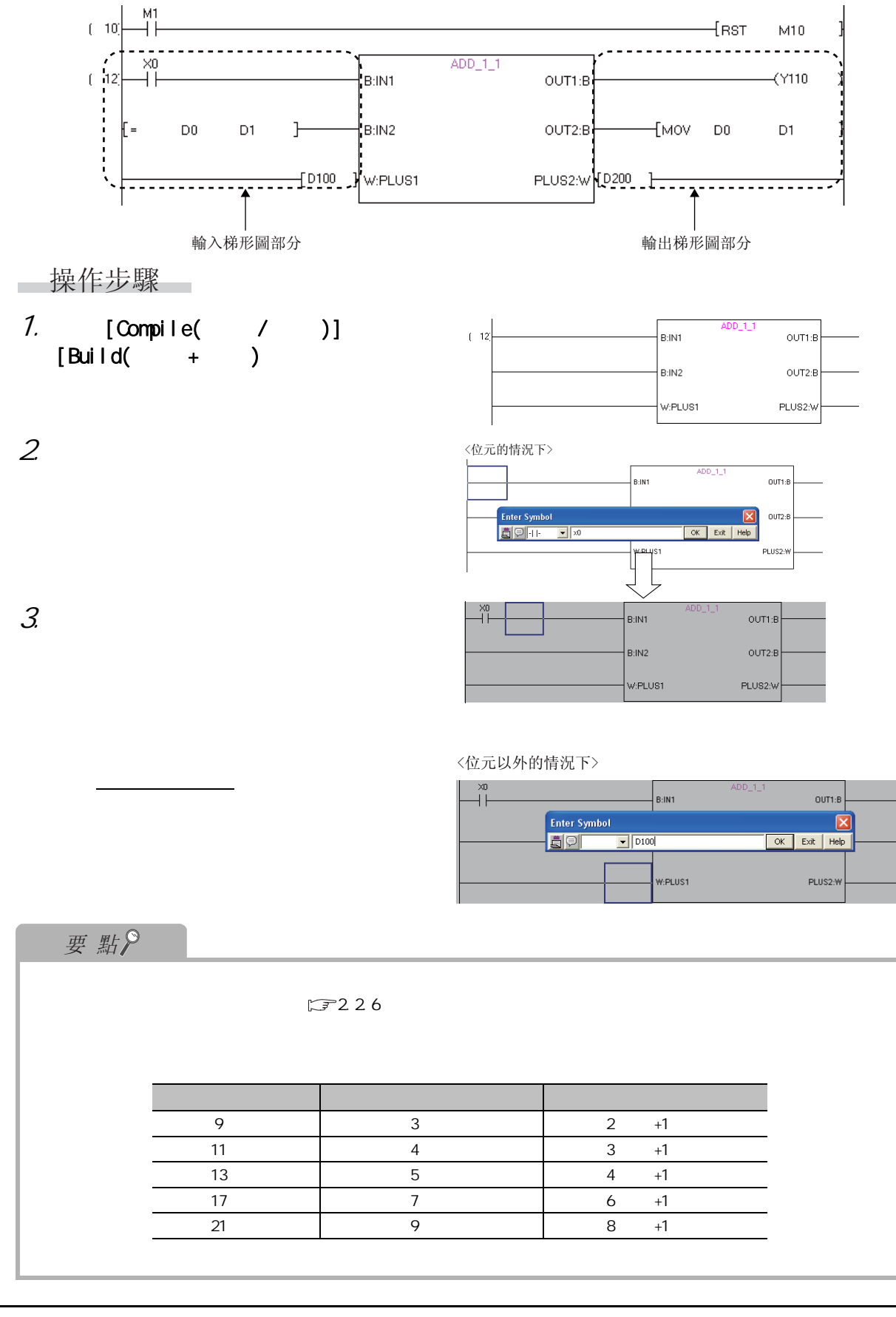

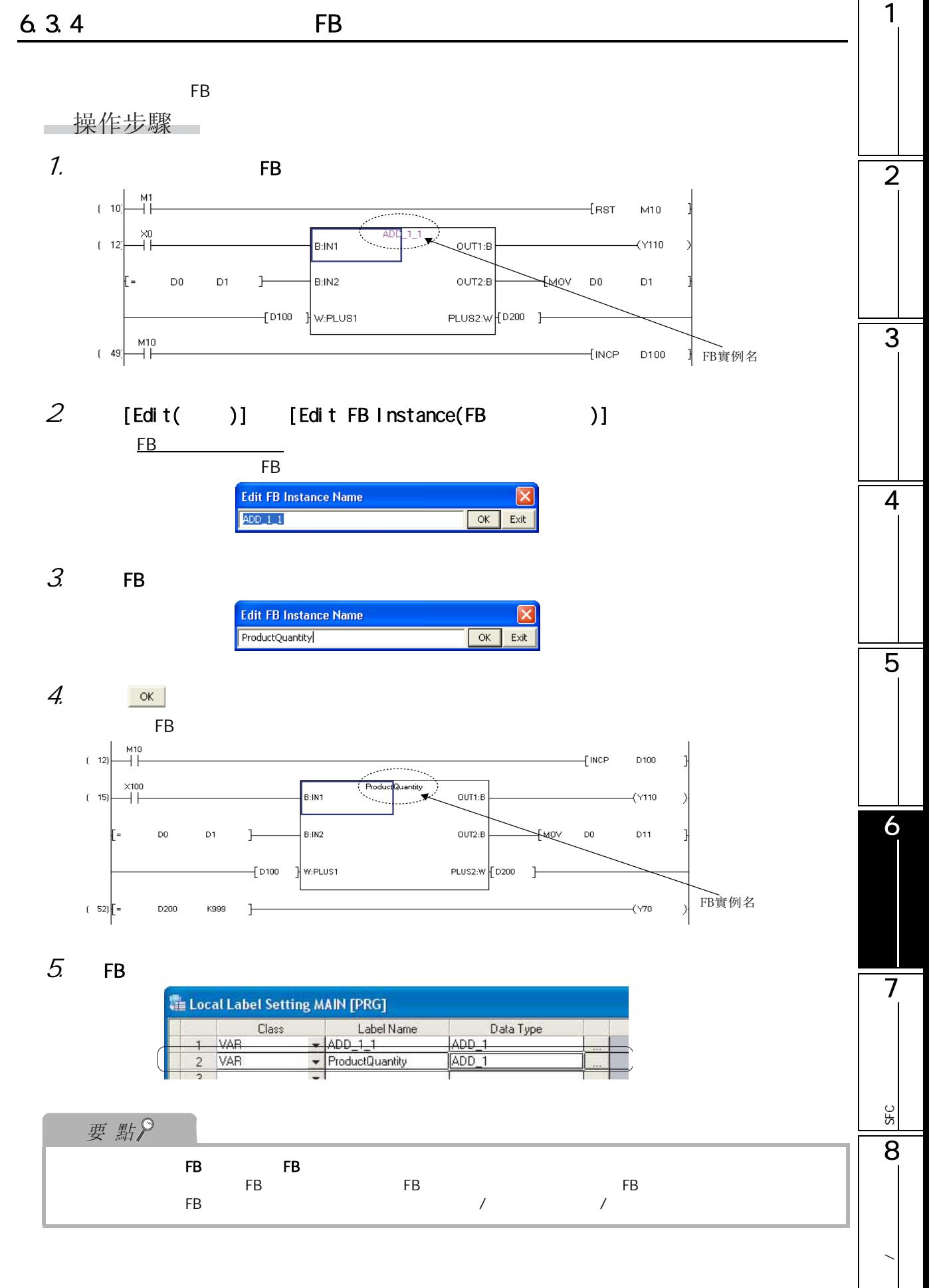

#### 6.3.5

操作步驟  $\sim$ 

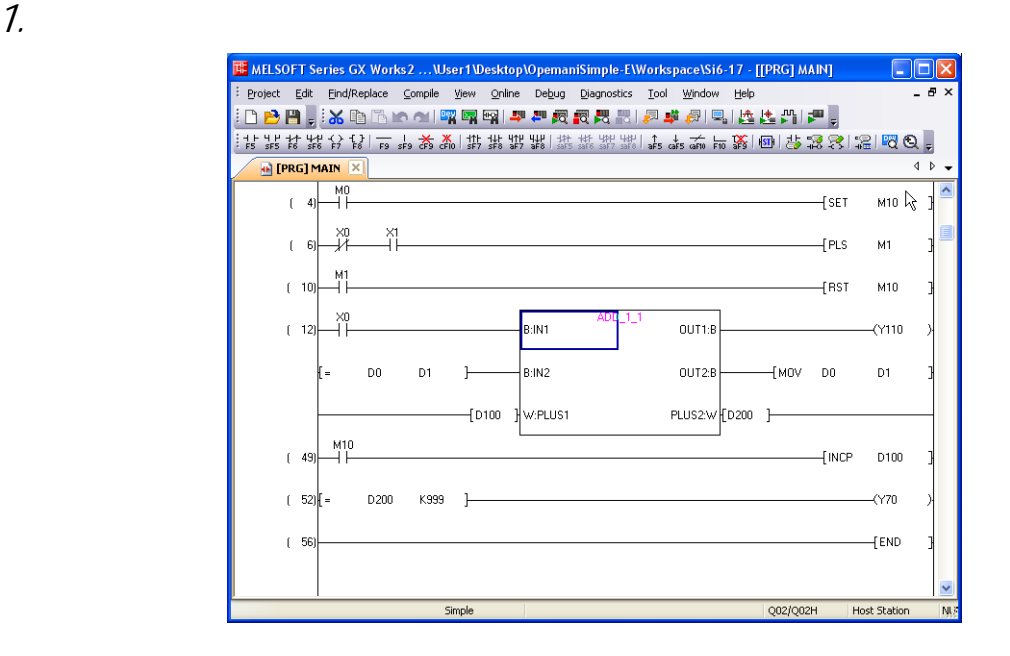

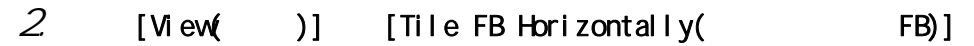

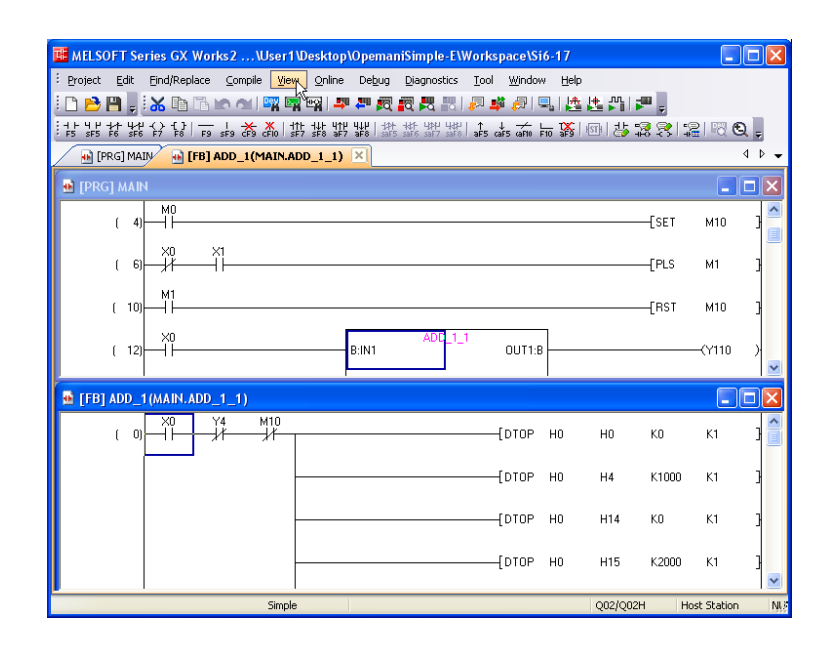

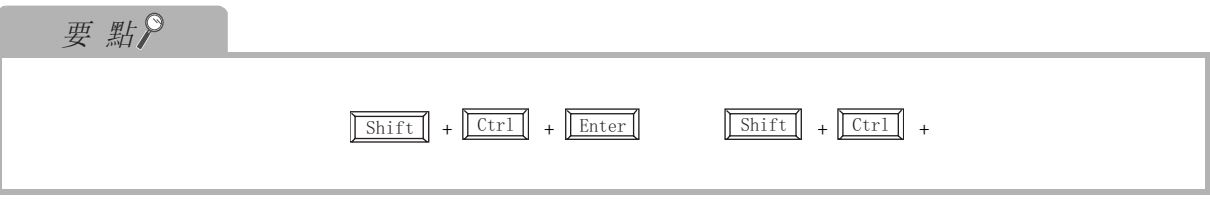

1

2

3

4

5

6

7

6.3.6

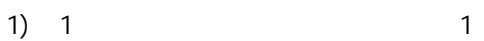

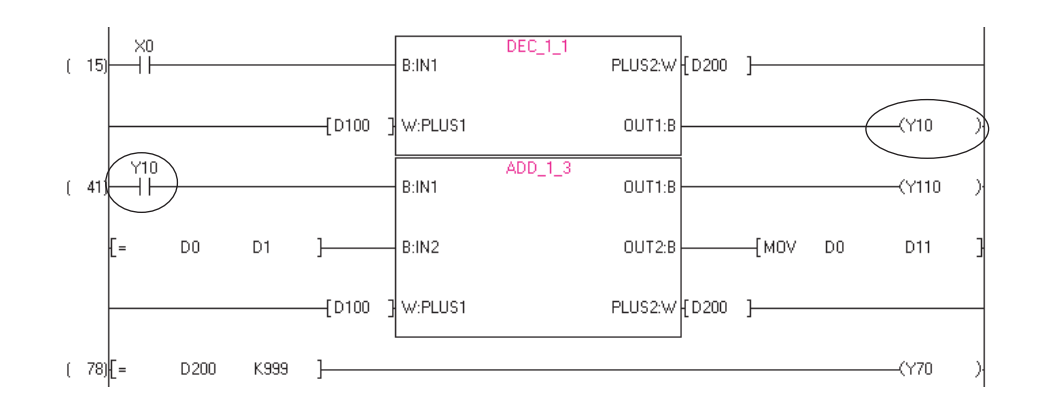

 $2)$   $\cdot$ 

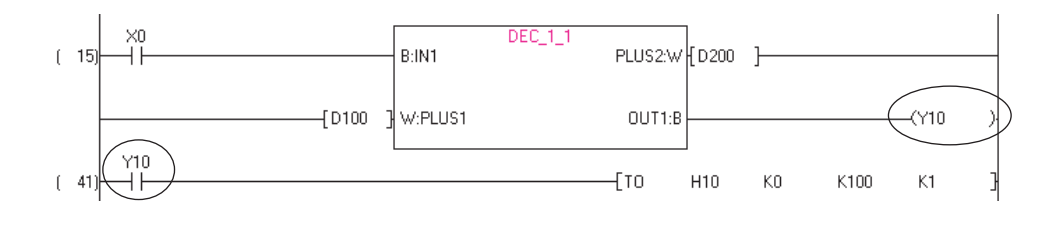

 $3)$ 

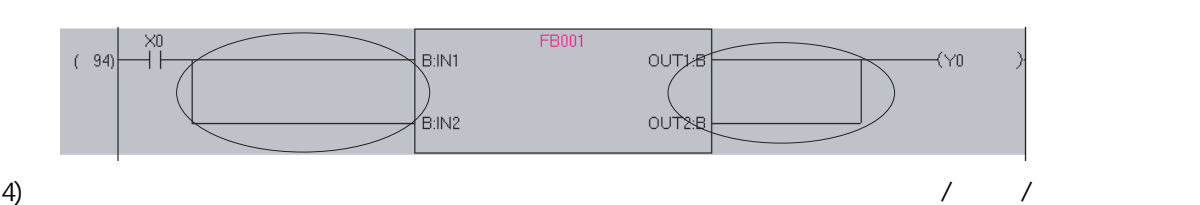

 $\ddot{o}$ 

·位 : 通過 ON/OFF 表示的資料  $\cdot$  [ ] : 16 · [  $\vert$  ] : 32 · ( ) : 32 degree  $\frac{32}{2}$  $\cdot$  64

$$
\cdot \qquad \qquad : \qquad \text{ASCI} \; | \;
$$

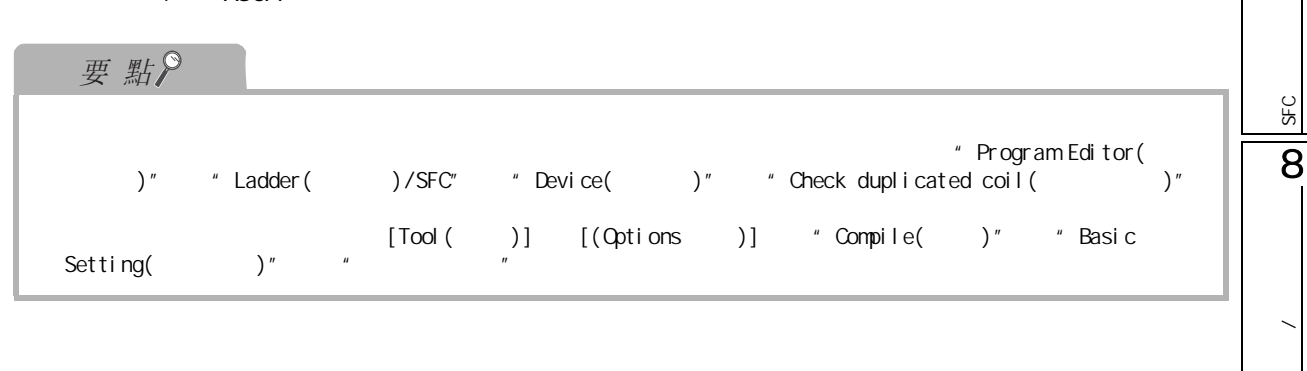

I

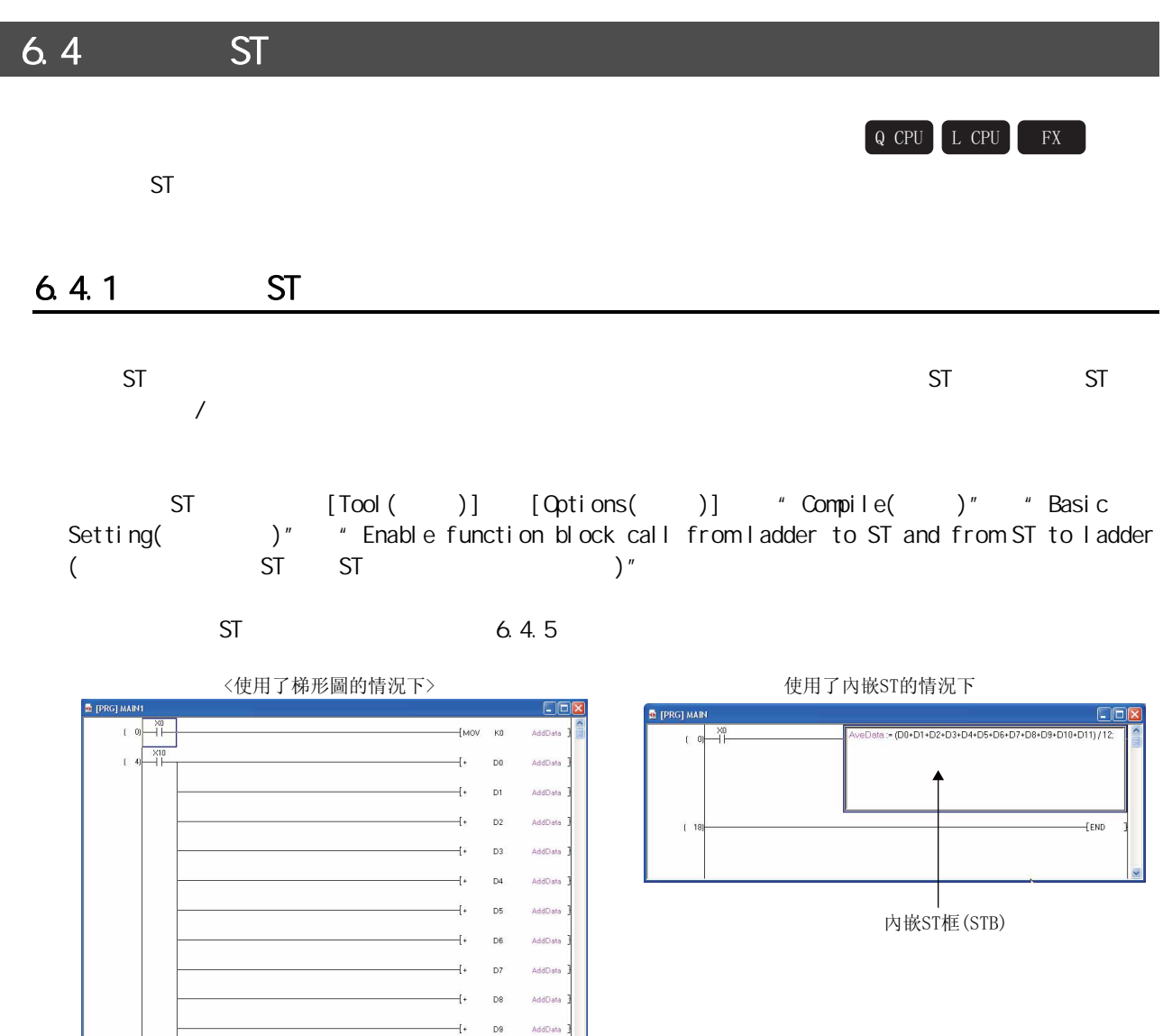

 $+$  D10

 $+$  D11

 $-t$  AddData K12

.<br>AddData

AddDat

Avel

 $ERO$ 

 $(41)$   $\times$  20

 $\overline{D}$ 

 $\frac{1}{2}$ 

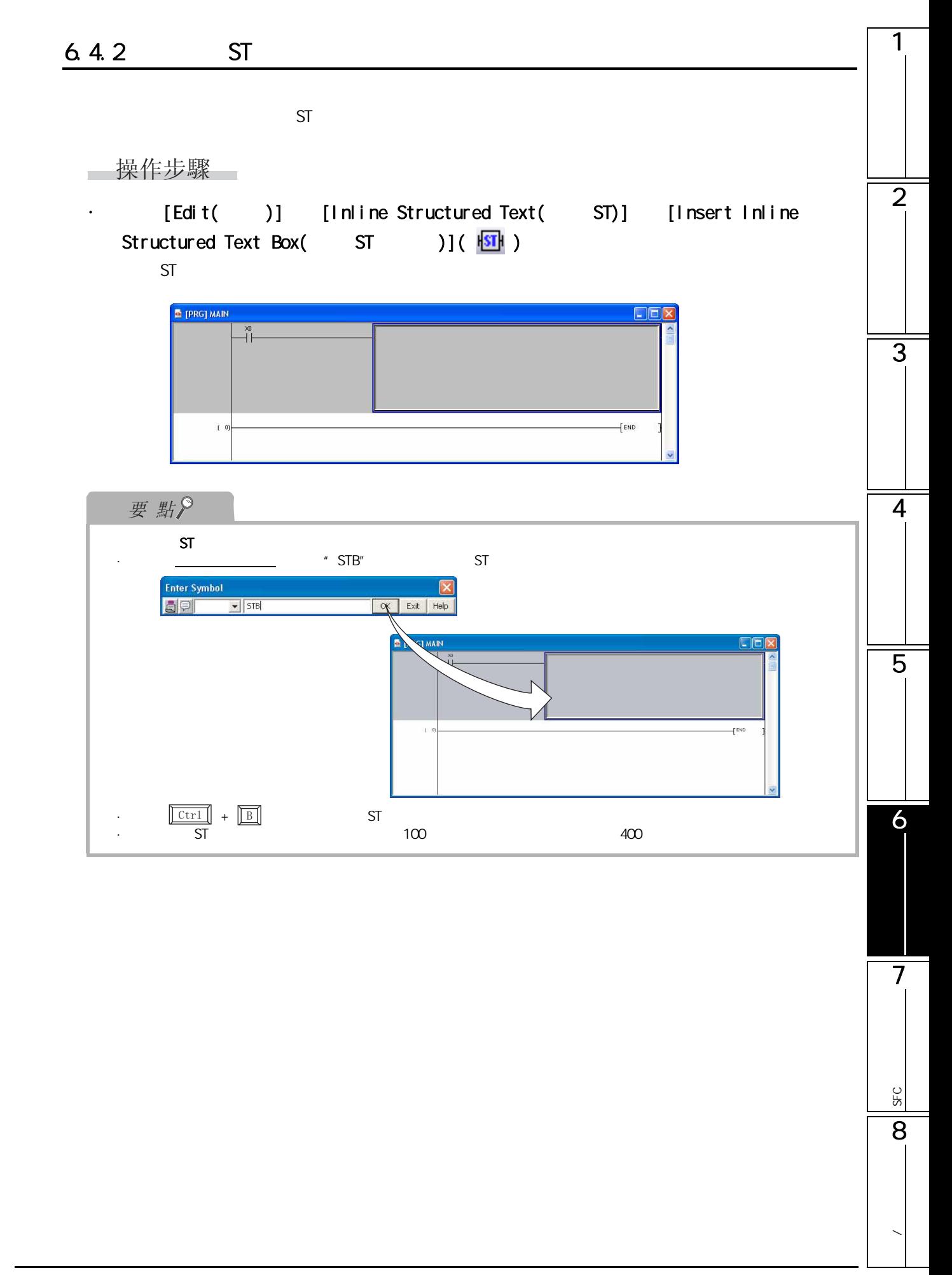

#### 6.4.3 ST

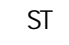

□操作步驟 □

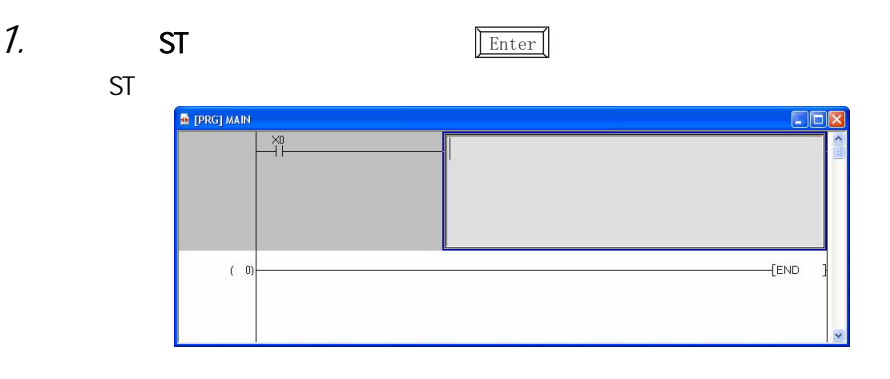

#### $2$  ST

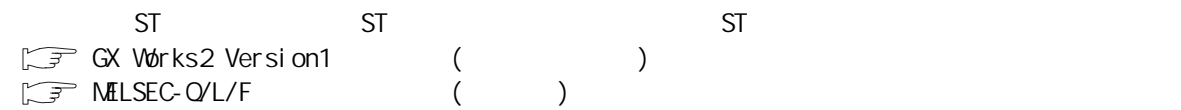

#### $3 \overline{\smash{\big)}\,$  ST  $\overline{\mathbb{F}\,}$  $\left| \text{Esc} \right|$

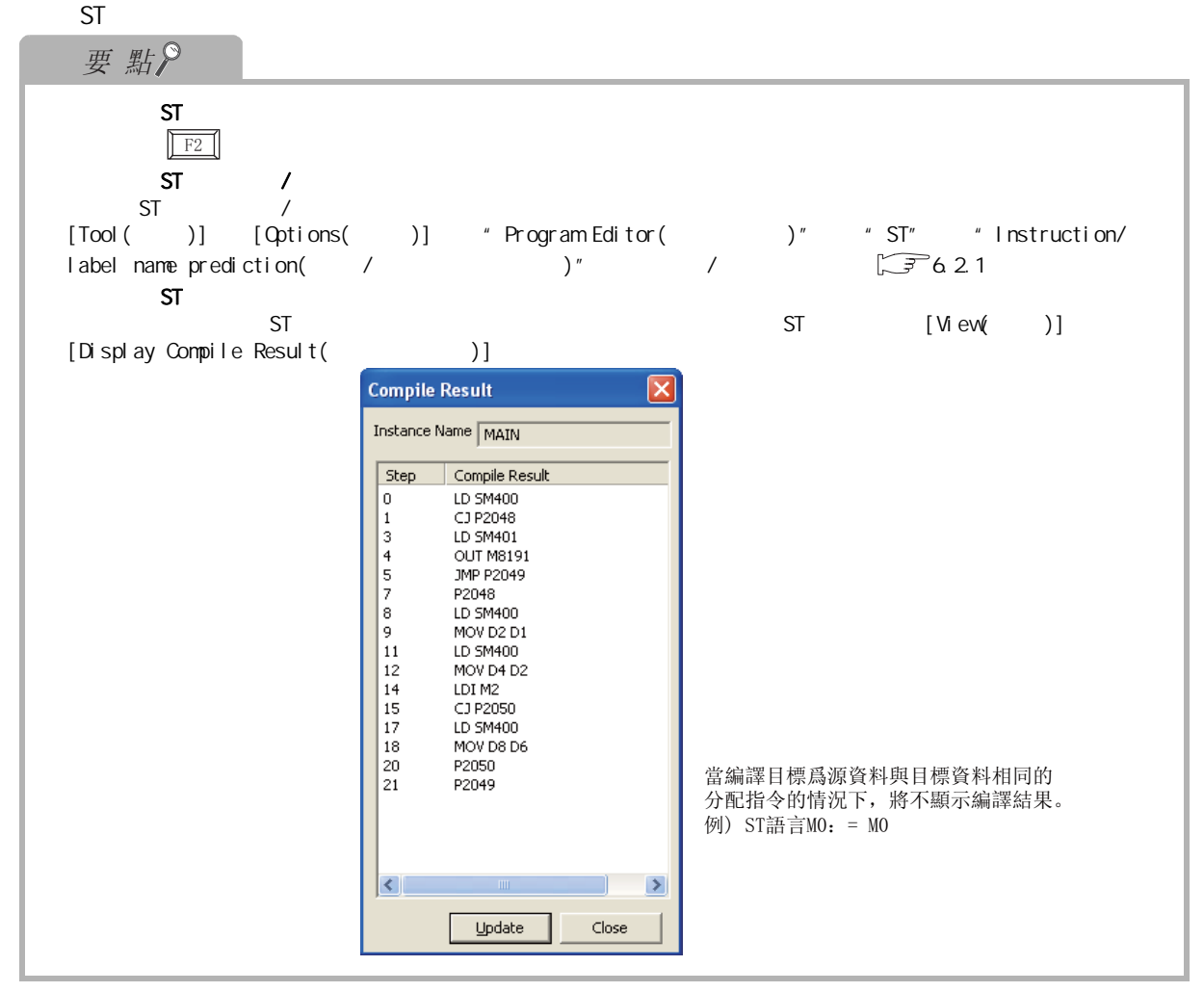

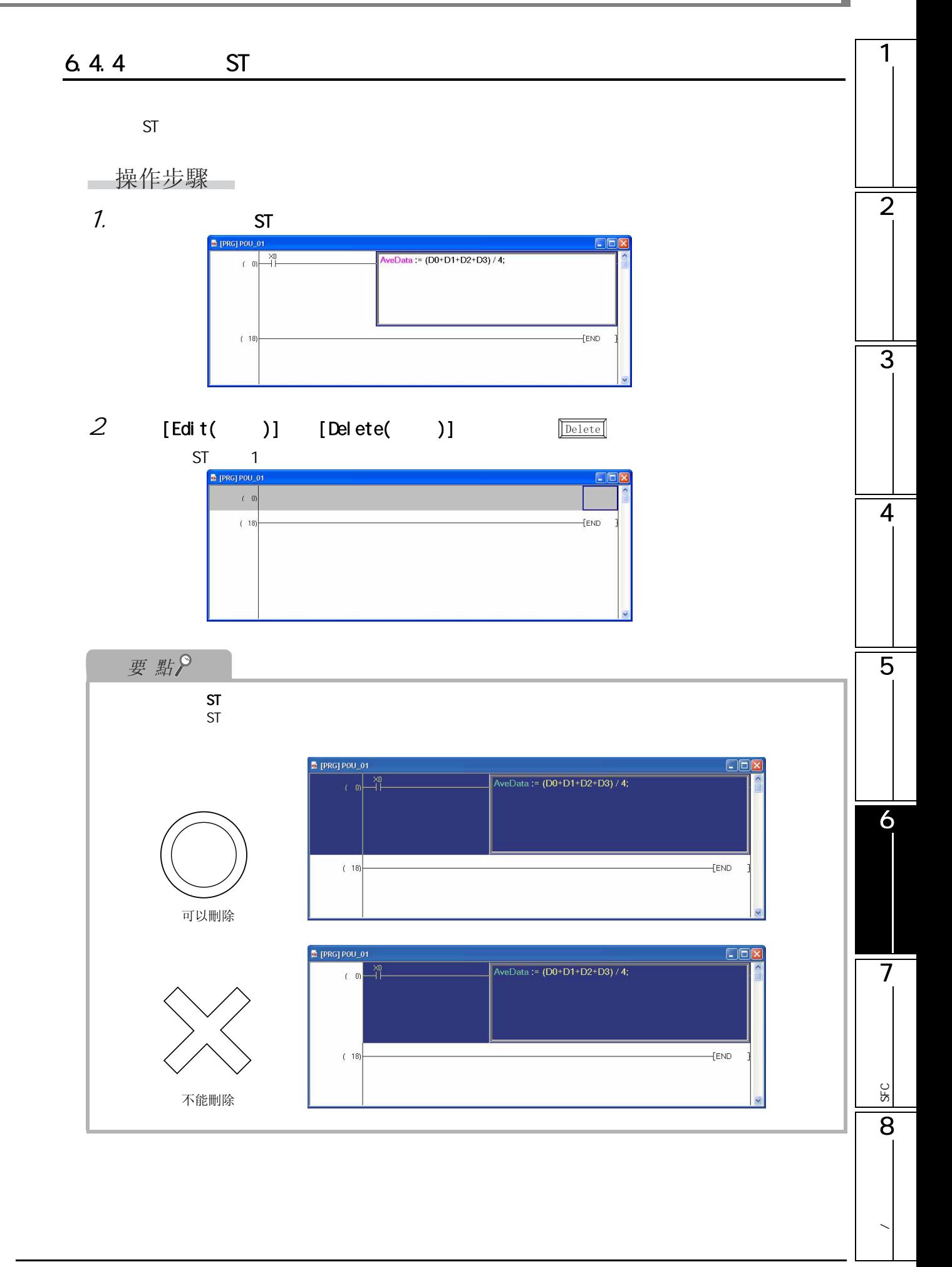

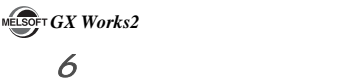

<span id="page-121-0"></span>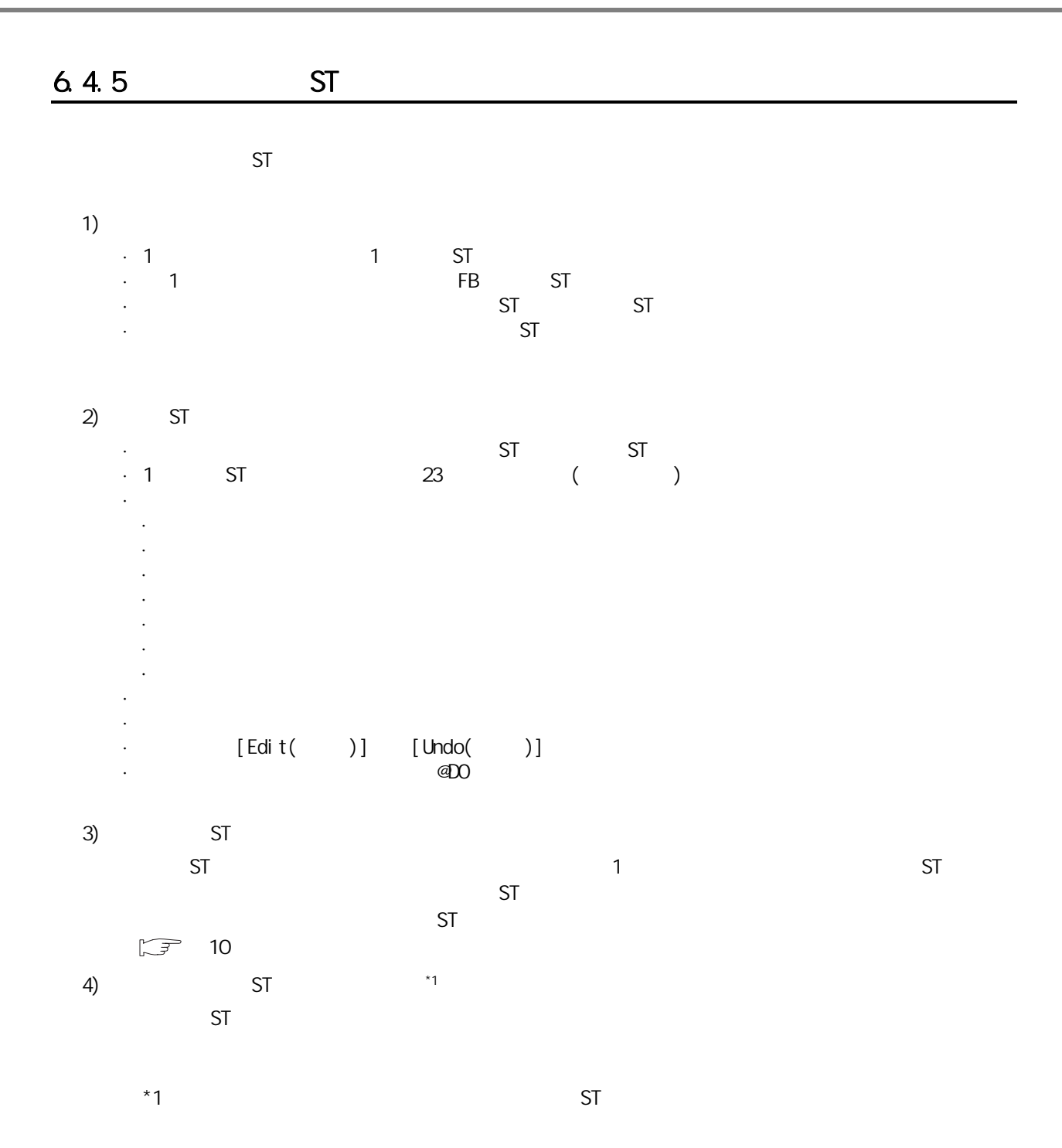

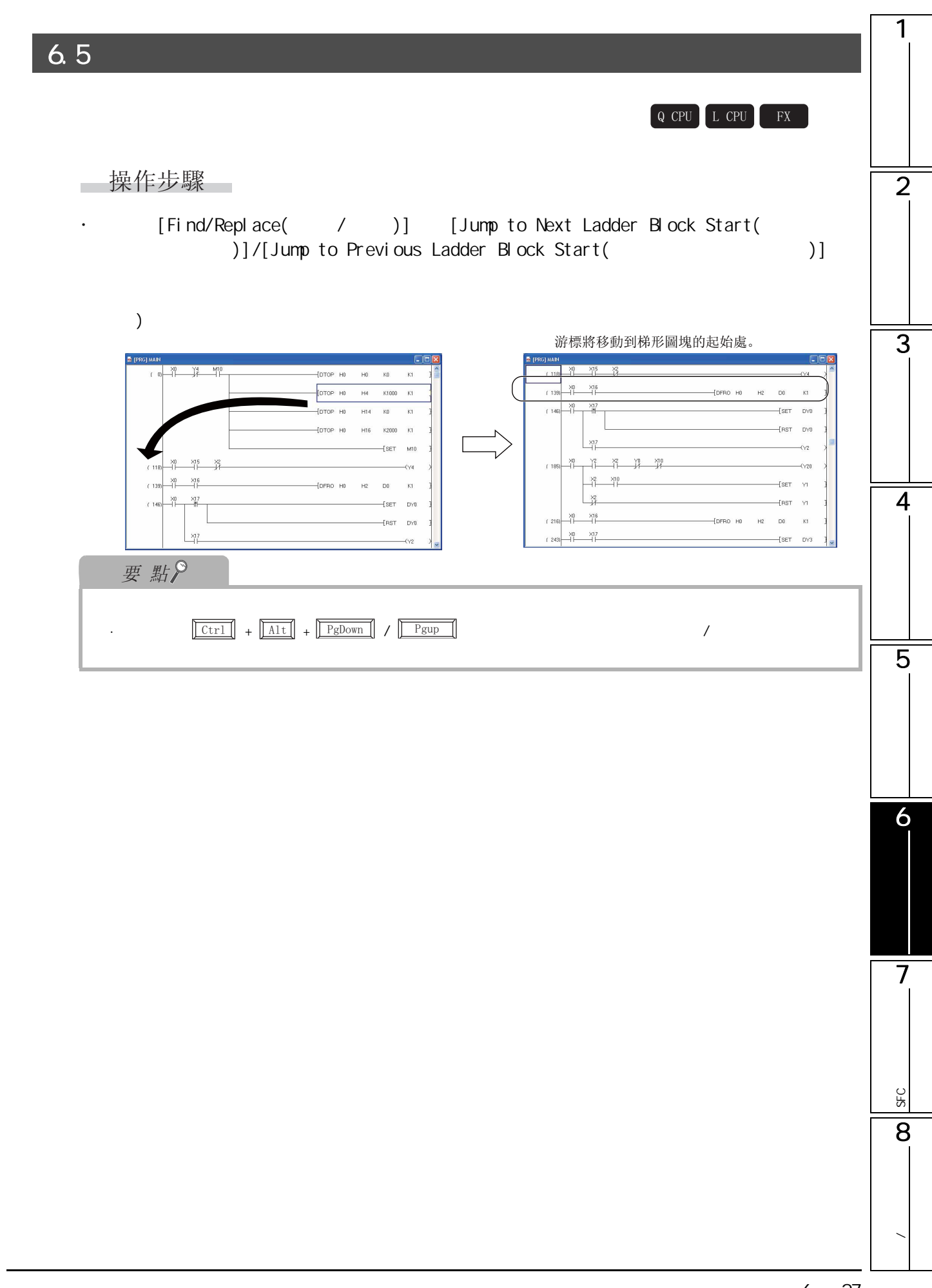

4&38 /&38 );

<span id="page-123-0"></span>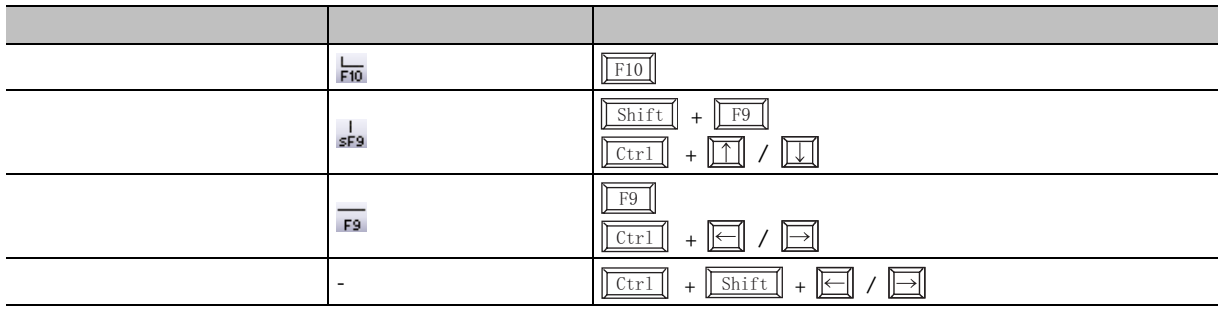

 $6.6.1$ 

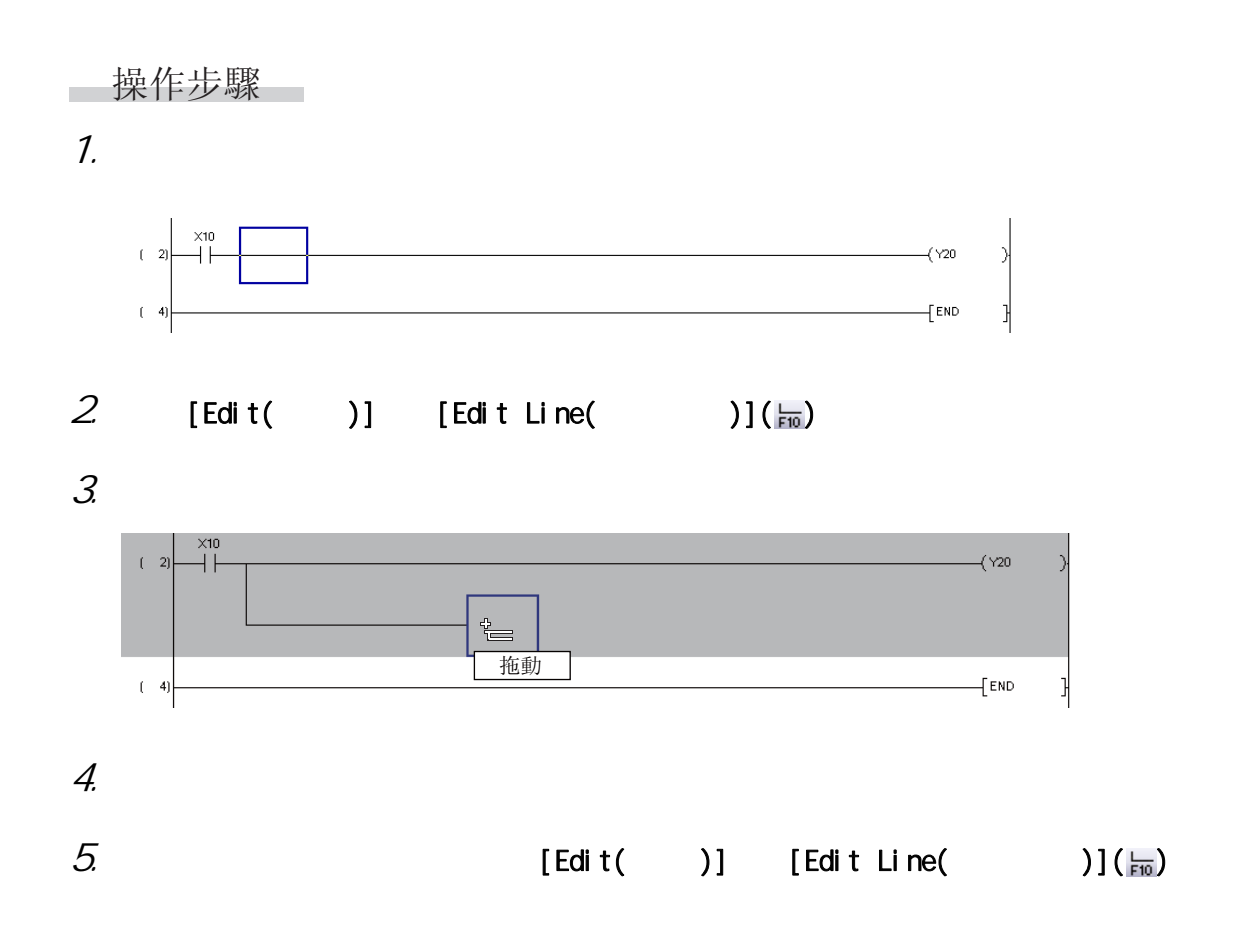

<span id="page-124-0"></span>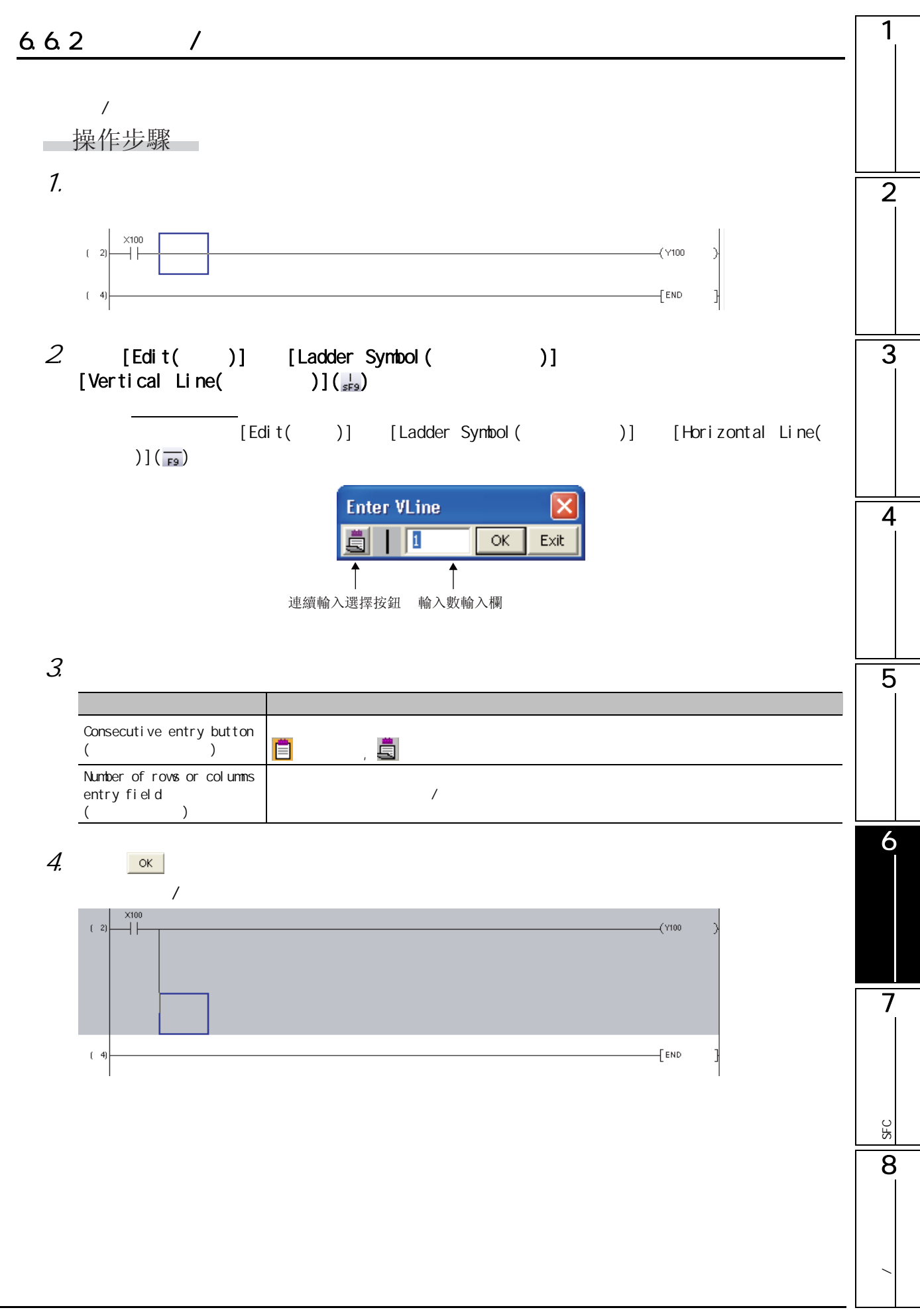

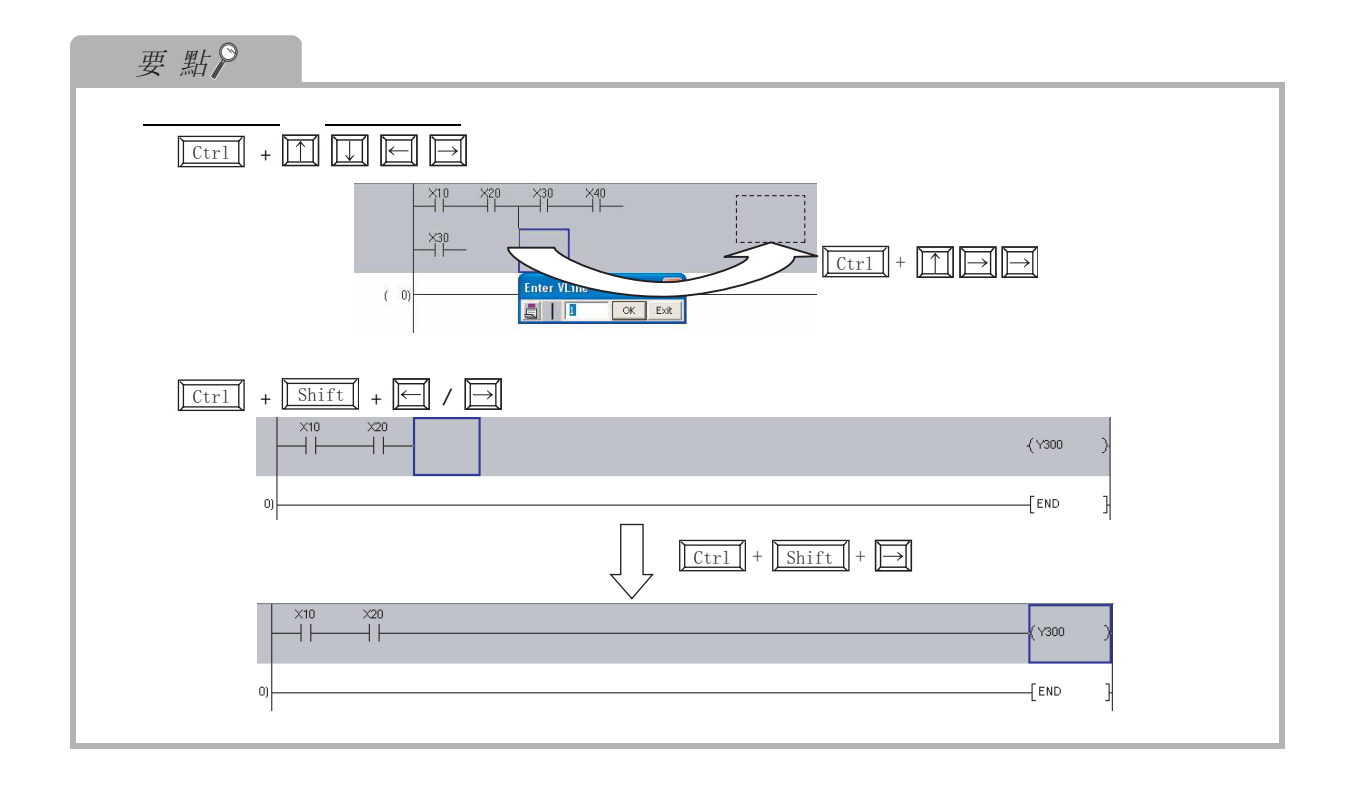

<span id="page-126-0"></span>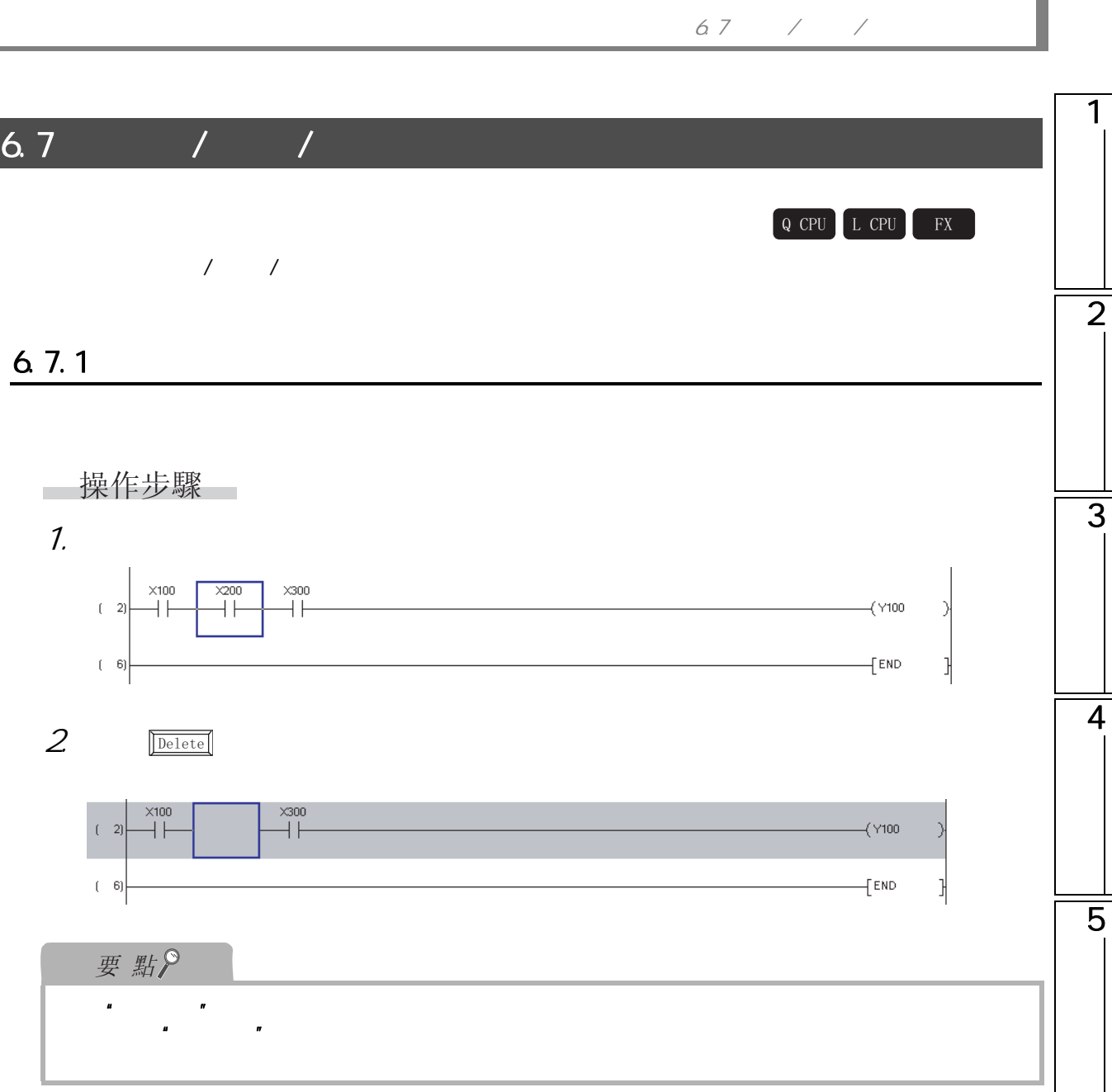

6 $\overline{7}$ SFC<br>2점 **SEC** 8**/** 

#### $6.7.2$

□操作步驟□

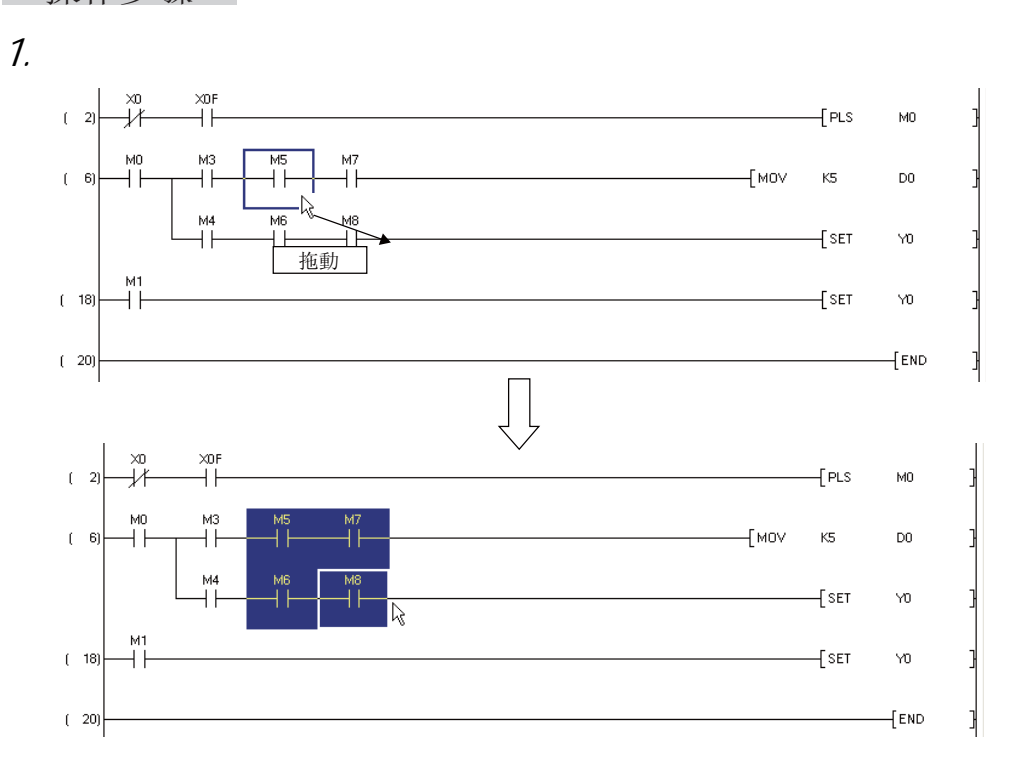

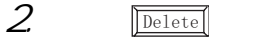

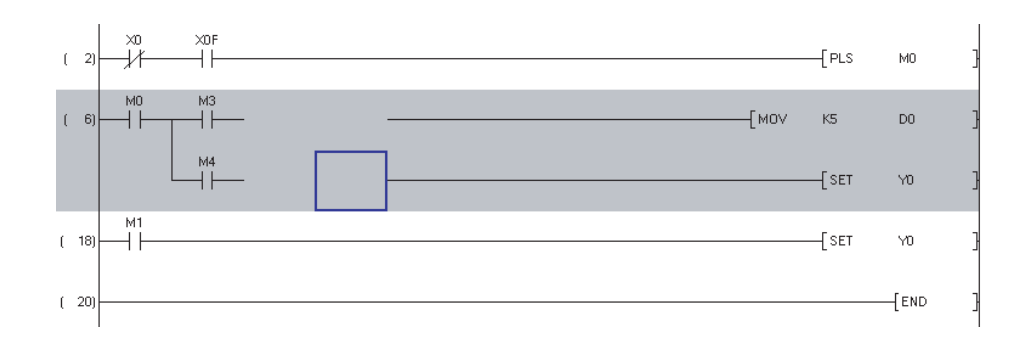

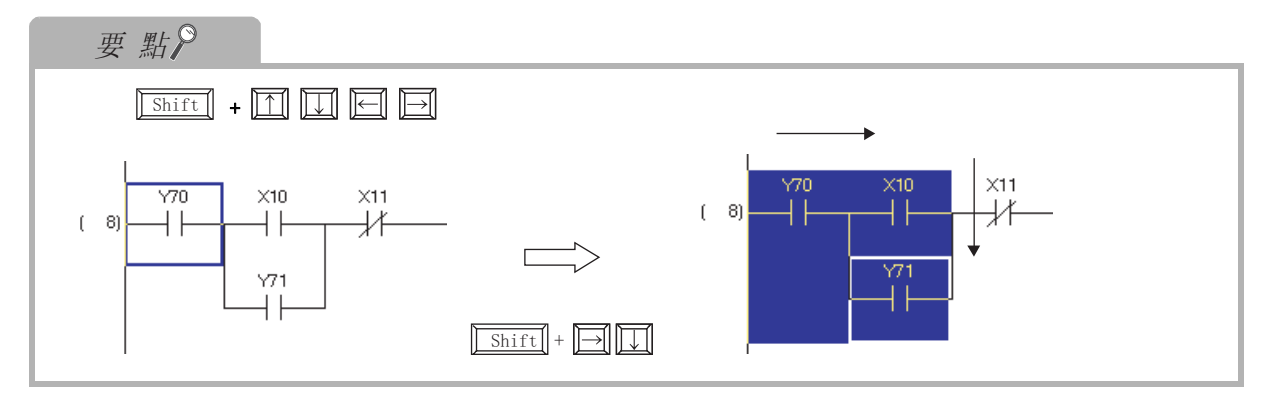

6.7  $/$  /

#### $6.7.3$  1

 $1$ 

■操作步驟

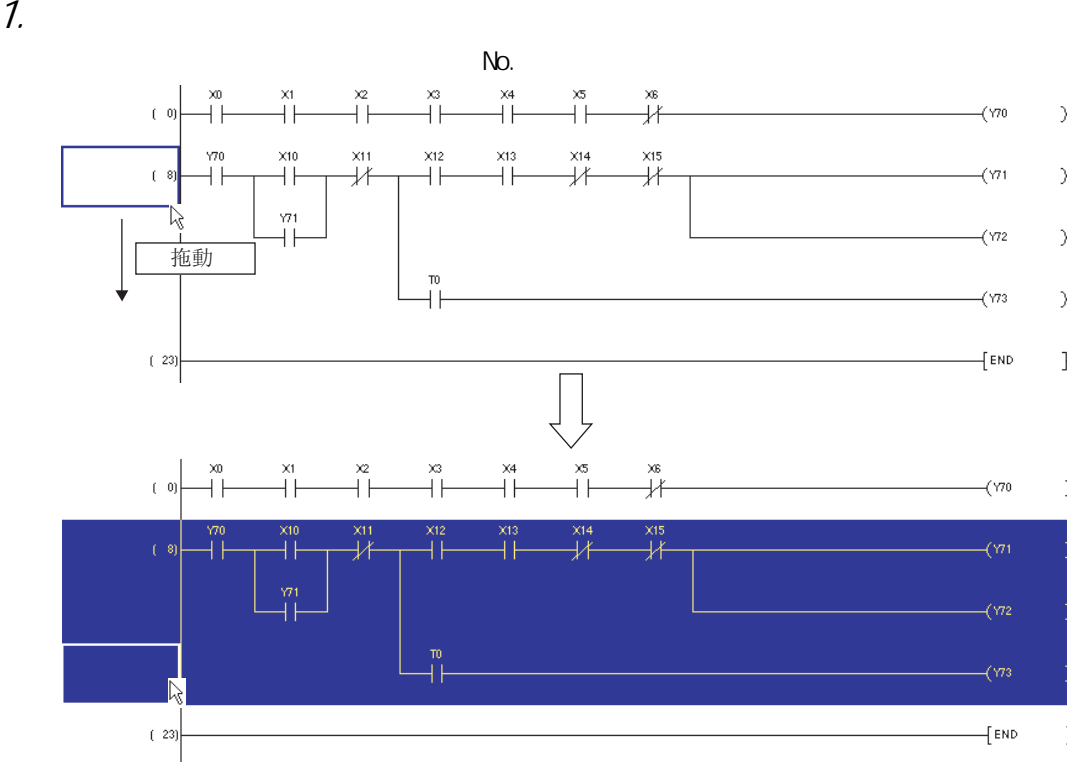

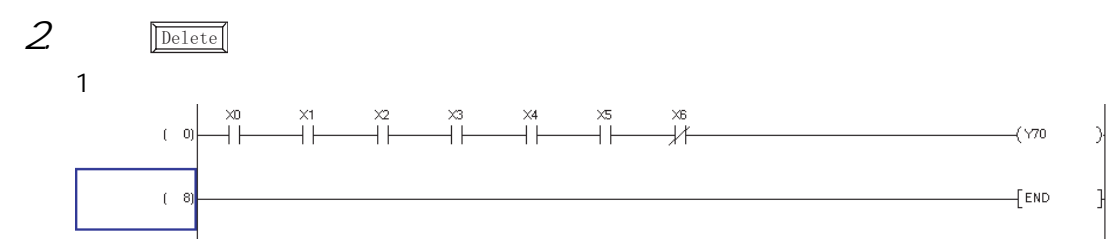

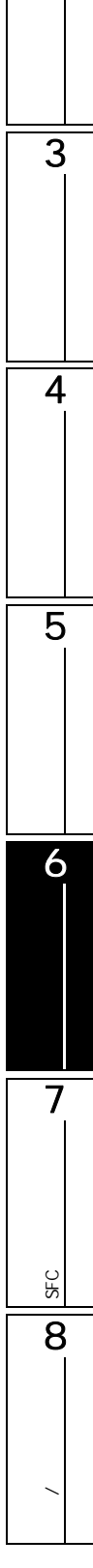

1

2

 $Q$  CPU  $L$  CPU  $R$ 

<span id="page-129-0"></span>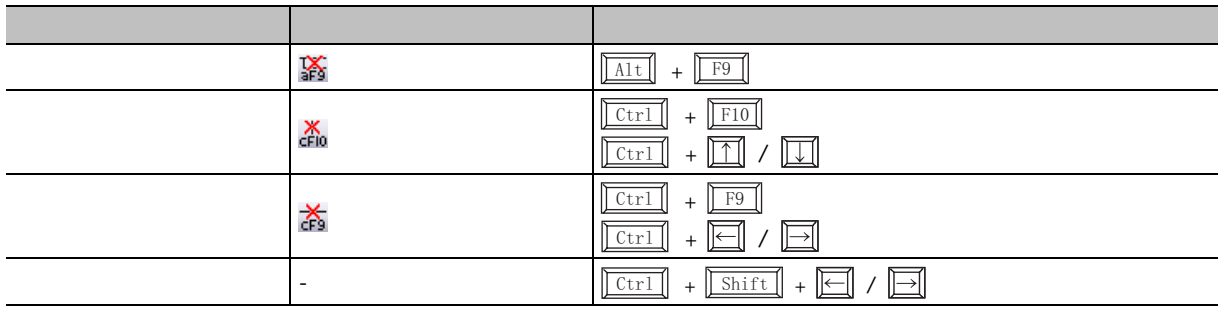

6.8.1

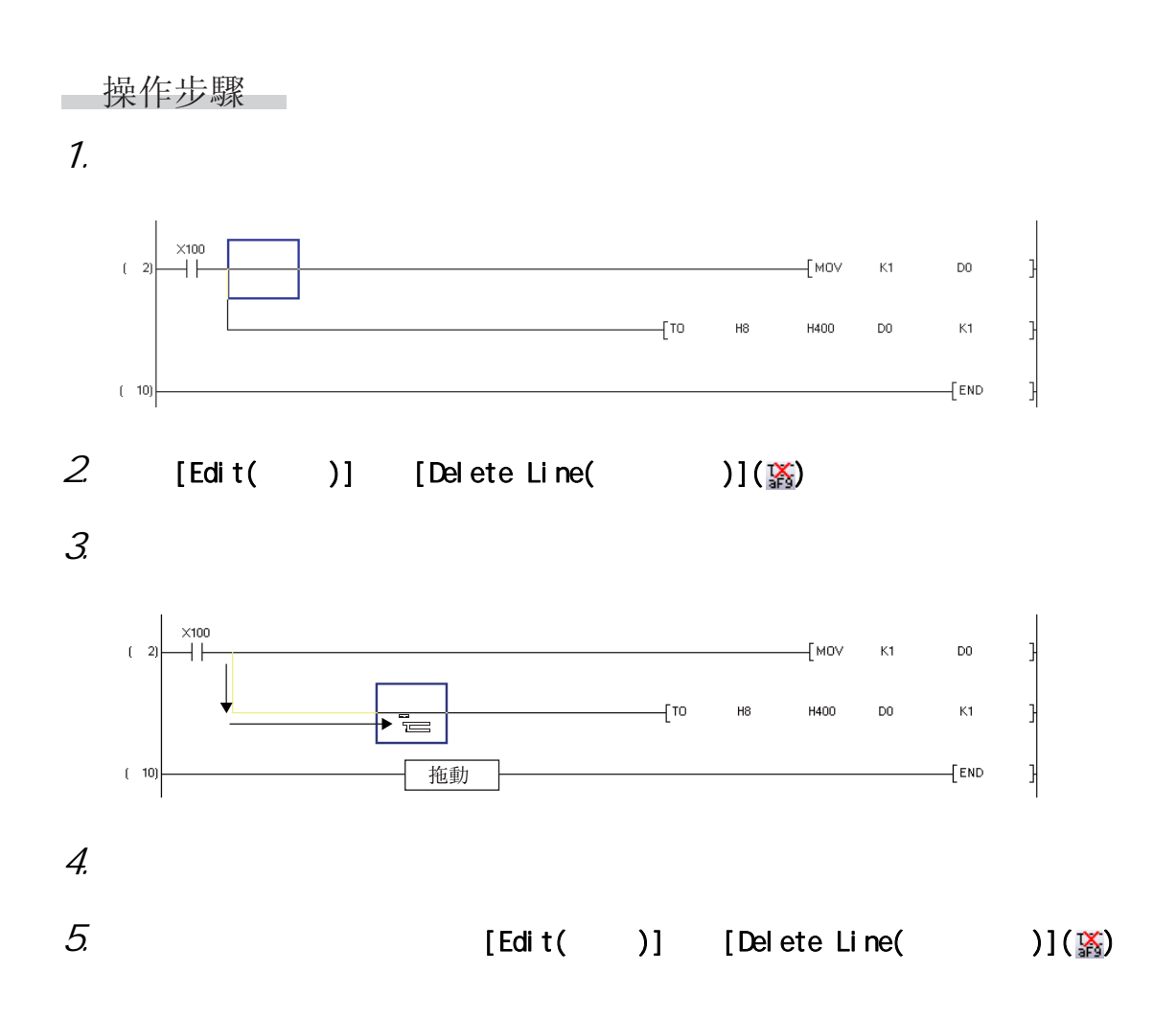

<span id="page-130-0"></span>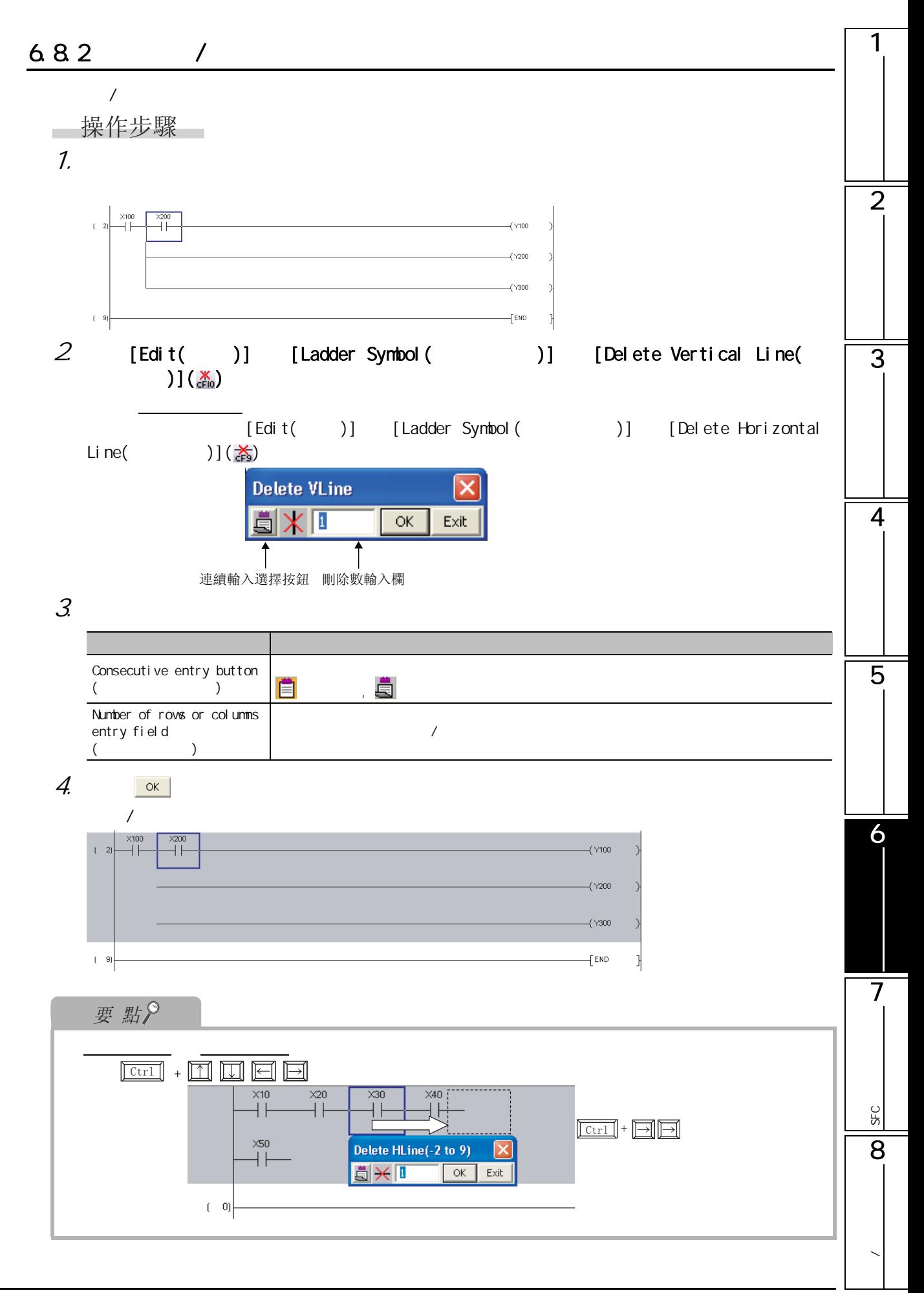

# <span id="page-131-0"></span>6.9 行·列的插入 / 删除

4&38 /&38 );

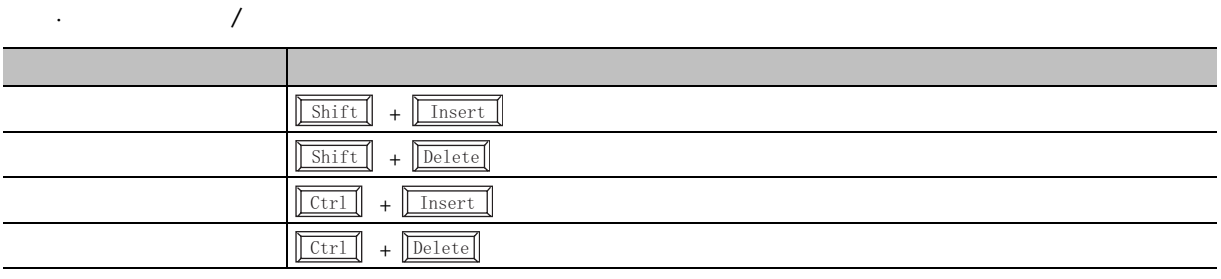

### $6.9.1$

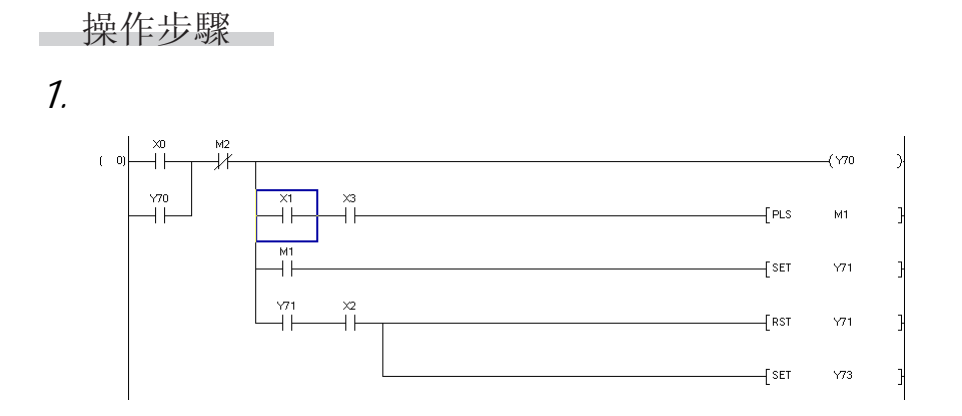

 $2 \,$ 

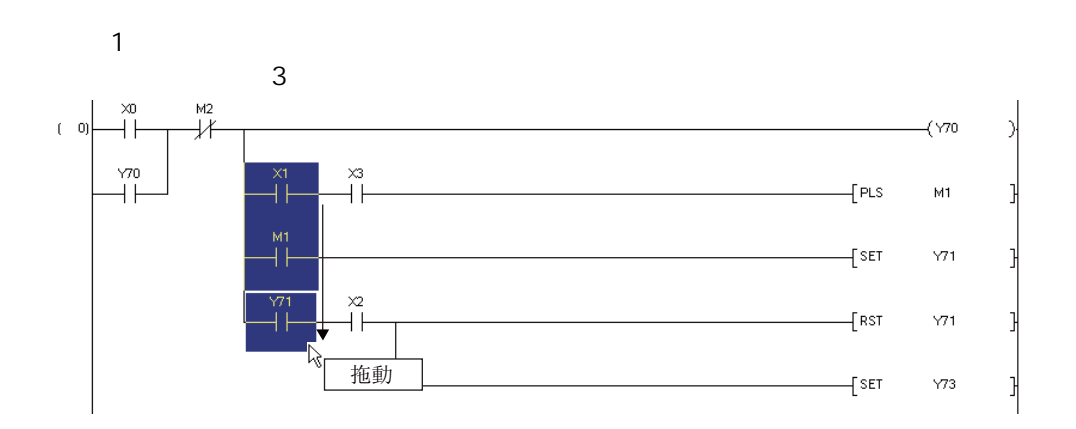

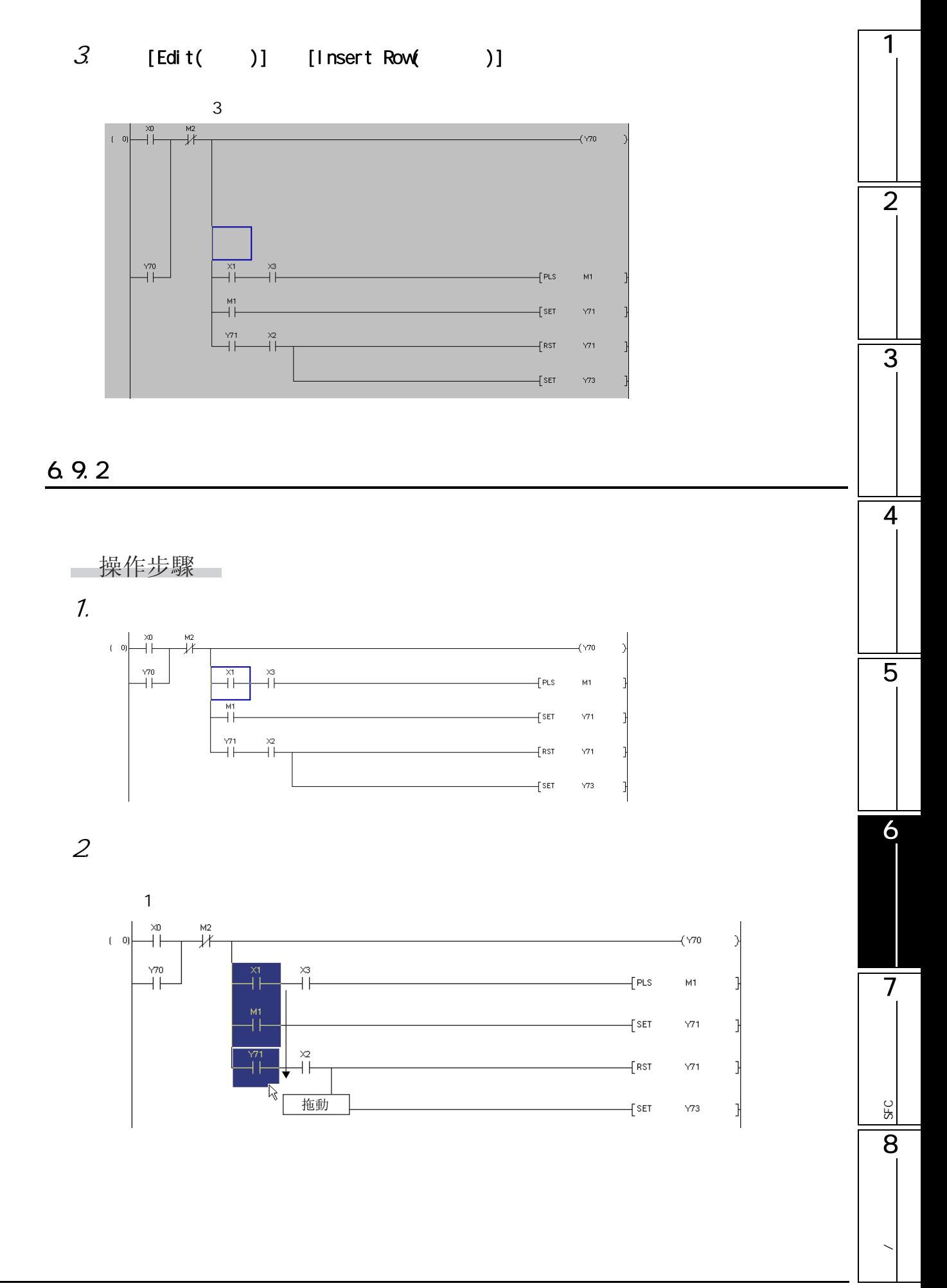

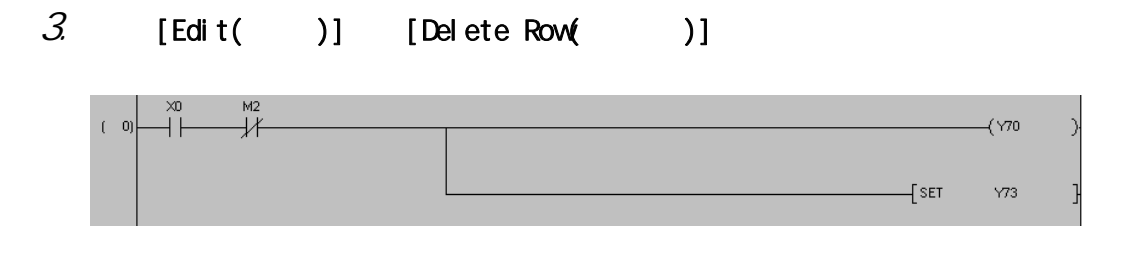

6.9.3

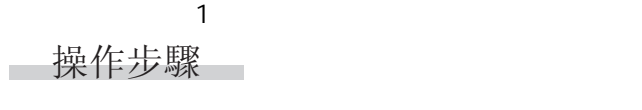

1.  $\blacksquare$ 

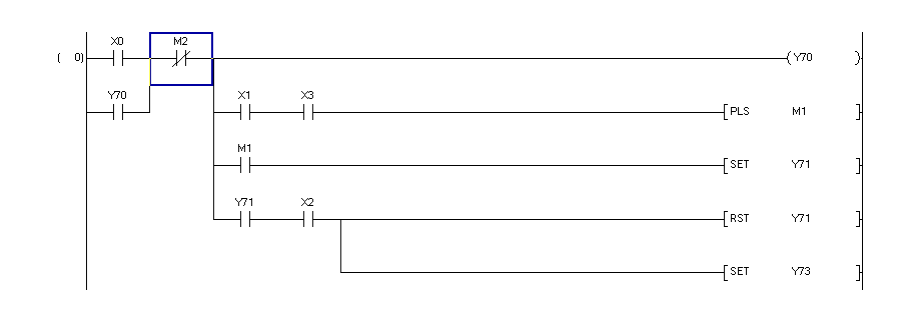

 $2 \,$ 

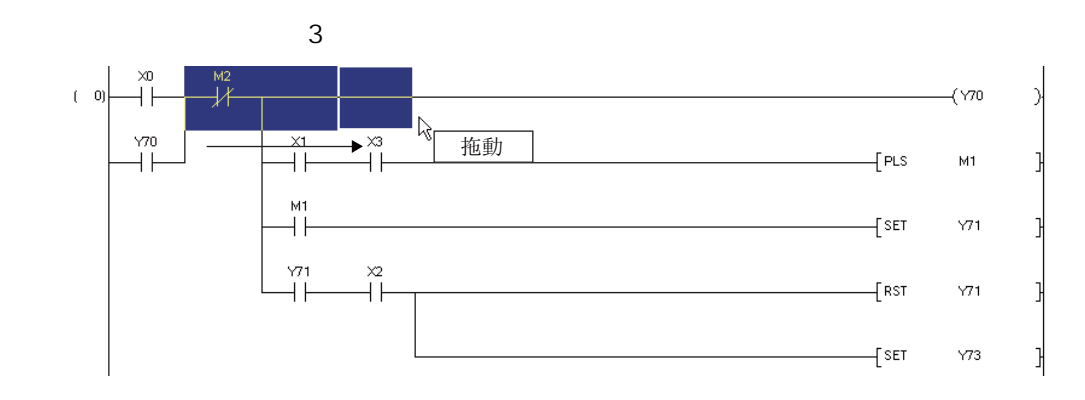

 $3 \quad \text{[Edit ()} \quad \text{]} \quad \text{[Insert Column()} \quad \text{]}$ 

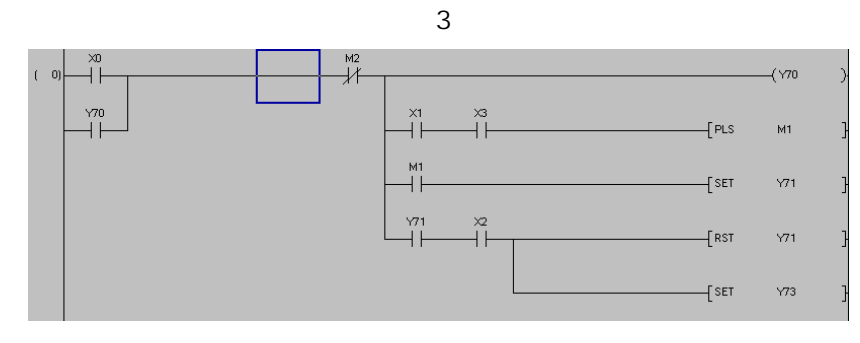

6.9.4

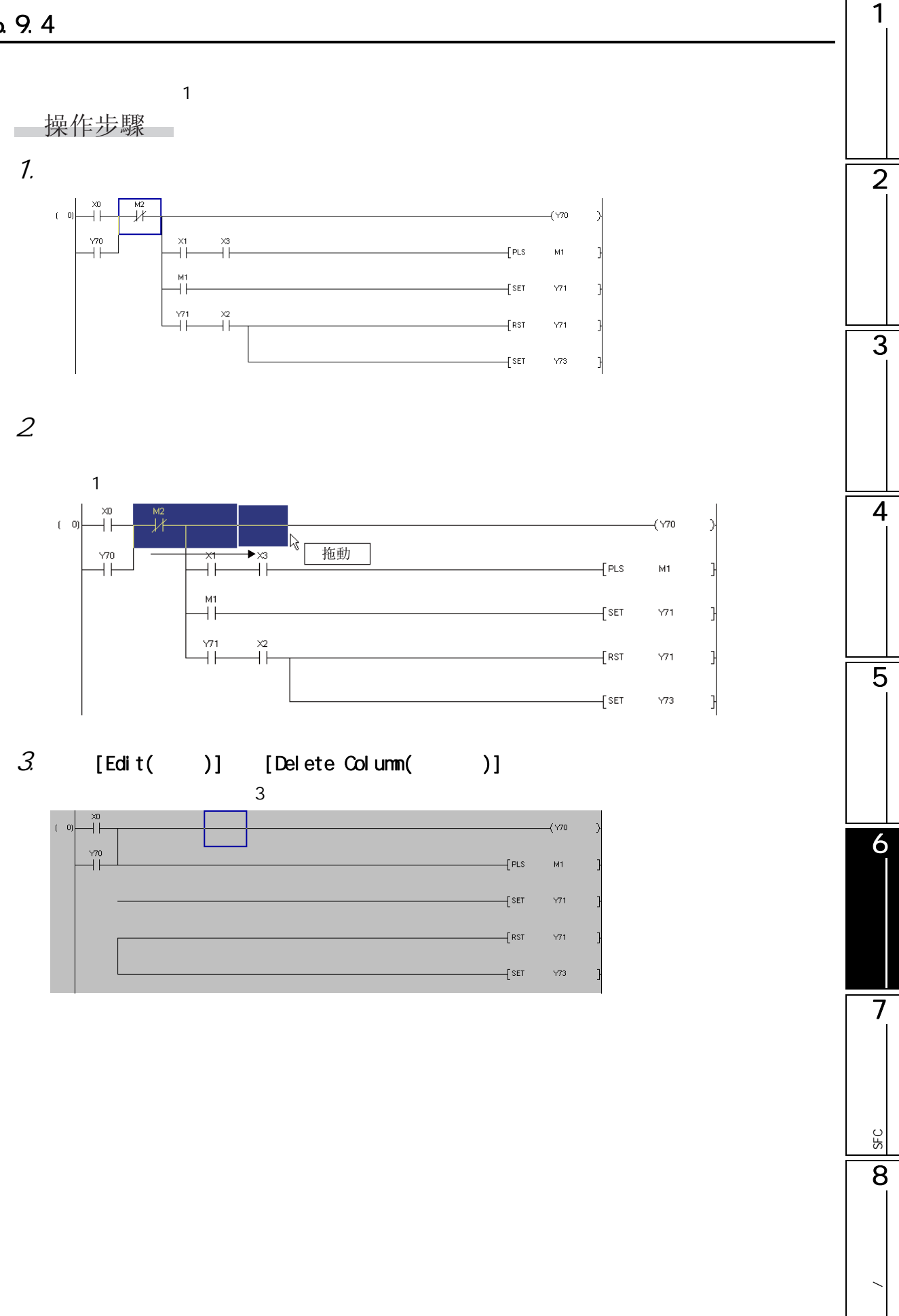

#### $6.10$  NOP / Q CPU L CPU FX  $NOP$  /  $6.10.1$  NOP  $N$ OP  $N$ b. 操作步驟 **COL** ÷ 1.  $\blacksquare$  $\mathsf{NP}$  $\frac{\times 10}{\text{1}}$  $\begin{array}{cc} & & \circ \end{array}$  $\sqrt{70}$  $\sqrt{2}$  $\sqrt{71}$  $\overline{f}$  end  $(-4)$  $2$  [Edit( )] [NOP Batch Insert(NOP )] 將顯示 NOP 批量插入畫面 **NOP Batch Insert**  $\sqrt{50}$  $\overline{\mathsf{OK}}$ Number of Insert NOPs Maximum Number of<br>Insert NOPs  $\boxed{266001}$ Cancel Caution for Q(Q mode)/LCPU Maximum number of NOPs is the numbers which can be set when the<br>program is used alone.<br>The total program step must not exceed the PLC capacity when you<br>use plural programs.

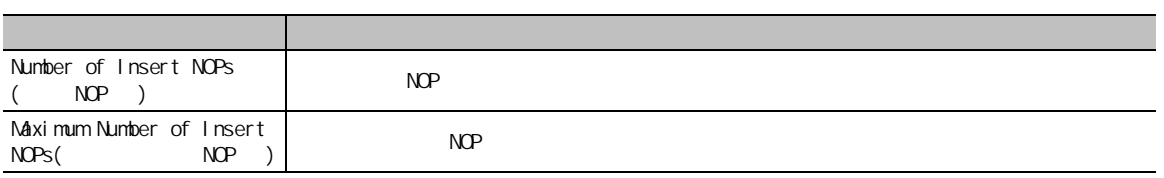

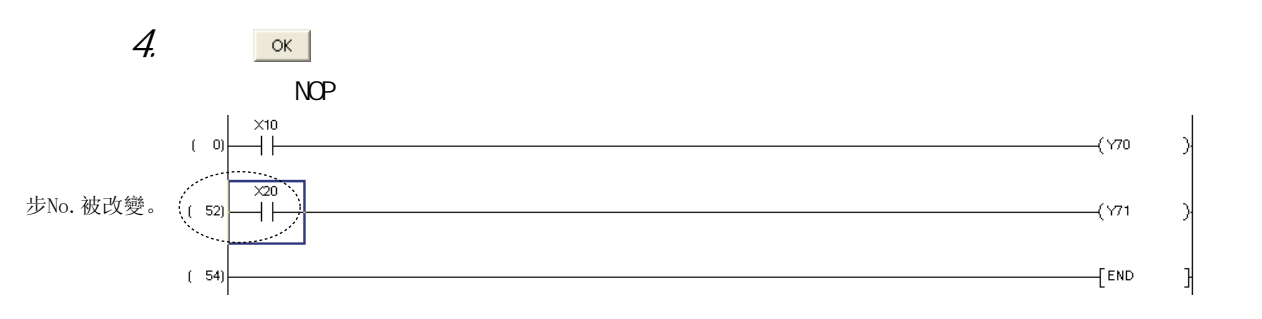

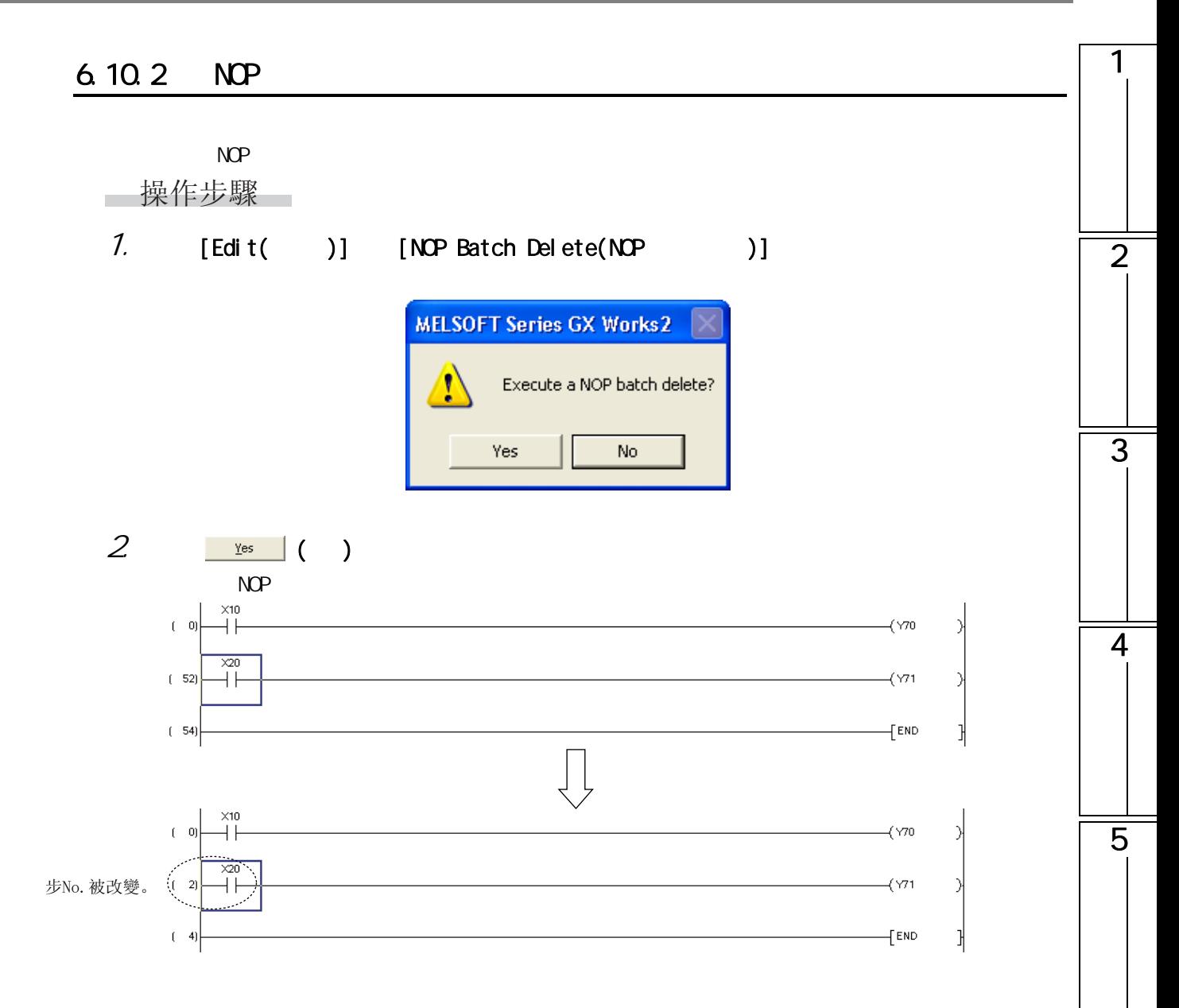

6

7

SFC<br>2점

SEC

8

**/** 

## <span id="page-137-0"></span>6.11  $/$

4&38 /&38 );

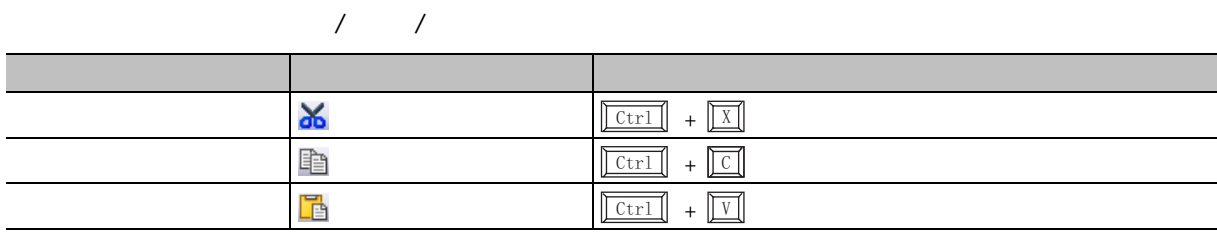

 $6.11.1$  /

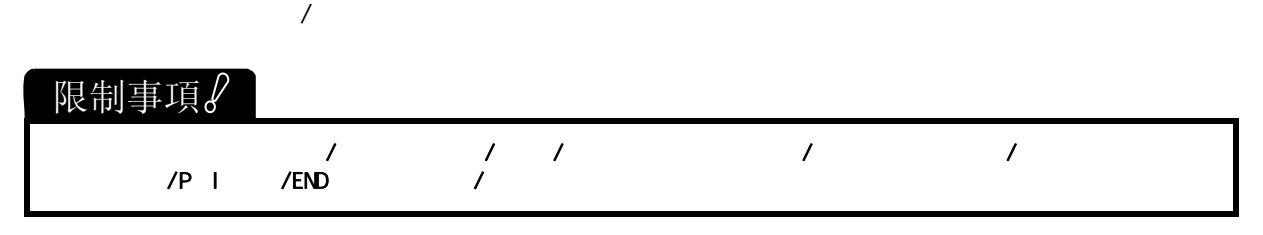

操作步驟

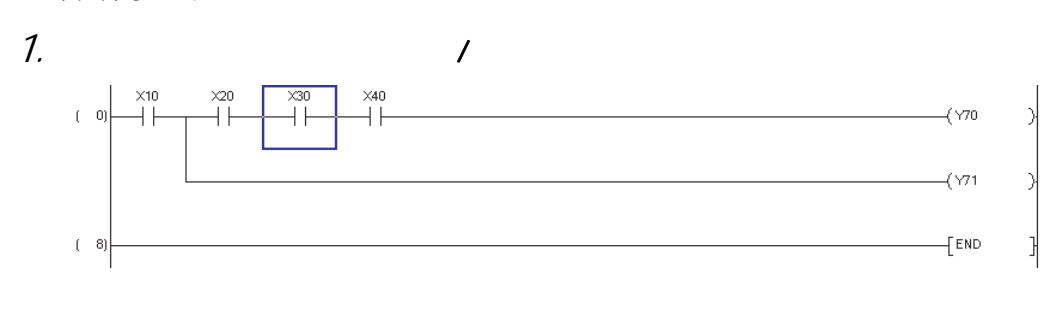

 $2$  [Edit( )]  $[Out( )]$   $(X)$   $[Copy( )]$  $[Out( )]({\cal X})$ 

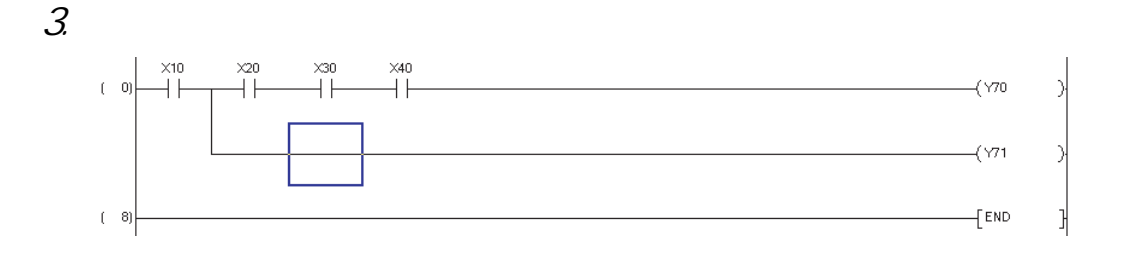

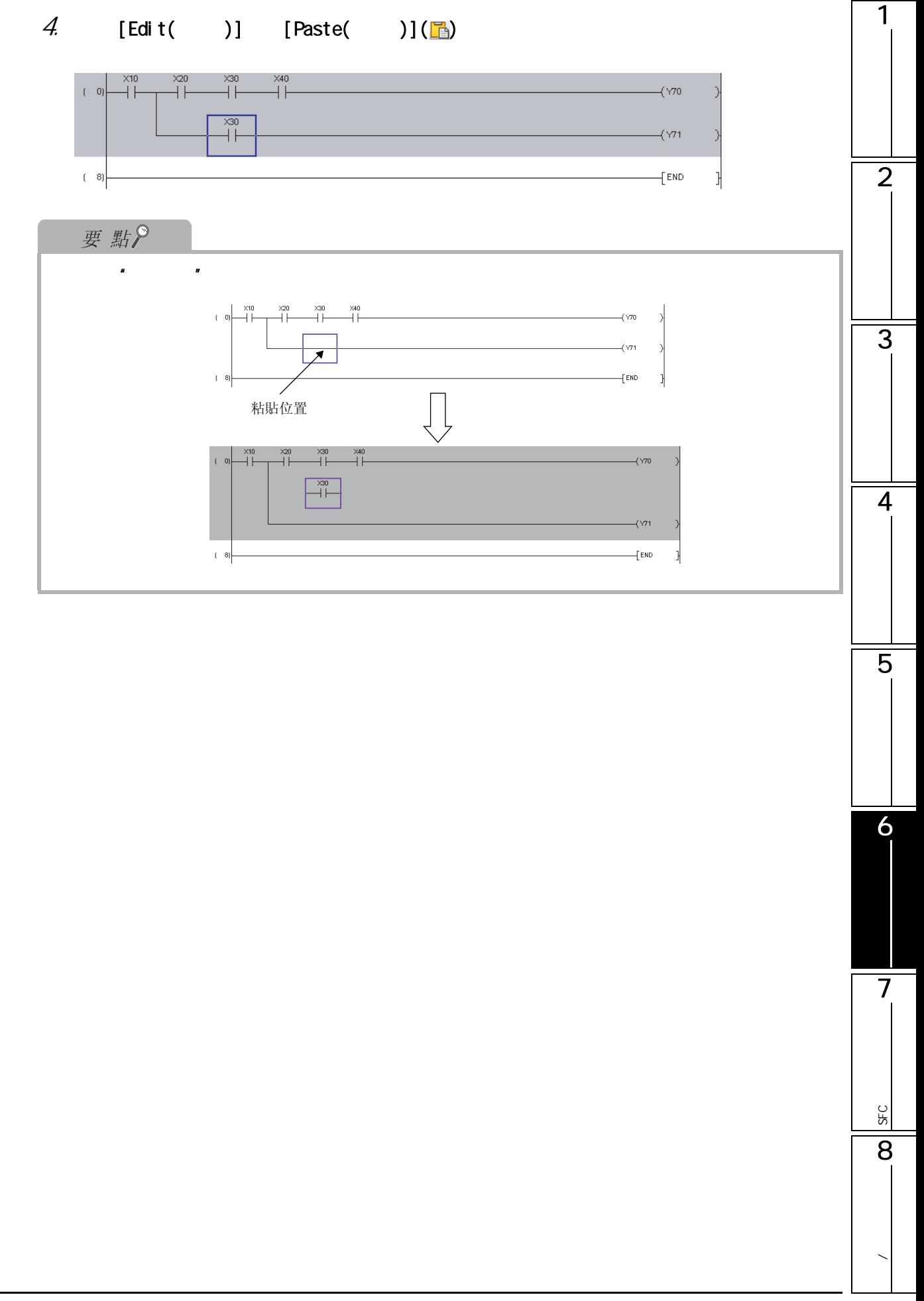

 $6.11.2$  /

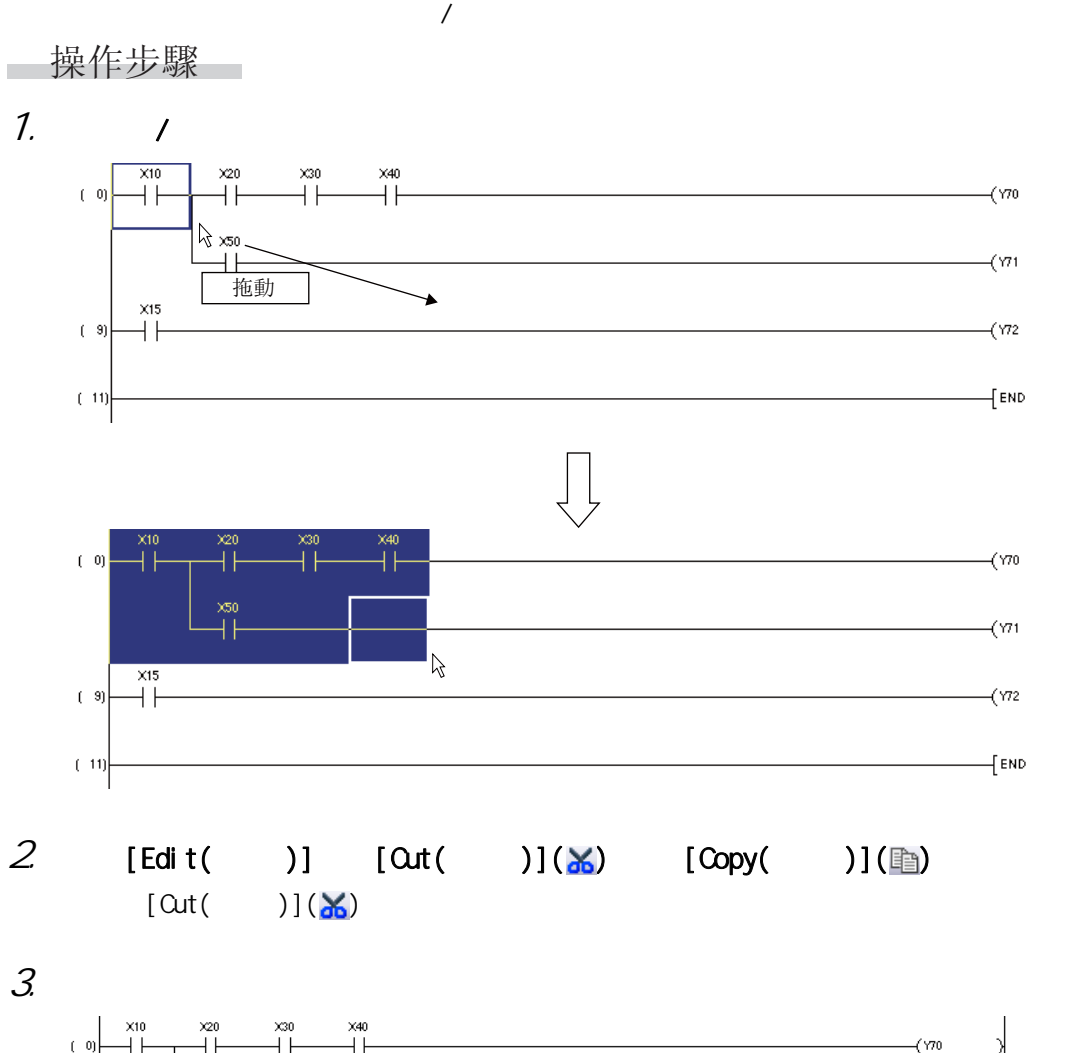

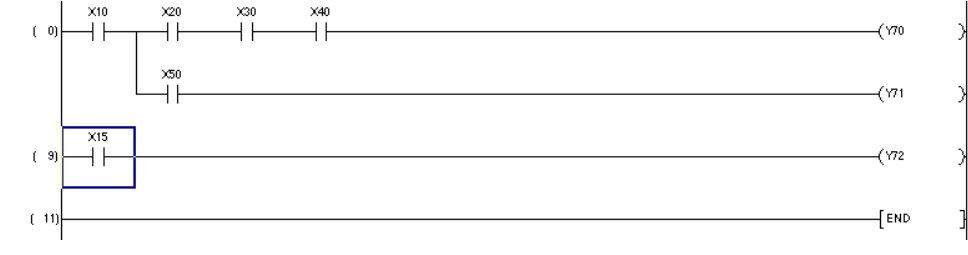

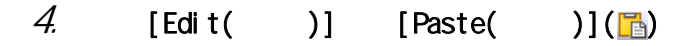

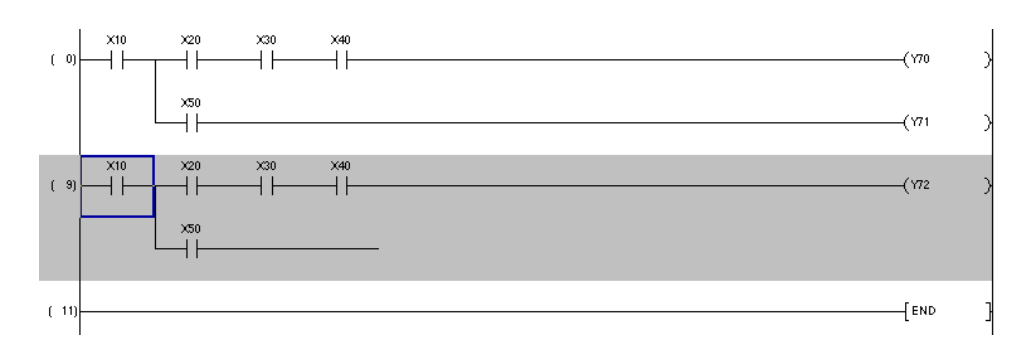

 $6.11$  /

 $6.11.3$  /

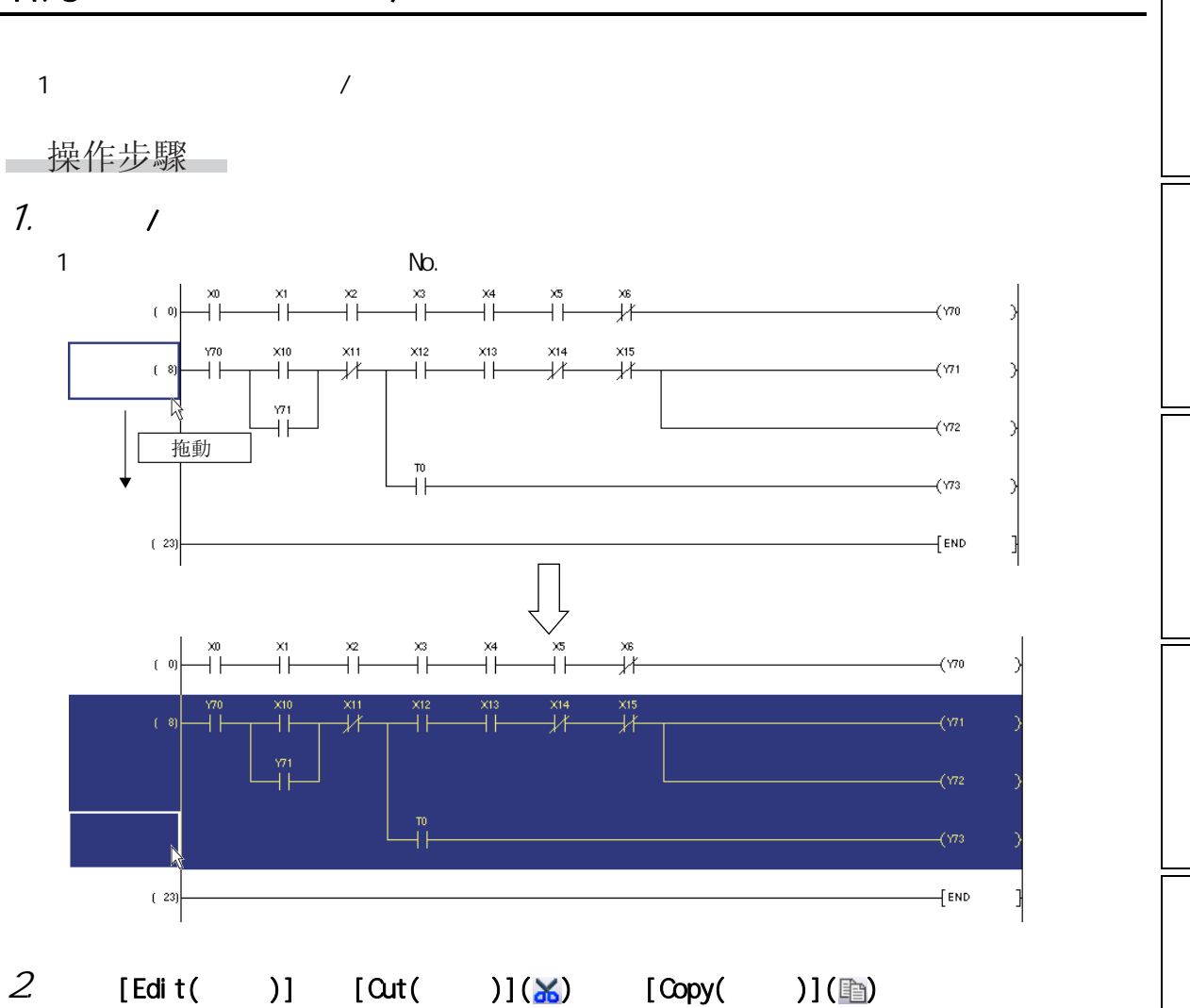

 $[Qut(( )]({\bf X})$ 

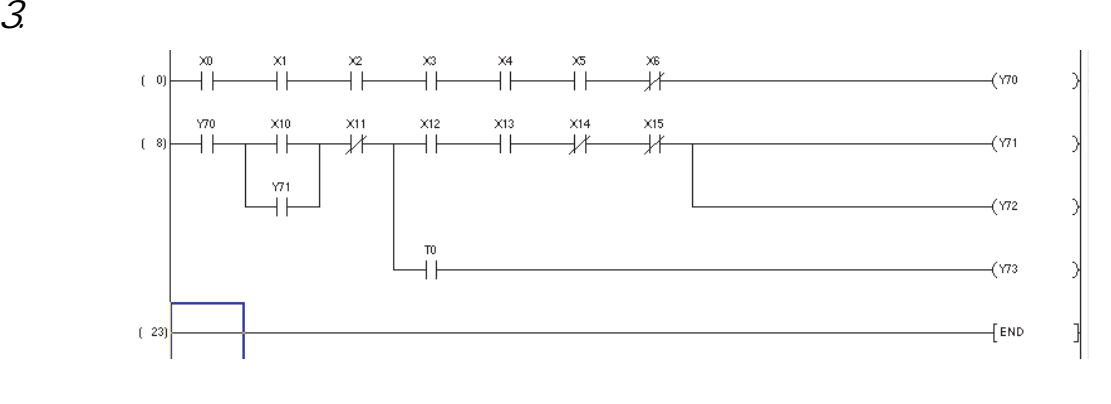

1

2

3

4

5

6

 $\overline{7}$ 

SFC<br>2점

**SFC** 

8

**/** 

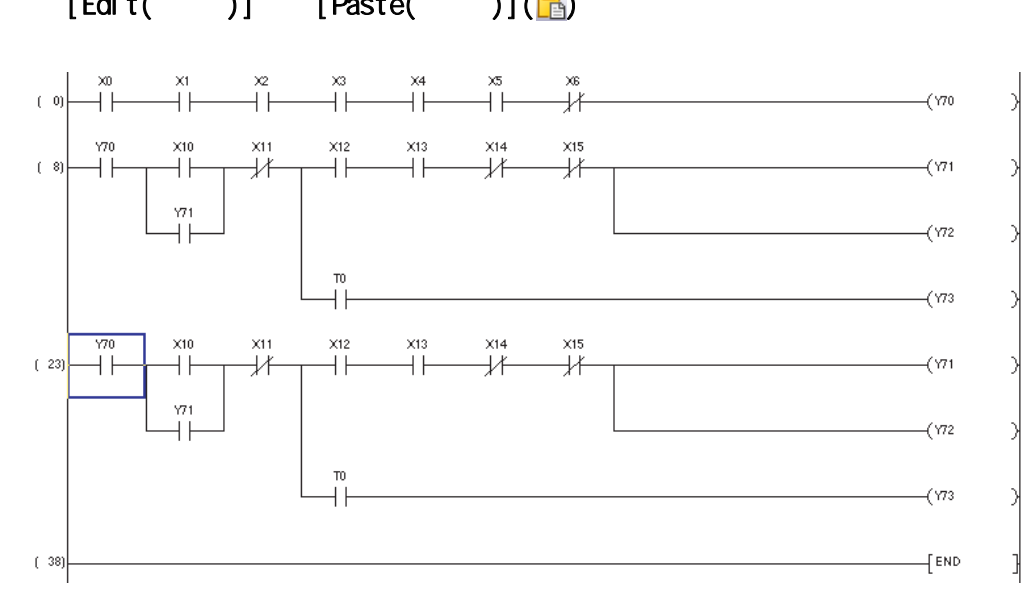

### 4.  $[Edit( )] [Paste( )][[ \frac{n}{b} ]$

 $6.11$  /

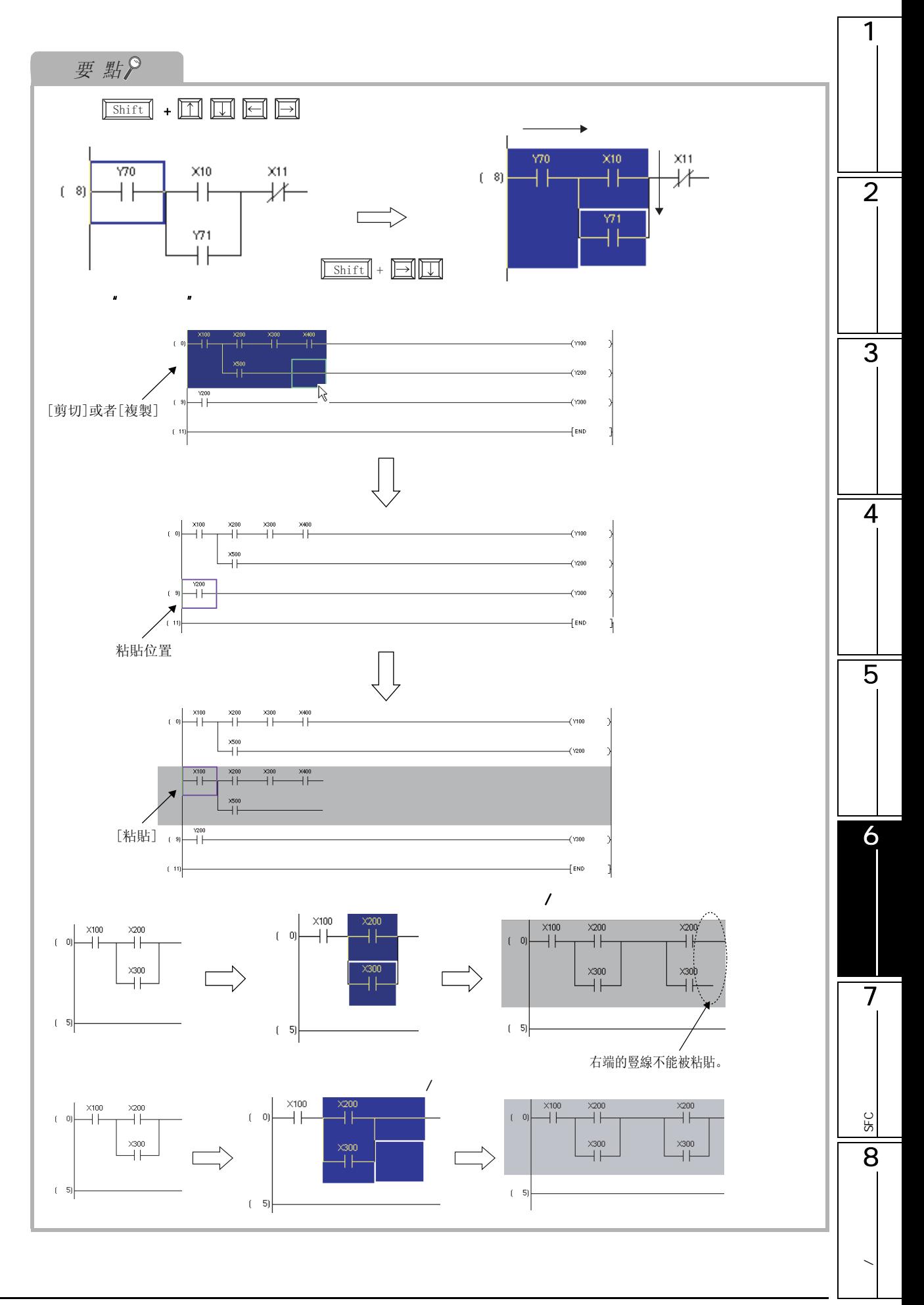

 $6.11.3$  /  $6 - 47$ 

 $\begin{bmatrix} Q & CPU \end{bmatrix}$  L CPU  $\begin{bmatrix} FX \end{bmatrix}$ 編輯 工具欄 快捷鍵  $\text{Ctrl } + \boxed{Z}$ 操作步驟 ÷  $[Edi t( )]$   $[Undo( )]( \lceil )$ 

 $6.12.1$ 

**COL** 

 $6.12.1-1$ 

**可能** 觸點 / 線圈 / 應用指令的創建 / 刪除 [6.2](#page-98-0) 節 [6.7](#page-126-0)  $/$  [6.9](#page-131-0)  $\Box$  $\sqrt{2}$  /  $\sqrt{2}$  [6.9](#page-131-0)  $\sqrt{2}$  6.9  $\sqrt{2}$  6.9  $\sqrt{2}$  6.9  $\sqrt{2}$  6.9  $\sqrt{2}$  6.9  $\sqrt{2}$  6.9  $\sqrt{2}$  6.9  $\sqrt{2}$  6.9  $\sqrt{2}$  6.9  $\sqrt{2}$  6.9  $\sqrt{2}$  6.9  $\sqrt{2}$  6.9  $\sqrt{2}$  6.9  $\sqrt{2}$  6.9  $\sqrt{2}$  6.9  $\sqrt{2}$  6.9  $\sqrt{2}$  $\frac{1}{66}$ [6.8](#page-129-0)  $\frac{1}{662}$  $6.8.2$  $\frac{1}{6.62}$  $6.8.2$  $\frac{1}{100}$  [6.11](#page-137-0) **a** 6.11 **b**
$6.13$  /

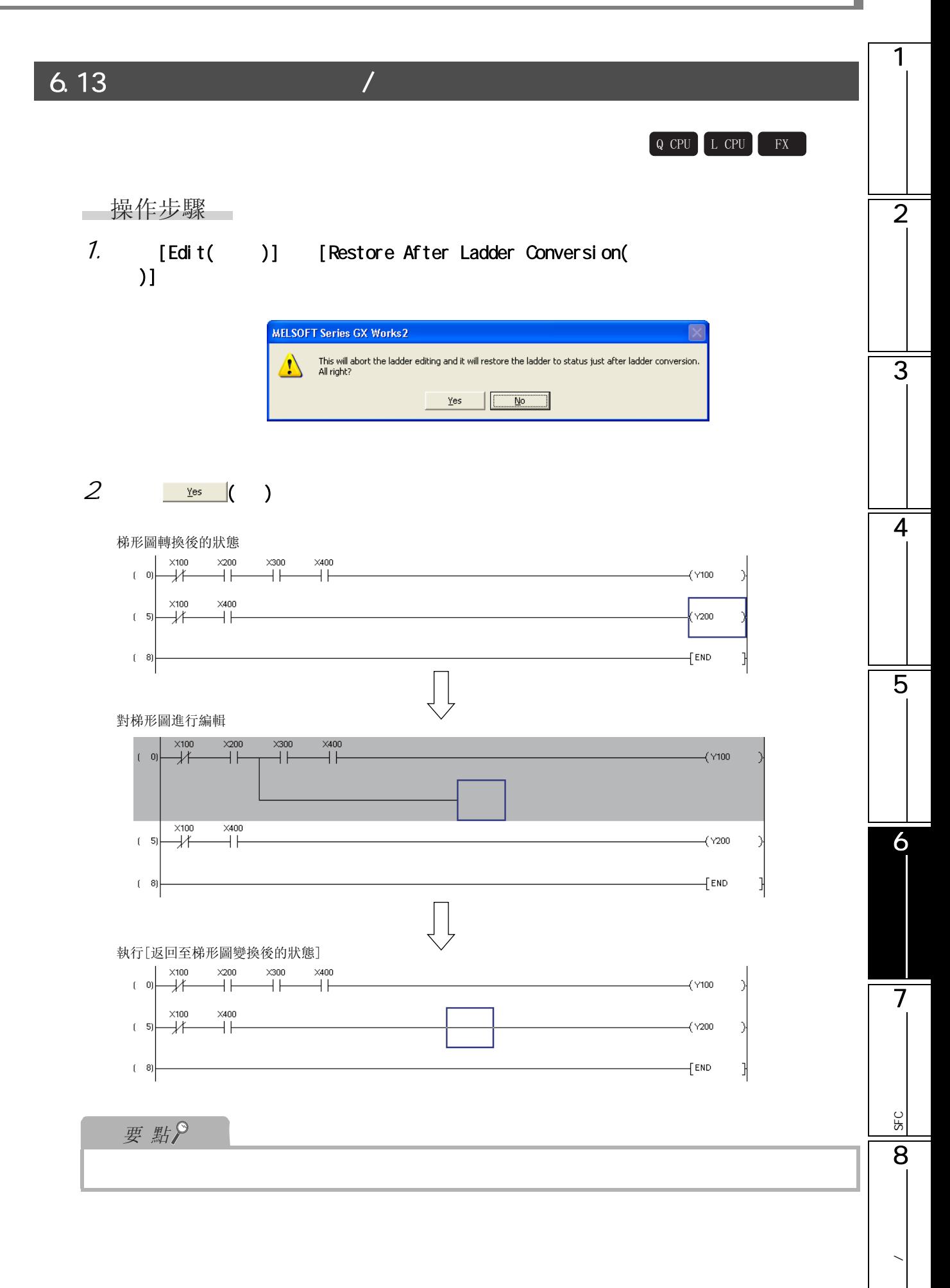

 $6.14$ 

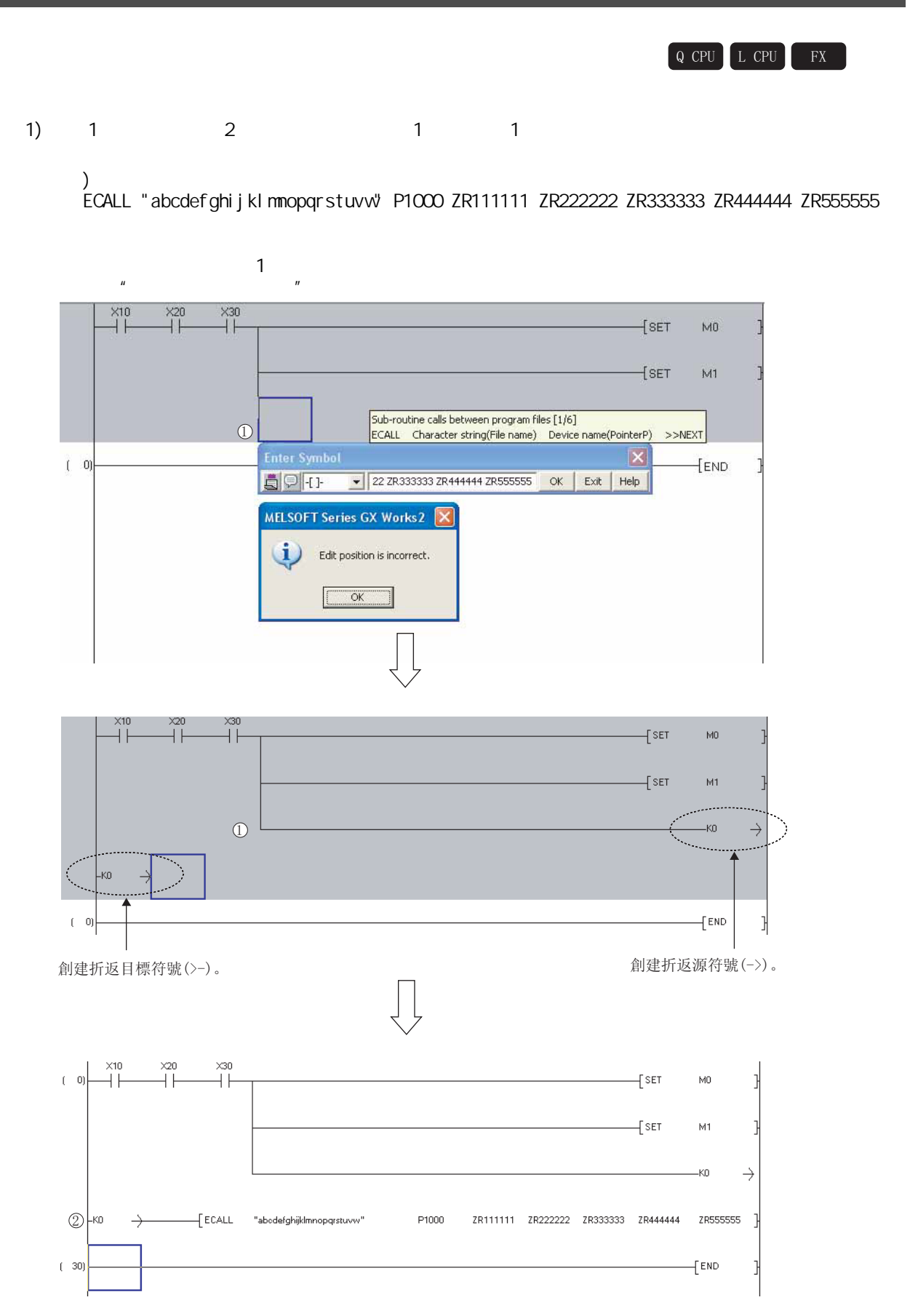

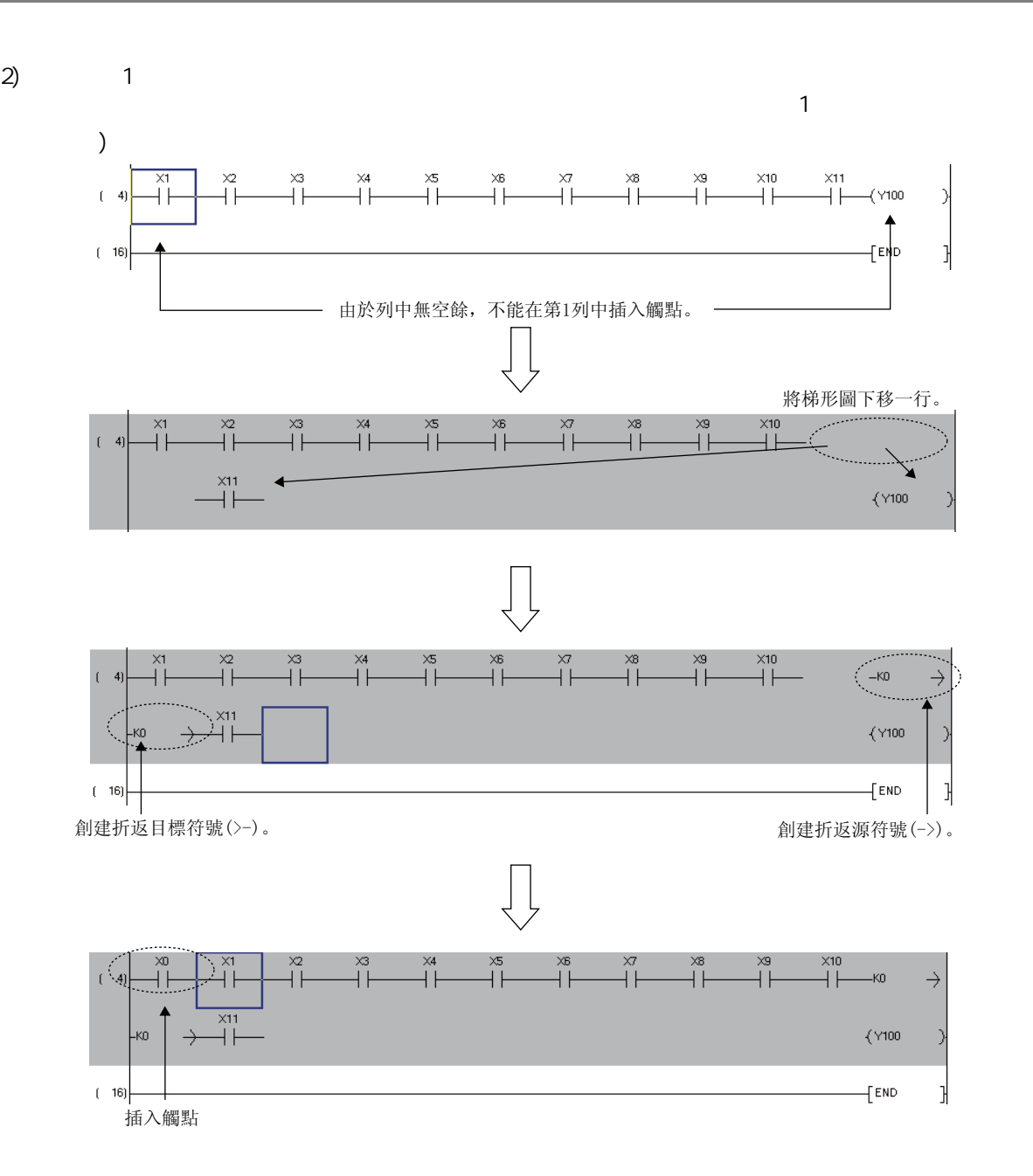

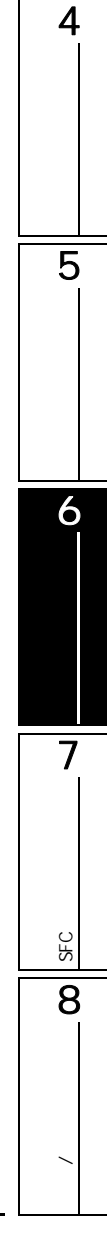

1

2

3

 $3)$  2

### $\left( \begin{array}{c} \end{array} \right)$ 对 ECALL "abcdefg" P1000 ZR1000000 ZR1000001 ZR1000002 ZR1000003 ZR1000004 進行輸入的

 $\sim$  1  $\sim$  1

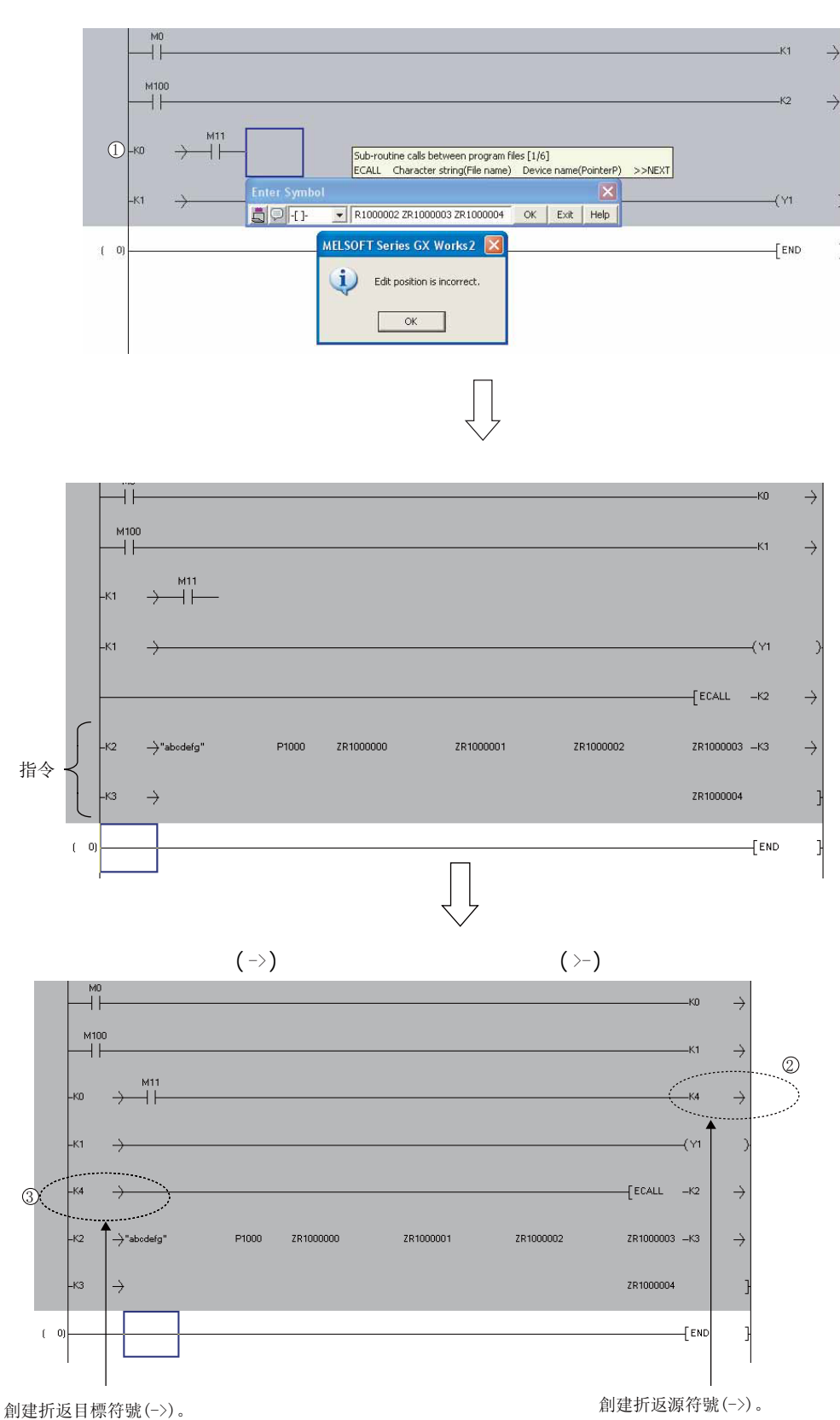

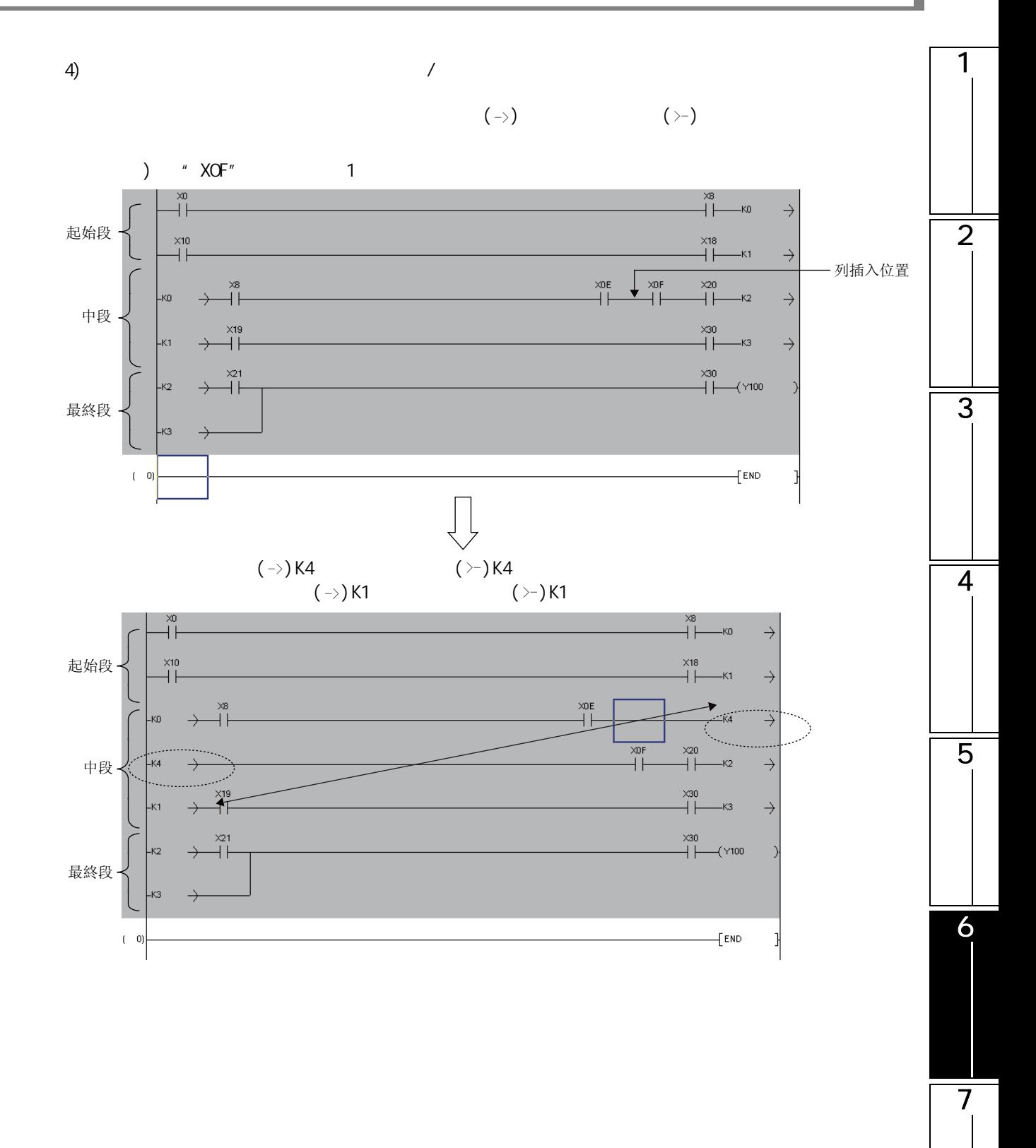

SFC<br>2점

8

**SEC** 

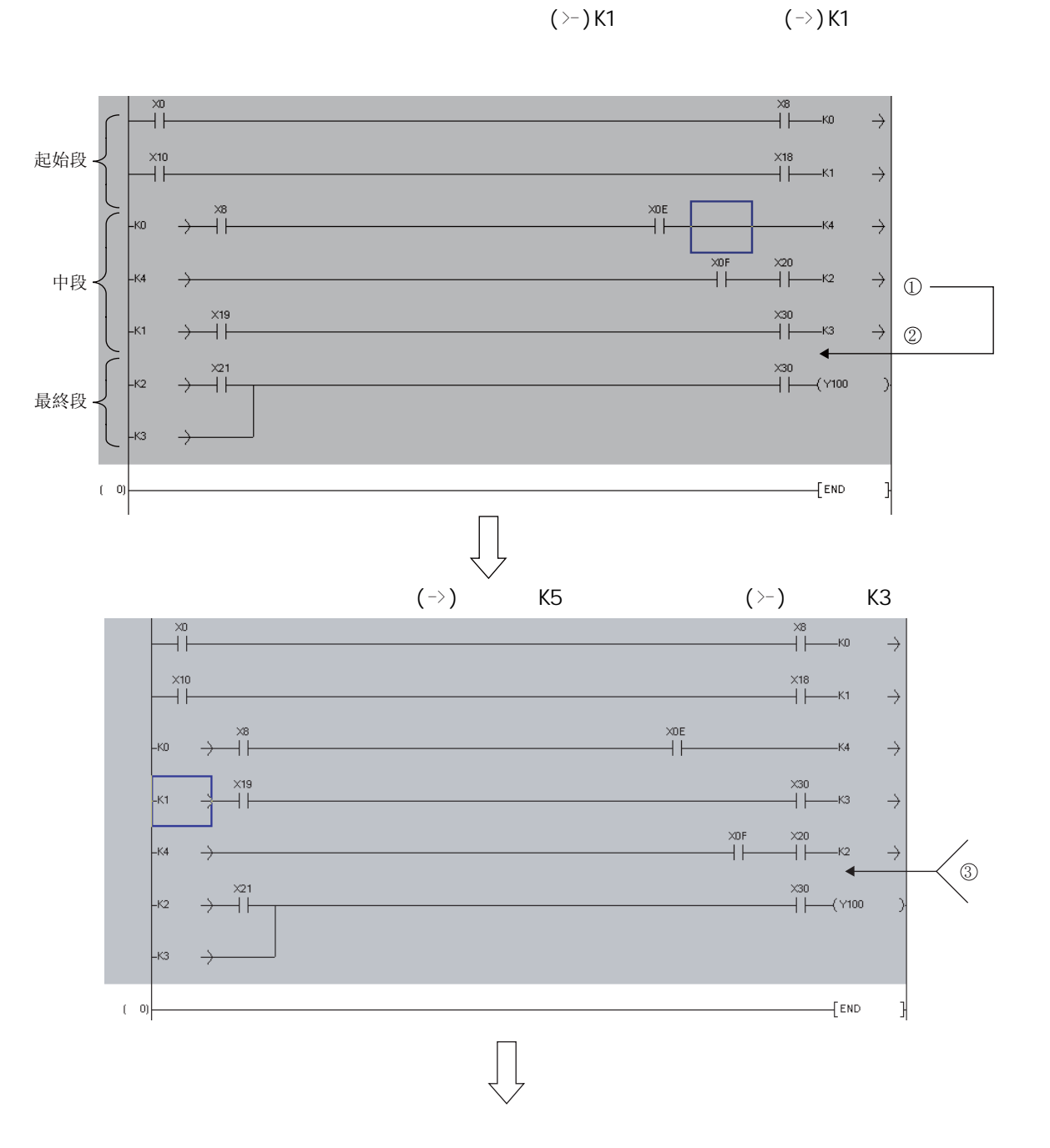

 $(\geq)$  K1  $(\geq)$  K1

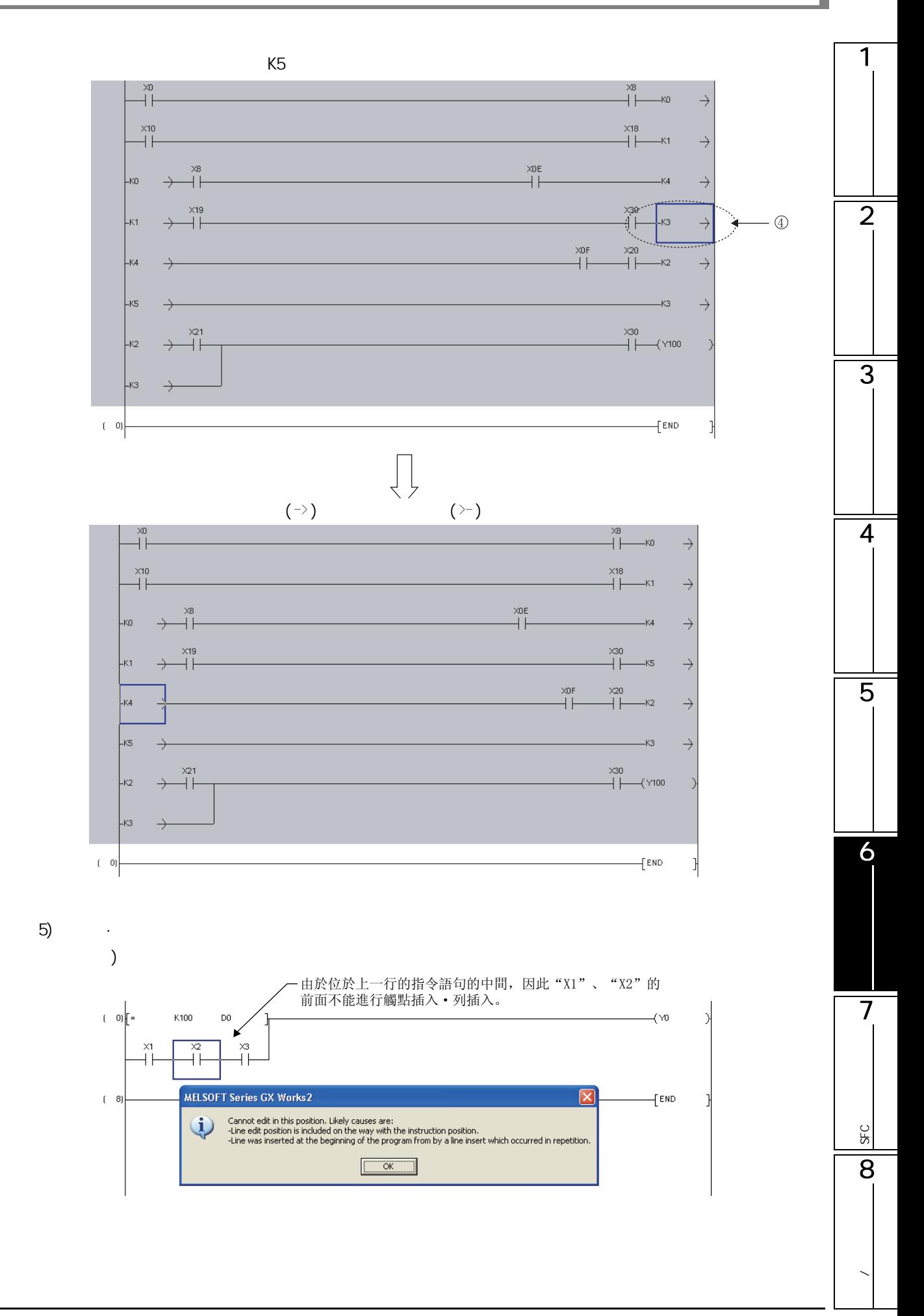

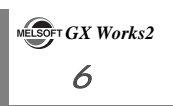

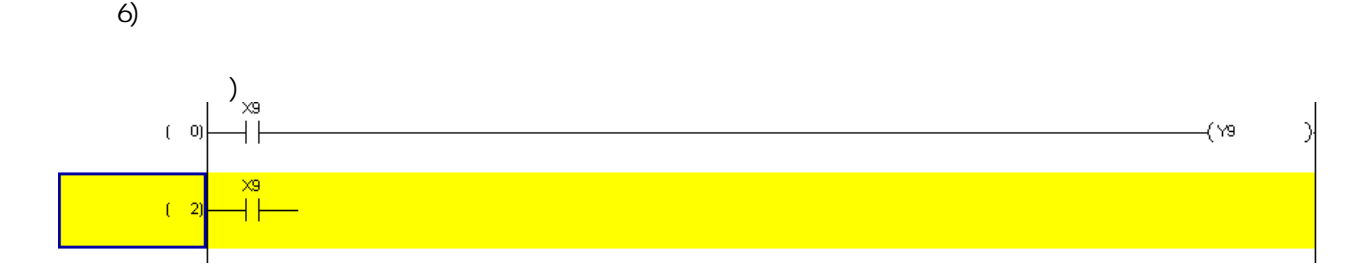

#### 1  $6.15$  T/C 4&38 /&38 ); SFC(Zoom) 2 畫面顯示  $[Edit( )] [Change TC Setting(TC) ]$ **Change TC Setting Value** Program Name MAIN  $\vert \cdot \vert$ Position Device/Label Setting Value before Change Setting Value after Change 3  $\boxed{1}$  T<sub>1</sub> K<sub>30</sub>  $K10$ 計時器/計數器列表  $\overline{(-15)}$  T<sub>3</sub>  $\overline{K33}$  $\overline{\text{K60}}$  $(-26)$ C1 K60  $583)$ C<sub>2</sub>  $\overline{\text{K30}}$  $\frac{1}{(624)}$ T<sub>2</sub>  $k120$  $*_{1}$ . For duplicated coils, first setting values are subjected to change.<br> $*_{2}$ . If setting values in FB program are changed, values in FB instance will be also changed.  $\land$ 4  $\checkmark$  $\Box$  Write changed program to PLC Execute Close 操作步驟 i. 1.  $\blacksquare$ 5 專案 内容 Program Name( a) a set of the program Name (  $\rightarrow$ List of timer/counter  $( / )$ Position( ) No. Devi ce/Label  $($   $/$   $)$   $/$   $/$ Setting Value before 6Change( exercise )  $\sqrt{ }$ Setting Value after Setting variate arter<br>Change( )  $\qquad$  /  $\qquad$  /  $\qquad$  /  $\qquad$  /  $\qquad$  /  $\qquad$  /  $\qquad$  /  $\qquad$  /  $\qquad$  /  $\qquad$  /  $\qquad$  /  $\qquad$  /  $\qquad$  /  $\qquad$  /  $\qquad$  /  $\qquad$  /  $\qquad$  /  $\qquad$  /  $\qquad$  /  $\qquad$  /  $\qquad$  /  $\qquad$  /  $\qquad$  /  $\qquad$  Wite changed program to PLC(  $CPU$ 制器 )\*1  $*1:$ 710.2 5 \*2: FXCPU SFC<br>2점 2 Execute  $\vert$  ( ) MELSOFT Series GX Works2 Change the specified TC setting.<br>OK? SEC Yes  $\begin{array}{|c|c|c|} \hline \quad\text{No} \end{array}$ 83. 點擊 ( 是 )。 **/**

```
要點
  ·可以從常數更改爲軟元件,或者從軟元件更改爲常數。 
    FXCPU 的高速計數器的情況下,不能在線進行從常數至軟元件或者從軟元件至常數的更改。
    )K10 DO
     \overline{a}DI OZO
  \cdot ZR \cdot) 2R100 D100
      \frac{QCDU}{2} 29
  電腦的日期爲 2 月 29 日的情況下,有可能無法更改 TC 設置值。 
  GX Voorks2 Version1 ( \qquad )
extending a copu/lopulation of the state of the state of the state of the state of the state of the state of the state of the state of the state of the state of the state of the state of the state of the state of the state
  \overline{C}[Tool( )] [Qptions() + Qntons()] + Qntans() + Qntans() + Qntans() + Sntans() + Sntans() + Sntans() + Sntans() + Sntans() + Sntans() + Sntans() + Sntans() + Sntans() + Sntans() + Sntans() + Sntans() + Sntans() + Sntans() + Sntans() + Sntans() + Sntans() + Sntans() + Sntprogram memory( \qquad \qquad ) "
  \cdot TC \cdot TC \cdot TC \cdot TC \cdot TC \cdot TC \cdot TC \cdot TC \cdot TC \cdot TC \cdot TC \cdot TC \cdot TC \cdot TC \cdot TC \cdot TC \cdot TC \cdot TC \cdot TC \cdot TC \cdot TC \cdot TC \cdot TC \cdot TC \cdot TC \cdot TC \cdot TC \cdot 
   \cdot RUN ( \cdot SFC(Zoom) ST FB)<sup>*1</sup>
   · TC ( ) ( ) ( ) ( ) ( ) ( ) ( ) ( ) ( ) ( ) ( ) ( ) ( ) ( ) ( ) ( ) ( ) ( ) ( ) ( ) ( ) ( ) ( ) ( ) ( ) ( ) ( ) 
   ·可編程控制器寫入 ( 物件記憶體爲程式記憶體 / 軟元件記憶體的情況 )*1
   ·程式記憶體批量傳送 
   ·通常使用連接目標設置 
   ·可編程控制器類型更改
   ·參數檢查
 *1: 5 \t\t" 12012" \alphaPU \alpha(\mathbb{F}^{\mathcal{F}} GX Works2 Version1 )● 關於 TC 設置值更改時,更改後程式的可編程控制器寫入後的工程自動保存
  ·通過選項的設置,可以在 RUN 寫入後,對工程進行自動保存。在 [Tool( 工具 )] → [Options( 選項 )] →
   "Project( )" [Automatic Save( )] https://www.project.after.changes.in TC setting
   values are written to PLC( TC \qquad \qquad\blacksquareexample of the changed program to PLC( \blacksquare )"
  \lceil Online( )] \lceil Write to PLC( )] \lceil
```
## 6.16 FXCPU

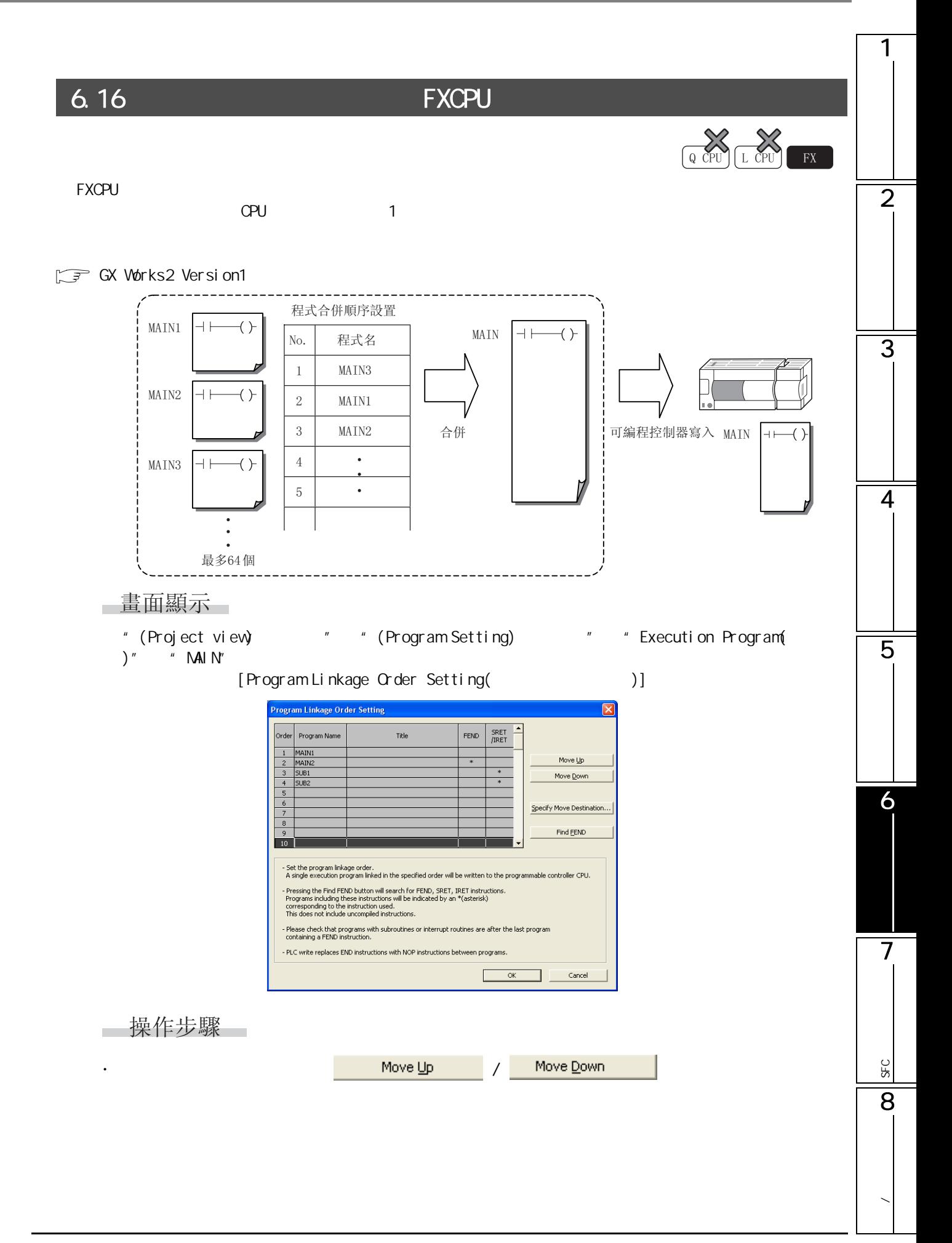

畫面內按鈕

pecify Move Destination..

將顯示移動目標指定畫面

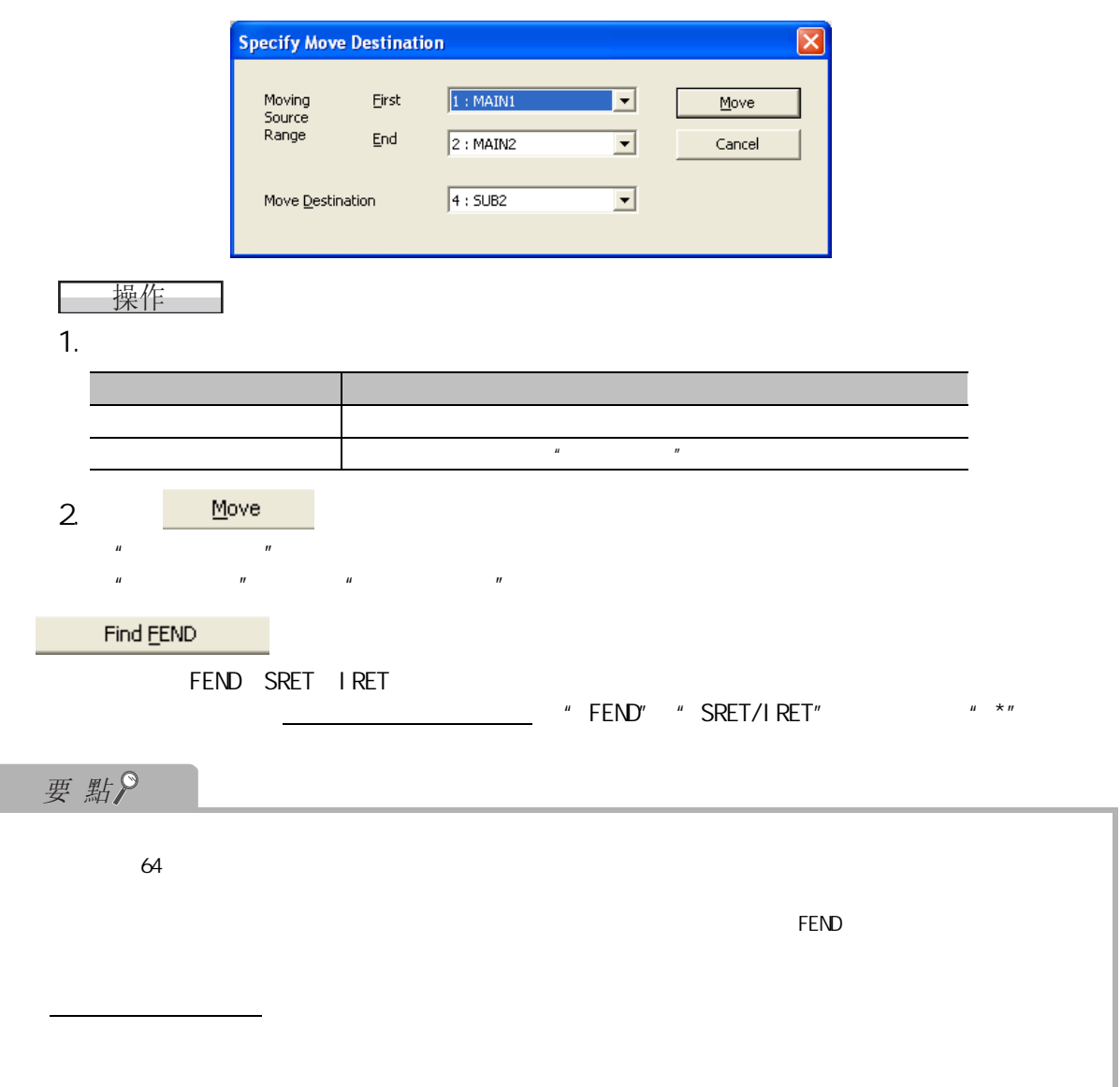

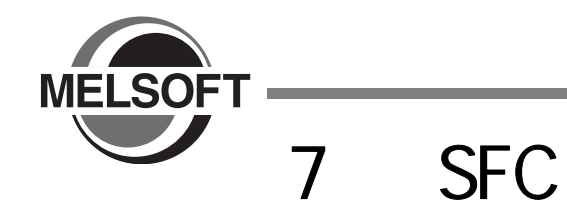

 $SFC$ 

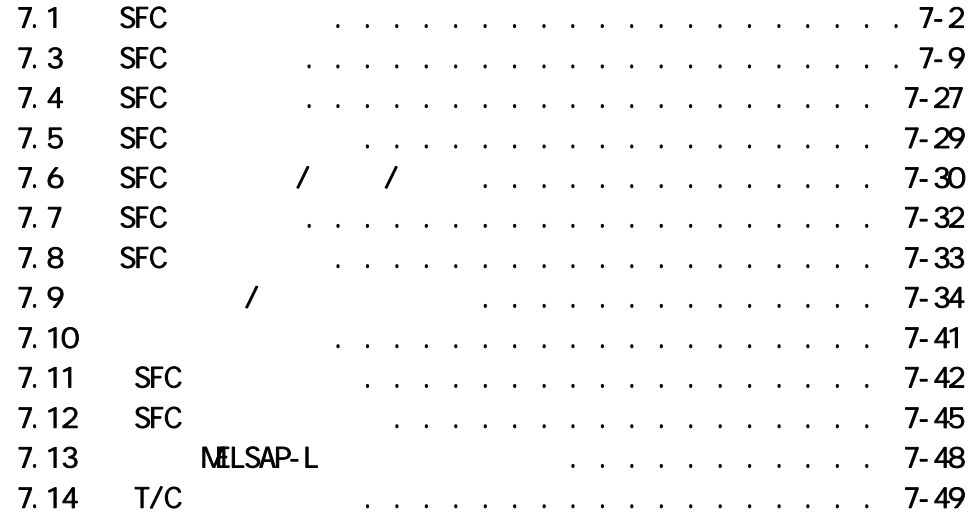

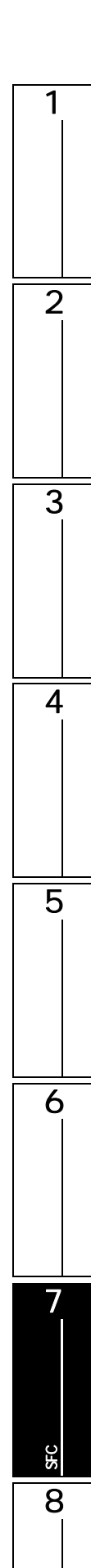

<span id="page-157-0"></span>7.1 SFC

 $Q$  CPU  $L$  CPU  $R$ 

SFC

 $CPPU(Q)$  )/LCPU  $7.1 - 1$   $QCDU(Q)$  )/LCPU SFC  $1/3$ 分類 名稱 SFC 圖符號 個數 MELSAP3 MELSAP-L  $\circ \Box$  $\square$ 図。  $\circ \boxtimes$ 1 1 圖。  $0$   $\boxed{80}$ SFC 1 SFC 0 No. 0  $\boxed{\text{SE}}$  0  $0$   $55$  $($  and  $)$  $n=$  No.  $\boxed{\text{ST}}$ 0  $0$   $\boxed{5}$  $($  and  $)$  $\boxed{\mathbb{R}}$ 0 Sn  $s_n^0$  $\Box$  i  $\mathsf{i} \ \Box$ ⊠∣i i $\boxtimes$  $S$  $\sqrt{30}$ 1  $\blacksquare$  $SFC$  0 爲 31 個  $i = Nb. (1 511)$  $\boxed{\text{SE}}$  $\sqrt{st}$  $($  and  $)$  $n=$  No.  $\boxed{\text{ST}}$  $i$   $\boxed{\text{ST}}$  $SFC$  $($  and  $)$  $\boxed{\mathbb{R}}$  i Sn  $\mathsf{Sh}^i\overline{\mathbb{R}}$  $\Box$  $\mathbf{i}$ 囟i i⊠  $\boxed{sq}$  $\sqrt{30}$ 1  $\blacksquare$ 512  $SE$  i  $SE$  $($  $\alpha$ PU 128  $\overline{\mathsf{S}^{\mathsf{T}}}$  $ST$  $i =$  No. (1  $-511$ )  $($  $n =$  No.  $m<sub>+</sub>$  No.  $\mathsf{sn}[\overline{\mathsf{R}}]$  $\overline{R}$ i Sn  $Bm\overline{C}$  $\boxdot$  i Bm  $($ в<sub>п</sub> $\equiv$ 白<sub>i Bm</sub>  $($ 結束步 1 塊允許有多個

1

2

3

4

5

6

7

SFC 程式的編輯

8<br>8

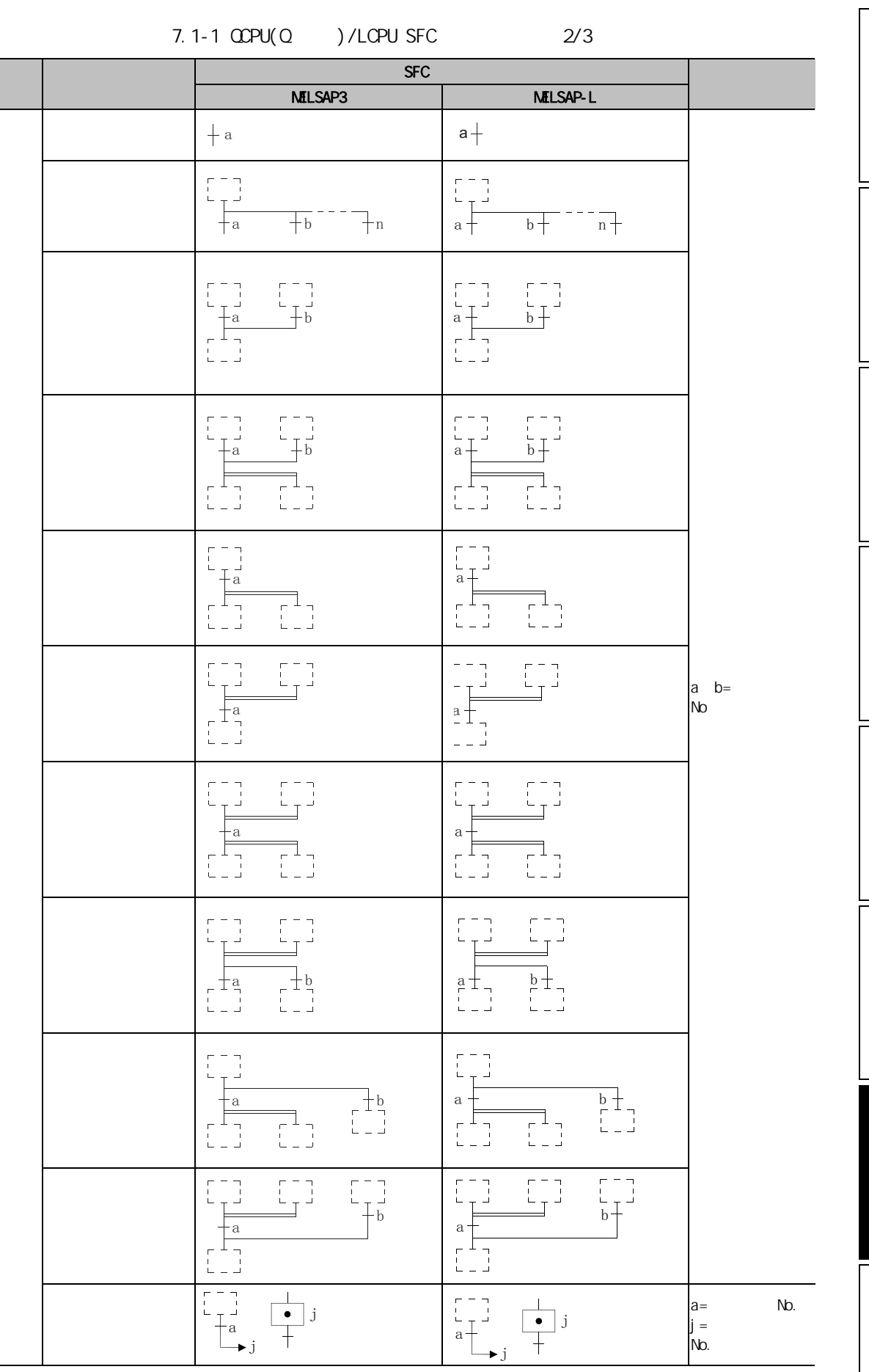

|  | SFC                                                                                                    |                                                                                                    |                               |
|--|----------------------------------------------------------------------------------------------------|----------------------------------------------------------------------------------------------------|-------------------------------|
|  | MILSAP3                                                                                                    | MELSAP-L                                                                                                    |                               |
|  |                                                                                                    | a                                                                                                    |                               |
|  | $\frac{a}{\left( \frac{a}{\epsilon} \right)}$                                                                                                    | a.                                                                                                    |                               |
|  | $\begin{bmatrix} - & - \\ 1 & 1 \end{bmatrix}$<br>$\frac{a}{\rightarrow j}$<br>$^{+1}_{-1}$                                                                                                    | $\begin{array}{c} b \\ c \\ c \\ c \end{array}$<br>a<br>$\overline{\phantom{a}}$                                                                                                    |                               |
|  | $\overline{\mathbf{H}}_{\mathbf{b}}$<br>$\frac{a}{\Box}$<br>$\frac{1}{\tau}$ $\frac{1}{\tau}$ $\frac{1}{\tau}$                                                                                                    | $\overline{b}$ +<br>$a -$<br>$\overline{\bullet}$ j                                                                                                    | No.<br>No.<br>$a$ b=<br>$j =$ |
|  | $\begin{array}{c}\n\hline\n\text{a} \\ \hline\n\text{b} & \text{j+1}\n\end{array}$<br>$\begin{array}{c} \uparrow^{\text{b}} \\ \downarrow^{\text{j+2}} \end{array}$<br>$\begin{bmatrix} 1 \\ 0 \\ 1 \end{bmatrix} j+1 \begin{bmatrix} 1 \\ 0 \\ 1 \end{bmatrix} j+2$ | $\begin{array}{c}\n\overbrace{\begin{array}{c}\n\overbrace{\begin{array}{c}\n\overbrace$<br>$\mathbf{b}$<br>$\rightarrow j+2$<br>$j+1$ $\begin{bmatrix} 1 \\ 0 \\ 1 \end{bmatrix}$ $j+2$ |                               |
|  | $+a$<br>$\overline{\mathord{\blacktriangleright}}$ j<br>Пj                                                                                                    | $a -$<br>$\mathbf b$<br>$\rightarrow j$                                                                                                    |                               |

 $7.1-1$   $QCDU(Q)$  )/LCPU SFC  $3/3$ 

7. 1 SFC

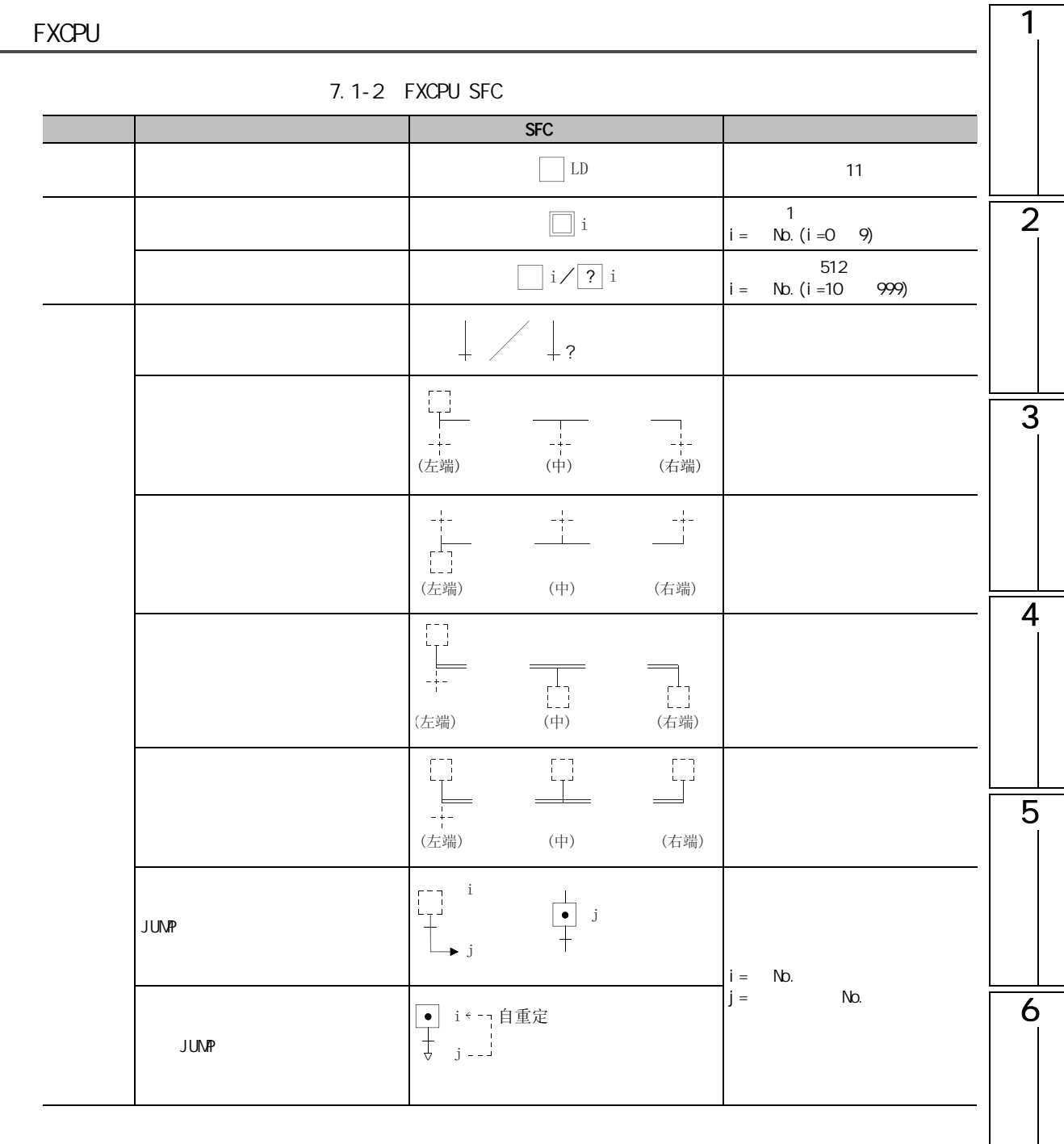

7

SFC 程式的編輯

**SFC** 

8

## 7.2 MELSAP3 MELSAP-L

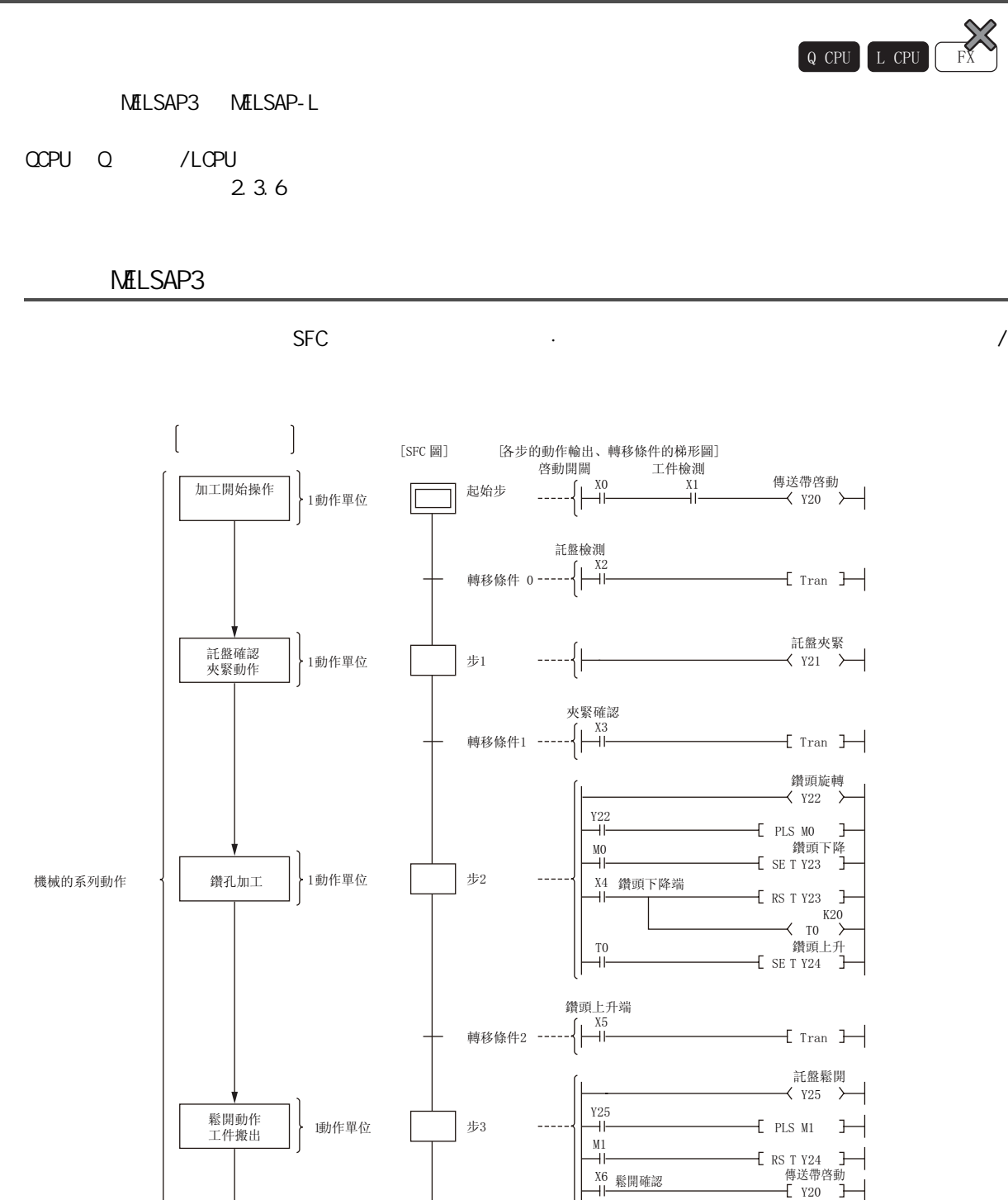

轉移條件3 -----{|<del>\_\_\| [</del> Tran

SFC 程式

加工結束 ┃ ┃ 加工結束 <del> </del> 結束步

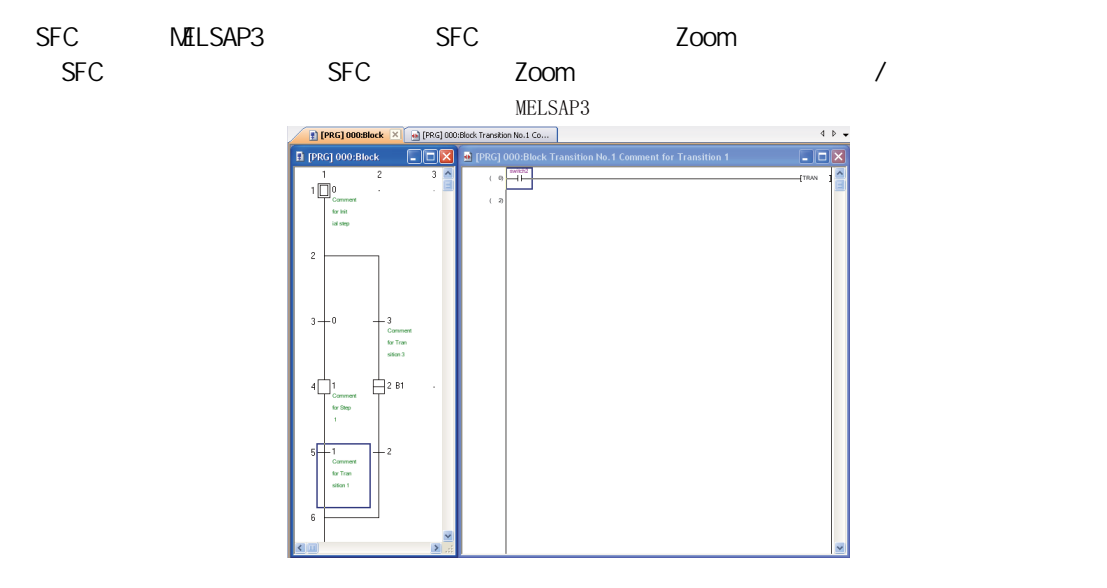

NELSAP-L

MELSAP-L

 $MELSAP-L$ 

 $N\text{HLSAP-}$  L

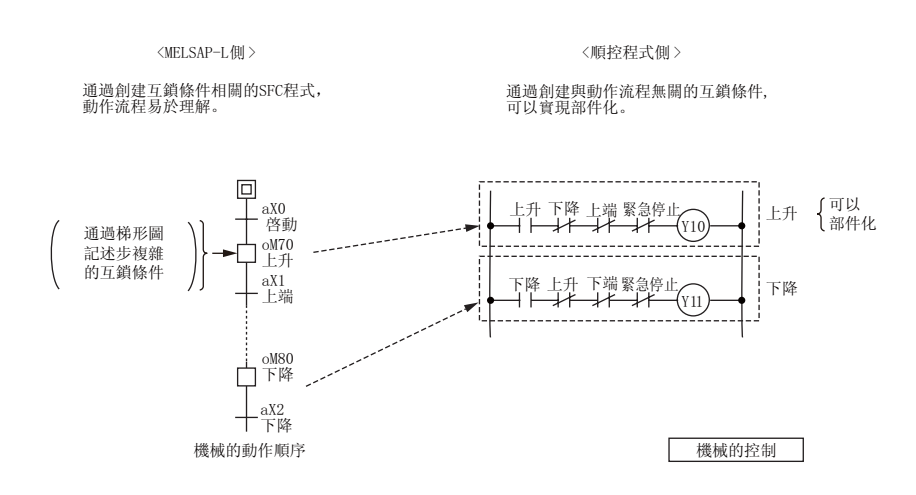

1

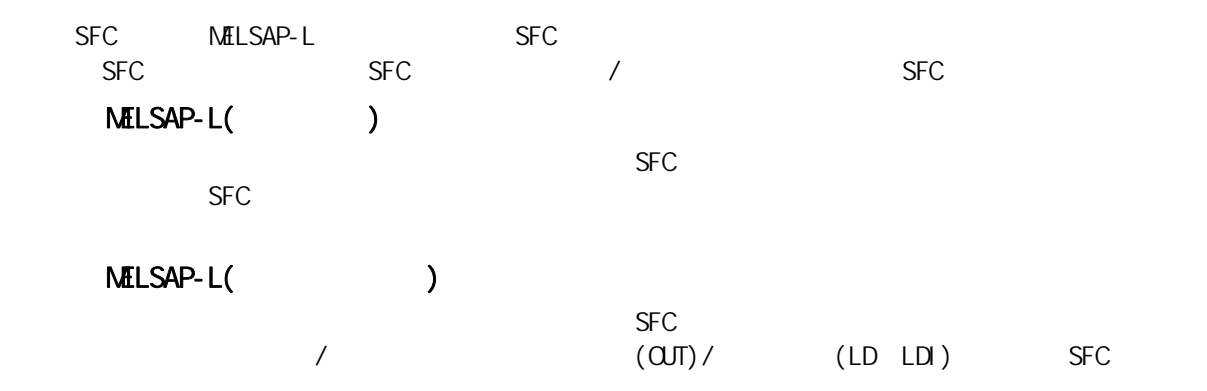

MELSAP-L(指令格式)<br>MELSAP-L(搭令格式)

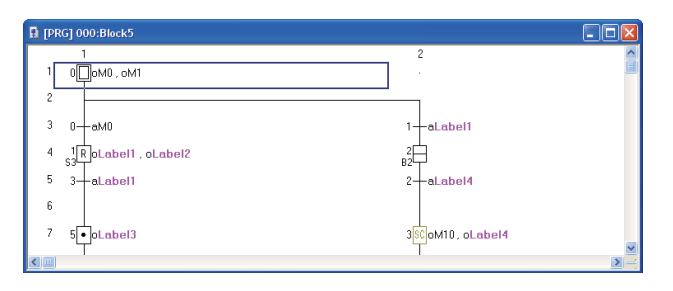

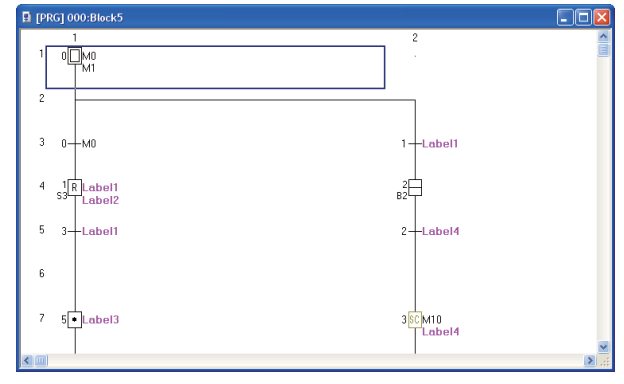

1

# <span id="page-164-0"></span>7.3 SFC

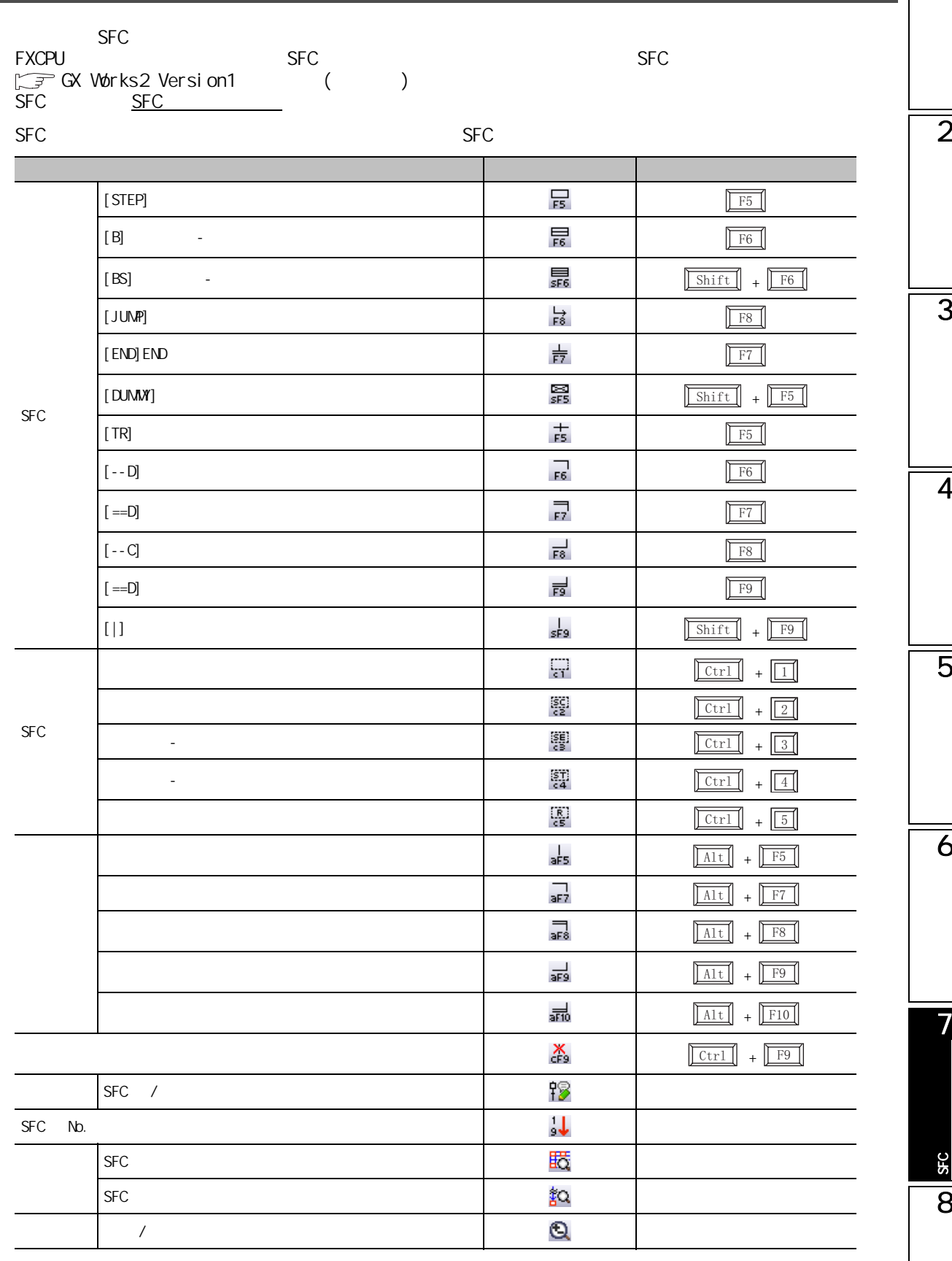

## 7.3.1 SFC  $(\Box) / (\Box) / (\boxtimes)$

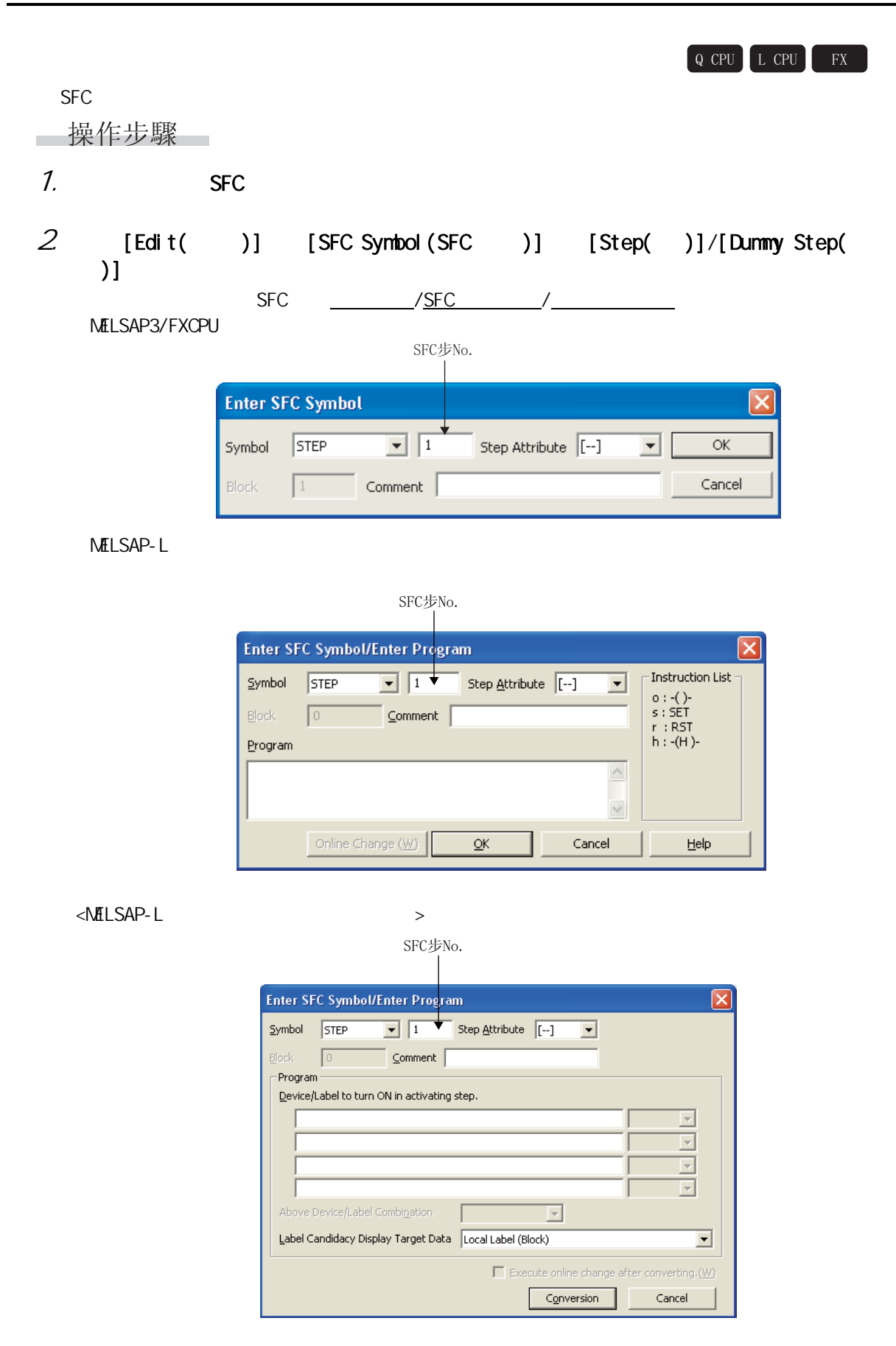

1  $3.$ 專案 內容 Symbol( ) steps in the STEP"  $\blacksquare$  "DUMM"  $SFC$  $SFC step number(SFC \t No. )$   $SFC \t No.$ Step Attribute( ) SFC " STEP" 2  $B$ lock/Reset( /  $^{\prime}$ )<sup>\*1</sup>  $^{\prime}$  R" No.  $SFC$   $32$   $/$  16 Comment ( internal section of [View( )] [SFC Step/Transition Comment(SFC /  $)$ ] Program(  $\frac{1}{2}$   $\frac{1}{2}$   $\$  $\sqrt{3}$ 7.9.2 7.9.3  $*1$  FXCPU  $*2$  MELSAP-L /MELSAP-L 3  $4.$   $\alpha$ 將顯示輸入的 SFC 步符號。  $\langle$ ∏?0 0? ∏ 寫入SFC步1 4  $20$  $20<sub>1</sub>$ ?1 5  $\langle$   $\rangle$  $\Box$ <sub>30</sub>  $\square$  ?0  $-20$  $-20$  $-21$  $.21$ 寫入SFC步3 ]?3 71 • 其他分支中將被自動插入豎線 6  $- 22$ 721  $-72$ 7要點 SFC 程式的編輯 de SFC SFC SFC [Edit( )] [SFC Step Attribute(SFC )]<br>
attribute)(SFC )] ( $\sqrt{27}$  7.5 )  $[(SFC step attribute)(SFC) ]$ SFC 8

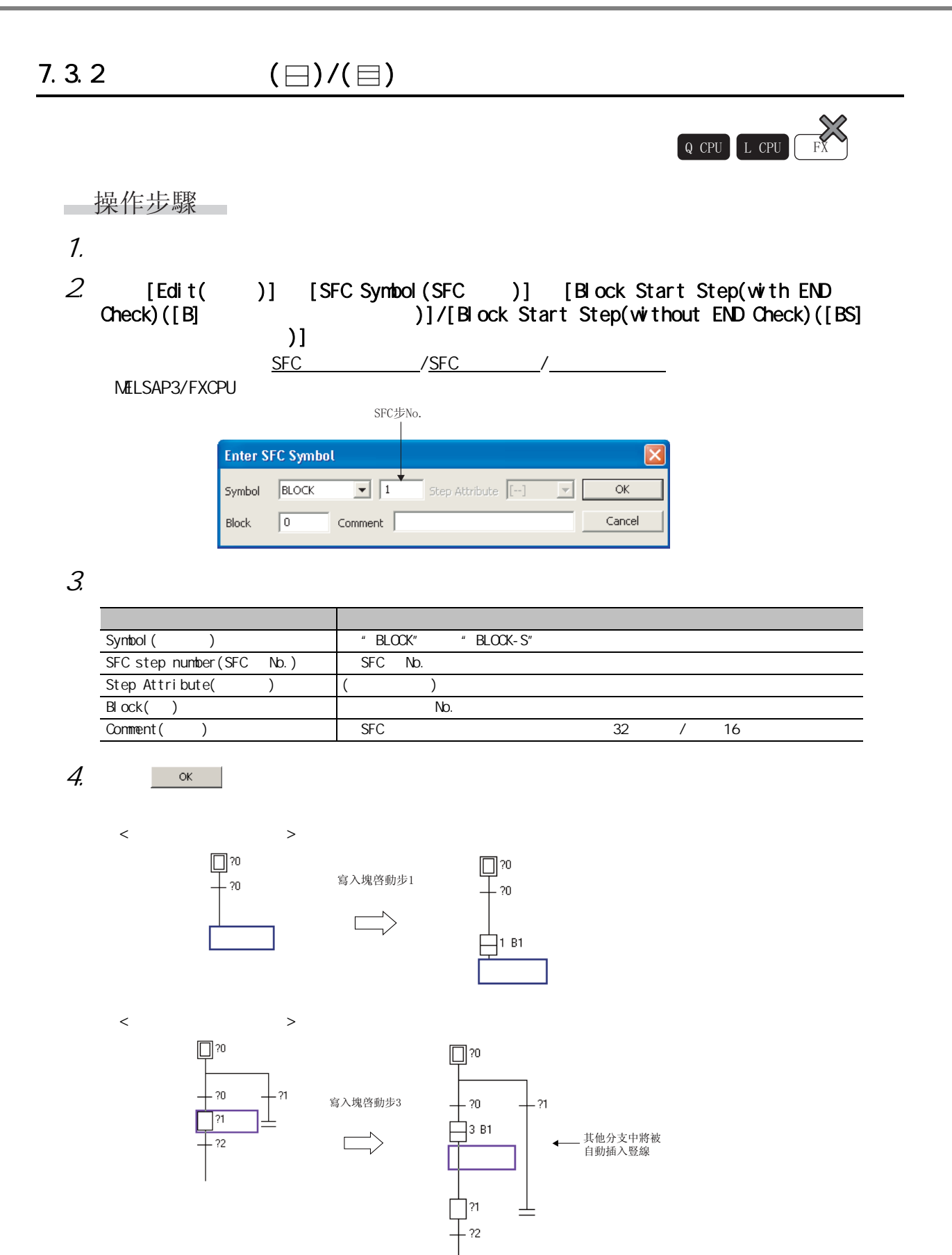

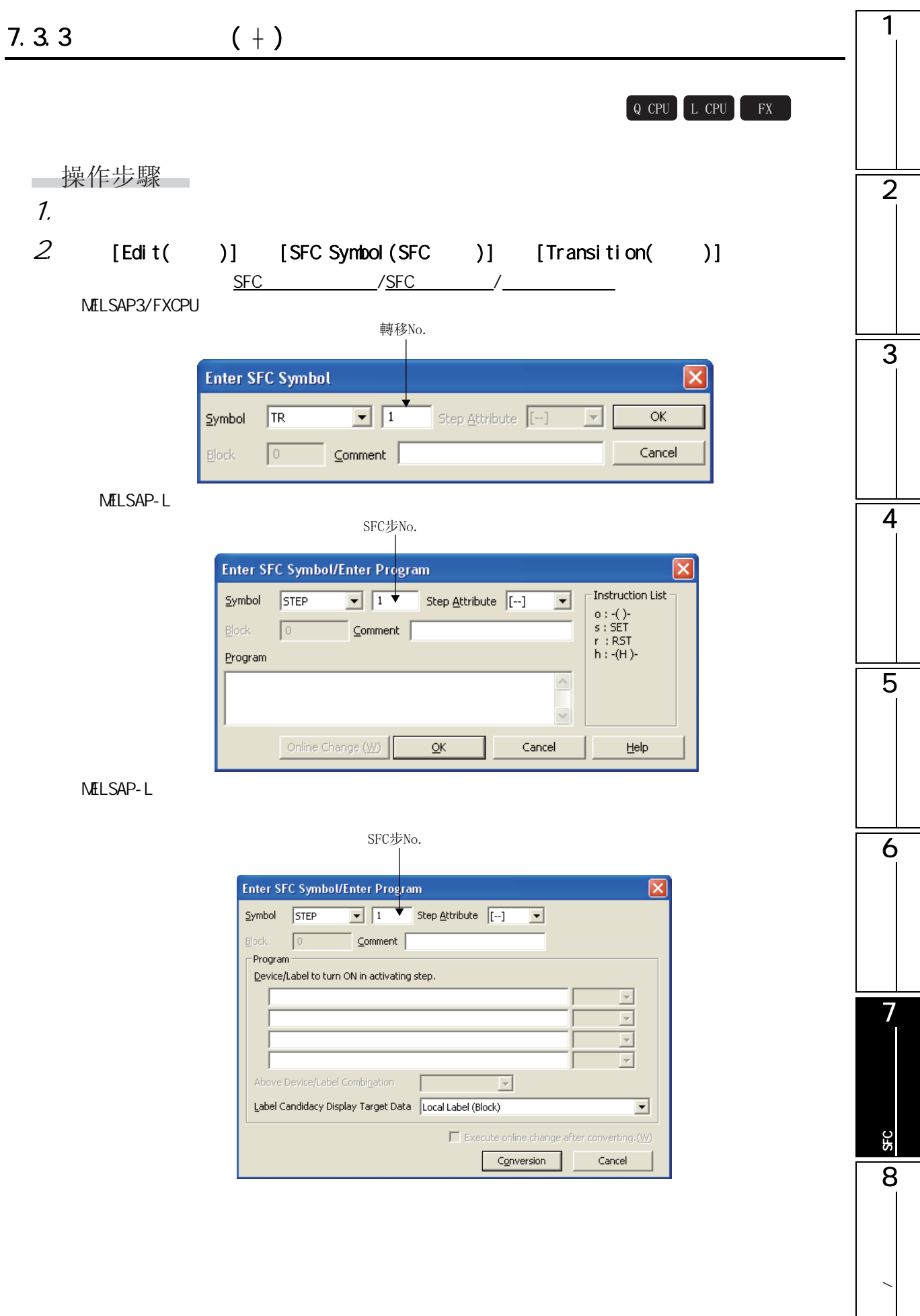

 $3.$ 

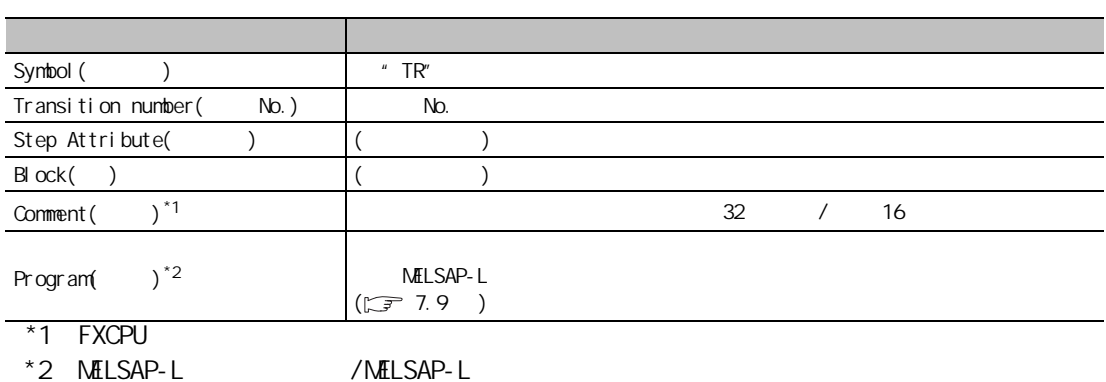

 $4.$   $\alpha$ 

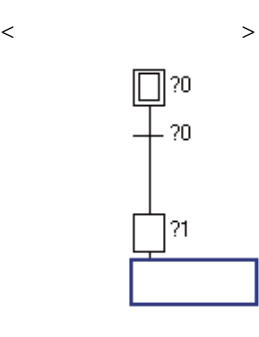

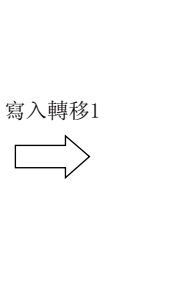

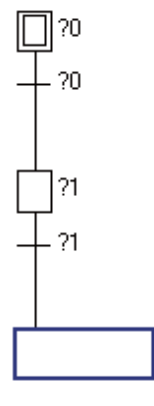

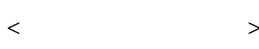

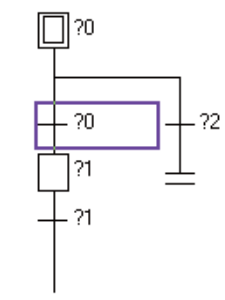

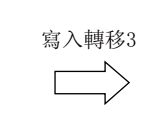

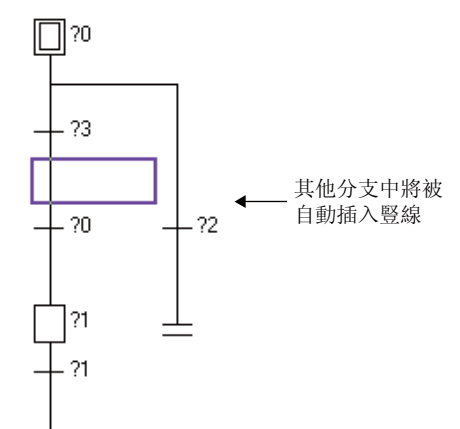

1  $7.3.4$   $($   $)$ 4&38 /&38 ); □操作步驟□ 2 1.  $\blacksquare$ 2.  $[Edit( )] [SFC Symbol(SFC )] [Selection Divergence( )]$  $SFC$  /SFC / 分支數 3 **Enter SFC Symbol**  $\boxed{1}$  $\overline{\phantom{a}}$  Step Attribute  $\overline{\phantom{a}$  [ $\cdots$ ]  $Symbol$  - D  $\overline{\alpha}$  $\vert \nabla \vert$  $\overline{\phantom{a}}$  comment  $\overline{\phantom{a}}$ Cancel  $\sqrt{a}$ Block 4  $3.$ 專案 內容  $Symbol( )$   $' - D'$ Number of divergences( ) Step Attribute( ) ( ( )  $B|ock( )$  )  $( )$  $Comment( )$  (  $)$ 5  $4.$   $\alpha$  $\langle$ ∏ ?0  $\exists$  30 寫入選擇的分支 6  $\langle$   $\rangle$  $\square$  ?0  $\square$ 30 7寫入選擇的分支 ?0 ?1 SFC 程式的編輯  $\overline{21}$  $\overline{2}$ S£C  $-20$  $-21$ 8|?2 ?1 **/** 

 $7.3.5$   $($   $\longrightarrow)$ 

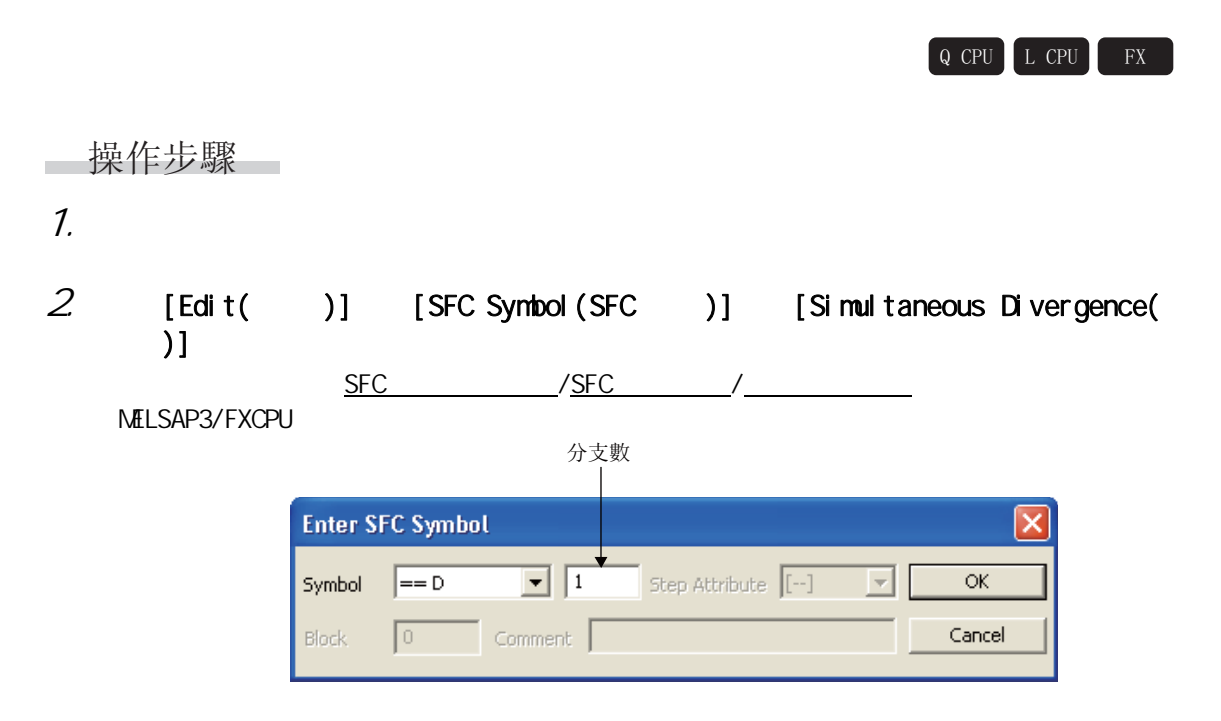

 $3.$ 

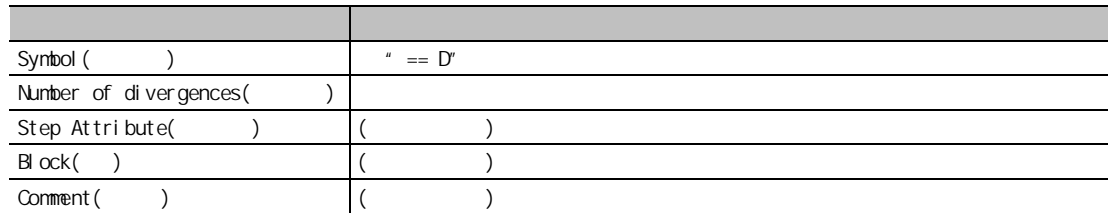

 $4.$  ax  $|$ 

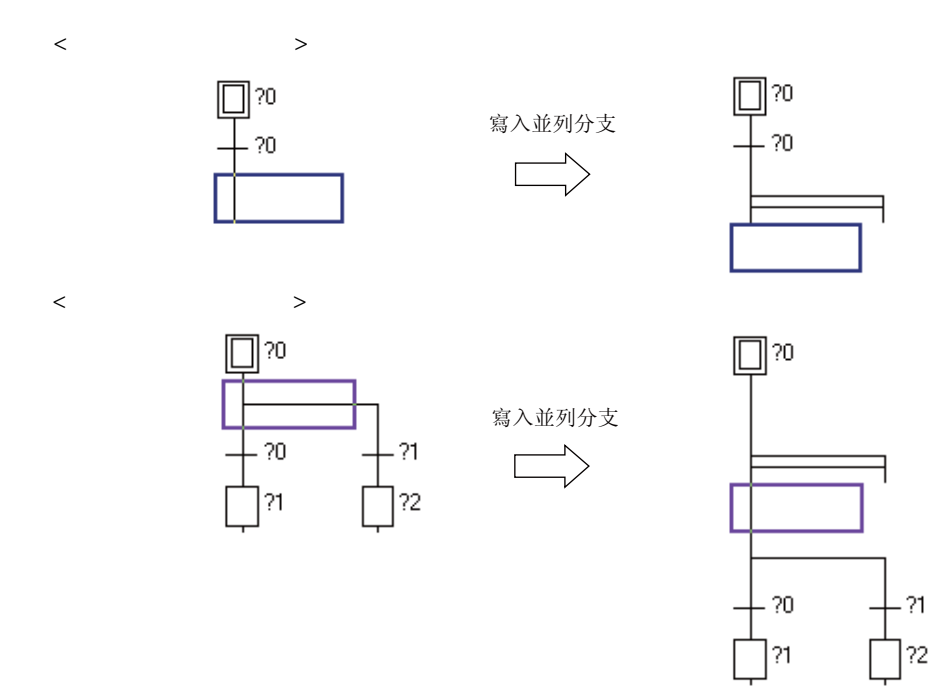

1

 $7.3.6$   $($   $)$ 

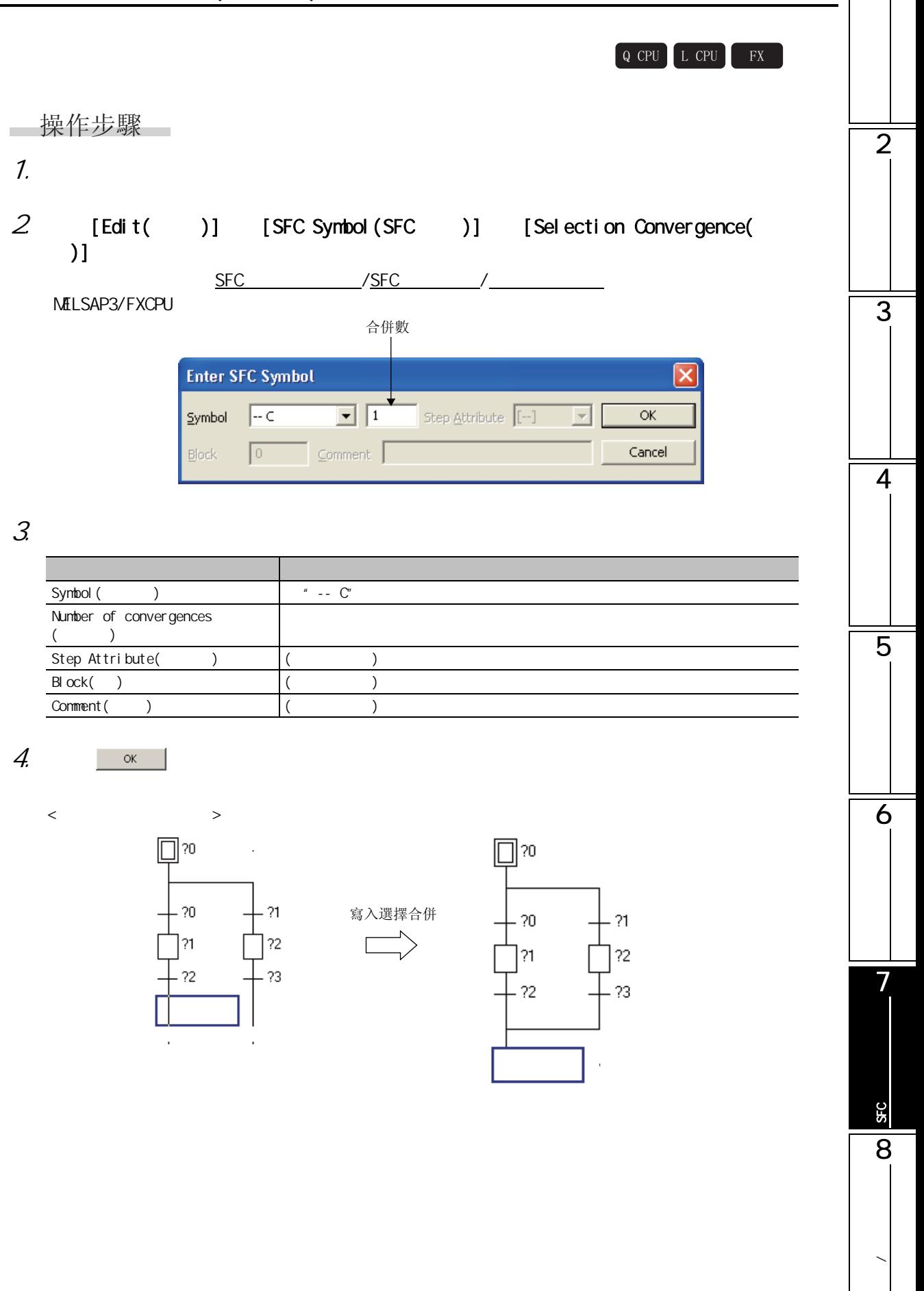

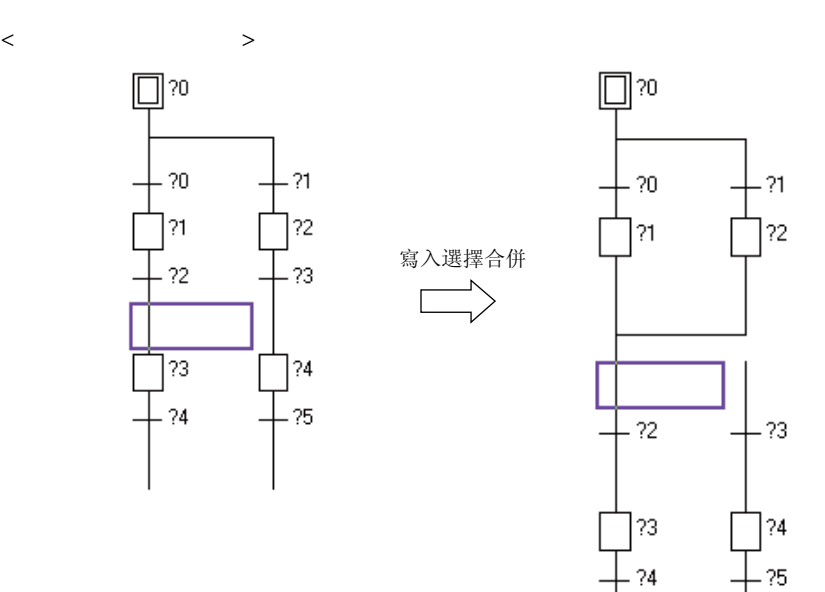

1

7.3.7  $($   $\longrightarrow)$ 

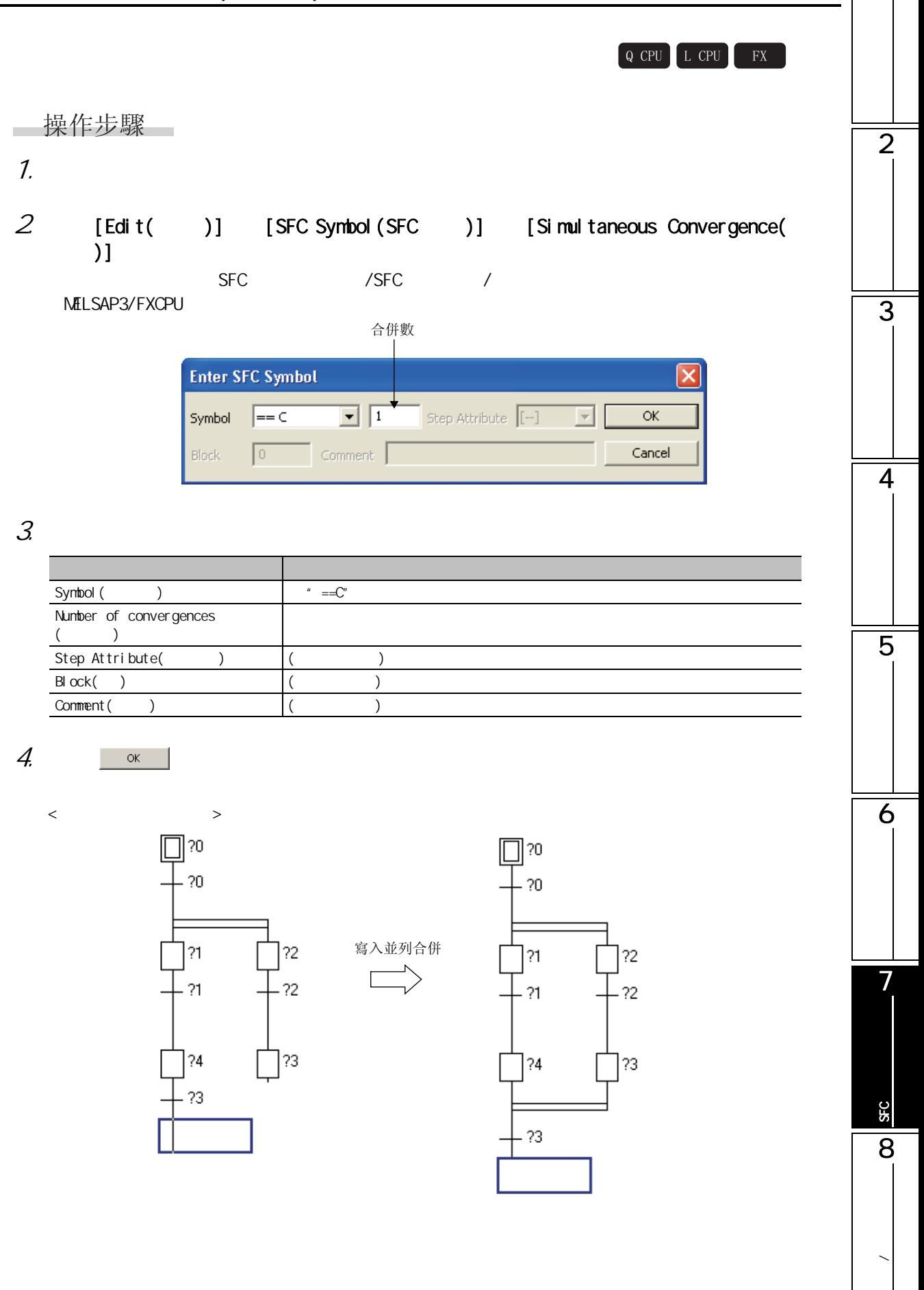

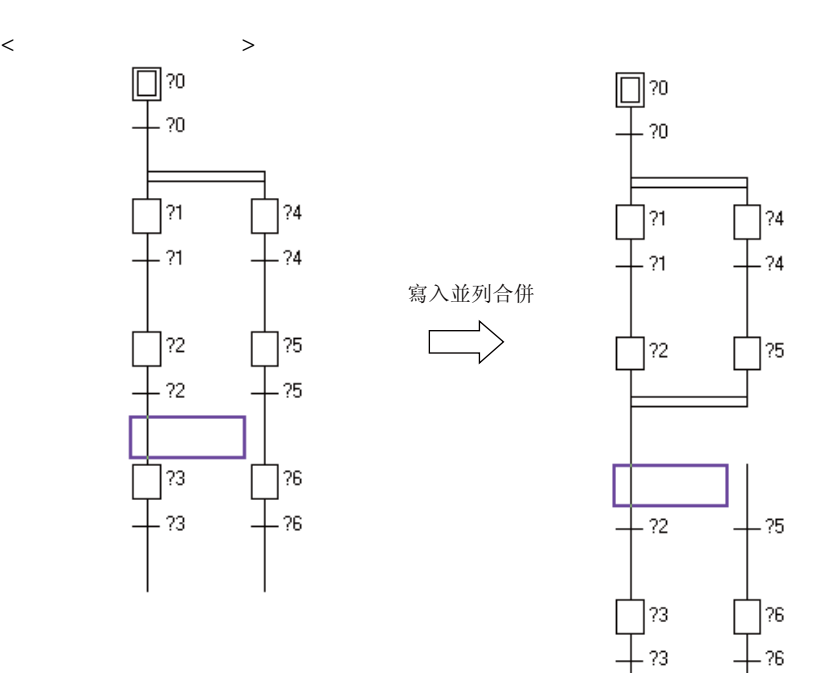

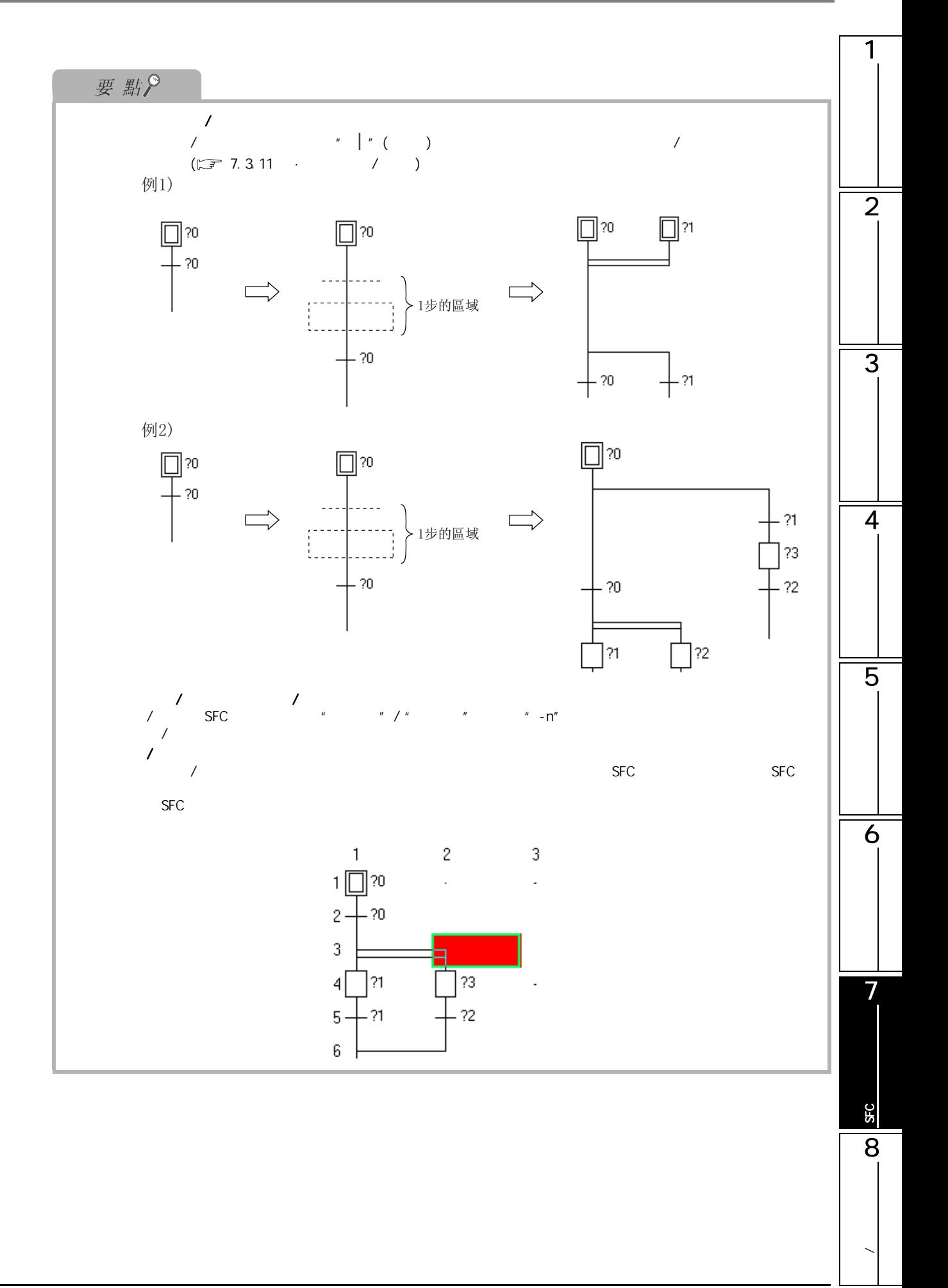

## 7.3.8 JUMP  $(\vdash)$

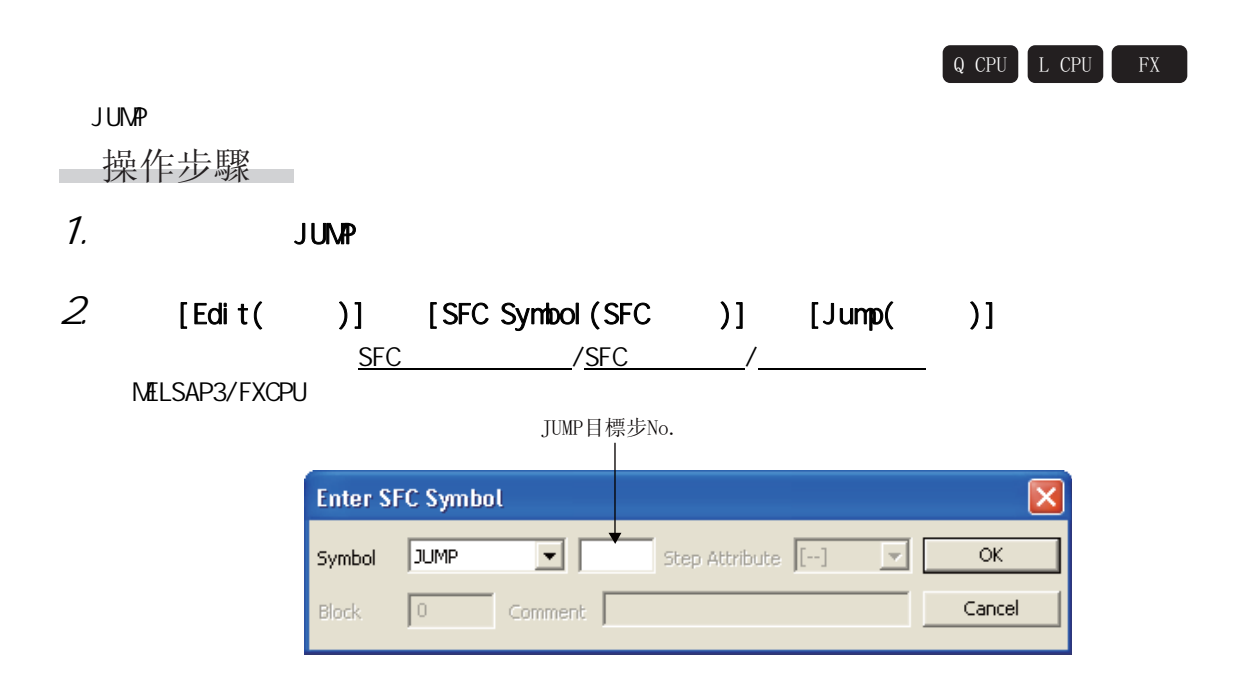

 $3.$ 

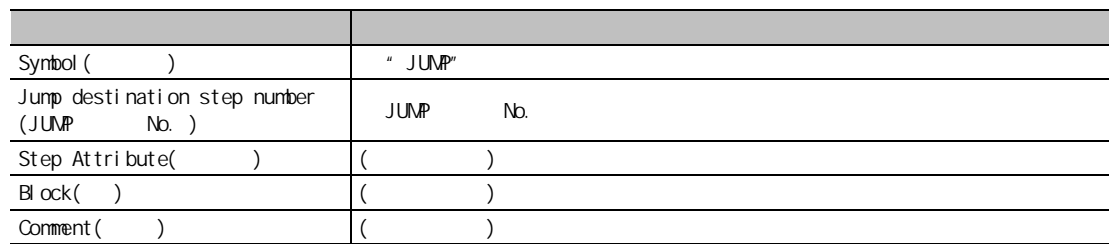

4.  $\alpha$  1

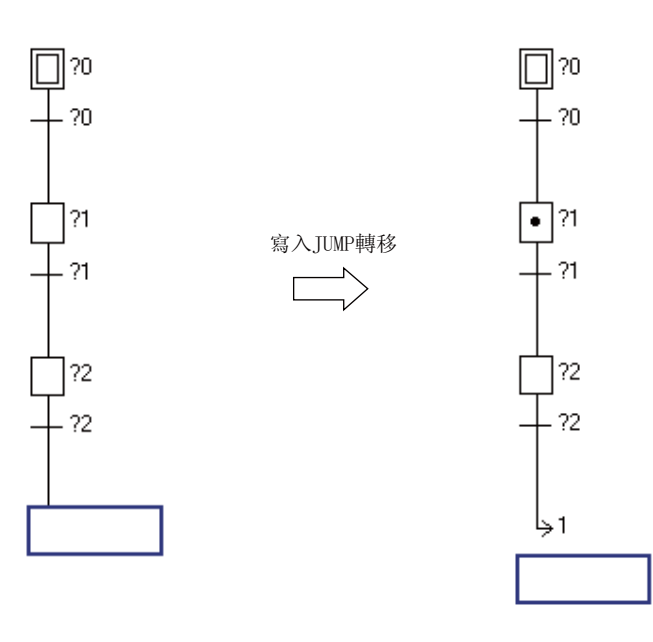

1

 $\overline{2}$ 

3

4

5

6

7

SFC 程式的編輯

95

8

**/** 

# 7.3.9 END  $(\perp)$  $Q$  CPU  $L$  CPU  $R$ END FXCPU RET END ( ) □操作步驟□  $1.$  END 2  $[Edit( )]$   $[SFC$  Symbol  $(SFC)$   $]$   $[END$   $Step(END)$ ]  $SFC$  /SFC / MELSAP3/FXCPU SFC步No. Enter SFC Symbol Symbol END  $\boxed{\bullet}$  Step Attribute  $\boxed{[\cdot]}$   $\boxed{\bullet}$  $\overline{\alpha}$ Block  $\boxed{0}$  Comment Cancel  $3.$ → 中国語 內容 → 中国語 → 中国語 → 中国語 → 中国語 → 中国語 → 中国語 → 中国語 → 中国語 → 中国語 → 中国語 → 中国語 → 中国語 → 中国語 → 中国語 → 中国語 → 中国語 → 中国語 Symbol ( ) The Symbol (  $\blacksquare$  )  $\blacksquare$  END"  $SFC step number(SFC \t No. )$   $($ Step Attribute( ) ( ( )  $B|ock( )$  )  $( )$  $Comment( )$  (  $)$  $4.$   $\alpha$ END  $\square$  ?0 0? ∏  $20<sub>2</sub>$  $-20$ 寫入END步  $21$ 21 21  $-21$

 $7.3.10$ 

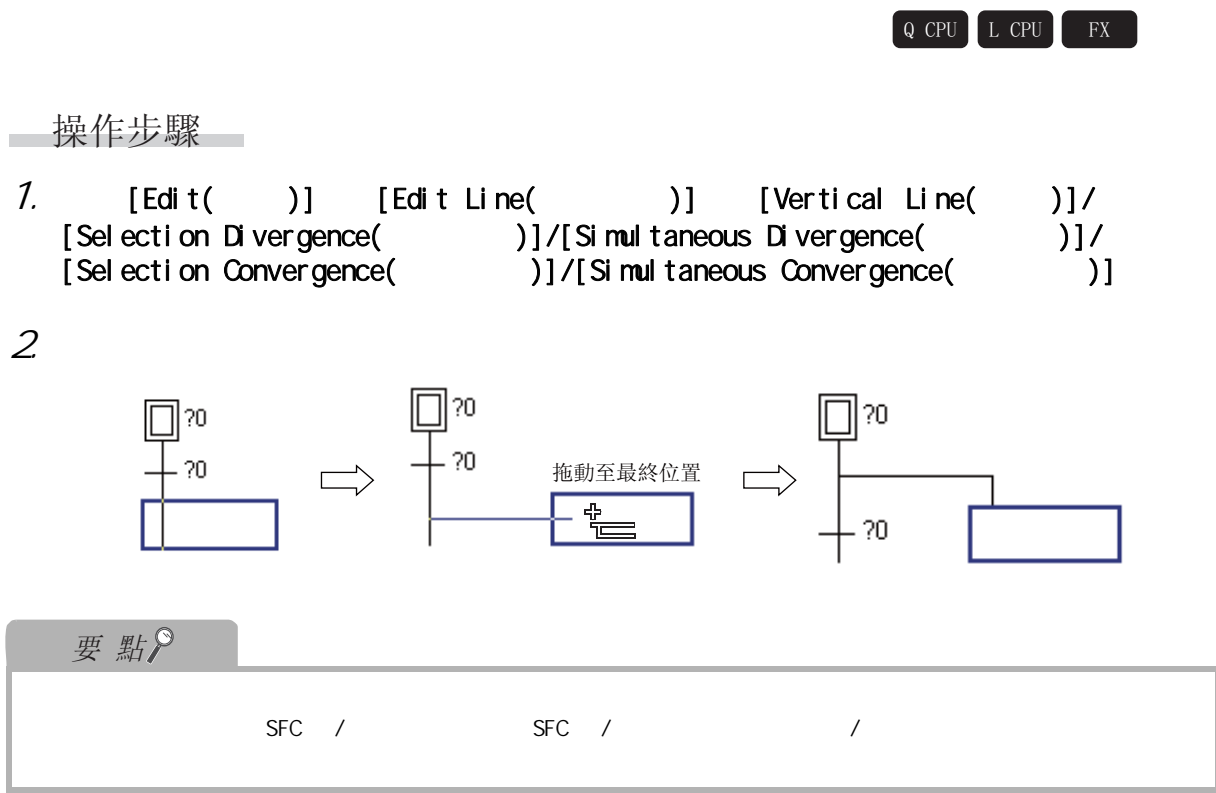
$7.3$  SFC

1

 $7.3.11$   $4.1$ 

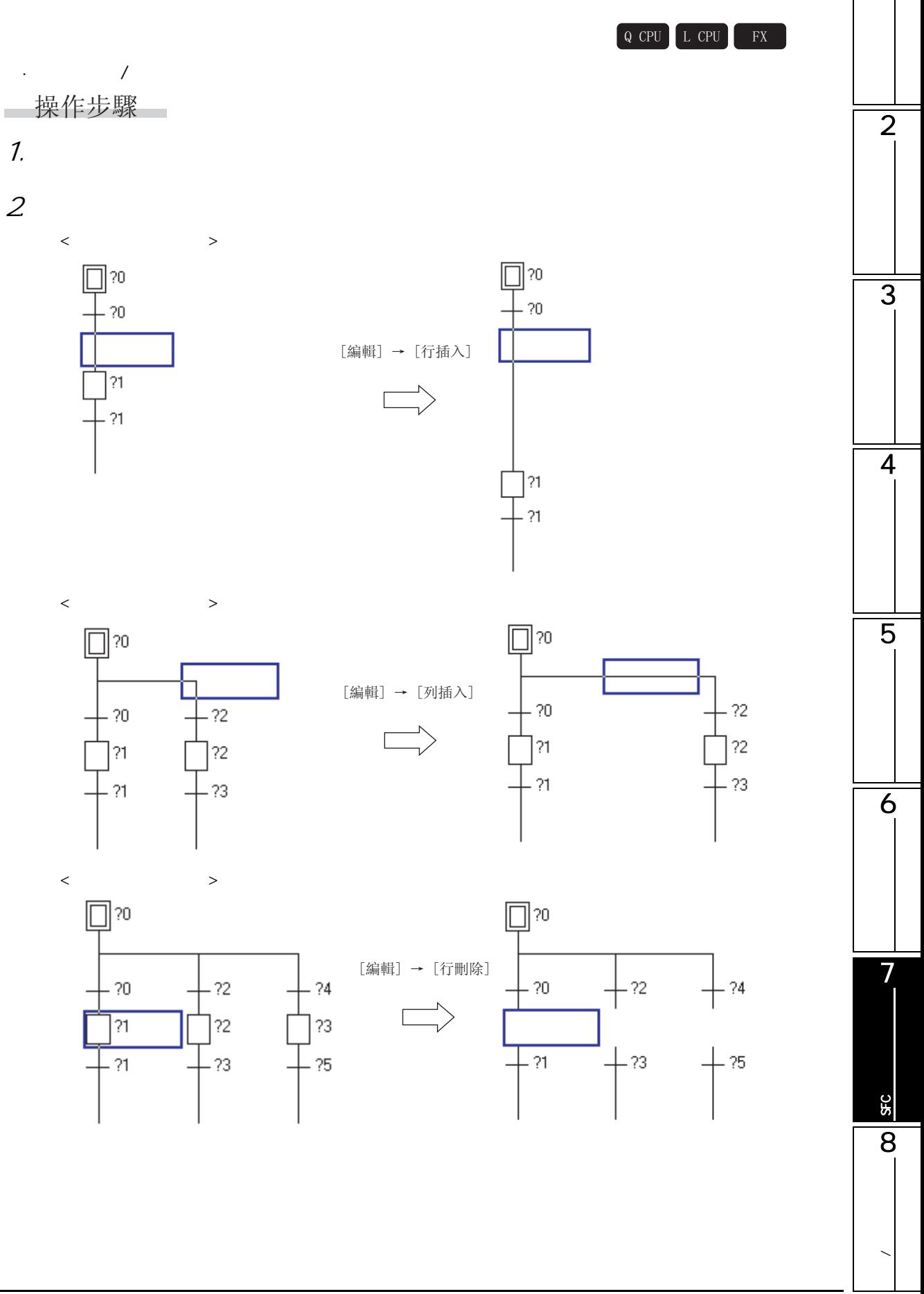

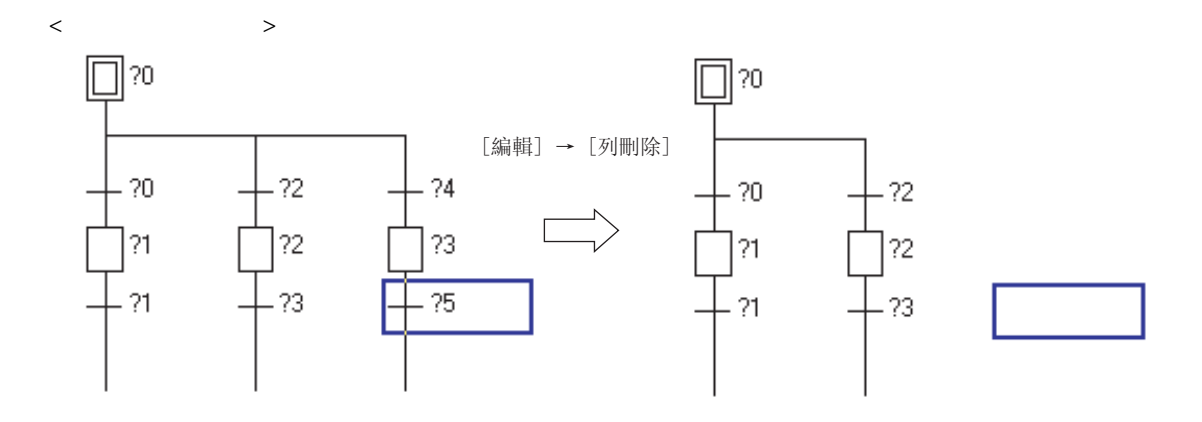

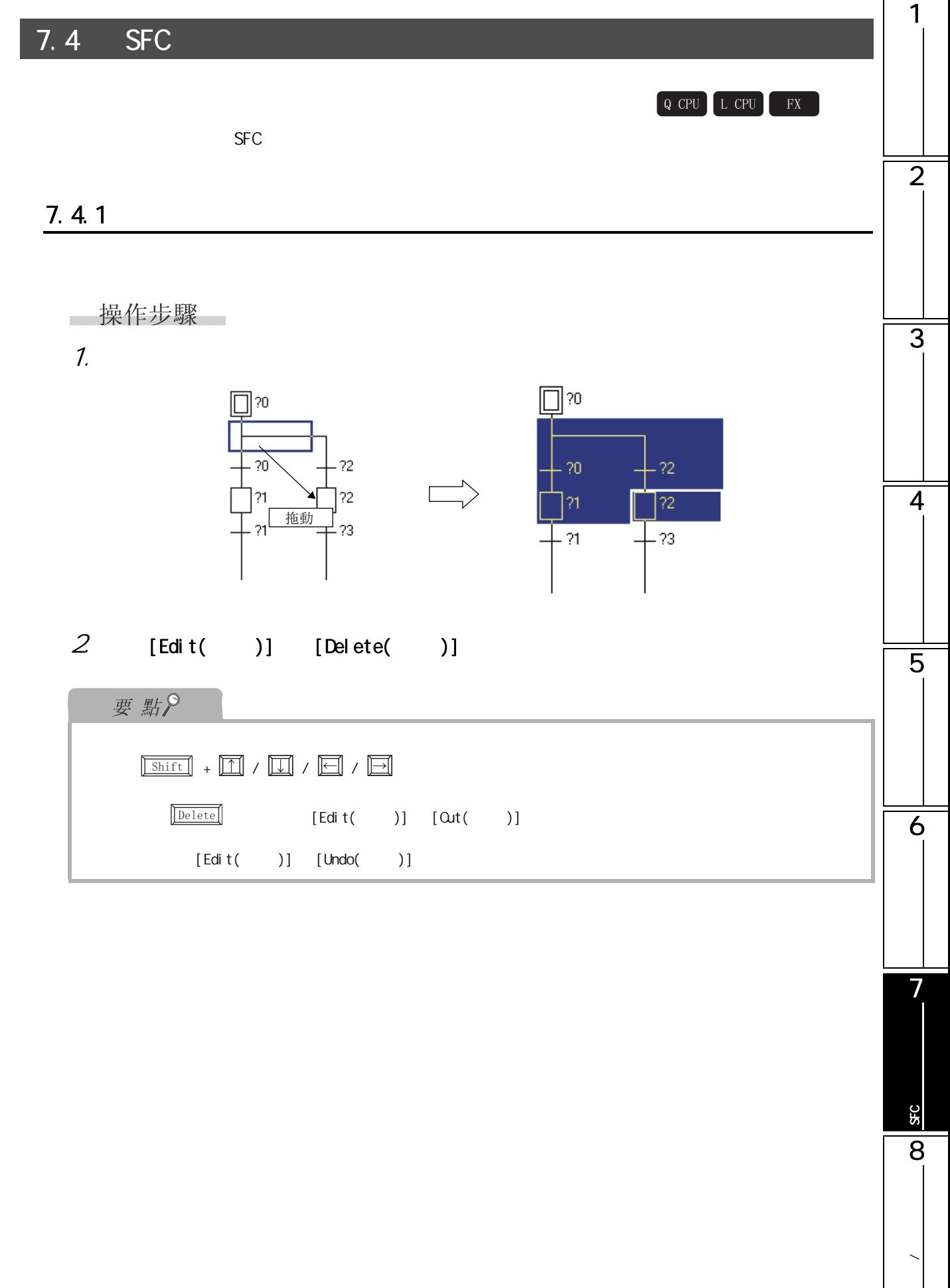

 $\overline{\phantom{a}}$ 

# $7.4.2$  / /

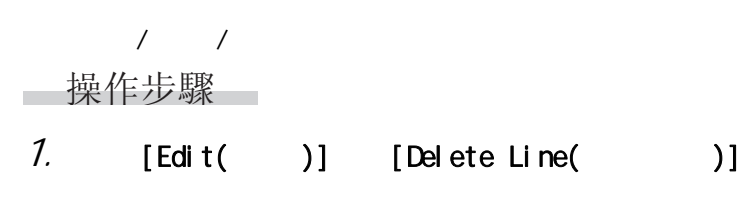

2.  $\Box$ 

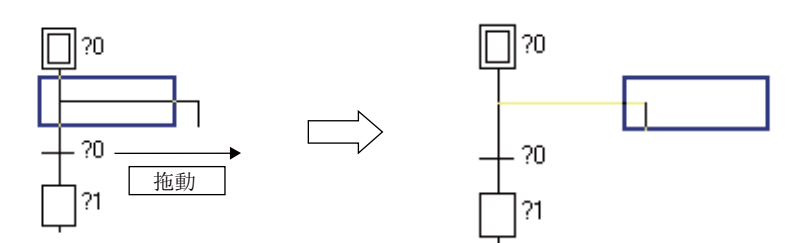

 $7.5$  SFC

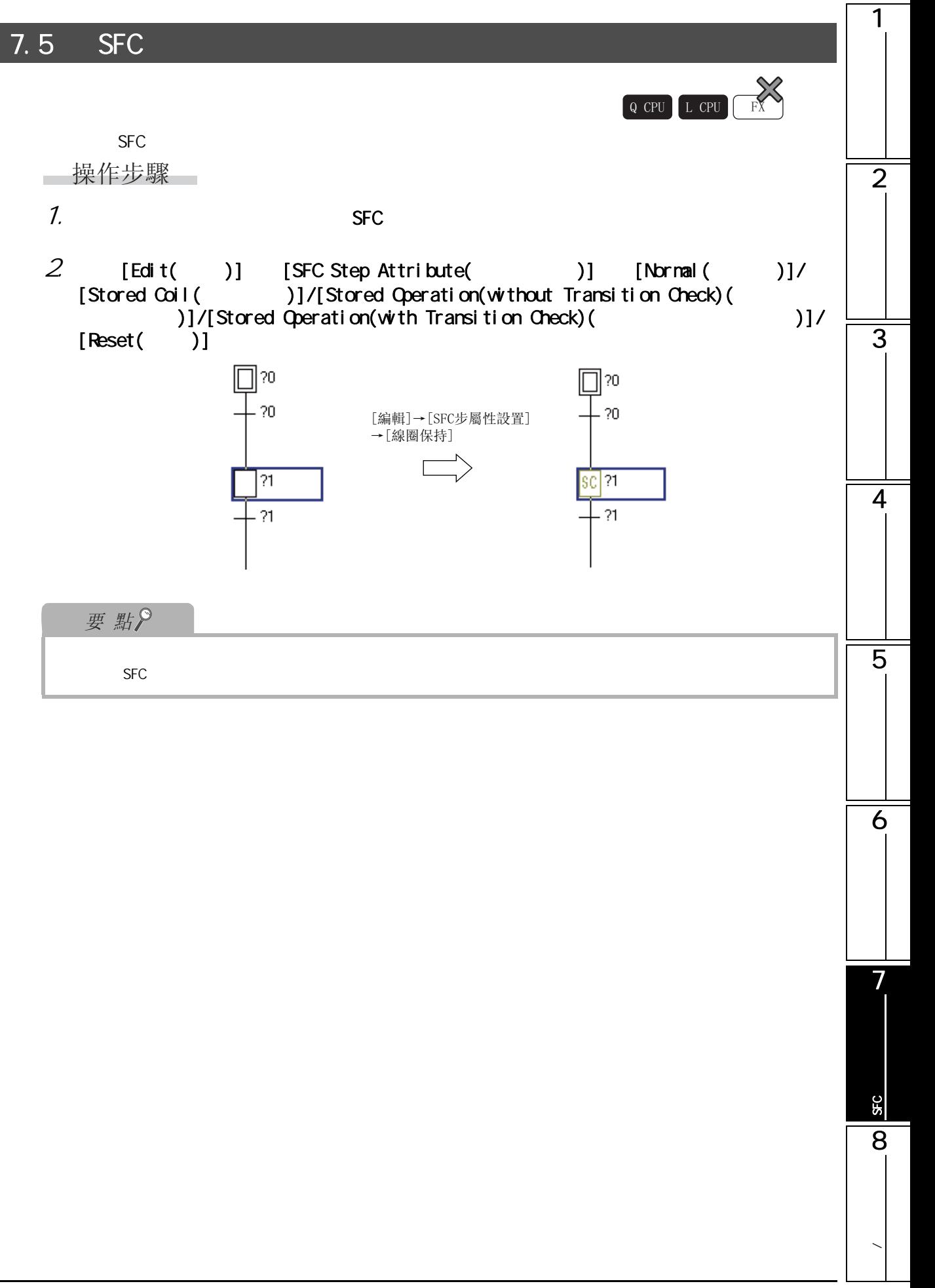

 $\sqrt{7.6}$  SFC  $\sqrt{7.4}$ 

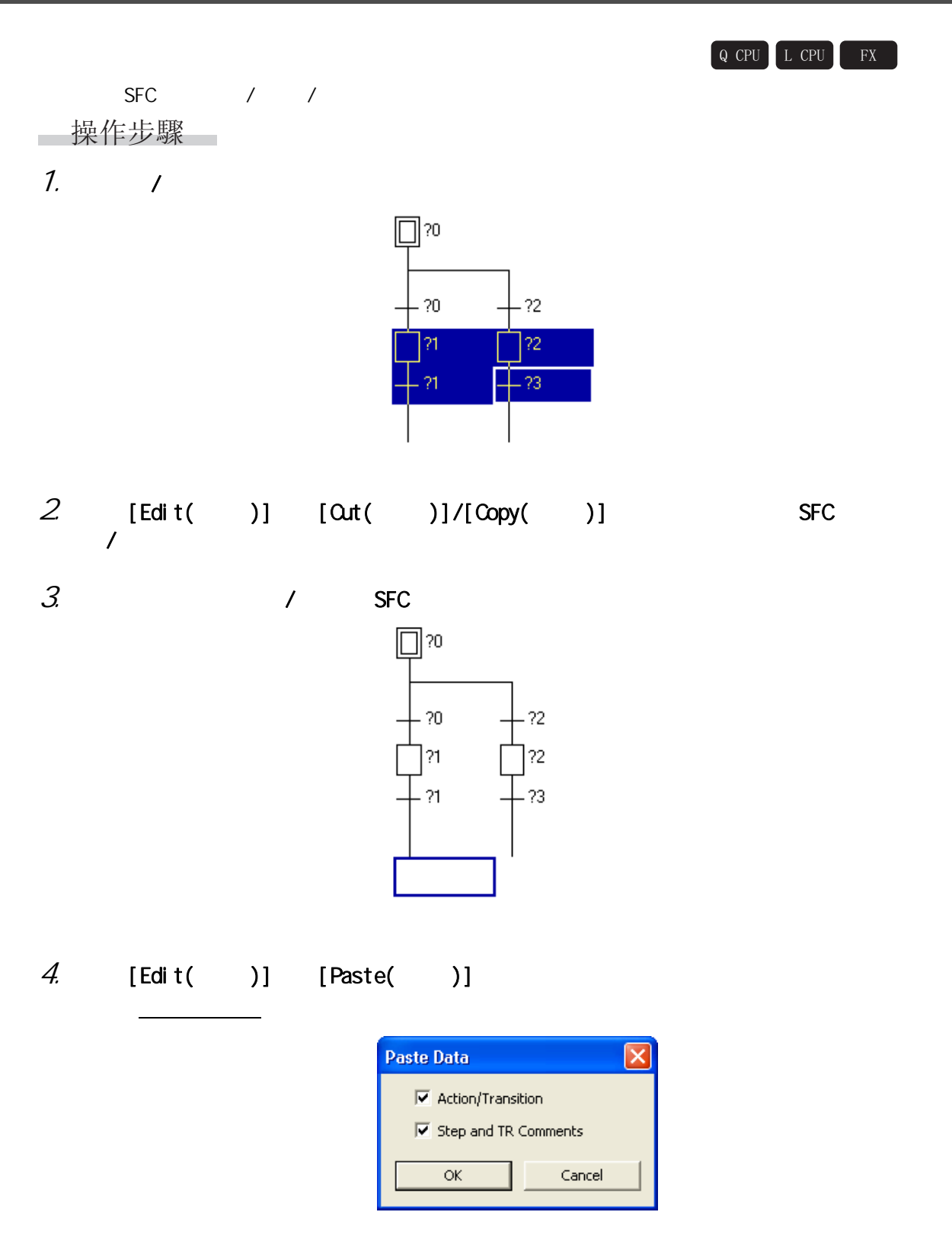

 $7.6$  SFC  $/$ 

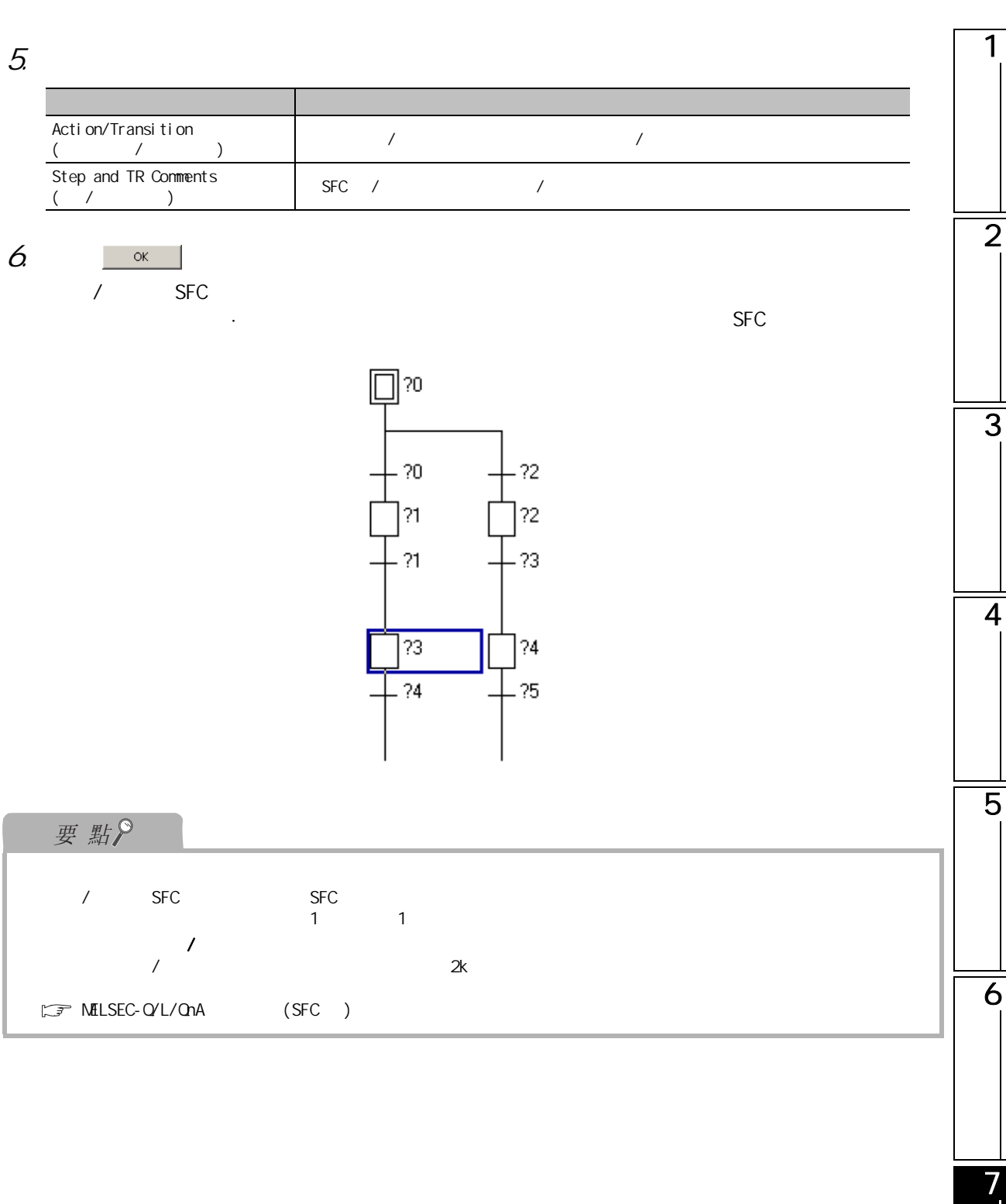

SFC 程式的編輯

**SFC** 

8

**/** 

# $\boxed{7.7}$  SFC

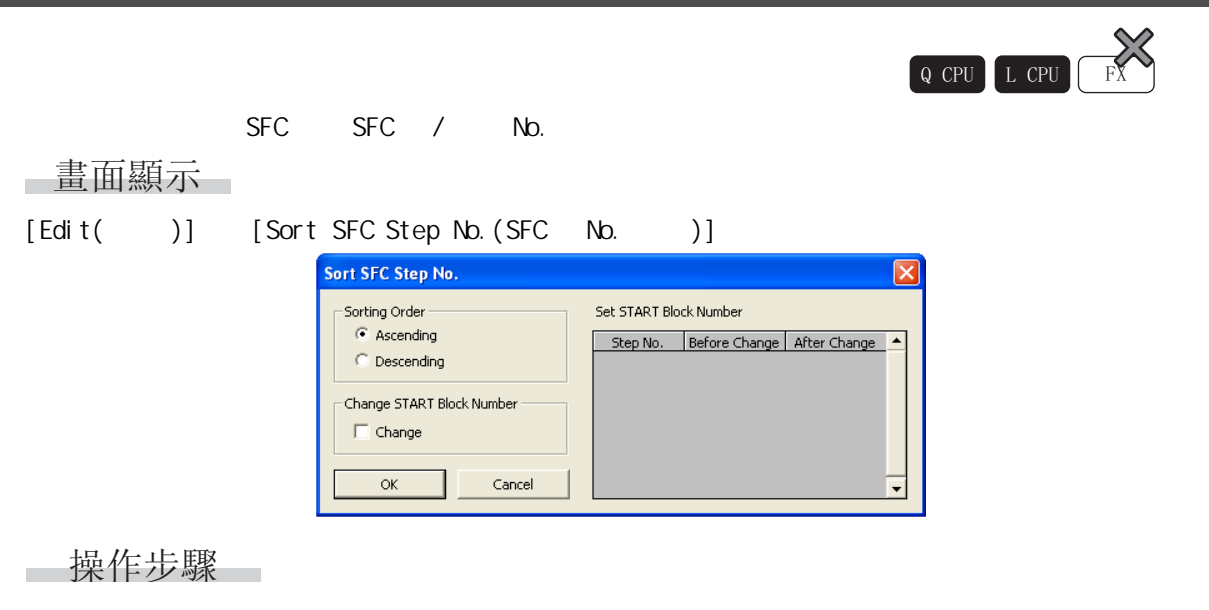

1. 對畫面專案進行設置。

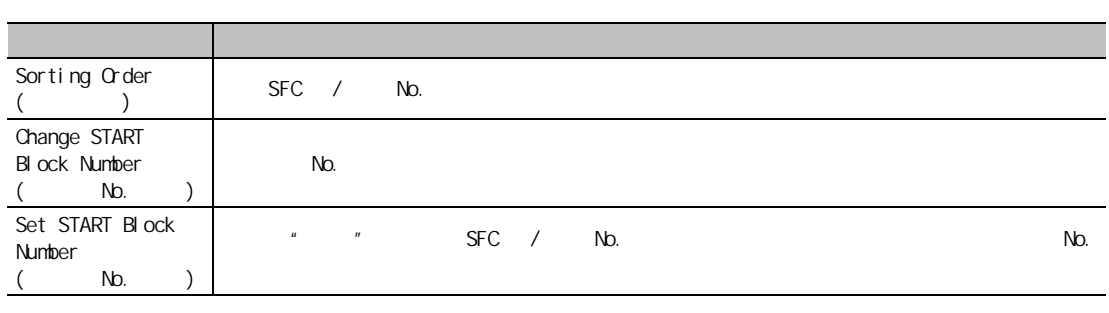

$$
2 \qquad \qquad \overline{\quad \text{ or } \quad}
$$

 $SFC$  / No.

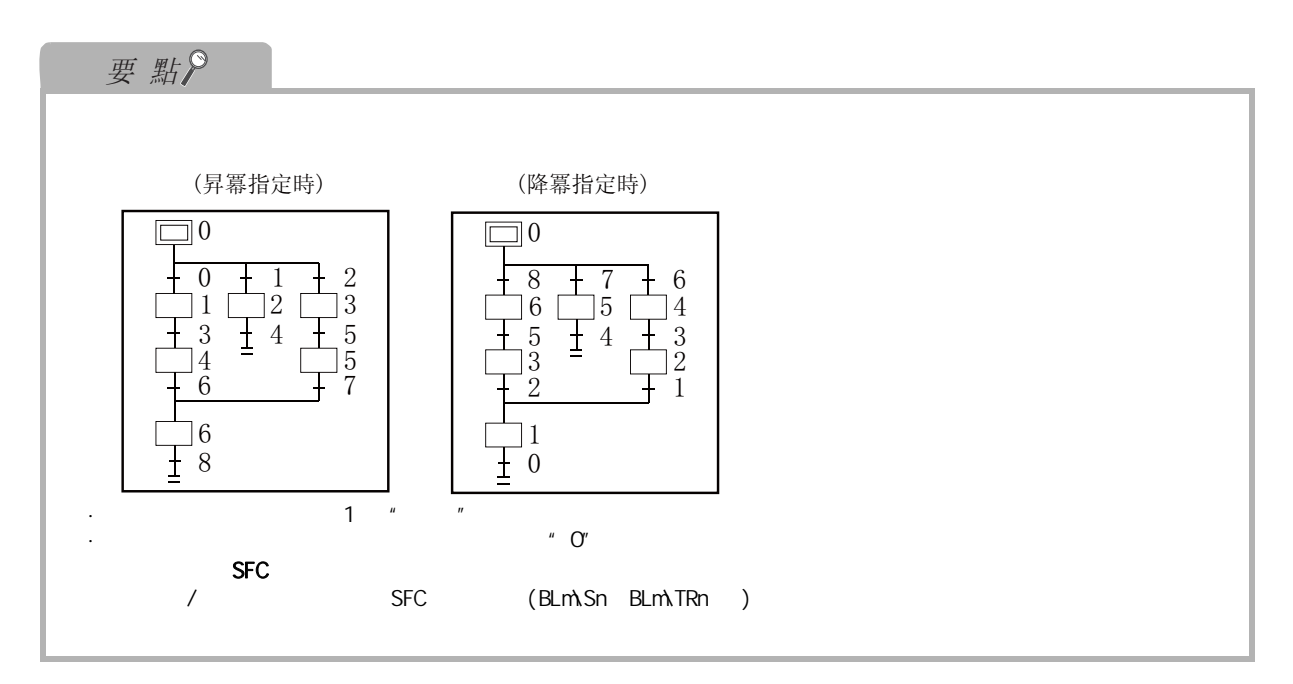

7. 8 SFC

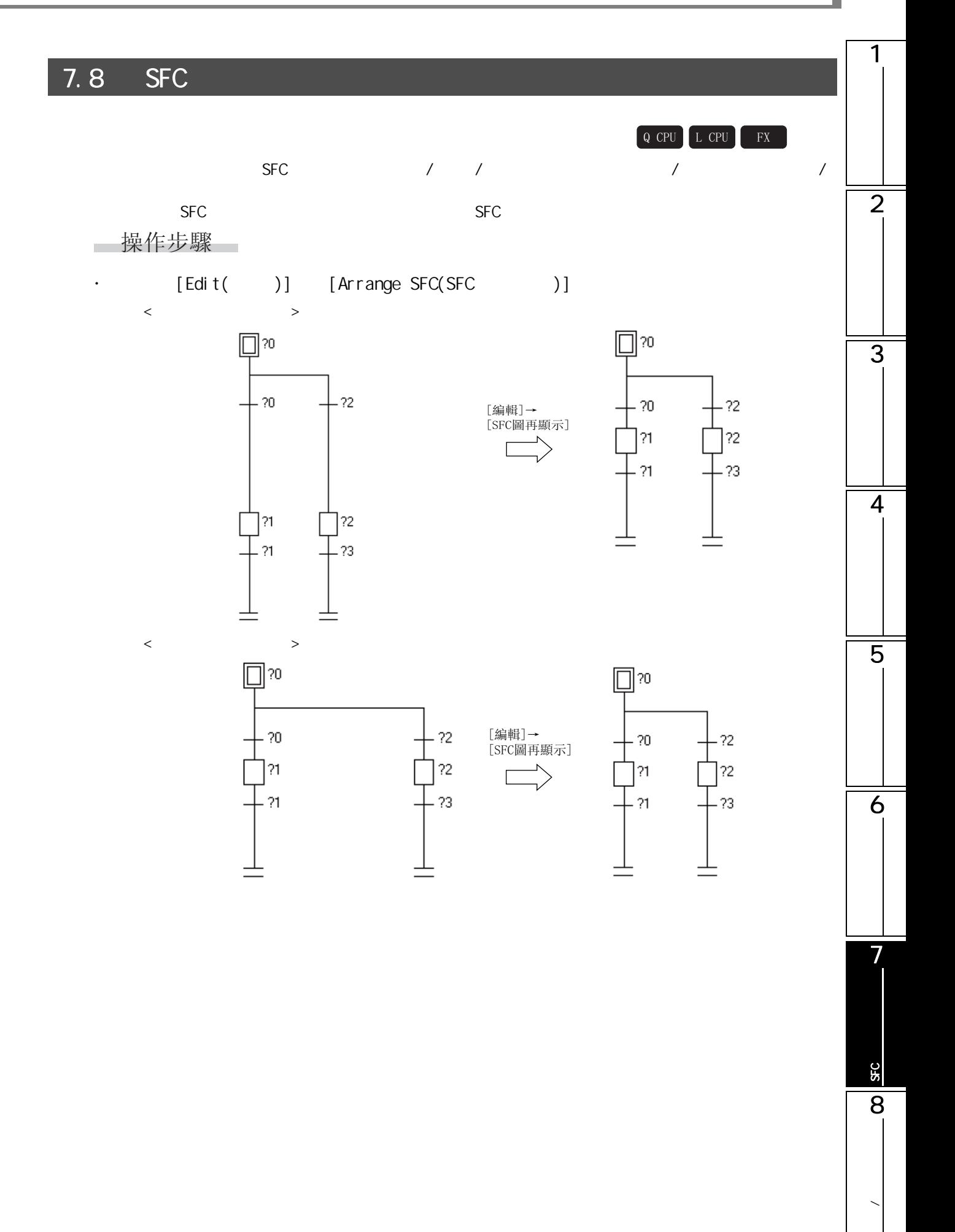

# $\boxed{7.9}$  /

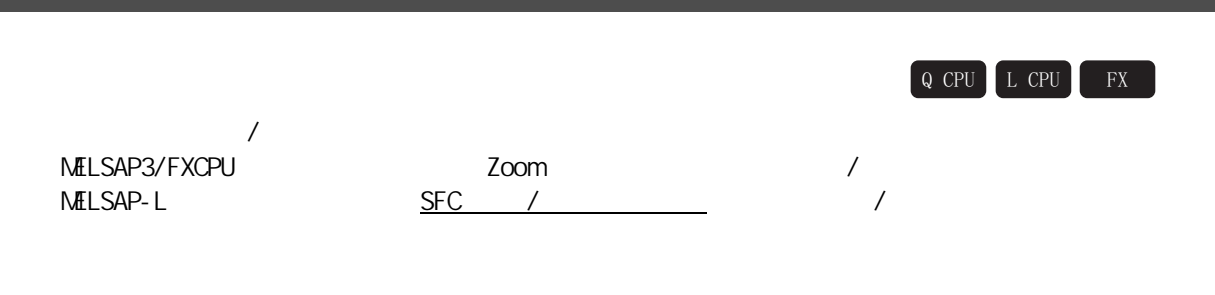

# 7.9.1 / (MELSAP3/FXCPU)

NELSAP3/FXCPU /

- 操作步驟
- 1. SFC SFC /
- 2. 將游標移動至 Zoom 編輯器視窗處。

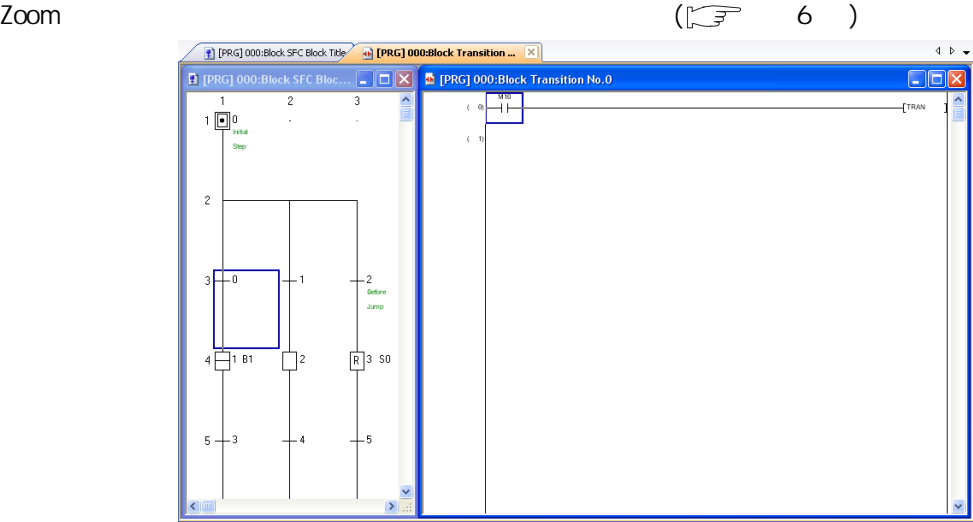

 $7.9$  /

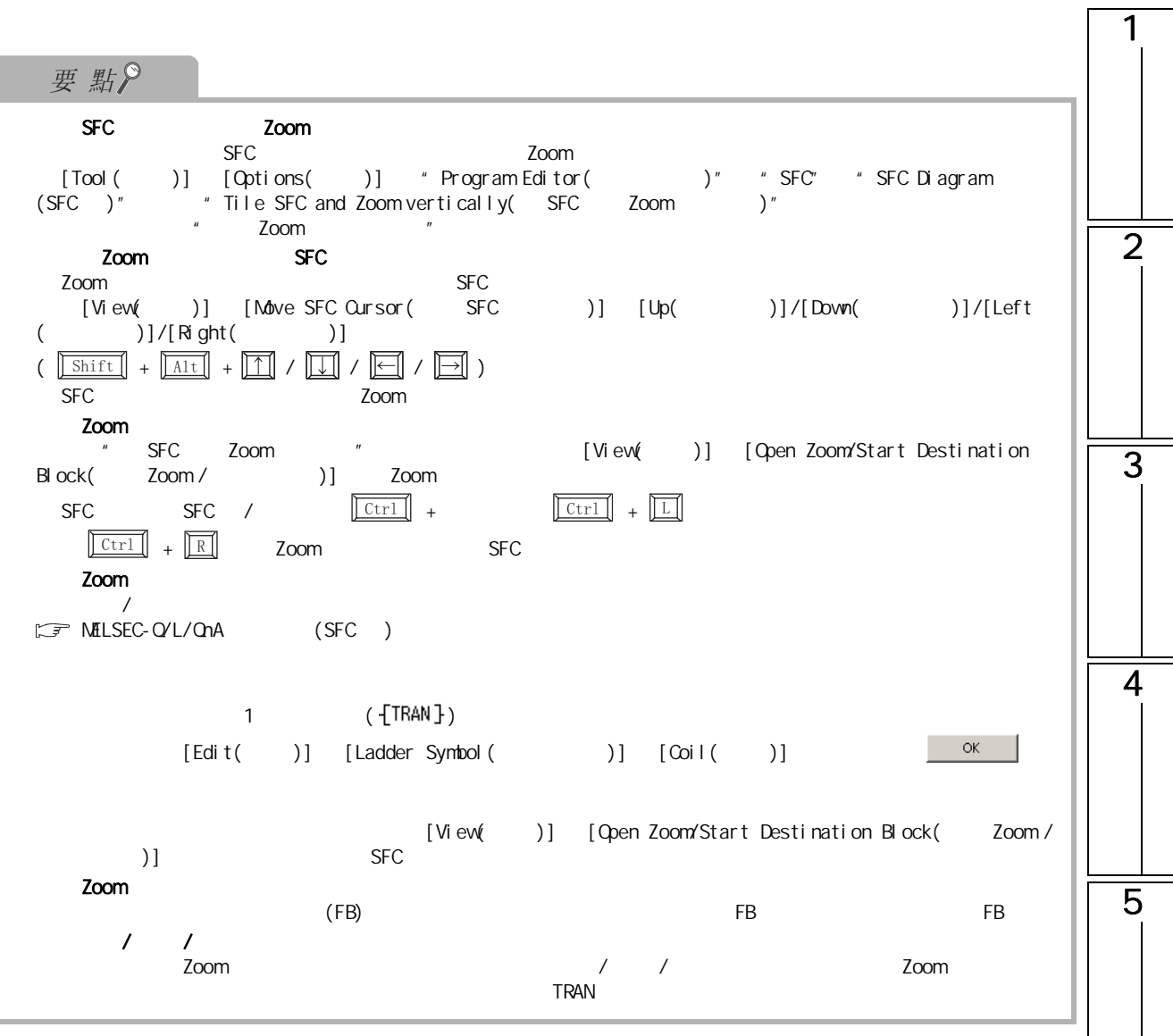

6

 $\sqrt{ }$ 

7

SFC 程式的編輯

**SFC** 

8

**/** 

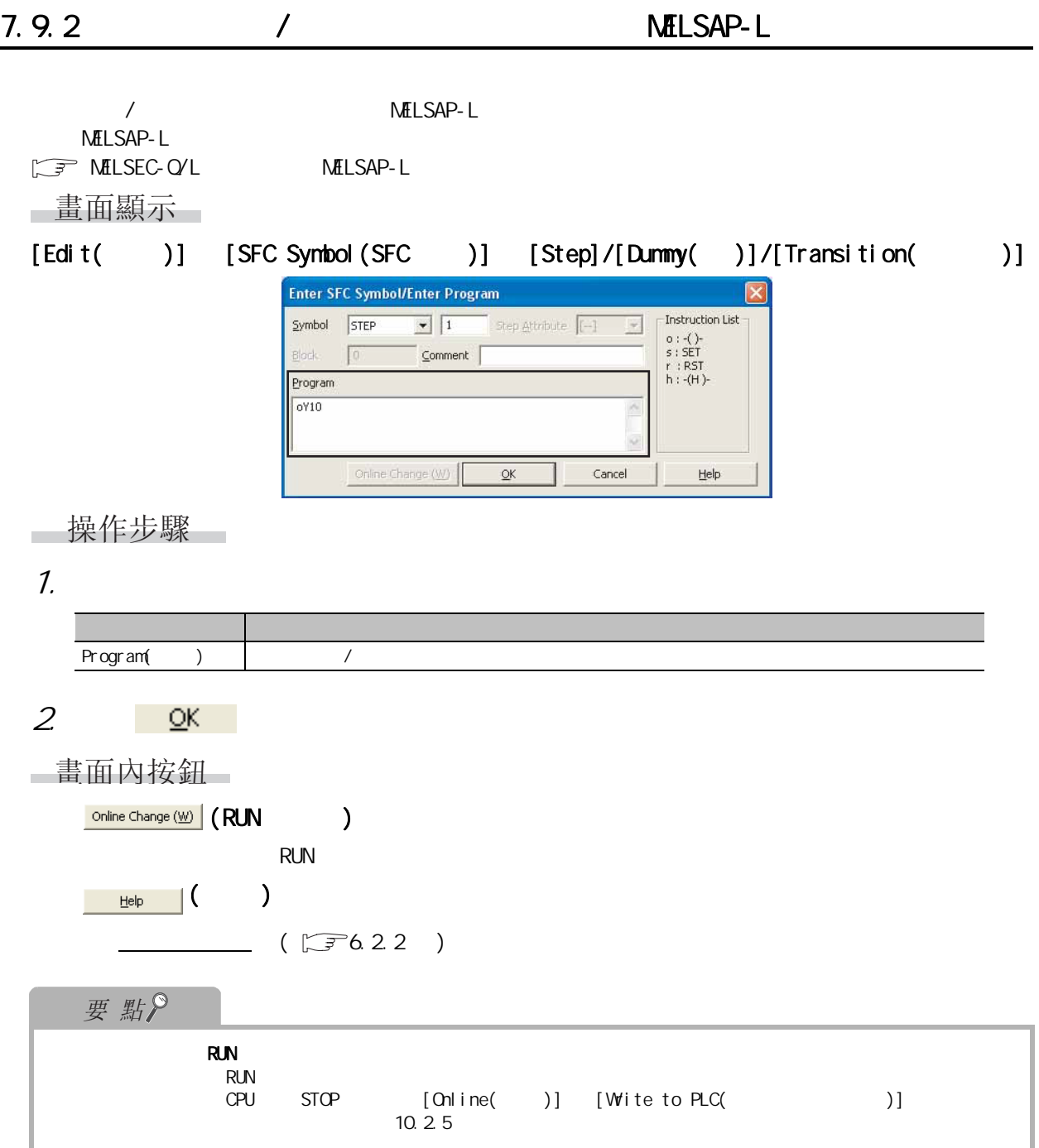

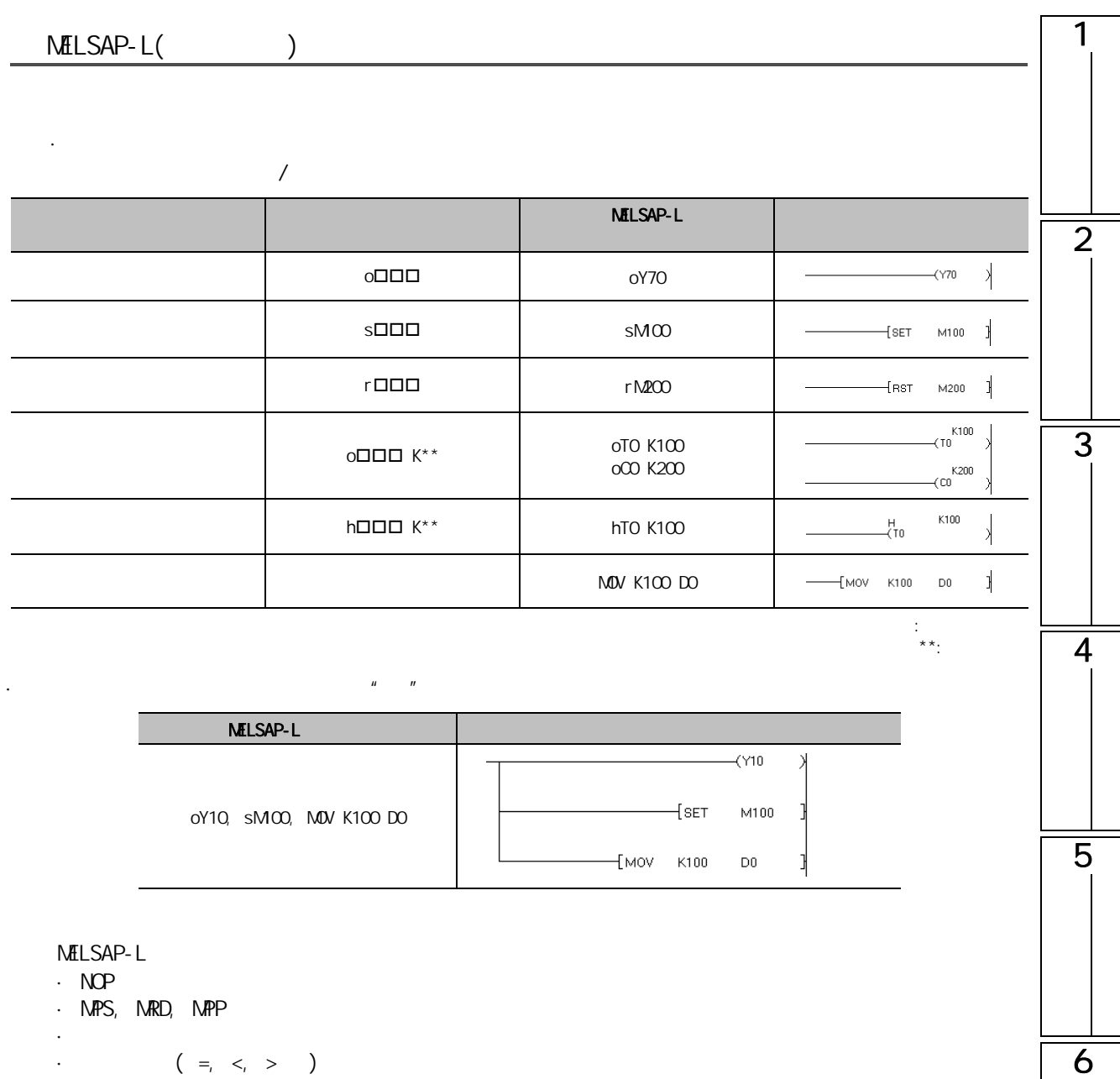

 $($  =,  $<$ , >  $)$ 

·對於無需執行條件的指令 (DI、EI 等),應記述在各動作輸出的最後。 例 ) oY70, MOV D0 D100, DI ·一個動作輸出中最多可記述 24 個指令。

7

SFC 程式的編輯

**SFC** 

8

 $MELSAP-L($ 

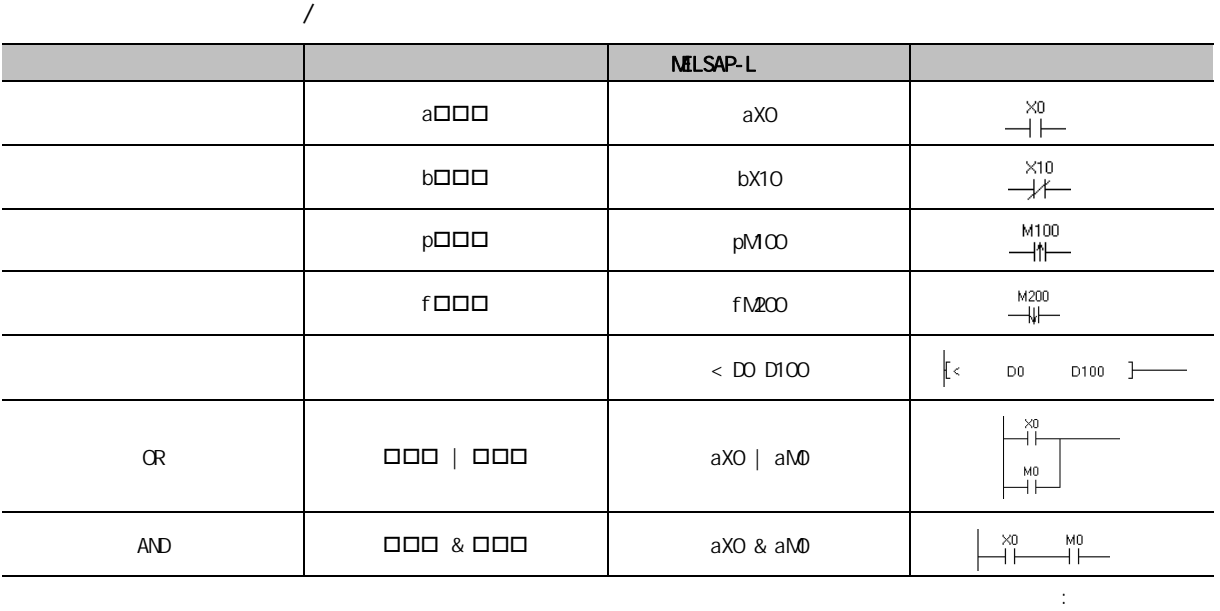

### OR AND

OR AND AND AND  $\mu$  () and  $\mu$ 

·觸點及比較運算指令以外的指令

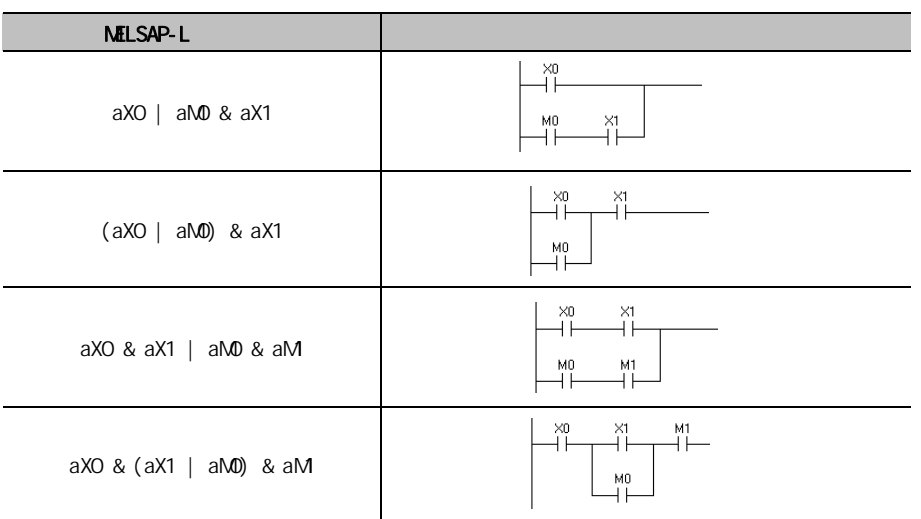

 $M\!E$ LSAP-L

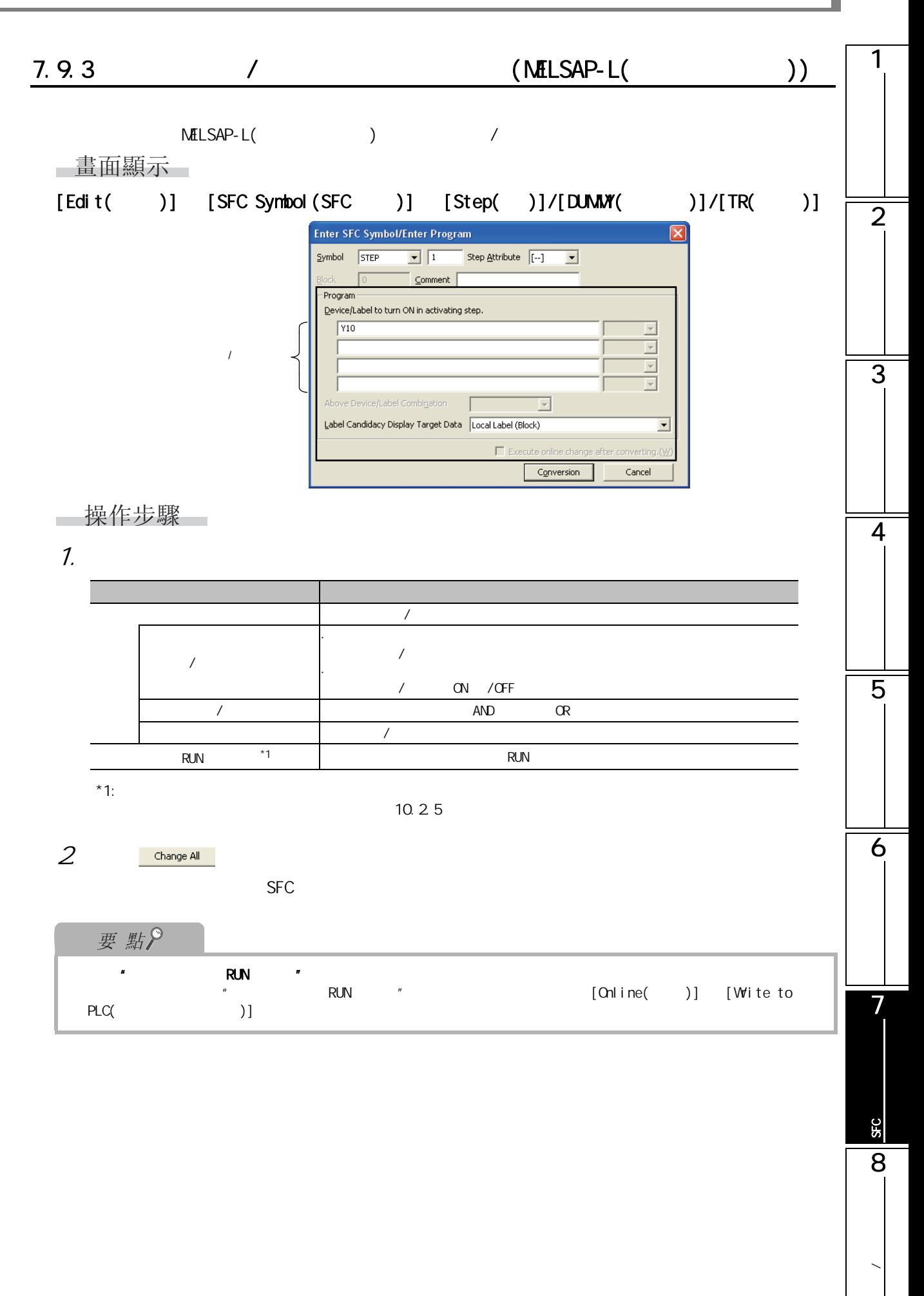

### NELSAP-L(  $\qquad \qquad$ )

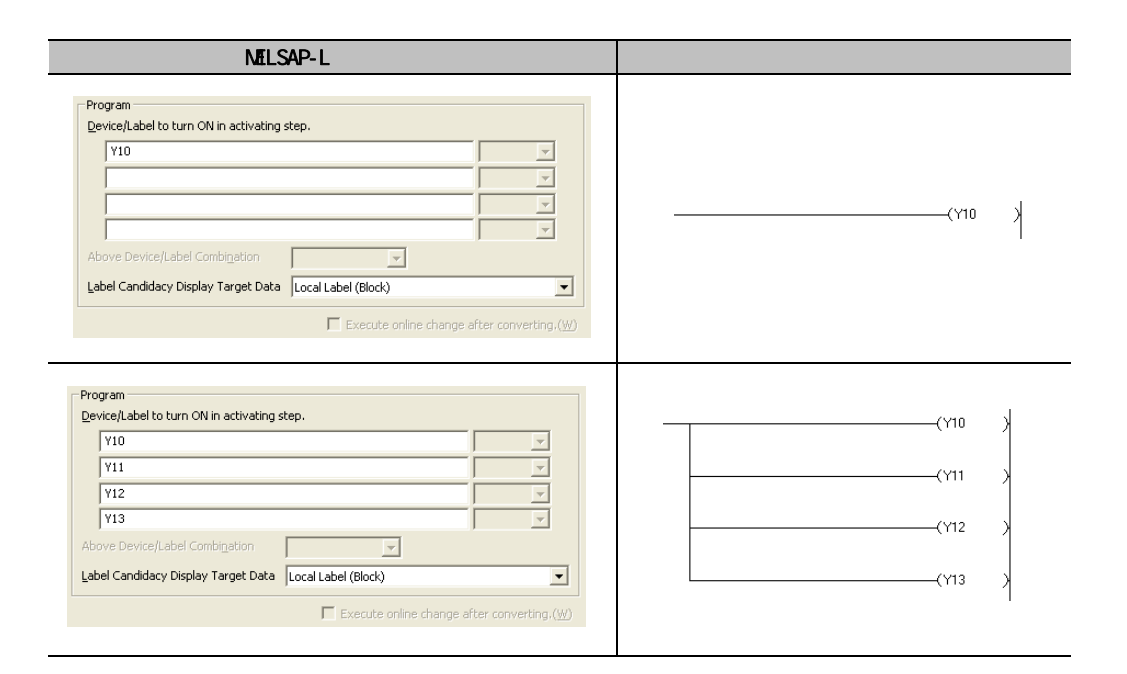

 $M\text{PLSAP-L}$  ( $\qquad \qquad$ )

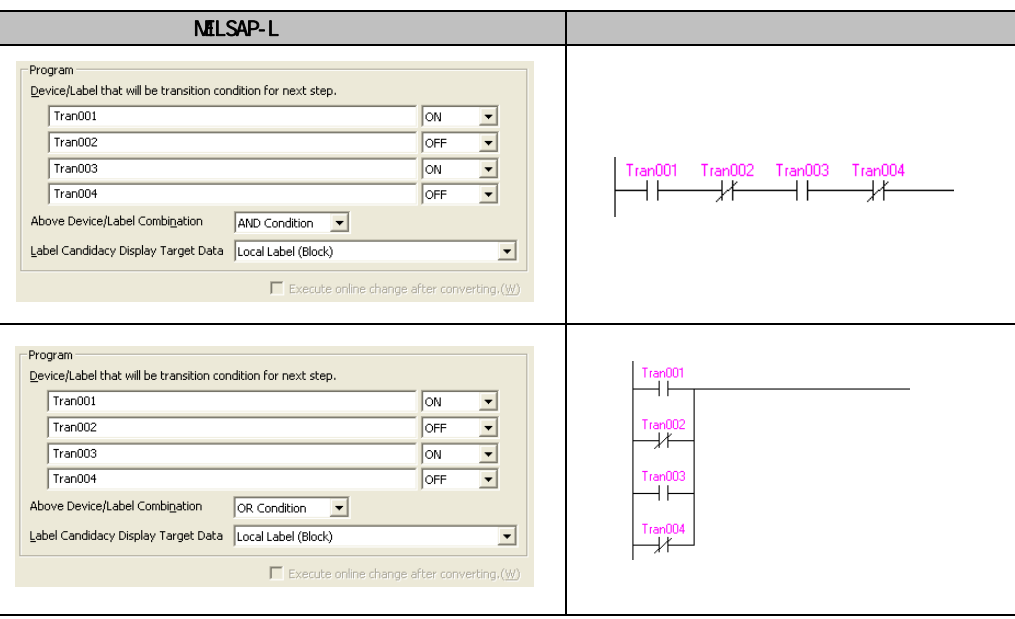

7.10

1

6

7

SFC 程式的編輯

**SFC** 

8

**/** 

 $7.10$ 

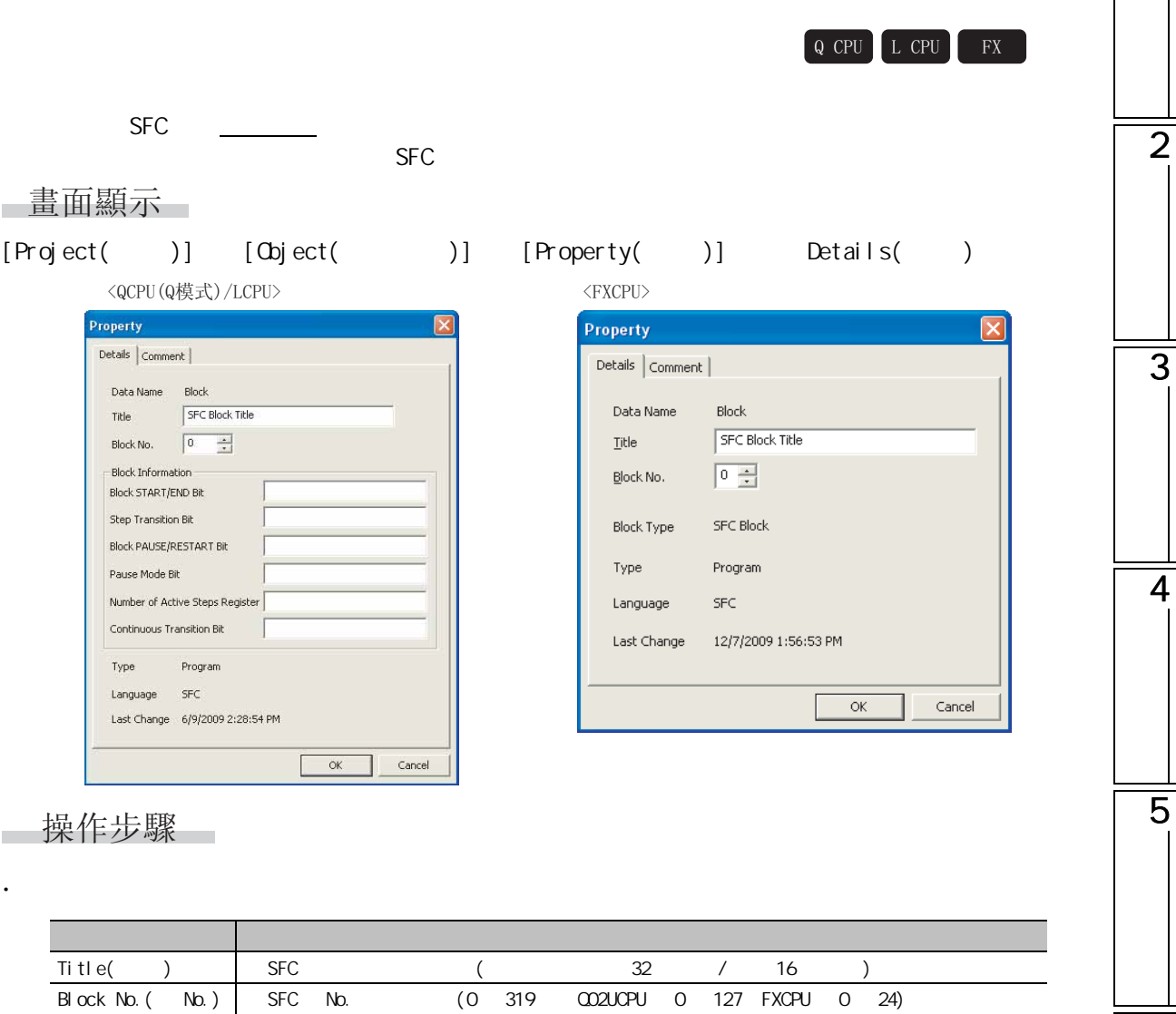

Block Information ( 塊資訊 ) 作爲塊資訊軟元件,對必要專案中輸入軟元件 / 標簽。( 最多可設置半形 / 全形 32 個字元 )

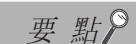

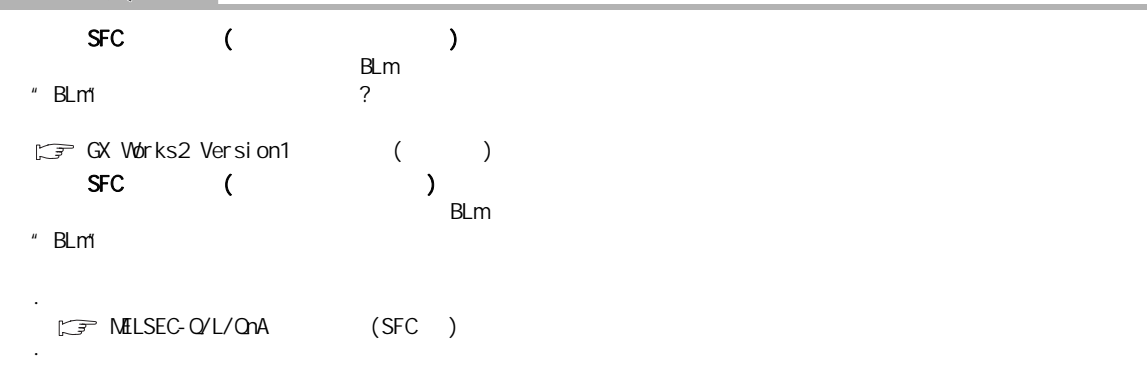

# 7.11 SFC

 $\mathsf{SFC}$  and  $\mathsf{SFC}$  and  $\mathsf{SFC}$  and  $\mathsf{SFC}$ 

畫面顯示

請預先打開 SFC 圖的畫面。

[View( )] [Open SFC Blocklist( SFC )]

<QCPU(Q模式)/LCPU>

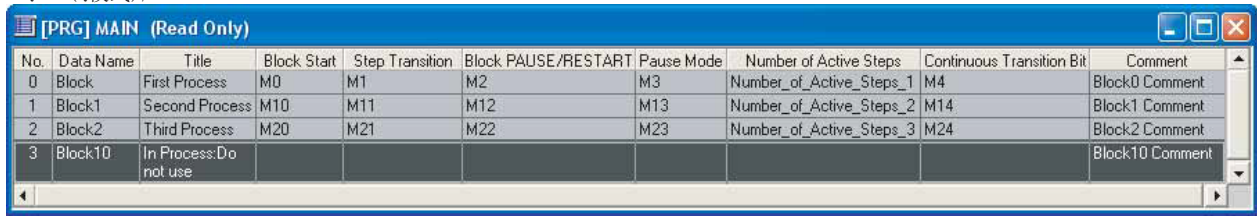

 $\langle$ FXCPU $\rangle$ 

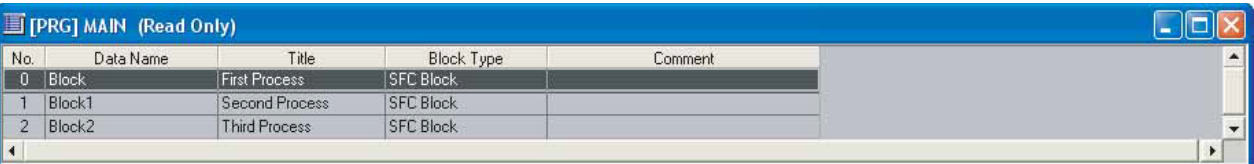

顯示內容

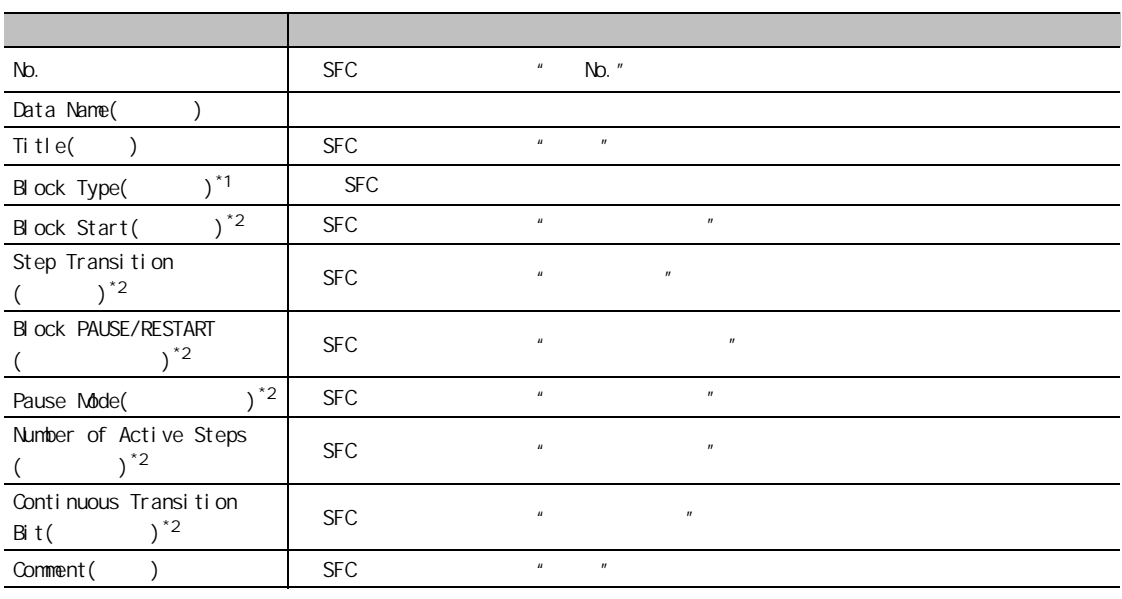

 $*1:$   $\alpha$ PU( $\alpha$  )/LCPU

 $*2$  FXCPU

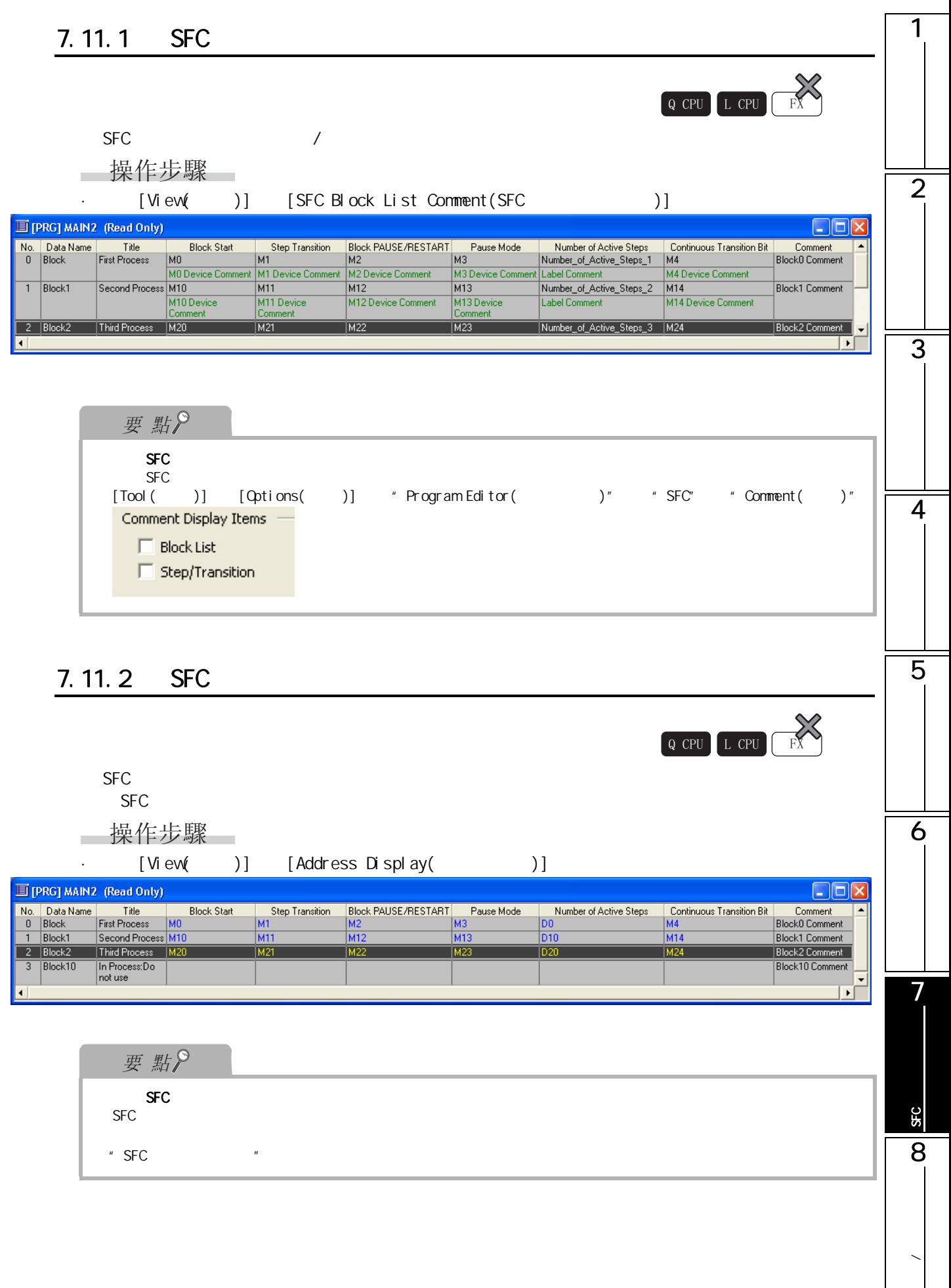

# 7.11.3 SFC SFC 從 SFC 塊列表中對游標位置的塊的 SFC 圖進行顯示。 □操作步驟□ 1.  $\blacksquare$  $2$  [View( )] [Open SFC Body( SFC )], 7.11.4 SFC 從 SFC 塊列表中對游標位置的塊的局部標簽設置畫面進行顯示。  $\begin{bmatrix} Q & CPU \end{bmatrix}$   $\begin{bmatrix} L & CPU \end{bmatrix}$   $\begin{bmatrix} FX \end{bmatrix}$  $Q$  CPU  $L$  CPU  $R$

—操作步驟 — 1.  $\blacksquare$  $2$  [View( )] [Open Header( )]

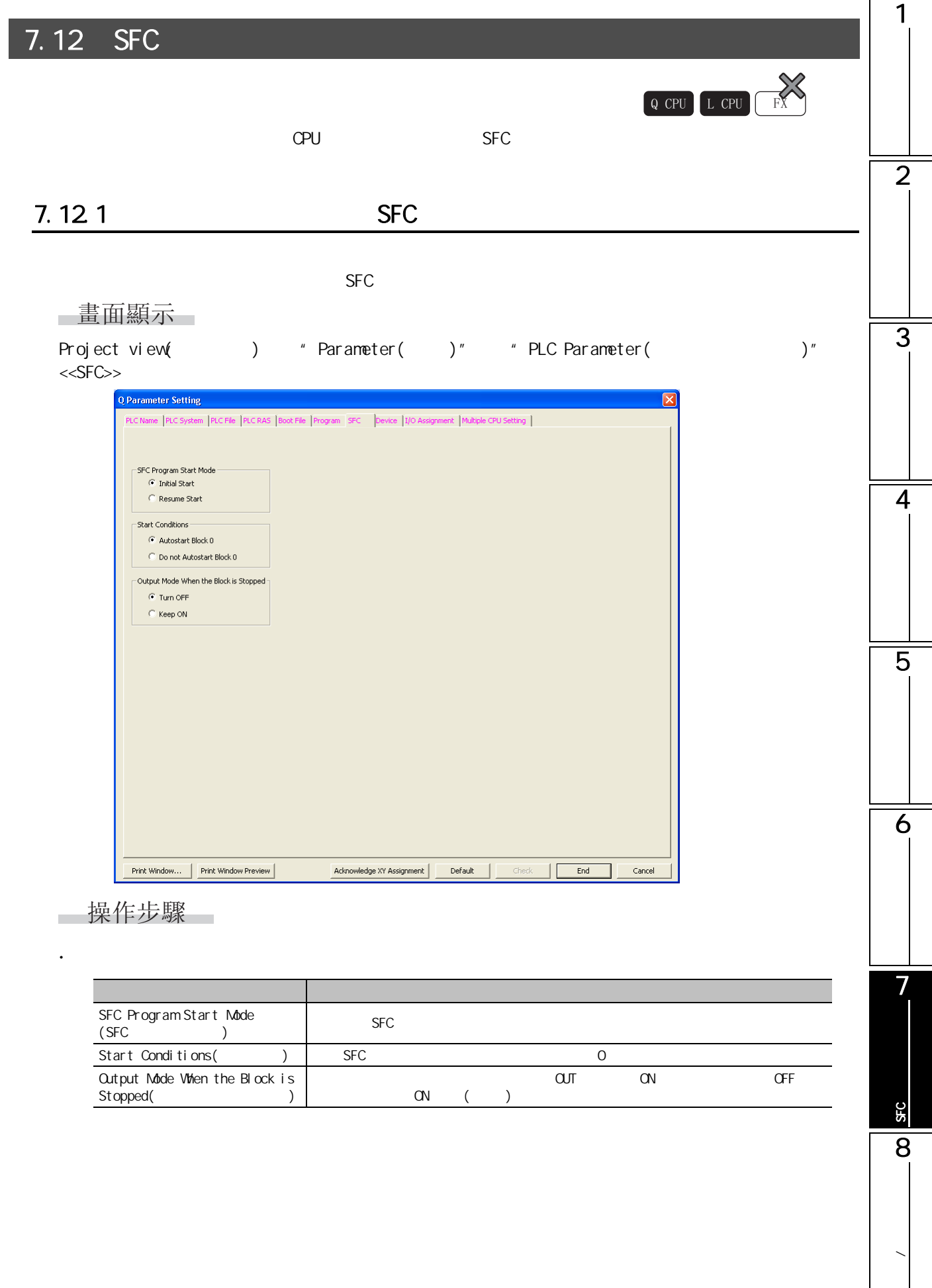

# 7.12.2 SFC

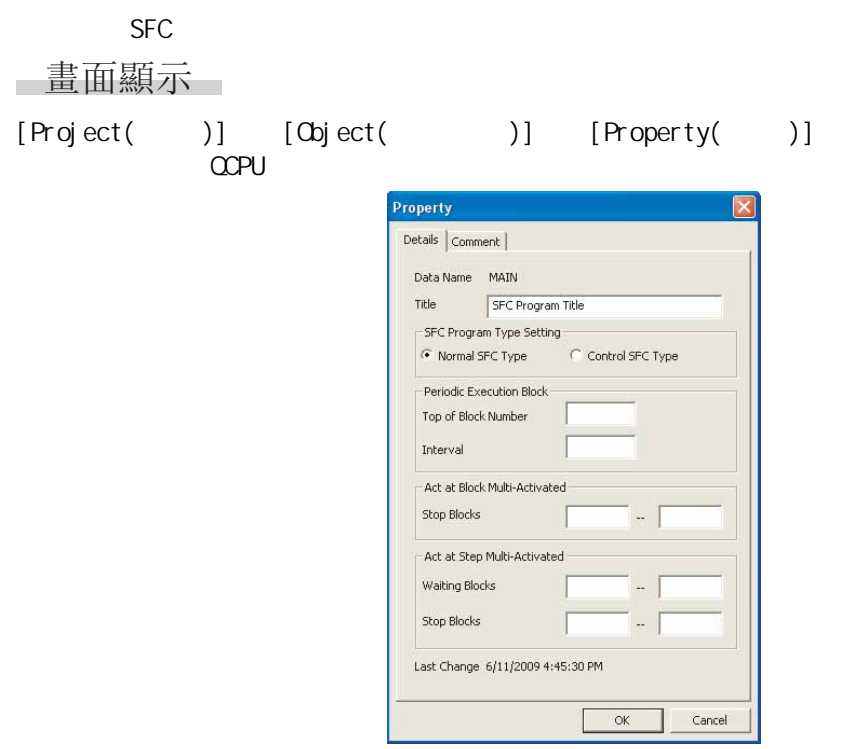

□操作步驟

·對畫面專案進行設置。

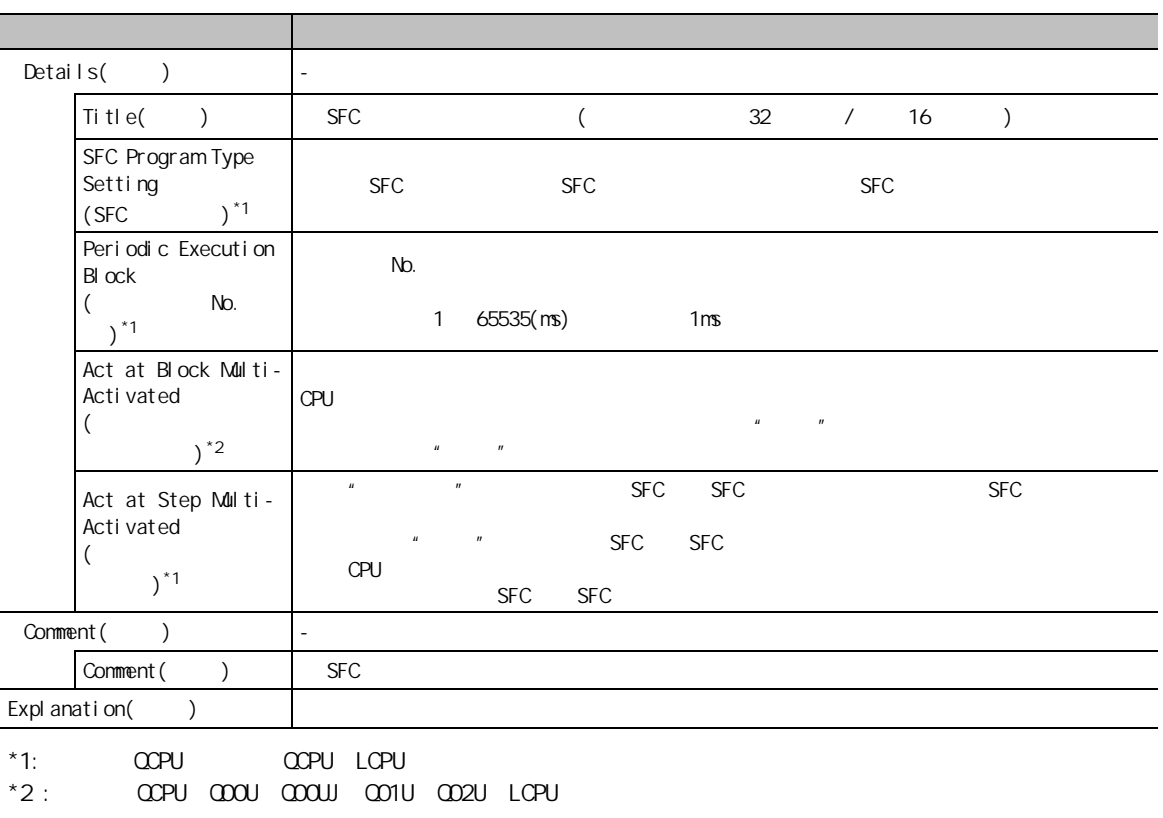

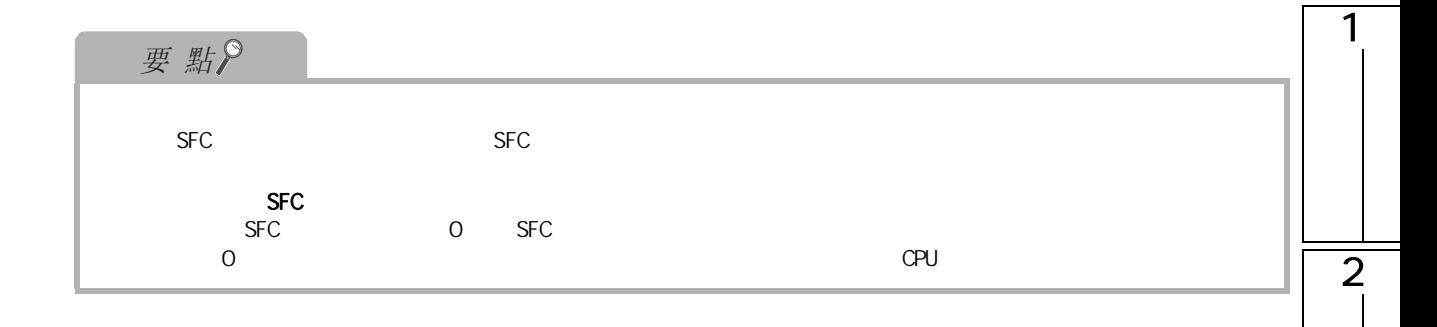

3

4

5

6

7

7.13 MELSAP-L

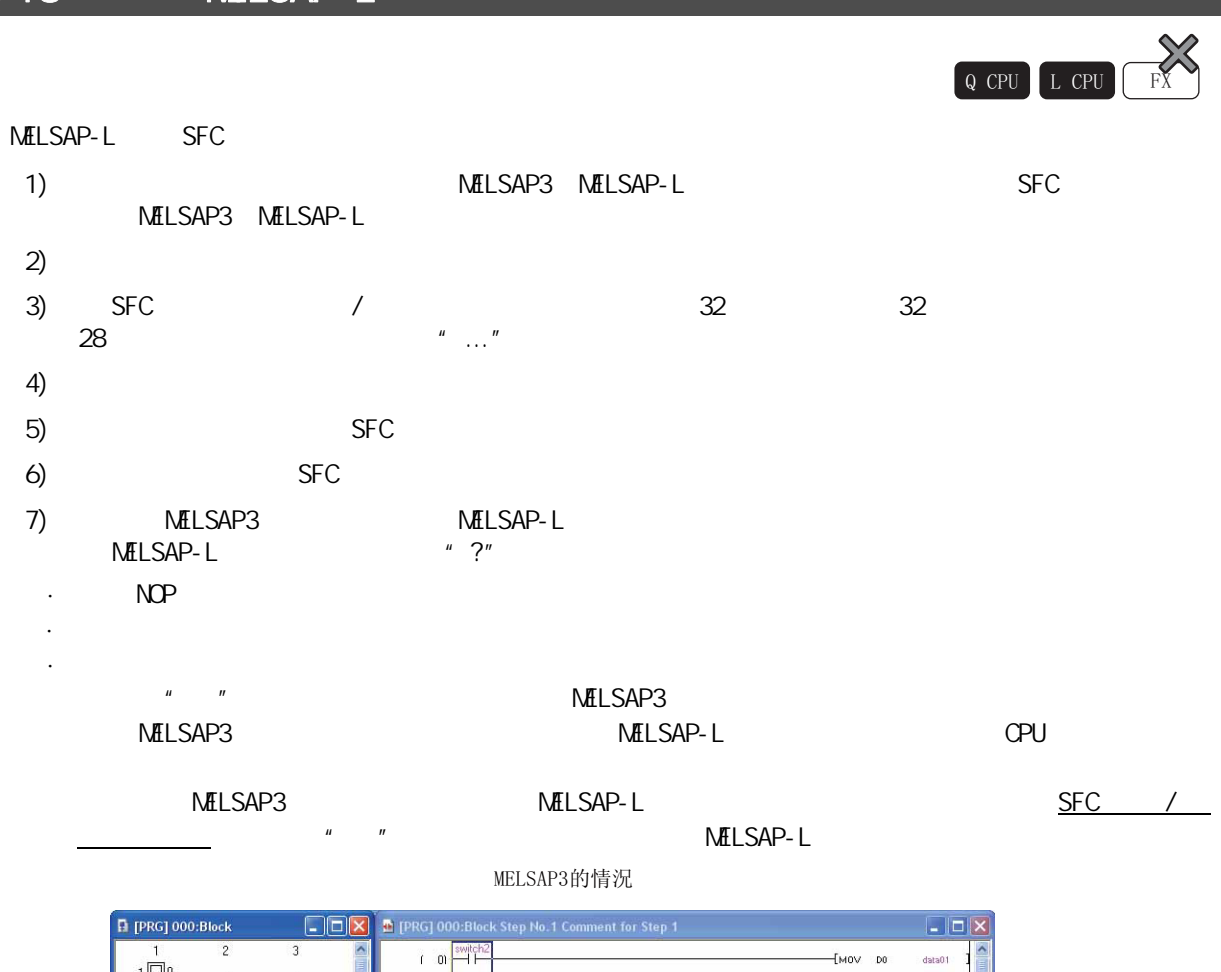

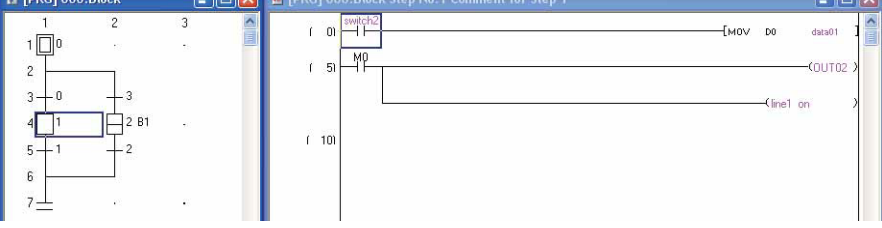

MELSAP-L的情況

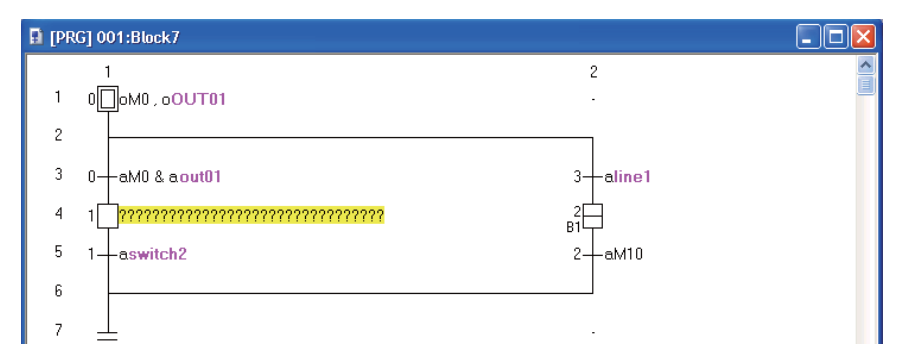

# 1  $7.14$  T/C Q CPU L CPU FX  $SFC$  $\sqrt{3}$  6.15 T/C 2 3 4 5 6 7SFC 程式的編輯 **SEC** 8**/**

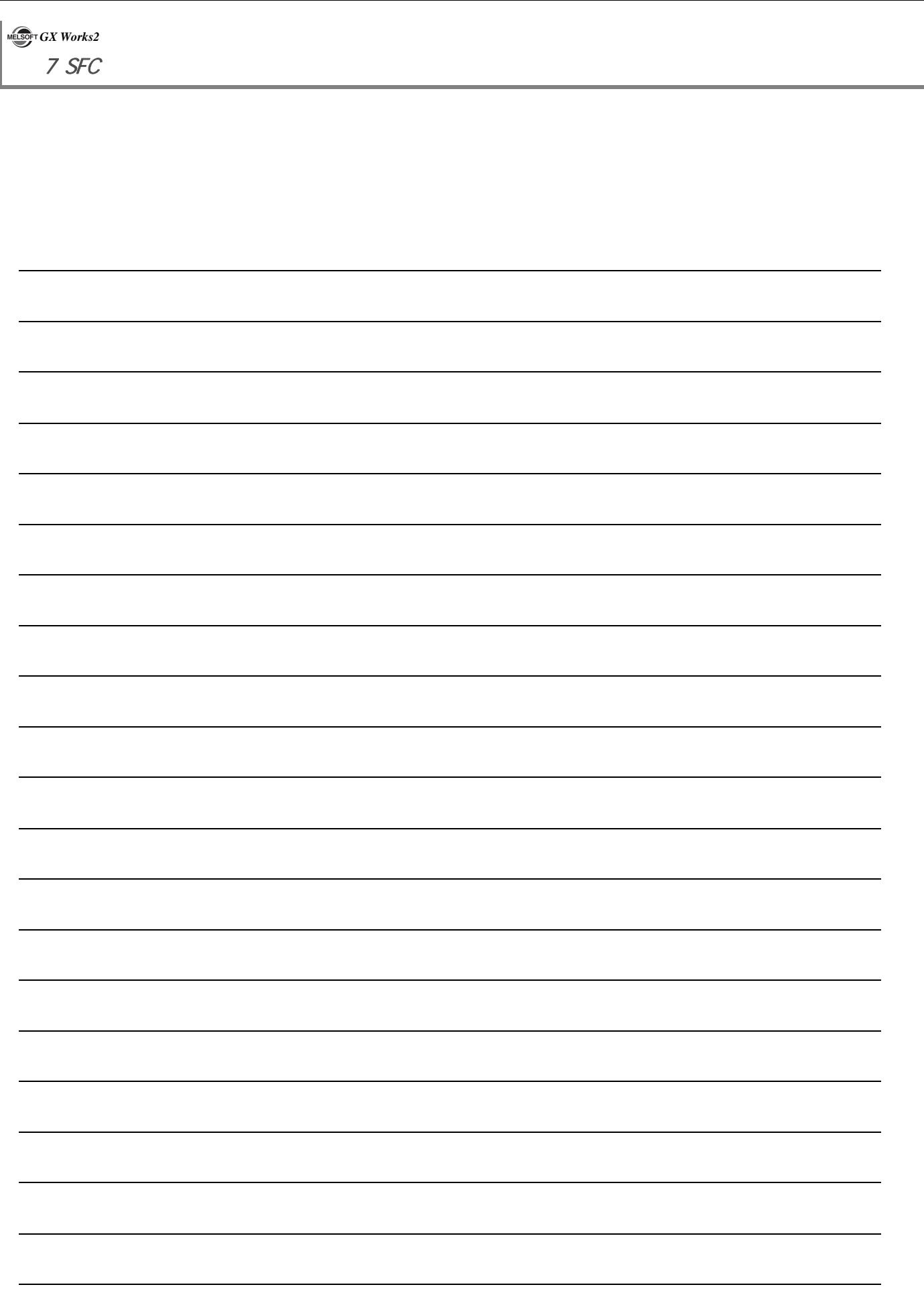

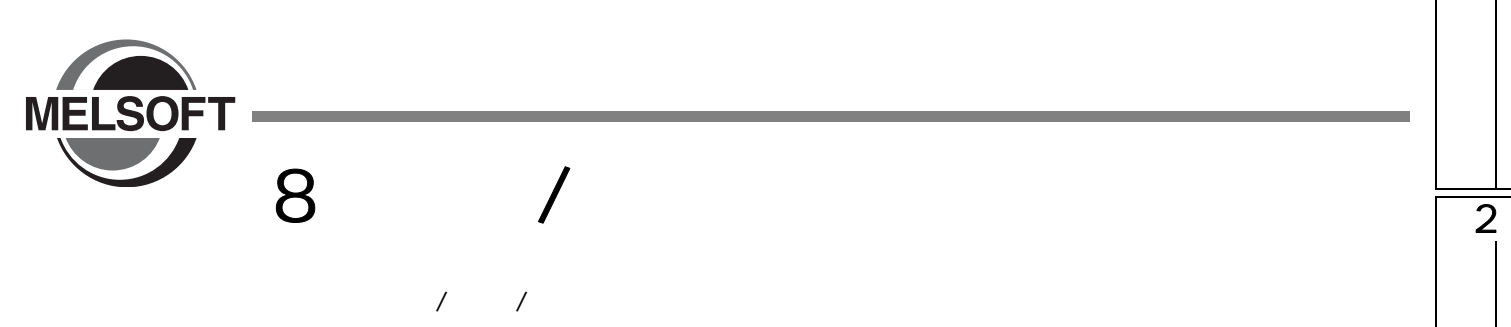

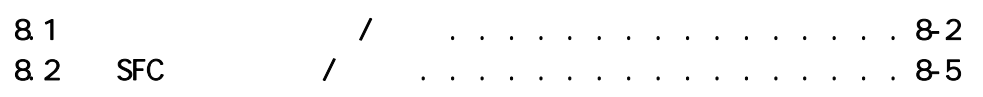

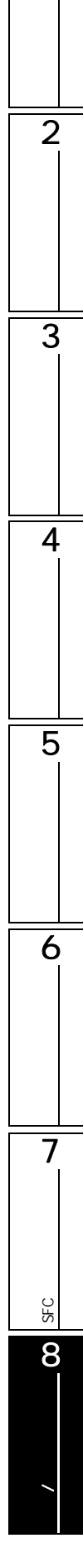

1

<span id="page-207-0"></span>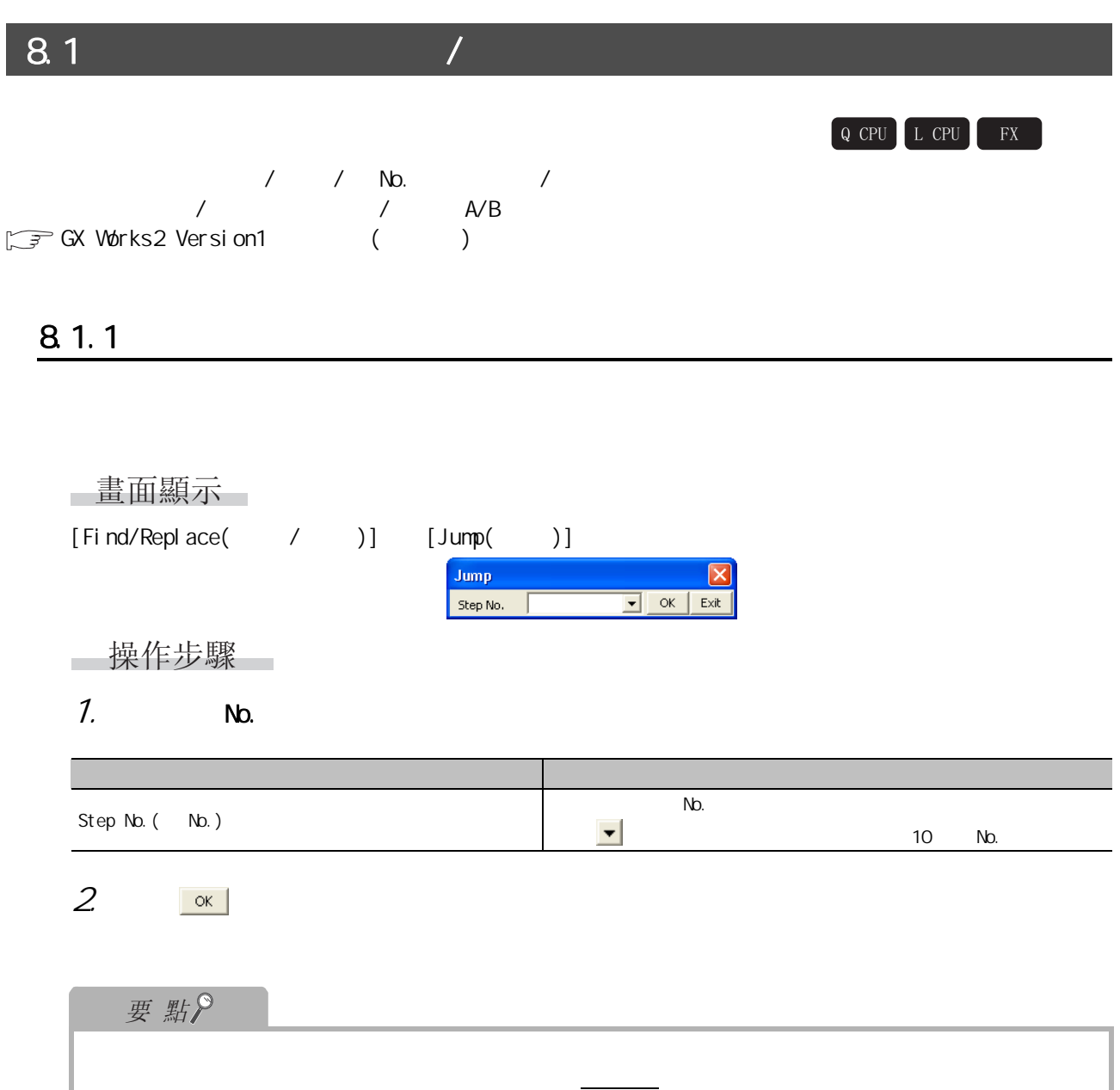

#### 1  $8.1.2$   $1/0$  No.  $1/0$  No.  $1/0$  No.  $1/0$  No.  $DFRO(P)$   $DTO(P)$   $1/0$  No.  $FXCPU$   $FROM(P)$   $TO(P)$   $DFROM(P)$   $DTO(P)$   $I/O$  No. ∟畫面顯示 2  $[Find/Replace( / )]$   $[Change Model 1/0 Nb. ( 1/0 Nb. )]$ Change Module Start I/O No.  $\overline{\mathbf{x}}$ Old Module I/O No. Range (HEX) Find Next Start (1999) End Change  $\sqrt{40}$  $\boxed{\bullet}$  -  $\boxed{4F}$  $\overline{\phantom{a}}$ Change All New Module Start Address(HEX)  $Close$ 3  $50$  $\overline{\phantom{a}}$ Caution<br>-If inline structured<br>text is used in -Find Direction C Down from Head text is used in<br>program,<br>the module start I/O<br>No. in inline<br>structured text will<br>not be<br>searched/replaced. C Down from Cursor  $\bigcirc$  Specified Range  $\boxed{0 \qquad \boxed{\mathbf{v}} \qquad \mathbf{v}} \qquad \mathbf{v} \qquad \boxed{1}$  $\overline{\mathcal{F}}$ FXCPU " I/O No. (16 )" " I/O No. (0 7)" 4  $1/0$  No.  $(16)$  "  $1/0$  No.  $(0 7)$ " □ 操作步驟 1.  $\blacksquare$ → 中国語 內容 內容 → 中国語 → 中国語 → 中国語 → 中国語 → 中国語 → 中国語 → 中国語 → 中国語 → 中国語 → 中国語 → 中国語 → 中国語 → 中国語 → 中国語 → 中国語 → 中国語 → 5  $1/0$  No.  $Start( )$  $\bullet$  10  $\bullet$  1/0 No. Old Module I/O No. Range  $(1/0 Nc. )$ I/O No.  $H$ FX)  $End( )$  $\blacktriangleright$  10  $\blacktriangleright$  I/O No.  $\frac{u}{v}$   $\frac{v}{v}$   $\frac{1}{\sqrt{0 Nv}}$   $\frac{1}{\sqrt{0}}$ New Modul e Start Address No.  $($   $1/0$  No.  $)$  $\blacktriangleright$  10  $\blacktriangleright$  1/0 No. 6  $H$  $H$  $\overline{H}$ Down from Head  $($  ) Find Direction Down from Cursor  $($  $($  )  $)$ Specified Range( a set of the No.  $2 \frac{\text{Find Next}}{\text{Find Next}}$  ( ) 7 $1/0$  No. 3. 執行更改的情況下,點擊 ( 更改 ) 或者 ( 全部更改 )。 SFC<br>2성  $1/0$  No.  $1/0$  No.,  $1/0$  No.,  $1/0$  No.  $($  ) and  $1$ /O No.  $1/0$  I/O SEC N<sub>D</sub>. 8**/** 特别

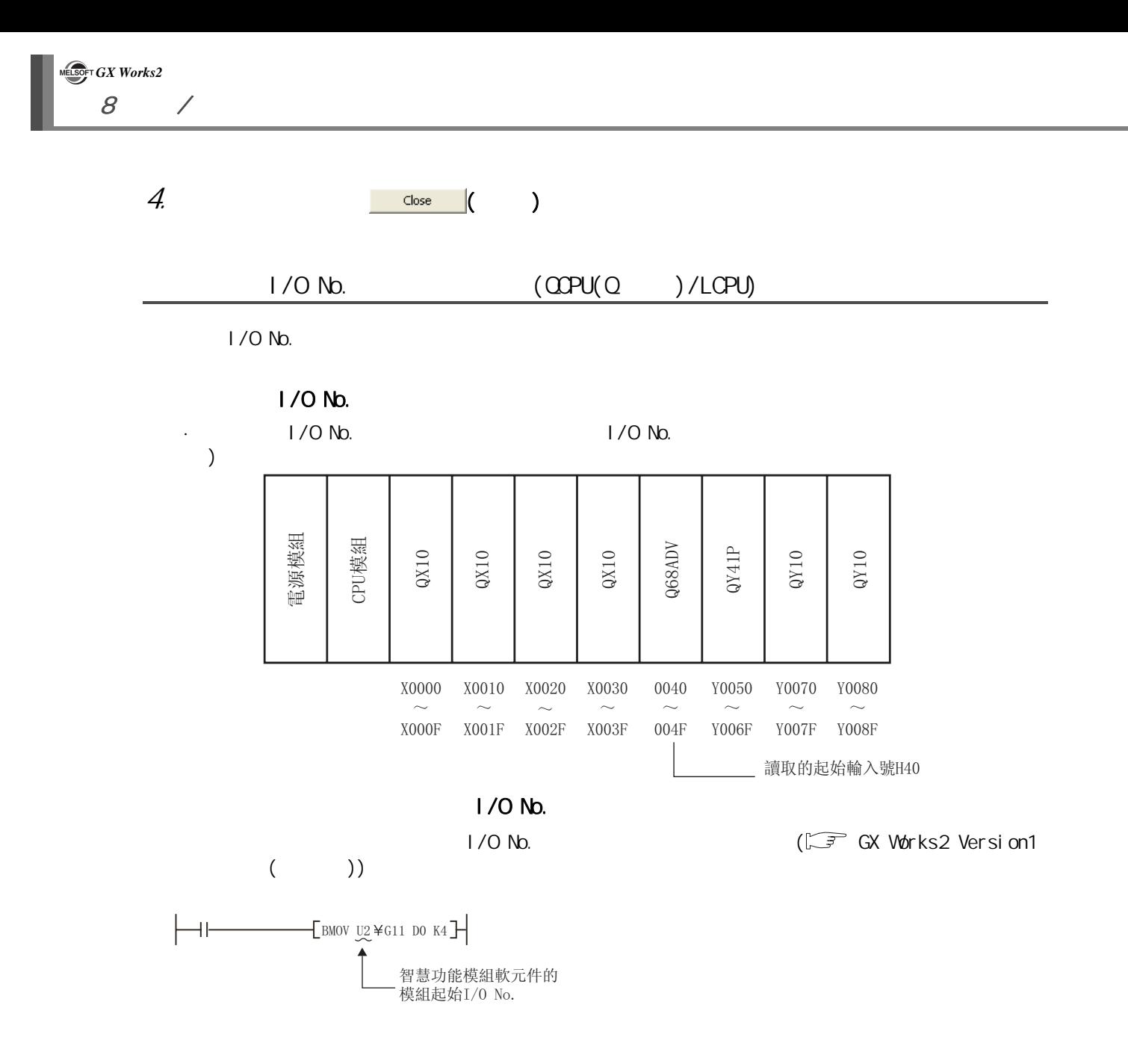

<span id="page-210-0"></span>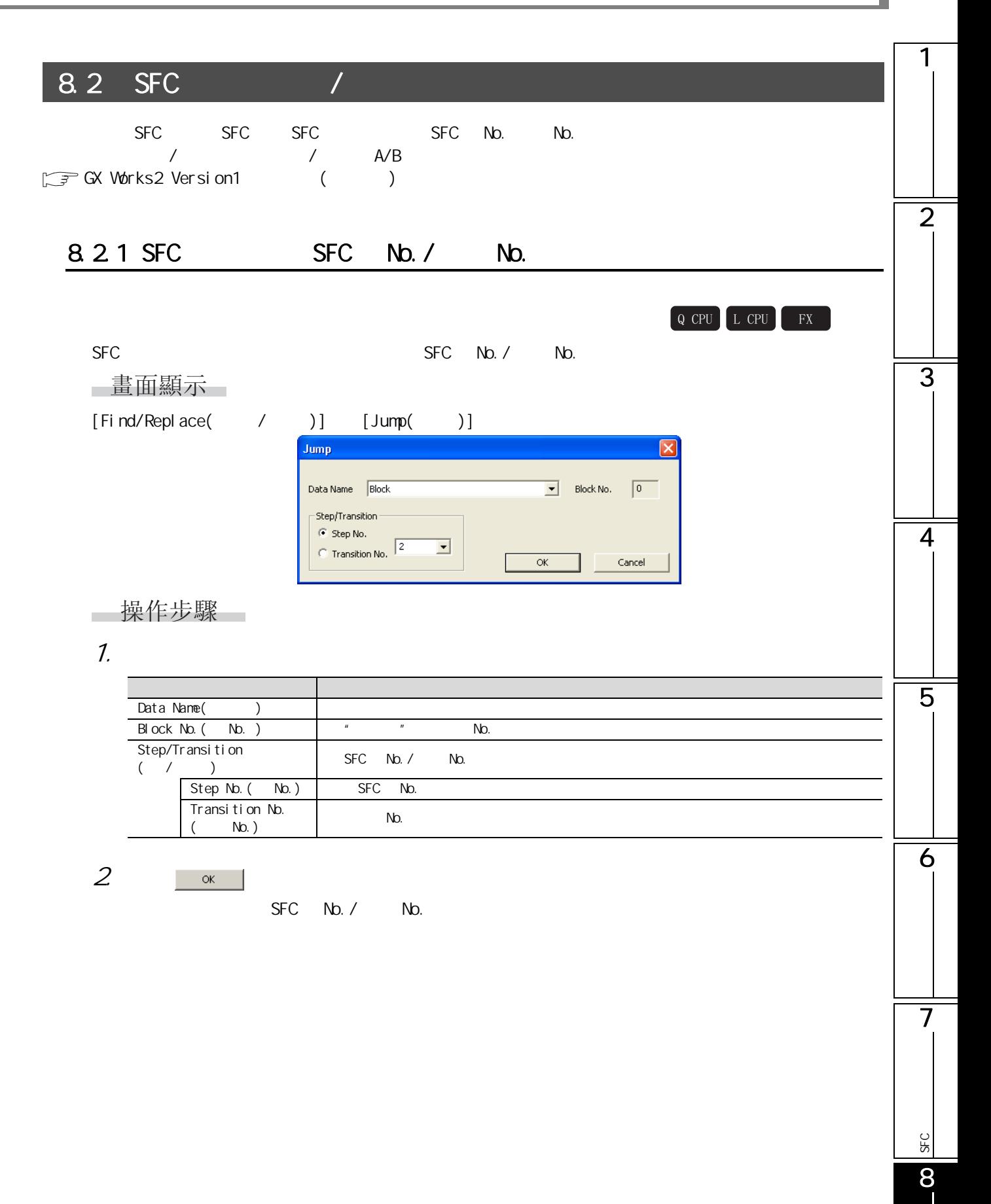

**/** 特别

# 8.2.2 SFC SFC No./ No.

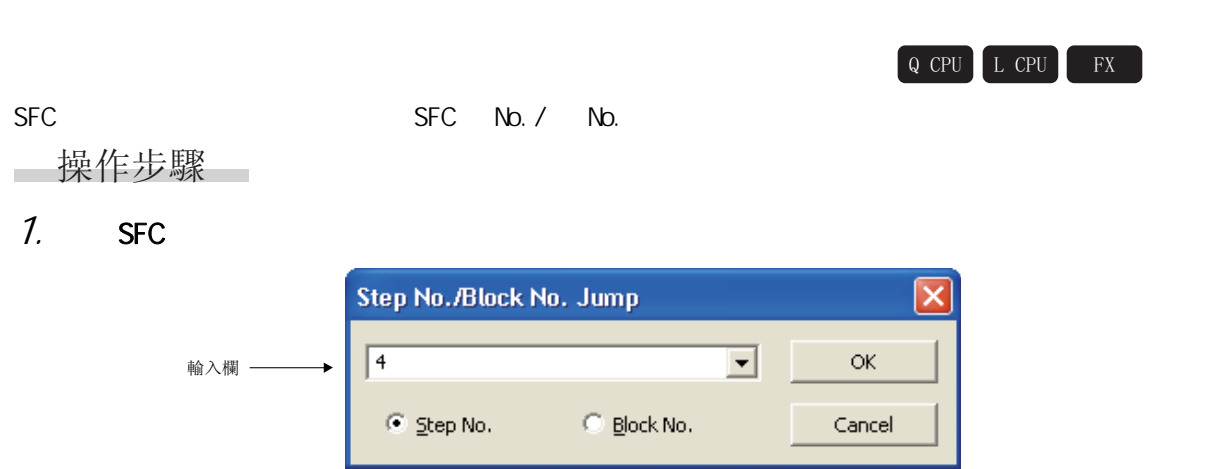

2. 對畫面專案進行設置。

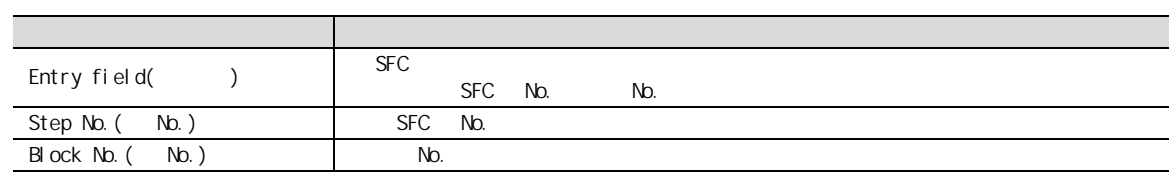

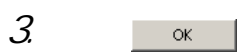

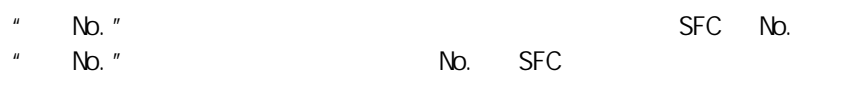

8.2 SFC

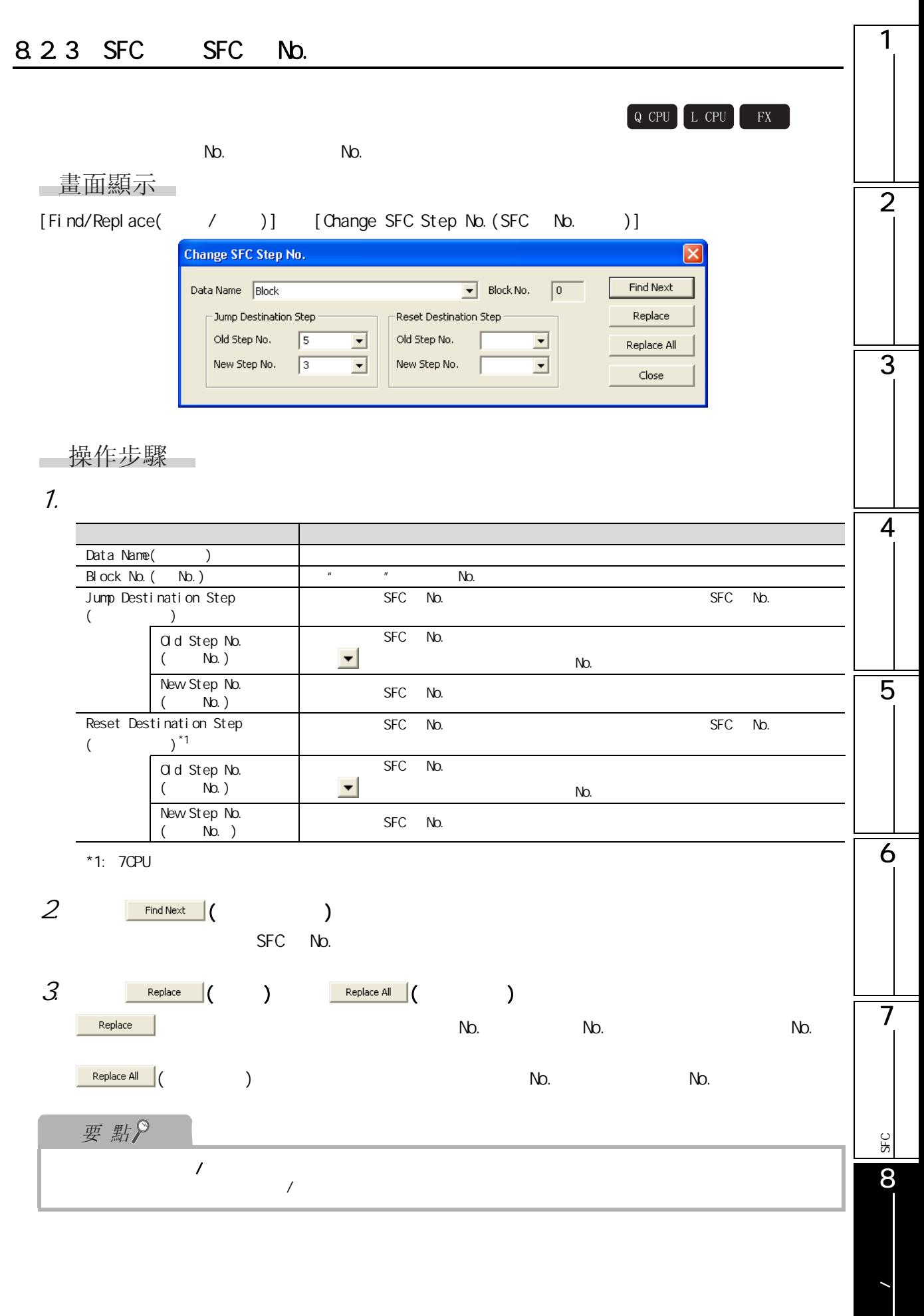

### 8.2.4 SFC

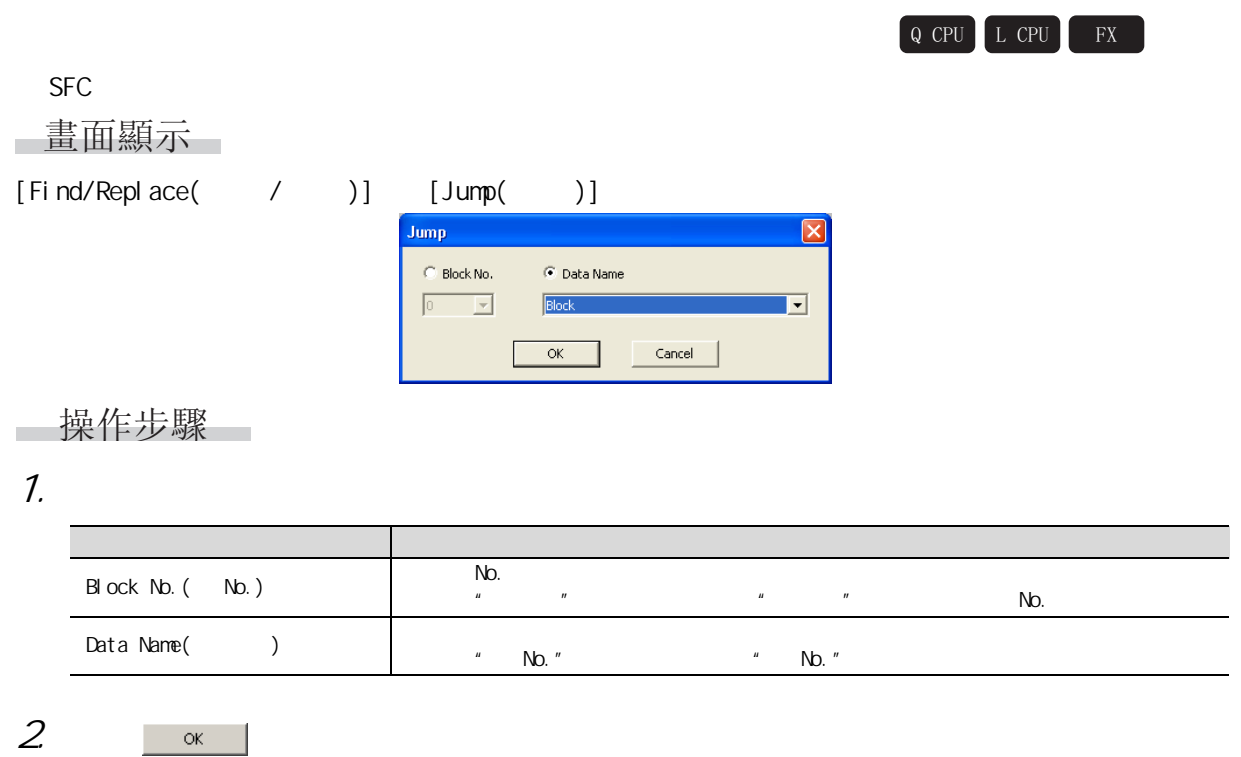

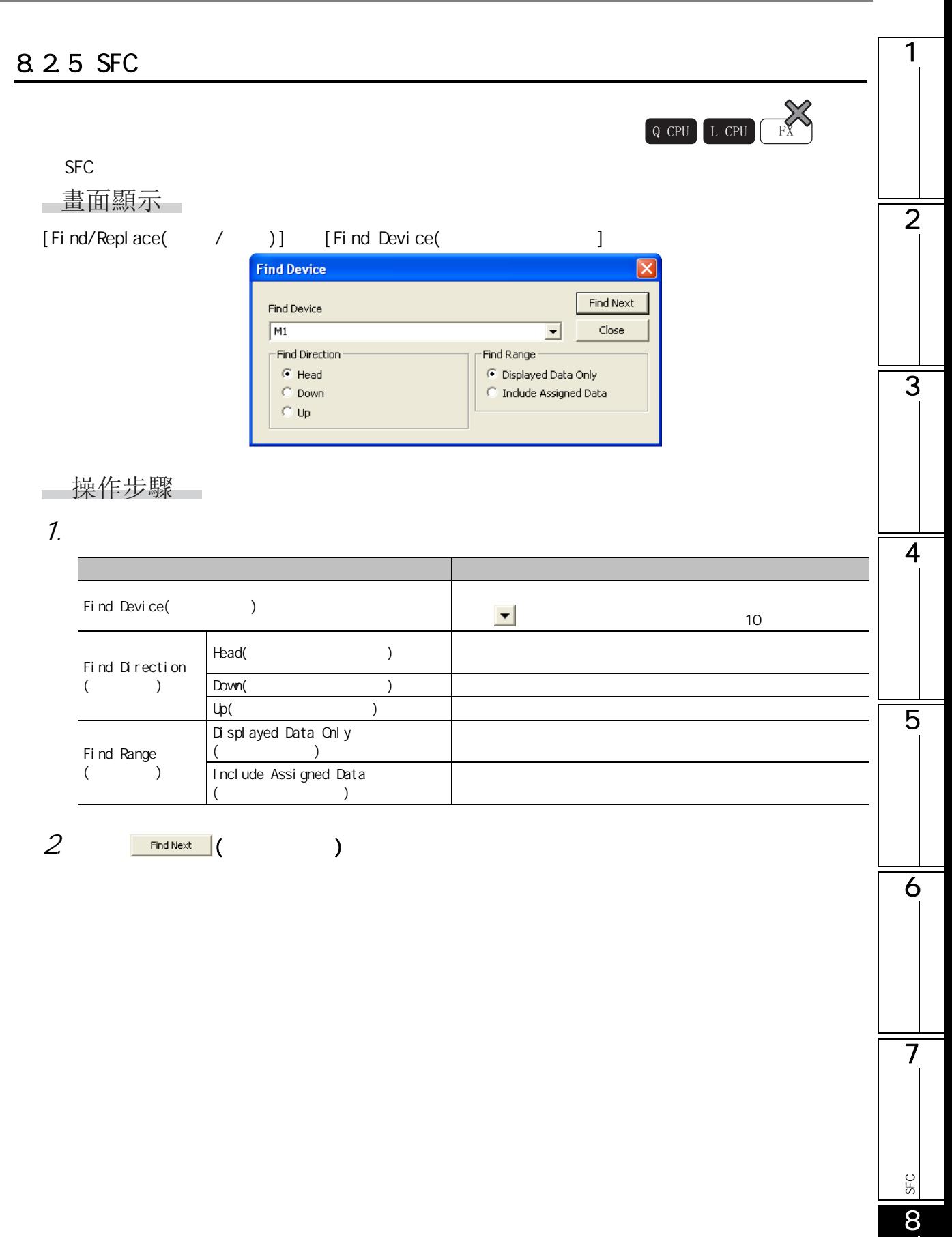

**/** 特别

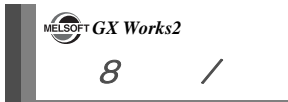

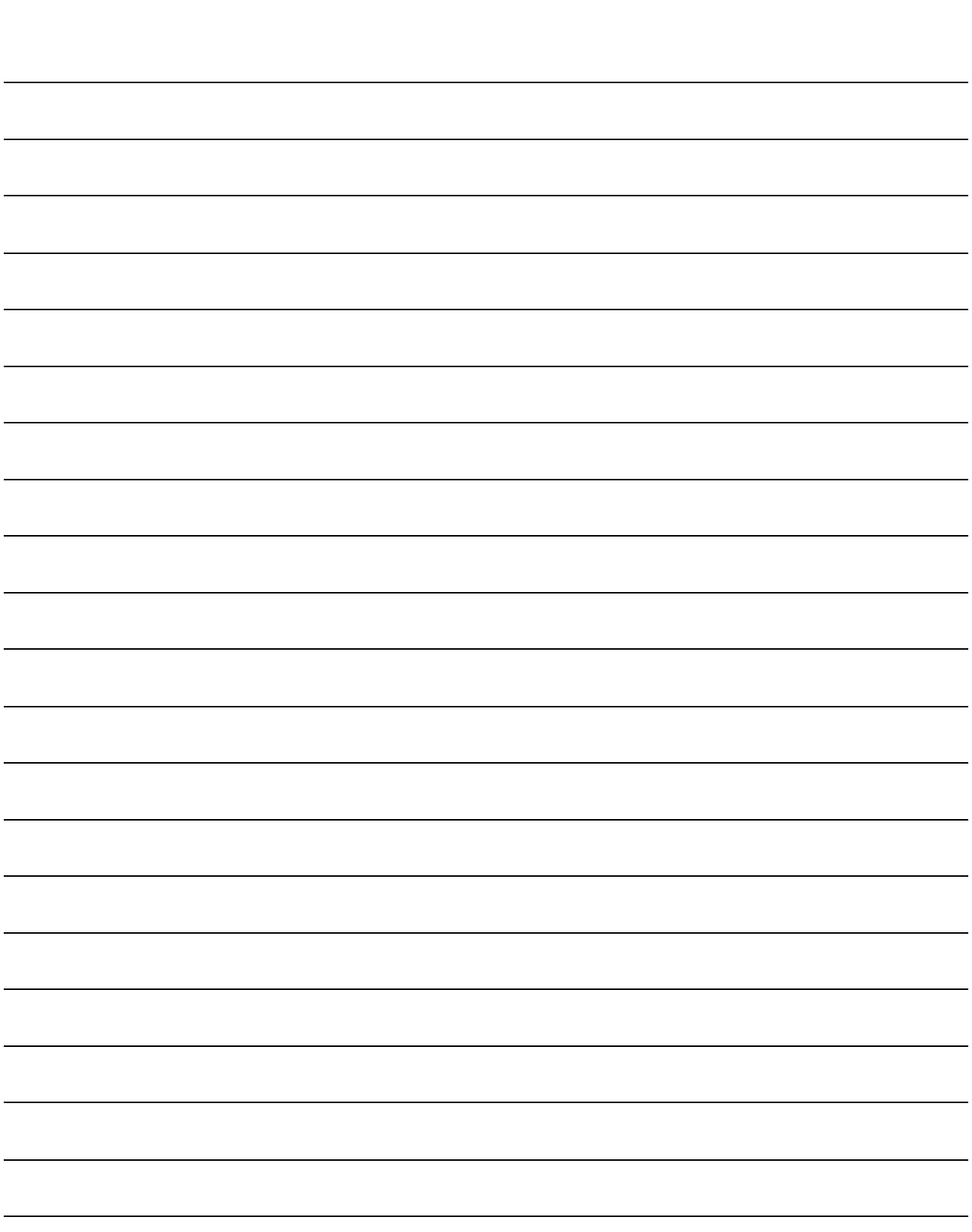
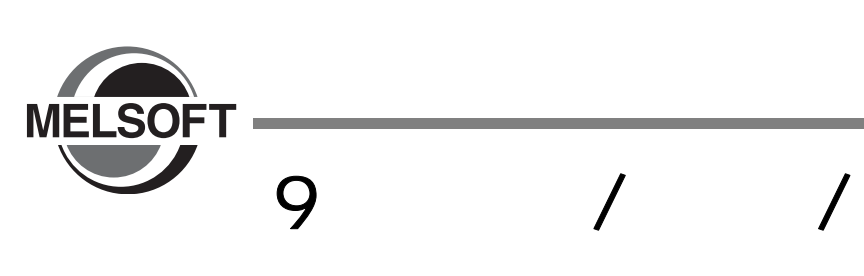

本章介紹軟元件注釋 / 聲明 / 注解編輯時的基本操作有關內容。

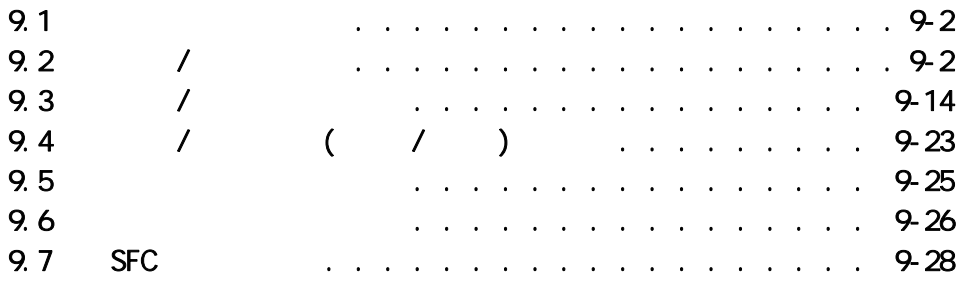

9

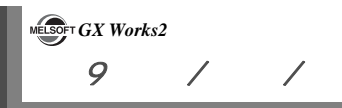

<span id="page-217-0"></span>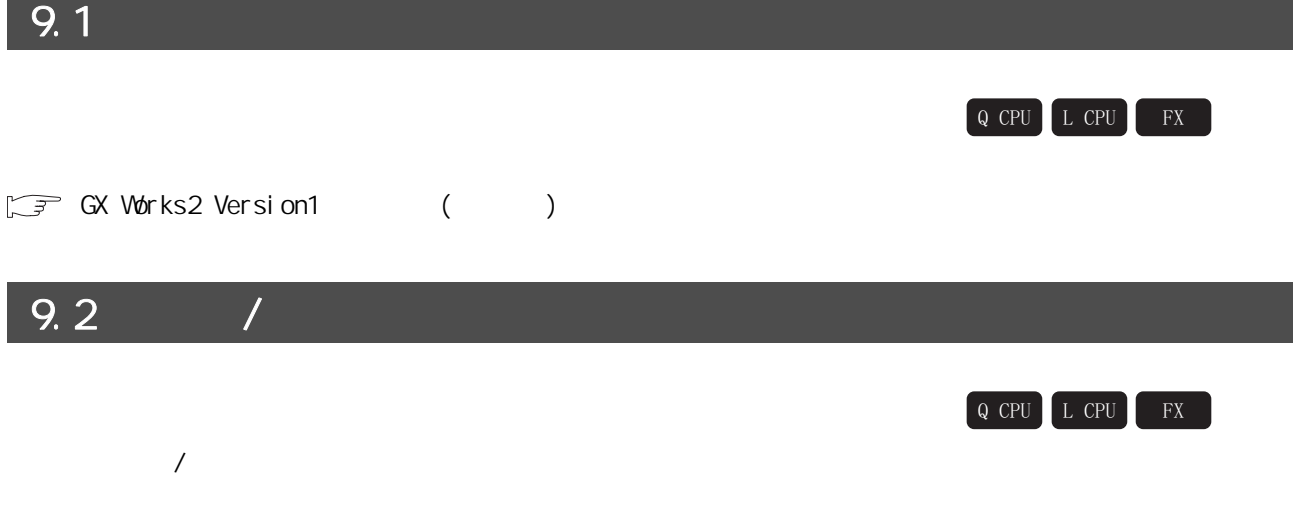

<span id="page-217-2"></span><span id="page-217-1"></span>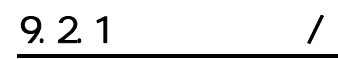

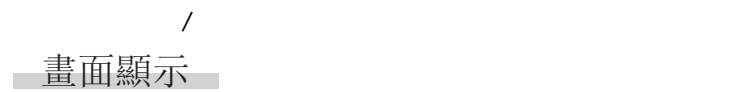

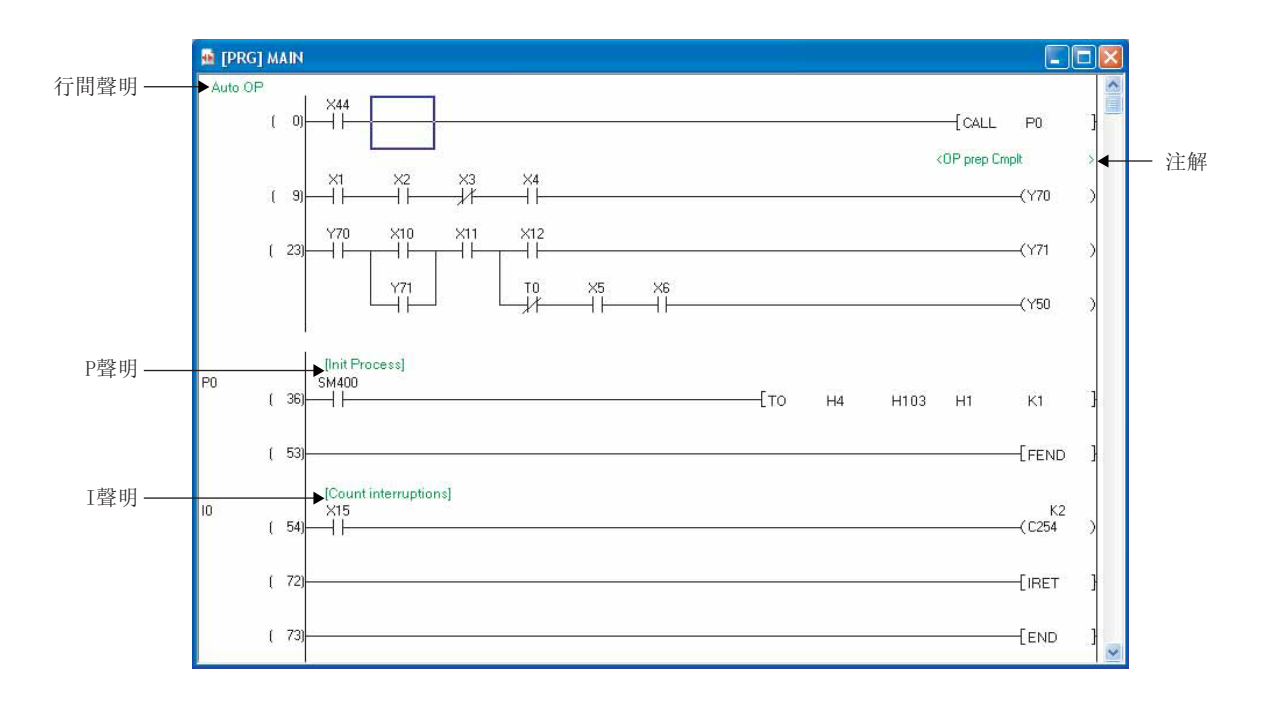

 $9.2$  /

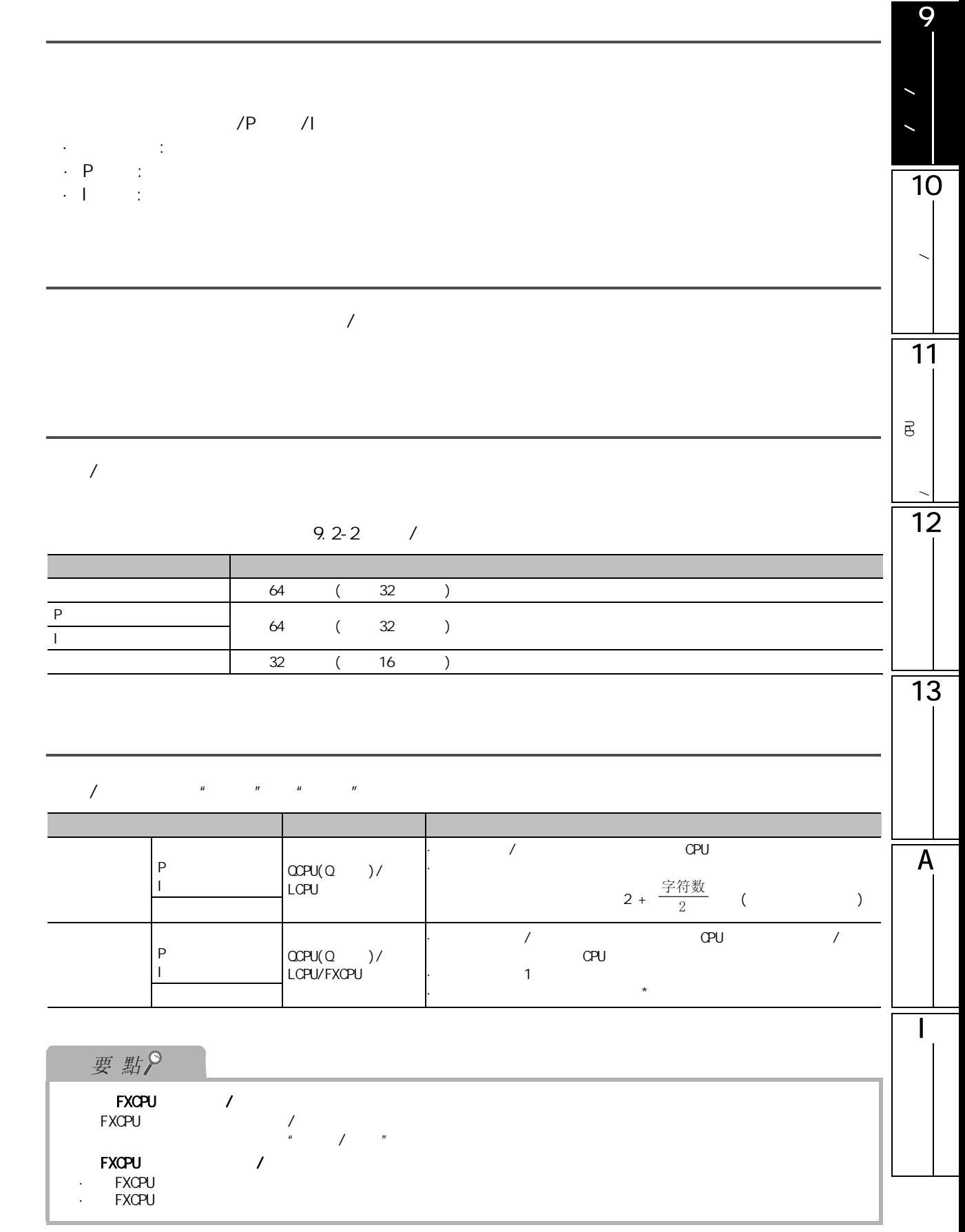

 $9.22$ 

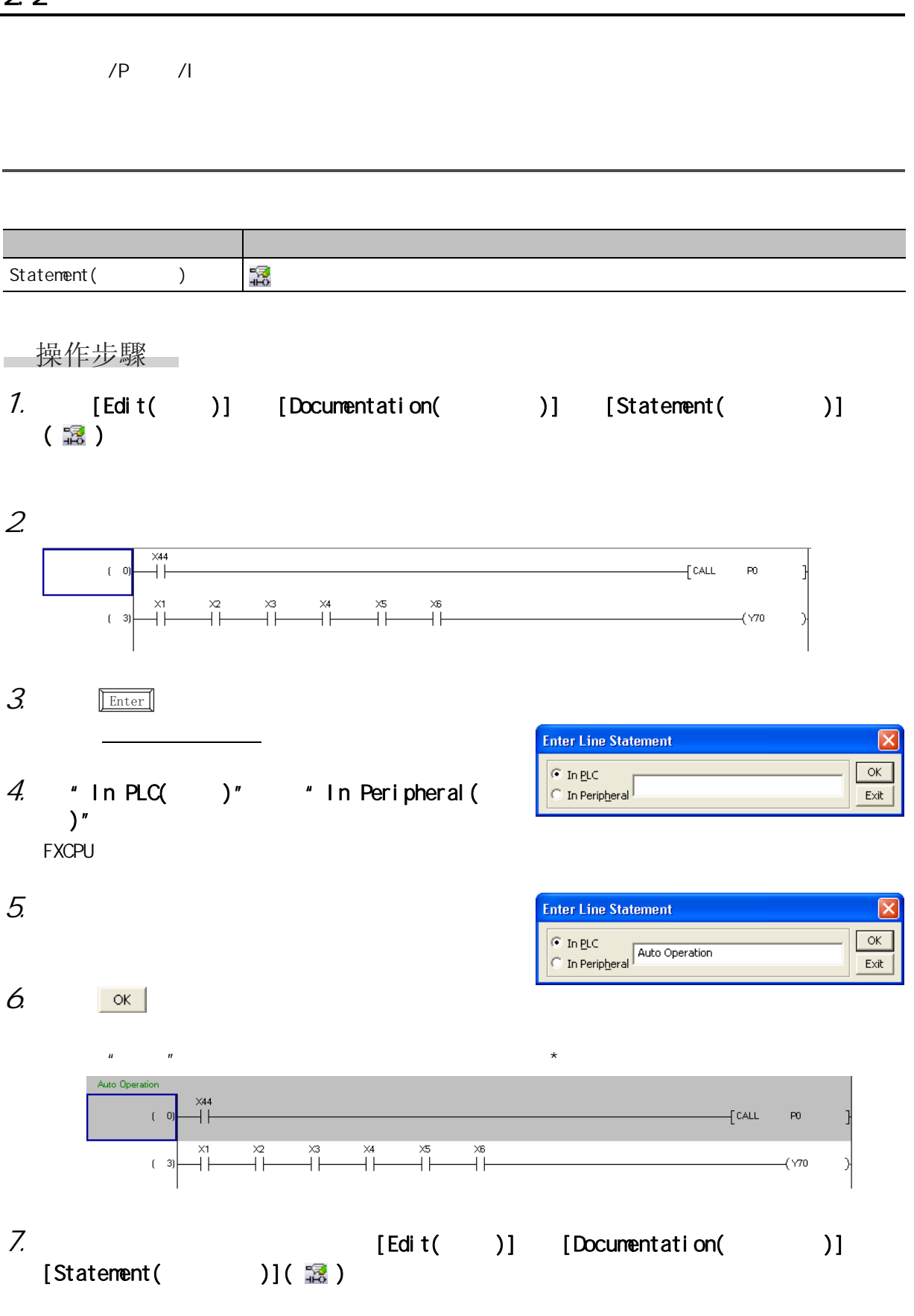

 $9.2 /$ 

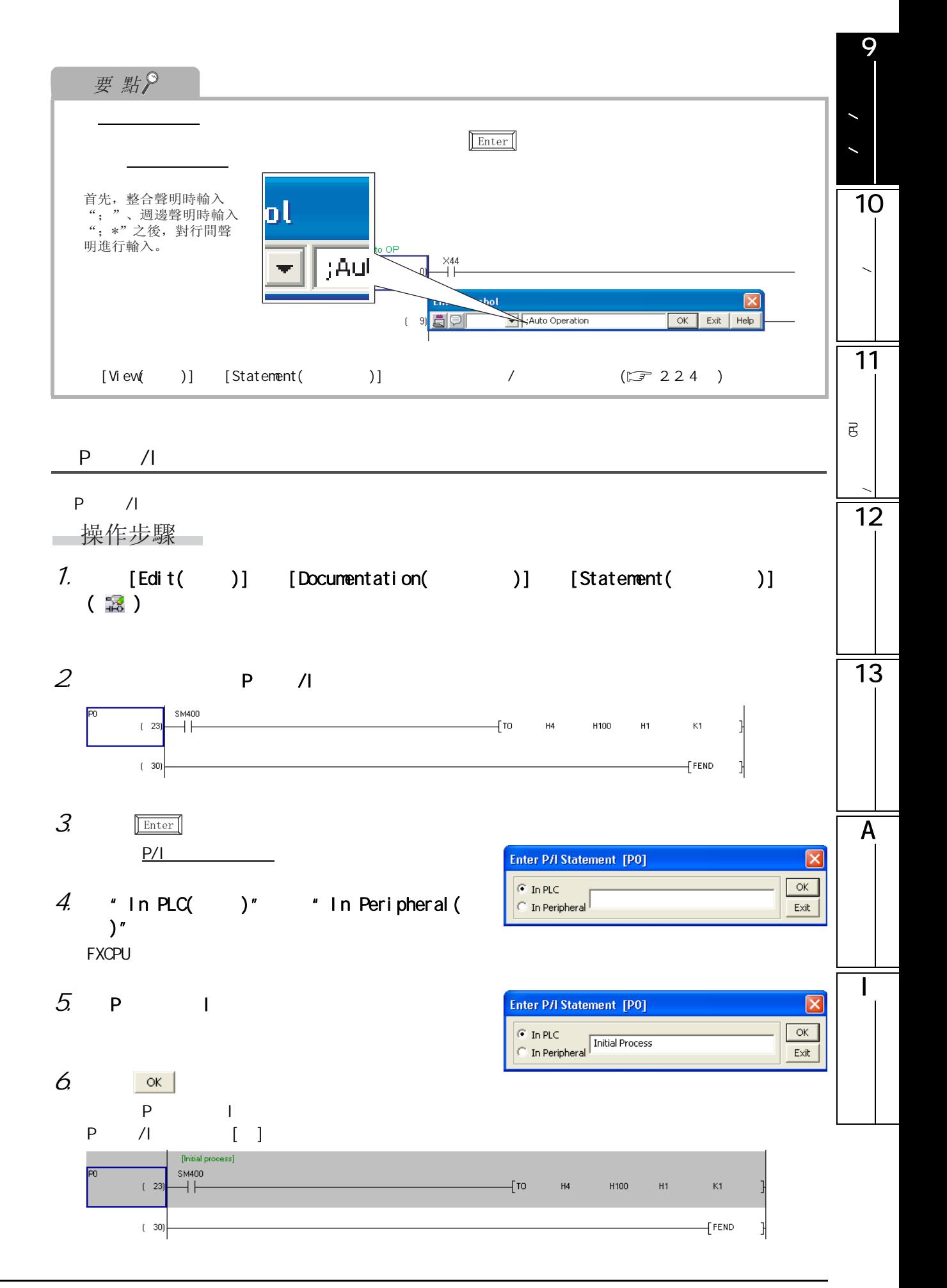

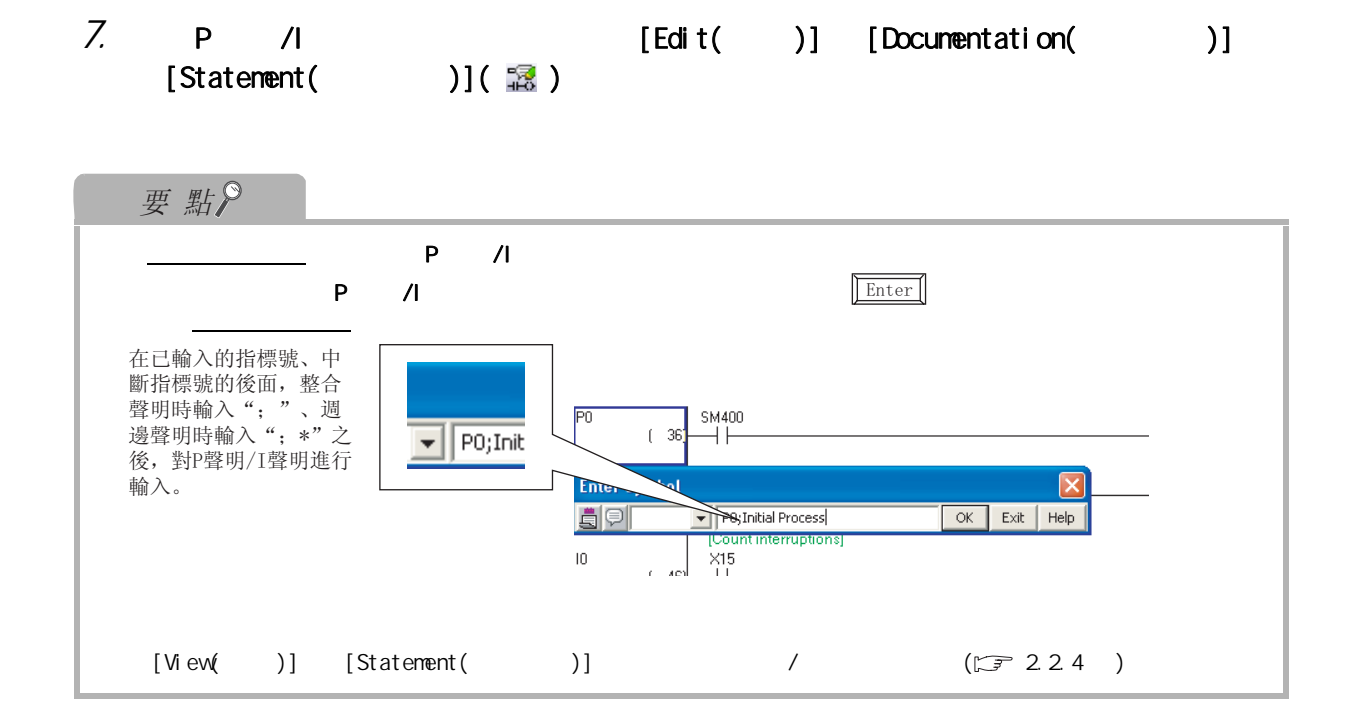

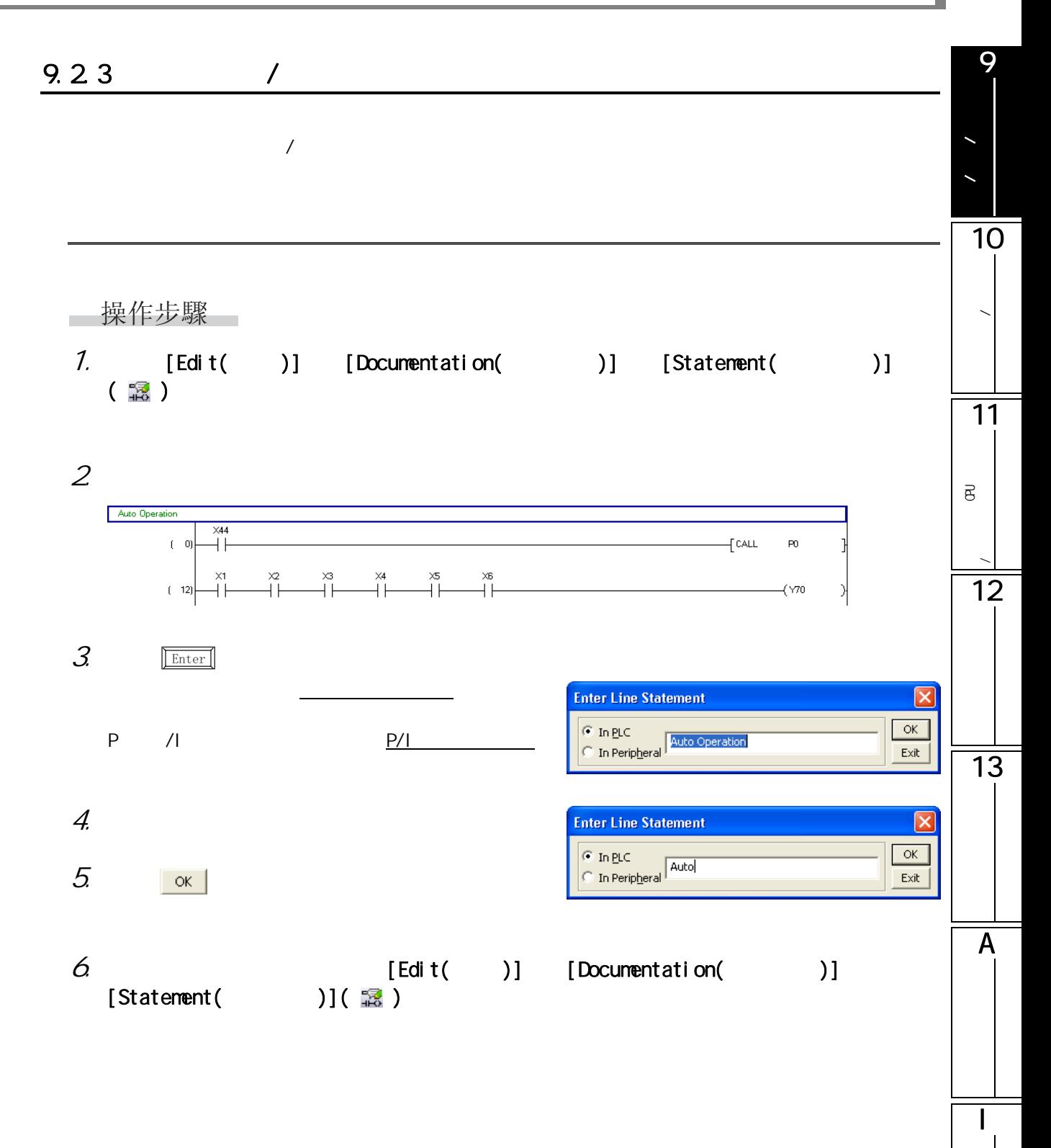

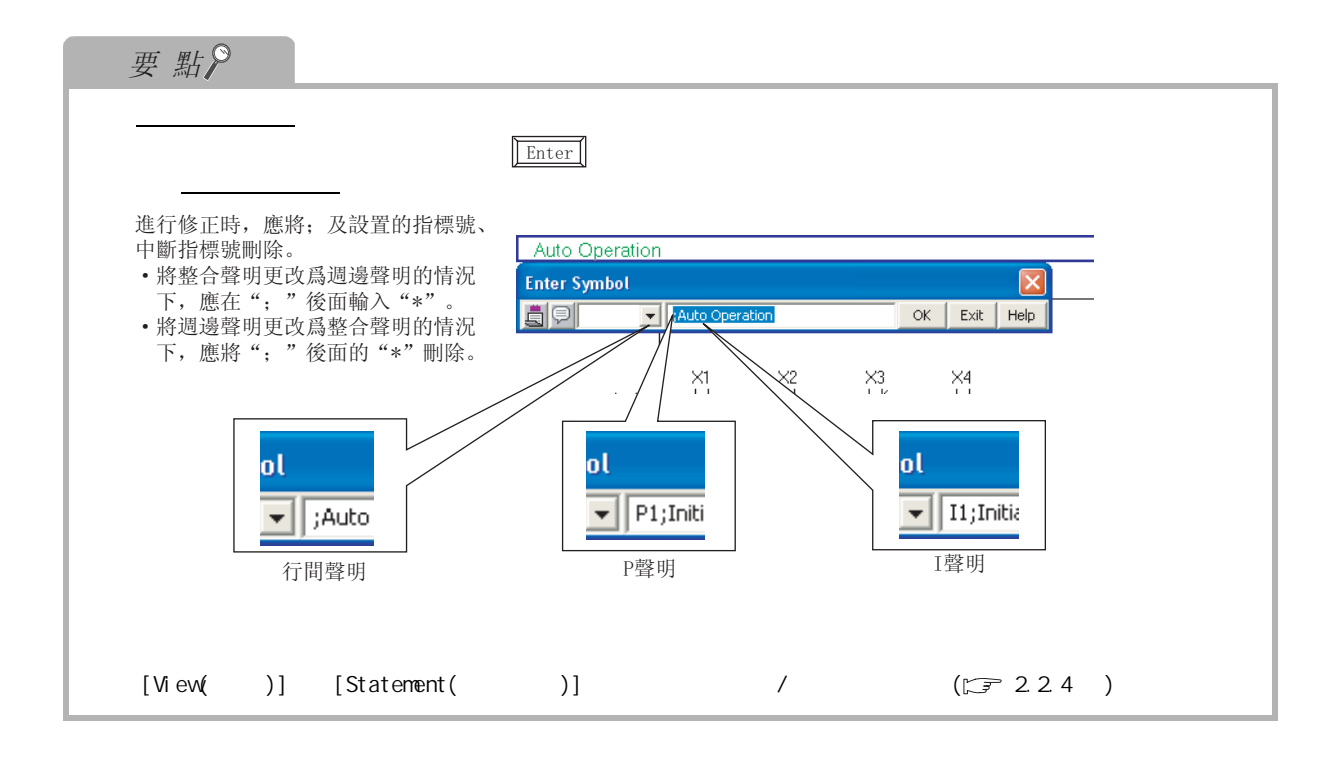

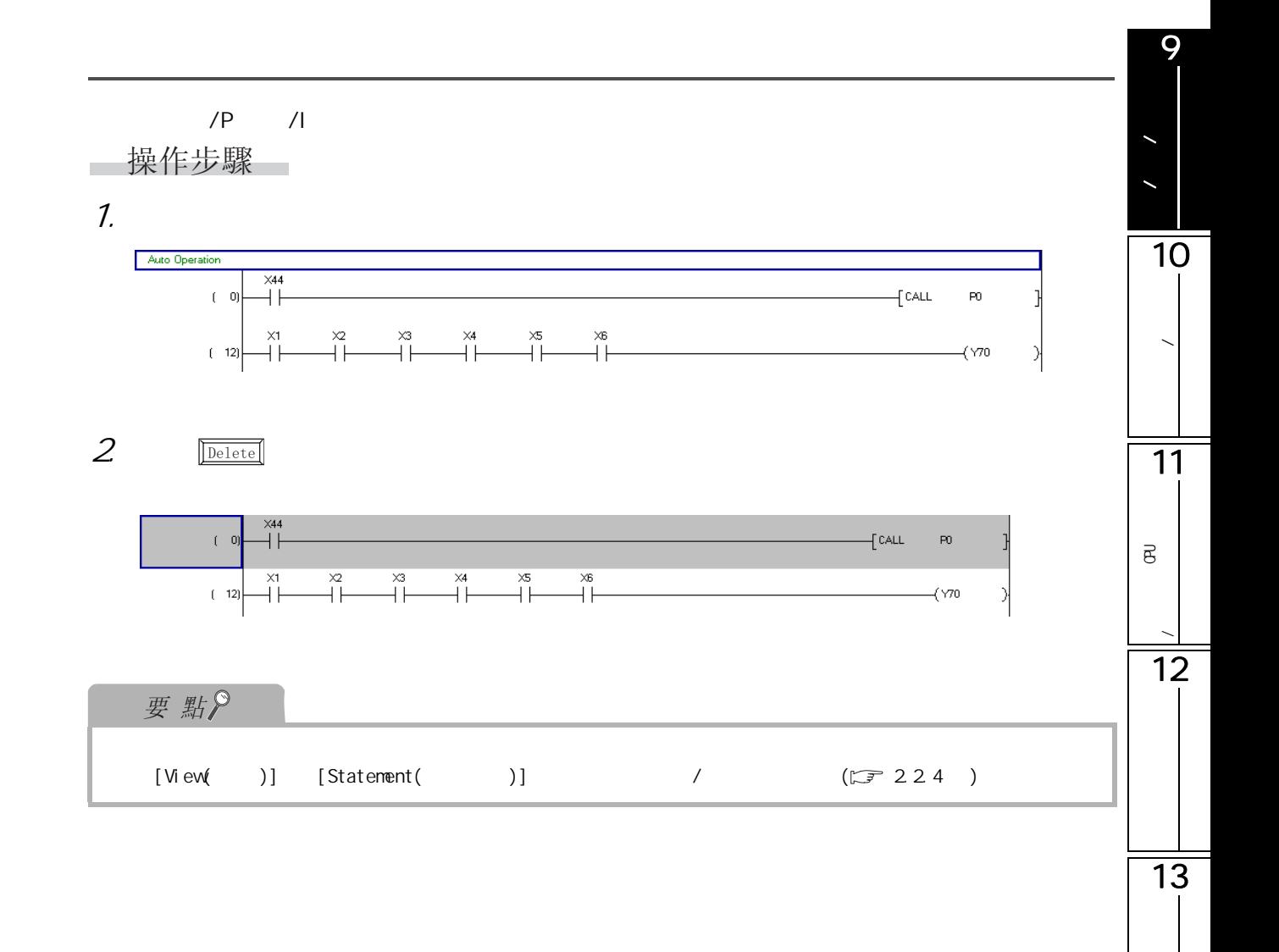

A

I

 $9.24$ 

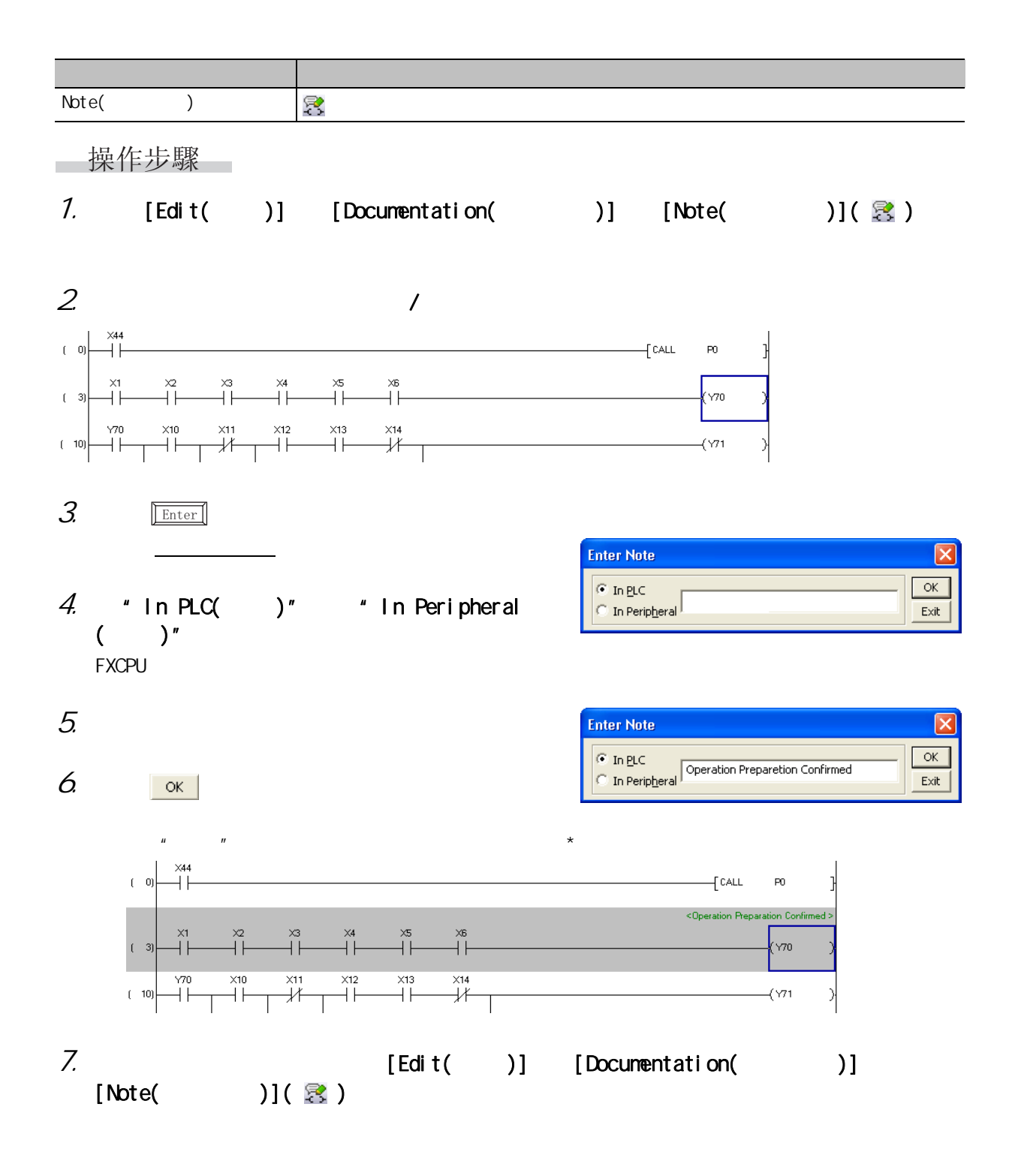

 $9.2$  /

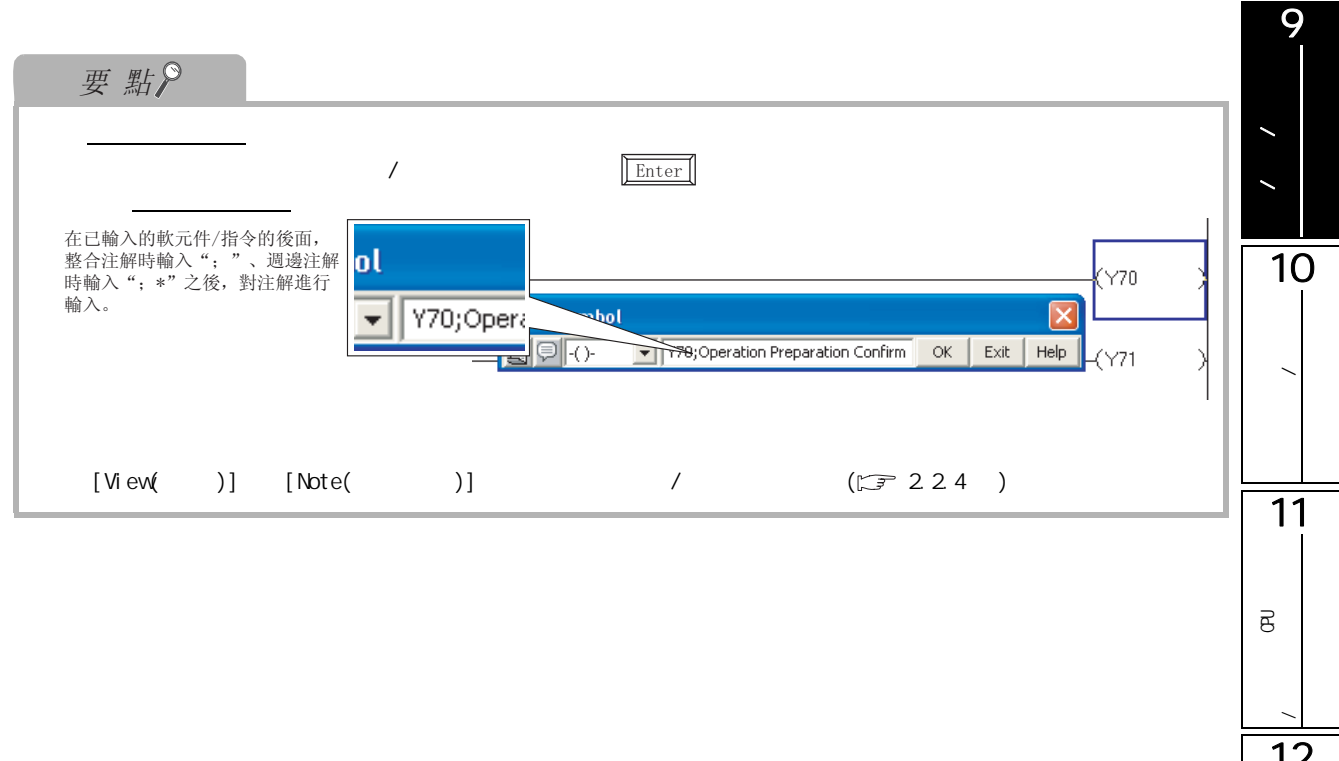

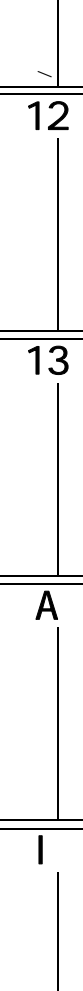

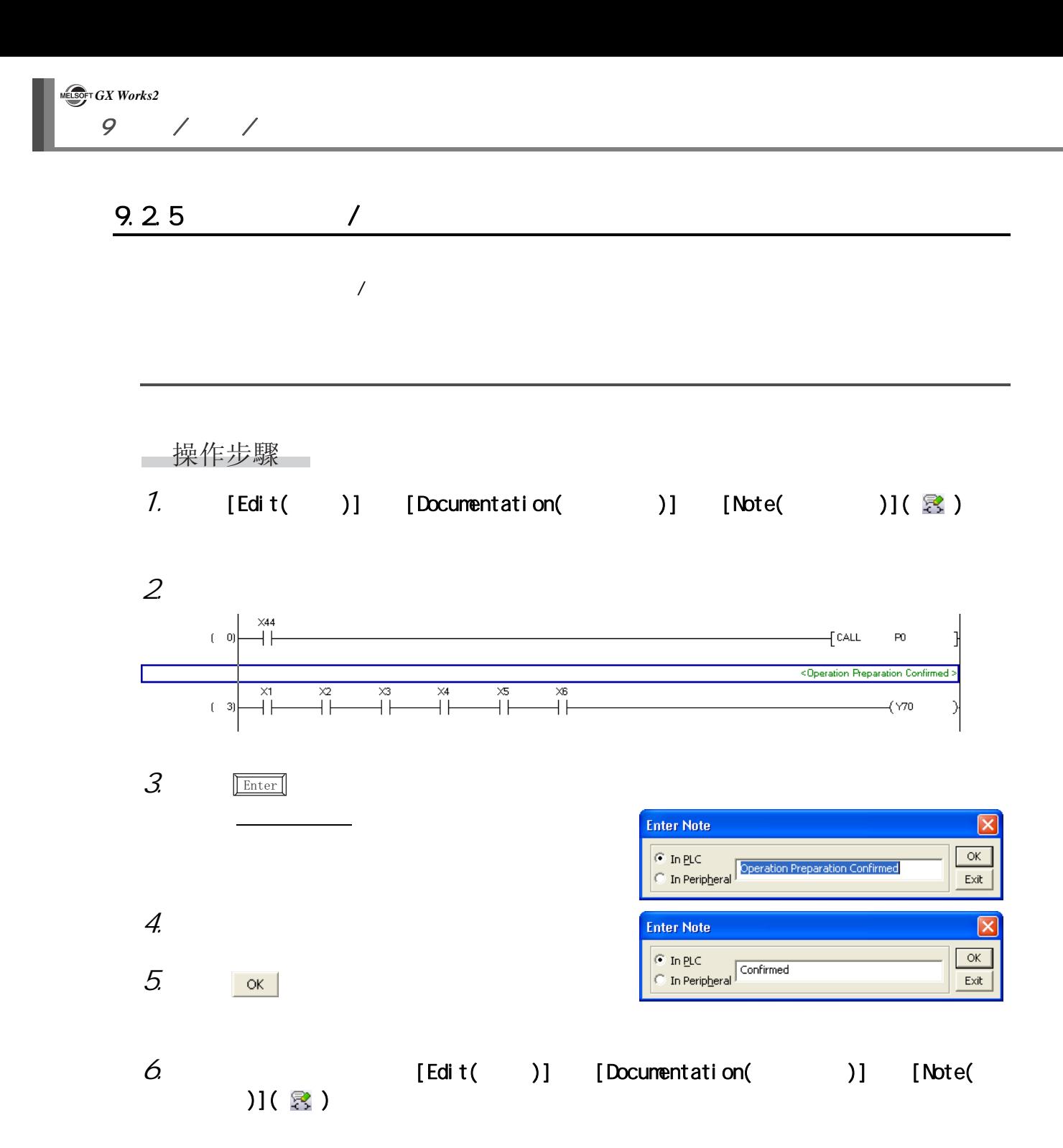

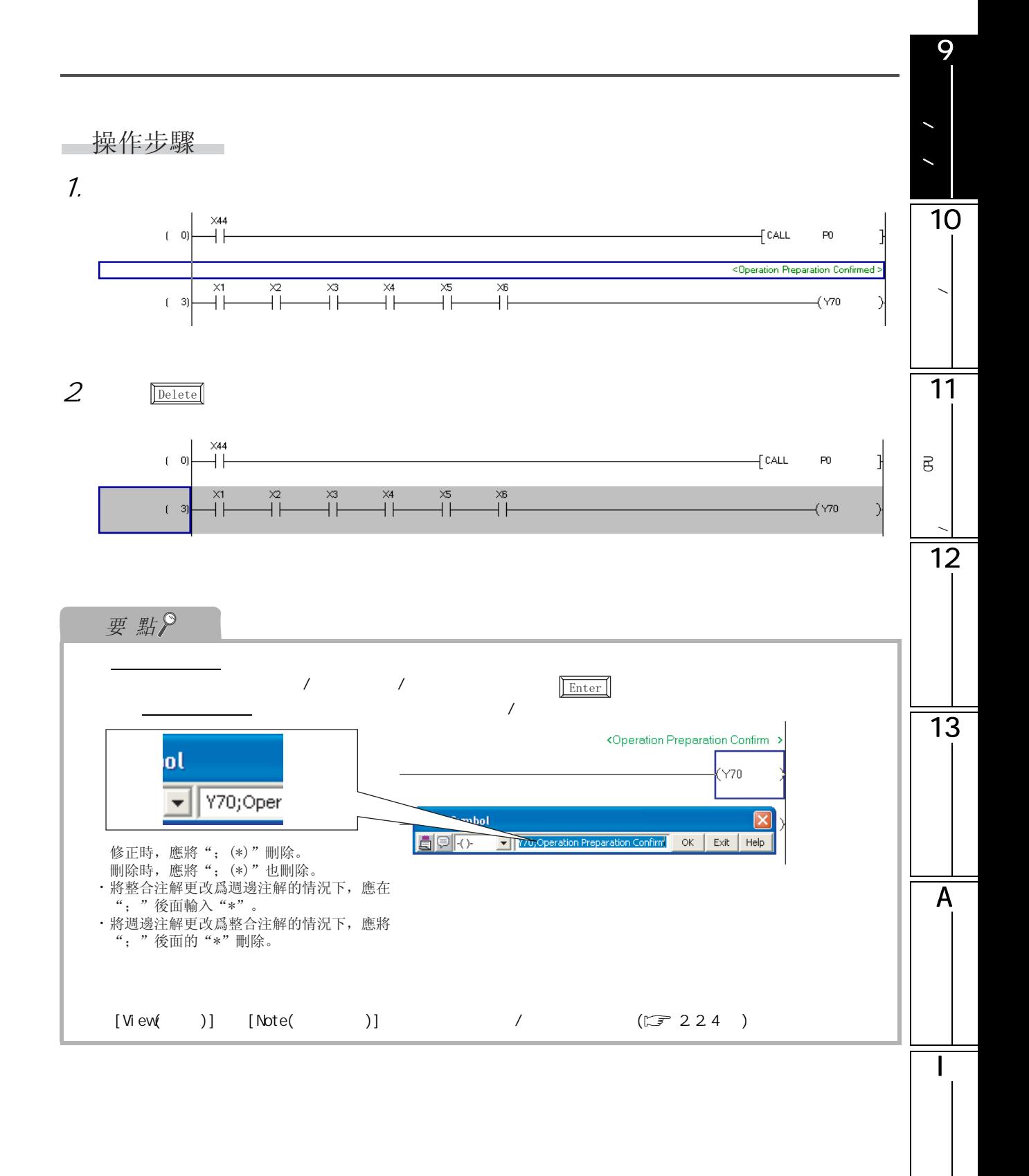

<span id="page-229-1"></span><span id="page-229-0"></span>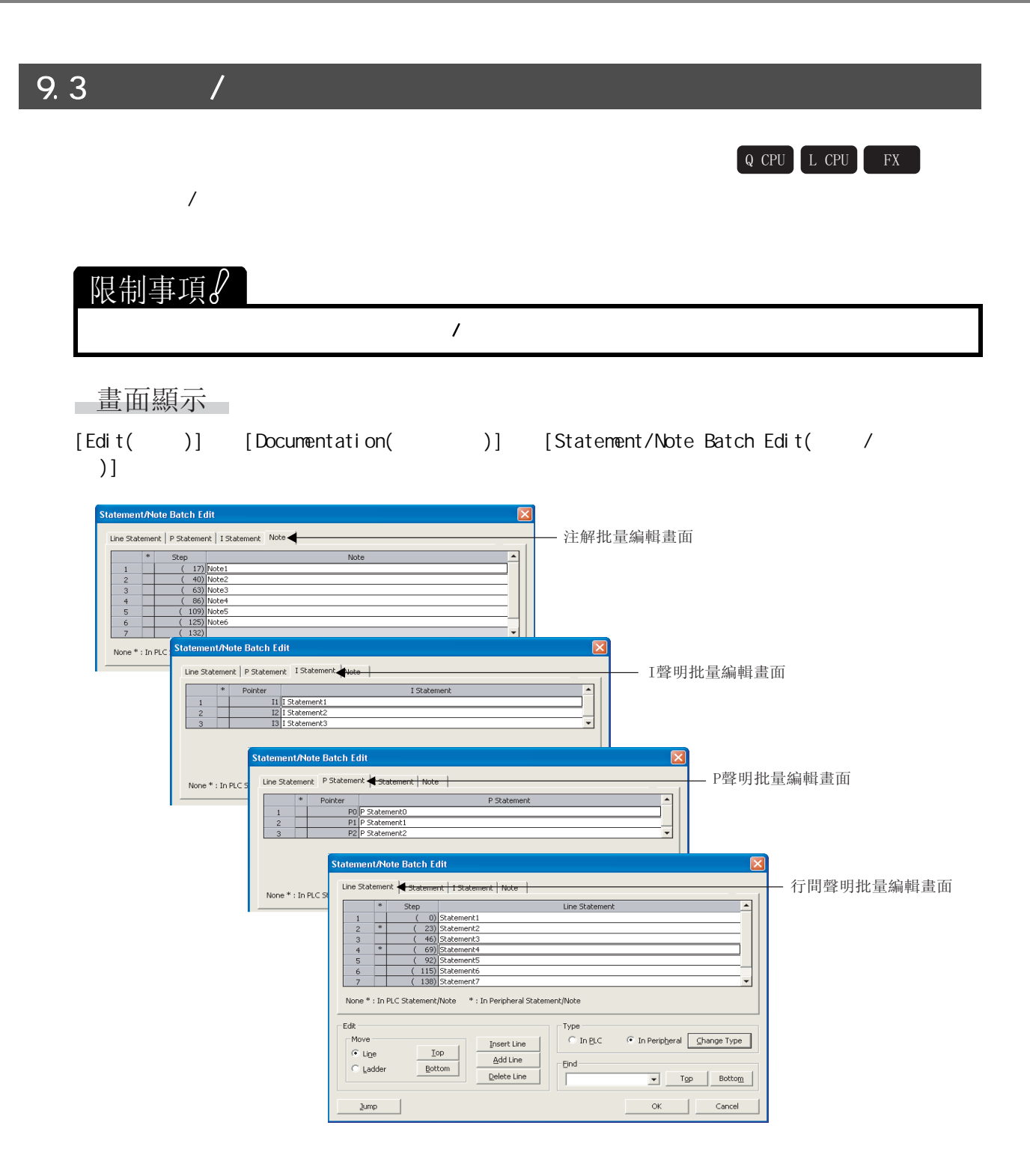

9

11

#### 顯示內容

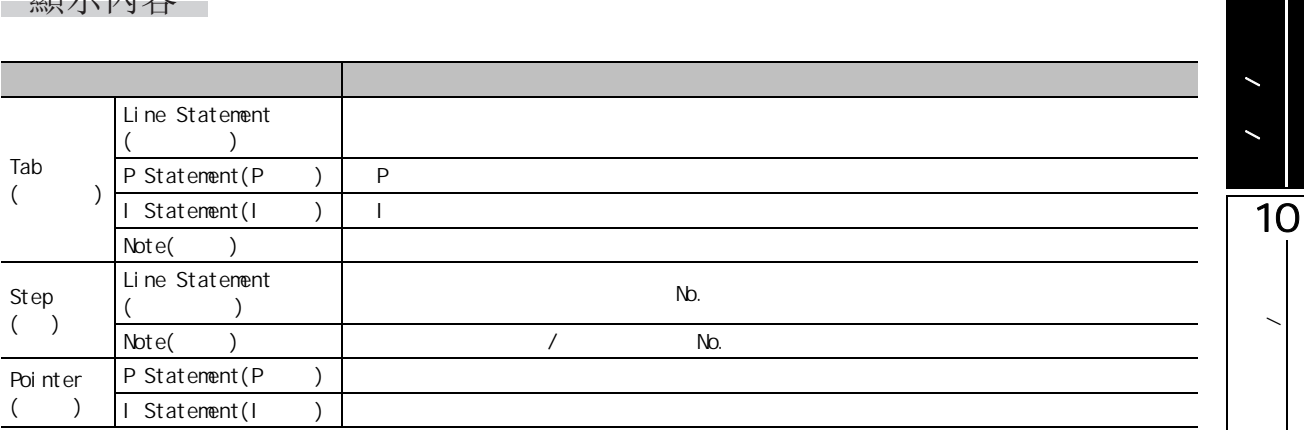

畫面內按鈕

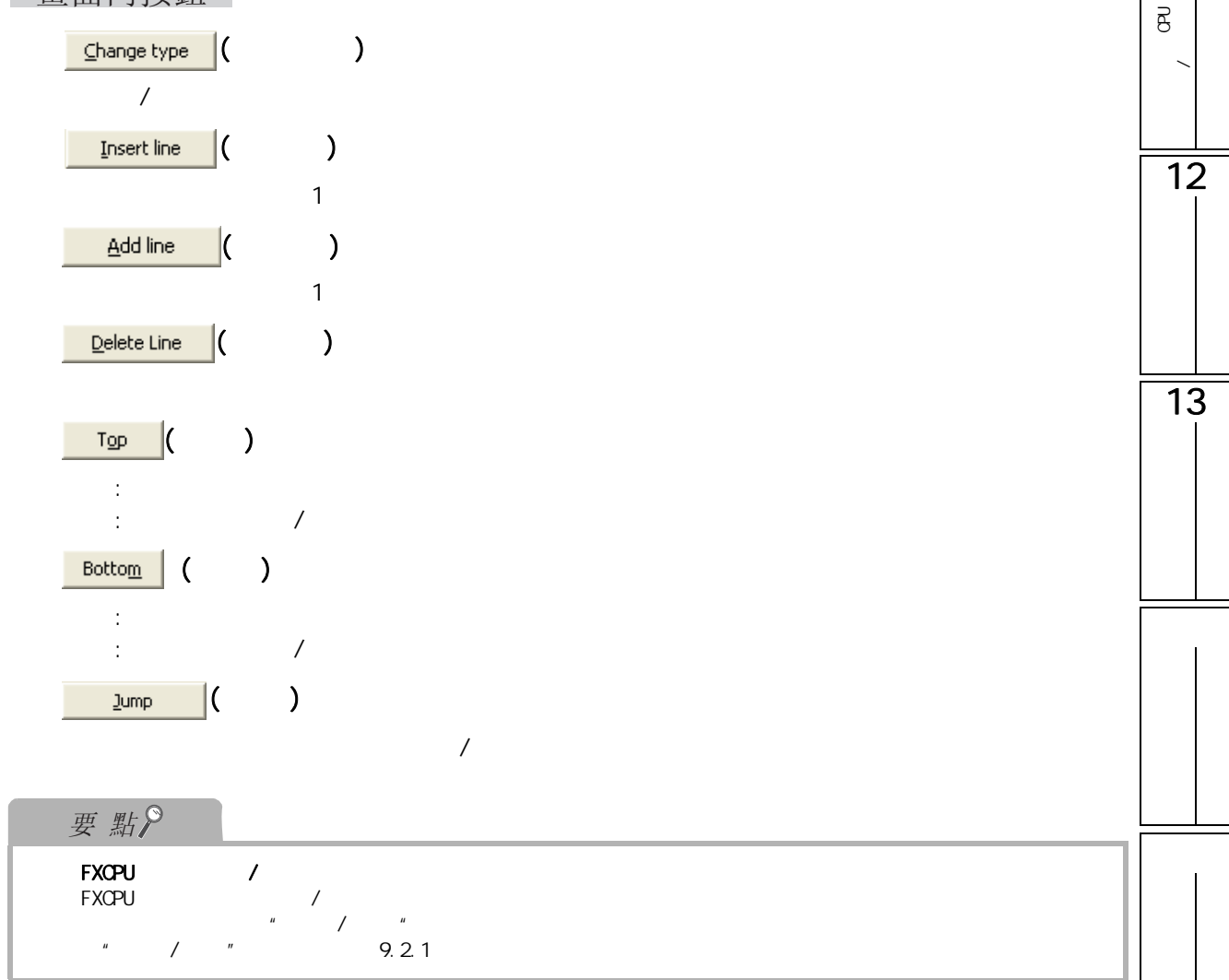

■對聲明 / 注解進行修正 對聲明 / 注解的輸入內容進行修正。 □操作步驟□ 1. 對要修正的聲明 / 注解進行選擇。 .<br>Statement/Note Batch Edit Line Statement | p Statement | I Statement | Note | Line Statement tep<br>
(0) Statement1<br>
(23) Statement2<br>
(69) Statement4<br>
(0) Statement4  $\begin{array}{c|c} \hline \textbf{r} & \textbf{r} \end{array}$ - 選擇 (115)<br>(115) Statement6<br>(138) Statement7 None \* : In PLC Statement/Note \* : In Peripheral Statement/Note  $Edt -$ Type -Move- $\overline{C}$  In PLC  $\qquad$   $\overline{C}$  In Peripheral  $\boxed{\underline{C}}$ hange Type Top Insert Line<br>
Bottom Belei Line<br>
Reference Delete Line  $\epsilon$  Line -<br>Eind- $\overline{\mathcal{C}}$  Ladder  $\begin{array}{|c|c|c|c|c|}\hline \textbf{v} & \text{Top} & \text{Bottom} & \text{Bottom} \\\hline \end{array}$  $\Gamma$ OK Cancel  $\textbf{2ump} \qquad \qquad \boxed{\qquad \qquad } \qquad \qquad \Box$ 2  $/$ **Contract** 

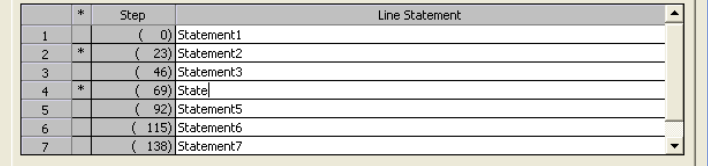

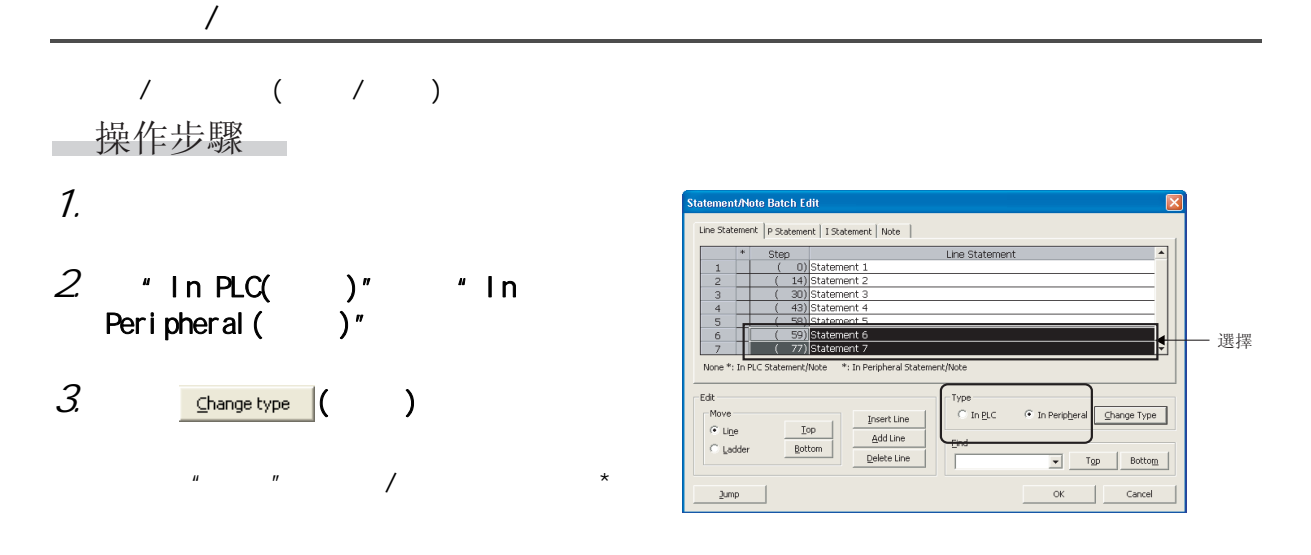

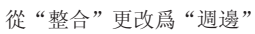

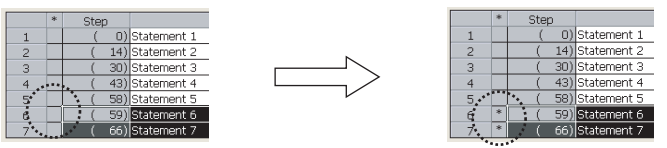

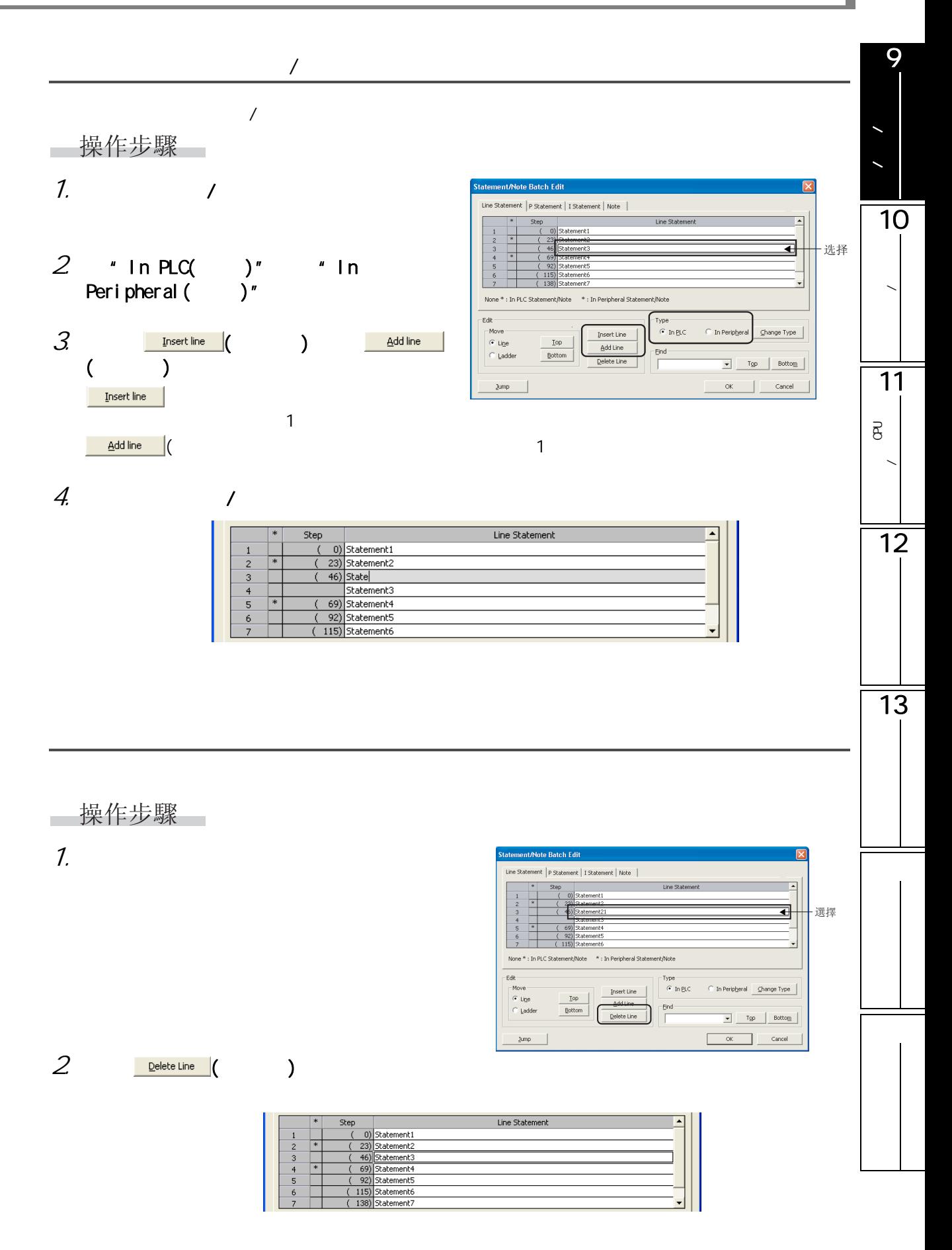

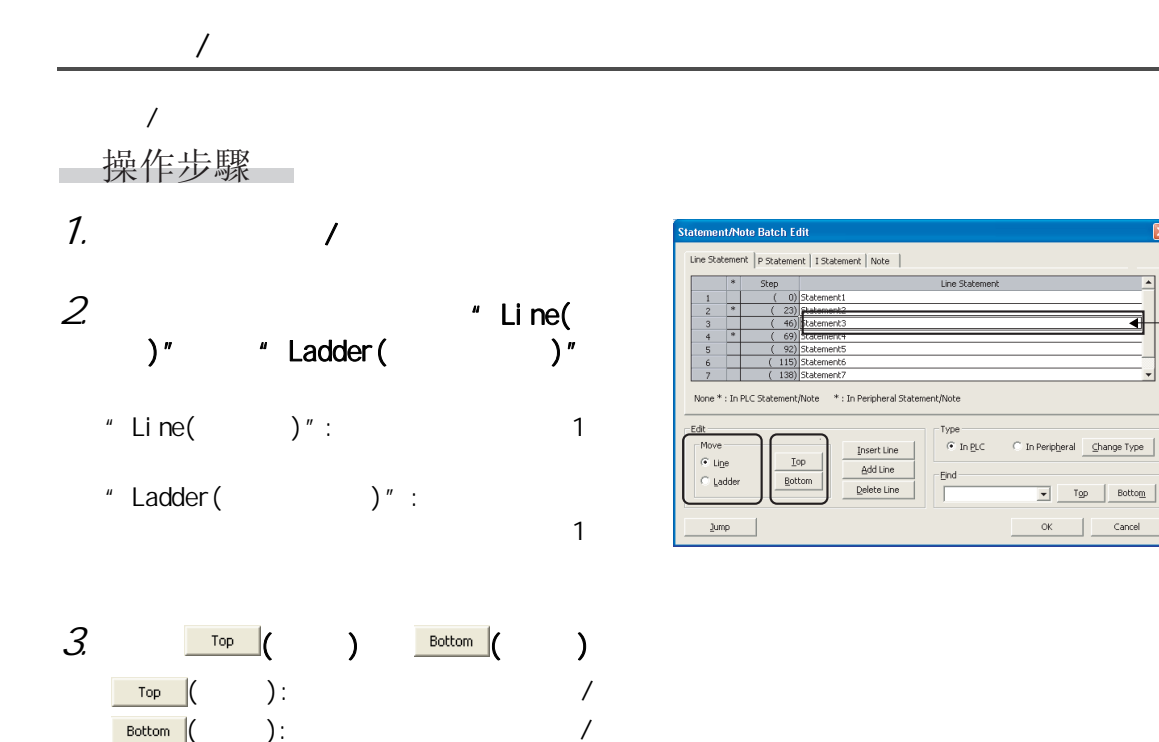

選擇

 $\boxed{\bullet}$   $\boxed{\text{Top}}$   $\boxed{\phantom{0}$  Bottom  $\boxed{\phantom{0}}$ OK Cancel

9

注釋/聲明/注解的編

10

程式的轉換 / 編譯

11

可編程控制器 CPU 的 資料寫入 / 讀取

12

13

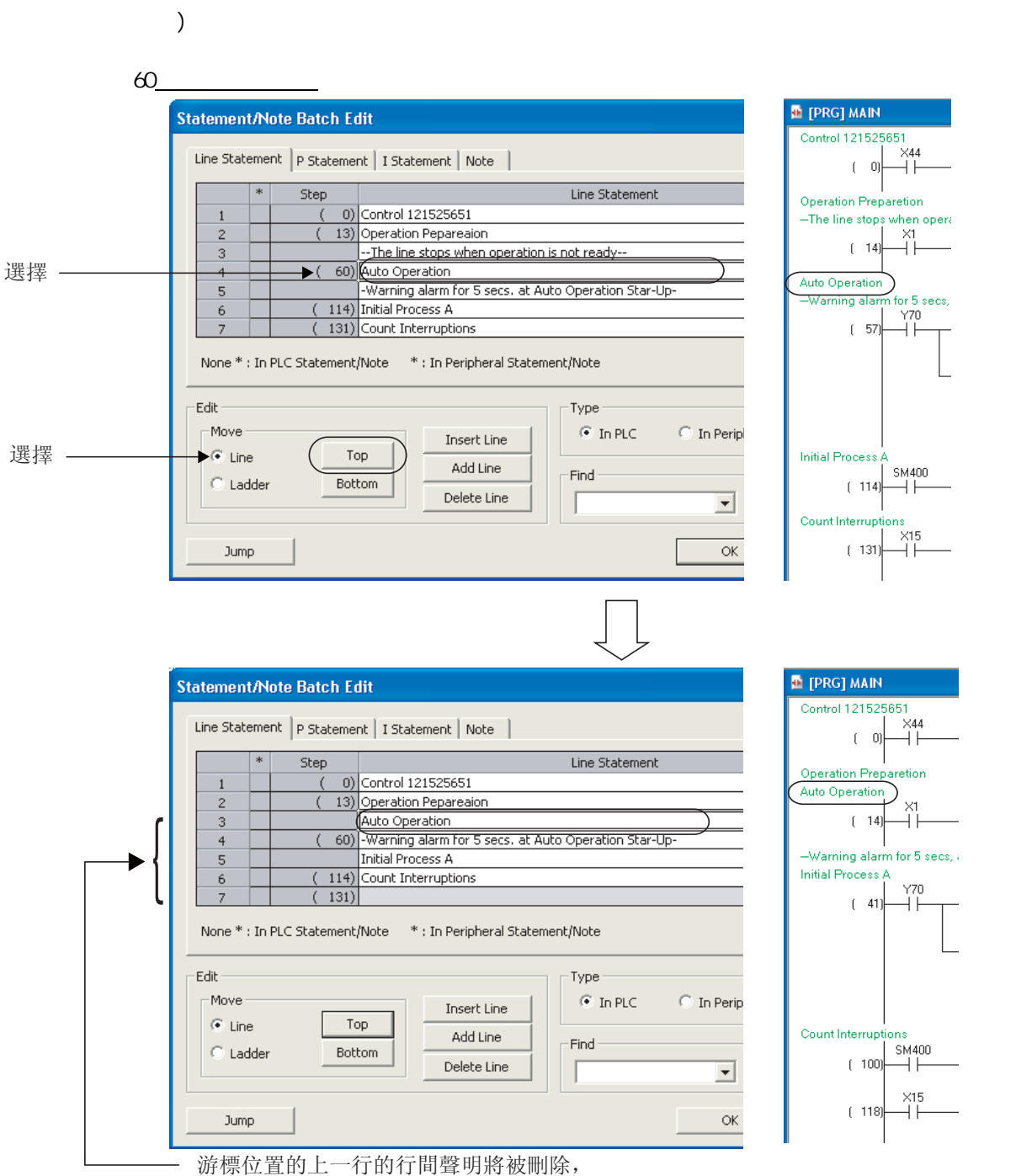

游標位置的行間聲明向上移動。

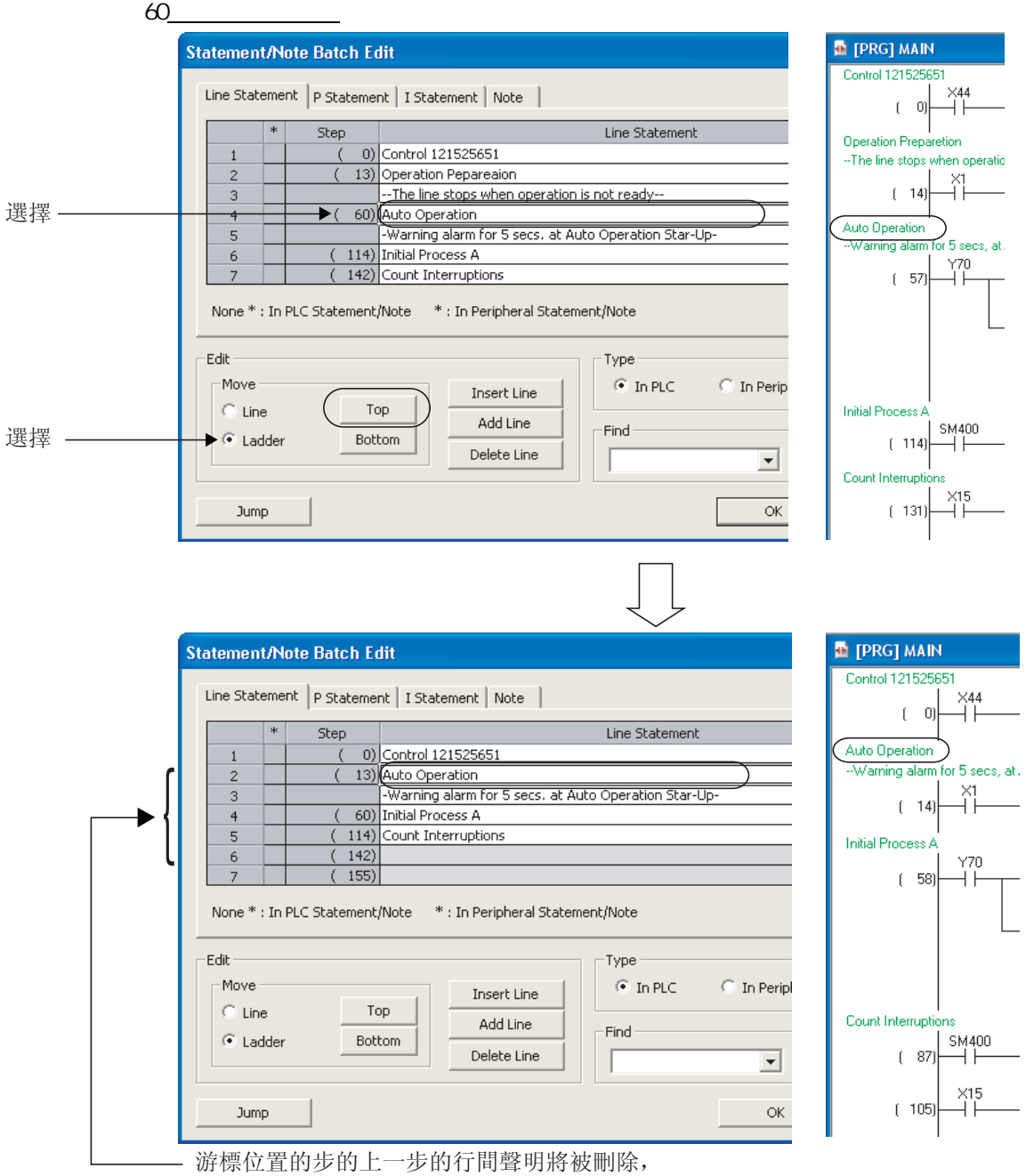

游標位置的行間聲明向上移動1步。

- 游標移動

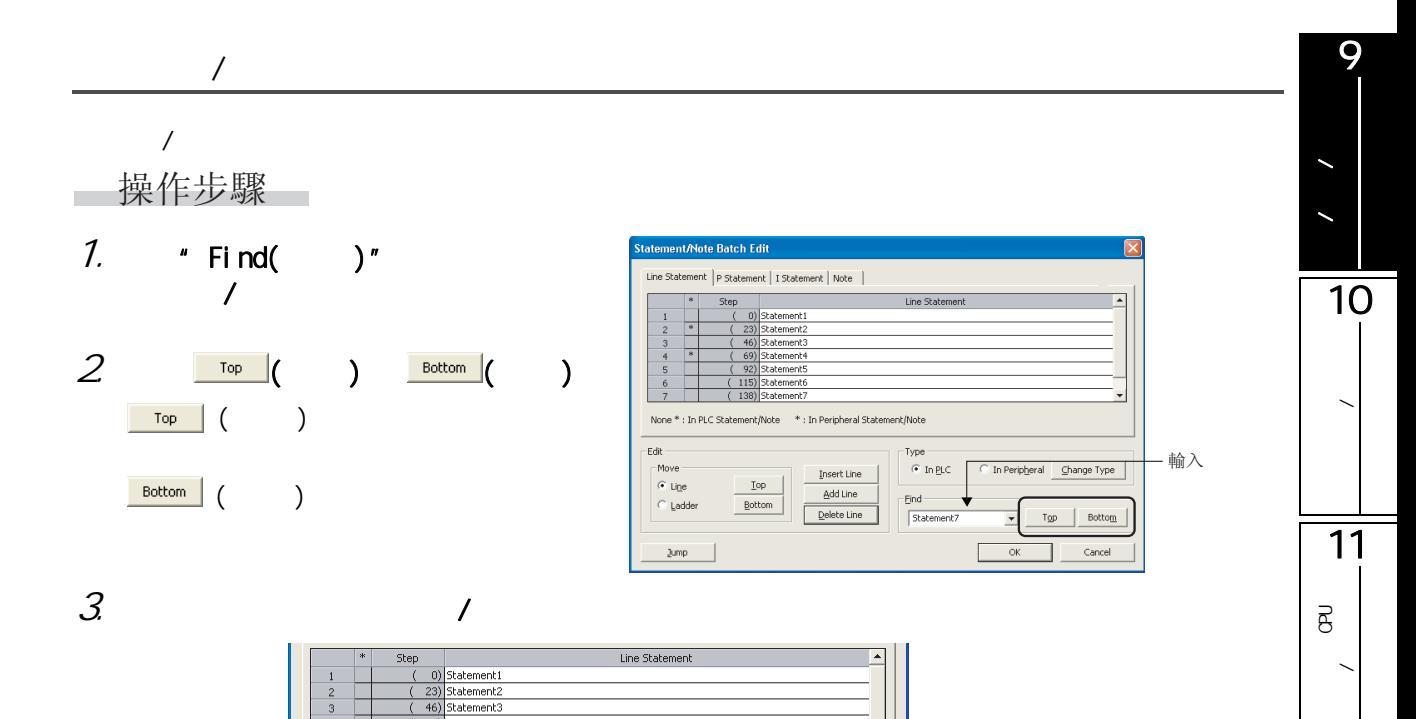

12

13

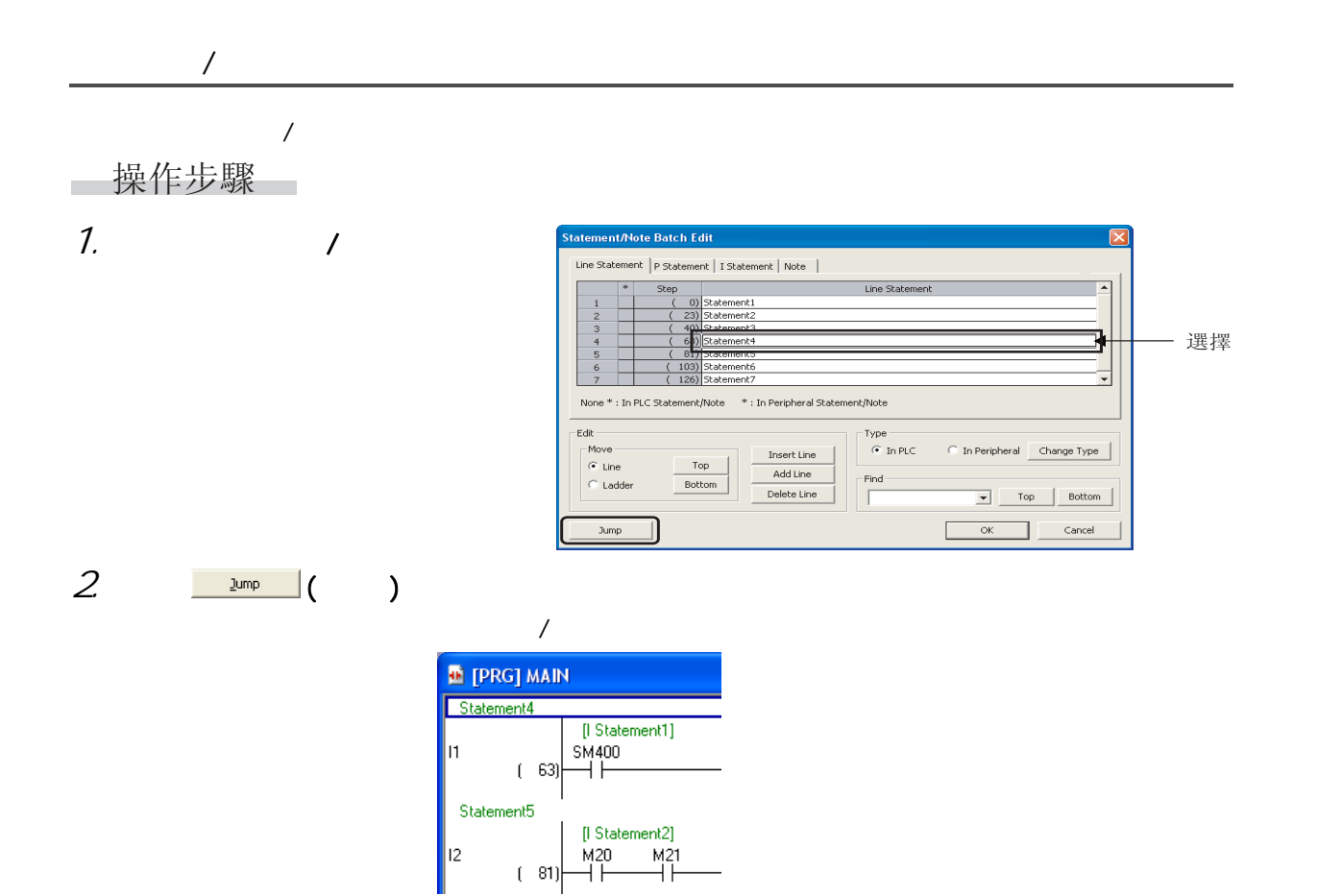

 $9.4$  / ( / )

<span id="page-238-0"></span>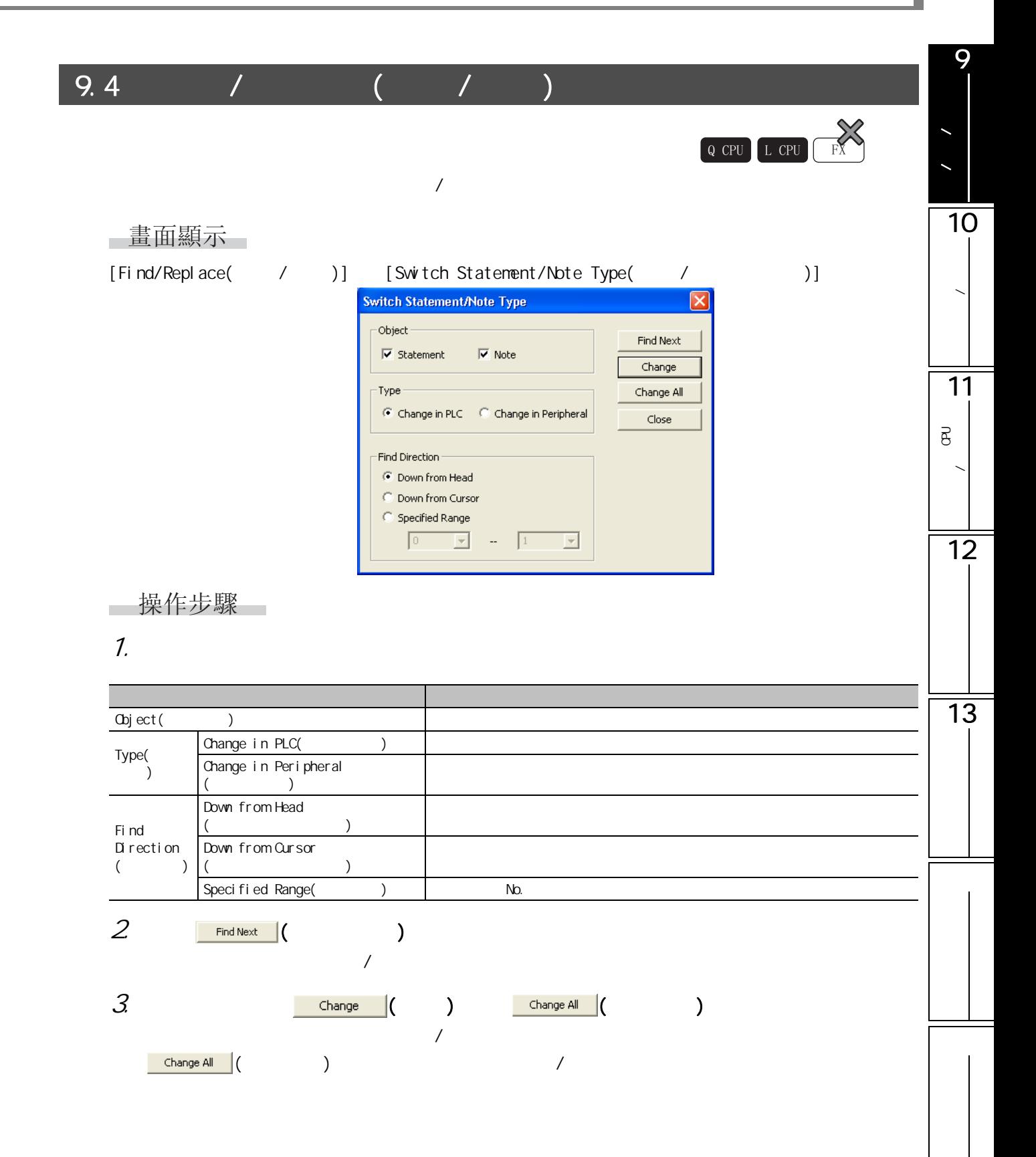

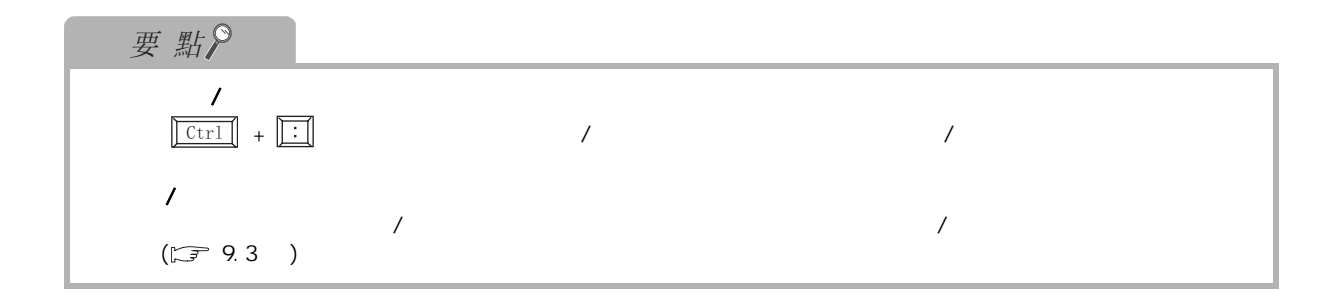

<span id="page-240-0"></span>9 9.5 注釋/聲明/注解的編 4&38 /&38 ); 10■畫面顯示 程式的轉換 / 編譯 [Find/Replace( / )] [Line Statement List( )]( $\frac{1}{2}$ ) Line Statement List[MAIN]  $\overline{\mathbf{x}}$ Find Conveyor Upward Search | Downward Search Step<br>
(0) Initialize<br>
(15) Process<br>
(27) Timer<br>
(16) Conveyer1 Shift<br>
(62) Conveyer1 Stop, Hollow out<br>
(79) Conveyer2 Shift<br>
(19) Initialize2<br>
(113) Initialize2 Line Statement 11行間聲明列表 可編程控制器 CPU 的 資料寫入 / 讀取  $\sf{Refresh}$  $\int$  The list shows the latest information.  $Close$ 操作步驟  $\overline{a}$ 12 1.  $\blacksquare$ → 中国語 內容 → 中国語 → 中国語 → 中国語 → 中国語 → 中国語 → 中国語 → 中国語 → 中国語 → 中国語 → 中国語 → 中国語 → 中国語 → 中国語 → 中国語 → 中国語 → 中国語 → 中国語  $Find( )$  $\mathbf{v}$  and  $\mathbf{v}$  and  $\mathbf{v}$  and  $\mathbf{v}$  and  $\mathbf{v}$ Line statement list  $( )$ 13 Step( ) No. Line statement  $($   $)$  $2 \angle$ □畫面內按鈕 Upward Search ( and Community ) / Represent ( and Community )  $\mathbf{a}$  and  $\mathbf{a}$  and  $\mathbf{b}$  and  $\mathbf{b}$  and  $\mathbf{b}$   $\mathbf{c}$  and  $\mathbf{c}$   $\mathbf{c}$  and  $\mathbf{c}$   $\mathbf{c}$  and  $\mathbf{c}$   $\mathbf{c}$  and  $\mathbf{c}$   $\mathbf{c}$  and  $\mathbf{c}$   $\mathbf{c}$  and  $\mathbf{c}$   $\mathbf{c}$   $\mathbf{c}$   $\mathbf{c}$  external refreshing that the contract of the contract of the contract of the contract of the contract of the contract of the contract of the contract of the contract of the contract of the contract of the contract of the c

9.6 可編程控制器讀取時的合併處理

FXCPU 的情況下,可編程控制器讀取時將自動進行合併處理。沒有相應設置等專案。

 $9.6.1$ 

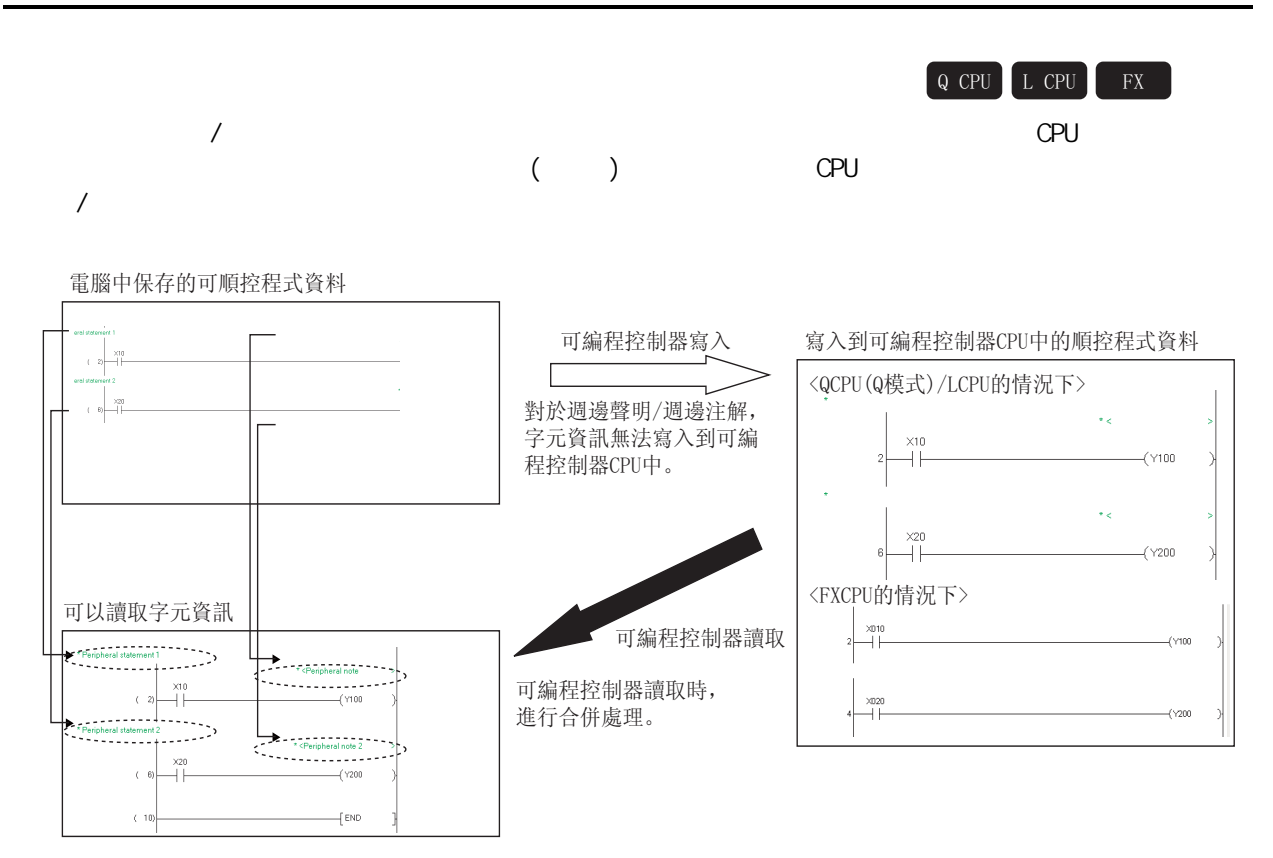

<span id="page-241-0"></span> $\lambda$ 

**FXCPU** 中国の動地進行合併。

 $9.6-2$  /

| OPU(Q) / LOPU |  |  |
|---------------|--|--|
| OPU(Q) / LOPU |  |  |

 $9.62$ 

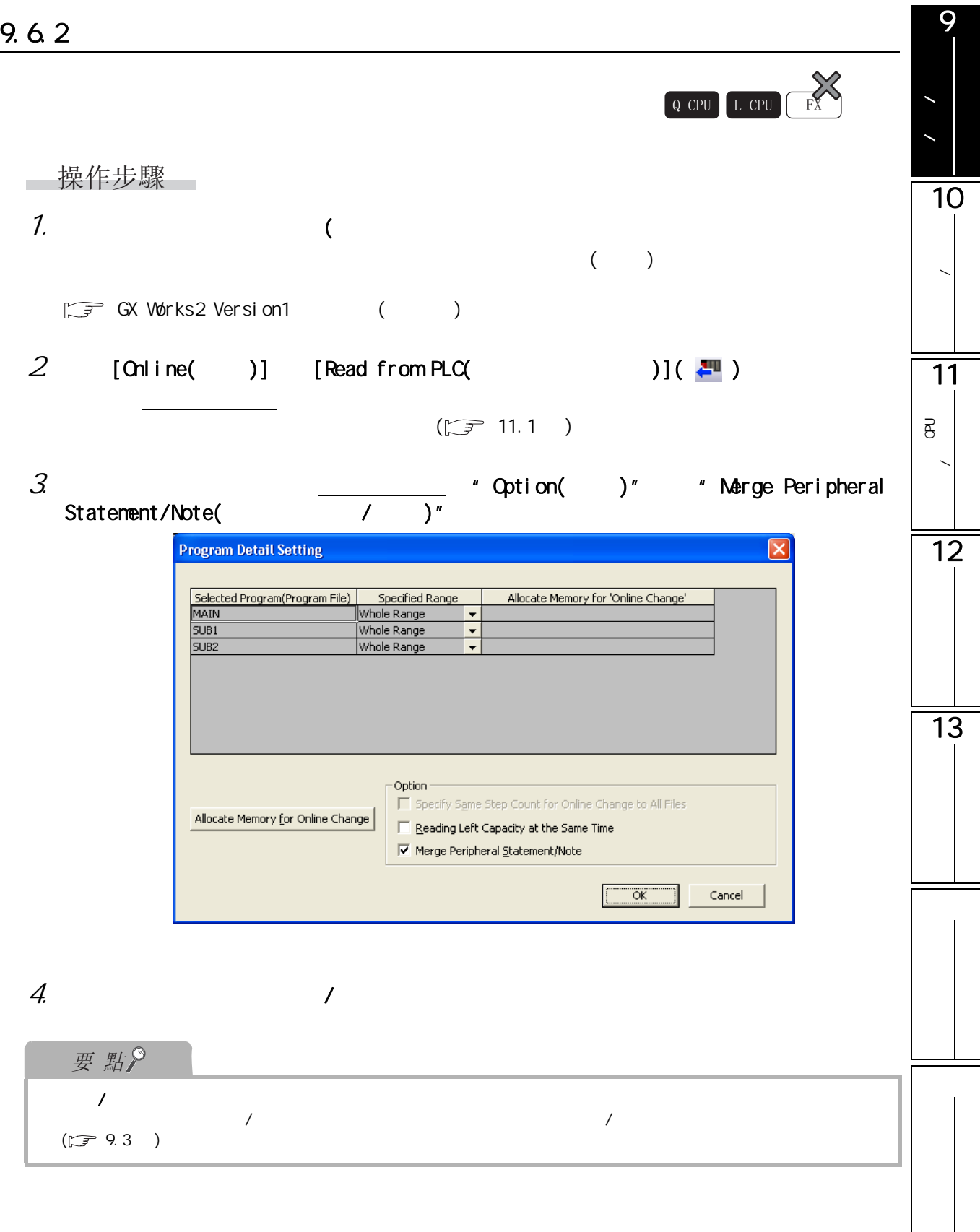

#### 9.7 SFC

<span id="page-243-0"></span> $SFC$   $\cdot$ SFC SFC SFC "SFC " "  $" \quad : \quad \text{O} \quad \text{SFC} \quad : \quad \text{1}'' \quad \quad \text{`` } \text{SFC} \quad \quad : \quad \quad \text{''}$ FXCPU " □操作步驟□  $Q$  CPU  $L$  CPU

1.  $[Edit( )]$   $[Documentati on( )]$   $[SFC Step/Transition( )]$ Comment (SFC / )]  $SFC$ 

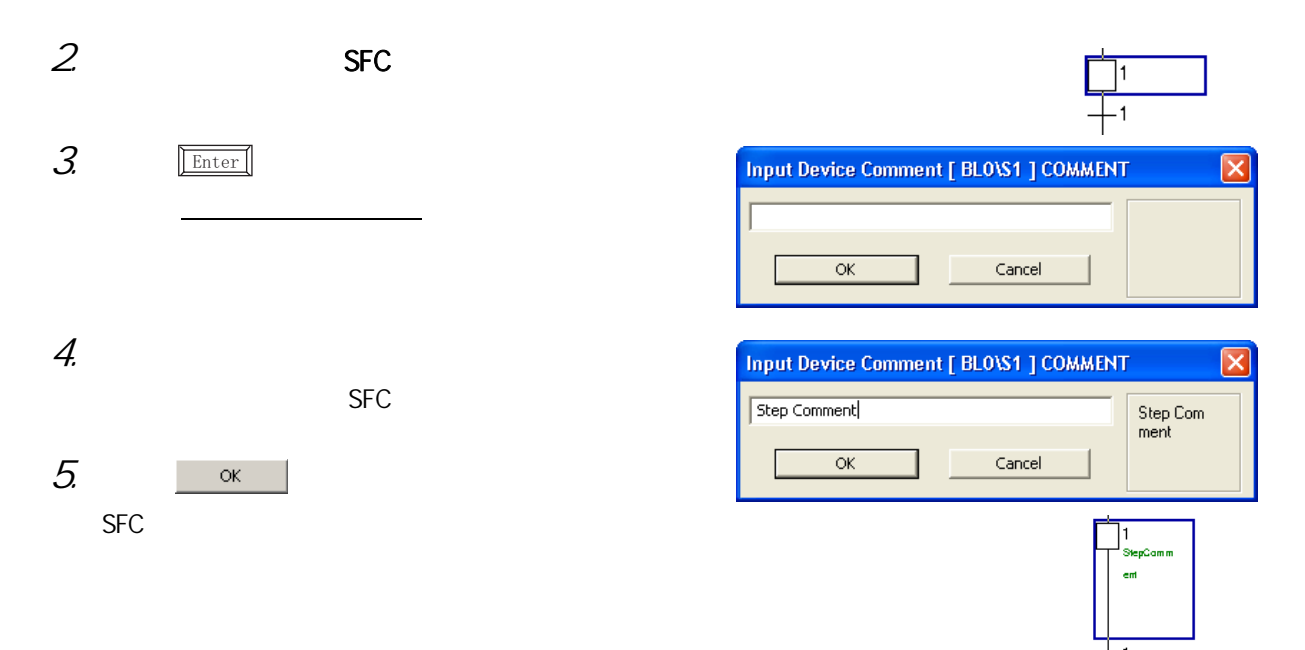

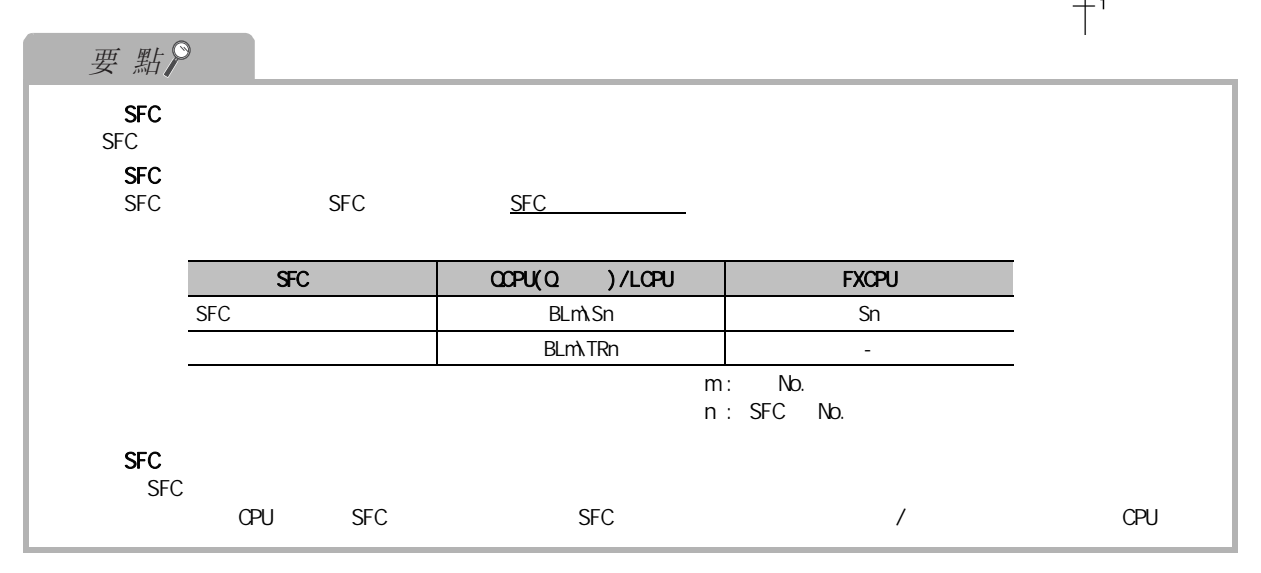

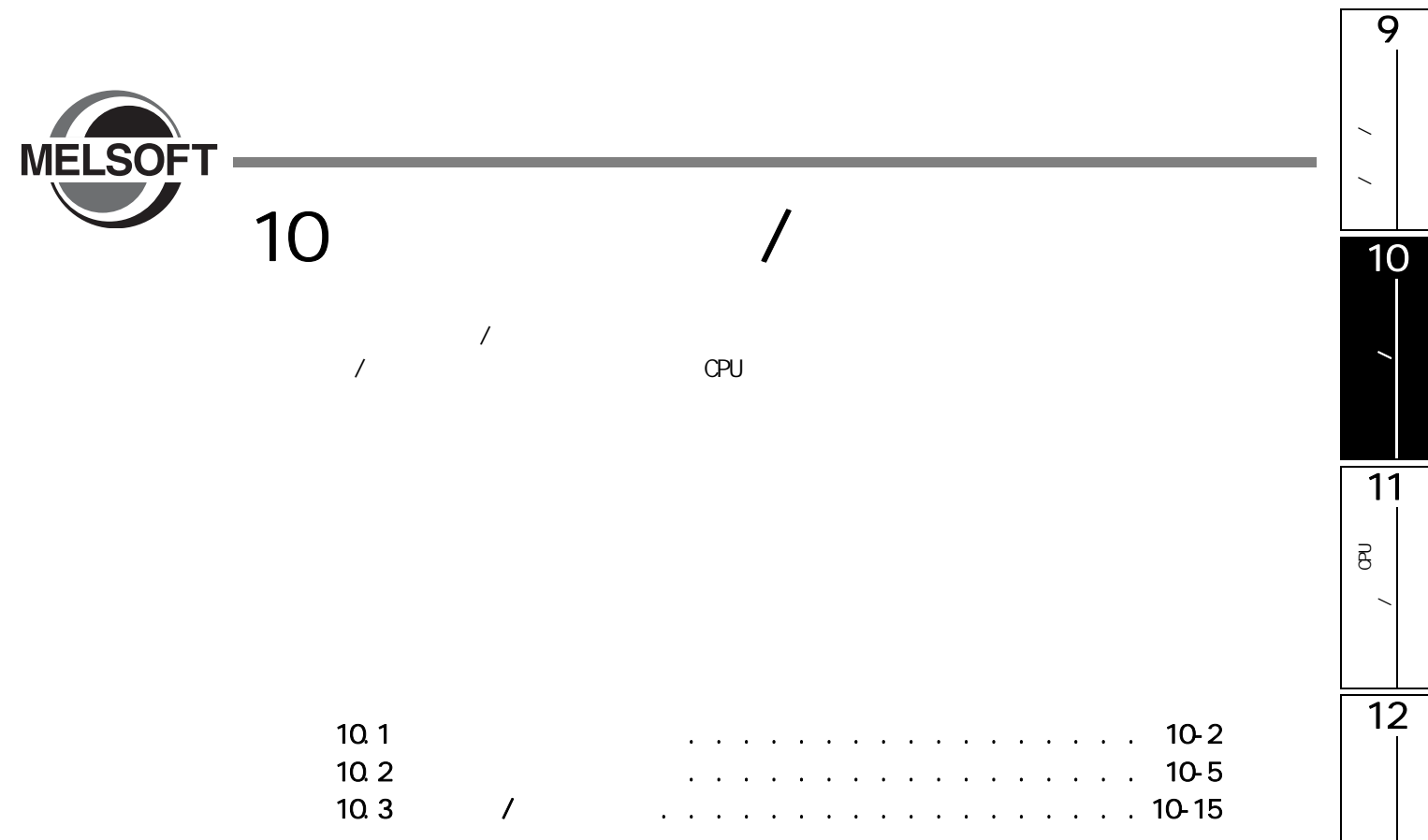

13

<span id="page-245-0"></span> $10.1$ 

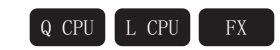

10.1.1

<span id="page-245-1"></span>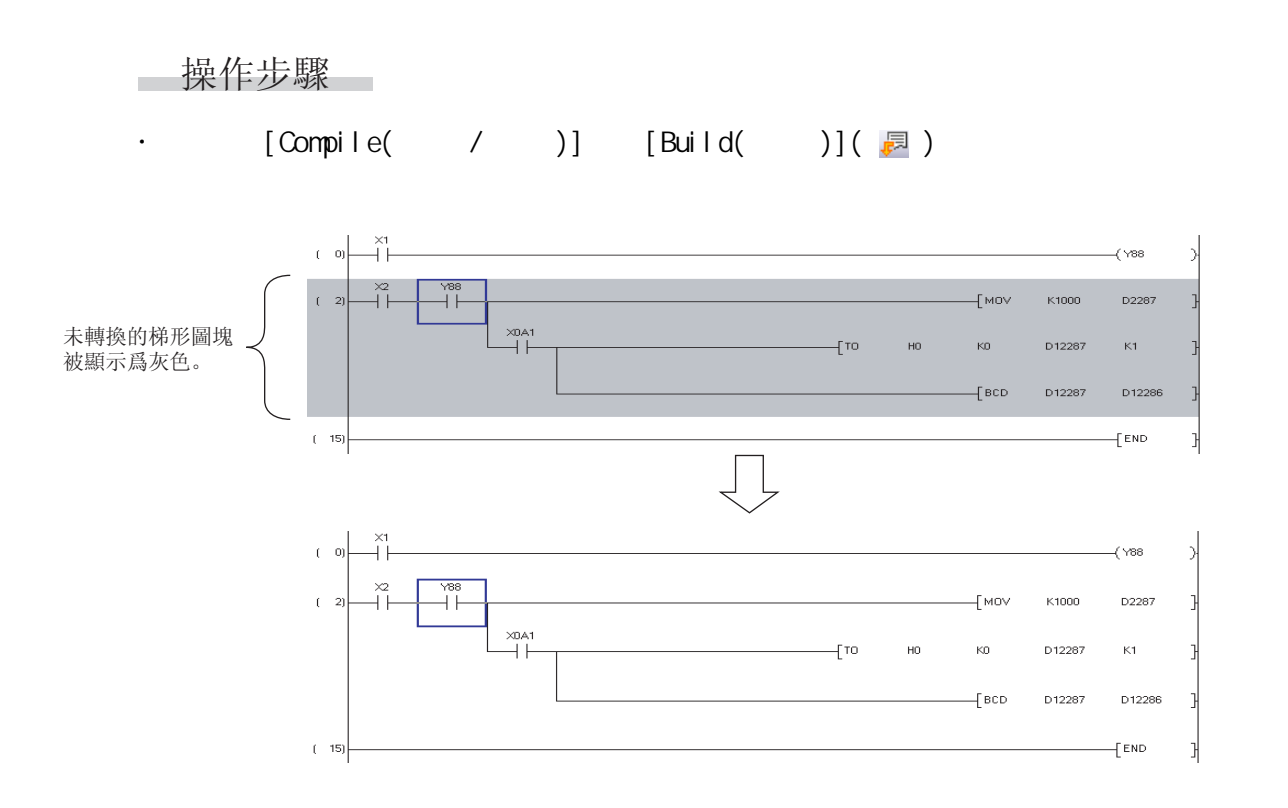

## $10.1.2$

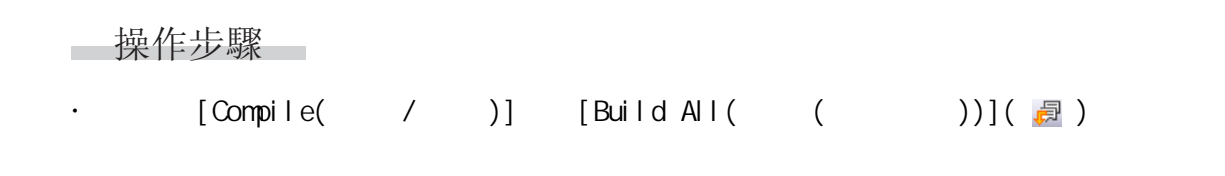

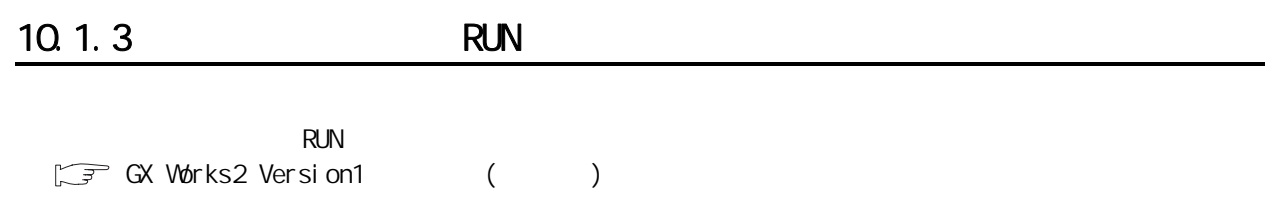

9

# $10.1.4$

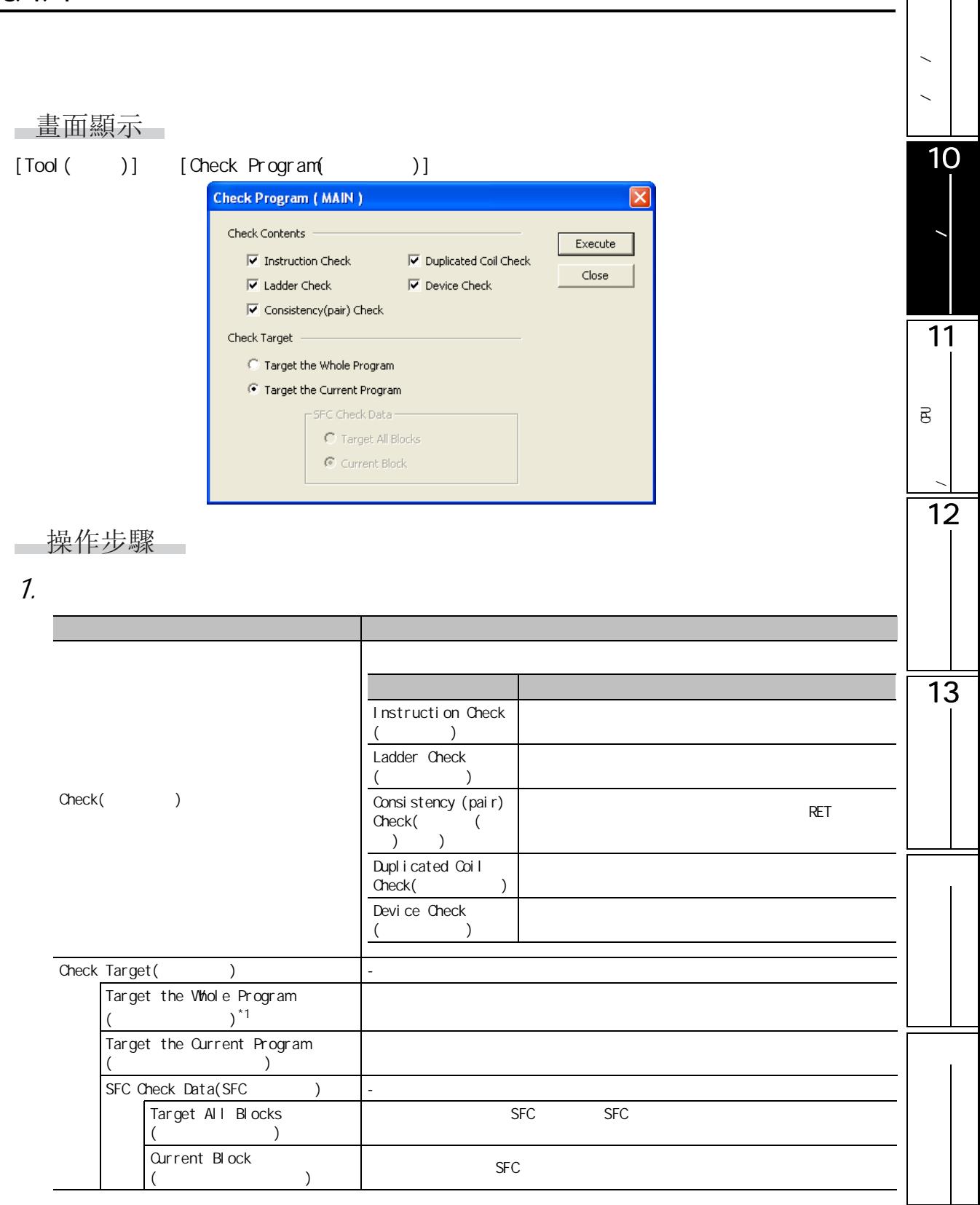

 $*1:$  FXCPU

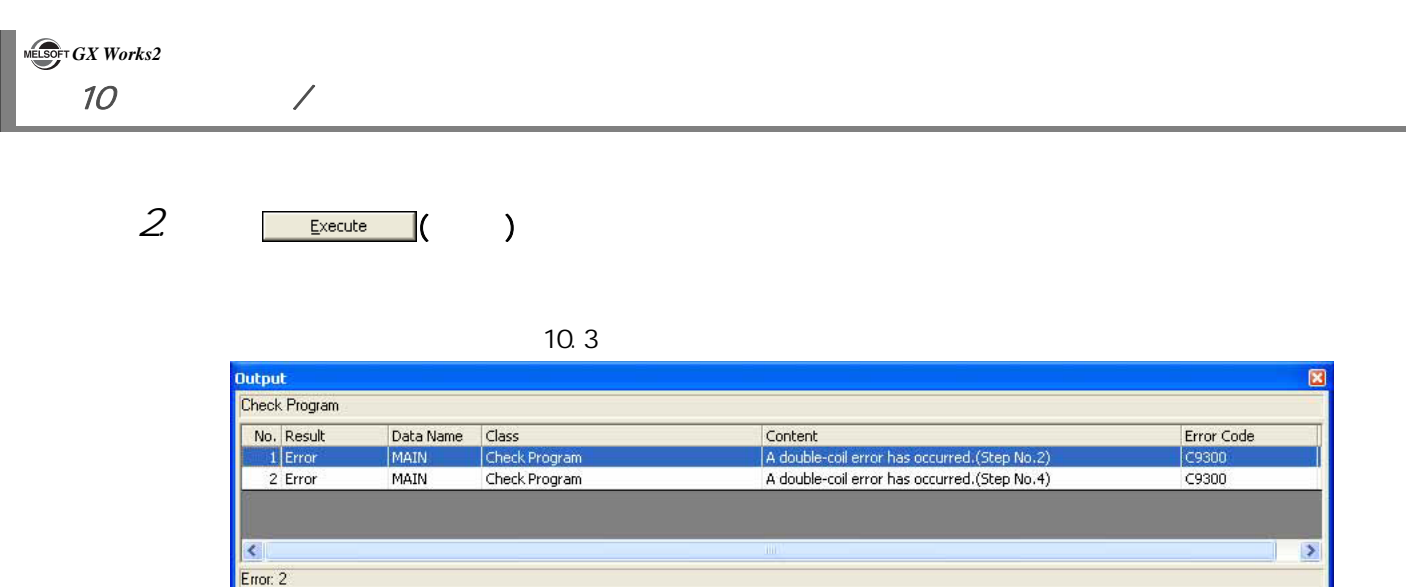

I

<span id="page-248-0"></span>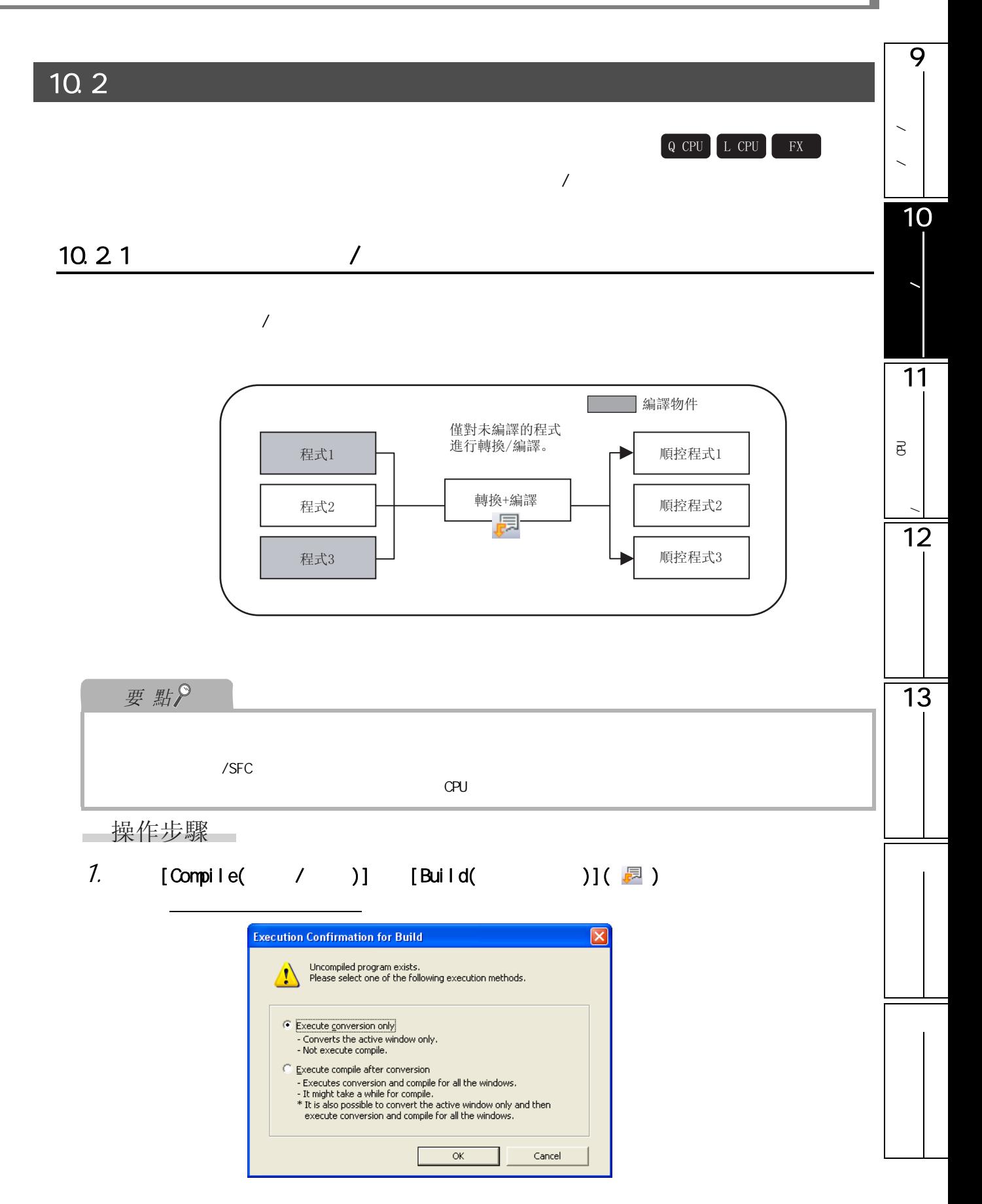

#### 2  $\bullet$  Execute compile after conversion( )"

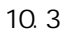

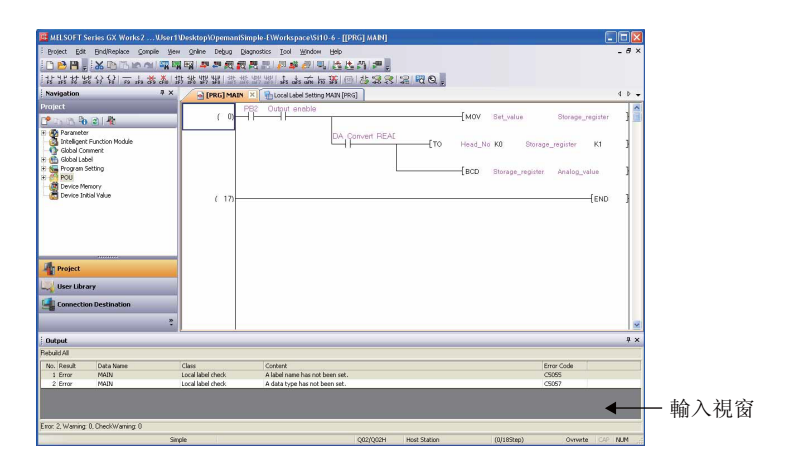

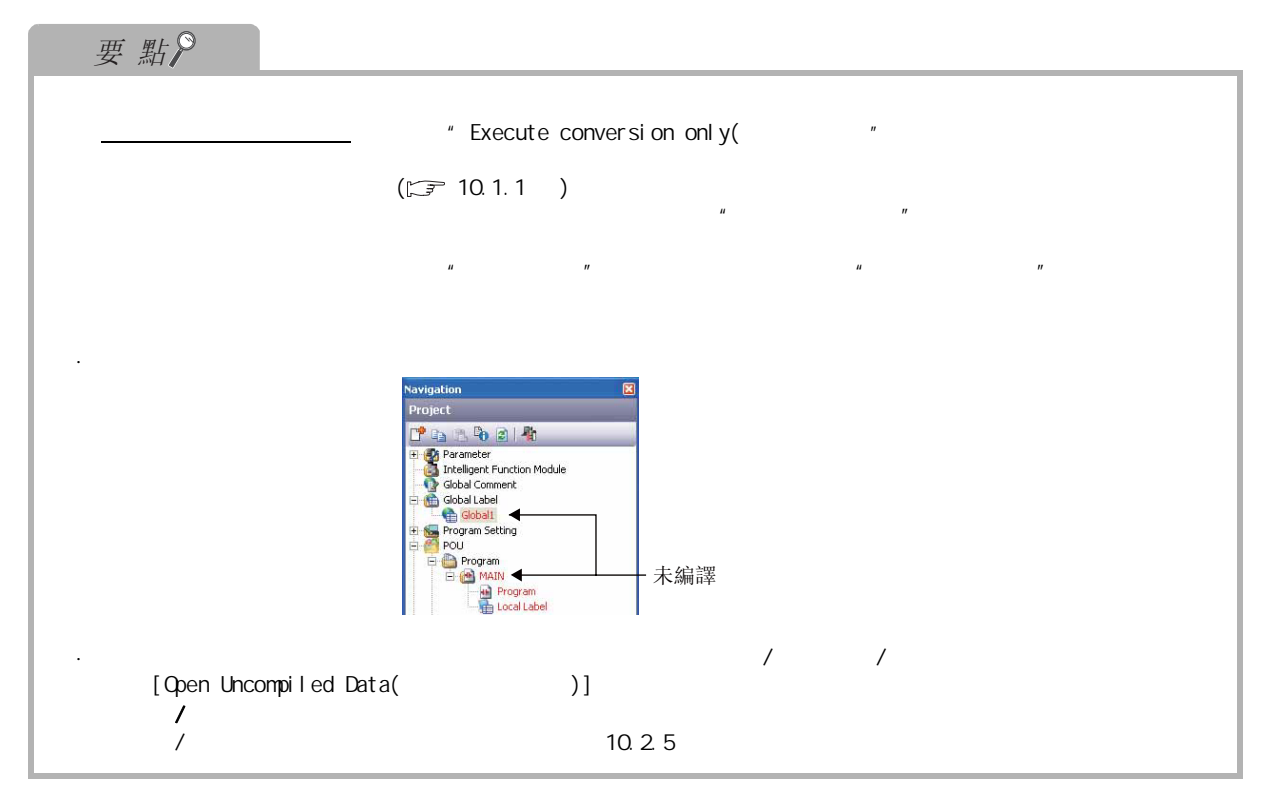

## 9 10.22 注釋 / 聲明 / 注解的編  $\sim$  $/$ 操作步驟  $\overline{\phantom{0}}$  $\overline{a}$  $1.$  [Compile( / )] [Rebuild All( )](  $\frac{1}{\sqrt{2}}$  ) 10 $($ 程式的轉換 / 編譯 MELSOFT Series GX Works2 Caution<br>Rebuild All changes the device assignment of all the local labels.<br>Please reset the programmable controller CPU after writing to the<br>programmable controller CPU.  $\sqrt{2}$ 11可編程控制器 CPU的資料寫入 / 讀取 Do you want to execute the Rebuild All?  $\sqrt{\text{res}}$  $\bar{\rm No}$  $2 \frac{\gamma_{\text{es}}}{\gamma_{\text{es}}}}$  ( ) 12  $/$ 10.3 MINOT Series OC Webs 2 ... Mart Westley/Demandingle (Westley-cettor & [IPRO]MAN]<br>1981년 12: Bellevice Corde Stee Cate Cape Council Del Show Unit<br>1981년 12: Bellevice Corde Stee Cape Cape Council Del Show Unit<br>1991년 12: A 2 13 DA Convert RE ر<br>داك Class<br>Local label check<br>Local label check |<br>| Content<br>| A label name has not been set<br>| A data type has not been set Data Nam Error Code • 輸出視窗 ing 0 Over

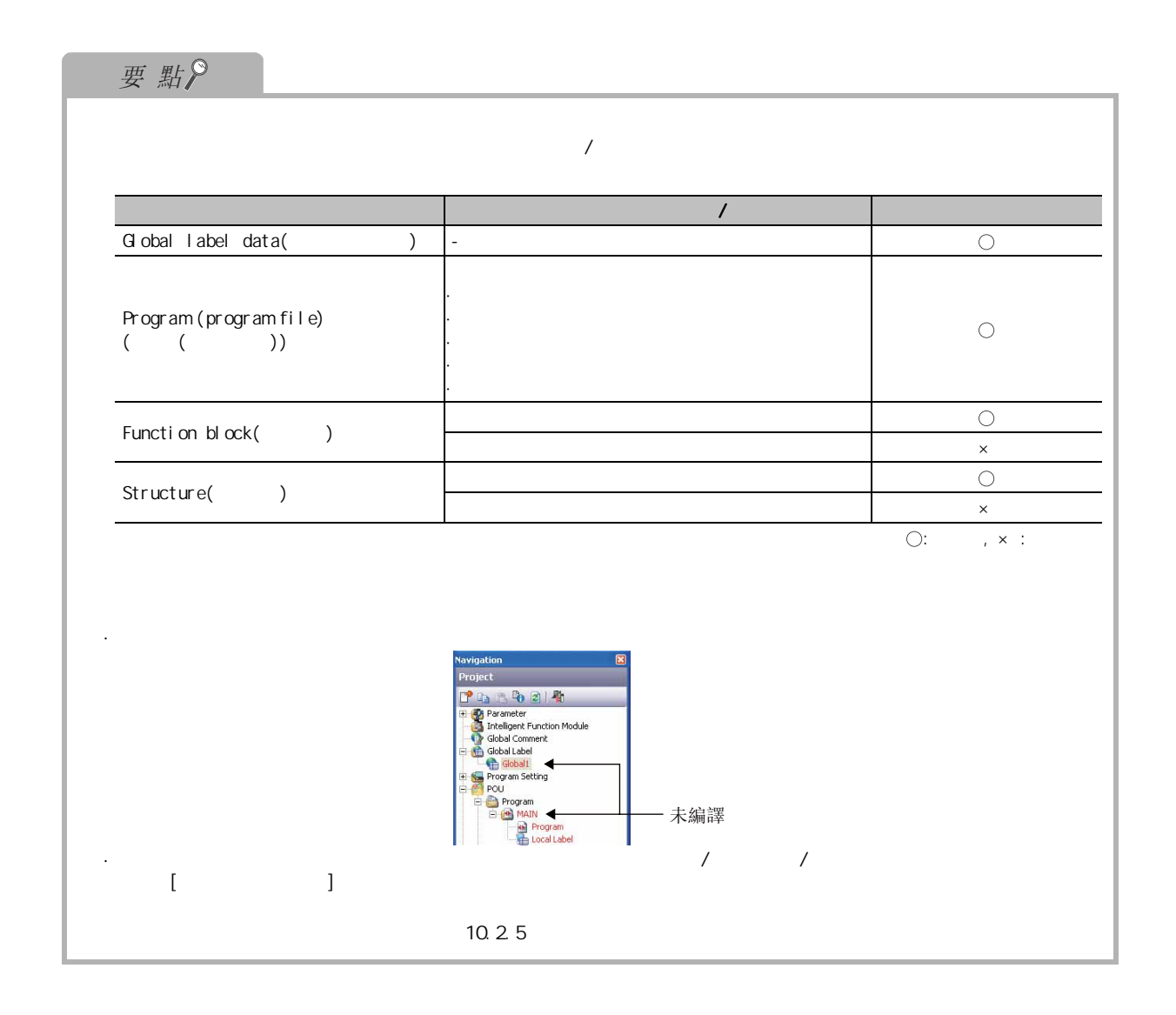

10.2.3 / RUN

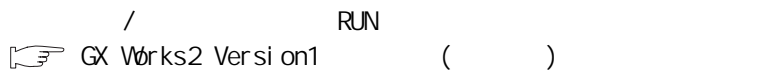
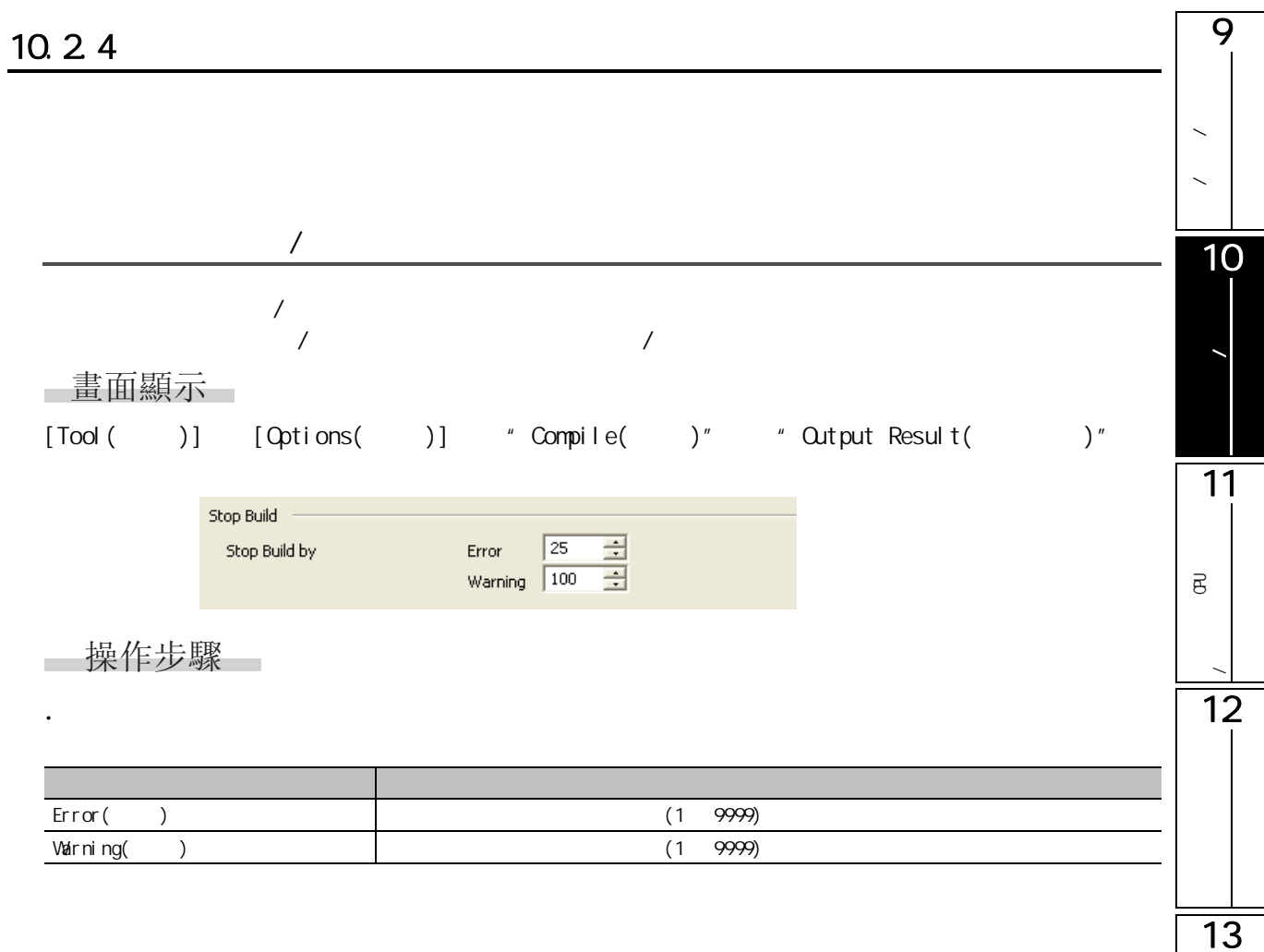

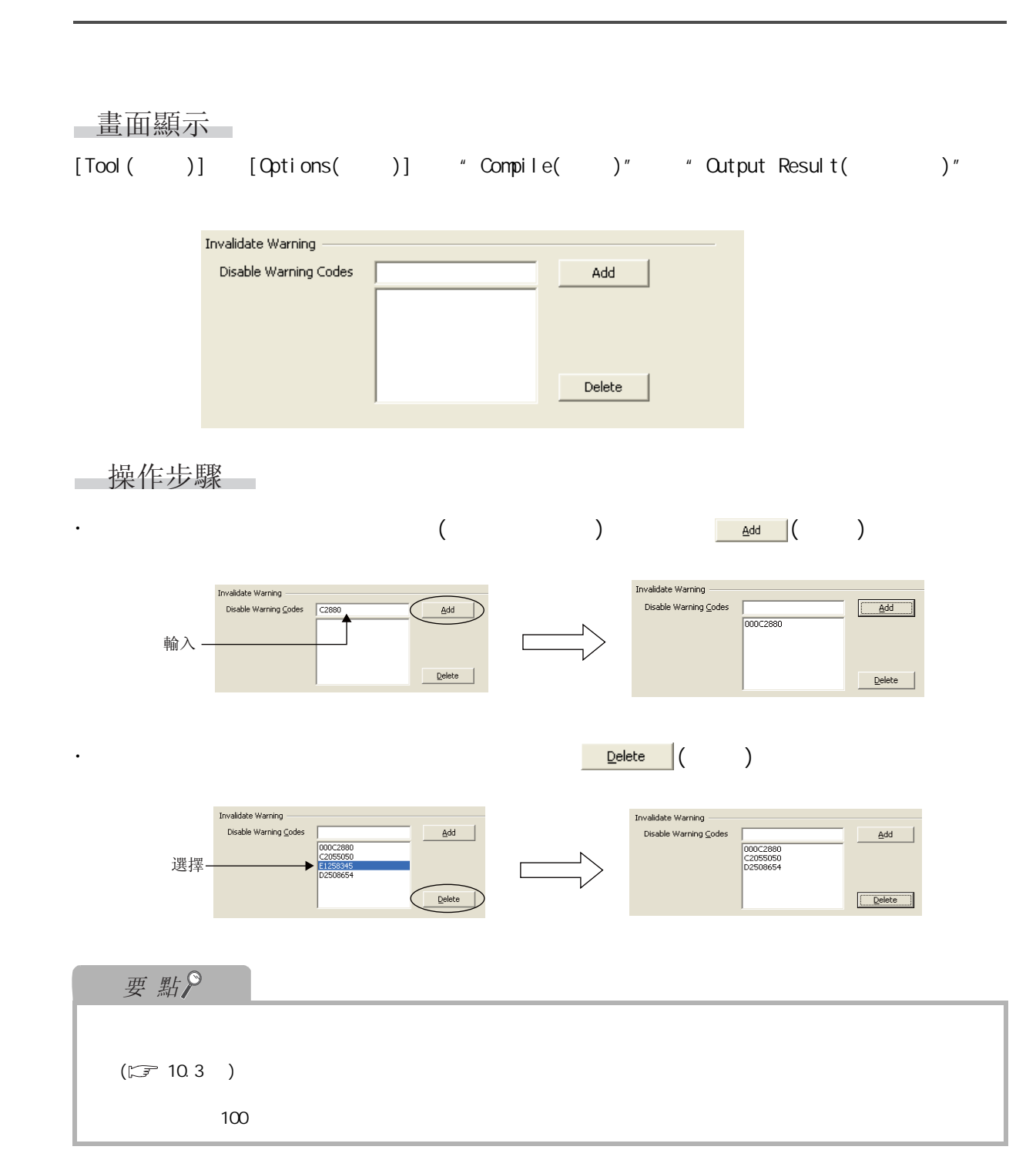

9

 $10.25$ 

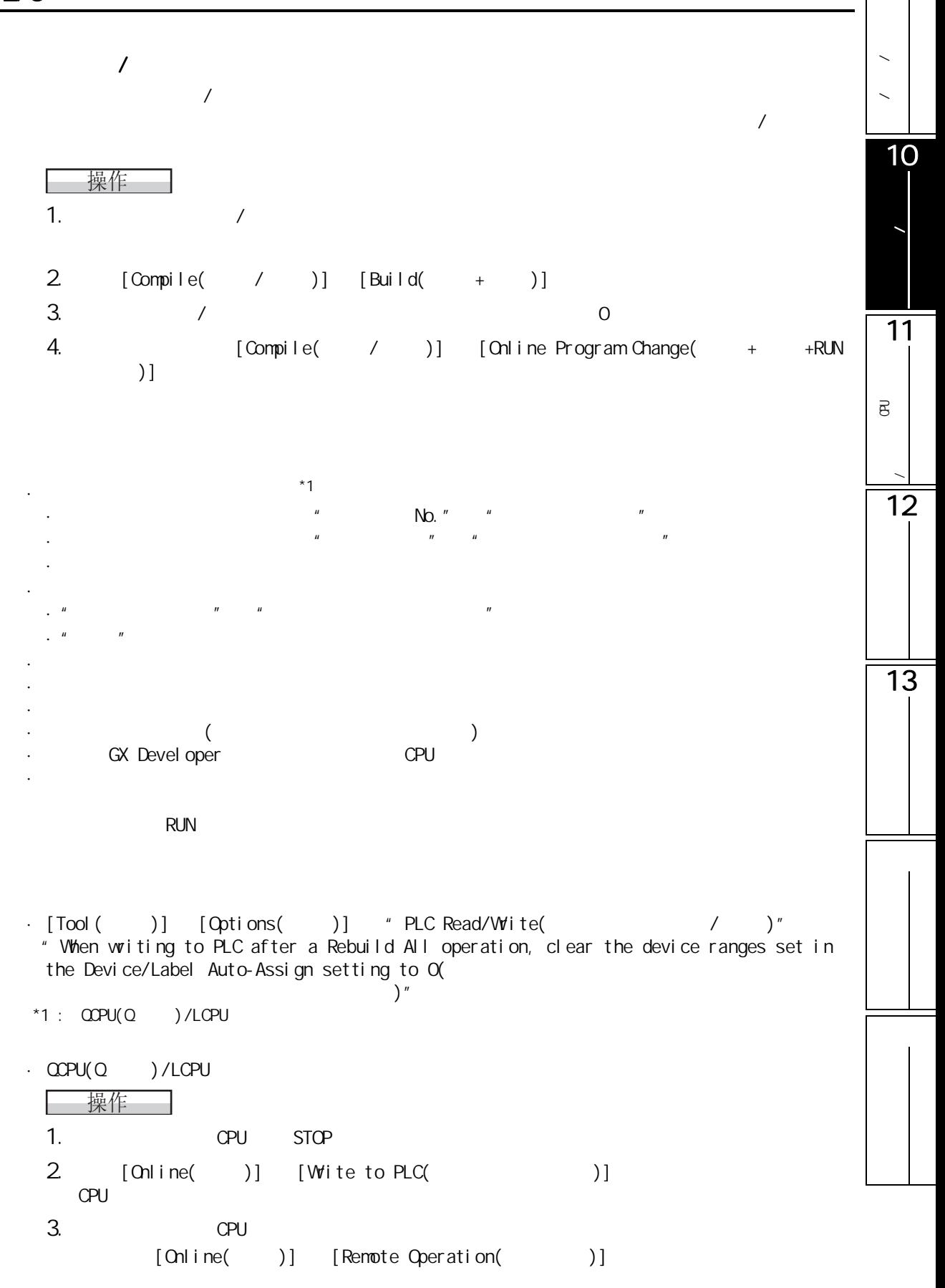

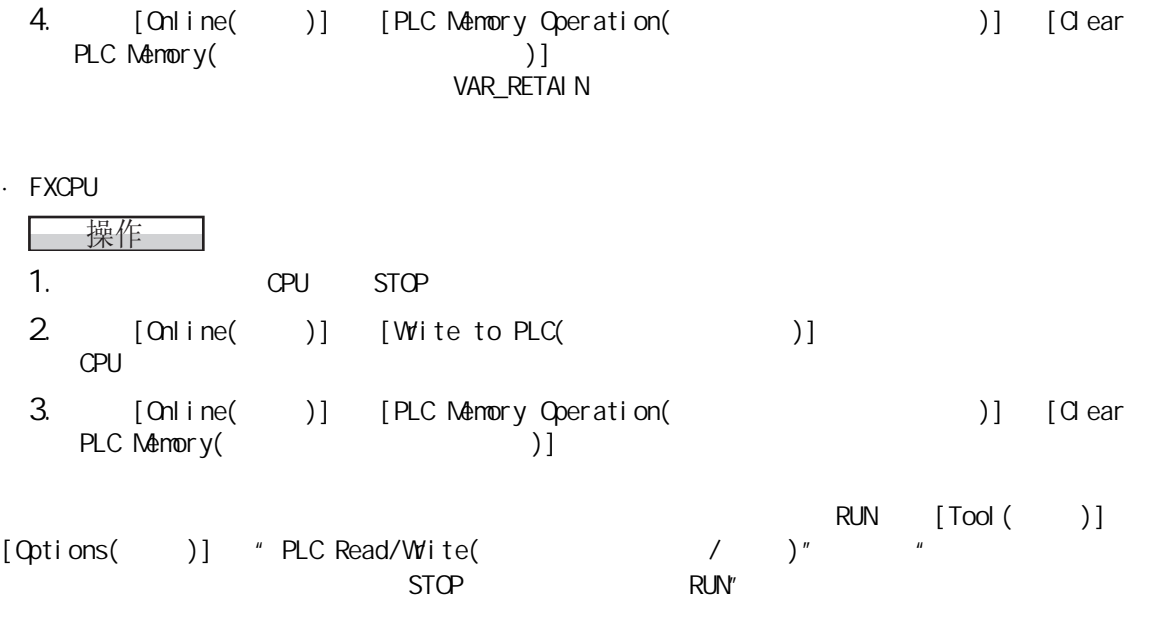

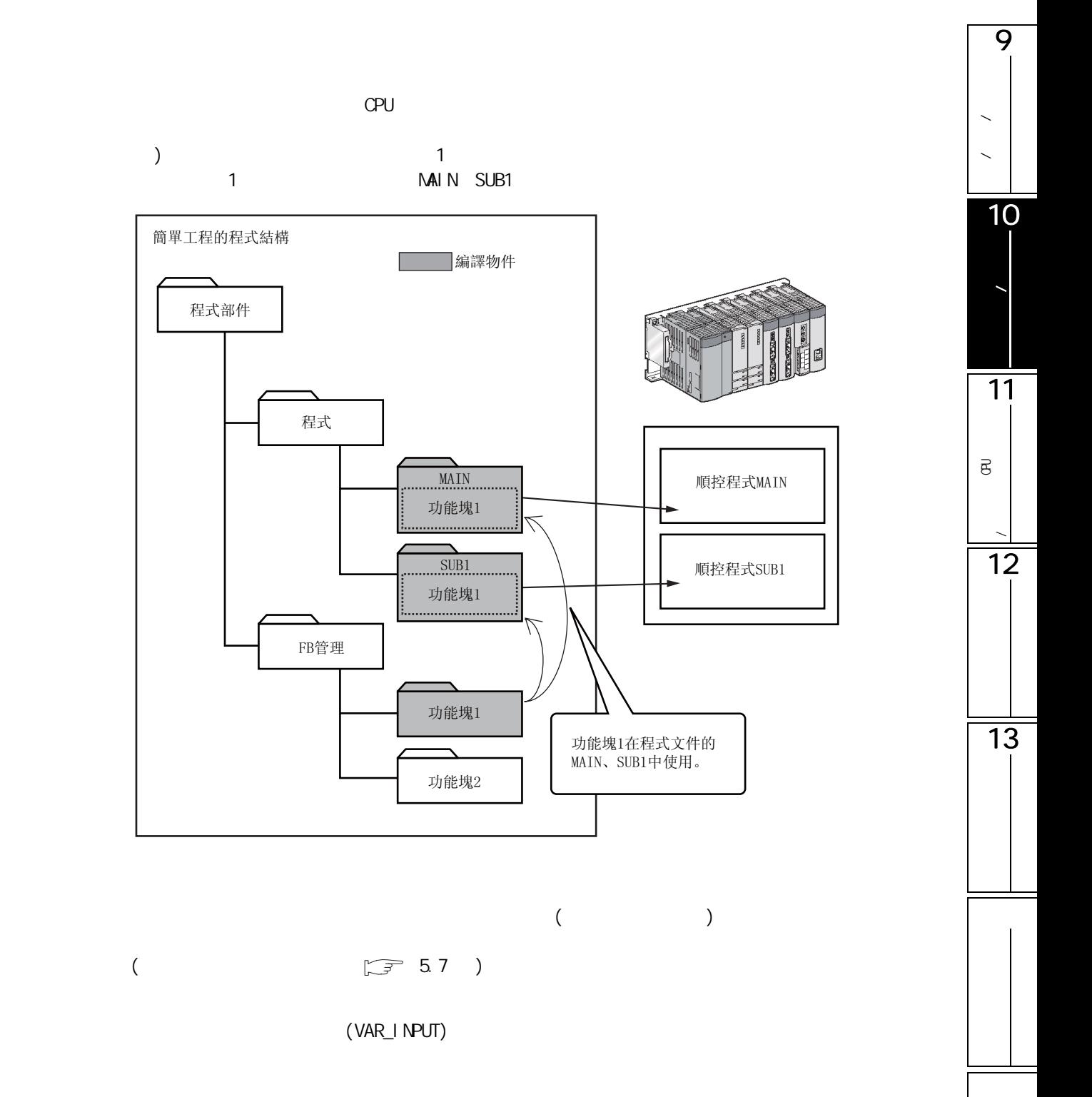

# $( )$  ( )(  $)$

 $Q$ PU  $C$ PU  $\blacksquare$ 

 $<\qquad \qquad >$ (Output\_enable)  $(0)$ Ľĭ  $(4)$  $F<sub>1</sub>$ Set value Storage\_register DA\_Convert\_READY<br>|<br>|  $\overline{1}$  $K1$  $[BCD]$ Analog\_value Storage\_register  $\overline{\mathsf{E}}$  END

│<br>標簽程式的步數

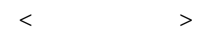

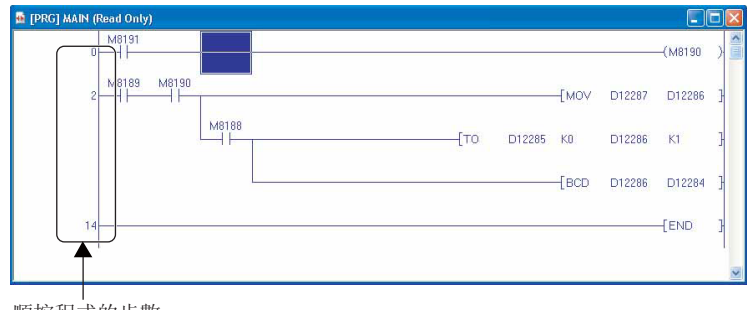

順控程式的步數

<span id="page-258-0"></span>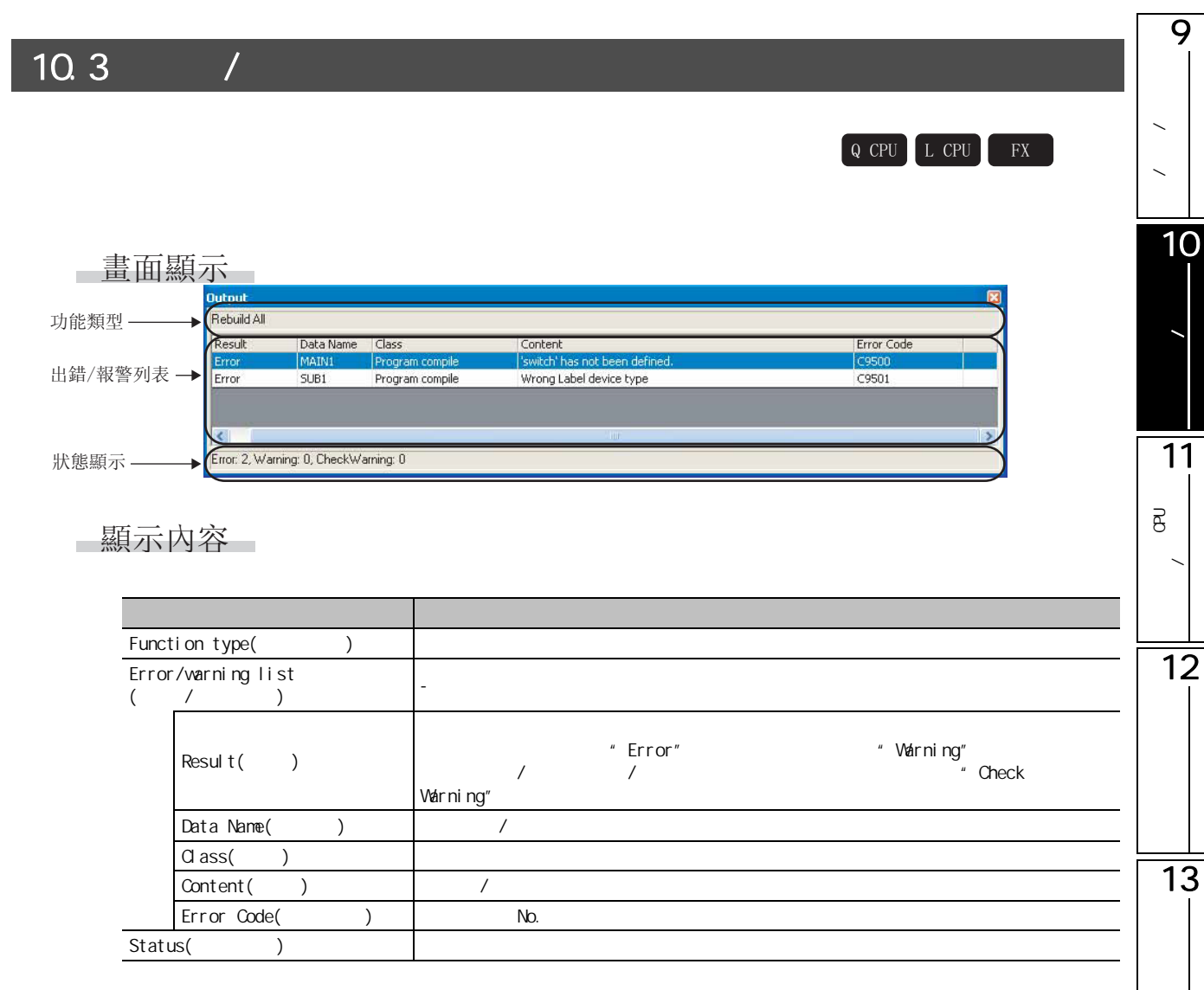

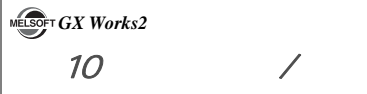

### <span id="page-259-0"></span>10.3.1

 $\sqrt{2}$  /  $\sqrt{2}$ ■操作步驟

1.  $\frac{1}{2}$ 

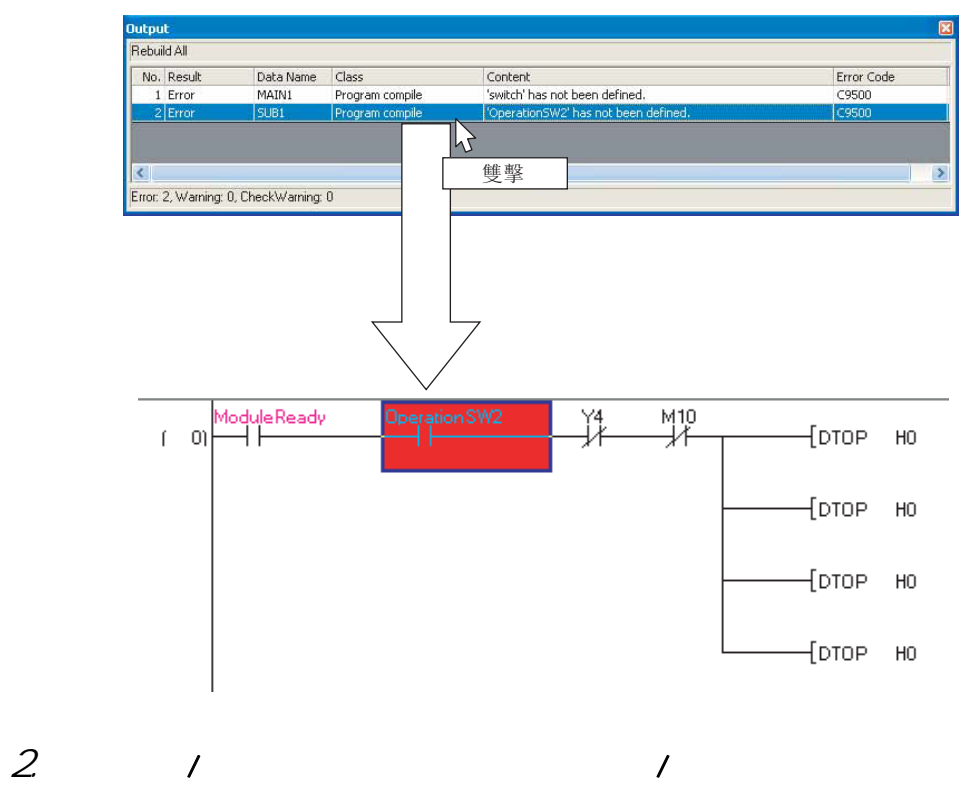

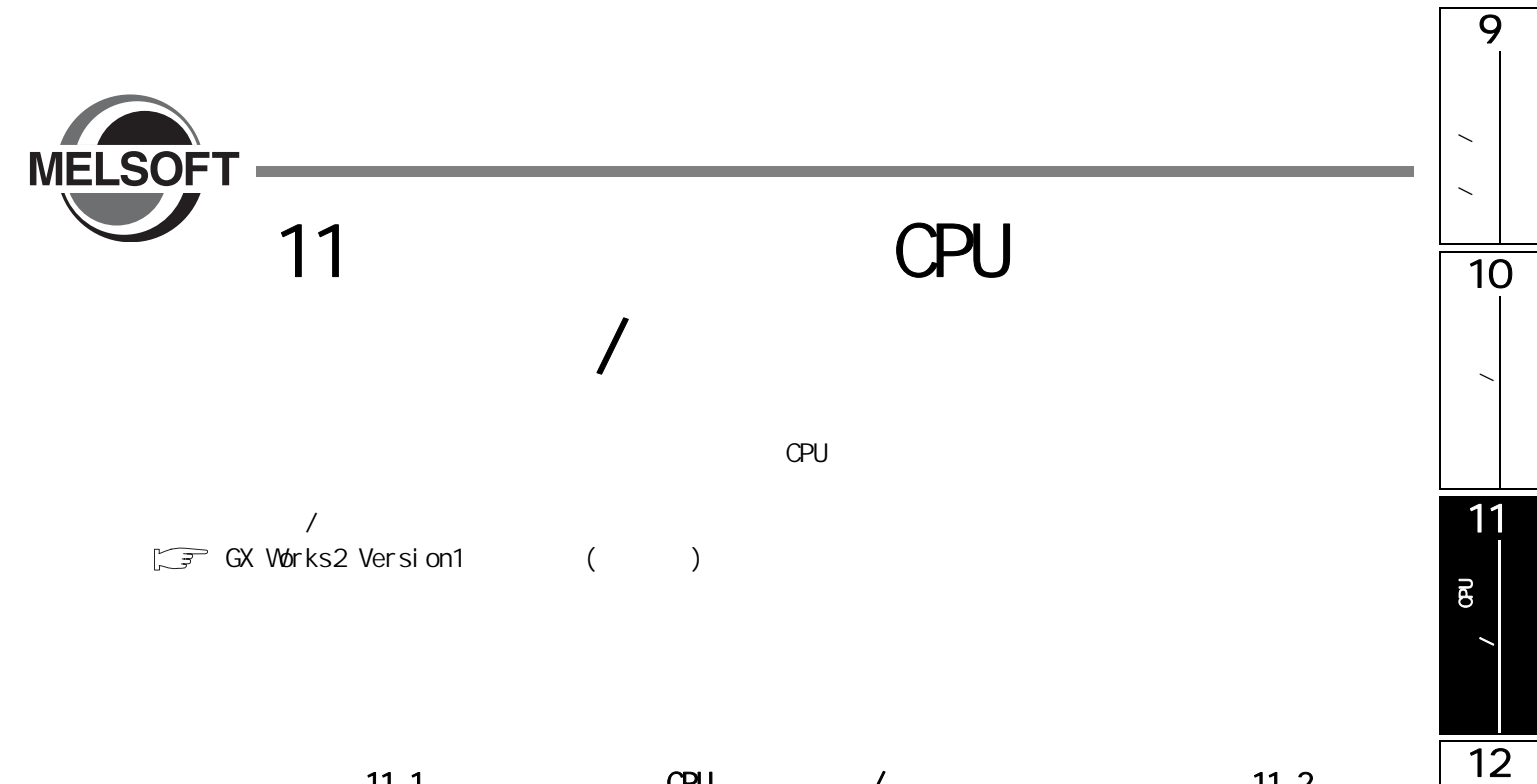

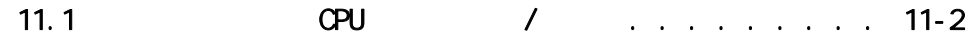

13

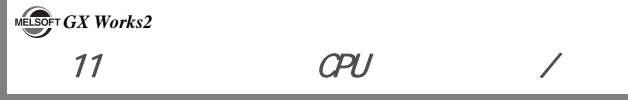

<span id="page-261-0"></span>11.1 **CPU** /  $Q$  CPU  $L$  CPU  $R$  $\mathsf{CPU}$  $CPU$ FXCPU 的情況下,不能通過有標簽工程從可編程控制器 CPU 中進行讀取。 ■畫面顯示  $[Ohline( )] [Wite to PLC( )]$   $[$   $]$   $[$   $]$   $[$   $]$   $[$   $]$   $[$   $]$   $[$   $]$   $[$   $]$   $[$   $]$   $[$   $]$   $[$   $]$   $[$   $]$   $[$   $]$   $[$   $]$   $[$   $]$   $[$   $]$   $[$   $]$   $[$   $]$   $[$   $]$   $[$   $]$   $[$   $]$   $[$   $]$   $[$   $]$   $[$   $]$   $[$   $]$   $[$   $]$   $[$   $\left( \begin{array}{c} \blacksquare \end{array} \right)$  $\langle$ .<br>Online Data Operation Connection Channel List Serial Port PLC Module Connection(USB) System Image... **EV THE CRead G Write** C Verify C Delete N PLC Module | M Intelligent Function Module 設置物件 Title  $\Box$ 模組選項卡 Edit Data Parameter+Program Select All Cancel All Selections Module Name/Data Name<br>Module Name/Data Name<br>Principal of the Module Name Title Target Detail Last Change Target Memory Size  $\begin{tabular}{r|c|c|c} \hline \textbf{H} & \textbf{O} & \textbf{O} &$ Program Memory/D... 2010/01/12 09:31:42 51552 Bytes 2010/01/12 09:32:50 17752 Bytes 文件列表 2010/01/12 09:33:01 2952 Bytes 2010/01/12 09:31:13 464 Bytes 80 L Detail 2010/01/12 09:31:14 Necessary Setting( No Setting / Already Set ) Set if it is needed( No Setting / Already Set ) Free Volume<br>
224,592 21,168Bytes Writing Size<br>72,256Bytes 記憶體容量 –  $Refresh$  $Exercise \t| \tclose$  $\textsf{Related Functions} << % \textsf{Output} \textsf{Output} \textsf{1}$  $\mathbf{R}$ J  $\frac{1}{2}$ F **Fill** 命 Start/Stop PLC Set Clock PLC User Data Write Title Format PLC Clear PLC Memory Arrange PLC<br>Memory Memory Memory  $\langle$  $CCPU(Q \t)$ .<br>Online Data Operation

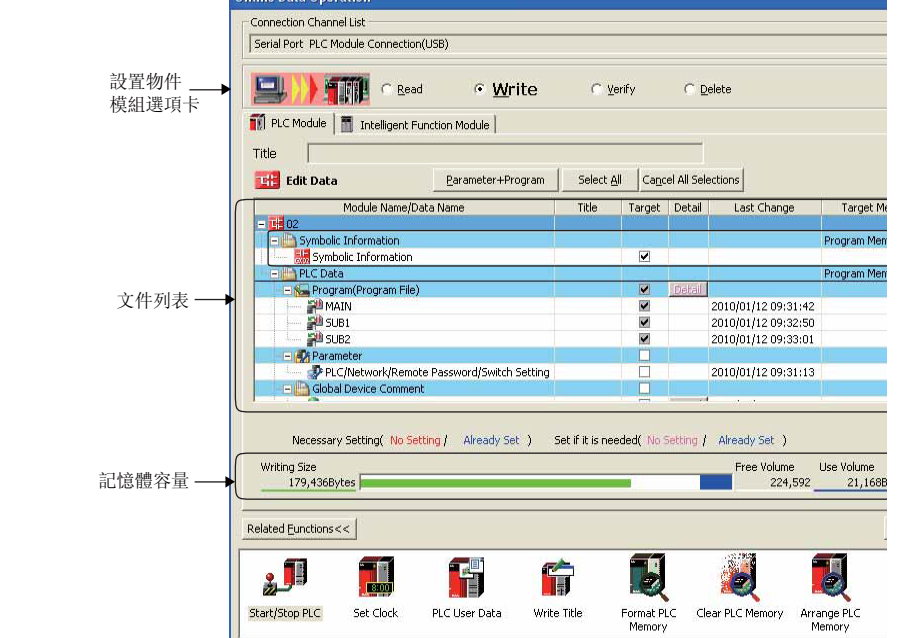

11.1 CPU

操作步驟

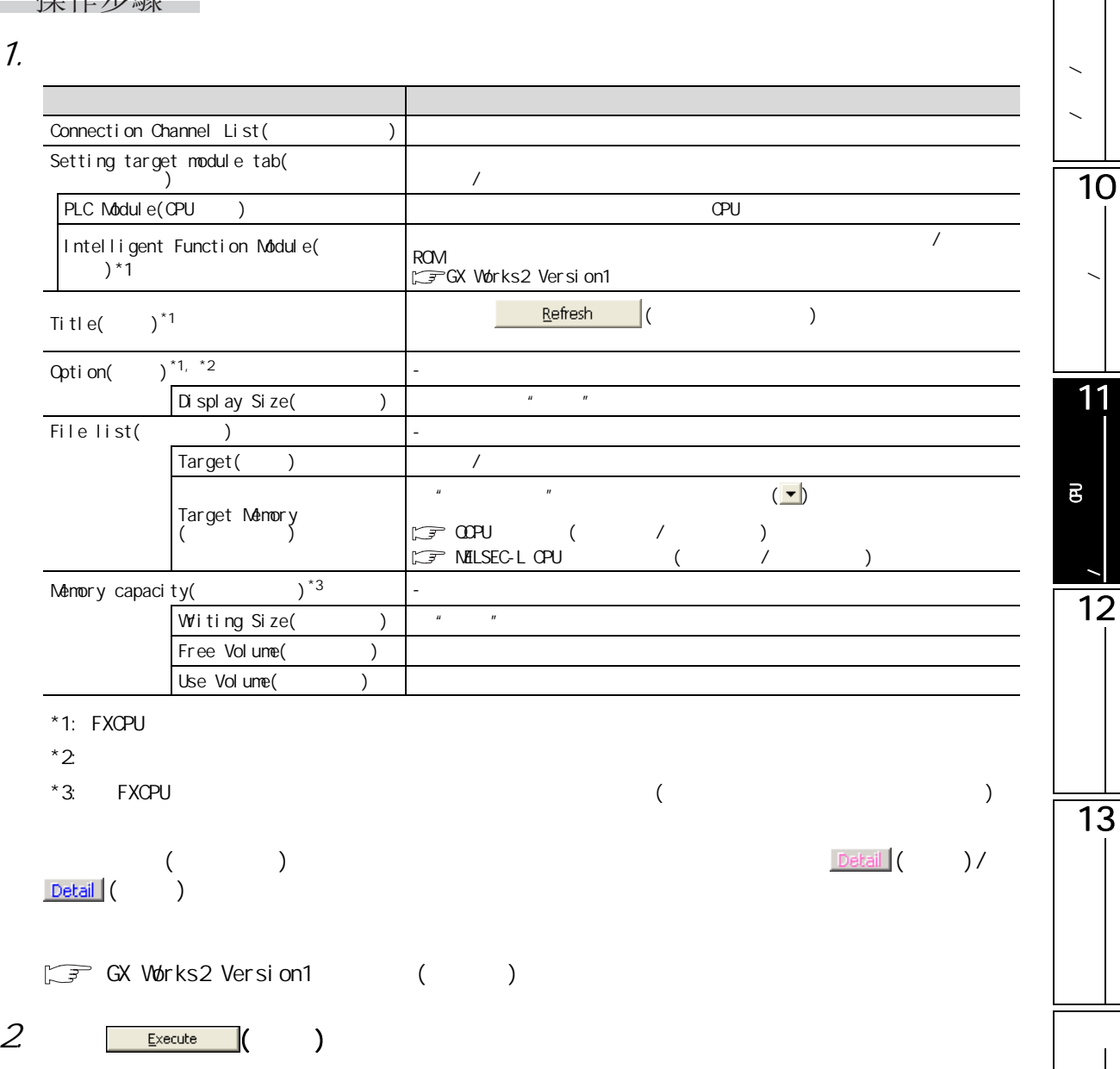

9

10

11

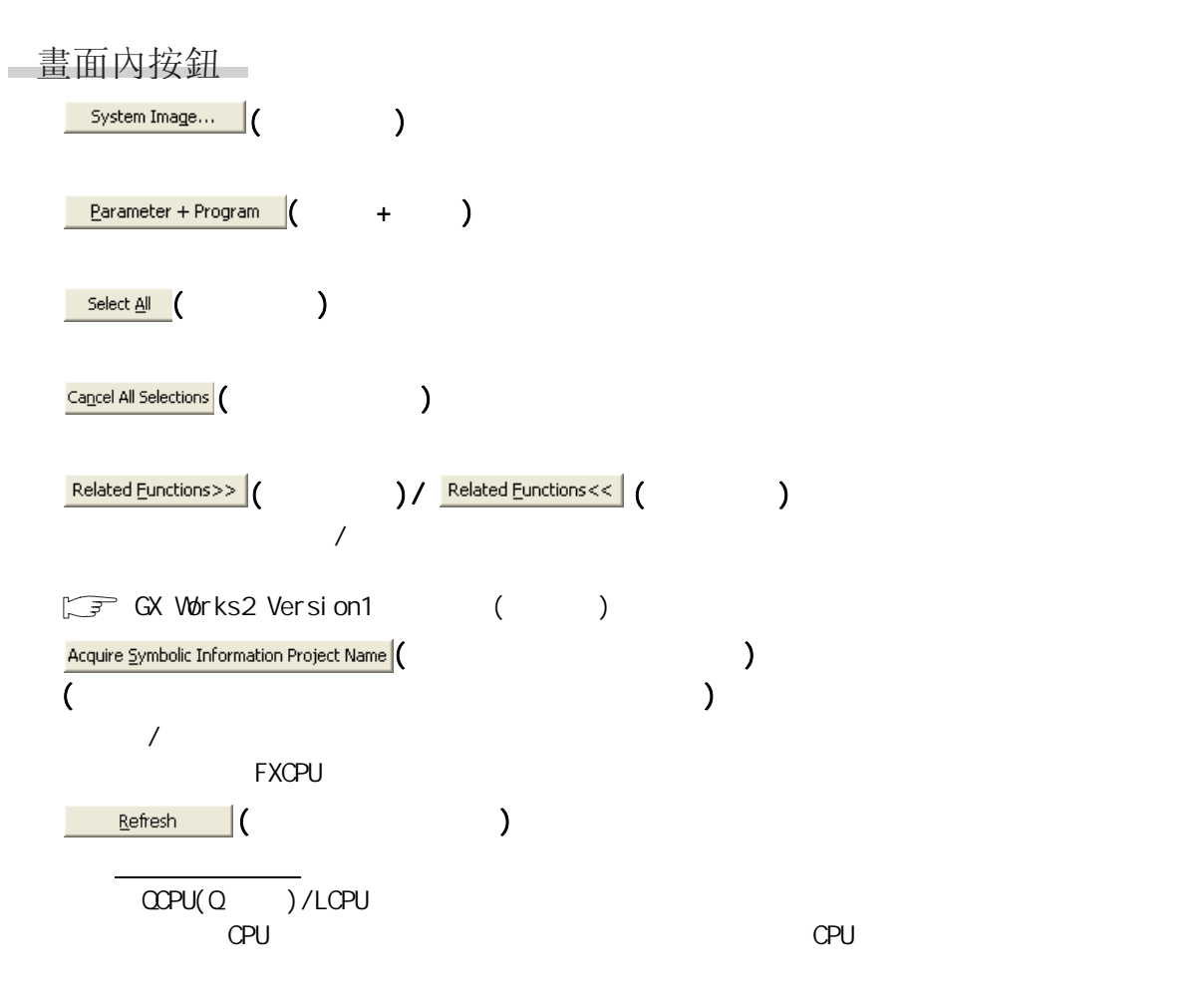

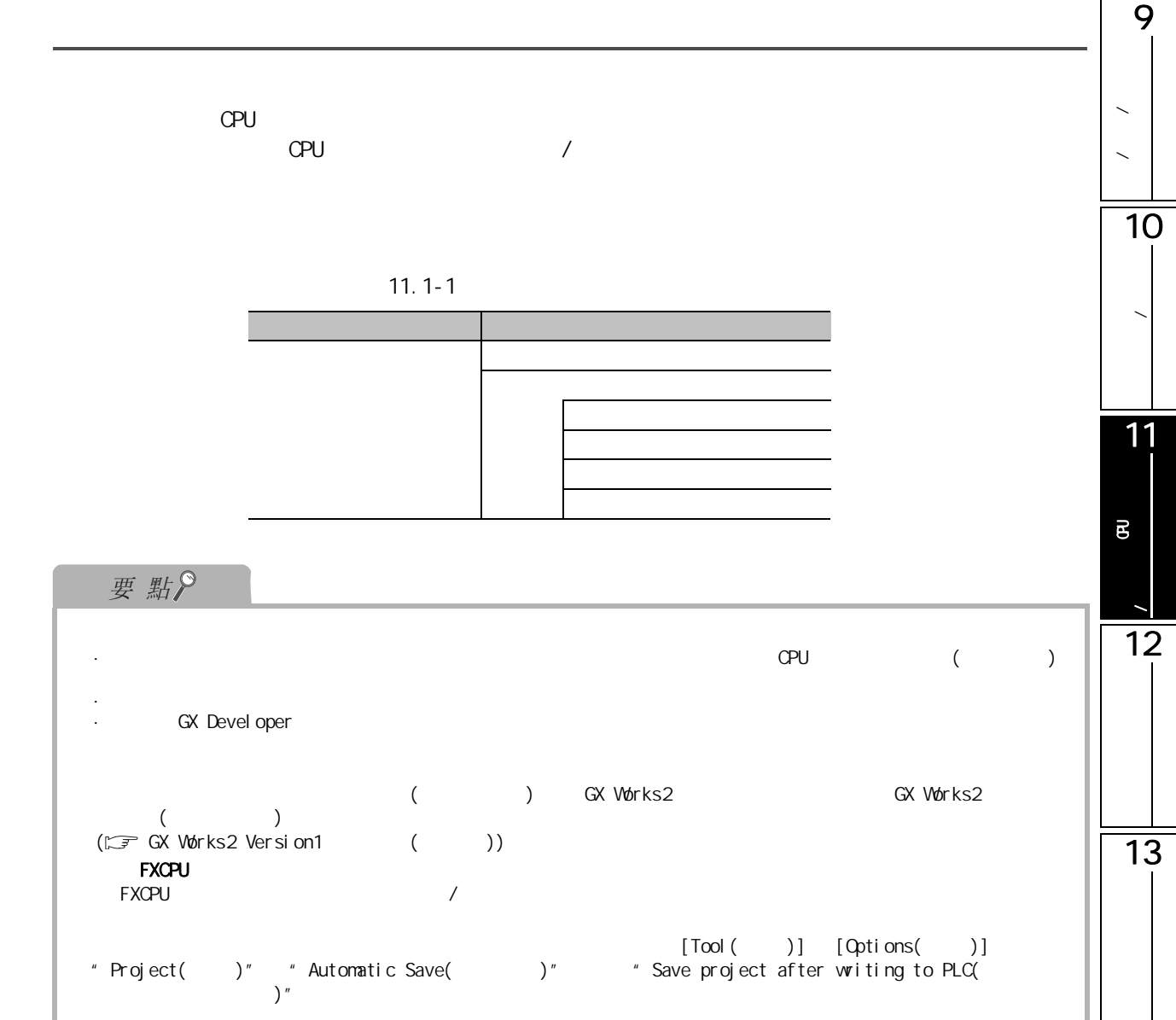

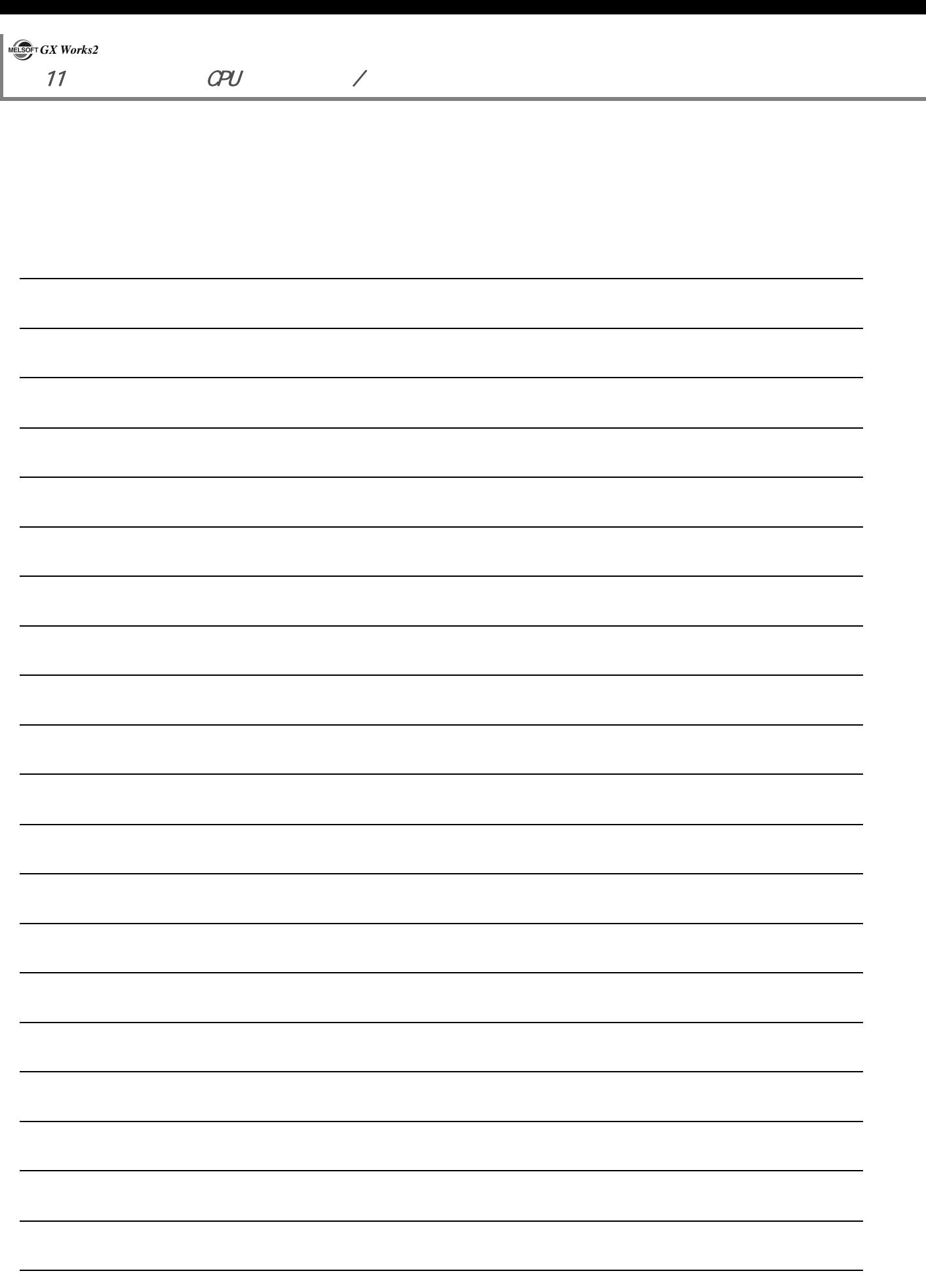

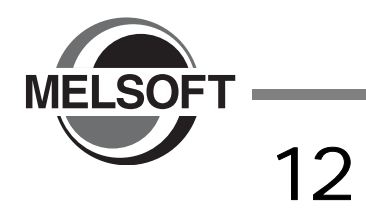

 $\mathsf{CPU}$ 

GX Works2 Version1 ( )

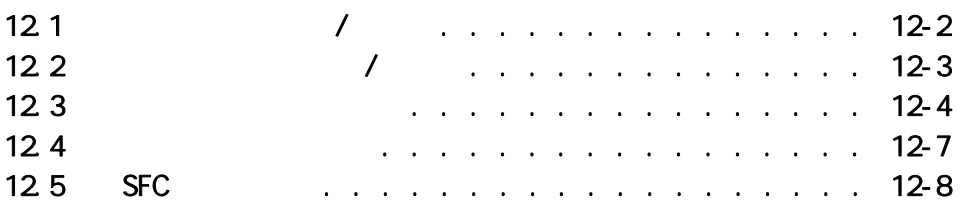

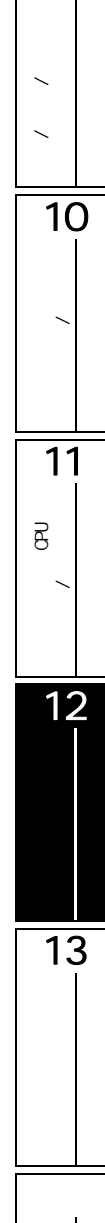

 $\overline{9}$ 

<span id="page-267-0"></span> $12.1$  / □操作步驟□ · [Online( )] [Monitor( )] [Start Monitoring( )] ( 閔 ) □操作步驟□ · [Online( )] [Monitor( )] [Stop Monitoring( )]  $\left( \begin{array}{c} \blacksquare \ \blacksquare \end{array} \right)$ 要點 avoff / / **ON/OFF**  $\sqrt{3}$  GX Works2 Version1 ( )  $\alpha$ v $\alpha$ FF  $\beta$  $\alpha$  on  $\alpha$  of  $\alpha$  is the  $\alpha$  -state  $\alpha$  is the  $\alpha$  -state  $\alpha$  is the  $\alpha$  -state  $\alpha$ \*1:<br>
\*1: PLF SFT SFTP MC FF DELTA DELTAP<br>
PLF SFT SFTP MC FF DELTA DELTAP<br>  $\begin{array}{ccc} \text{SET} & \text{RST} & \text{PLS} \\ \text{SET} & \text{RST} & \text{RIS} \\ \text{DEF:} & \text{SFF:} & \text{SFF:} & \text{SFF:} & \text{SFF:} & \text{SFF:} & \text{SFF:} & \text{SFF:} & \text{SFF:} & \text{SFF:} & \text{SFF:} & \text{SFF:} & \text{$ PLF SFT SFTP MC FF DELTA DELTAP  $\text{QVOFF}$  (  $\pm$  UO\GO.1)  $\text{[Tool]}$   $\text{[Tool]}$  $[Qptions( ) ]$  "Monitor( )" "Ladder( )" "Operational Setting( )"  $\blacksquare$  "Monitor buffer memory and link memory(  $\blacksquare$ **FX** FX GX Works2 FXGP(DOS)/FXGP(WIN) 12.3.4 Q CPU L CPU FX

<span id="page-268-0"></span>9 12.2 功能塊監視的開始 / 停止 注釋 / 聲明 / 注解的編  $\ddot{\phantom{1}}$ Q CPU L CPU FX 10程式的轉換 / 編譯 □操作步驟 11 $1.$  [Online( )] [Monitor( )] [Change Instance(Function Block)(FB 可編程控制器 CPU的資料寫入 / 讀取  $)$ ] 將顯示 FB 實例選擇畫面 **Change Instance (Function Block)**  $\mathbf x$ FB Instance List MAIN1.FB1<br>MAIN1.FB2<br>MAIN1.FB3<br>MAIN1.FB4<br>MAIN1.FB5 12Clear  $\overline{\alpha}$ Cancel 13 2. 對要監視的 FB 實例進行選擇。  $3$  ok 4. [Online( )] [Monitor( )] [Start Monitoring( )]  $(\blacksquare)$  $(\sqrt{37} 121)$ 畫面內按鈕  $\overline{\phantom{a}}$  (  $\overline{\phantom{a}}$  )  $FB$  is a sympath of the sympath of the sympath  $\sim$ 操作步驟 [Online( )] [Monitor( )] [Stop Monitoring( )]  $\left(\begin{array}{c} \blacksquare \\ \blacksquare \end{array}\right)$ 

<span id="page-269-1"></span><span id="page-269-0"></span>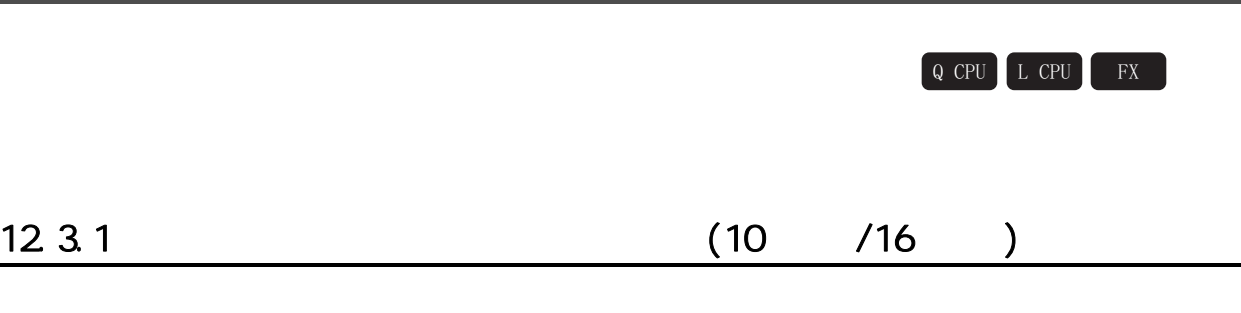

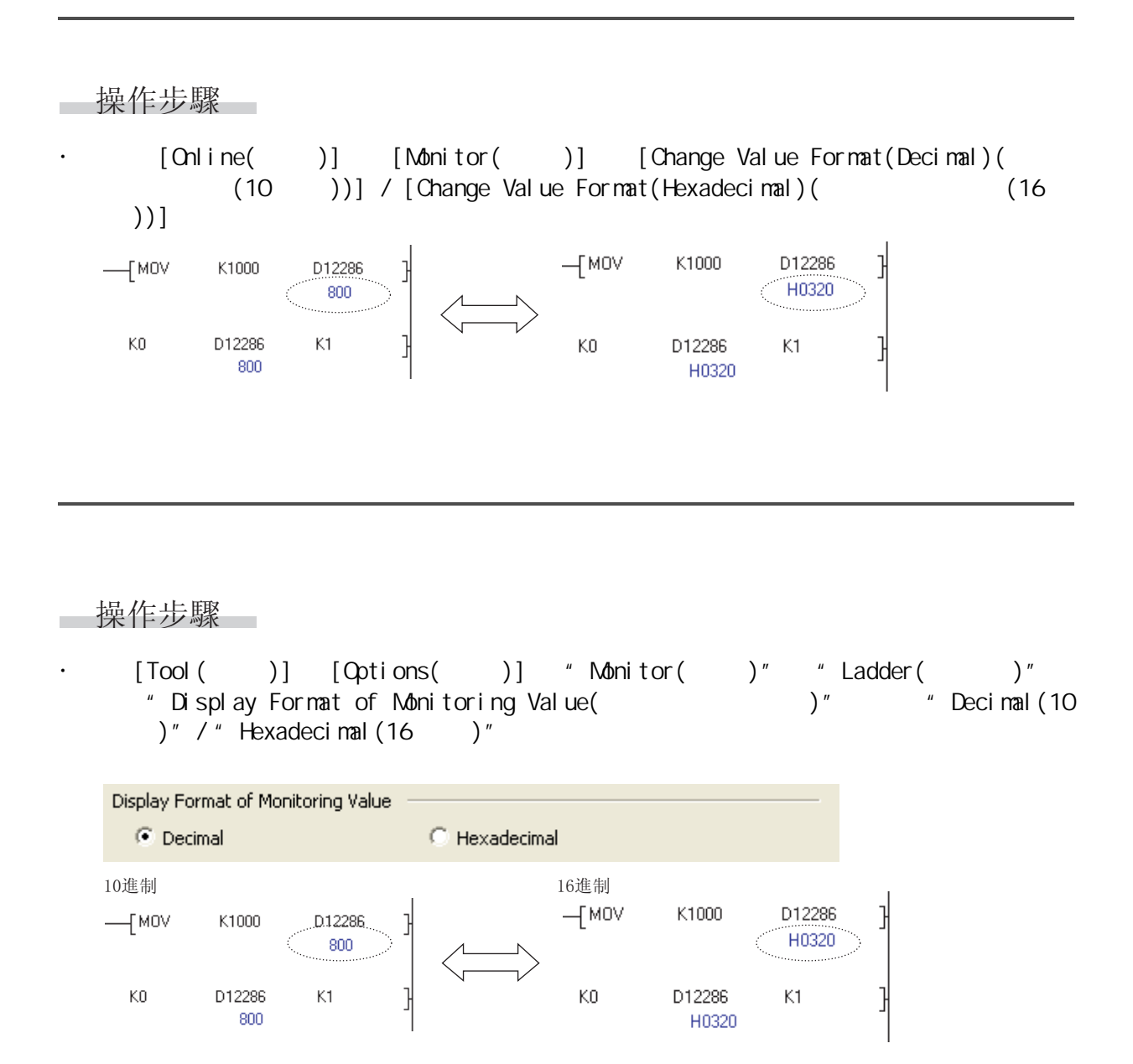

<span id="page-270-1"></span><span id="page-270-0"></span>9  $12.3.2$  / 注釋 / 聲明 / 注解的編  $\mathbf{r}$  $/$  $/$ FXCPU FX3U FX3UC □操作步驟□ 10 $\cdot$  [Tool( )] [Options( )]  $\cdot$  Monitor( )"  $\cdot$  Ladder( )" 程式的轉換 / 編譯 → "Operational Setting( 動作設置 )"中,对 "Monitor buffer memory and link  $m$ enory $($ Operational Setting -11Monitor buffer memory and link memory \*QCPU, LCPU, FX3U(C) only  $\overline{B}$  $12.3.\overline{3}$ 12 $/$ 操作步驟  $\cdot$  [Tool( )] [Options( )]  $\cdot$  Monitor( )"  $\cdot$  Ladder( )" current Value Display(<br>current value( /  $\degree$  Current Value Display(  $\degree$  )"  $\degree$  Display lines of monitored 13 Current Value Display -Display lines of monitored current value  $\left( \right)$ 顯示監視的情況下 的过去式和过去分词使用的过去式和过去分词使用的情况下  $-$  MOV K100  $00...$  $+$ мом K100 D<sub>0</sub>  $100$ 當前值顯示 \_\_\_\_\_\_[MOV K100 D10  $-$  MOV K100 D10 100

#### <span id="page-271-1"></span><span id="page-271-0"></span>12.3.4 FXGP(DOS)/FXGP(WIN) (FXCPU)

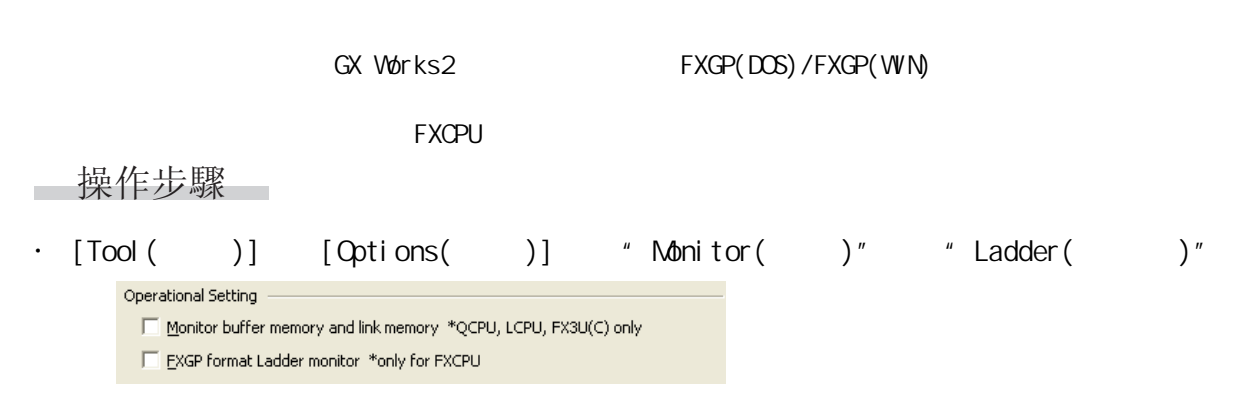

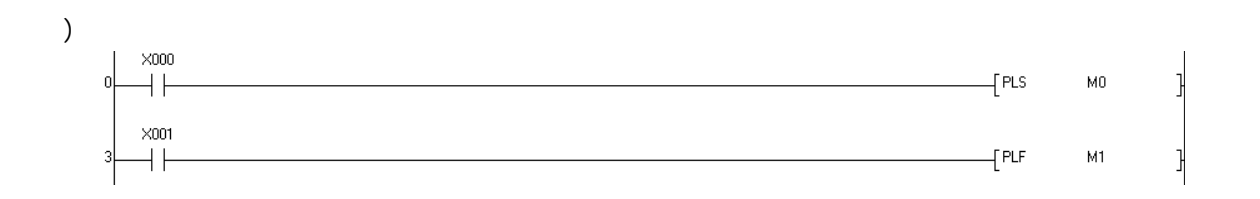

 $\langle$ PLS  $\rangle$ 

\*;:RUNVḐᓣⱘ乃⼎ );\*3'26ǃ);\*3:,1Ḑᓣⱘ乃⼎

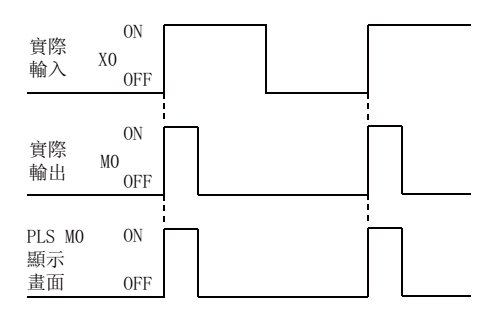

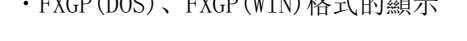

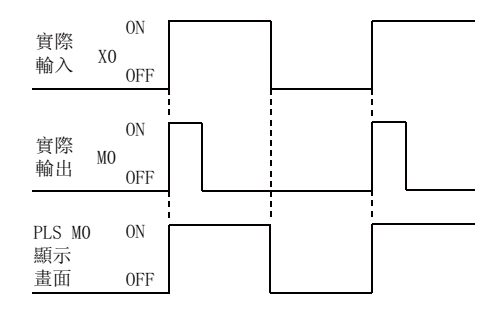

 $\langle$ PLF  $>$ 

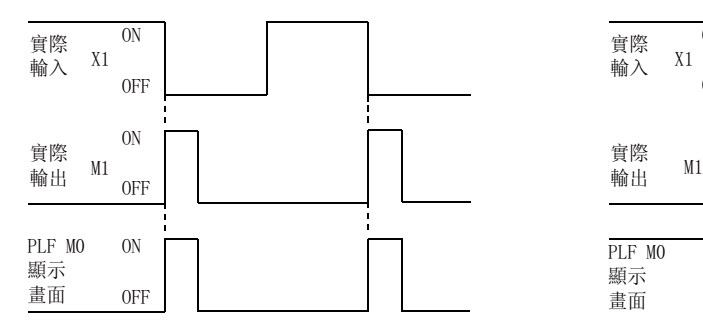

\*;:RUNVḐᓣⱘ乃⼎ );\*3'26ǃ);\*3:,1Ḑᓣⱘ乃⼎

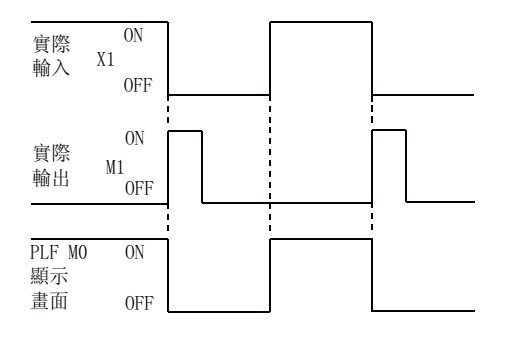

<span id="page-272-1"></span><span id="page-272-0"></span>9  $12.4$ 注釋 / 聲明 / 注解的編  $\mathbf{r}$ Q CPU L CPU FX 10□操作步驟□ 程式的轉換 / 編譯 · [Online( )] [Monitor( )] [Start Monitoring( )]  $(\mathbb{R})$ 11Online Debug Diagno 可編程控制器 CPU 的 資料寫入 / 讀取 Eind/Replace Compile Tool Window He 2月, 次的的时间网络图中有风暴器图片使用 医性肾中 (2) ▲ 0) ocal Label Setting MAIN [PRG]  $\sqrt{\frac{1}{2}}$  [PRG] MAIN  $\boxed{\times}$  $\begin{array}{c} \circ \\ \circ \end{array}$ -**8** T11  $+$ INC  $D1$ 顯示觸點/線圈的 ł.  $D1 \t\t\t\t K11$   $\rightarrow$  $-MOV$  KO  $\ensuremath{\mathrm{ON}}/\ensuremath{\mathrm{OFF}}$  . 12 $\underline{\times}0$  $(-1)$  $0N$  : ₩. Xη  $0FF$  : ŦΈ 顯示字軟元件的當前值。  $\neg$ [INC D1  $\overline{7}$ 13 要點 **OVGF ON/OFF** ON:  $\rightarrow$   $\rightarrow$   $\rightarrow$   $\rightarrow$   $\rightarrow$   $\rightarrow$   $\rightarrow$ \*1:僅對應於觸點相當的比較指令及線圈相當的 SET、RST、PLS、 PLF SFT SFTP MC FF DELTA DELTAP 字軟元件的當前值較大時,按下圖所示被附加 ".....",值被省略。 ·將游標對準監視值顯示工具提示 · [View( )] [Zoom( / )] · [View( )] [Text Size( )] [Smaller( )] DO ]<br>21159263... **FDINC** GX Works2 MC:NO=OFF [PRG] MAIN 主控的設置/-**Contract Manager** 重定模式  $\overline{10}$  $-mc$   $\sim$   $n0$  $M15$ 눿  $(-3)$  $\sqrt{47}$ 

<span id="page-273-1"></span><span id="page-273-0"></span>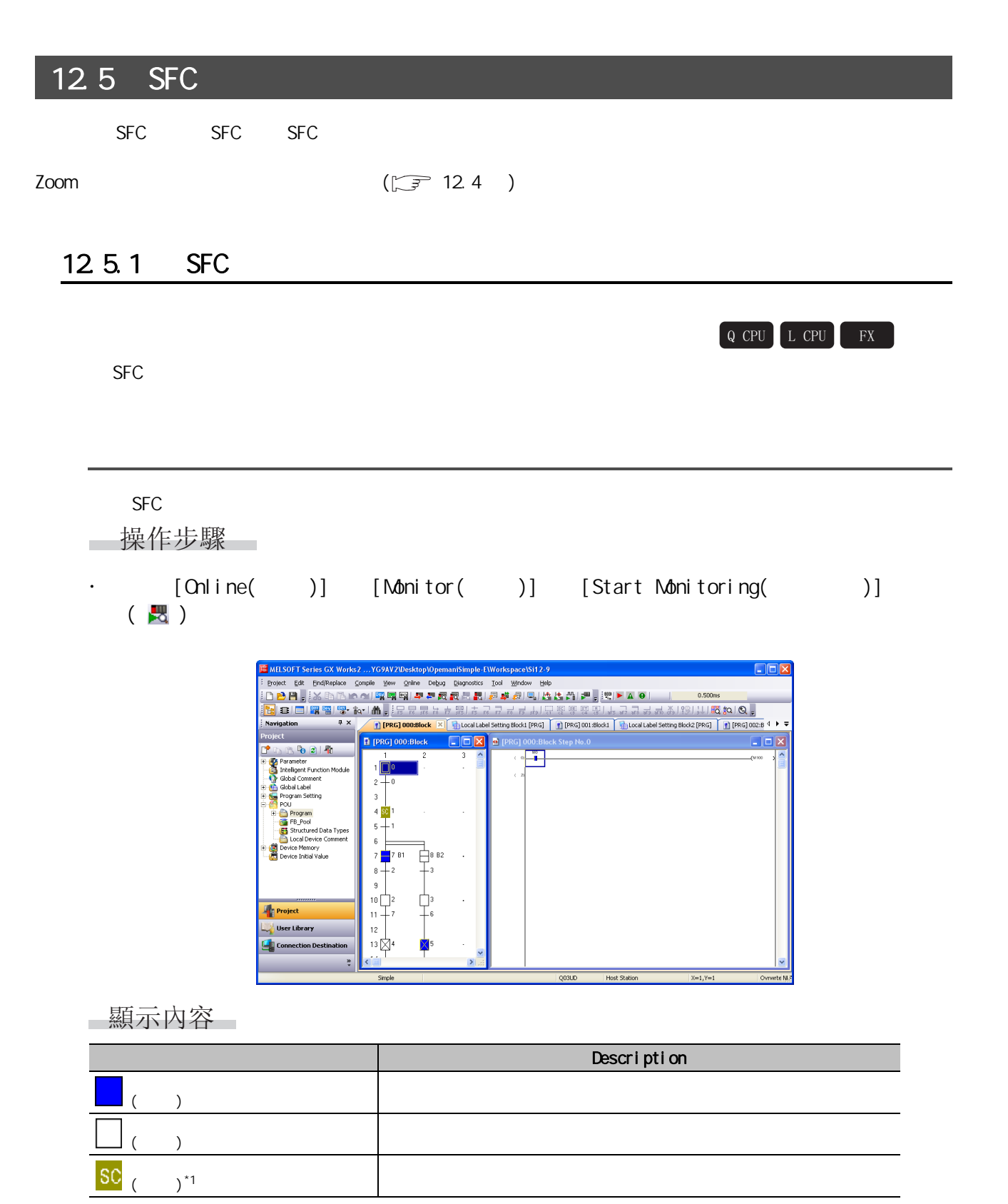

 $*1:$  FXCPU

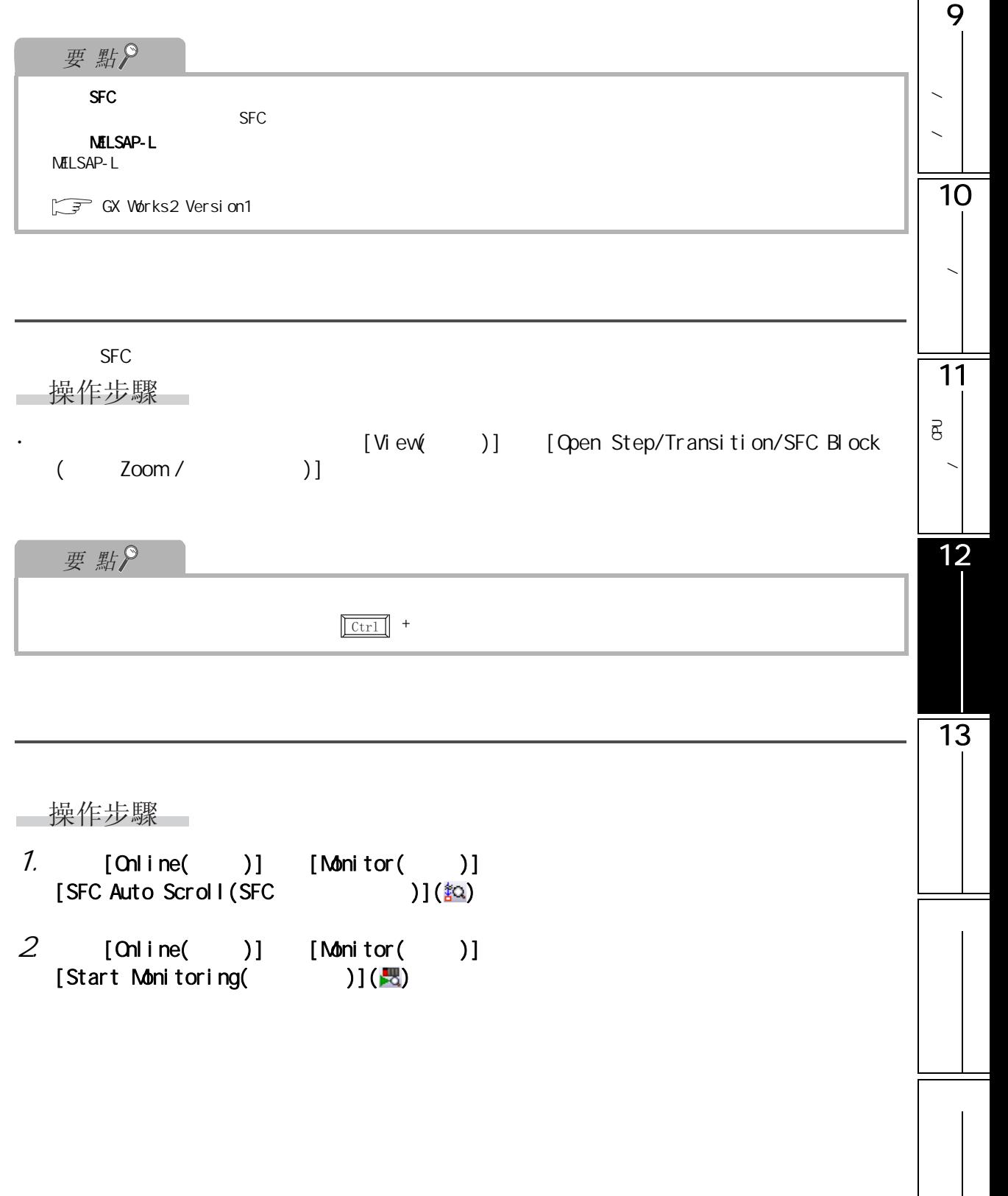

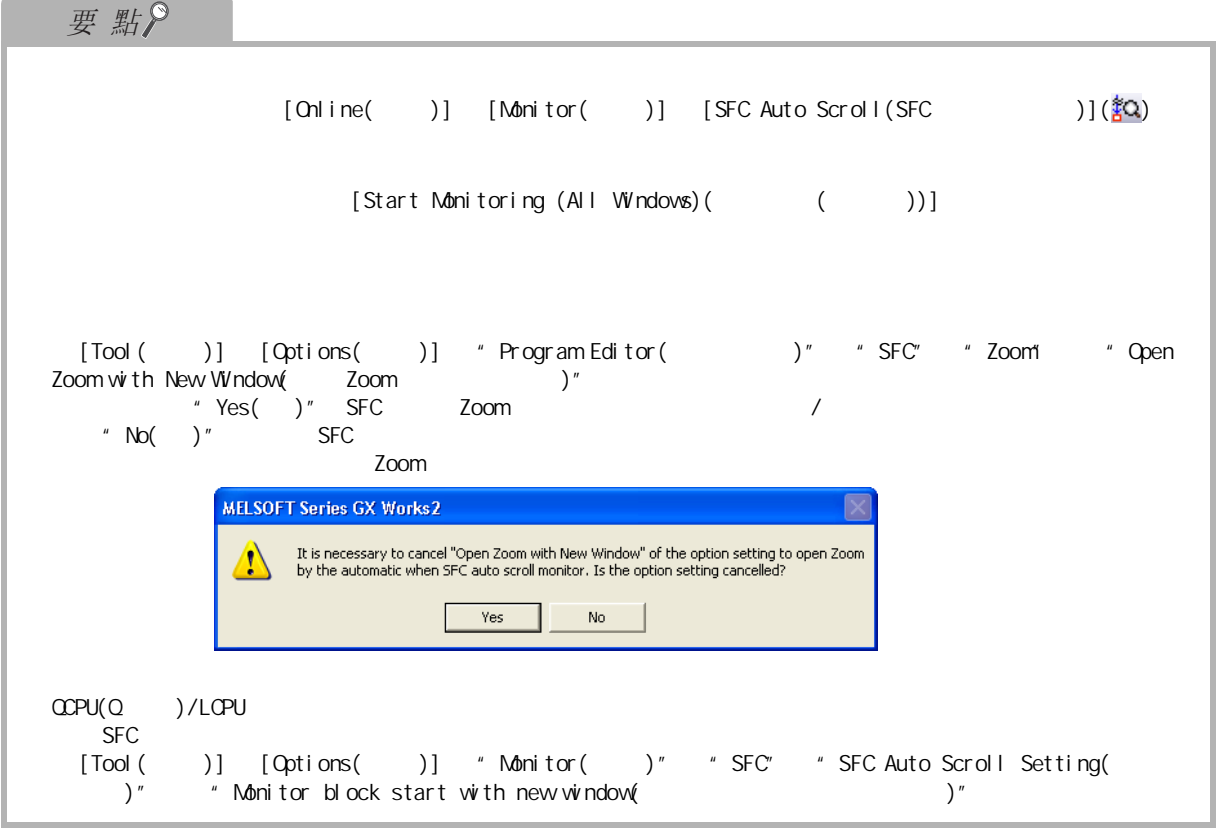

12.5 SFC

<span id="page-276-0"></span>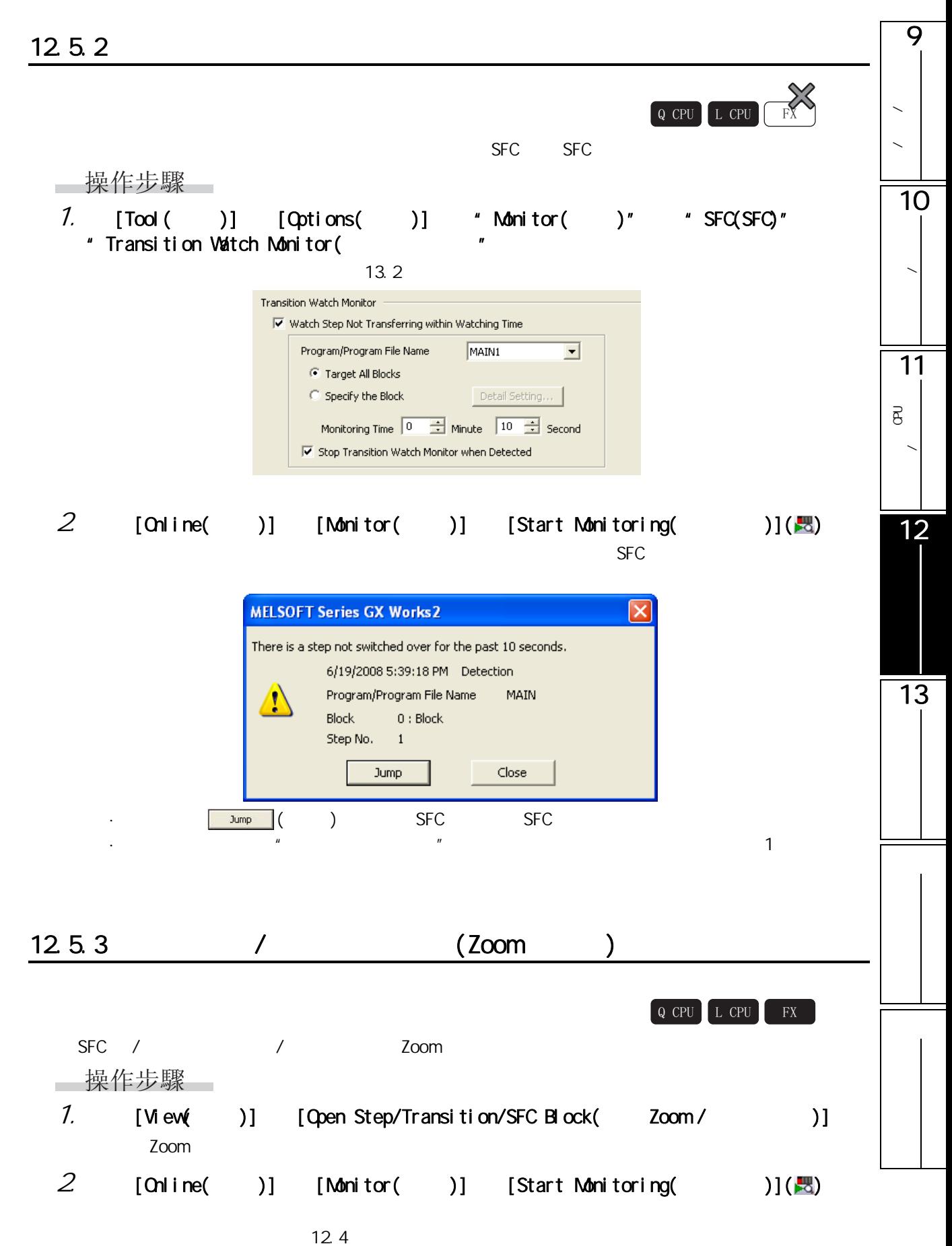

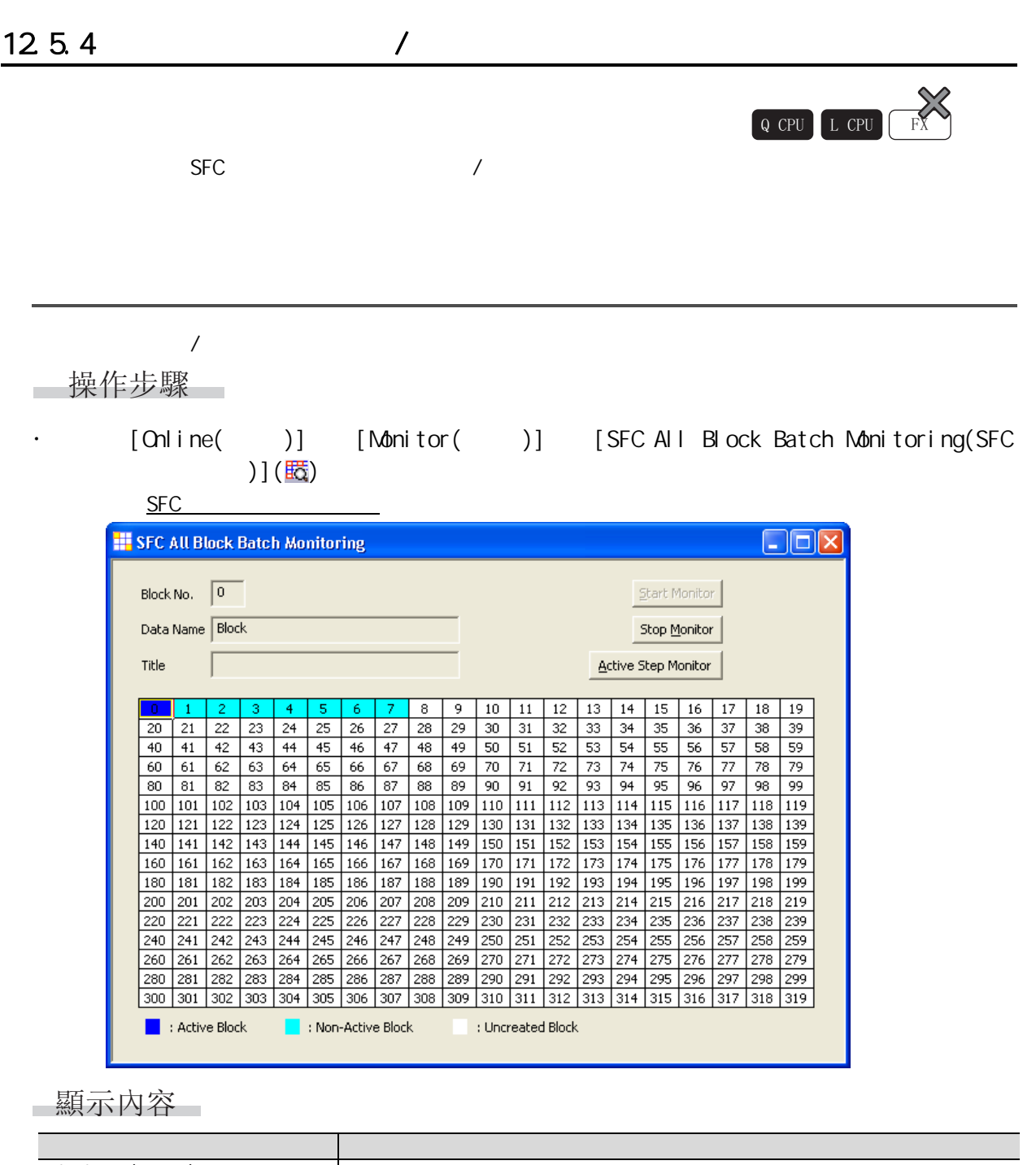

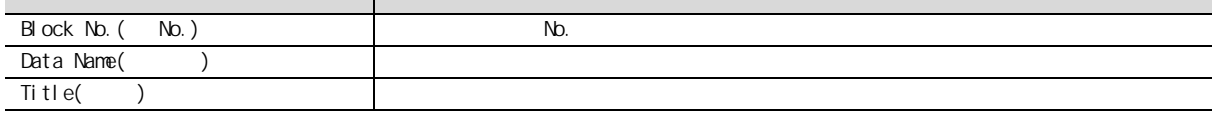

畫面內按鈕

Active Step Monitor (Change )  $\sum_{i=1}^{\infty}$ ■ 指定塊的 SFC 步活動狀態的監視

12.5 SFC

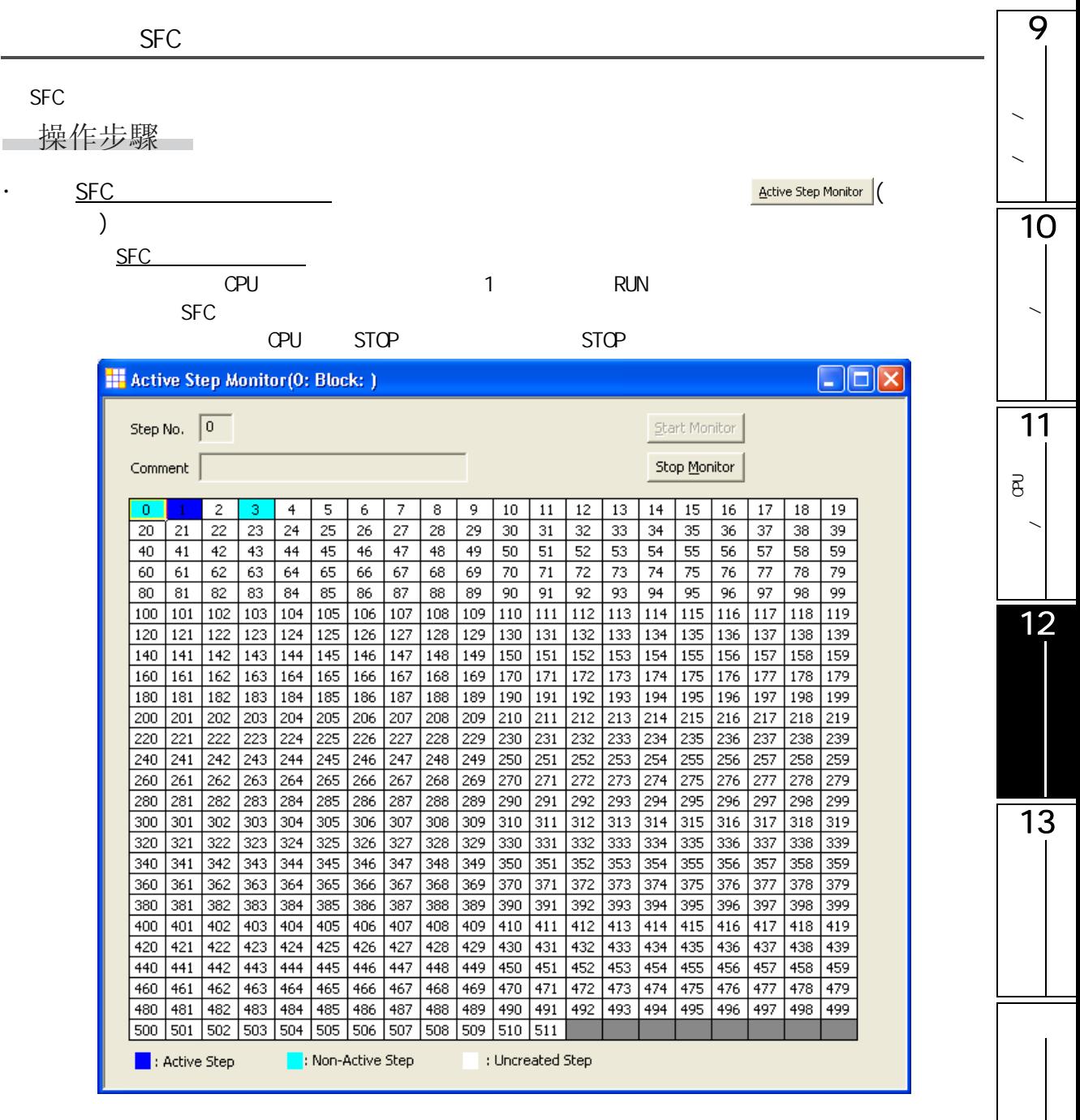

12.5.5 SFC

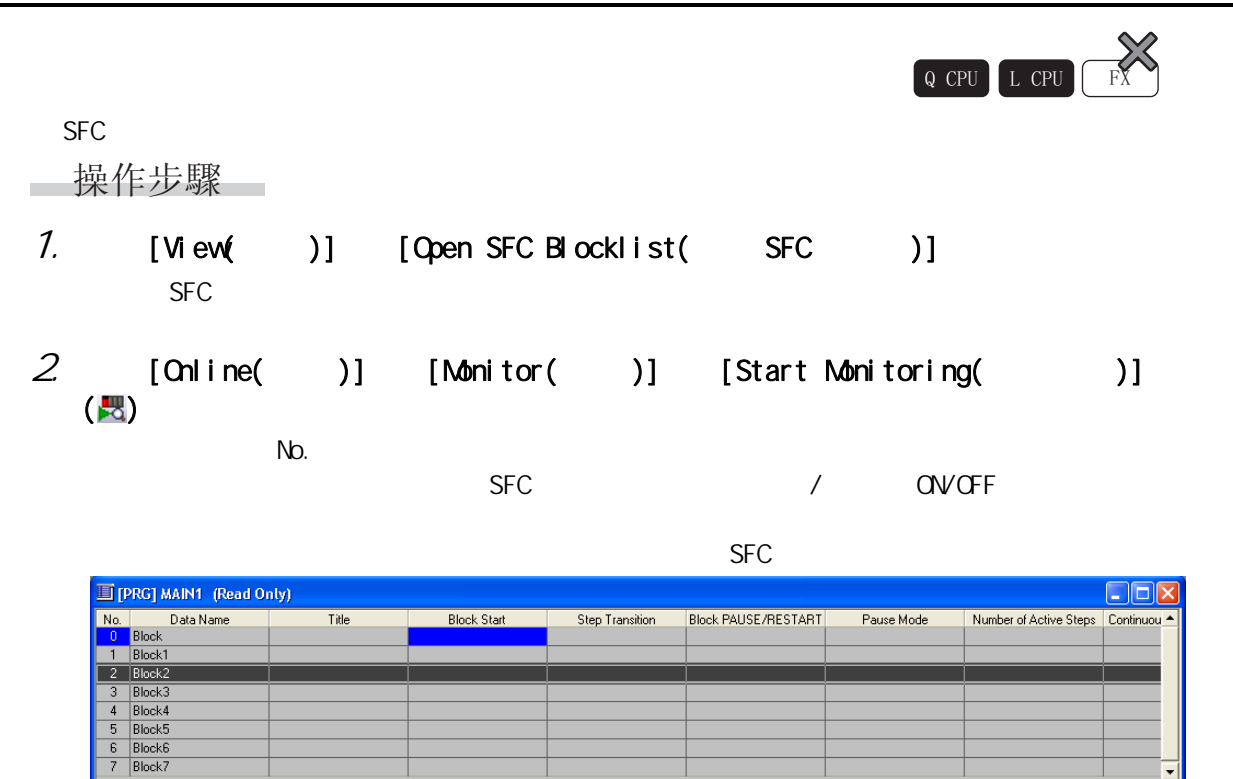

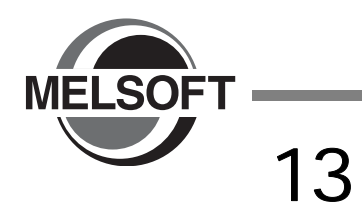

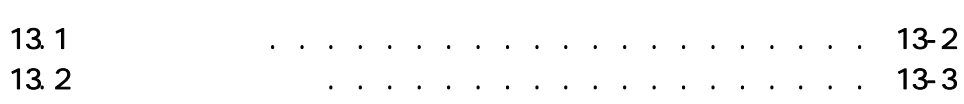

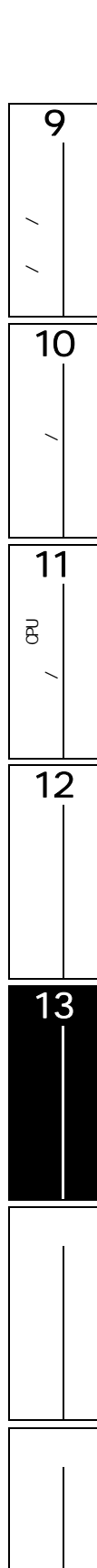

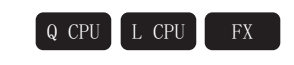

<span id="page-281-0"></span>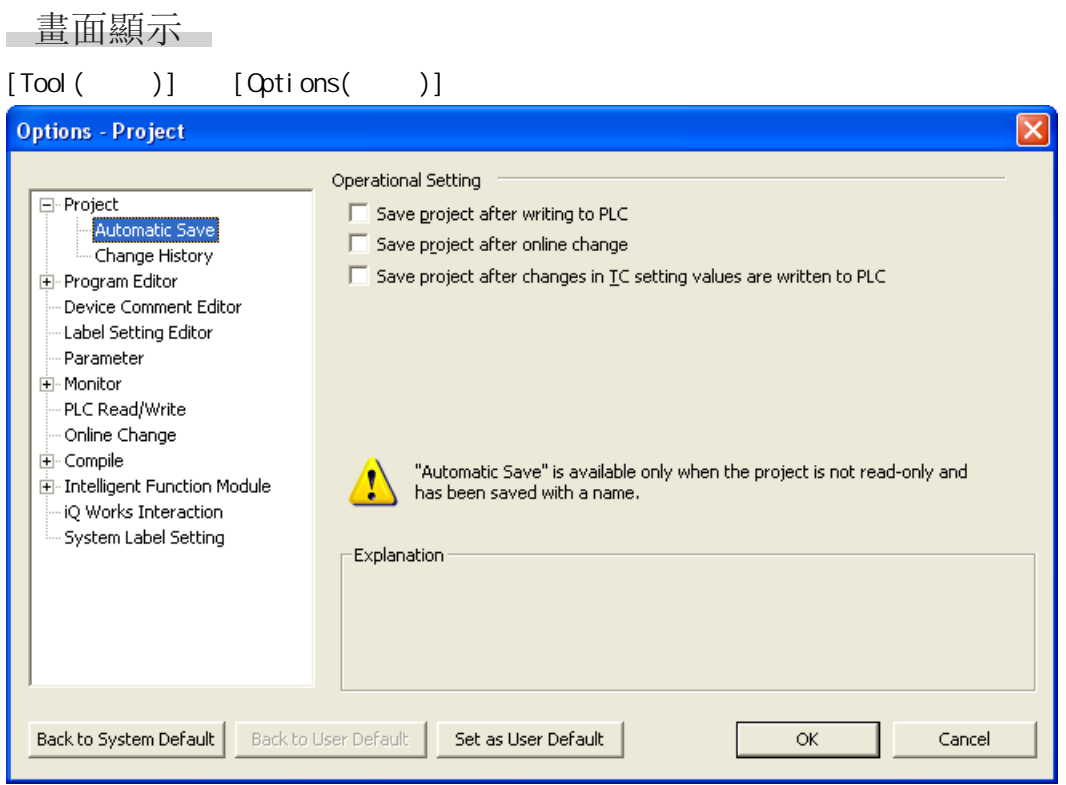

操作步驟

· 對畫面專案進行設置。

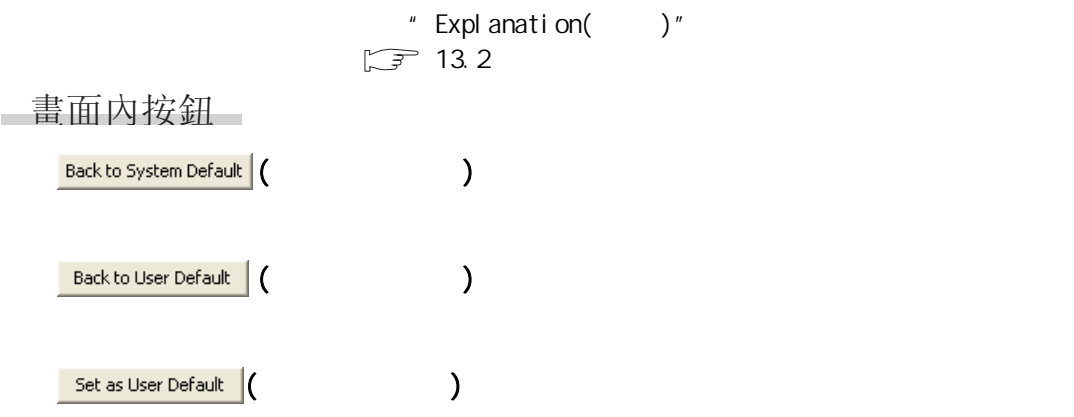

<span id="page-282-0"></span> $\overline{9}$  $13.2$ 注釋 / 聲明 / 注解的編  $\ddot{\phantom{1}}$  $\begin{bmatrix} Q & CPU \end{bmatrix}$  L CPU  $\begin{bmatrix} FX \end{bmatrix}$  $\overline{\phantom{0}}$ 10 $13.2 - 1$   $(1/3)$ 選項樹狀結構專案 設置專案 概要 參照 程式的轉換 / 編譯  $\sqrt{3}$  GX Works2 Version1 ( )  $\overline{\phantom{0}}$  $\mathbb{Z}$  GX Works2 Version 1 (  $\qquad \qquad$  ) FB/FUN 11 $\sqrt{SFC}$   $\sqrt{F}$  GX Works2 Version1 () 雙線圈檢查 選擇指令輸入時是否進行雙線圈檢查。但是, 轉換前的梯形圖不作爲雙線圈檢查的物件。 [6.2.3](#page-105-0) 項  $\overline{B}$  $6.2.4$ 軟元件注釋 選擇是否在梯形圖編輯器中顯示標簽注釋或  $224$ 12 聲明 選擇是否在梯形圖編輯器中顯示聲明。 軟元件注釋的顯示形式 對標簽注釋或者軟元件注釋的顯示行數以及  $\begin{array}{|c|c|c|c|c|}\n\hline\n2 & 2 & 5 \\
\hline\n\end{array}$  $\sim$  [2.2.6](#page-44-0)  $\sim$  2.2.6  $\sim$  2.2.6  $\sim$  2.2.6  $\sim$  2.2.6  $\sim$  2.2.6  $\sim$  2.2.6  $\sim$  2.2.6  $\sim$  2.2.6  $\sim$  2.2.7  $\sim$  2.2.7  $\sim$  2.2.7  $\sim$  2.2.7  $\sim$  2.2.7  $\sim$  2.2.7  $\sim$  2.2.7  $\sim$  2.2.7  $\sim$  2.2.7  $\sim$  2.2.7  $\sim$  2.2.7 (STL) 選擇是否將 STL 指令以觸點形式顯示。但是,  $\frac{312}{229}$  $*$ FXCPU 13 $6.2.2$  $6.2.1$ 工具提示顯示專案 對工具提示中顯示的專案進行選擇。 工具提示顯示行數 對工具提示的顯示行數進行選擇。 IF FOR ST  $ST$  $ST^{\star 1}$  $($   $)$  $\overline{1}$  $ST$  $ST$ 選項卡字元數 對選項卡的字元數進行設置。  $SFC$   $7.11$  $\prime$  and  $\left( \begin{array}{ccc} 2.3.4 & 2.3.4 \end{array} \right)$ 

|  |                     |                     |                             | $\sqrt{2}$                  |                                                                      |                             |
|--|---------------------|---------------------|-----------------------------|-----------------------------|----------------------------------------------------------------------|-----------------------------|
|  |                     |                     |                             |                             |                                                                      |                             |
|  | ${\rm SFC}$         | ${\rm SFC}$<br>Zoom | ${\rm SFC}$                 | <b>SFC</b><br>${\rm SFC}$   | ${\rm SFC}$<br>$"$ SFC<br>$\boldsymbol{n}$                           | 2.3.5                       |
|  |                     |                     | ${\rm SFC}$                 | ${\rm SFC}$                 | <b>SFC</b><br>Zoom<br>Zoom<br>$\pmb{\mathit{u}}$<br>$\boldsymbol{n}$ | 7.9                         |
|  |                     |                     | MELSAP-L<br>$\sqrt{2}$      | MLSAP-L                     |                                                                      |                             |
|  |                     |                     | Zoom                        | Zoom<br>${\rm SFC}$<br>Zoom | Zoom<br>Zoom<br>$\pmb{u}$                                            |                             |
|  |                     |                     | GX Works2 Version1          | $\left($                    | $\mathcal{E}$                                                        |                             |
|  |                     |                     | $($ $)$                     |                             | (<br>$\lambda$                                                       |                             |
|  |                     |                     | $\sim$                      |                             | $\epsilon$<br>$\cdot$                                                | 5.5.4                       |
|  |                     |                     |                             |                             |                                                                      | 5.5.3                       |
|  |                     |                     | GX Vorks2 Version1          | $\left($                    | $\left( \right)$                                                     |                             |
|  |                     |                     | GX Vorks2 Version 1         | $\left($                    | $\mathcal{E}$                                                        |                             |
|  |                     |                     |                             |                             | $10$<br>16                                                           | 12 3 1                      |
|  |                     |                     | * CCPU LCPU FX3U(C)         |                             |                                                                      | 12 3 2                      |
|  |                     |                     | <b>FXGP</b><br><b>FXCPU</b> | FXGP(DOS) FXGP(WN)          | PLS/PLF<br>GX Devel oper                                             | 12 3 4                      |
|  |                     |                     |                             |                             |                                                                      | 12 3 3                      |
|  |                     |                     |                             |                             | $\mathbf{1}$<br>$\overline{a}$<br>FB                                 |                             |
|  | $ST^*$ <sup>1</sup> |                     |                             |                             | $10$<br>16                                                           | $\overline{a}$<br>$\lambda$ |
|  |                     |                     | $\sqrt{2}$                  |                             | $\overline{1}$                                                       | 12 5.2                      |
|  | $SFC^{\ast 1}$      |                     |                             |                             |                                                                      |                             |
|  |                     |                     |                             | ${\rm SFC}$                 |                                                                      | 125.1                       |
|  |                     |                     |                             |                             |                                                                      |                             |

 $13.2 - 1$   $(2/3)$ 

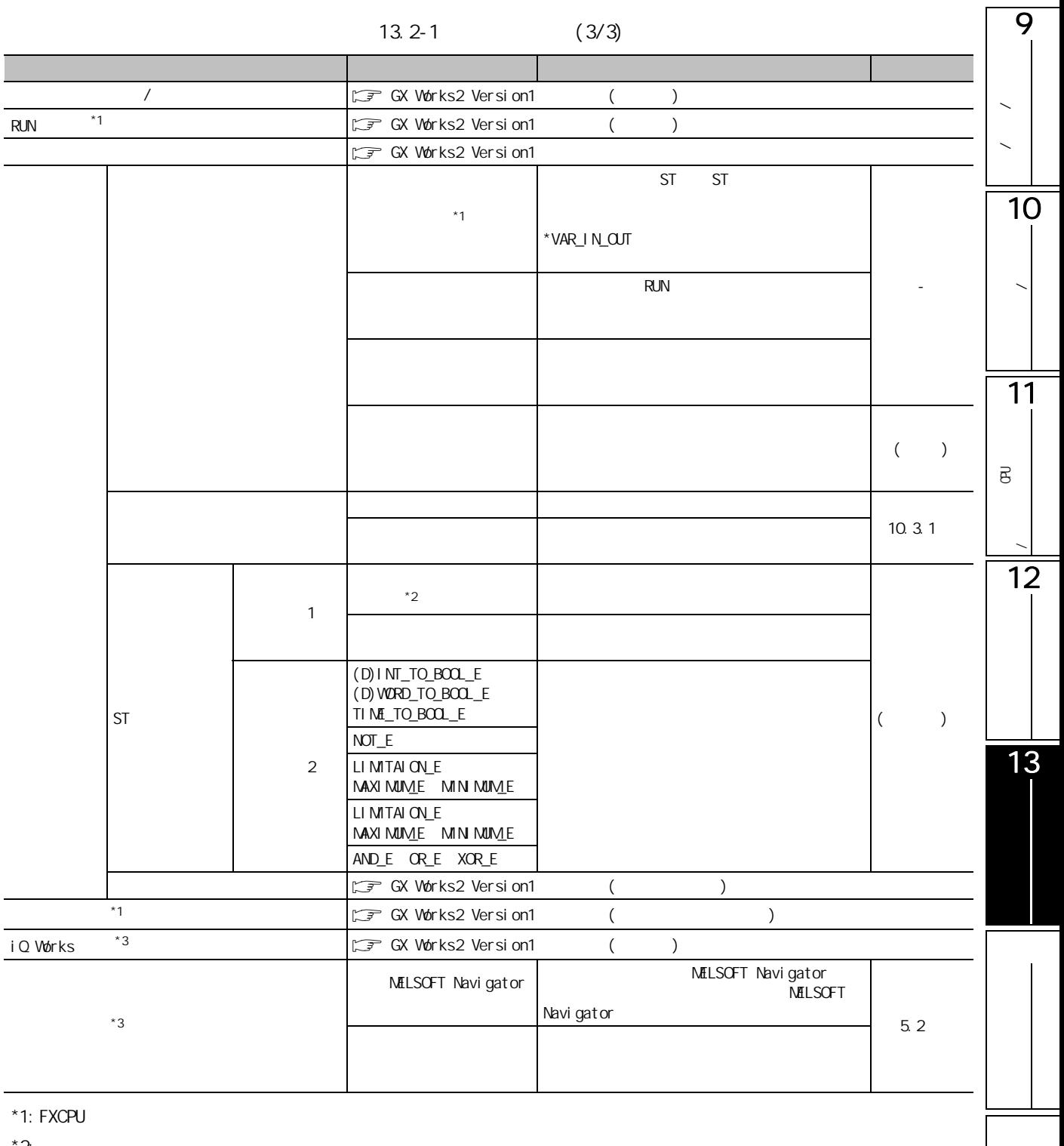

 $^*2$ :

\*3: FXCPU FX3G FX3U FX3UC

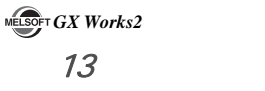

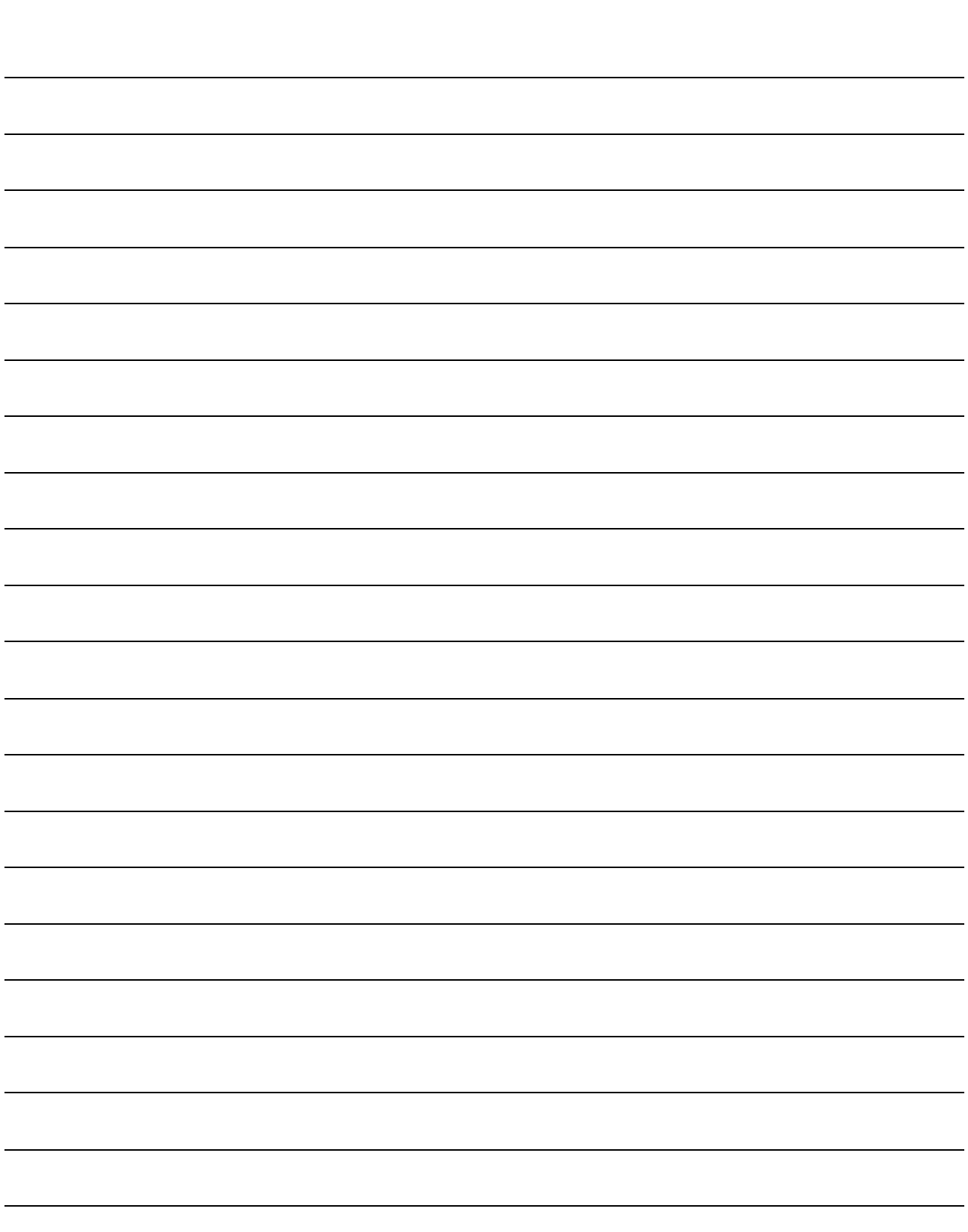

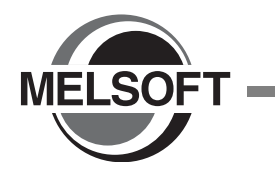

[附錄 1 工具欄、快捷鍵列表. . . . . . . . . . . . . . . 附錄 -2](#page-287-0)

 $\overline{9}$ 

注釋 / 聲明 / 注解的編

 $\ddot{\phantom{1}}$ 

 $\ddot{\phantom{0}}$ 

10

程式的轉換 / 編譯

11

 $\overline{12}$ 

13

 $\overline{B}$ 

<span id="page-287-0"></span>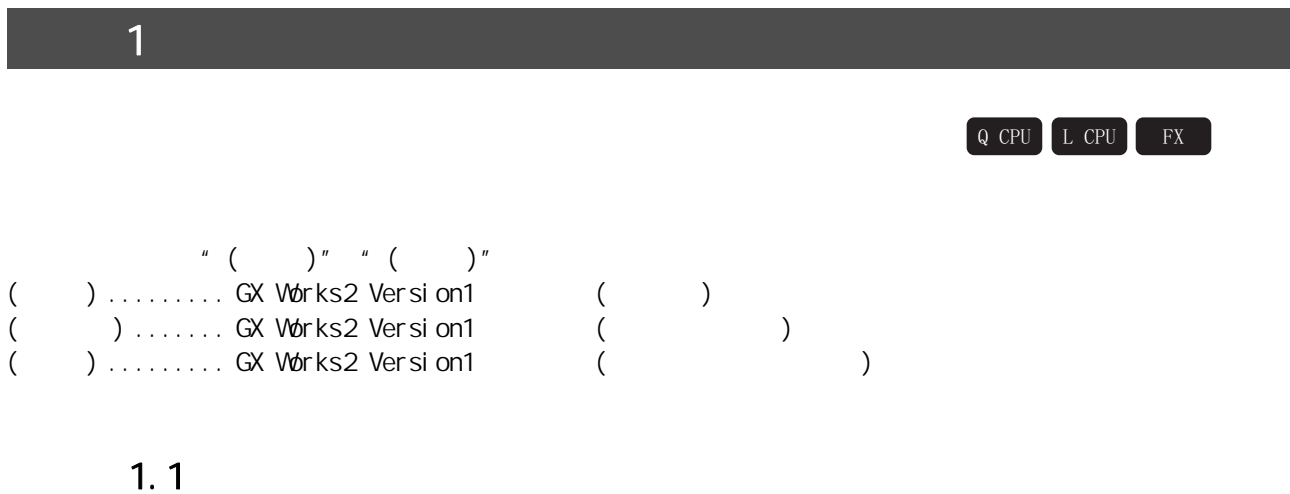

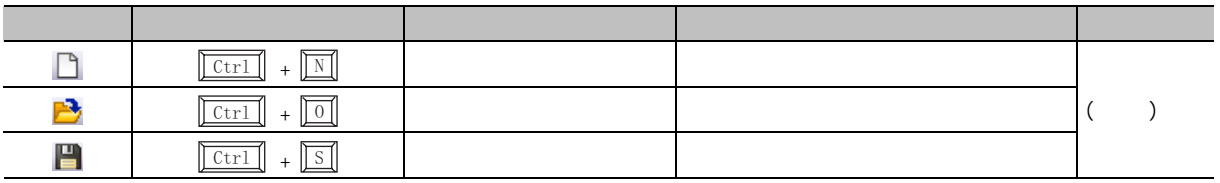
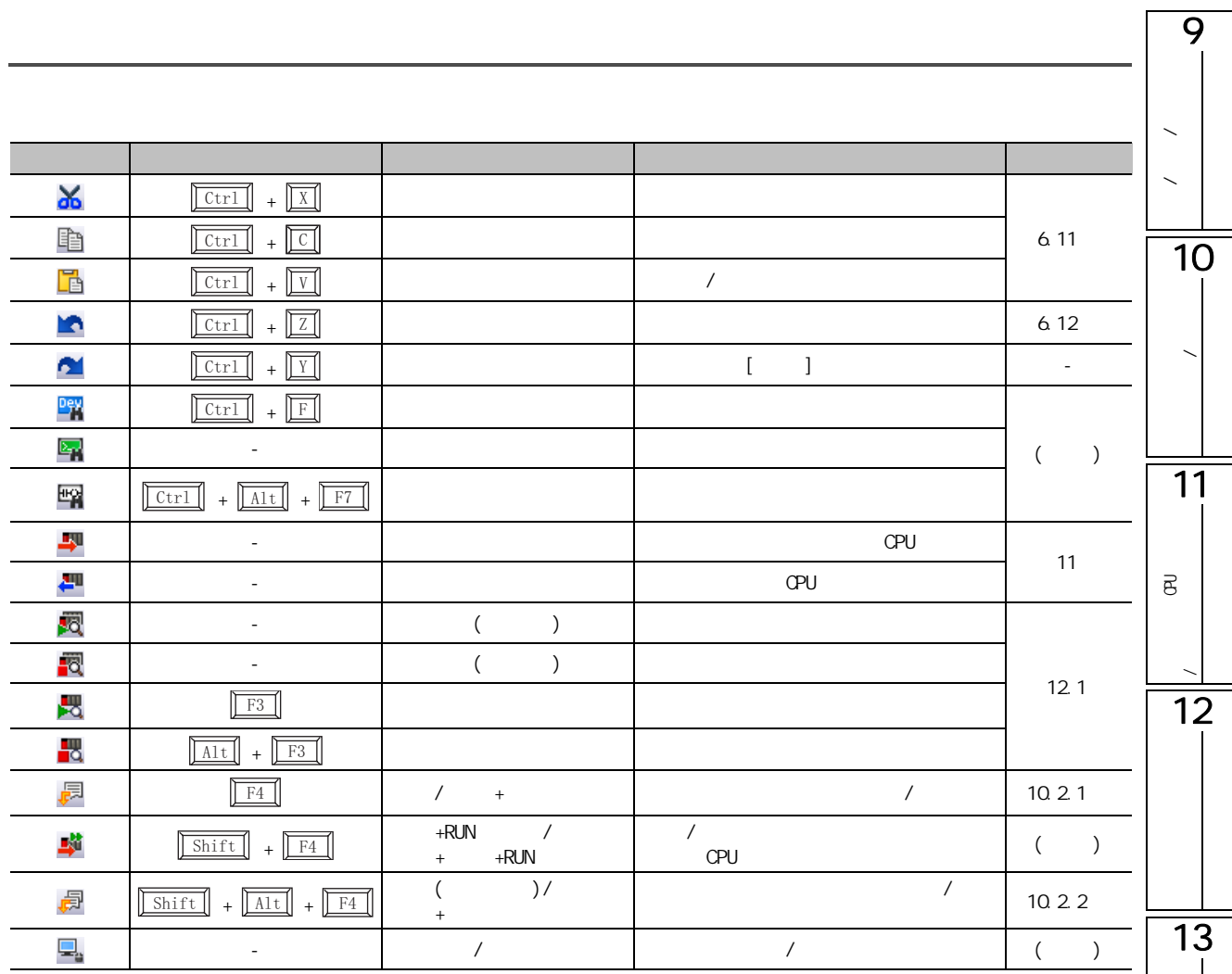

 $\Box$ 

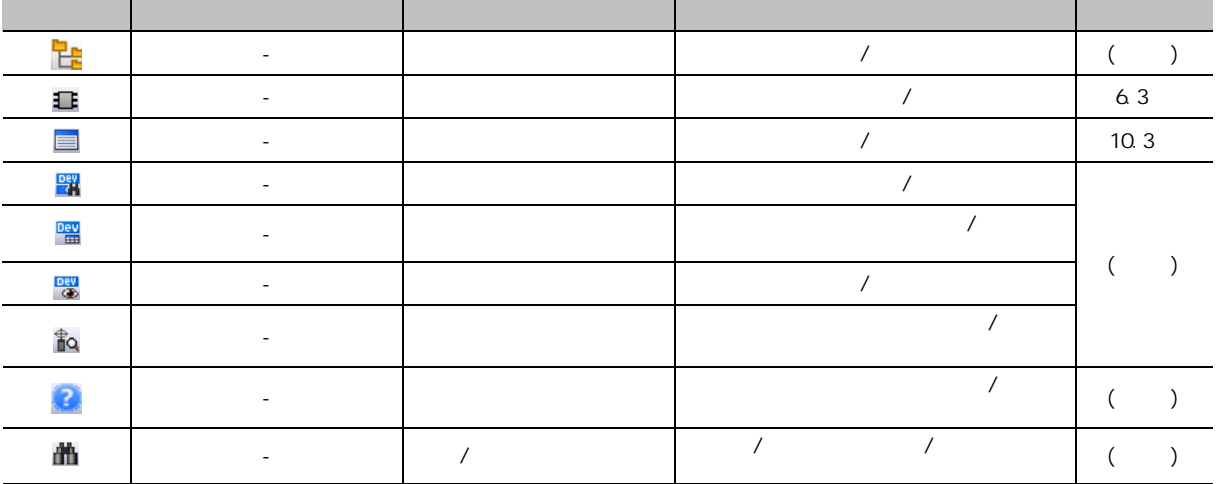

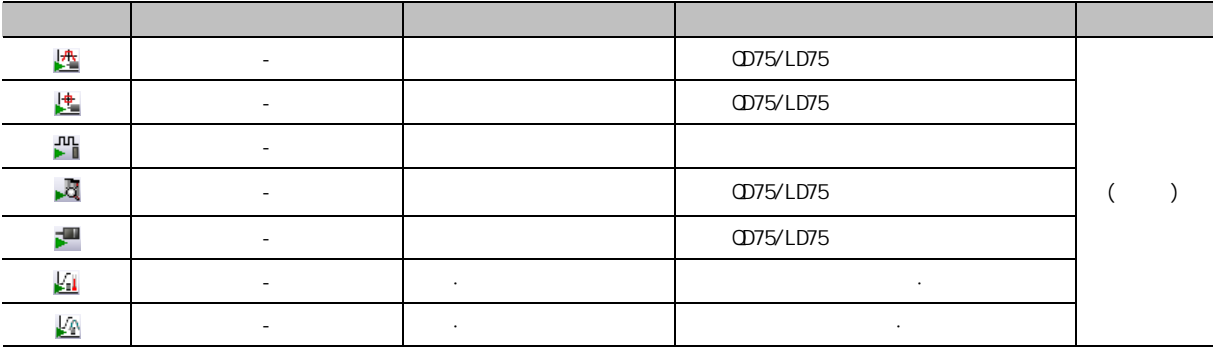

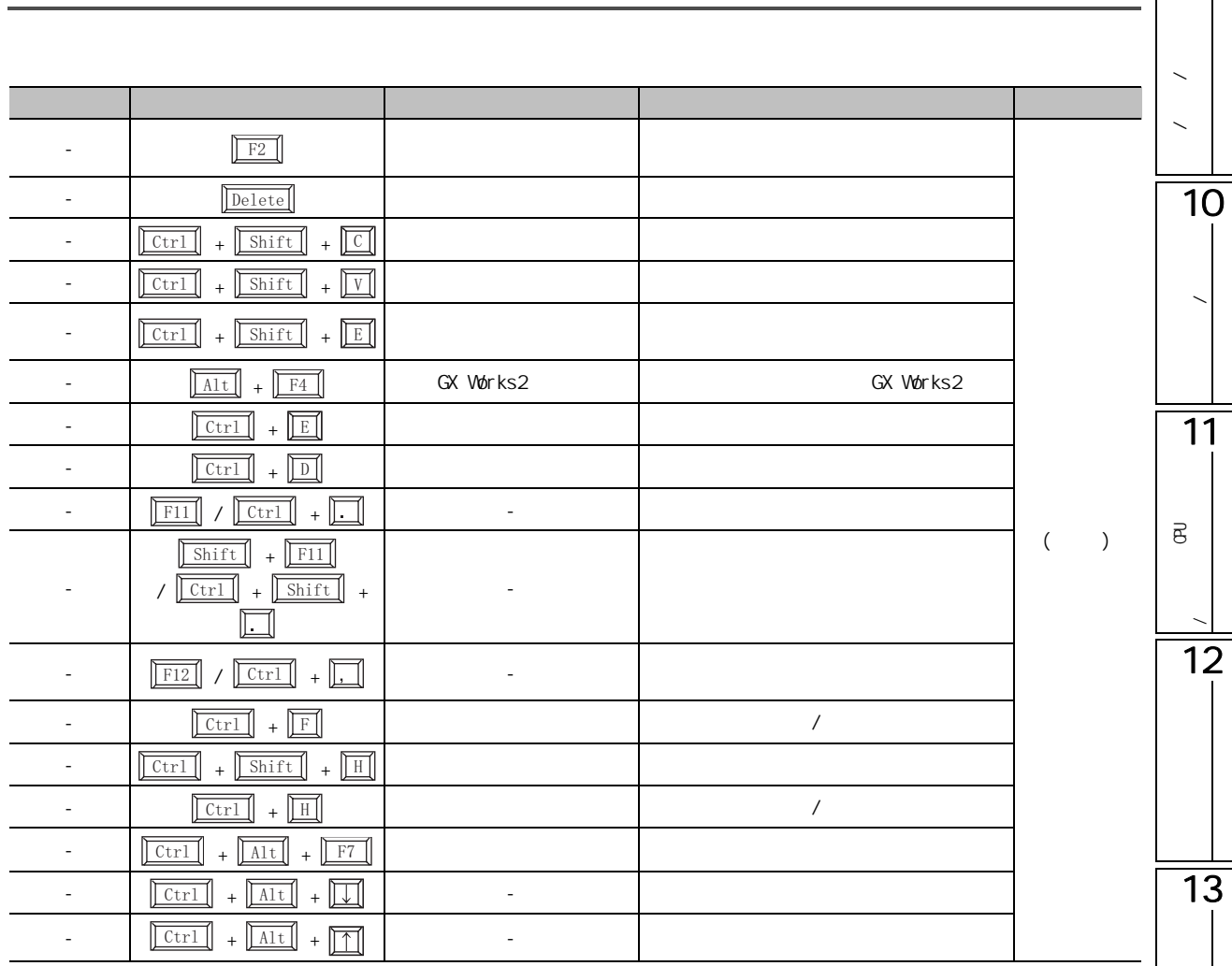

9

程式的轉換 / 編譯

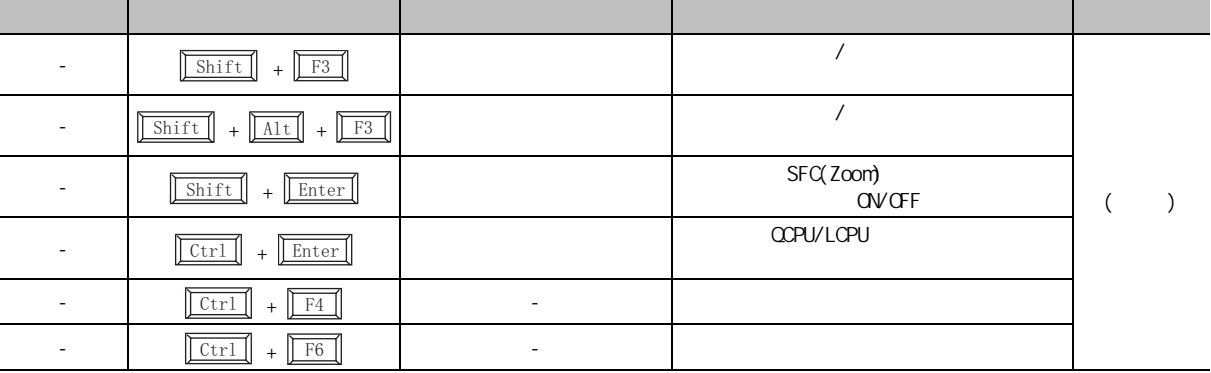

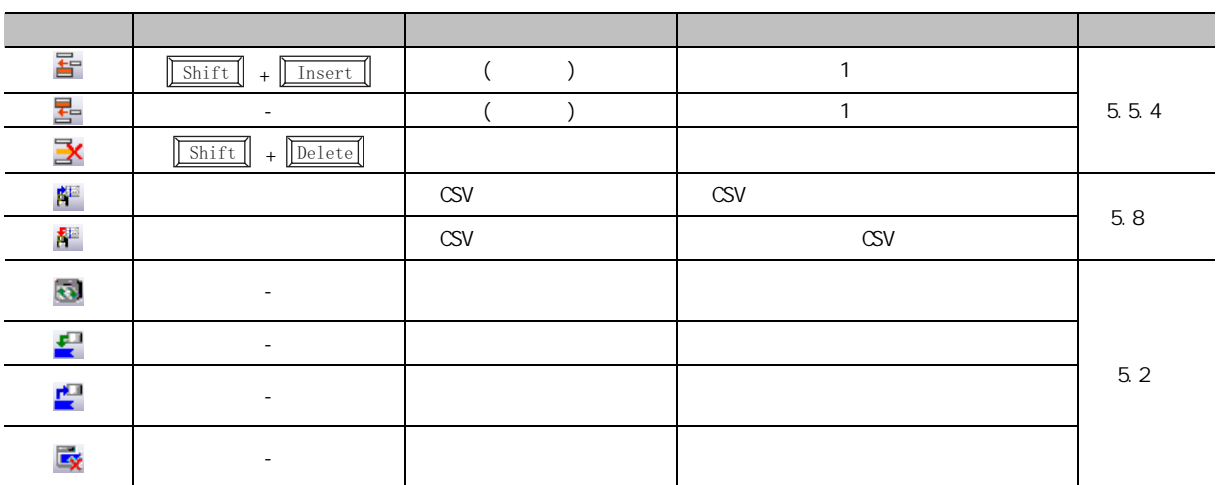

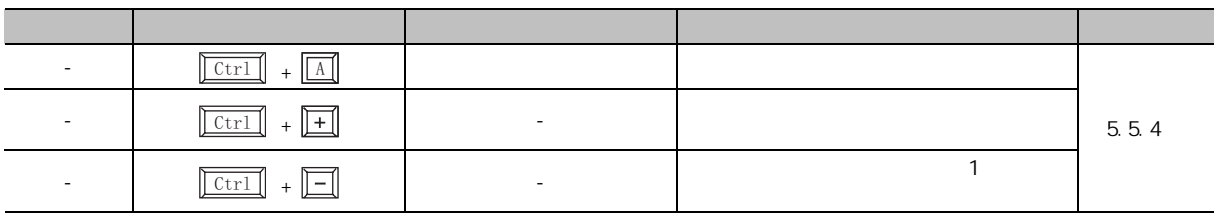

### $1.3$

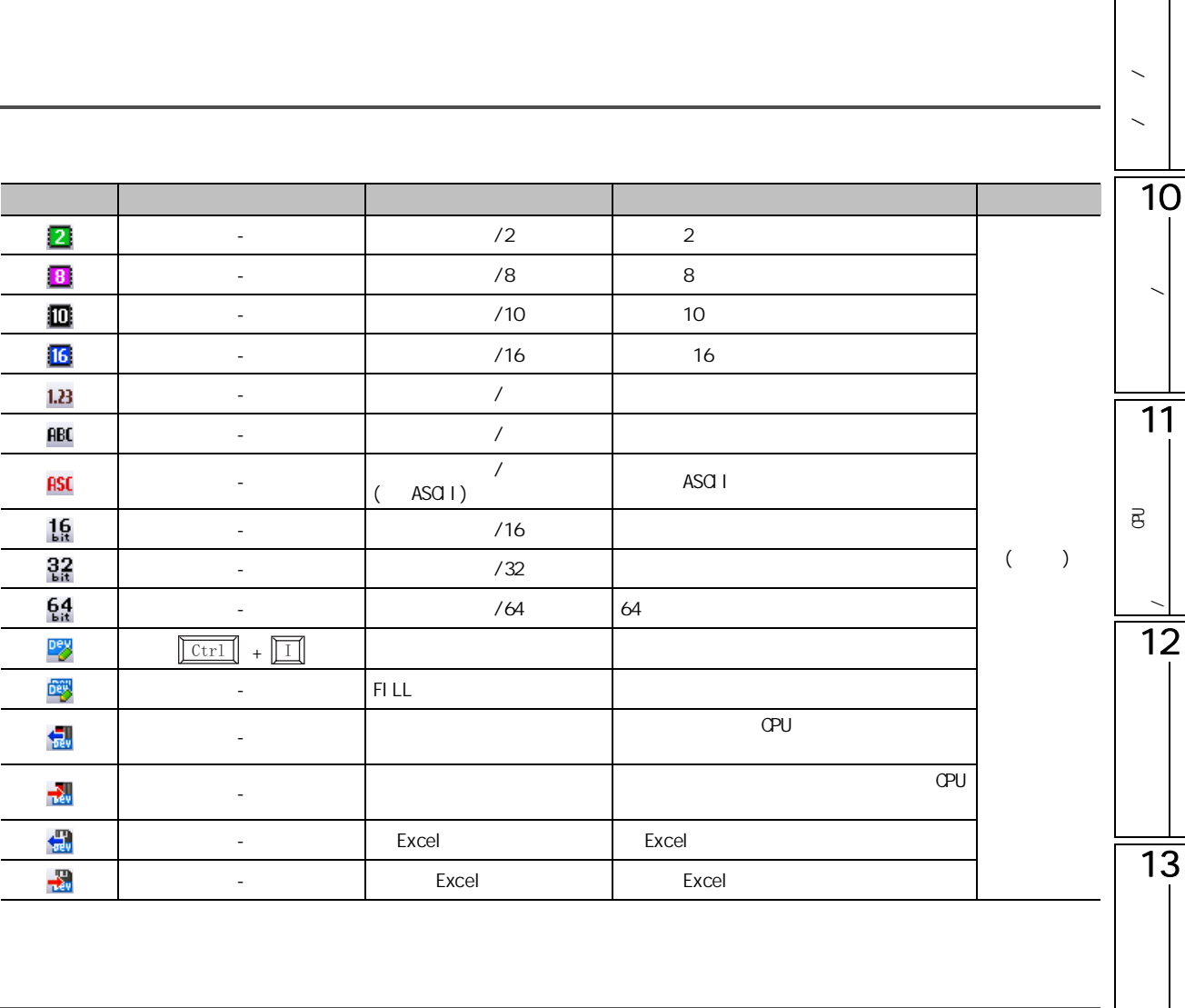

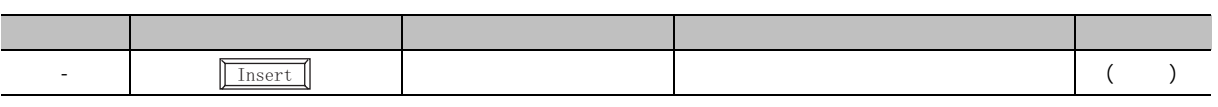

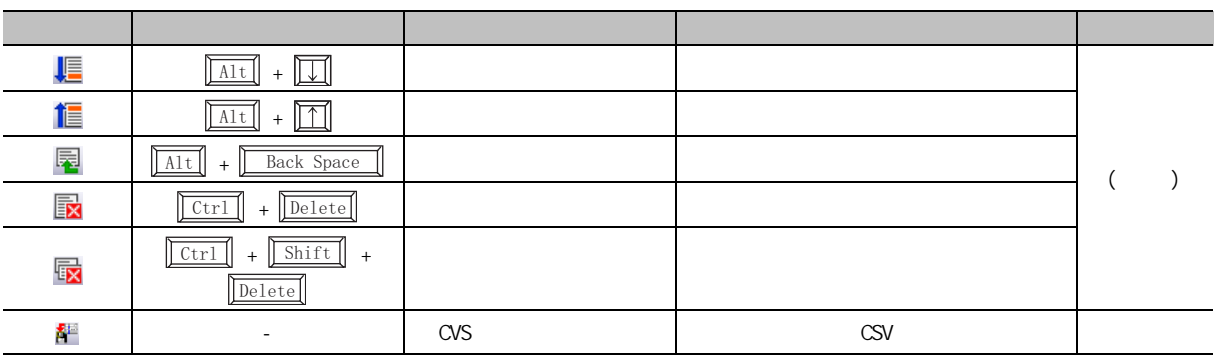

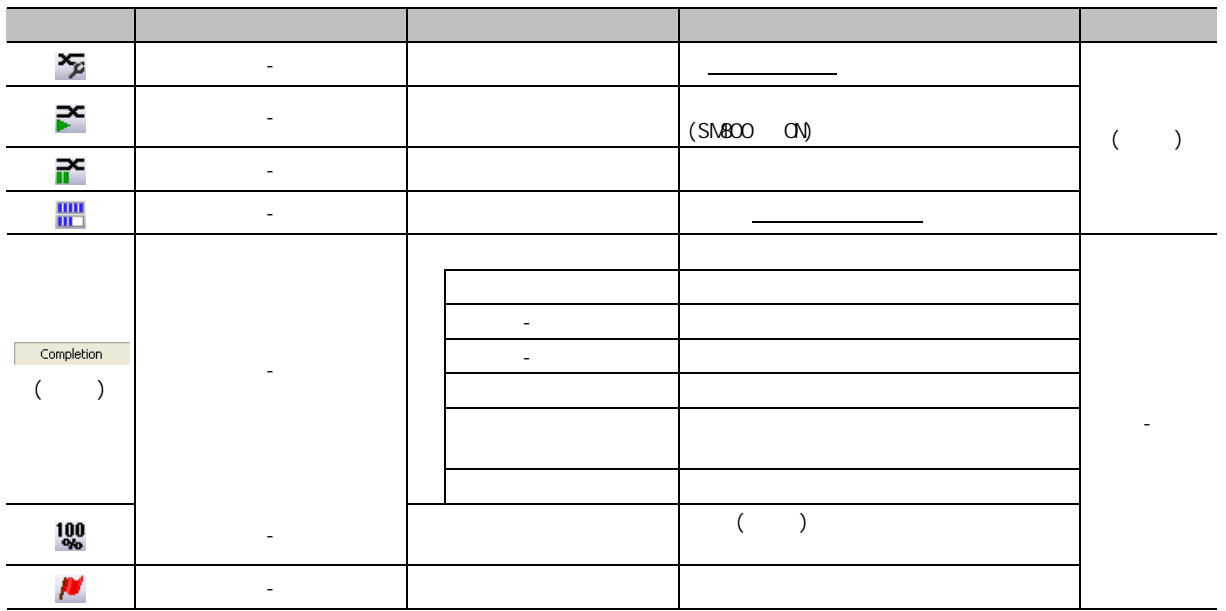

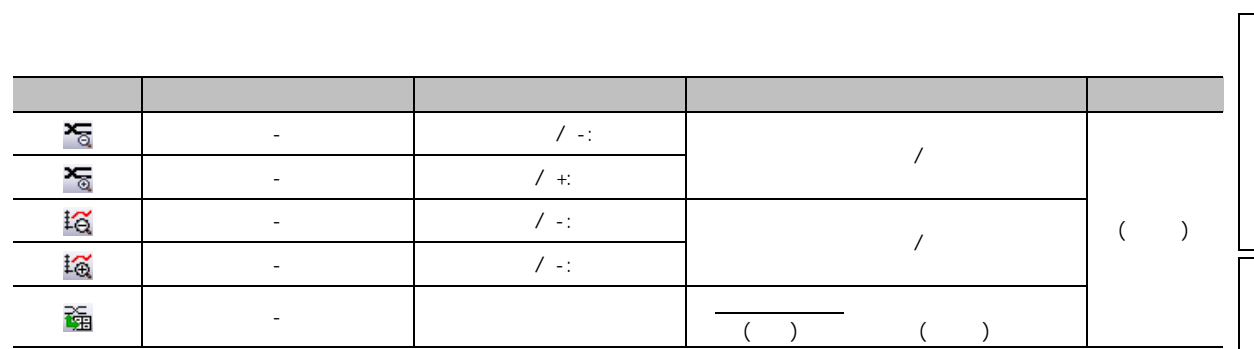

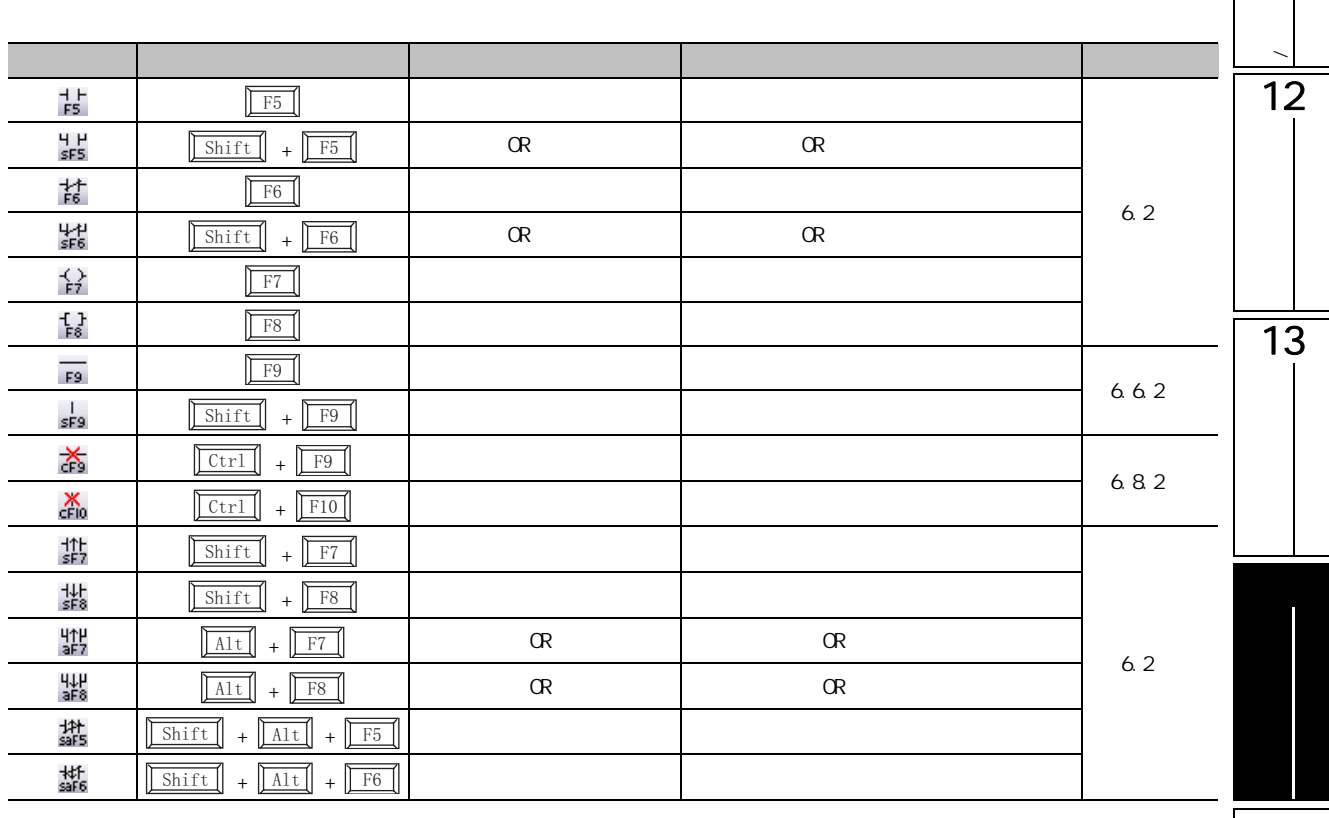

9

注釋 / 聲明 / 注解的編

10

程式的轉換 / 編譯

 $\overline{11}$ 

 $\overline{B}$ 

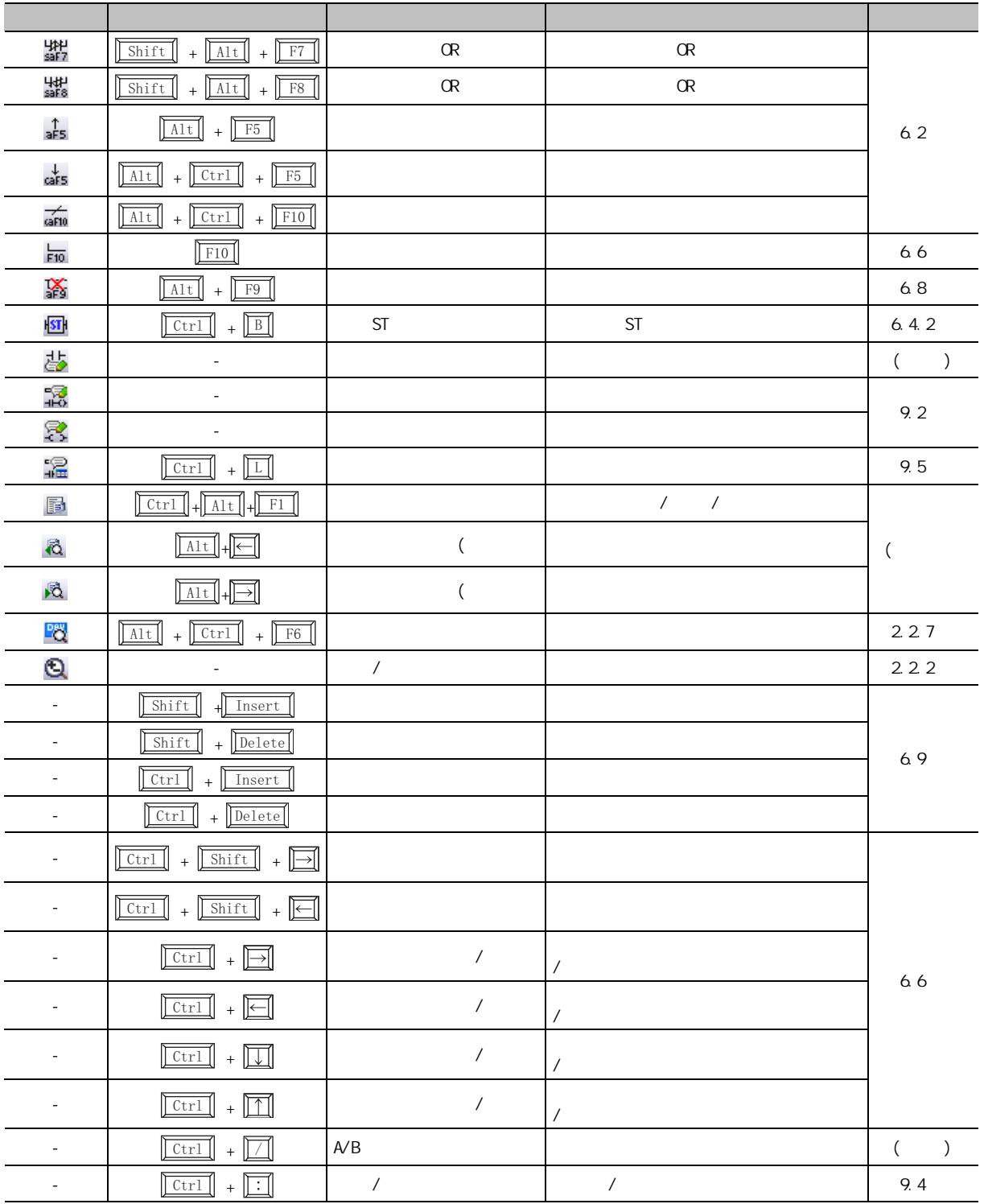

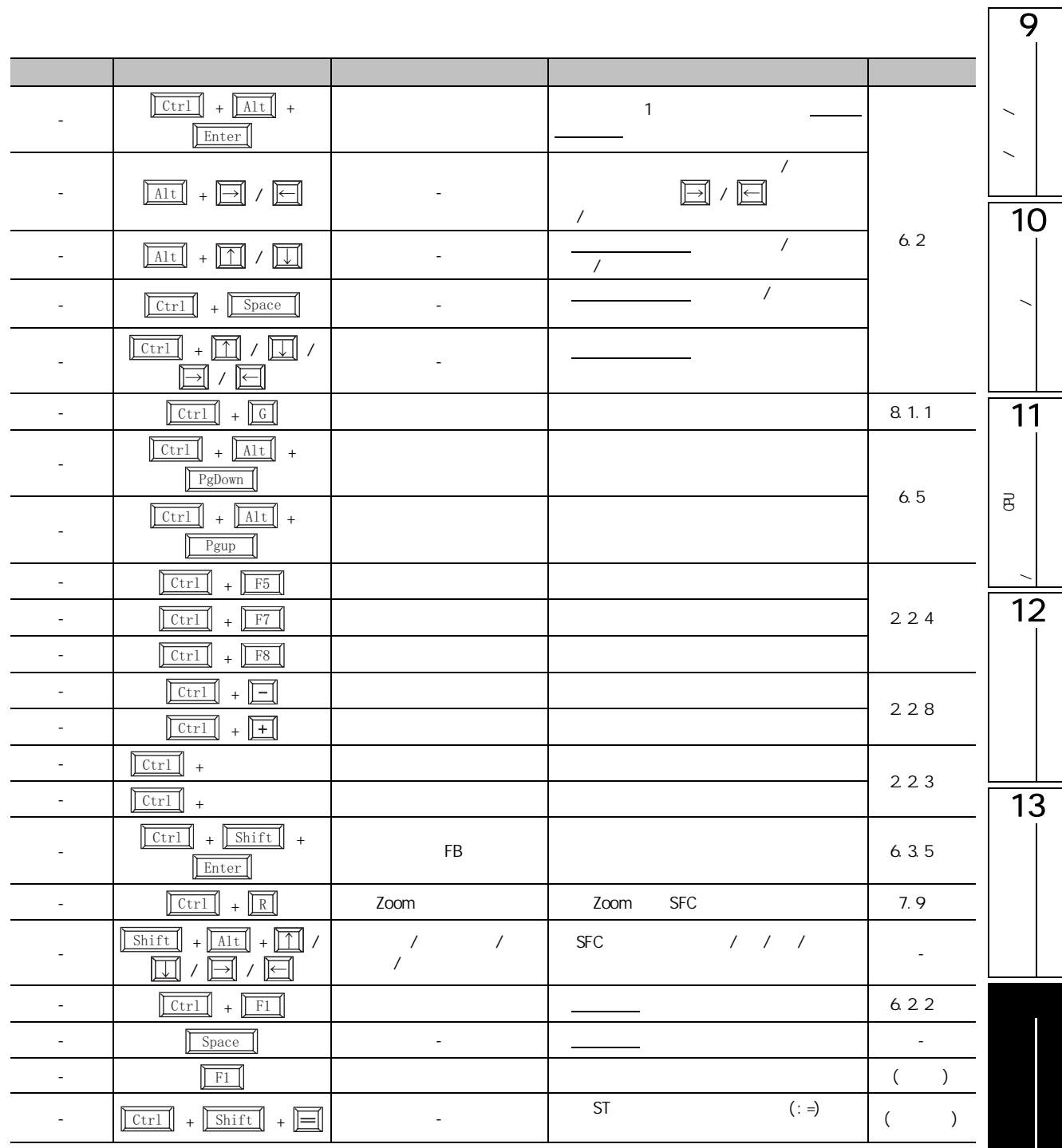

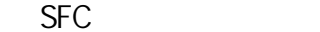

 $SFC$ 工具欄圖示 快捷鍵 對應功能表 概要 參照 믛  $F5$  $[STEP]$   $\qquad \qquad$   $\qquad \qquad$   $\qquad \qquad$  [7.3.1](#page-165-0) 믏 F<sub>6</sub> [B] 塊啓動步 - 有結束檢查 將 寫入到游標位置處。  $7.3.2$  $\overline{\text{Shift}}$  +  $\overline{\text{F6}}$  (BS)  $\overline{\text{BS}}$ 景<br>sF6 **F8** 넗  $[JUNP]$   $\qquad \qquad$   $\qquad \qquad$  [7.3.8](#page-177-0) 青  $F7$  $[END]ED$   $\frac{1}{P}$  [7.3.9](#page-178-0) জ্ঞ<br>sF5  $\boxed{\text{Shift}}$  + F5  $+\sqrt{F5}$  [DUMMY]  $\approx$   $\approx$   $\approx$  [7.3.1](#page-165-0)  $\approx$  7.3.1 F<sub>5</sub> 青  $[TR]$   $\frac{1}{5}$  [7.3.3](#page-168-0) F<sub>6</sub>  $F6$  $[--D]$  [7.3.4](#page-170-0) 류  $F7$  $[ == D]$  [7.3.5](#page-171-0) **F8**  $\frac{1}{58}$  $[--C]$   $\Box$  $7.36$  $\sqrt{F9}$ 晨  $[=$ C $]$  $\boxed{\text{Shift}}$  + F9 ا<br>sF9  $+ \sqrt{F9}$   $\left[ \begin{array}{c} \end{array} \right]$   $\left[ \begin{array}{c} \end{array} \right]$  [7.3.10](#page-179-0) 믂  $\overline{\text{Ctrl}}$  +  $\boxed{1}$ isg)<br>c2  $\overline{\text{Ctrl}}$  + 2  $\overline{\text{2}}$ SE)<br>CB [7.5](#page-184-0) 節  $\overline{\text{Ctrl}}$  +  $\overline{\text{3}}$  (SE)  $rac{5T}{64}$  $\overline{\text{Ctrl}}$  +  $\overline{4}$  (ST)  $\frac{R}{cS}$  $\overline{\text{Ctrl}}$  +  $\overline{\phantom{a}}$  5 aF5  $\overline{A1t}$  +  $\overline{F5}$   $\overline{B}$  +  $\overline{F5}$  +  $\overline{S}$ 帚  $\overrightarrow{A1t}$  +  $\overrightarrow{F7}$   $\overrightarrow{A1t}$ 큷 [7.3.10](#page-179-0) 項  $\overline{\text{A1t}}$  +  $\overline{\text{F8}}$   $\overline{\text{F8}}$  $\frac{1}{\mathsf{a} \mathsf{F} \mathsf{9}}$  $\overline{\text{A1t}}$  +  $\overline{\text{F9}}$  ) and the source of  $\overline{\text{aF9}}$ 븗  $\overline{\text{A1t}}$  +  $\overline{\text{F10}}$   $\overline{\text{F10}}$  $\boxed{\text{Ctrl}} + \boxed{\text{F9}}$ ×  $+ \sqrt{F9}$  [7.4](#page-182-0)  $\sqrt{9}$ 锣 - SFC / \$FC / \$FC / 2.7 Å  $\frac{1}{9}$ - SFC 步 No. 排序 對 SFC 塊步 No. 進行排序。 [7.8](#page-188-0) 節 戬 - SFC 所有塊批量監視 對 SFC 的所有塊進行批量監視。 [12.5.4](#page-277-0) 項  $\sim$  SFC  $\sim$ łΑ  $12.5.1$ Q - 1 / SFC [2.3.2](#page-53-0)

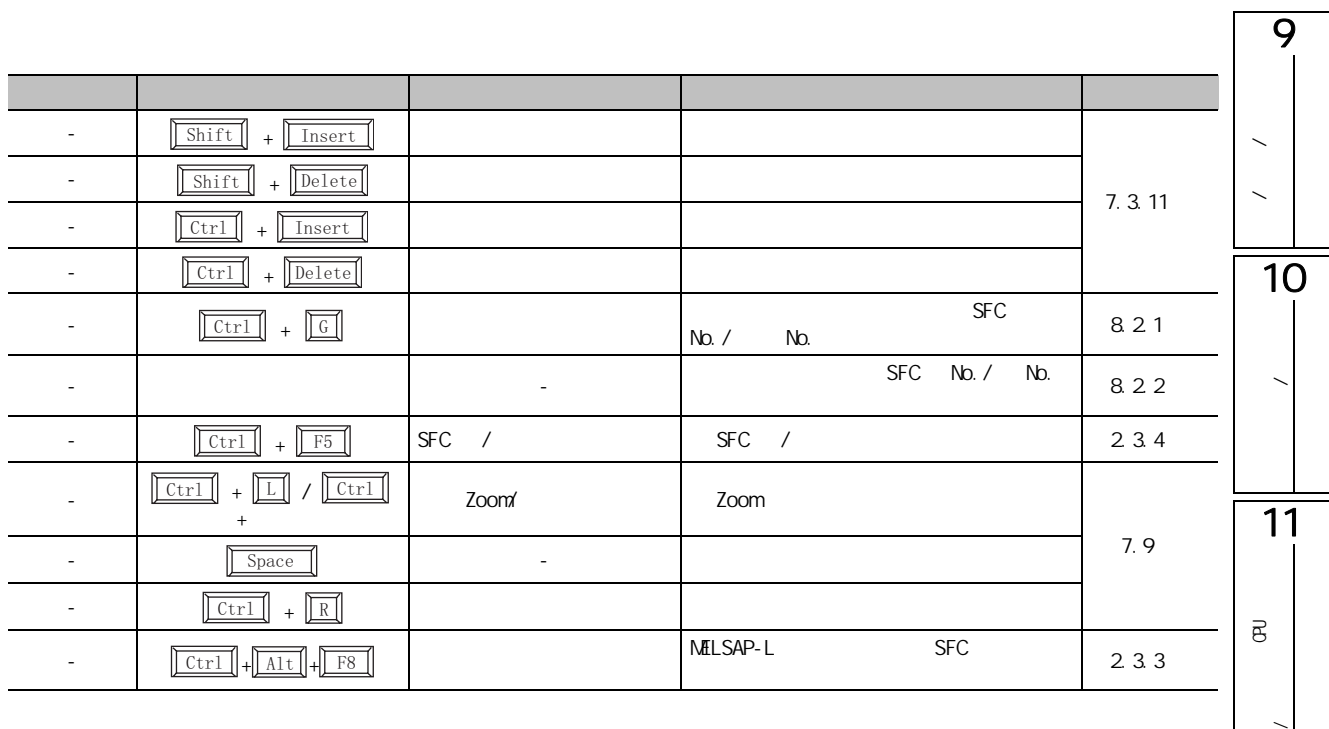

SFC

通過 SFC 塊列表進行編輯時可使用的快捷鍵如下所示。

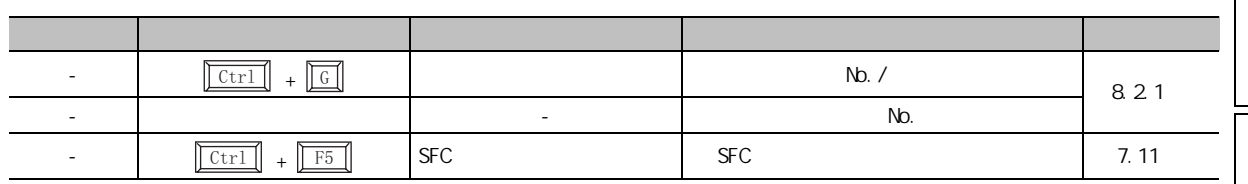

 $1.7$   $1/0$ 

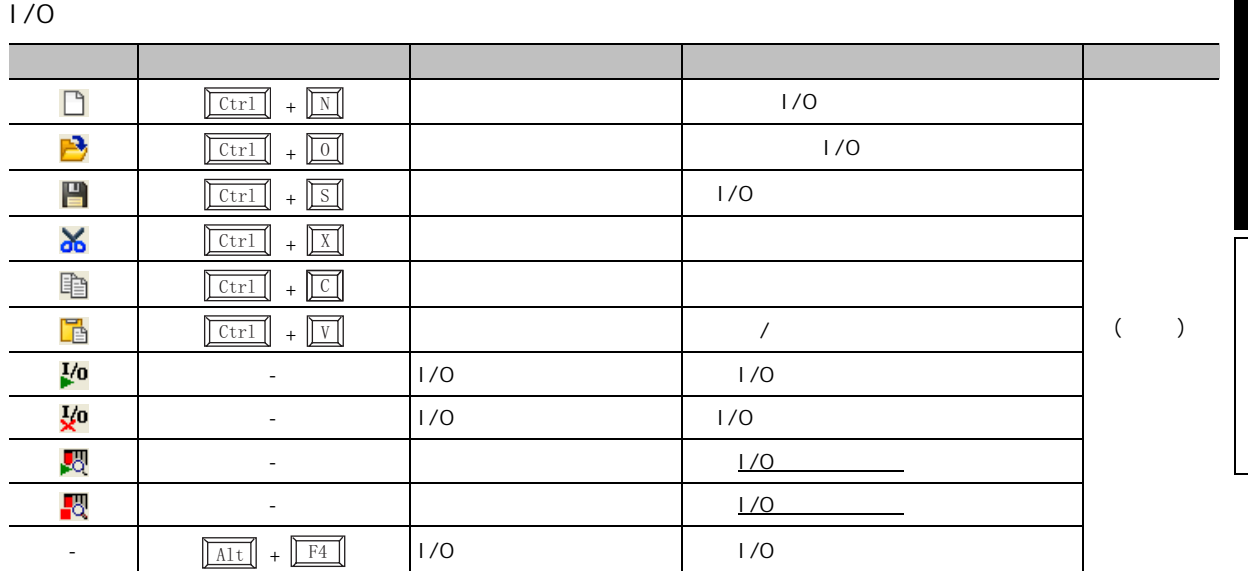

 $\overline{12}$ 

附錄 1.8 智慧功能模組資料編輯時的工具欄及快捷鍵

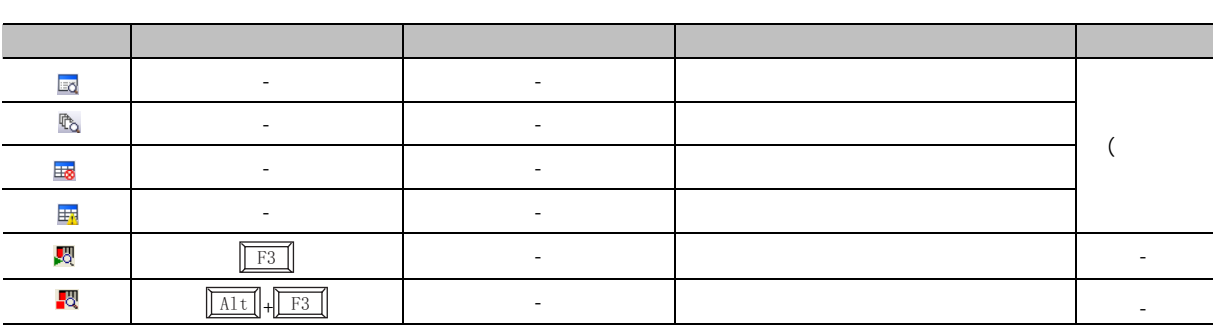

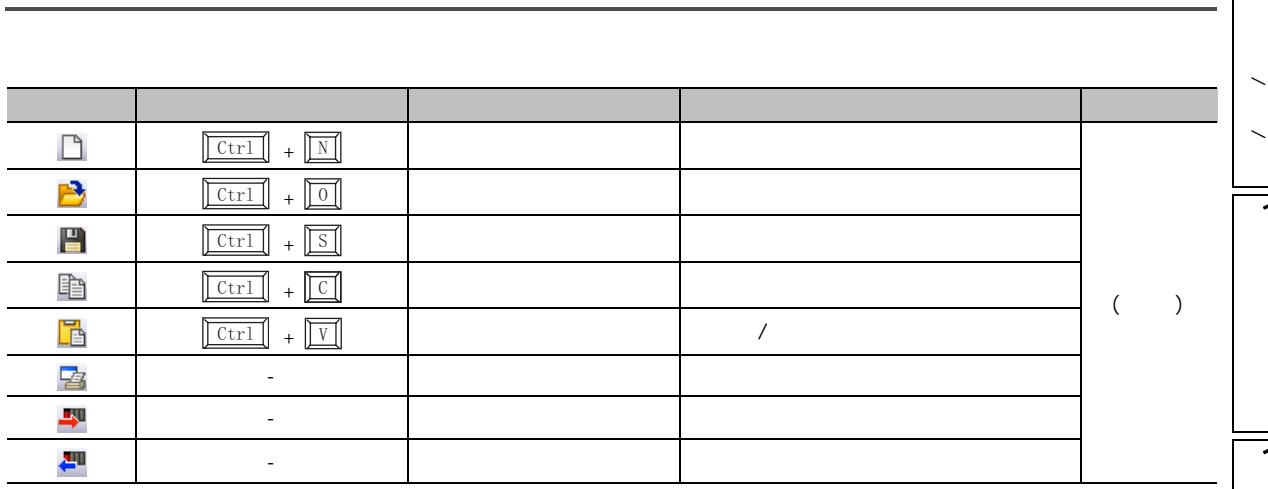

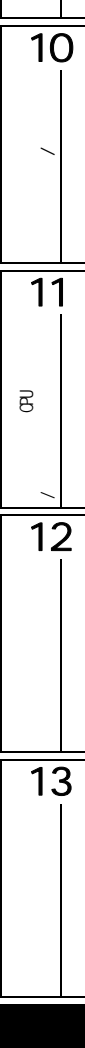

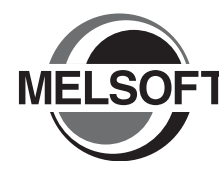

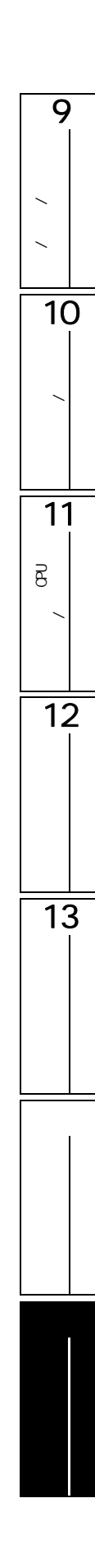

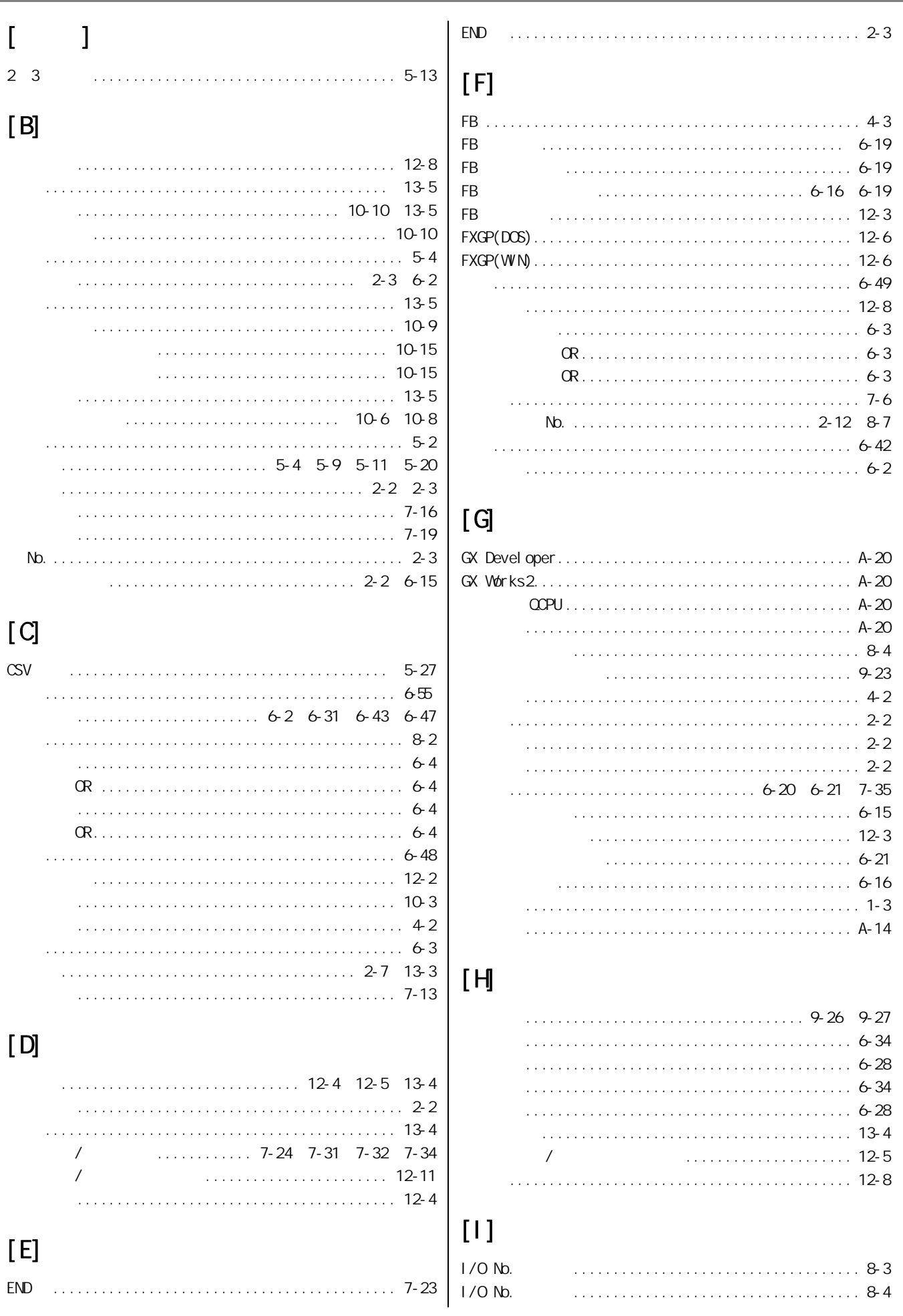

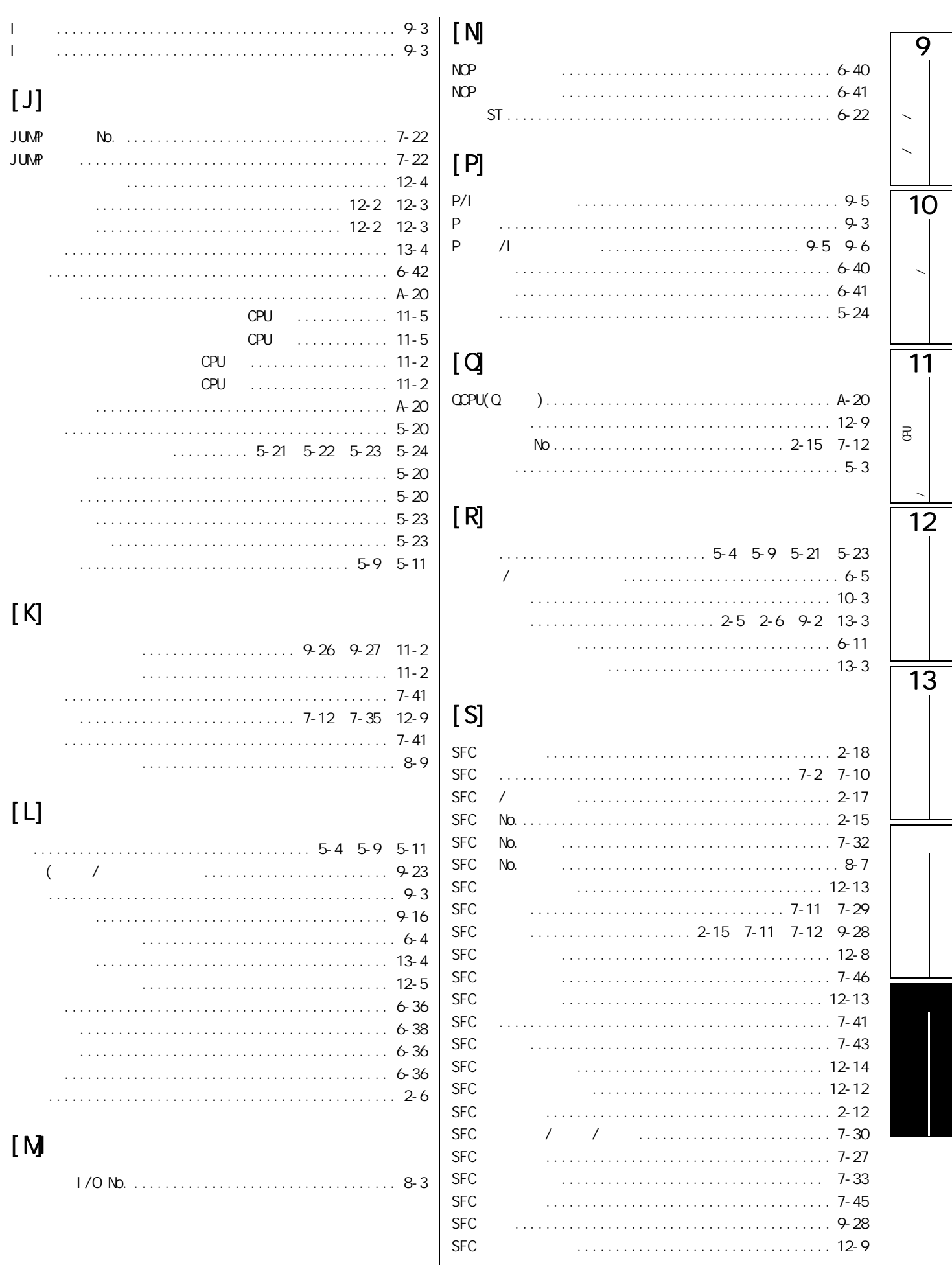

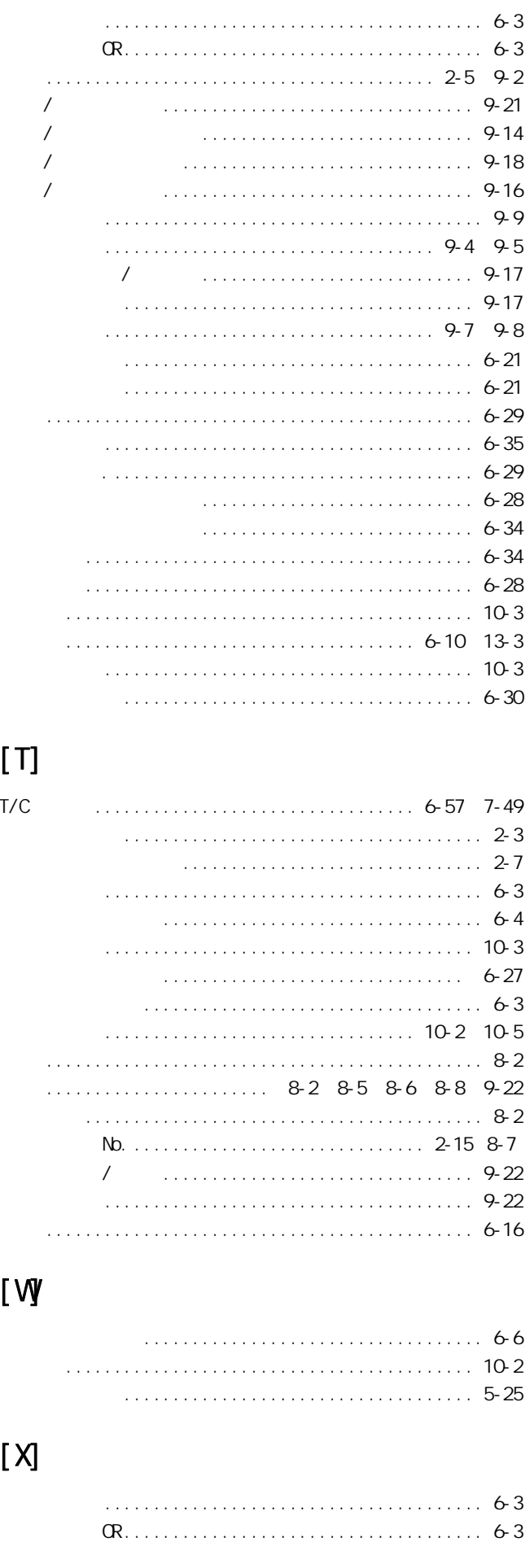

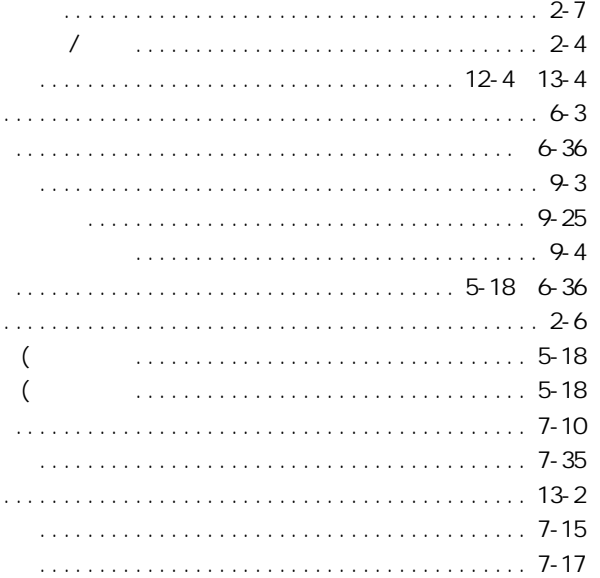

### $[ Y ]$

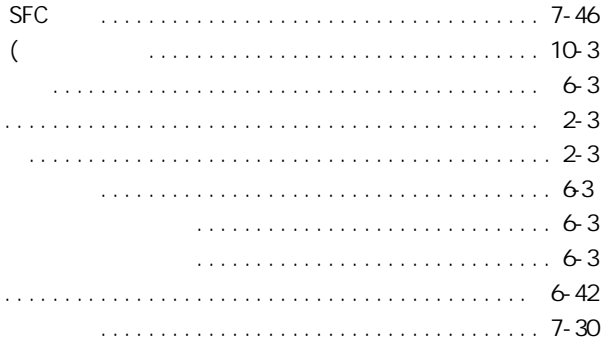

## $[Z]$

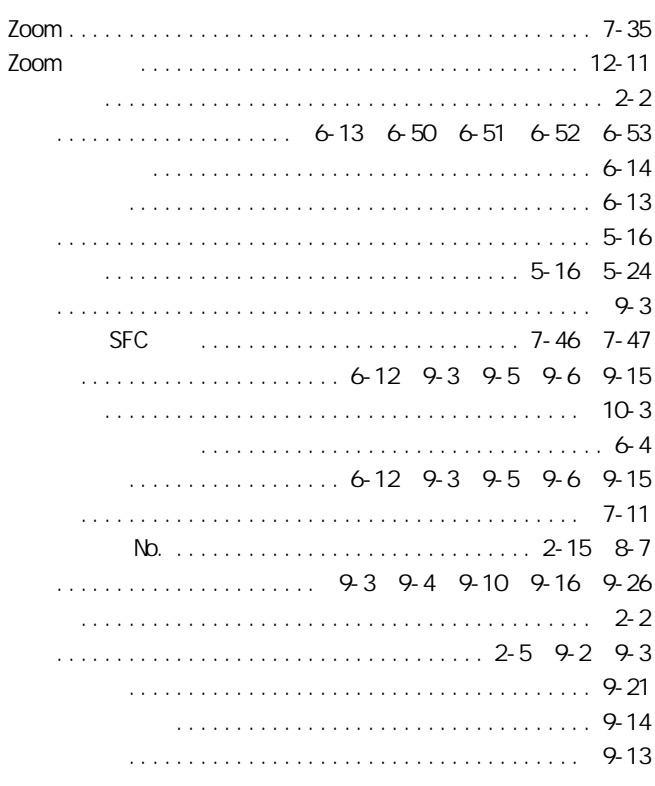

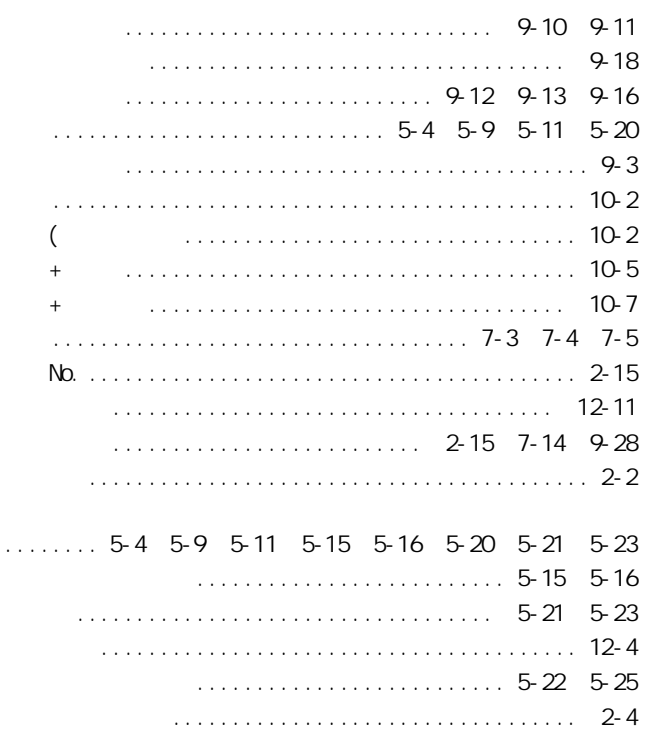

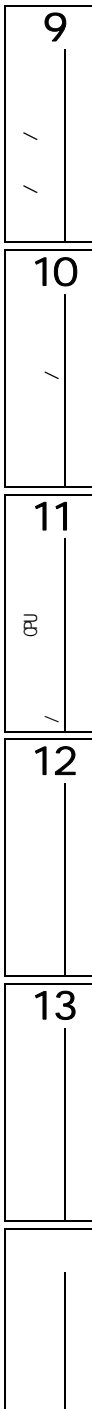

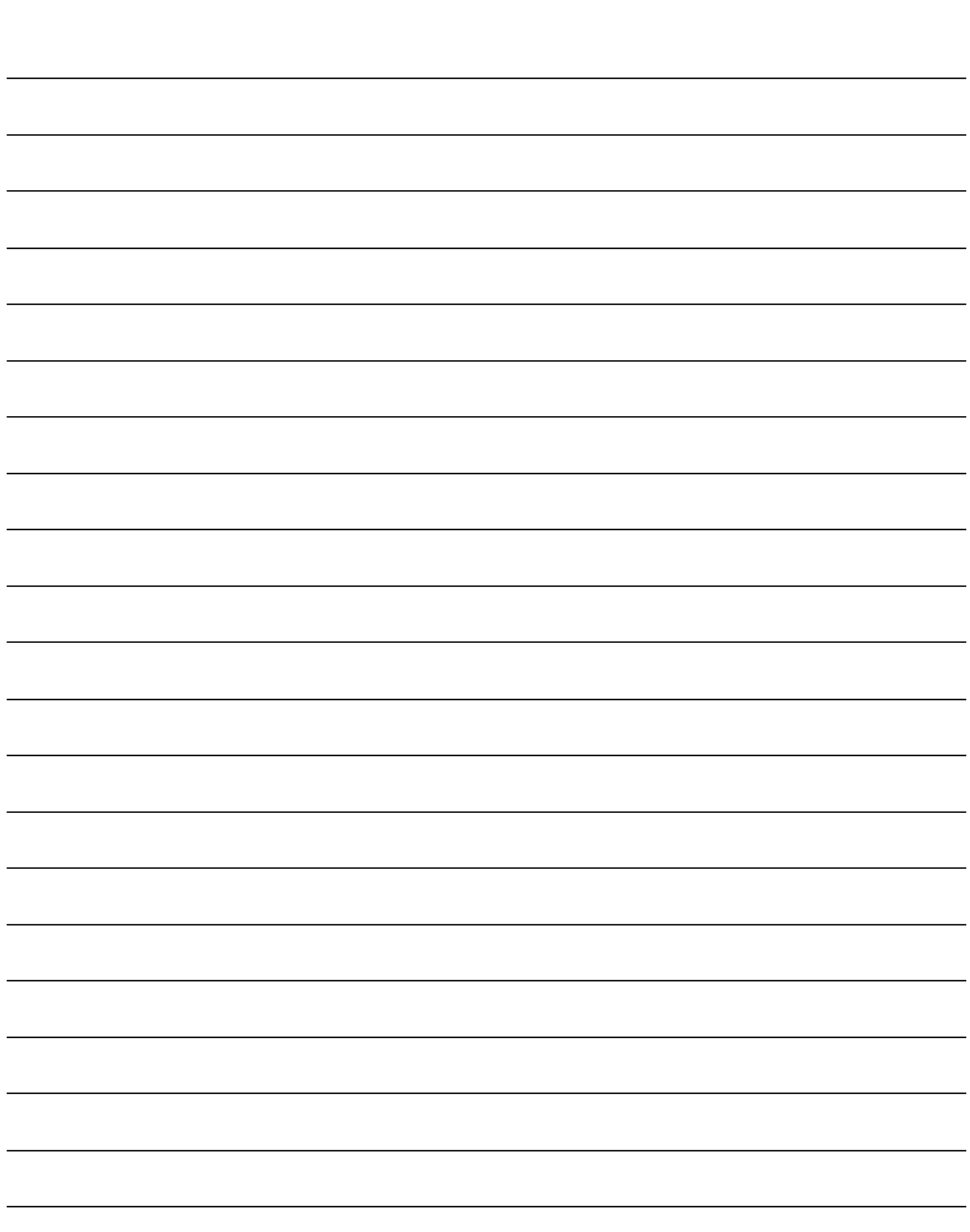

Microsoft Windows Microsoft Corporation Ethernet Xerox Corporation

SH(NA)-081006CHT-A(1106)STC MODEL: GXW2-VER1-O-SP-CHT

# **MITSUBISHI ELECTRIC CORPORATION**

HEAD OFFICE : TOKYO BUILDING, 2-7-3 MARUNOUCHI, CHIYODA-KU, TOKYO 100-8310, JAPAN NAGOYA WORKS : 1-14 , YADA-MINAMI 5-CHOME , HIGASHI-KU, NAGOYA , JAPAN

Specifications subject to change without notice.